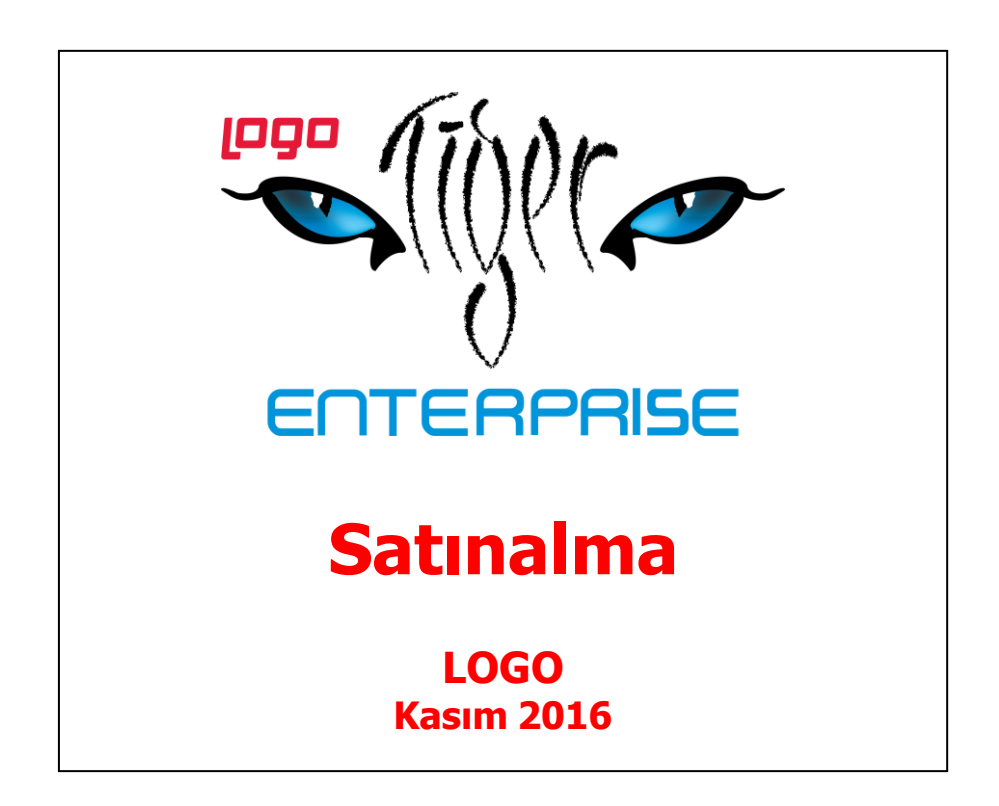

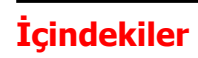

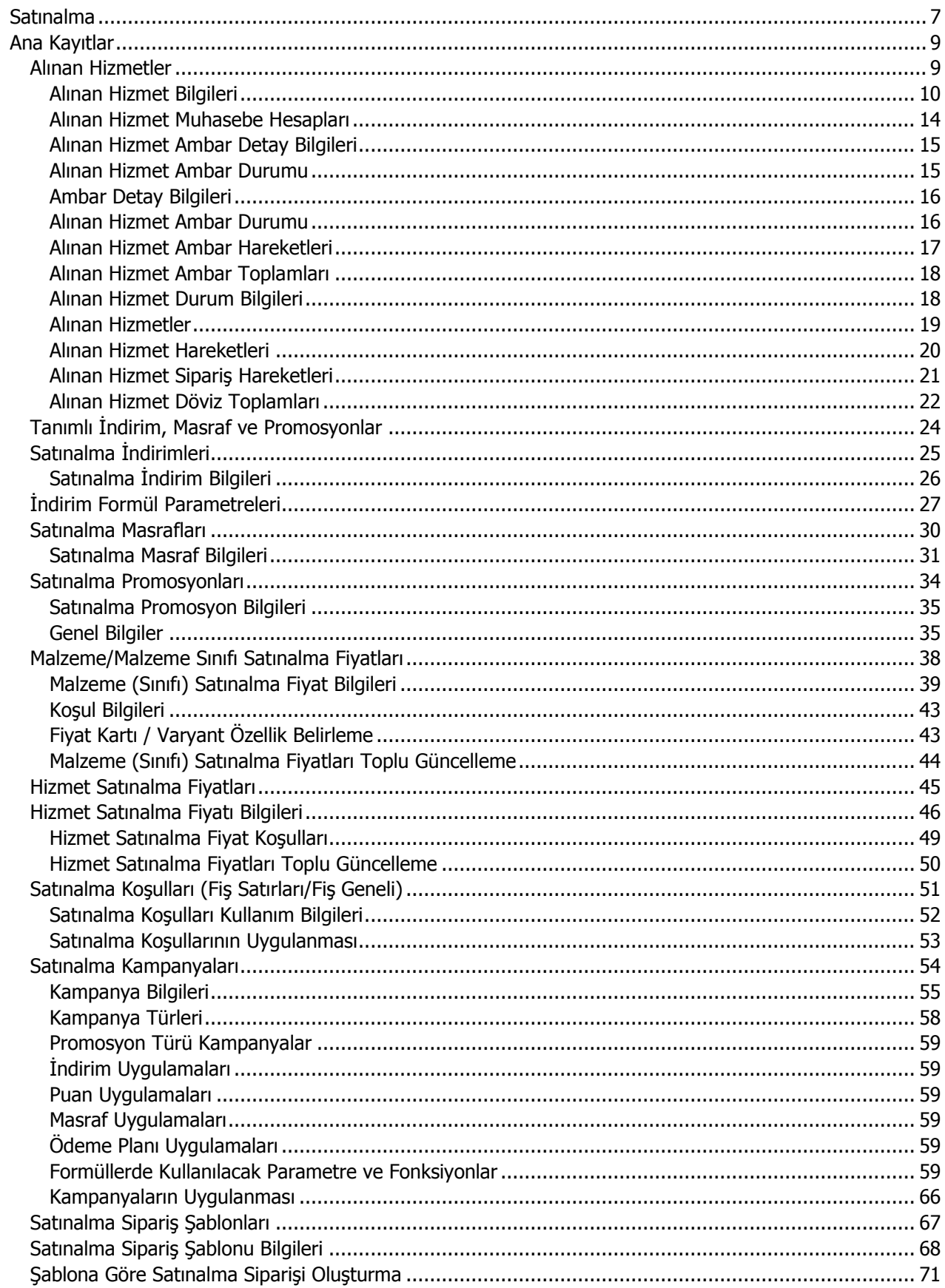

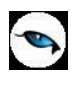

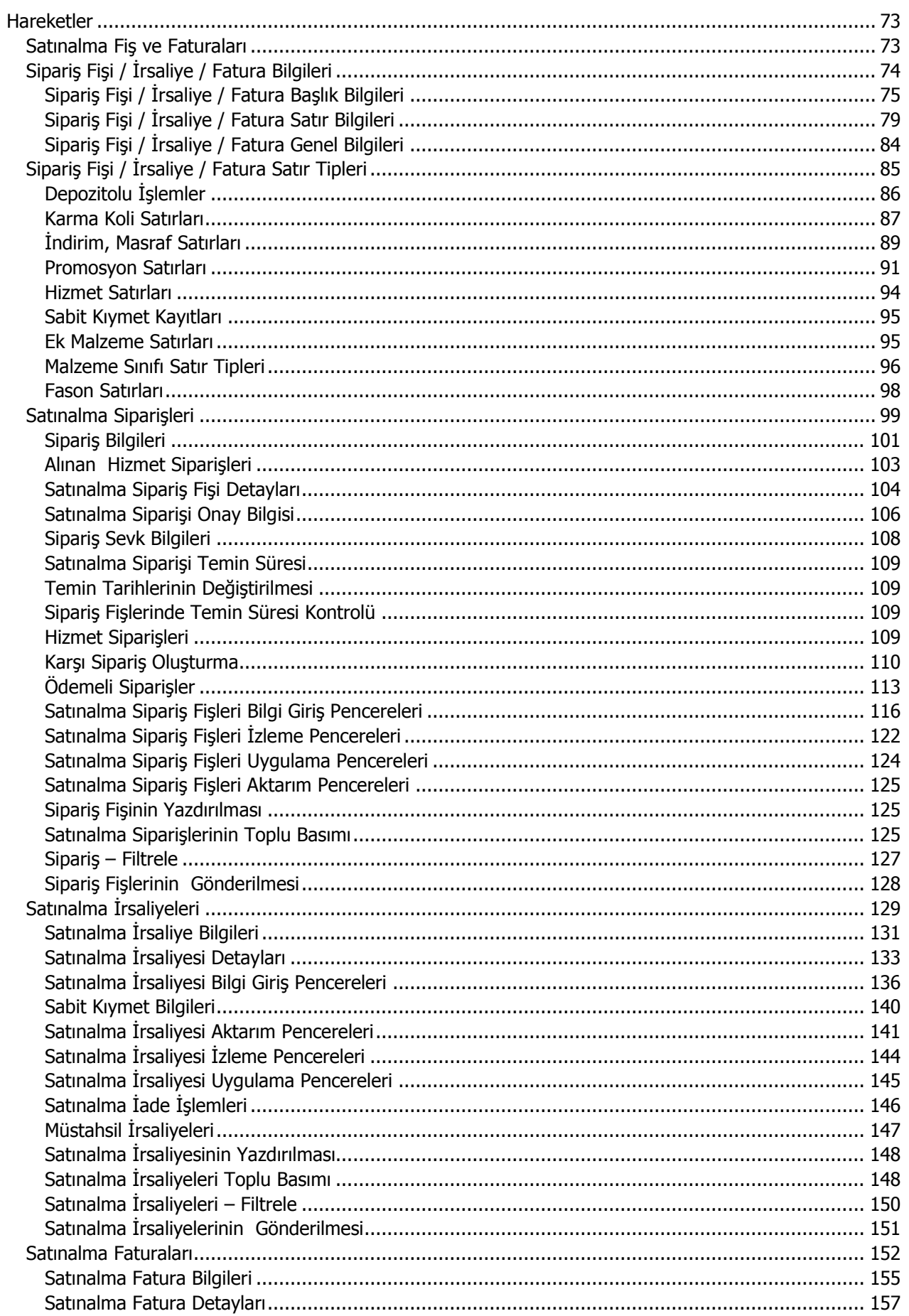

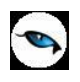

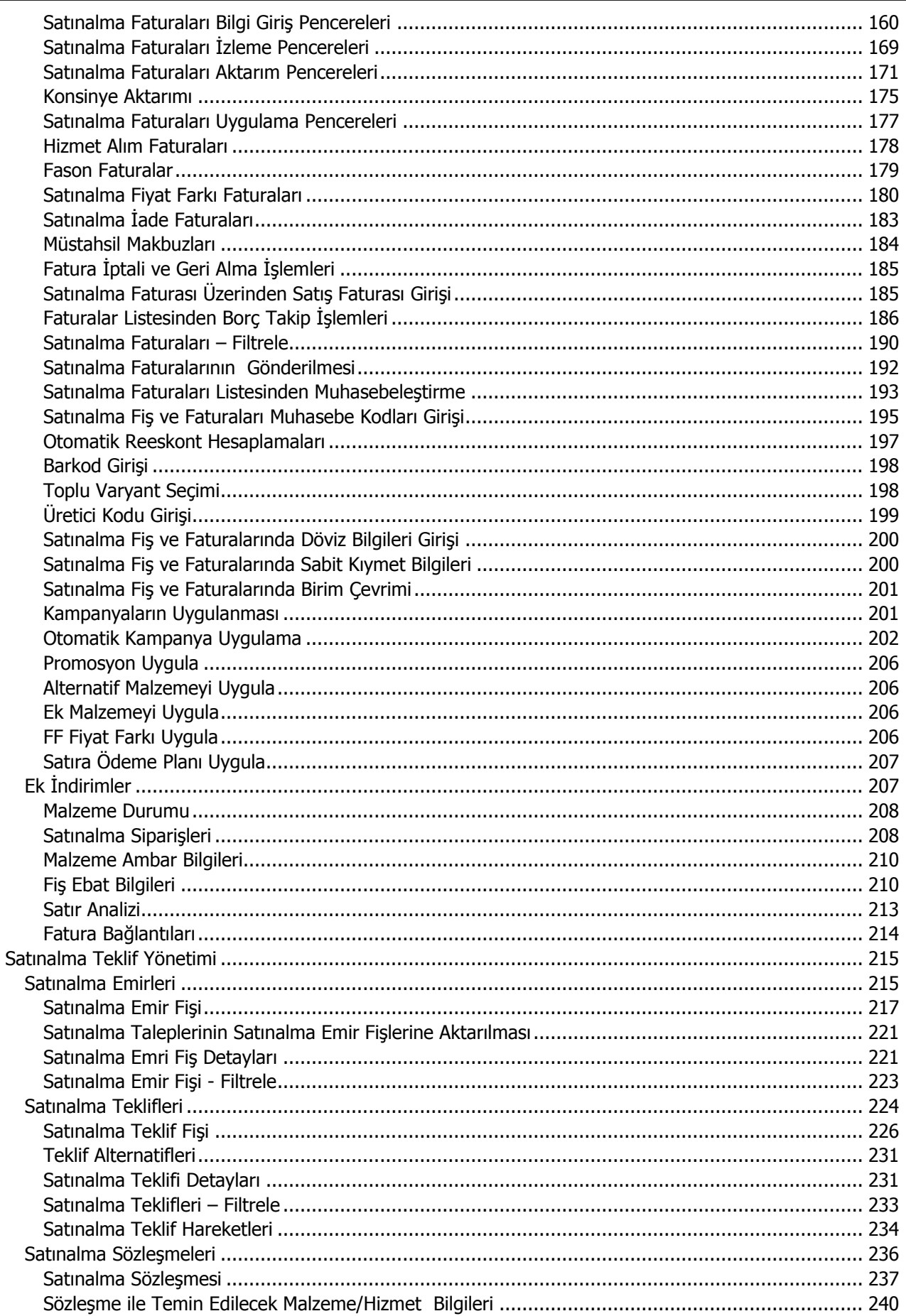

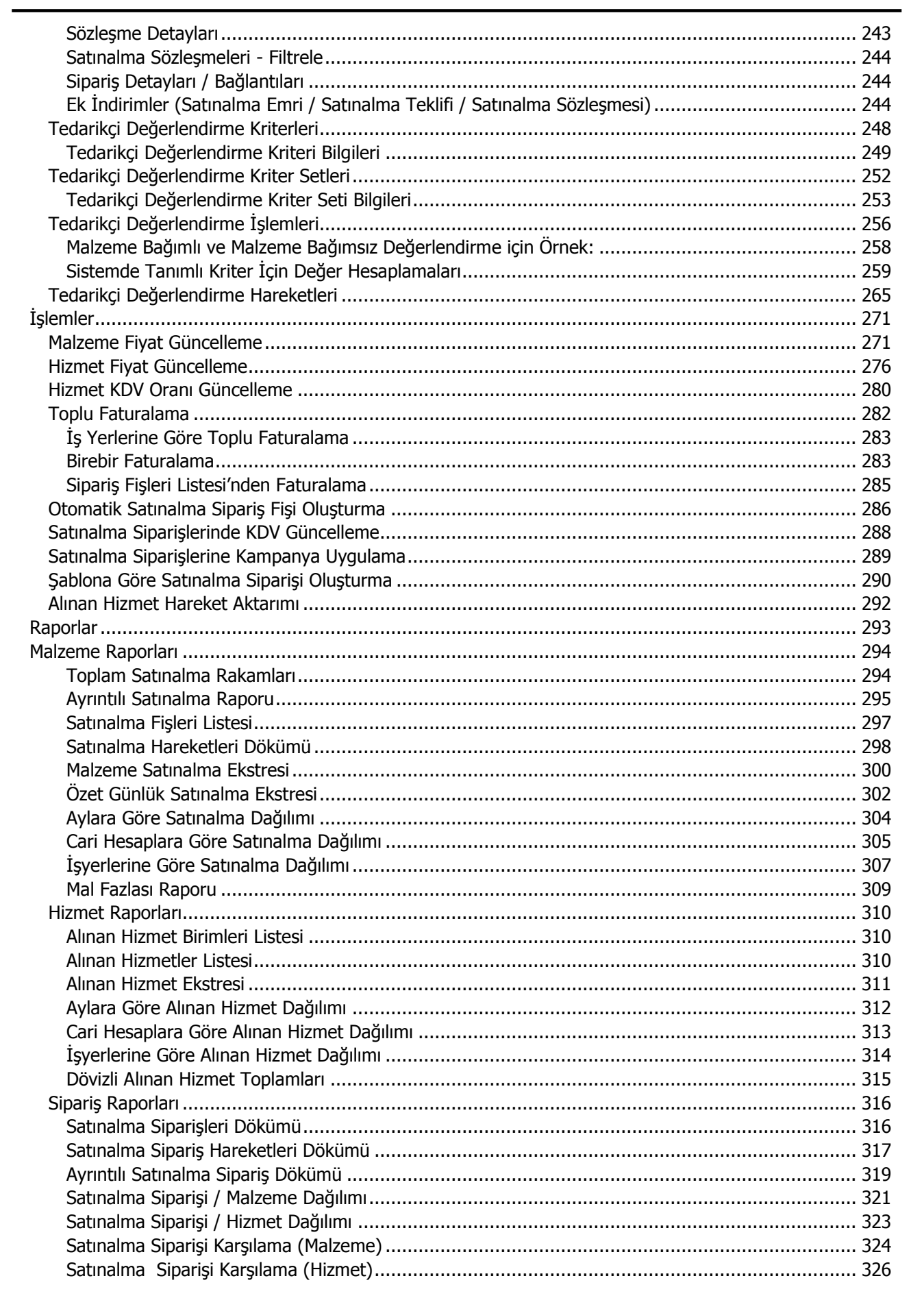

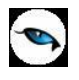

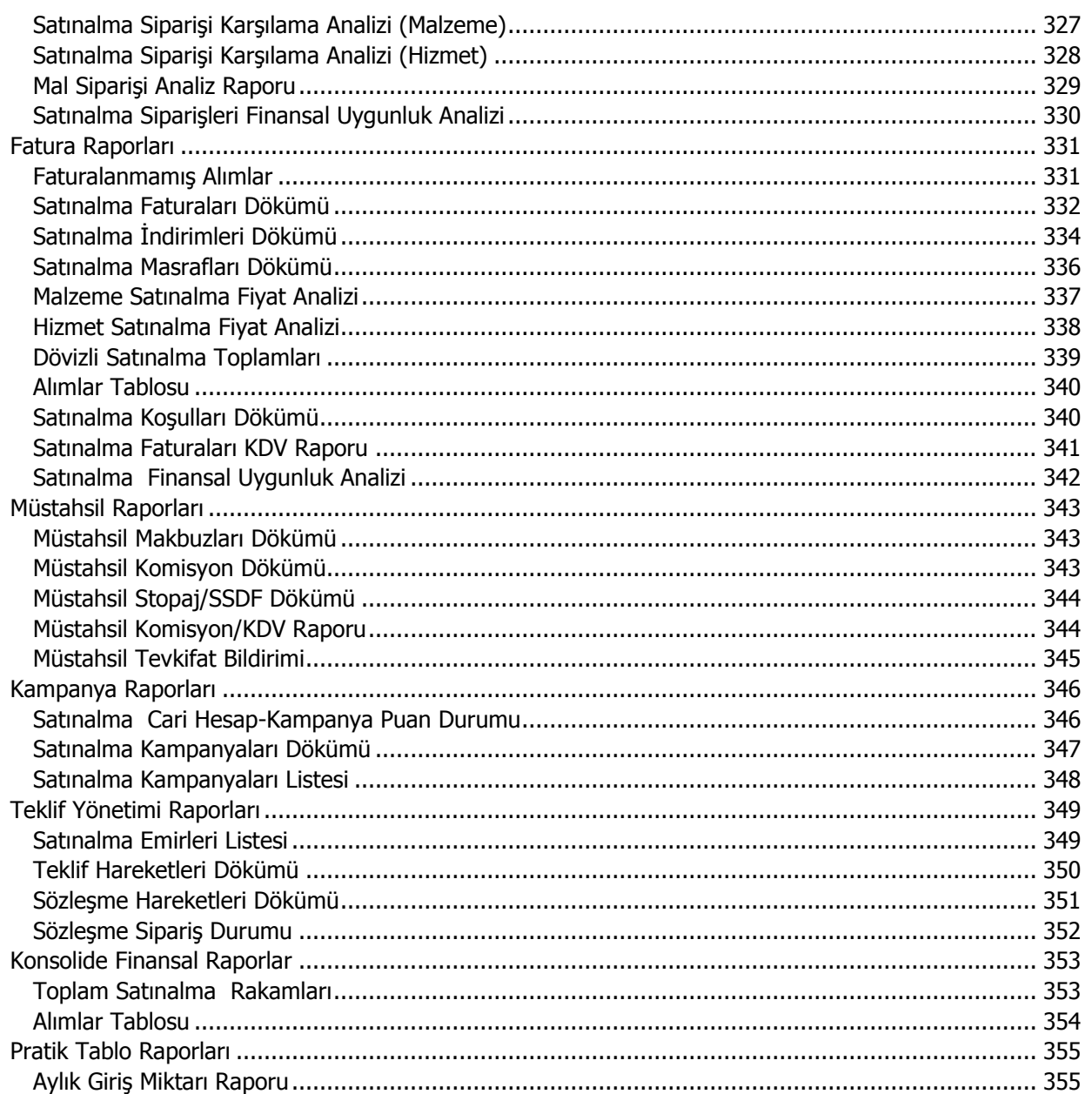

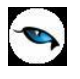

# <span id="page-6-0"></span>**Satınalma**

Satınalma Bölümünde,

- alınan hizmet tanımları,
- alımlarda geçerli olacak satınalma indirim, masraf ve promosyonları
- malzeme (sınıfı)/hizmet satınalma fiyatları,
- satınalma koşulları ve satınalma kampanyaları
- tedarikçi değerlendirme kriterleri

tanımlanır,

- malzemelerin temini için sipariş ve sevk işlemleri,
- malzeme ve hizmet satınalma işlemleri
- tedarikçi değerlendirme işlemleri

gercekleştirilir,

satınalma teklif yönetimi ile satınalma emirleri kaydedilir, satınalma teklifleri ve sözleşmeleri

oluşturulur,

 malzeme/hizmet fiyat güncelleme, hizmet KDV oranı güncelleme, toplu faturalama, otomatik satınalma sipariş fişi oluşturma, satınalma siparişlerine kampanya uygulama işlemleri

gerçekleştirilir,

 mal ve hizmet alımlarına ait toplamlar, satınalma hareketleri, satınalma siparişleri, satınalma faturaları, satınalma indirim ve masraf raporları, dağılım raporları, kampanya ve teklif yönetimi raporları

alınır.

#### **Satınalma bölümü ana menü seçenekleri şunlardır:**

**Ana Kayıtlar:** Ana Kayıtlar menü seçenekleri ile alınan hizmet kartları, kampanya tanımları, gerek satırdaki işleme gerekse fiş geneline uygulanacak indirim, masraf ve promosyonlar, malzeme ve hizmet satınalma fiyatları ile kampanya koşullarını içeren tanımlar kaydedilir.

**Hareketler:** Satınalma siparişleri, satınalma irsaliyeleri ve satınalma faturalarının kaydedildiği menü seçeneğidir.

**Satınalma Teklif Yönetimi:** Teklif yönetimi bölümünden, alınan siparişleri karşılamak ya da firma ihtiyaçları için kullanılacak malzeme/hizmet taleplerinin toplanarak tedarikçilere gönderilecek tekliflerin oluşturulmasında kullanılan satınalma emirleri, satınalma emirleri ile toplanmış ve tedarikçilere gönderilmiş satınalma talepleri için, tedarikçilerden gelen teklifler, tedarikçinin satınalma sürecinde verdiği taahhütlerin girildiği sözleşmeler kaydedilir.

**İşlemler:** Bu menü altında yer alan seçenekler ile aşağıdaki işlemler gerçekleştirilir:

- malzeme fiyat ayarlamaları,
- hizmet fiyat ayarlamaları,

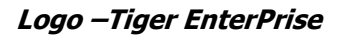

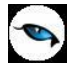

- hizmet KDV ayarlamaları,
- toplu faturalama,
- otomatik satınalma sipariş fişi oluşturma,
- siparişlere kampanya uygulama işlemleri

**Malzeme, Hizmet, Sipariş, Fatura, Müstahsil, Kampanya, Teklif Yönetimi Raporları:** Raporlar, Satınalma tanım ve işlemleriyle ilgili raporların alındığı bölümdür. Satınalma Bölümünde raporlar Malzeme Raporları, Hizmet Raporları, Sipariş Raporları, Fatura Raporları, Müstahsil Raporları, Kampanya Raporları, Teklif Yönetimi Raporları ve Konsolide Finansal Raporlar menü başlıkları altında toplanmıştır. Her rapor seçeneği altında o bölümle ilgili raporlar yer almaktadır.

Satınalma parametre seçeneklerine **Ticari Sistem Yönetimi** dokümanından ulaşabilirsiniz.

# <span id="page-8-0"></span>**Ana Kayıtlar**

 $\bullet$ 

## <span id="page-8-1"></span>**Alınan Hizmetler**

Alınan hizmet bilgilerinin kaydedildiği seçenektir. Hizmet alımlarında, alınan hizmetin özelliklerini tanımlamak için hizmet kartları kullanılır. Alınan hizmetlere ait bilgiler, her hizmet için ayrı ayrı açılacak kartlarda tutulur.

Alınan hizmetler satınalma program bölümünde Ana Kayıtlar menüsü altında yer alır. Alınan hizmet bilgilerini girmek ve diğer işlemler için aşağıdaki menü seçenekleri kullanılır.

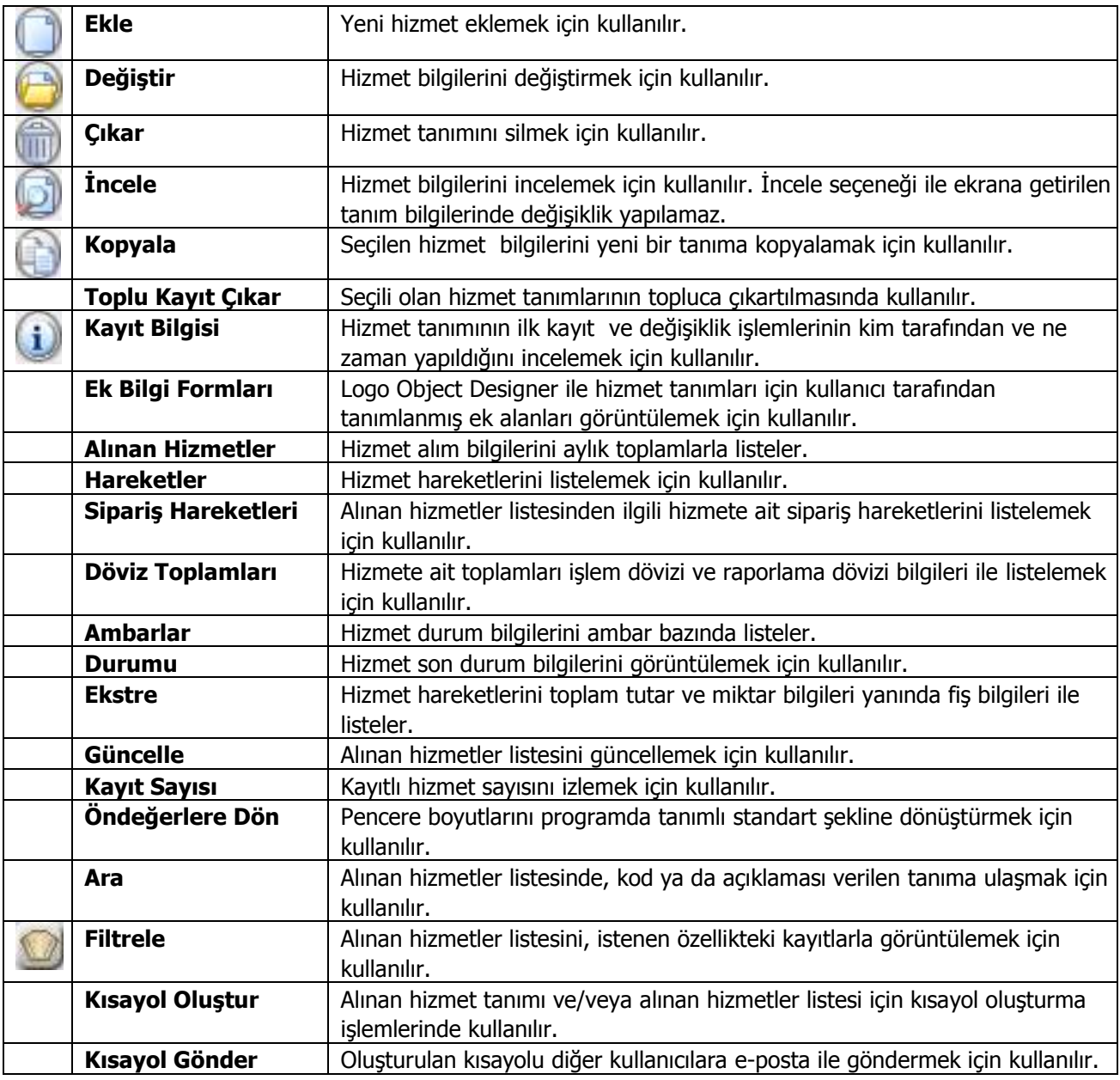

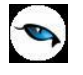

## <span id="page-9-0"></span>**Alınan Hizmet Bilgileri**

Alınan hizmet tanımı üzerinde aşağıdaki bilgi alanları yer alır:

**Hizmet Kodu:** Alınan hizmet kayıt kodudur. Kodlama yaparken sayı ve harf birlikte kullanılabilir. Hizmet kodu alanı bilgi girilmesi zorunlu bir alandır.

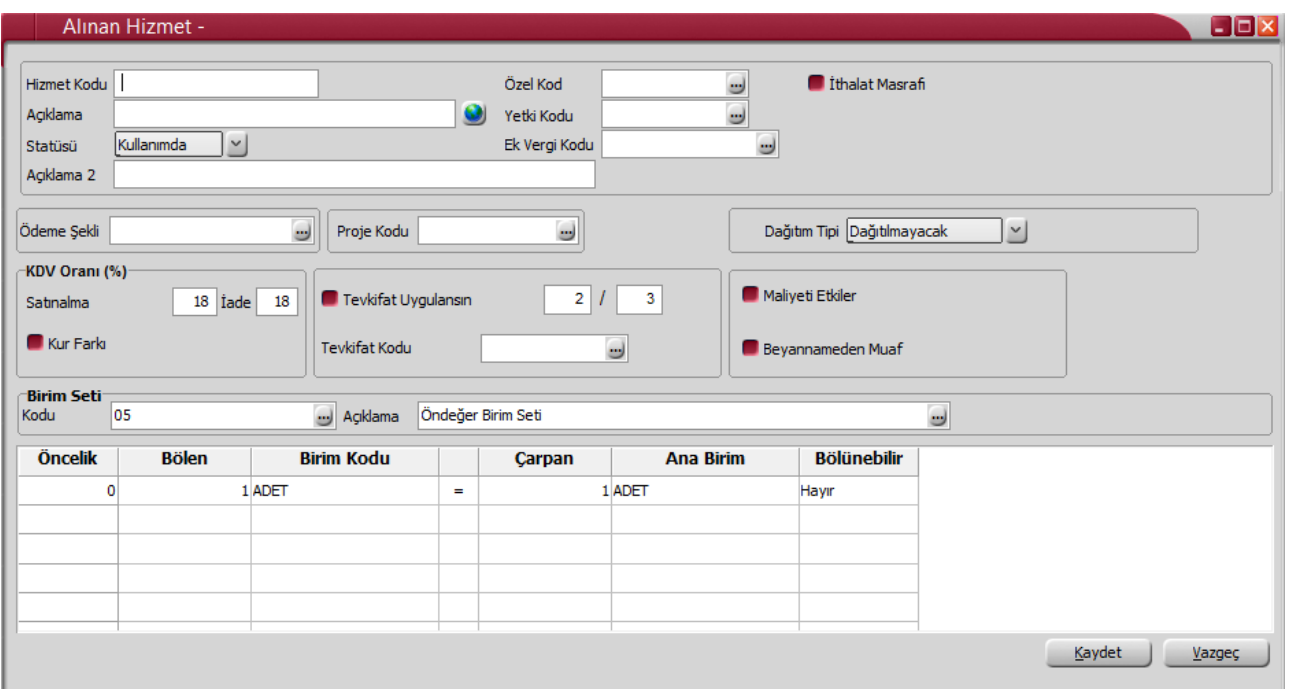

**Açıklama / Açıklama 2:** Alınan hizmetin adı ya da açıklamasıdır. Hizmet kartında, aynı amaçla kullanılan iki adet Açıklama alanı vardır. Alınan hizmet kartının açıklaması da önemli bir alan olmasına karşın açılan hizmet kartlarının açıklaması olmak zorunda değildir ve farklı hizmet kartları için aynı açıklama bilgisi kullanılabilir.

**Statüsü:** Alınan hizmetin fiş ya da faturalarda kullanılıp kullanılmayacağının belirtildiği alandır. Kullanımda ve Kullanım Dışı olmak üzere iki seçeneklidir. Kullanımda seçimi yapıldığında hizmet aktif durumdadır ve fiş/faturalarda kullanılır. Kullanım Dışı seçiminde ise pasif durumdadır ve fiş/faturalarda kullanılamaz.

**Özel Kod:** Alınan hizmetleri gruplamakta kullanılan kodlama alanıdır. Özel kod, alınan hizmet tanımlarını kullanıcının kendi firmasına özel bazı kriterlere göre gruplaması için kullanılır. Özel kod alanını kullanıcı, hizmet tanımı üzerinde yer almayan fakat girmek istediği bir bilgiyi kaydetmek için de kullanabilir. Özel kod aynı zamanda raporlarda filtre olarak da kullanılmaktadır.

**Yetki Kodu:** Yetki kodu alanı detaylı yetki tanımlaması için kullanılır. Her kullanıcının iş tanımına göre, kullanabileceği kayıtlar değişik olacaktır. Detaylı yetki tanımlaması için öncelikle planlama yapmak gerekir. İlk adım olarak, hangi kullanıcıların ve/veya kullanıcı gruplarının ulaşabileceği kartlar ve yapabileceği işlemler belirlenmelidir. Daha sonra, her yetki grubunun kullanabileceği kayıt gruplarına farklı yetki kodları verilmelidir. Bu alanda verilen bilgiye göre, tanım bazında şifreleme yapılarak alınan hizmete yalnızca burada verilen yetki kodu ile programa giren kişilerin ulaşması ve işlem yapması sağlanır.

**Ek Vergi Kodu:** Alınan hizmetin ek vergi uygulamasına tabi olup olmadığı bu alanda belirlenir. Kayıtlı ek vergi tanımları listelenir ve ilgili tanım seçilir.

**Ödeme Şekli:** Hizmet için satınalma işlemlerinde sürekli olarak kullanılacak, ya da en çok kullanılacağı düşünülen ödeme planının kodudur. Ödeme planlarında alınan hizmet bedelinin kaç parça halinde hangi

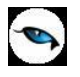

tarihlerde ödeneceği ve uygulanacak gecikme faizi vb. bilgiler kaydedilir. Alınan hizmete bir ödeme planı bağlanır ve alınan hizmet faturası girilirken ilgili satıra öndeğer olarak aktarılması sağlanır.

**Proje Kodu:** Alınan hizmet için oluşturulan tüm fiş ve hareketlerde öndeğer gelmesi istenen proje kodu bu alanda belirlenir.

**İthalat Masrafı:** İthal edilen malzemeler için yapılmış olan masrafları tanımlamak amacıyla açılan hizmet kartlarında bu alan işaretlenmelidir. Masraf kayıtlarını ilgili ithalat dosyasıyla ilişkilendirmek ve maliyetini ithalat işlemine yansıtmak için kullanılır.

**Dağıtım Tipi:** İthalat masrafı olarak kullanılan hizmetler için hizmet dağıtım tipinin belirlenmesi için kullanılır. Aşağıdaki seçenekleri içerir:

- Dağıtılmayacak
- Malzeme Bedeli
- Malzeme Miktarı
- Ağırlık
- Hacim
- Oran
- Tutar
- İthalat Bedeli

**KDV Oranı (%) Satınalma / İade:** Alınan hizmet için yasal olarak uygulanması gereken standart satınalma ve iade KDV oranlarıdır. Bu oran yüzde olarak verilir. Belirlenen KDV oranı, işlemlerde KDV kolonuna öndeğer olarak gelir, gerekirse değiştirilebilir.

**Maliyeti Etkiler:** Alınan hizmetin hareket görmesi durumunda maliyeti etkileyip etkilemeyeceği bu alandan belirlenir.

**Beyannameden Muaf:** Form BA alımında, hizmet kartlarındaki ÖTV'nin tutara dahil edilip edilmemesi bu alandan belirlenir.

**Tevkifat Uygulansın:** Tanımlanan hizmete tevkifat uygulanacağını belirtir. Bu seçeneğin işaretlenmesi durumunda fatura satırında bu hizmet tanımı seçildiğinde satır bazında fason uygulaması yapılabilmektedir.

**Tevkifat Oranı:** Tevkifat uygulanan hizmet için satınalma işlemlerinde geçerli olacak tevkifat oranıdır. Tevkifat oranı öndeğeri Ticari Sistem Yönetimi / Satınalma Parametreleri'nde yer alan Tevkifat Payı ve Tevkifat Paydası satırlarından gelir. İstenirse değiştirilir.

**Tevkifat Kodu:** Tevkifat uygulanan hizmetlerde, satış ve satınalma işlemlerine aktarılmak üzere tevkifat kodunun seçildiği alandır. Seçilen kod faturada değiştirilebilir.

**Kur Farkı:** Cari hesap kur farkı hesaplama işlemlerinde Hizmet Faturası türünde kur farkı fişi oluşturmak için kullanılan alandır. Bu alan işaretlendiğinde satınalma / satış işlemlerinde ödeme ve tahsilatta oluşan kur farı için hesaplama yapıldığında Eklenecek Fiş Türü alanında Hizmet Faturası seçimi yapılarak kur farkı için satınalma / satış faturası kesilir. Alınan ve verilen hizmetler için sadece bir adet Kur Farkı işaretli hizmet kartı kaydına izin verilir. Kur farkı alanı işaretli bir hizmet kaydı bulunmadığında cari hesap kur farkı hesaplama işleminde hizmet faturası oluşturulamaz; program kullanıcıyı "Kur farkı için kullanılan hizmet kartı bulunmamaktadır" mesajı ile uyarır.

**Birim Seti Kodu/Açıklama:** Alınan hizmetin işlem göreceği birim seti kodudur. Birim setleri listelenir ve hizmet için geçerli olacak birim seti seçilir.

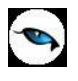

Birim penceresinin tablo satırlarında seçilen birim setinde tanımlanan birimler listelenir. Bu birimlerin yalnızca öncelik sırası değiştirilebilir.

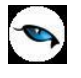

#### **Standart Hizmet Kartları**

Firma tanımlanırken, taşıma, taşıt, kırtasiye, telefon, kira vb. giderler için standart hizmet kartlarının program tarafından otomatik olarak oluşturulması mümkündür. Bunun için, sistem işletmeni tarafında yeni firma eklerken ekrana gelen "Standart hizmet kartları oluşturmak istiyor musunuz?" mesajının onaylanması gerekmektedir. Satınalma modülü / Alınan Hizmetler seçeneği ile açılan Hizmetler (Satınalma) penceresinde 87 adet standart hizmet kartının otomatik olarak eklendiği görülecektir.

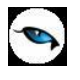

#### <span id="page-13-0"></span>**Alınan Hizmet Muhasebe Hesapları**

Alınan hizmete ait işlemlerin muhasebeleştirme sonucunda hangi hesaplar altında izleneceği hizmet tanımı üzerinde F9/sağ fare tuşu menüsünde yer alan **Muhasebe Kodları** seçeneği ile kaydedilir.

Muhasebe Kodu, Muhasebe Hesap Açıklaması ve Masraf Merkezi Kodu alanları bilgi girişi içindir. Hizmet kartına ait işlemlerin muhasebeleşeceği muhasebe hesaplarını ve işlemin ait olduğu masraf merkezini belirtir. Hizmet kartlarına ait işlemlerin muhasebe hesap kodları, ilgili kart üzerinden ya da Muhasebe bölümünde, Muhasebe Bağlantı Kodları seçeneği ile kaydedilir. Kartta verilen muhasebe hesap kodları, fişlere öndeğer olarak gelir. Gerekirse değiştirilebilir. Muhasebe kodları penceresine, muhasebe hesap ve masraf merkezi kodları öndeğerlerinin gelmesi sağlanabilir. Muhasebe program bölümünde, Ana Kayıtlar menüsünde yer alan Muhasebe Bağlantı Kodları seçeneği ile, hizmet kartına ait tüm işlemlerin muhasebe kodları, masraf merkezleri, işyeri ve bölüm numaralarına göre girilir, öndeğer olarak kartlara aktarılması sağlanır.

Muhasebe bağlantı kodu tanımlanarak alınan hizmetler ile ilgili işlemlerin hangi muhasebe hesaplarında izleneceği belirlenmiş ve öndeğer olarak kartlara aktarılacağı seçilmişse bu muhasebe kodları öndeğer olarak kartlara aktarılır. Hizmete ait işlemlerin farklı bir muhasebe hesabı altında izlenmesi isteniyorsa gerek hizmet kartı üzerinde gerekse karta ait işlem kaydedilirken muhasebe kodu değiştirilebilir.

Hizmet tanımı üzerinden Hizmetler, İndirimler, Masraflar, Promosyonlar, İadeler Hesabı, Fiyat Farkı muhasebe kodları ve bu işlemlerin izleneceği masraf merkezleri kaydedilir.

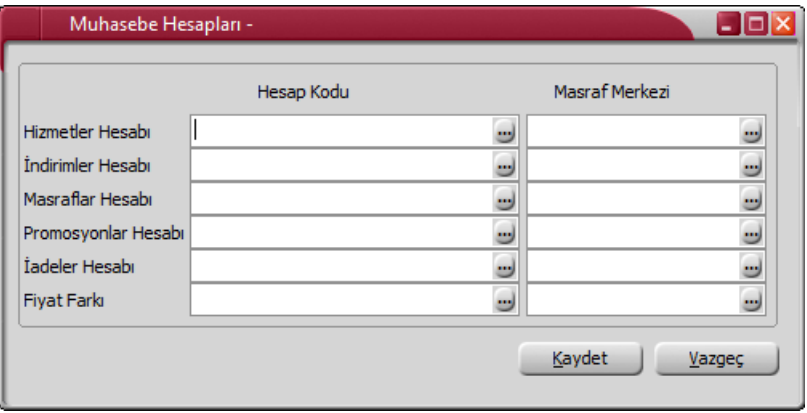

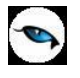

### <span id="page-14-0"></span>**Alınan Hizmet Ambar Detay Bilgileri**

Alınan hizmetin ne kadar sürede temin edileceği her ambar için ayrı ayrı kaydedilir. Temin süreleri için hizmet tanımı üzerinde F9/sağ fare tuşu menüsünde yer alan **Ambar Bilgileri** seçeneği kullanılır.

### <span id="page-14-1"></span>**Alınan Hizmet Ambar Durumu**

Alınan hizmetin tüm ambarlardaki durumunu gösterir. Alınan hizmet tanımı üzerinde F9/sağ fare tuşu menüsünde yer alır. Ambar durum penceresi bir tablo biçimindedir. Tablonun satırlarında ambarlar, kolonlarında ise ambar ile ilgili toplamlar yer alır. Tablonun çizgiyle ayrılmış son satırı tüm ambarlar için toplamları gösterir. Kolonlarda her ambar için şu bilgiler görüntülenir:

- Hizmet Miktarı
- Sipariş Miktarı
- Sevk Miktarı
- Son Hareket Tarihi

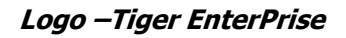

### <span id="page-15-0"></span>**Ambar Detay Bilgileri**

P

Ambara ait ayrıntılı bilgilere erişmek için F9/sağ fare tuşu menüsünde yer alan seçenekler kullanılır.

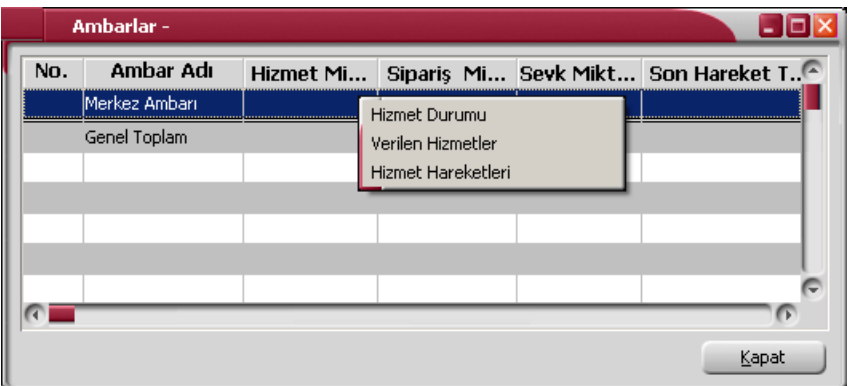

#### <span id="page-15-1"></span>**Alınan Hizmet Ambar Durumu**

Alınan hizmetin seçilen ambardaki son durumunun izlendiği seçenektir. Hizmet Durumu penceresinde yer alan bilgiler kart üzerinden F9/sağ fare düğmesi menüsü ile ulaşılan Durum penceresinde yer alan bilgiler ile aynıdır. Rakamlar seçilen ambar için hesaplanan toplamları ve son hareket tarihini gösterir.

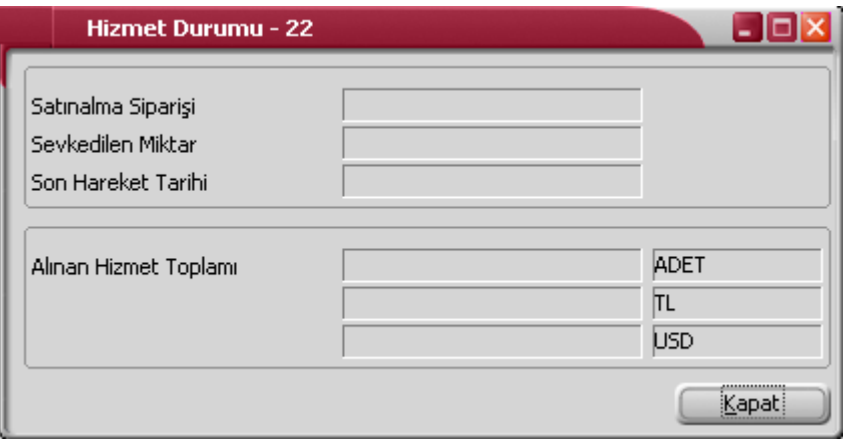

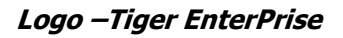

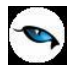

## <span id="page-16-0"></span>**Alınan Hizmet Ambar Hareketleri**

Alınan hizmetin seçilen ambardaki hareketleri, F9/sağ fare tuşu menüsündeki **Hizmet Hareketleri** seçeneği ile izlenir.

Hareketler penceresi bir tablo şeklindedir. Tablonun üst bölümünde alınan hizmetin kodu ve açıklaması ile kartta tanımlı ana birim bilgisi yer alır. Satırlarda ise alınan hizmete ait işlemler aşağıdaki bilgilerle listelenir:

- Tarih
- Fiş Numarası ve Fiş Türü
- Cari Hesap Kodu ve Unvanı
- Satır Açıklaması
- Miktar, Birim Fiyat, Birim
- Tutar, Fiyatlandırma Dövizi Cinsi ve Tutarı
- Hareket Özel Kodu
- İşyeri, Bölüm ve Ambar

Hizmet hareketleri listesinde **İncele** seçeneği ile istenen işleme ait belge incelenir; **Filtreler** seçeneği ile koşul belirlenir ve yalnızca bu koşulları içeren hareketler listelenir. Hizmet hareketleri filtre seçenekleri şunlardır:

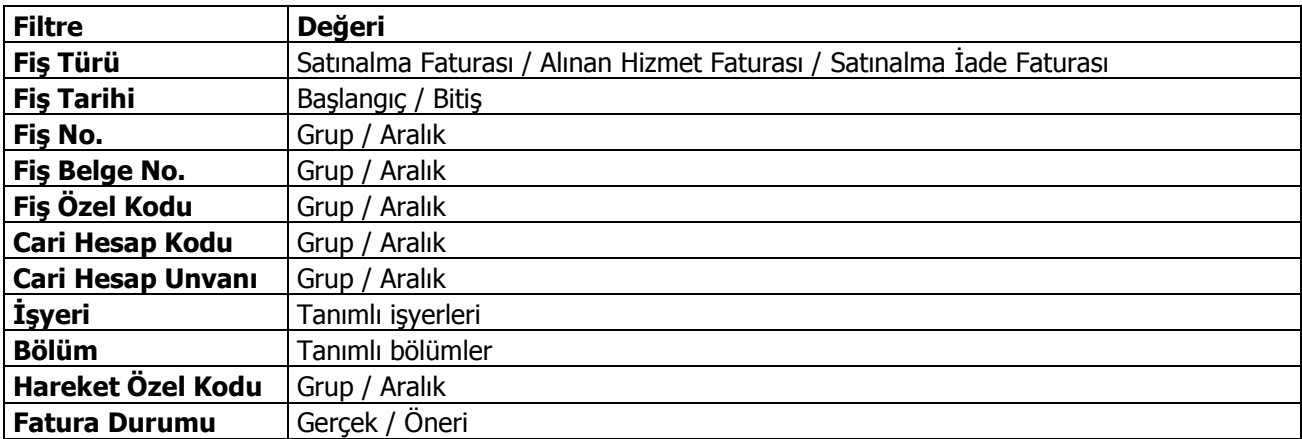

Filtre koşullarını kaydetmek ve hareketleri yeniden aynı koşullarda almak için **Filtre Kaydet**, kayıtlı filtre dosyasını yeniden kullanmak için **Filtre Yükle** seçenekleri kullanılır.

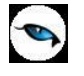

## <span id="page-17-0"></span>**Alınan Hizmet Ambar Toplamları**

Alınan hizmetin seçilen ambardaki işlem tutarları aylık toplamları ile listelenir. Alınan hizmetler penceresi tablo biçimindedir. Tablo satırlarında mali yıl içinde yer alan aylar yer alır. Kolonlarda ilgili ay içinde gerçekleşen

- Alınan Hizmet Miktarı
- Hizmet Tutarları (yerel para birimi cinsinden)
- Dövizli Tutarları (raporlama dövizi cinsinden)

bilgileri yer alır.

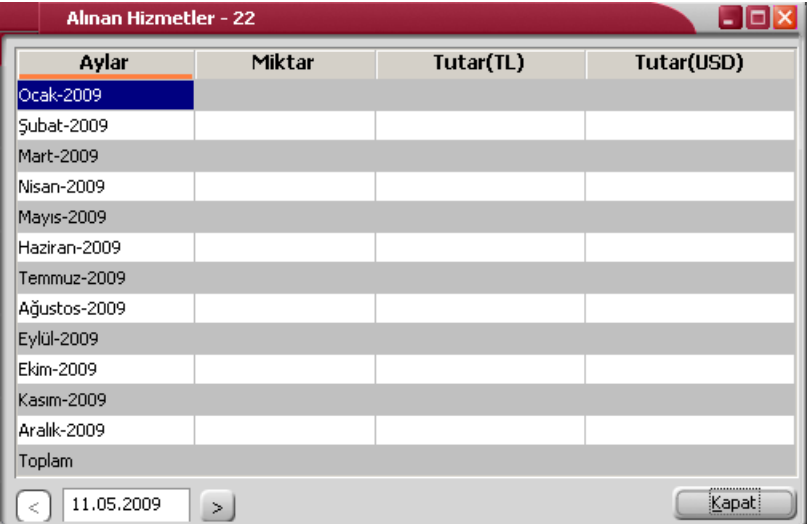

## <span id="page-17-1"></span>**Alınan Hizmet Durum Bilgileri**

Alınan hizmet in seçilen ambardaki son durumunun izlendiği seçenektir. Hizmet Durumu penceresinde yer alan bilgiler kart üzerinden F9/sağ fare tuşu menüsü ile ulaşılan Durum penceresinde yer alan bilgiler ile aynıdır. Rakamlar seçilen ambar için hesaplanan toplamları ve son hareket tarihini gösterir.

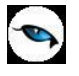

## <span id="page-18-0"></span>**Alınan Hizmetler**

Alınan hizmetlere ait tüm ambarlar bazında toplam bilgileri TL ve raporlama dövizi üzerinden görüntülenir. Alınan hizmetler penceresi tablo biçimindedir. Tablo satırlarında mali yıl içinde yer alan aylar yer alır. Kolonlarda ilgili ay içinde gerçekleşen,

- Alınan Hizmet Miktarı
- Hizmet Tutarları (yerel para birimi cinsinden)
- Dövizli Hizmet Tutarları (raporlama dövizi cinsinden)

listelenir.

Alınan Hizmet toplamları için alınan hizmet kartları listesinden ya da Alınan Hizmet kartı üzerinde F9/sağ fare düğmesi menüsündeki Alınan Hizmetler seçeneği kullanılır.

**Durumu Etkilemeyen Ambarlar Eklensin:** Öndeğer ambarlar dışında alım işlemlerinde kullanılan diğer ambarların hareketlerine ait toplamların da listelenmesi için işaretlenen alandır.

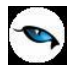

## <span id="page-19-0"></span>**Alınan Hizmet Hareketleri**

Alınan hizmetin tüm ambarlardaki hareketleri, **Hizmet Hareketleri** seçeneği ile izlenir. Alınan Hizmetler Listesi'nde F9/sağ fare tuşu menüsünde yer alır. Filtreler seçeneği ile koşul belirlenir ve yalnızca bu koşulları içeren hareketler listelenir. Hareketler penceresi bir tablo şeklindedir. Tablonun üst bölümünde hizmet kartının kodu ve açıklaması ile kartta tanımlı ana birim bilgisi yer alır. Satırlarda ise alınan hizmete ait işlemler şu bilgilerle listelenir:

- Tarih
- Fiş Numarası ve Fiş Türü
- Cari Hesap Kodu ve Unvanı
- İşyeri, Bölüm ve Ambar
- Satır Açıklaması
- Miktar, Birim Fiyat, Birim
- Tutar, Fiyatlandırma Dövizi Cinsi, Fiyatlandırma Döviz Tutarı
- Hareket Özel Kodu
- Proje Kodu

Hizmet hareketleri listesinde "İncele" seçeneği ile istenen işleme ait belge incelenir. Filtrele seçeneği ile hareketler filtrelenir. Hizmet hareketleri filtre seçenekleri şunlardır:

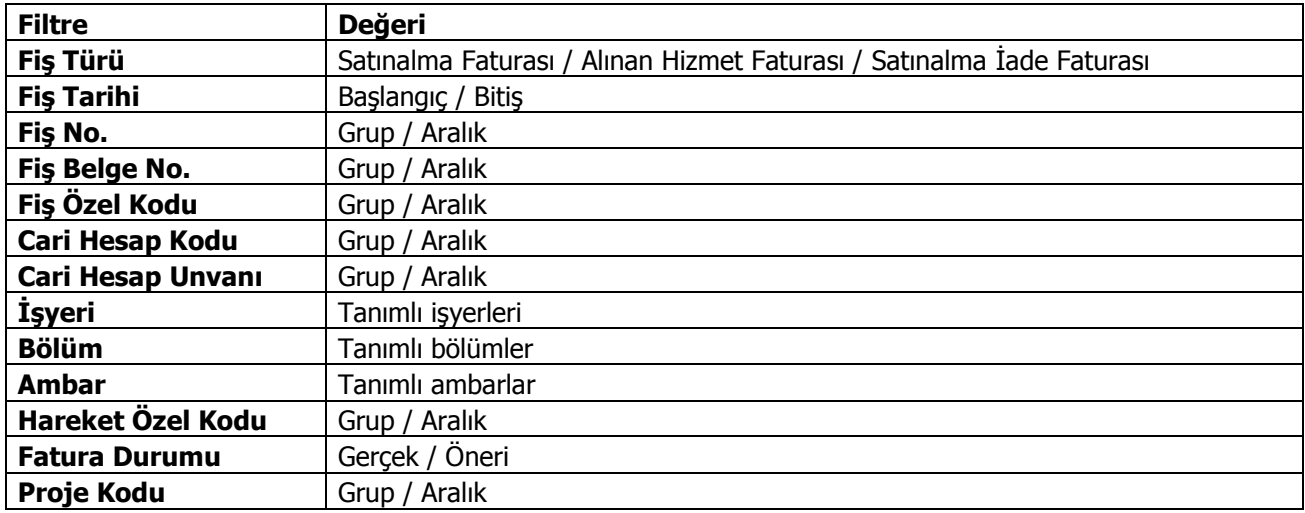

Filtre koşullarını kaydetmek ve hareketleri yeniden aynı koşullarda almak için **Filtre Kaydet**, kayıtlı filtre dosyasını yeniden kullanmak için **Filtre Yükle** seçenekleri kullanılır.

**Not:** Hizmet hareketleri kullanıcının **İşyeri** yetkisine bağlı olarak listelenir.

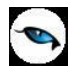

#### <span id="page-20-0"></span>**Alınan Hizmet Sipariş Hareketleri**

Malzemeler için olduğu gibi, alınan hizmetler için de sipariş bilgileri kaydedilir, faturaya aktarılır ve raporlanır. Alınan hizmetler için sipariş bilgileri, Satınalma sipariş fişinde satır tipi **Hizmet** seçilerek kaydedilir.

Alınan hizmete ait sipariş hareketleri, alınan hizmetler listesinden alınabilir. Siparişler listesinden, hareketlere ait bilgileri içeren fişlere ulaşılır, fiş bilgileri incelenir ve gerekirse değiştirilebilir.

Sipariş hareketlerini listelemek için, önce sipariş hareketleri listelenecek hizmet daha sonra F9/sağ fare düğmesi menüsündeki **Sipariş Hareketleri** seçilir.

Sipariş hareketleri penceresi bir tablo şeklindedir. Tablonun üst bölümünde hizmet kartının kodu ve açıklaması ile kartta verilen ana birim bilgisi yer alır. Satırlarda ise alınan hizmete ait sipariş hareketleri şu bilgilerle listelenir:

- Fiş Tarihi,
- Fiş Numarası, Fiş Özel Kodu,
- Cari Hesap Unvanı,
- İşyeri, Bölüm ve Ambar,
- Sipariş Onay Bilgisi,
- Temin / Teslim Tarihi,
- Miktar, Kalan Miktar, Sevk Kalan Miktar,
- Birim,
- Fiyat,
- Satır Açıklaması

**Filtrele** seçeneği ile sipariş hareketlerini filtrelenir ve yalnızca belirlenen özellikteki hareketler listelenir. Filtre seçenekleri şunlardır:

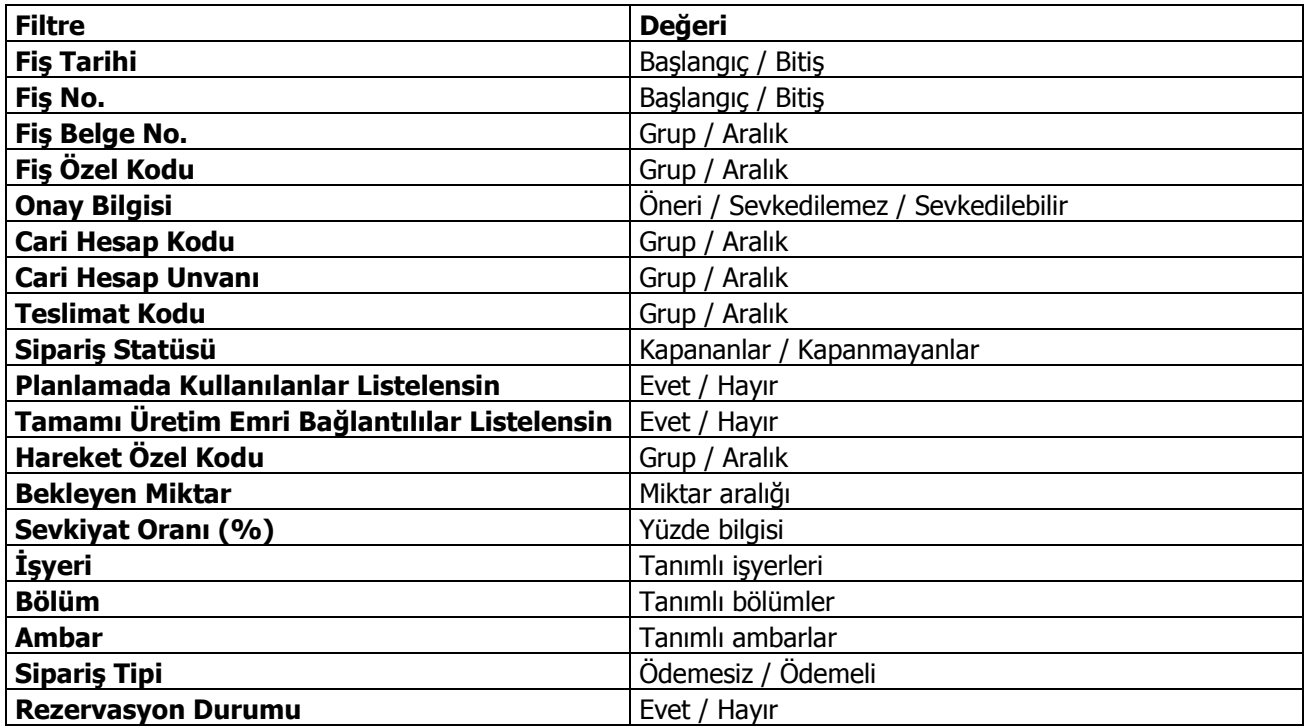

Filtre koşullarını kaydetmek ve hareketleri yeniden aynı koşullarda almak için **Filtre Kaydet**, kayıtlı filtre dosyasını yeniden kullanmak için **Filtre Yükle** seçenekleri kullanılır.

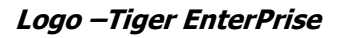

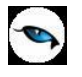

#### <span id="page-21-0"></span>**Alınan Hizmet Döviz Toplamları**

Alınan hizmete ait dövizli toplamlar, Alınan Hizmetler listesinde F9/sağ fare tuşu menüsünde yer alan Döviz Toplamları seçeneği ile listelenir. Döviz toplamları ile alınan hizmet kartına ait hareketler, işlem dövizi ve raporlama dövizi bilgileri ile izlenir.

Dövizli alınan hizmet hareketleri penceresinde filtreler seçeneği ile koşul belirlenir ve toplamlar bu filtre koşullarına göre izlenir.

Dövizli alınan hizmet hareketleri listesinde kullanılan filtreler şunlardır:

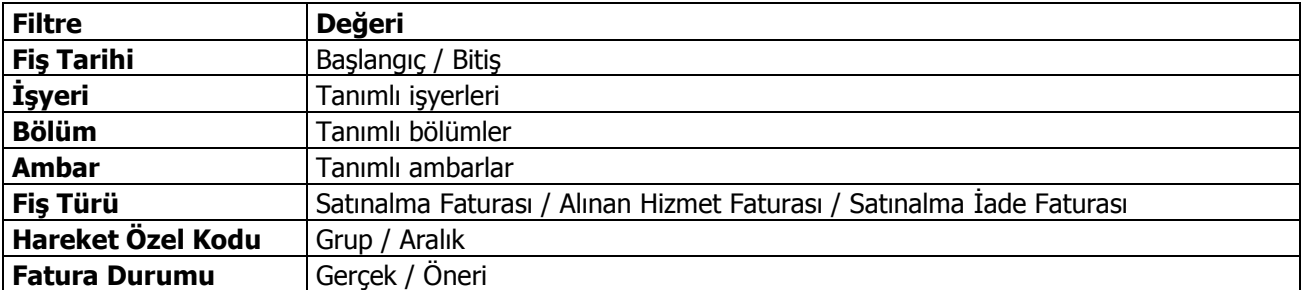

Filtre koşullarını kaydetmek ve toplamları yeniden aynı koşullarda almak için **Filtre Kaydet**, kayıtlı filtre dosyasını yeniden kullanmak için **Filtre Yükle** seçenekleri kullanılır.

Döviz toplamları, tarih aralığı filtre satırında başlangıç ve bitiş tarih aralığı verilerek yalnızca bu aralıkta kalan işlemleri kapsayacak şekilde alınır. Fiş türü filtre satırında yapılacak seçimle yalnızca belirlenen fiş türleri ile yapılan işlemleri içerecek şekilde döviz toplamları listelenir.

Döviz toplamları penceresinin üst bölümünde alınan hizmet kartının kod ve açıklaması ile ana birim bilgisi yer alır. Pencerenin orta bölümünde kart özel kodu ve toplamların hangi tarih aralığına ait olduğu görüntülenir. Dövizli tutarlara ait toplam bilgileri ise kolonlarda izlenir. İşlem dövizi türü, işlem dövizi üzerinden borç, alacak ve bakiye toplamları ile yerel para birimi üzerinden bakiye toplamı, raporlama dövizi üzerinden bakiye toplamı ilgili kolonlarda görüntülenir.

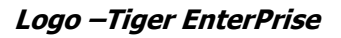

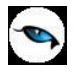

#### **Alınan Hizmet Ekstresi**

Ekstre ile alınan hizmete ait hareketler toplam tutar ve miktar bilgileri yanında işlem bilgileri listelenir. Hizmet ekstresi raporlar menüsü ile alınabileceği gibi ile alınan hizmetler listesinden de alınır. Ekstre seçeneği alınan hizmetler listesinde F9/sağ fare tuşu menüsünde yer alır.

Alınan hizmet ekstresinin alınış koşulları **Filtreler** seçeneği ile belirlenir. Alınan hizmet ekstresi filtre secenekleri sunlardır:

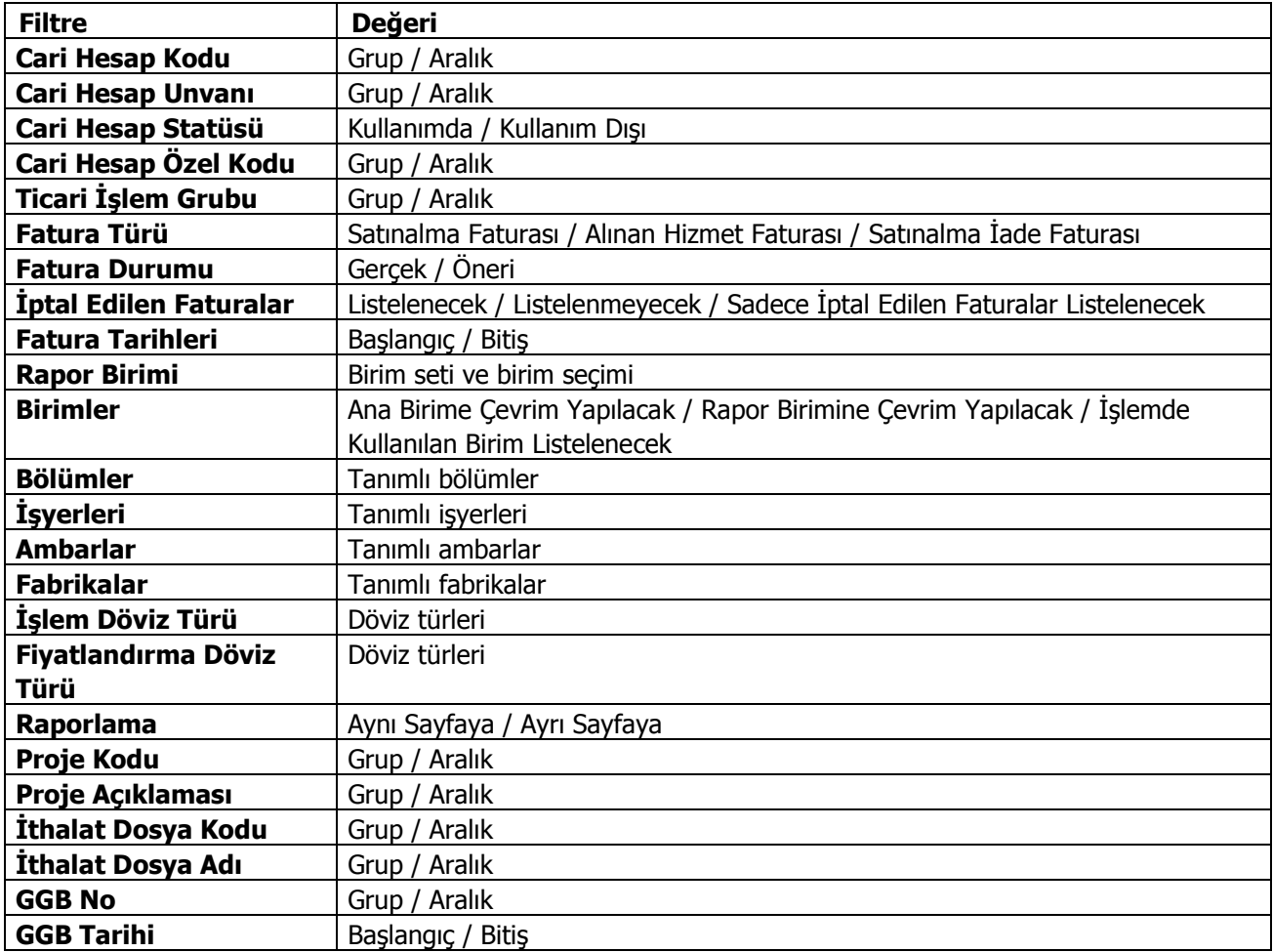

Filtre koşullarını kaydetmek için **Filtre Kaydet**, kayıtlı filtre dosyasını yeniden kullanmak için **Filtre Yükle** seçenekleri kullanılır.

Fatura tarihleri filtre satırında başlangıç ve bitiş tarih aralığı verilir. Ekstre yalnızca bu tarihler arasındaki satınalma ve satış toplamları içerecek şekilde alınır.

Hizmet hareketlerini ambarlara ve işyerlerine göre ayrı ayrı almak için **Ambar** ve **İşyeri** filtre satırında koşul belirlenir.

Koşul belirleme işleminden sonra ekstre alındığında verilen tarihler arasındaki hizmet hareketleri tarih, fatura türü, cari hesap, miktar, tutar, net tutar ve toplam kolon bilgileri ile listelenir. Ekstre raporunun üst bölümünde alınan hizmet kodu ve açıklaması, ekstrenin alındığı birim bilgileri yer alır. Ekstre raporunun sonunda ise alınan hizmet hareketlerine ait toplam bilgileri yer alır.

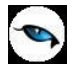

# <span id="page-23-0"></span>**Tanımlı İndirim, Masraf ve Promosyonlar**

Satınalma işlemleri sırasında tedarikçi firmaların uyguladığı indirimler, masraflar ve promosyonlar fatura üzerine kaydedilir. Uygulanan indirimler bir mal veya hizmet kalemine uygulanabildiği gibi fatura geneline de uygulanabilir. Programda,

- bir mal veya hizmet kalemine uygulanan indirime **satır indirimi**
- fatura/fiş geneli için geçerli indirime **genel indirim**

adı verilir.

Aynı şekilde mal veya hizmetlere özel olarak yapılan masraflar ile satınalma işleminin geneline yapılan masraflar birbirinden farklıdır. Programda,

- bir mal veya hizmet kalemine yapılan masraf, satır masrafı
- fatura/fiş geneli için geçerli masrafa genel masraf

adı verilir.

İndirimler ve masraflar "%" veya tutar olarak sipariş, irsaliye veya fatura üzerine yazılabilir. Satınalma indirim ve masraf kartları ise aşağıdaki durumlarda gerekir:

#### **İndirim/masraf uygulama kurallarını kaydetmek için...**

Örneğin belli bir maldan 100 adete kadar olan alımlarda %10, 100 adetten fazla alımlarda %20 indirim yapılıyorsa, bu kural ve indirim hesaplaması bir indirim kartında tanımlanır. Bu maldan yapılan her alışta, program doğru indirim oranını otomatik belirleyecektir.

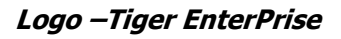

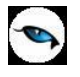

# <span id="page-24-0"></span>**Satınalma İndirimleri**

Tedarikçi firma tarafından uygulanan indirimler satınalma indirimleri ile kaydedilir. Satınalma indirimleri listesinde kayıtlı indirimler listelenir. İndirim ekleme, çıkarma, çoğaltma vb. işlemlerin tümü için satınalma indirimleri listesindeki seçenekler kullanılır.

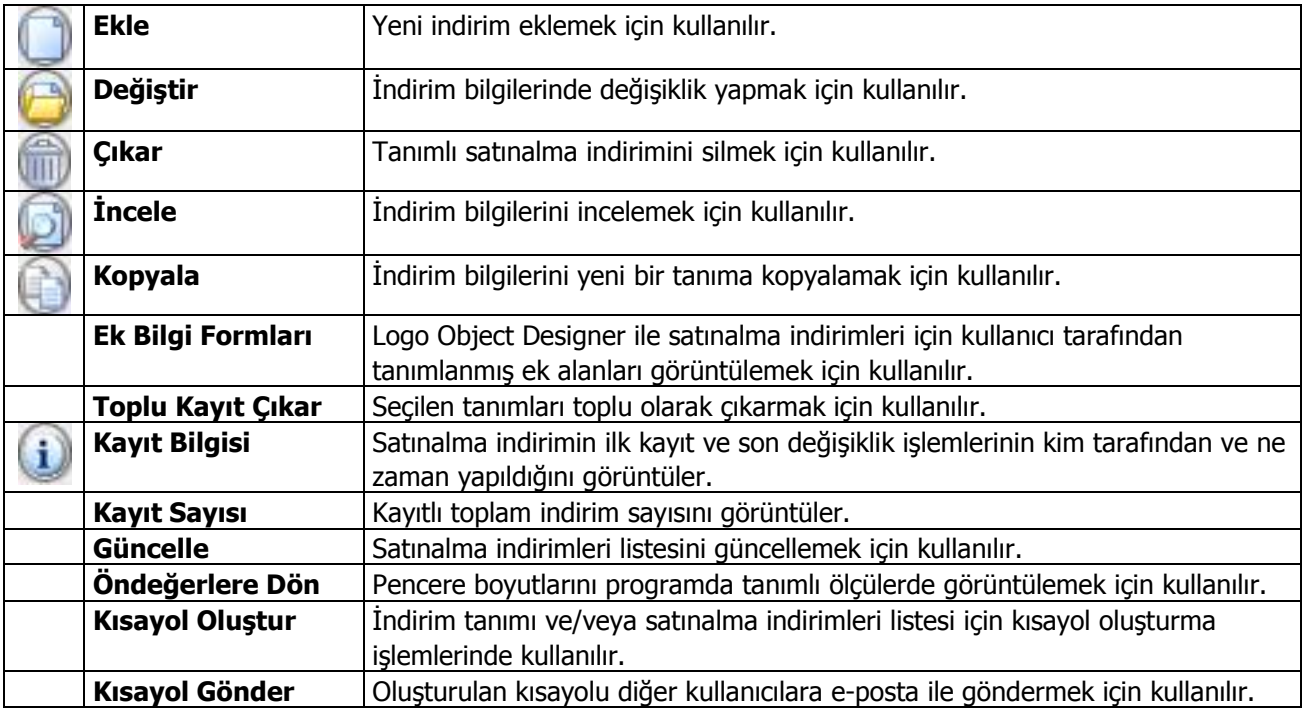

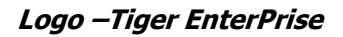

## <span id="page-25-0"></span>**Satınalma İndirim Bilgileri**

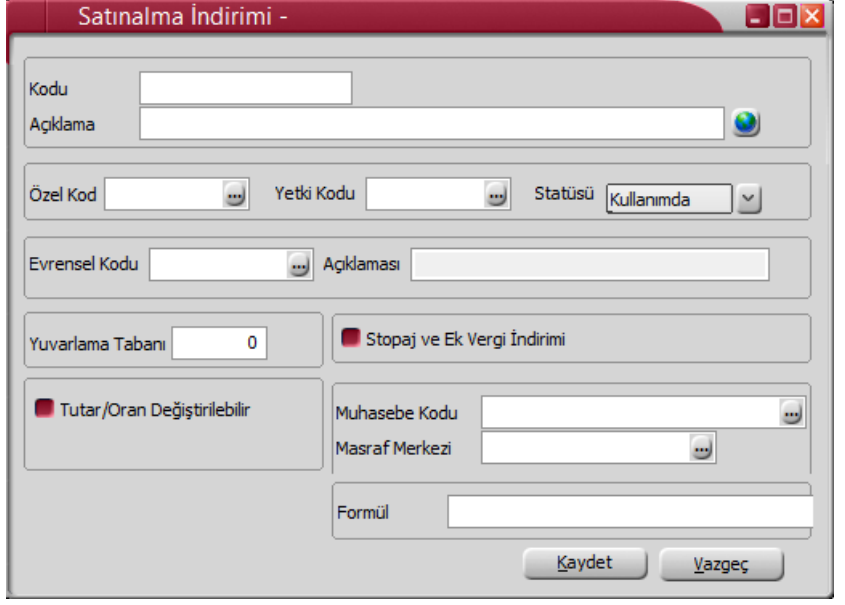

Satınalma indirim tanımları üzerinde aşağıdaki bilgi alanları yer alır:

**Satınalma İndirim Kodu:** İndirim kayıt kodudur. Kodlama yaparken sayı ve harf birlikte kullanılabilir. İndirim kodu alanı bilgi girilmesi zorunlu bir alandır.

**Açıklama:** Satınalma indirim tanımının adı ya da açıklamasıdır. İndirim tanımının açıklaması da önemli bir alan olmasına karşın açıklama alanına bilgi girişi zorunlu değildir. Farklı indirimler için aynı açıklama bilgisi kullanılabilir.

**Özel Kod:** Satınalma indirimlerini gruplamakta kullanılan kodlama alanıdır. Özel kod, satınalma indirimlerini kullanıcının kendi firmasına özel bazı kriterlere göre gruplaması için kullanılır. Özel kod alanını kullanıcı, indirim tanımı üzerinde yer almayan fakat girmek istediği bir bilgiyi işlemek için de kullanabilir. Özel kod aynı zamanda raporlarda filtre olarak da kullanılmaktadır.

**Yetki Kodu:** Detaylı yetki tanımlaması için kullanılır. Her kullanıcının iş tanımına göre, kullanabileceği kayıtlar değişik olacaktır. Detaylı yetki tanımlaması için öncelikle planlama yapmak gerekir. İlk adım olarak, hangi kullanıcıların veya kullanıcı gruplarının hangi kartlara ulaşabileceği ve işlem yapabileceği belirlenmelidir. Daha sonra, her yetki grubunun kullanabileceği kart gruplarına farklı yetki kodları verilmelidir. Yetki kodu alanında verilen bilgiye göre kart bazında şifreleme yapılarak karta yalnızca burada verilen yetki kodu ile programa giren kişilerin ulaşması ve işlem yapması sağlanır.

**Statüsü:** İndirim tanımının fiş ya da faturalarda kullanılıp kullanılmayacağının belirtildiği alandır. Kullanımda ve kullanım dışı olmak üzere iki seçeneklidir. Kullanımda seçimi yapıldığında indirim tanımı aktif durumdadır ve fiş/faturalarda kullanılır. Kullanım dışı seçiminde ise pasif durumdadır ve fiş/faturalarda kullanılamaz.

**Evrensel Kodu:** e-Faturalarda zorunlu bir alan olan, indirim tanımına ait evrensel kod bilgisidir. Kod seçildiğinde açıklaması ilgili alana aktarılır. e-Fatura kullanıcısı olan firmalarda, İndirim tanımlanırken, ilgili kartların Evrensel Kod bilgisi girilmeden kaydedilmesine izin verilmez.

**Yuvarlama Tabanı:** Hesaplanan indirim toplamının küsuratlı çıkması durumunda yuvarlanacağı tabandır.

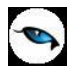

**Muhasebe Kodu:** Tanımlanan satınalma indirimlerinin muhasebeleştirme yapıldığında izleneceği hesap kodudur. Muhasebe hesap kodu kart üzerinde verilerek fiş ve faturalara otomatik olarak aktarılır.

**Masraf Merkezi:** Satınalma indirim kartına ait işlemlerin ilgili olduğu masraf merkezinin kodudur.

Tanımlara ait muhasebe hesap kodları ile ilgili masraf merkezleri, kart üzerinden ya da Muhasebe bölümünde, Muhasebe Bağlantı Kodları seçeneği ile kaydedilir.

Muhasebe kodu ve masraf merkezi alanlarına, muhasebe hesap ve masraf merkezi kodları öndeğerlerinin gelmesi sağlanabilir. Muhasebe bölümünde, muhasebe bağlantı kodları menü seçeneği ile satınalma indirim kartları ile ilgili işlemlerin izleneceği muhasebe hesabı ile masraf merkezi belirlenmiş ve bunların kartlara öndeğer olarak aktarılacağı belirtilmişse, kartlara öndeğer olarak aktarılır. İşlemlerin, muhasebe bağlantı kodlarında belirlenen hesaptan ve/veya masraf merkezinden farklı bir hesap altında toplanması isteniyorsa öndeğer olarak aktarılan bu bilgiler değiştirilir.

**Not:** İndirimler stok maliyetine dağıtılacaksa indirim tanımı üzerinde muhasebe kodu girilmez.

**Stopaj ve Ek Vergi İndirimi:** Faturalarda stopaj ve ek vergi indirimi uygulandığında, ilgili indirim kartının kullanıldığı faturanın muhasebeleşmesi sırasında stopaj ve ek vergi indirimine ait tutarların farklı muhasebe hesapları altında muhasebeleştirilmesi için kullanılır.

**Tutar / Oran Değiştirilebilir:** Satınalma faturasında, irsaliyesinde ve siparişinde indirim kartı seçilip tutar ya da oranında değişiklik yapıldığında, indirim kartının silinip silinmeyeceği bu seçenek ile belirlenir. Bu alan işaretlendiğinde, fiş veya faturaya uygulanan indirimin oran ya da tutarında değişiklik yapıldığında, indirim kartı ilgili satırdan silinmez.

**Formül:** Formül alanında satınalma indirimi hesaplama şekli kaydedilir. Parametrik olan bu alanda, seçilen parametreler aritmetik işlemlerle ve fonksiyonlarla kullanılır, mantıksal ve matematiksel işlemler yapılır. Bu durum işlemlerde otomasyonu sağlayacak ve hata payını azaltacaktır. Hesaplama şekli, aşağıdaki tablolarda yer alan parametreler, aritmetik işlem operatörleri ve mantıksal işlem operatörleri kullanılarak yazılır.

Kademeli ıskonto uygulanması için hesaplamalarda kullanılması gereken parametreler de listede yer alır. Satınalma indirim tanımında formül alanında mantıksal işlem yapılarak seçilecek kriterlere göre tanımlı indirimin uygulanıp uygulanmayacağı belirlenir. Fonksiyonların parametrelerle birlikte kullanımı detay indirim hesaplama sistemleri oluşturmak ve uygulamak açısından önemlidir. Formül alanında Liste düğmesi tıklanır. Formül parametreleri listelenir ve seçim yapılır.

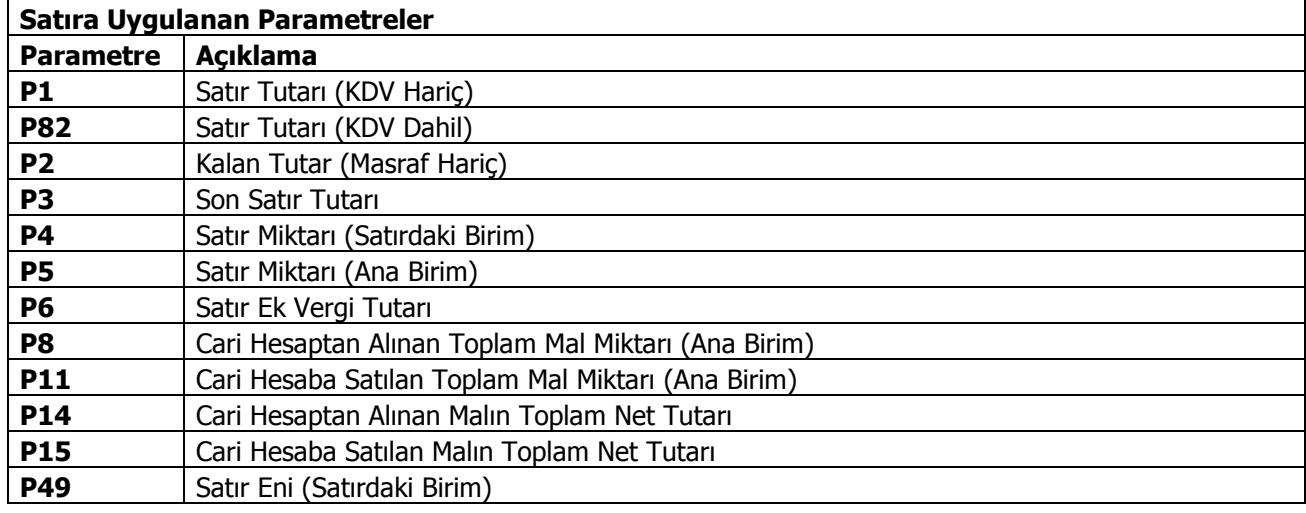

#### <span id="page-26-0"></span>**İndirim Formül Parametreleri**

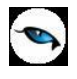

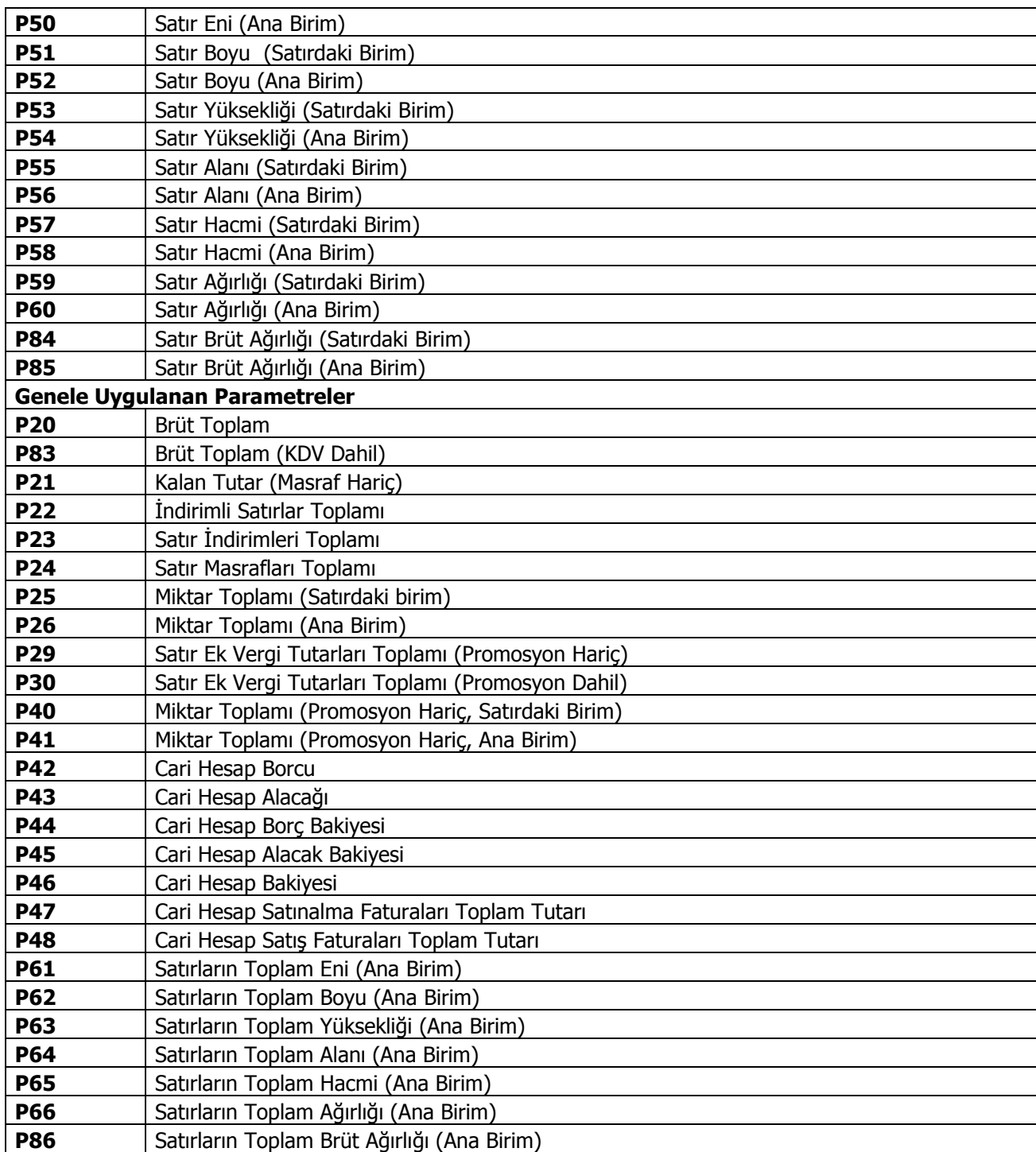

# **Sayısal ve Mantıksal Fonksiyonlar**

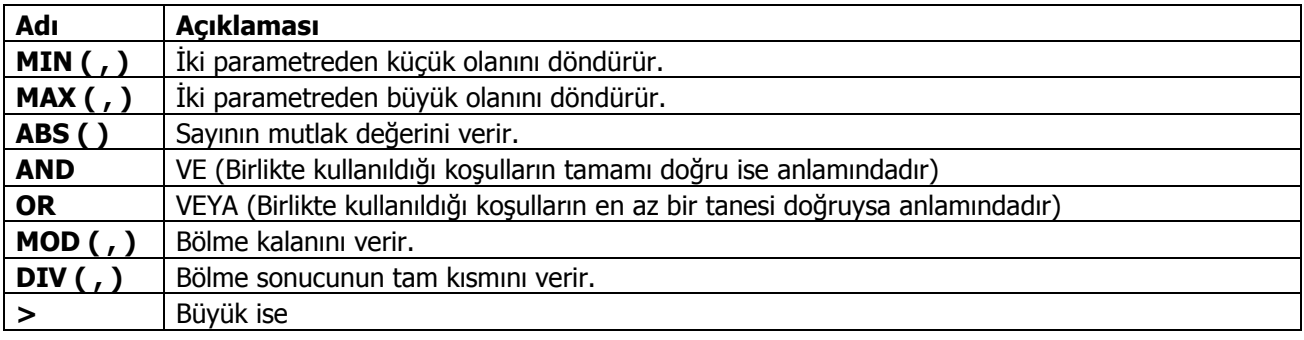

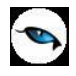

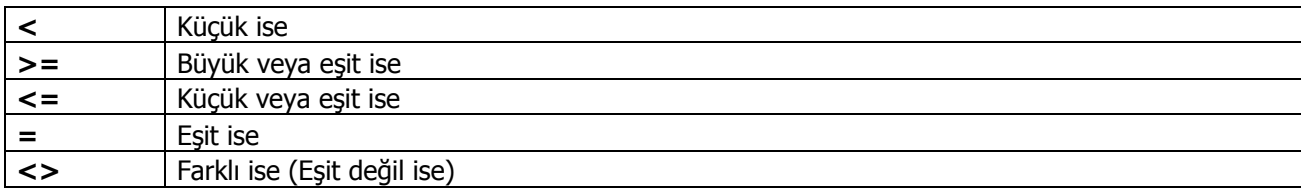

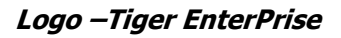

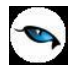

# <span id="page-29-0"></span>**Satınalma Masrafları**

Satınalma işlemlerinde yapılan masraflara ait bilgiler satınalma masrafları ile kaydedilir. Satınalma masrafları, Satınalma program bölümünde Ana Kayıtlar menüsü altında yer alır. Satınalma masrafları listesinde kayıtlı masraflar listelenir. Masraf ekleme, çıkarma, çoğaltma vb. işlemlerin tümü için ilgili simgeler ve sağ fare tuşu menüsünde yer alan seçenekler kullanılır.

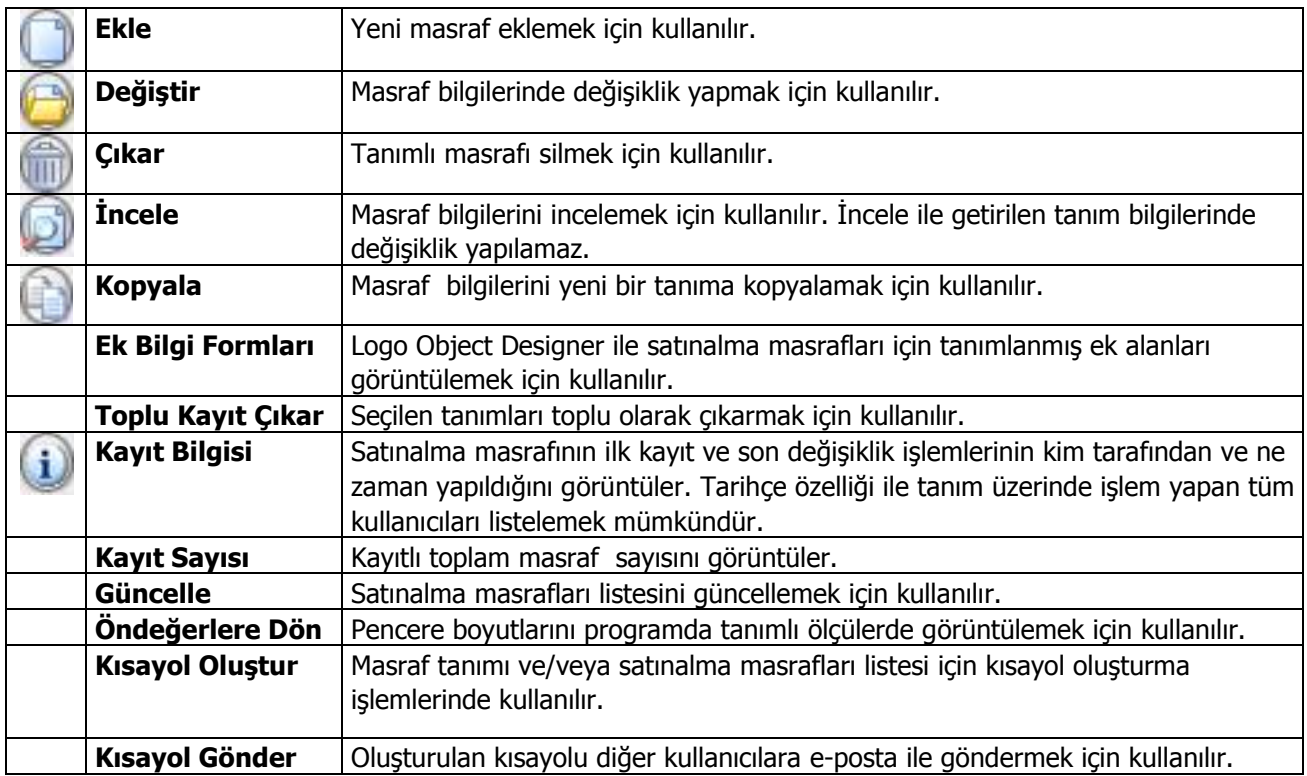

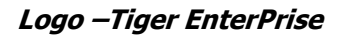

<span id="page-30-0"></span>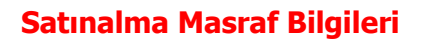

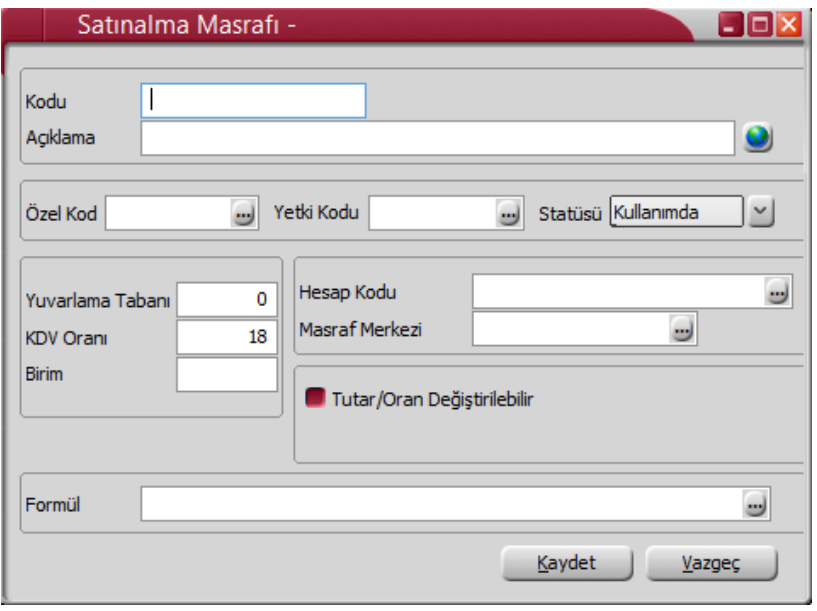

Satınalma masraf tanımı üzerinde aşağıdaki bilgi alanları yer alır:

**Satınalma Masraf Kodu:** Masraf tanım kodudur. Kodlama yaparken sayı ve harf birlikte kullanılabilir. Masraf Kodu bilgi girilmesi zorunlu bir alandır.

**Açıklama:** Satınalma masraf tanımının adı ya da açıklamasıdır.

**Özel Kod:** Satınalma masraflarını gruplamakta kullanılan kodlama alanıdır. Özel kod, satınalma masraflarını kullanıcının kendi firmasına özel bazı kriterlere göre gruplaması için kullanılır. Özel kod alanını kullanıcı, satınalma masraf tanımı üzerinde yer almayan fakat girmek istediği bir bilgiyi işlemek için de kullanabilir. Özel kod aynı zamanda raporlarda filtre olarak da kullanılmaktadır.

**Yetki Kodu:** Detaylı yetki tanımlaması için kullanılır. Her kullanıcının iş tanımına göre, kullanabileceği kayıtlar değişik olacaktır. Detaylı yetki tanımlaması için öncelikle planlama yapmak gerekir. İlk adım olarak, kullanıcıların veya kullanıcı gruplarının ulaşabileceği ve işlem yapabileceği kartlar belirlenmelidir. Daha sonra, her yetki grubunun kullanabileceği kart gruplarına farklı yetki kodları verilmelidir. Yetki kodu alanında verilen bilgiye göre kart bazında şifreleme yapılır. Karta yalnızca burada verilen yetki kodu ile programa giren kişilerin ulaşması ve işlem yapması sağlanır.

**Statüsü:** Masraf tanımının fiş ya da faturalarda kullanılıp kullanılmayacağının belirtildiği alandır. Kullanımda ve kullanım dışı olmak üzere iki seçeneklidir. Kullanımda seçimi yapıldığında masraf aktif durumdadır ve fiş/faturalarda kullanılır. Kullanım dışı seçiminde ise pasif durumdadır ve fiş/faturalarda kullanılamaz.

**Yuvarlama Tabanı:** Hesaplanan masraf toplamının küsuratlı çıkması durumunda yuvarlanacağı tabandır.

**KDV Oranı:** Masraf KDV oranıdır. 100 üzerinden verilir.

**Birim:** Satınalma masraf kartının işlem göreceği birimdir.

**Hesap Kodu:** Tanımlanan satınalma masraflarının muhasebeleştirme yapıldığında izleneceği hesap kodudur. Muhasebe hesap kodu kart üzerinde verilerek fiş ve faturalara otomatik olarak aktarılır.

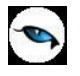

**Masraf Merkezi:** Satınalma masrafına ait işlemlerin ilgili olduğu masraf merkezinin kodudur.

Kartlara ait işlemlerin muhasebe hesap kodları ile ilgili masraf merkezleri kart üzerinden ya da Muhasebe bölümünde, Muhasebe Bağlantı Kodları seçeneği ile kaydedilir.

Muhasebe bölümünde, Muhasebe Bağlantı Kodları menü seçeneği ile satınalma masraf kartları ile ilgili işlemlerin izleneceği muhasebe hesabı ile masraf merkezi belirlenmiş ve bunların kartlara öndeğer olarak aktarılacağı belirtilmişse, kartlara öndeğer olarak aktarılır. İşlemlerin, muhasebe bağlantı kodlarında belirlenen hesaptan ve/veya masraf merkezinden farklı bir hesap altında toplanması isteniyorsa bu öndeğerler değiştirilebilir.

**Tutar / Oran Değiştirilebilir:** Satınalma faturasında, irsaliyesinde ve siparişinde masraf kartı seçilip masraf satır tutarı ya da oranında değişiklik yapıldığında, masraf kartının silinip silinmeyeceği bu seçenek ile belirlenir. Bu alan işaretlendiğinde, fiş veya faturaya uygulanan masrafın oran ya da tutarında değişiklik yapıldığında, masraf kartı ilgili satırdan silinmez.

**Formül:** Formül alanında satınalma masrafı hesaplama şekli kaydedilir. Parametrik olan bu alanda, seçilen parametreler aritmetik işlemlerle ve fonksiyonlarla kullanılır, mantıksal ve matematiksel işlemler yapılır. Bu durum işlemlerde otomasyonu sağlayacak ve hata payını azaltacaktır. Hesaplama şekli, aşağıdaki tablolarda yer alan parametreler, aritmetik işlem operatörleri ve mantıksal işlem operatörleri kullanılarak yazılır.

Kademeli ıskonto uygulanması için hesaplamalarda kullanılması gereken parametreler de listede yer alır. Satınalma masraf kartında formül alanında mantıksal işlem yapılarak seçilecek kriterlere göre tanımlı indirimin uygulanıp uygulanmayacağı belirlenir. Fonksiyonların parametrelerle birlikte kullanımı detay indirim hesaplama sistemleri oluşturmak ve uygulamak açısından önemlidir. Formül alanında Liste düğmesi tıklanır. Formül parametreleri listelenir ve kullanılacak parametre seçilir.

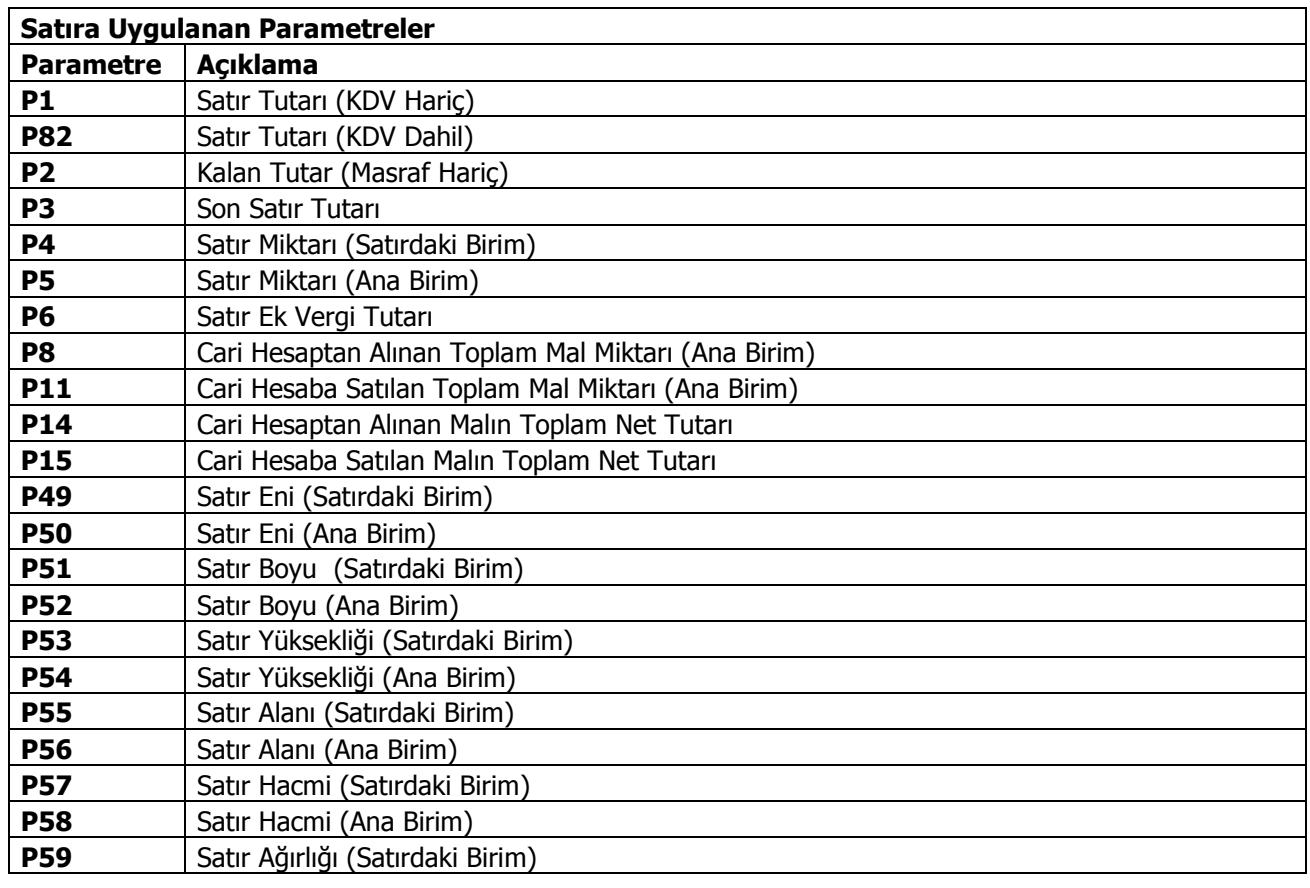

#### **Masraf Formül Parametreleri**

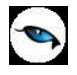

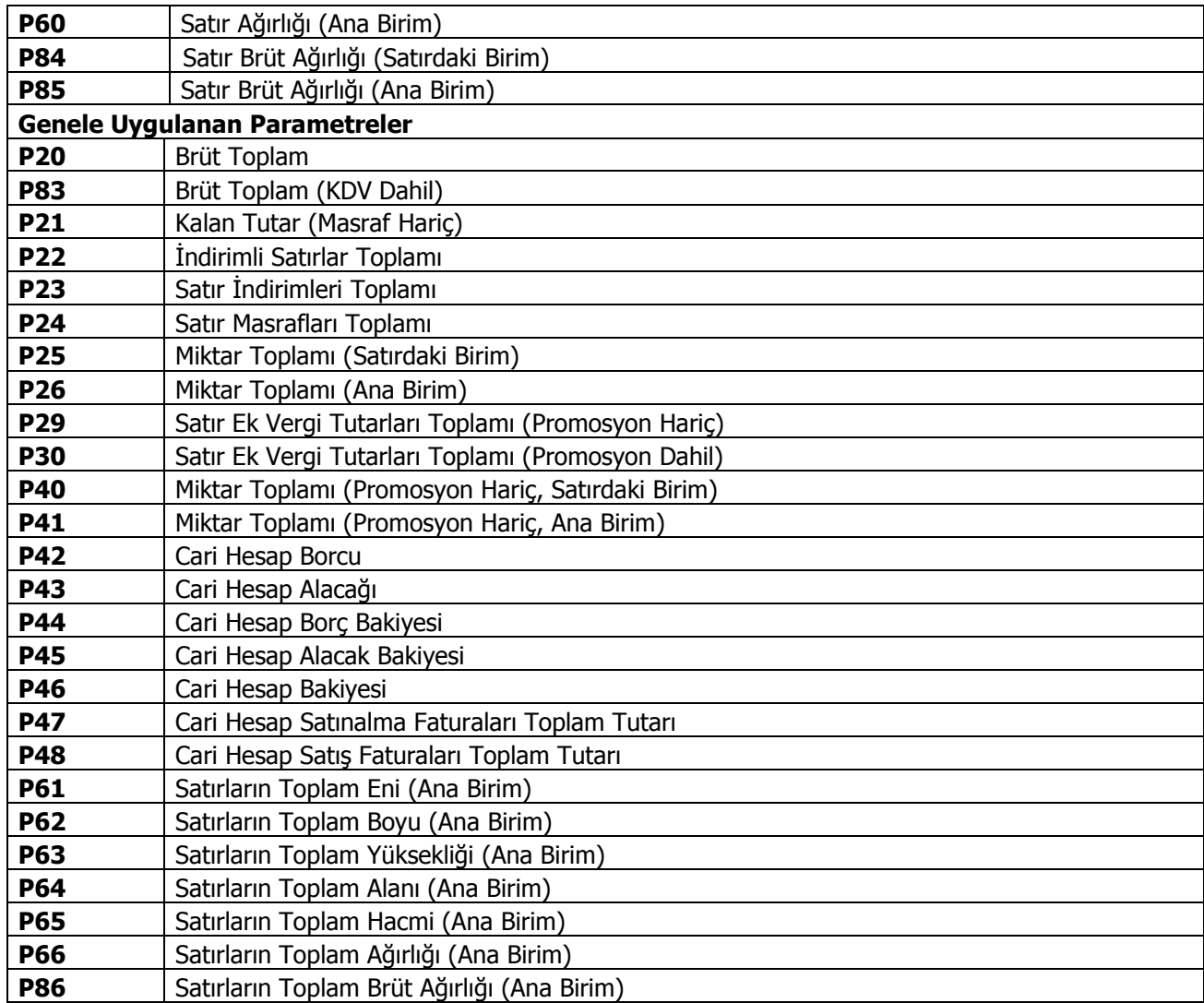

# **Sayısal ve Mantıksal Fonksiyonlar**

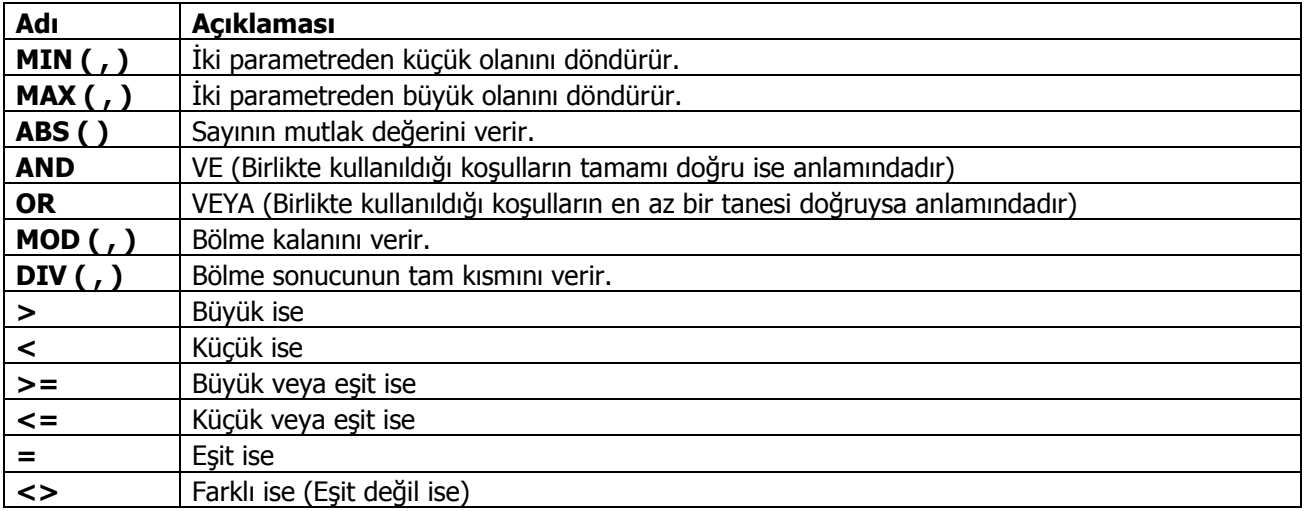

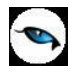

## <span id="page-33-0"></span>**Satınalma Promosyonları**

Promosyon dolaylı bir indirim türüdür. Ancak yapılan indirim fiyat düşürerek değil aynı malı ya da başka bir malı ücretsiz vererek sağlanır. (%100 bedelsiz verilen malzeme) Promosyon olarak verilen malların miktarı basit bir hesapla bulunabileceği gibi alış tutarı, alınan malın miktarı, o ana kadar o firmadan yapılan alım miktar ve tutarına göre karmaşık bir hesaba da bağlı olabilir. (Promosyon malzeme giriş çıkışları da maliyetlendirilir; fakat %100 iskontolu çıkılır.)

Satınalma promosyon bilgileri Ana Kayıtlar menüsü altında yer alan Satınalma Promosyonları seçeneği ile kaydedilir. Satınalma promosyonları listesinde kayıtlı promosyonlar listelenir. Promosyon ekleme, çıkarma, çoğaltma vb. işlemlerin tümü için ilgili simgeler ve sağ fare tuşu menüsündeki seçenekler kullanılır.

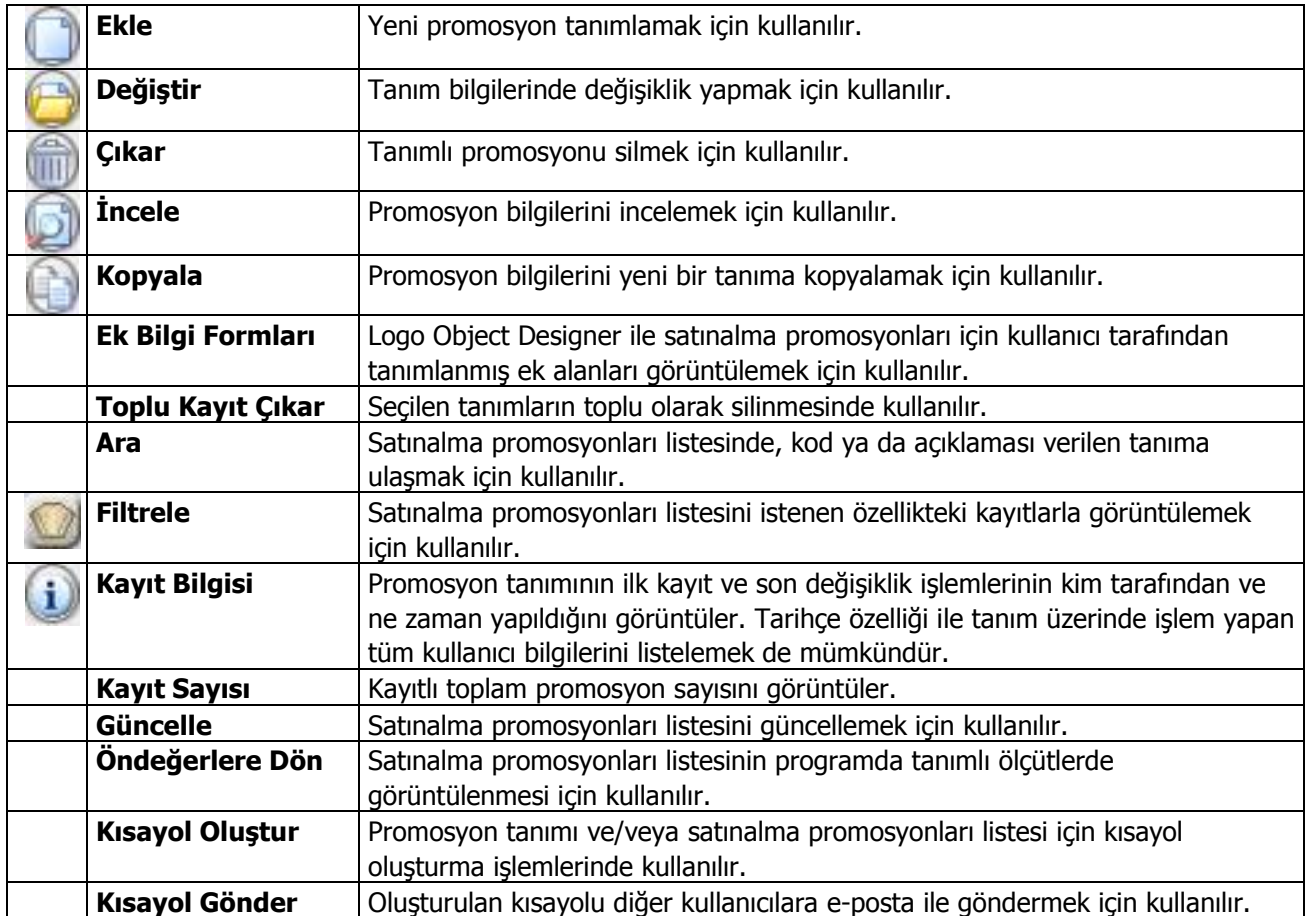

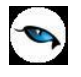

#### <span id="page-34-0"></span>**Satınalma Promosyon Bilgileri**

Satınalma işlemlerinde, mal alımlarında tedarikçilerin firmaya uyguladıkları standart promosyon uygulamaları ayrı ayrı açılan kartlarla izlenir. Satınalma promosyon tanımı üzerinde promosyonun hangi mallar için geçerli olduğu, hangi tarihler arasındaki işlemlere uygulanacağı, promosyon olarak hangi mal veya mallardan ne kadar alınacağı kaydedilir.

#### <span id="page-34-1"></span>**Genel Bilgiler**

**Promosyon Kodu:** Satınalma promosyon tanım kodudur. Kodlama yaparken sayı ve harf birlikte kullanılabilir. Promosyon Kodu alanı bilgi girilmesi zorunlu bir alandır.

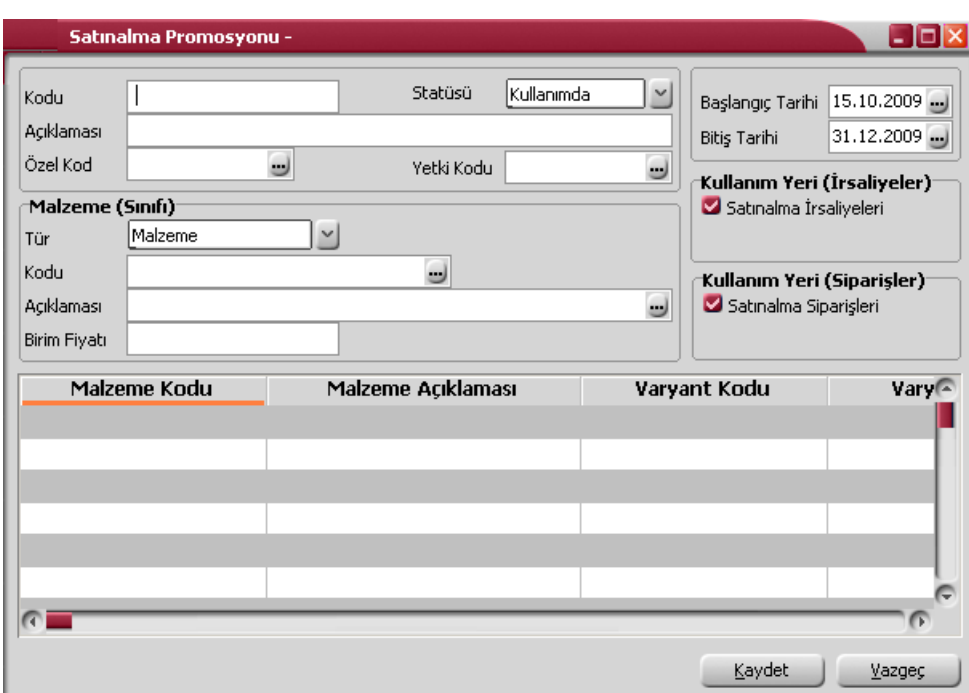

**Açıklaması:** Satınalma promosyon tanımının adı ya da açıklamasıdır.

**Statüsü:** Promosyon tanımının fiş ya da faturalarda kullanılıp kullanılmayacağının belirtildiği alandır. Kullanımda ve kullanım dışı olmak üzere iki seçeneklidir. Kullanımda seçimi yapıldığında promosyon aktif durumdadır ve fiş/faturalarda kullanılır. Kullanım dışı seçiminde ise pasif durumdadır ve fiş/faturalarda kullanılamaz.

**Özel Kod:** Satınalma promosyonlarını gruplamakta kullanılan kodlama alanıdır. Özel kod kullanıcının, satınalma promosyonlarını kendi firmasına özel bazı kriterlere göre gruplaması için kullanılır. Özel kod alanını kullanıcı, promosyon tanımı üzerinde yer almayan fakat izlemek istediği bir bilgiyi kaydetmek için de kullanabilir. Özel kod aynı zamanda raporlarda filtre olarak da kullanılmaktadır.

**Yetki Kodu:** Detaylı yetki tanımlaması için kullanılır. Her kullanıcının iş tanımına göre, kullanabileceği kayıtlar değişik olacaktır. Detaylı yetki tanımlaması için öncelikle planlama yapmak gerekir. İlk adım olarak, kullanıcıların veya kullanıcı gruplarının ulaşabileceği ve işlem yapabileceği kartlar belirlenmelidir. Daha sonra, her yetki grubunun kullanabileceği kart gruplarına farklı yetki kodları verilmelidir. Yetki kodu alanında verilen bilgiye göre kart bazında şifreleme yapılarak karta yalnızca burada verilen yetki kodu ile programa giren kişilerin ulaşması ve işlem yapması sağlanır.

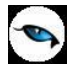

#### **Promosyon Uygulanan Malzeme/Malzeme Sınıfı Bilgileri**

**Tür:** Promosyon türünü belirtir. Promosyon belirli bir malzeme için ya da bir malzeme sınıfı altında toplanan tüm malzemeler için geçerli olabilir. Bu alan iki seçeneklidir:

- Malzeme
- Malzeme Sınıfı

Promosyonun geçerli olacağı tür seçilir.

**Malzeme / (Malzeme Sınıfı) Kodu:** Promosyon uygulanan malzeme ya da malzeme sınıfının kodudur. Örneğin iki kutu deterjan alana bir sabun verilecekse bu alanda deterjanın malzeme kodu verilir. Dikkat edilmesi gerekli önemli bir nokta, her promosyon tanım kartının yalnızca tek bir malzeme ya da malzeme sınıfı için uygulanabileceğidir. Birden fazla malzeme/malzeme sınıfı için benzer bir uygulama yapılacaksa her birisi için farklı koda sahip ayrı promosyon tanımı yapılır. Tür alanında yapılan seçime göre malzeme ya da malzeme sınıfları listelenir ve seçim yapılır.

**Malzeme / (Malzeme Sınıfı) Açıklaması:** Promosyon uygulanan malzeme ya da malzeme sınıfının açıklamasıdır. Tür alanında yapılan seçime göre malzeme ya da malzeme sınıfı tanımları listelenir ve seçim yapılır.

**Birim Fiyatı:** Promosyon uygulanan malzeme/malzeme sınıfı birim fiyatıdır. Burada verilen fiyat işlem sırasında fişteki birim fiyat alanına aktarılır. Böylece kullanıcı promosyon uygulanacak malın fiyatını hatırlamak ya da yazmak zorunda kalmayacaktır.

**Tarihler:** Promosyon başlangıç ve bitiş tarihleridir. Tanımlanan promosyonun hangi tarihler arasındaki işlemler için uygulanacağını gösterir.

Promosyon kampanyalarının en önemli özelliği, sadece belirli bir süre, hatta çoğunlukla sadece kısa bir süre için geçerli olmalarıdır. Promosyon kartındaki bu alanlarda kaydedilecek tarihler promosyonun geçerli olacağı tarihleri belirtir. İşlemlerde promosyon satırı girilirken, mal alım işlemine ait fiş tarihi ile tanım üzerindeki tarihler karşılaştırılır. Satırdan ulaşılan promosyon tanımları listesinde işlem tarihi ile promosyon başlangıç ve bitiş tarihi uyumlu kartlar listelenir.

**Kullanım Yeri (İrsaliyeler / Siparişler):** Tanımlı promosyonun kullanım yerini belirtir. Satınalma İrsaliyeleri ve Satınalma Siparişleri öndeğer olarak seçilidir.

Tanım penceresinin alt bölümünde yer alan kolonlardan, promosyon olarak verilen malzeme ya da malzemelere ait bilgiler kaydedilir.

#### **Promosyon Olarak Verilecek Malzeme Bilgileri**

**Malzeme Kodu:** Promosyon olarak verilen malzemenin kodudur.

**Malzeme Açıklaması:** Promosyon olarak verilen malzemenin açıklamasıdır.

**Varyant Kodu:** Promosyon olarak verilen malzemenin varyantlı olması durumunda malzemenin varyant kodunun girildiği alandır.

**Varyant Açıklaması:** Promosyon olarak verilen malzeme varyantı açıklamasıdır.
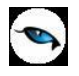

**Formül:** Satınalma promosyonunun hesaplanış şeklidir. Parametrik olan bu alanda seçilen parametreler aritmetik işlemlerle ve fonksiyonlarla kullanılarak mantıksal ve matematiksel işlemler yapılır. Böylece işlemler otomatikleştirilir ve hata payı en aza indirilir.

Satınalma promosyon tanımında formül alanında mantıksal işlem yapılarak belirlenecek kriterlere göre tanımlı promosyonun uygulanıp uygulanmayacağı kaydedilir. Fonksiyonların parametrelerle birlikte kullanımı, detay promosyon hesaplama sistemleri oluşturmak ve uygulamak açısından önemlidir.

**Yuvarlama:** Hesaplanan promosyon toplamının küsuratlı çıkması durumunda yuvarlanacağı tabandır.

**Birim:** Promosyon olarak verilen malın birim bilgisidir.

**Birim Fiyat:** Promosyon olarak verilen malın birim fiyatıdır.

Malzeme alanında belirtilen, malzeme/malzeme sınıfı için geçerli olacak her promosyon ayrı bir satıra kaydedilir.

### **Promosyon Formül Parametreleri**

Formül alanında kullanılan parametreler aşağıdaki tabloda yer almaktadır:

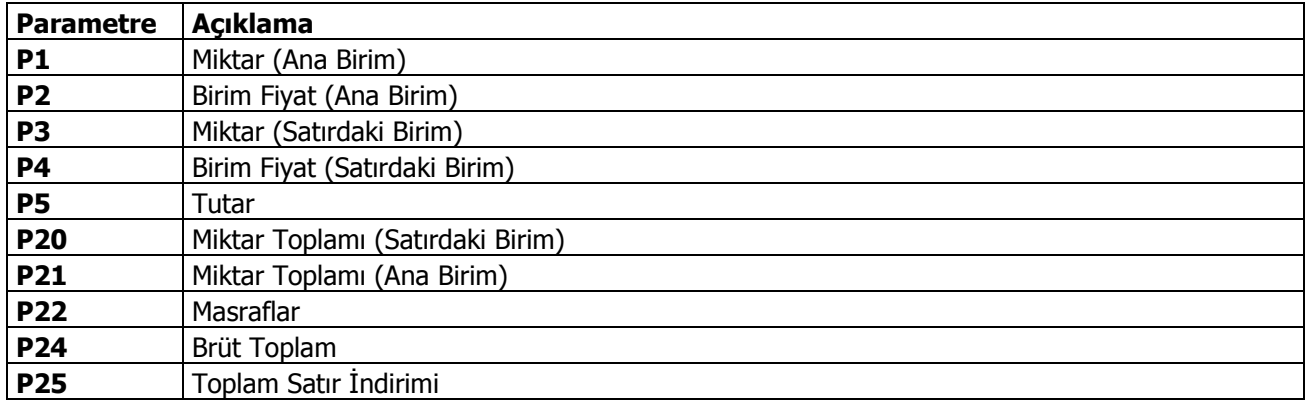

Formül alanında kullanılan sayısal ve mantıksal fonksiyonlar aşağıdaki tabloda yer almaktadır:

### **Sayısal ve Mantıksal Fonksiyonlar**

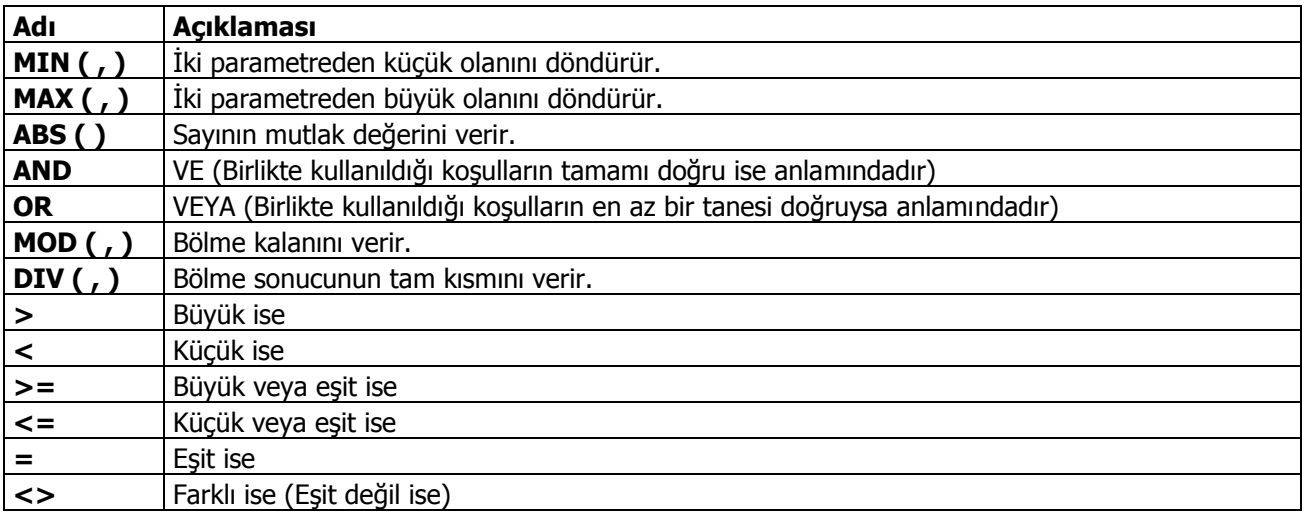

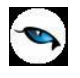

# **Malzeme/Malzeme Sınıfı Satınalma Fiyatları**

Mal alımlarında tedarikçi firmalardan alınan fiyat teklifleri, belirli miktarlar üzerindeki alımlarda yapılacak indirimler, alınan bu fiyatların hangi ödeme koşullarında geçerli olacağı, teslim süreleri her malzeme için ayrı ayrı açılan fiyat kartları ile kaydedilir. Bu bilgilerin kartlarda tutulması mal alımlarında tanımlı fiyatların seçilmesine, otomatik olarak işleme uygulanmasına imkan sağlayacak, bilgi girişlerinde hata payını azaltacak ve bilgi güvenliğini sağlamanıza yardımcı olacaktır.

Malzeme/malzeme sınıfı satınalma fiyatları listesinde kayıtlı fiyatlar listelenir. Yeni fiyat ekleme, çıkarma, çoğaltma vb. işlemlerin tümü için satınalma fiyatları listesindeki seçenekler kullanılır.

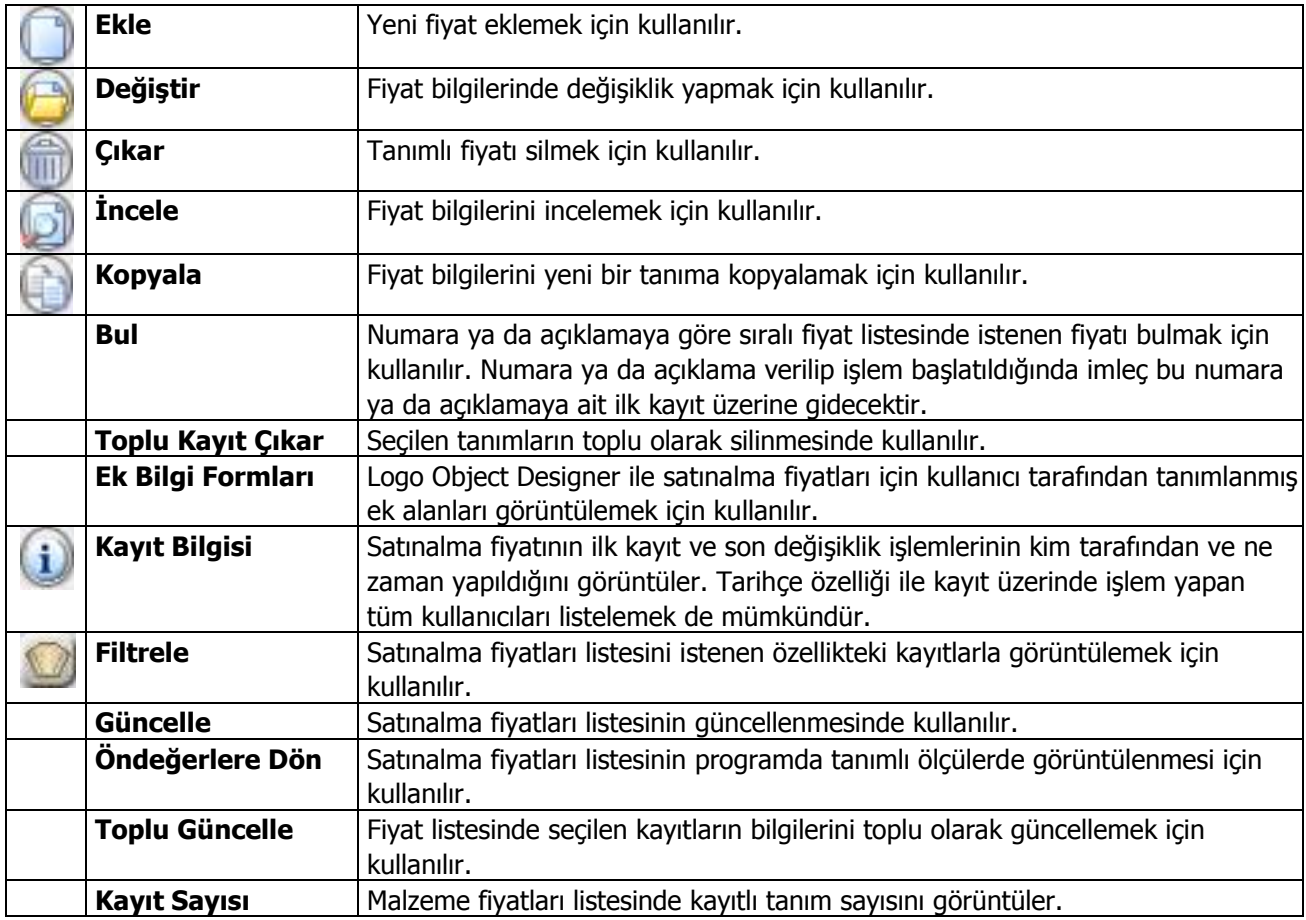

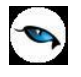

## **Malzeme (Sınıfı) Satınalma Fiyat Bilgileri**

Malzeme ya da malzeme sınıfı için istenen sayıda satınalma fiyat tanımlanır. Bu fiyatların hangi koşullarda hangi öncelik sırasına göre uygulanacağı belirlenerek fiş ve faturalara gelmesi sağlanır. Tüm bu bilgiler Satınalma Fiyat tanımı penceresinde bulunan alanlardan kaydedilir.

Fiyat tanım kartının üst bölümünde fiyatın ait olduğu malzeme bilgileri yer alır. Kartın orta bölümünde fiyata ait bilgiler, alt bölümünde ise bu satınalma fiyatının hangi cari hesaplar için hangi koşulda geçerli olacağı kaydedilir.

Tanımlı fiyatlar satınalma irsaliye ve faturaları ile sipariş fişlerinde, fiş satırında birim fiyat kolonunda tanımlı fiyat seçimi yapılarak uygulanır. Fiş satırında işlem gören mala ait satınalma fiyatı tanımlanmışsa ve fişte girilen bilgiler tanım kartında belirlenen koşullara uygunsa tanımlı fiyat seçimi yapıldığında kartta verilen birim fiyat otomatik olarak fişe aktarılır.

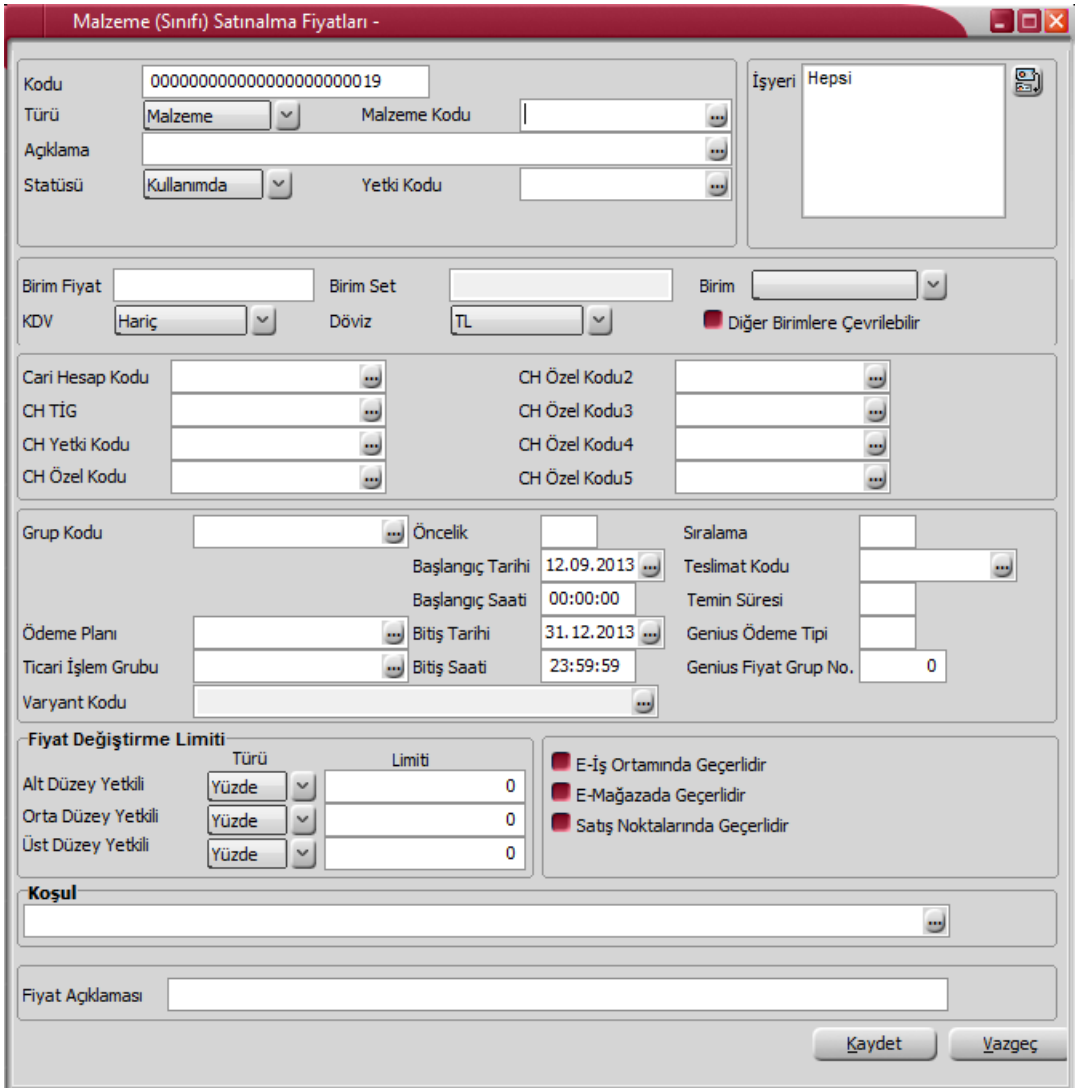

**Kodu:** Satınalma fiyatı kayıt kodudur. Kod alanı bilgi girilmesi zorunlu bir alandır.

**Türü:** Malzeme türünü belirtir. Bu alan iki seçeneklidir:

Malzeme

### Malzeme Sınıfı

Fiyatın geçerli olacağı tür seçilir.

**Malzeme (Sınıfı) Kodu:** Satınalma fiyatı malzeme ya da malzeme sınıfı için tanımlanır. Satınalma fiyatının geçerli olacağı malzeme/malzeme sınıfı kodudur. Kod alanı bilgi girilmesi zorunlu bir alandır.

**Malzeme (Sınıfı) Açıklaması:** Satınalma fiyatının geçerli olacağı malzeme/malzeme sınıfı açıklamasıdır.

**Statüsü:** Fiyat tanımının fiş ya da faturalarda kullanılıp kullanılmayacağının belirtildiği alandır. Kullanımda ve kullanım dışı olmak üzere iki seçeneklidir. Kullanımda seçimi yapıldığında fiyat aktif durumdadır ve fiş/faturalarda kullanılır. Kullanım dışı seçiminde ise pasif durumdadır ve fiş/faturalarda kullanılamaz.

**Yetki Kodu:** Detaylı yetki tanımlaması için kullanılır. Her kullanıcının iş tanımına göre, kullanabileceği kayıtlar değişik olacaktır. Detaylı yetki tanımlaması için öncelikle planlama yapmak gerekir. İlk adım olarak, hangi kullanıcıların veya kullanıcı gruplarının hangi kartlara ulaşabileceği ve işlem yapabileceği belirlenmelidir. Daha sonra, her yetki grubunun kullanabileceği kart gruplarına farklı yetki kodları verilmelidir. Yetki kodu alanında verilen bilgiye göre kart bazında şifreleme yapılarak karta yalnızca burada verilen yetki kodu ile programa giren kişilerin ulaşması ve işlem yapması sağlanır.

**İşyeri:** Tanımlanan fiyatın hangi işyerinden yapılan işlemler için geçerli olacağını belirtir. Fiyatların işyerleri bazında tanımlanmasını sağlar.

Tanımlanan fiyat birden fazla işyeri için kullanılacaksa işyerleri tıklanarak açılan İşyerleri penceresinde, fiyatın geçerli olacağı işyerleri "Ekle" ile tek tek, "Hepsini" seçeneği ile toplu olarak seçilerek seçilenler alanına aktarılır. Tamam düğmesi tıklanarak tanım penceresine dönülür.

**Birim Fiyat:** Malzeme birim satınalma fiyatıdır.

**Birim Seti:** Malzeme/malzeme sınıfında kullanılan birim setinin belirlendiği alandır. Tanımlı birim setleri listelenir ve seçim yapılır.

**Birim:** Fiyatın hangi birim için geçerli olduğunu gösterir. Malzeme/Malzeme sınıfı altındaki mallar özelliklerinden, değişik paketleme ve sunuş şekillerinden dolayı birden fazla sayıda birim üzerinden işlem görebilir. Örneğin malzeme işlemleri adet olarak gerçekleşebileceği gibi kutu, koli vb. farklı birimler üzerinden de gerçekleşebilir ve bu birimlere ait farklı satınalma fiyatları olabilir.

**KDV:** Belirlenen birim fiyata KDV'nin dahil olup olmadığını bu alanda belirlenir.

**Döviz:** Birim fiyat alanında belirtilen fiyatın hangi para birimi üzerinden verildiği bu alanda belirlenir. Döviz türleri listelenerek ilgili döviz türü seçilir.

**Diğer Birimlere Çevrilebilir:** Tanımlanan fiyatın malzeme için geçerli ancak fiyat kartı açılmayan diğer birimler için de kullanılmasını sağlar. Malzeme hareketlerinde birim fiyatı tanımlanmayan birimin seçilmesi durumunda fiyat kartında belirtilen tutar, fiyat kartında belirtilen öncelik sırası ve birim tanımında belirtilen çevrim katsayısı dikkate alınarak fiş satırında kullanılan birime çevrilerek hesaplanır.

**Cari Hesap Kodu:** Verilen fiyatın geçerli olacağı cari hesabın kodudur. (Fiyat kartı tüm cari hesaplar için geçerliyse "\*" kullanılır.)

Satın alınan mal miktarına ya da ödeme şekillerine göre değişen farklı fiyat uygulamaları olabilir. Bu koşulları farklı fiyat kartlarında tanımlayarak cari hesaba yapılan işlemlere uygulamak hem zaman kaybını önler hem de hata payını azaltır.

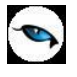

**Cari Hesap Ticari İşlem Grubu:** Cari hesabın ticari işlem grubunu belirtir. Tanımlı fiyatlar cari hesap ticari işlem grubuna göre filtrelenerek fiş ve faturalara aktarılır.

**Cari Hesap Özel Kodu (1-5):** Cari hesabın özel kodudur. Tanımlı fiyatlar, cari hesap özel koduna göre filtrelenerek fiş ve faturalara aktarılabilir. Cari hesaba ait 5 ayrı özel koda göre filtreleme yapılabilir.

**Ödeme Planı:** Verilen fiyatının hangi ödeme koşullarında geçerli olacağı bu alanda belirlenir. Malın satınalma fiyatı, alımı yapılan miktara ve ödeme şekline göre değişebilmektedir. Belli bir miktarın altındaki alımlarda peşin ödeme yapılırken, belli bir miktar ve sonrası için farklı fiyat ve ödeme koşulları ile uygulanabilir. Bu fiyat için ödemenin ne şekilde yapılacağı ödeme planı satırında ödeme planı seçilerek kaydedilir.

**Öncelik:** Tanımlanan fiyatın kullanım önceliğidir. Aynı malzeme/malzeme sınıfı için çok sayıda satınalma fiyatı tanımının olması durumunda fiş ve faturalara hangi fiyatın öncelikli olarak aktarılacağı bu satırda belirlenir. Öncelik sırası sayı olarak verilir.

**Ticari İşlem Grubu:** Alınan fiyatın geçerli olacağı ticari işlem grubunun kodudur.

**Varyant Kodu:** Tanımlanan fiyat kartının varyantlı bir malzemeye ait olması durumunda fiyatın hangi malzeme varyantına ait olduğunu belirlemek için kullanılan alandır. Malzemenin varyantları listelenir ve ilgili tanım seçilir.

**Başlangıç/Bitiş Tarihi/Saati:** Malzeme satınalma fiyatının hangi tarihler arasında geçerli olacağı belirtilir.

**Sıralama:** Fiyat tanımlarını kendi içlerinde sıralamak için kullanılır.

**Teslimat Kodu:** Malın ne şekilde teslim edileceğini (kara, hava taşımacılığı, posta vb.) belirtir. Teslimat kodu teslim masraflarının ne şekilde karşılanacağını da belirtir. Örneğin alınan fiyata nakliye masraflarının dahil olup olmadığı teslimat kodu tanımında belirtilebilir.

**Temin Süresi:** Malın temin süresidir. Satınalma fiyatları temin sürelerine göre değişebilmektedir. Örneğin bazı malzemelerin fiyatları dönemsel olarak farklılık gösterir. Satınalma fiyat kartında temin süresinin belirtilmesi ile malzemelerin dönemsel olarak fiyatları izlenebildiği gibi, hemen temin edilmesi istenen malzemelere farklı fiyatlar uygulanabilir.

**Fiyat Değiştirme Limiti:** Fiyat değiştirme limiti, kullanıcı bazında tanımlanan, malzeme/hizmet alımlarında malzeme/hizmet satınalma fiyat kartlarında tanımlı birim fiyat için daha sonra herhangi bir nedenle yapılabilecek değişikliğin yüzde veya tutar üzerinden limitidir. Sistem işletmeninde kullanıcılara verilen fiyat değiştirme yetkisi bazında fiyat kartında belirtilen yüzde veya tutar kadar kullanıcıların fiyatta değişiklik yapmasına izin verilir. Programı kullanan kullanıcı hangi fiyat limiti grubundaysa (Alt Düzey/Orta Düzey/Üst Düzey Yetkili) fiyat kartındaki ilgili alandaki limit dahilinde değişiklik yapabilir. Kullanıcının, birim fiyatı, satınalma fişlerinde arttırabilmesi, satış fişlerinde düşürebilmesi sağlanır. Satınalma Parametrelerinde yapılan seçime göre satınalma işlemleri sırasında fiyat kartında verilen limit aşıldığında kullanıcı uyarılır, faturanın kaydedilmesine izin verilmez. Ayrıca, kullanıcılar için fiyat değiştirme limiti verilen fiyat kartları değiştirilmek veya çıkarılmak istendiğinde program kullanıcıyı "Fiyat kartı fiyat değiştirme limiti kontrolünde kullanılmaktadır" şeklinde uyarır.

**e-İş Ortamında Geçerlidir:** Satınalma fiyatının E-İş uygulamalarında kullanılacağını belirtir.

**e-Mağazada Geçerlidir:** Satınalma fiyatının E-Mağaza uygulamalarında kullanılacağını belirtir.

**Satış Noktalarında Geçerlidir:** Satınalma fiyatının satış noktalarında kullanılacağını belirtir.

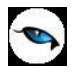

**Koşul:** Tanım penceresinin alt bölümünde yer alan koşul alanında bu satınalma fiyatının geçerli olacağı koşullar parametreler kullanılarak kaydedilir. Malzeme/hizmet satınalma fiyat kartında tanımlanacak formüllerde aritmetik işlemler yanında fonksiyon kullanımı da sözkonusudur. Mantıksal ve matematiksel işlemlerle, tanımlanan satınalma fiyatının hangi koşullarda kullanılacağı belirlenir. Böylece işlemler otomatikleştirilir ve kullanım hataları en aza indirgenir.

Koşul alanında X1 parametresini kullanarak ambar bazında fiyat tanımı yapılabilir. Örneğin tanımlanan fiyatın 2 numaralı ambar için geçerli olması istenirse,

X1=2 yazılır. Aynı fiyatın birden fazla ambar için geçerli olması istenirse,

(X1=[Ambar numarası1,.....,Ambar numarasıN]) şeklinde koşul belirtilir.

Fiş ve fatura satırlarında birim fiyat alanında tanımlı birim fiyat seçildiğinde fişte belirtilen ambarın koşul olarak belirtildiği fiyat gelecektir.

**Fiyat Açıklaması:** Satınalma fiyatı için detay açıklama alanıdır.

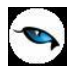

## **Koşul Bilgileri**

Koşul belirlenirken kullanılan parametreler şunlardır:

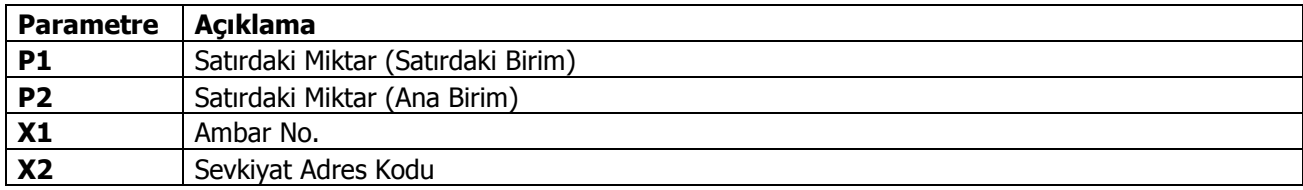

Koşul alanında kullanılan sayısal ve mantıksal fonksiyonlar şunlardır:

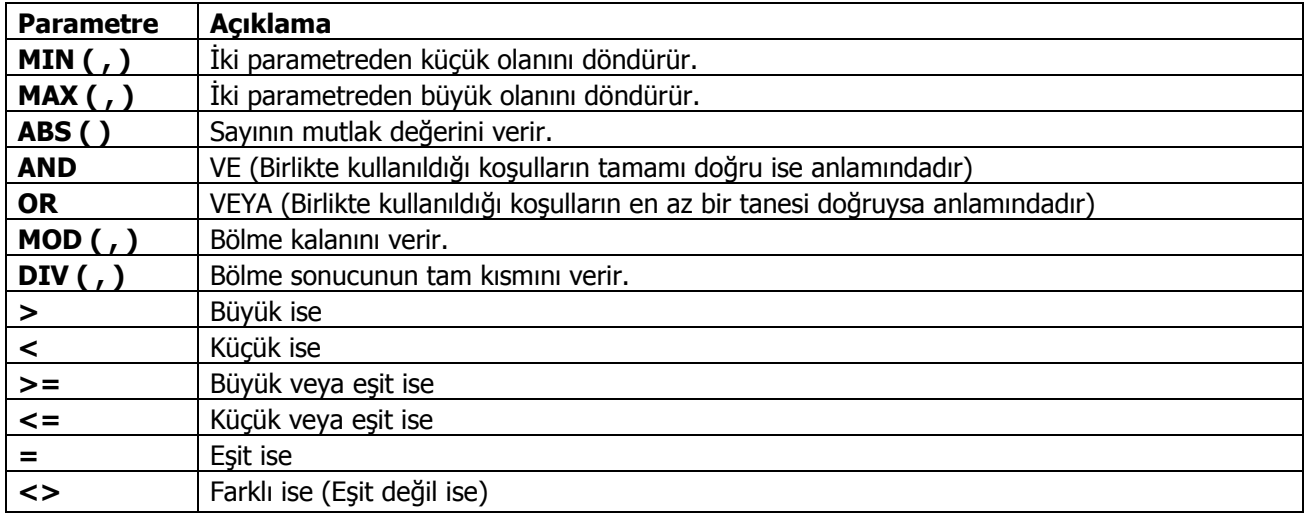

## **Fiyat Kartı / Varyant Özellik Belirleme**

Varyant özellik belirleme, malzeme satınalma fiyat kartı F9/sağ fare düğmesi menüsünde yer alır. Bu seçenek, fiyat kartı tanımlanan malzemenin varyantlı malzeme olması durumunda aktiftir.

Malzeme kodu seçiminden sonra F9/sağ fare düğmesi menüsünde yer alan Varyant Özellik Belirleme / Toplu Varyant Seçimi penceresiyle malzeme kartında belirlenen malzeme özelliklerinin değerlerinin listelendiği bir pencere açılır. Bu pencerede istenen özellikler belirlenerek tanımlı fiyat kartının hangi özellikleri içeren varyantlar için geçerli olduğu belirlenir. Özellik girişiyle fiyatı değiştiren özellikler belirlenir ve fiyatı belirlemeyen özelikler için fiyat kartı tanımı yapılmaz.

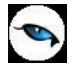

## **Malzeme (Sınıfı) Satınalma Fiyatları Toplu Güncelleme**

Malzeme (Sınıfı) Satınalma Fiyat tanımları ile kaydedilen bilgiler için toplu güncelleme yapılabilir. Bunun için satınalma fiyatları listesi sağ fare tuşu/F9 menüsünde yer alan "Toplu Güncelle" seçeneği kullanılır.

Toplu güncelleme için önce bilgileri güncellenecek fiyat kartları seçilir. Güncellenecek bilgiler, Toplu Güncelle seçimi yapıldığında açılan Malzeme (Sınıfı) Satınalma Fiyatı-Toplu Güncelleme filtre satırlarında belirtilir. Fiyat kartlarındaki bilgiler, filtre satırlarında girilen bilgiler doğrultusunda güncellenir. Güncelleme yapılan bilgiler şunlardır:

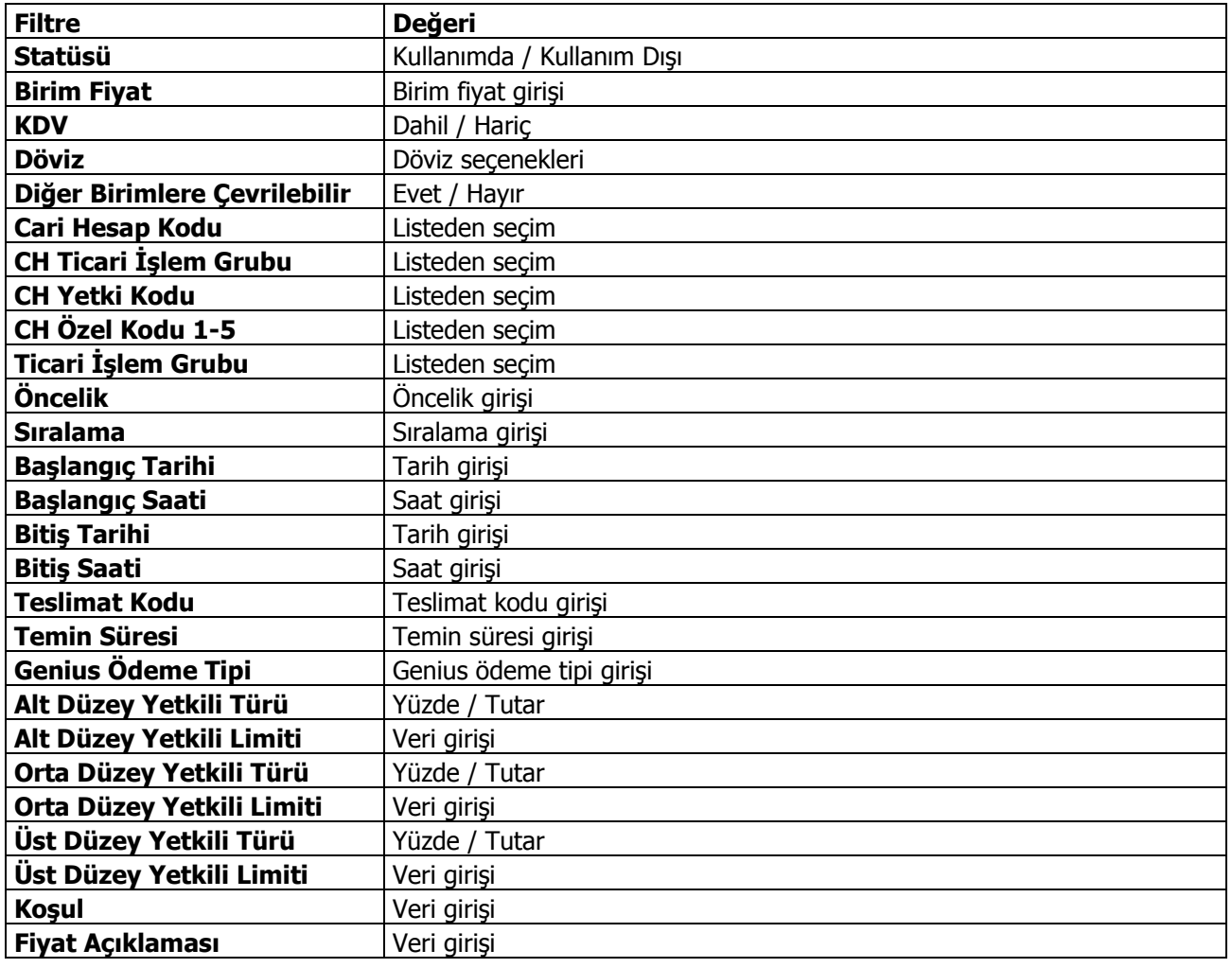

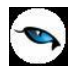

# **Hizmet Satınalma Fiyatları**

Hizmet alımlarında tedarikçi firmalardan alınan fiyat teklifleri, belirli miktarlar üzerindeki alımlarda yapılacak indirimler, alınan bu fiyatların hangi ödeme koşullarında geçerli olacağı, teslim süreleri her hizmet için ayrı ayrı açılan fiyat kartları ile kaydedilir. Bu bilgilerin kartlarda tutulması hizmet alım ve satışlarında tanımlı fiyatların seçilmesine, otomatik olarak işleme uygulanmasına imkan sağlayacak, bilgi girişlerinde hata payını azaltacak ve bilgi güvenliğini sağlamanıza yardımcı olacaktır.

Hizmet Satınalma Fiyatları Ana Kayıtlar menüsü altında yer alan Hizmet Satınalma Fiyatları seçeneği ile kaydedilir. Hizmet satınalma fiyatları listesinde hizmet fiyat tanımları listelenir. Yeni fiyat tanımlama, çıkarma, çoğaltma vb. işlemlerin tümü için hizmet fiyatları listesindeki seçenekler kullanılır.

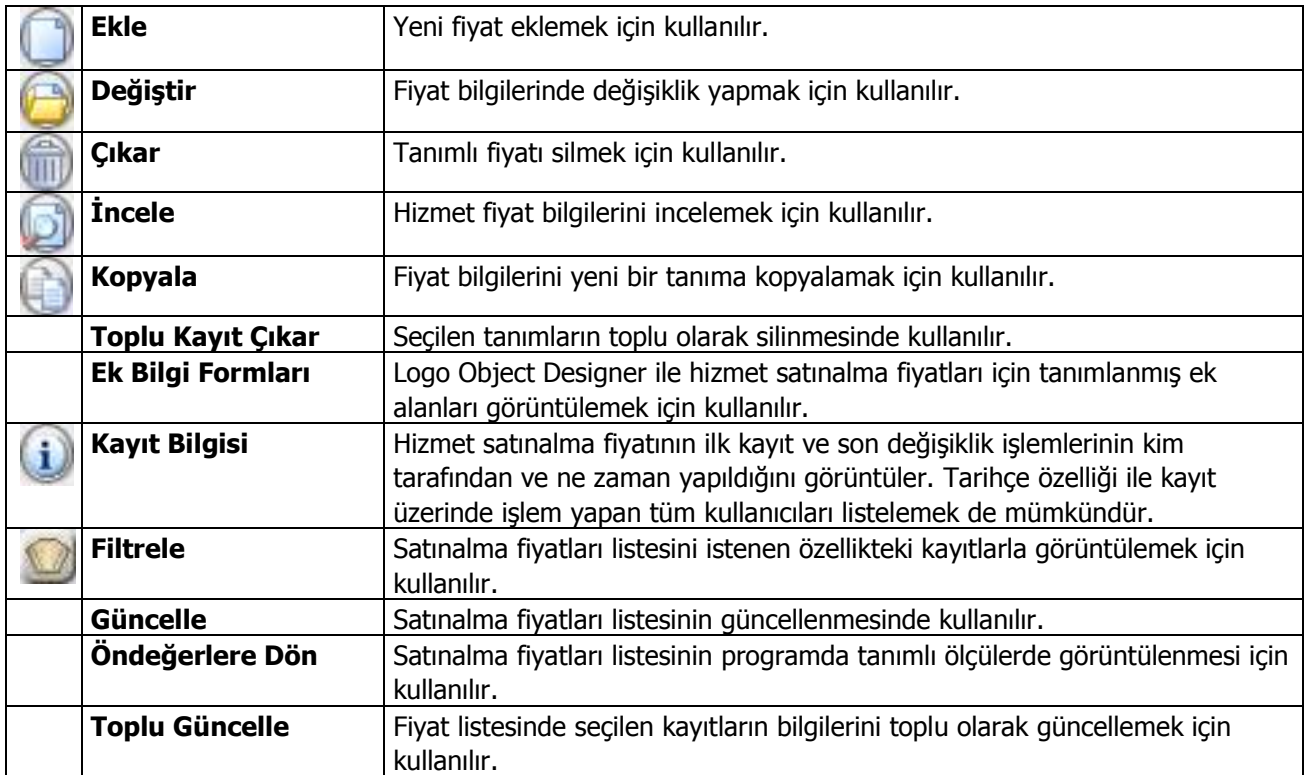

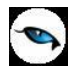

# **Hizmet Satınalma Fiyatı Bilgileri**

Alınan her hizmet için istenen sayıda satınalma fiyat kartı açılabilir. Bu fiyatların hangi koşullarda hangi öncelik sırasına göre uygulanacağı kartta belirlenerek fiş ve faturalara gelmesi sağlanır. Tüm bu bilgiler satınalma fiyatı tanım penceresinde bulunan alanlardan kaydedilir.

Fiyat tanım penceresi üç bölümde incelenebilir. Üst bölümde fiyatın ait olduğu hizmete ait bilgiler yer alır. Orta bölümde fiyata ait bilgiler, alt bölümünde ise bu satınalma fiyatının hangi cari hesaplar için hangi koşulda geçerli olacağı kaydedilir.

Tanımlı fiyatlar satınalma irsaliye ve faturaları ile sipariş fişlerinde, fiş satırında birim fiyat kolonunda tanımlı fiyat seçimi yapılarak uygulanır. Fiş satırında işlem gören hizmet kartına ait satınalma fiyatı tanımlanmışsa ve fişte girilen bilgiler tanım kartında belirlenen koşullara uygunsa tanımlı fiyat seçimi yapıldığında kartta verilen birim fiyat otomatik olarak fişe aktarılır.

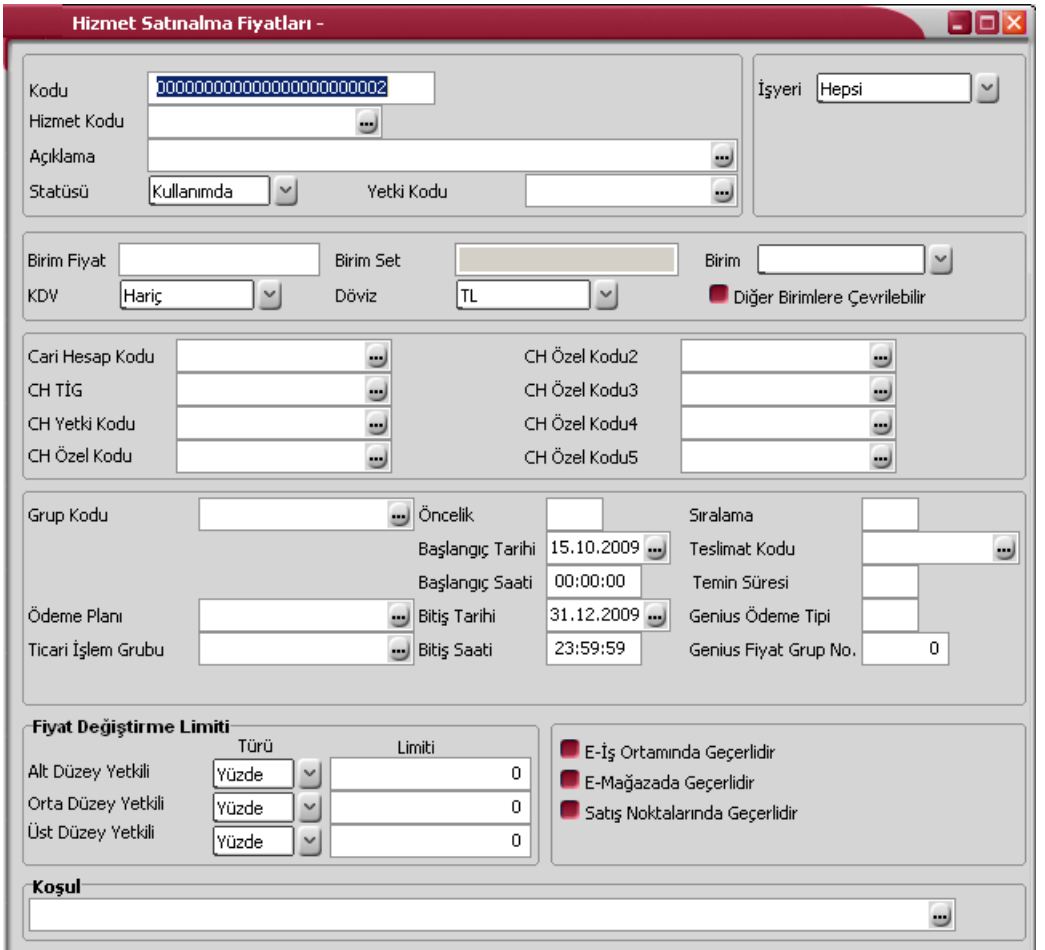

**Kodu:** Hizmet satınalma fiyatı kayıt kodudur. Kod alanı bilgi girilmesi zorunlu bir alandır.

**Hizmet Kodu:** Satınalma fiyatının geçerli olacağı hizmetin kodudur. Kod alanı bilgi girilmesi zorunlu bir alandır.

**Açıklama:** Satınalma fiyatının geçerli olacağı hizmet açıklamasıdır.

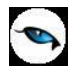

**Statüsü:** Fiyat tanımının fiş ya da faturalarda kullanılıp kullanılmayacağının belirtildiği alandır. Kullanımda ve kullanım dışı olmak üzere iki seçeneklidir. Kullanımda seçimi yapıldığında fiyat kartı aktif durumdadır ve fiş/faturalarda kullanılır. Kullanım dışı seçiminde ise pasif durumdadır ve fiş/faturalarda kullanılamaz.

**Yetki Kodu:** Detaylı yetki tanımlaması için kullanılır. Her kullanıcının iş tanımına göre, kullanabileceği kayıtlar değişik olacaktır. Detaylı yetki tanımlaması için öncelikle planlama yapmak gerekir. İlk adım olarak, hangi kullanıcıların veya kullanıcı gruplarının hangi kartlara ulaşabileceği ve işlem yapabileceği belirlenmelidir. Daha sonra, her yetki grubunun kullanabileceği kart gruplarına farklı yetki kodları verilmelidir. Yetki kodu alanında verilen bilgiye göre kart bazında şifreleme yapılarak karta yalnızca burada verilen yetki kodu ile programa giren kişilerin ulaşması ve işlem yapması sağlanır.

**İşyeri:** Tanımlanan fiyatın hangi işyerinden yapılan işlemler için geçerli olacağını belirtir. Fiyatların işyerleri bazında tanımlanmasını sağlar.

Tanımlanan fiyat birden fazla işyeri için kullanılacaksa işyerleri tıklanarak açılan İşyerleri penceresinde, fiyatın geçerli olacağı işyerleri Ekle ile tek tek, Hepsini seçeneği ile toplu olarak seçilerek seçilenler alanına aktarılır. Tamam düğmesi tıklanarak tanım penceresine dönülür.

**Birim Fiyat:** Hizmetin birim satınalma fiyatıdır.

**Birim Set:** Hizmet kartına ait birim setinin kodudur.

**Birim:** Fiyatın hangi birim için geçerli olduğunu gösterir. Alınan hizmet özelliklerinden ve değişik sunuş şekillerinden dolayı birden fazla sayıda birim üzerinden işlem görebilir. Örneğin hizmet işlemleri saat üzerinden gerçekleşebileceği gibi gün, hafta vb. farklı birimler üzerinden de gerçekleşebilir ve bu birimlere ait farklı satınalma fiyatları olabilir.

**KDV:** Belirlenen birim fiyata KDV'nin dahil olup olmadığını bu alanda belirlenir.

**Döviz:** Birim fiyat alanında belirtilen fiyatın hangi para birimi üzerinden verildiği bu alanda belirlenir. Döviz türleri listelenerek ilgili döviz türü seçilir.

**Diğer Birimlere Çevrilebilir:** Tanımlanan fiyatın hizmet için geçerli olan ancak fiyat kartı açılmayan diğer birimler için de kullanılmasını sağlar. Hizmet hareketlerinde birim fiyatı tanımlanmayan birimin seçilmesi durumunda fiyat kartında belirtilen tutar, fiyat kartında belirtilen öncelik sırası ve birim tanımında belirtilen çevrim katsayısı dikkate alınarak fiş satırında kullanılan birime çevrilerek hesaplanır.

**Cari Hesap Kodu:** Verilen fiyatın geçerli olacağı cari hesabın kodudur. (Fiyat kartı tüm cari hesaplar için geçerliyse "\*" kullanılır.) Satın alınan hizmetler için miktar ya da ödeme şekillerine göre değişen farklı fiyat uygulamaları olabilir. Bu koşulları farklı fiyat kartlarında tanımlayarak cari hesaba yapılan işlemlere uygulamak hem zaman kaybını önler hem de hata payını azaltır.

**Cari Hesap Ticari İşlem Grubu:** Cari hesabın ticari işlem grubunu belirtir. Tanımlı fiyatlar cari hesap ticari işlem grubuna göre filtrelenerek fiş ve faturalara aktarılır.

**Cari Hesap Özel Kodu (1-5):** Cari hesabın özel kodudur. Tanımlı fiyatlar, cari hesap özel koduna göre filtrelenerek fiş ve faturalara aktarılabilir. Cari hesaba ait 5 ayrı özel koda göre filtreleme yapılabilir.

**Grup Kodu:** Fiyat tanımı grup kodudur. Fiyat tanımlarını gruplamak için kullanılır.

**Ödeme Planı:** Verilen fiyatının hangi ödeme koşullarında geçerli olacağını belirtir. Hizmetin satınalma fiyatı, alımı yapılan miktara ve ödeme şekline göre değişebilmektedir. Belli bir miktarın altındaki alımlarda peşin ödeme yapılırken, belli bir miktar ve sonrası için farklı fiyat ve ödeme koşulları ile uygulanabilir. Bu fiyatı için ödemenin ne şekilde yapılacağı ödeme planı satırında ödeme planı seçilerek kaydedilir.

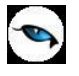

**Ticari İşlem Grubu:** Verilen fiyatın geçerli olacağı ticari işlem grubunun kodudur.

**Öncelik:** Tanımlanan fiyat kartının kullanım önceliğidir. Aynı hizmet için çok sayıda satınalma fiyatı tanımının olması durumunda fiş ve faturalara hangi fiyatın öncelikli olarak aktarılacağı bu satırda belirlenir. Öncelik sırası sayı olarak verilir.

**Başlangıç/Bitiş Tarihi:** Satınalma fiyatının hangi tarihler arasında geçerli olacağı belirtilir.

**Sıralama:** Fiyat kartlarını kendi içlerinde sıralamak için kullanılır.

**Temin Süresi:** Hizmetin temin süresidir. Satınalma fiyatları temin sürelerine göre değişebilmektedir. Örneğin bazı hizmetlerin fiyatları dönemsel olarak farklılık gösterir. Satınalma fiyat tanımında temin süresinin belirtilmesi ile malzemelerin ya da hizmetlerin dönemsel olarak fiyatları izlenebildiği gibi, hemen temin edilmesi istenen malzemelere farklı fiyatlar uygulanabilir.

**Teslimat Kodu:** Hizmetin ne şekilde teslim edileceğini belirtir. Teslimat kodu hizmetin ne şekilde verileceğini gösterdiği gibi teslim masraflarının ne şekilde karşılanacağını da belirtir.

**Fiyat Değiştirme Limiti:** Fiyat değiştirme limiti, kullanıcı bazında tanımlanan, malzeme/hizmet alımlarında malzeme/hizmet satınalma fiyat kartlarında tanımlı birim fiyat için daha sonra herhangi bir nedenle yapılabilecek değişikliğin yüzde veya tutar üzerinden limitidir. Sistem işletmeninde kullanıcılara verilen fiyat değiştirme yetkisi bazında fiyat kartında belirtilen yüzde veya tutar kadar kullanıcıların fiyatta değişiklik yapmasına izin verilir. Programı kullanan kullanıcı hangi fiyat limiti grubundaysa (Alt Düzey/Orta Düzey/Üst Düzey Yetkili) fiyat kartındaki ilgili alandaki limit dahilinde değişiklik yapabilir. Kullanıcının, birim fiyatı, satınalma fişlerinde arttırabilmesi, satış fişlerinde düşürebilmesi sağlanır. Satınalma Parametrelerinde yapılan seçime göre satınalma işlemleri sırasında fiyat kartında verilen limit aşıldığında kullanıcı uyarılır, faturanın kaydedilmesine izin verilmez. Ayrıca, kullanıcılar için fiyat değiştirme limiti verilen fiyat kartları değiştirilmek veya çıkarılmak istendiğinde program kullanıcıyı "fiyat kartı fiyat değiştirme limiti kontrolünde kullanılmaktadır" şeklinde uyarır.

**e-İş Ortamında Geçerlidir:** Satınalma fiyatının e-iş uygulamalarında kullanılacağını belirtir.

**e-Mağazada Geçerlidir:** Satınalma fiyatının e-mağaza uygulamalarında kullanılacağını belirtir.

**Satış Noktalarında Geçerlidir:** Satınalma fiyatının satış noktalarında kullanılacağını belirtir.

**Fiyat Açıklaması:** Satınalma fiyatı için detay açıklama alanıdır.

**Koşul:** Alt bölümde yer alan koşul alanında bu satınalma fiyatının geçerli olacağı koşullar, parametreler kullanılarak kaydedilir. Hizmet satınalma fiyat kartında tanımlanacak formüllerde aritmetik işlemler yanında fonksiyon kullanımı da sözkonusudur. Mantıksal ve matematiksel işlemlerle, satınalma fiyatının hangi koşullarda kullanılacağı belirlenir. Böylece işlemler otomatikleştirilir ve kullanım hataları en aza indirgenir.

Koşul alanında X1 parametresini kullanarak ambar bazında fiyat tanımı yapılabilir. Örneğin tanımlanan fiyatın 2 numaralı ambar için geçerli olması istenirse,

X1=2 yazılır. Aynı fiyatın birden fazla ambar için geçerli olması istenirse,

(X1=[Ambar numarası1,.....,Ambar numarasıN]) şeklinde koşul belirtilir.

Fiş ve fatura satırlarında birim fiyat alanında tanımlı birim fiyat seçildiğinde fişte belirtilen ambarın koşul olarak belirtildiği fiyat gelecektir.

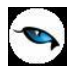

# **Hizmet Satınalma Fiyat Koşulları**

Koşul belirlenirken kullanılan parametreler şunlardır:

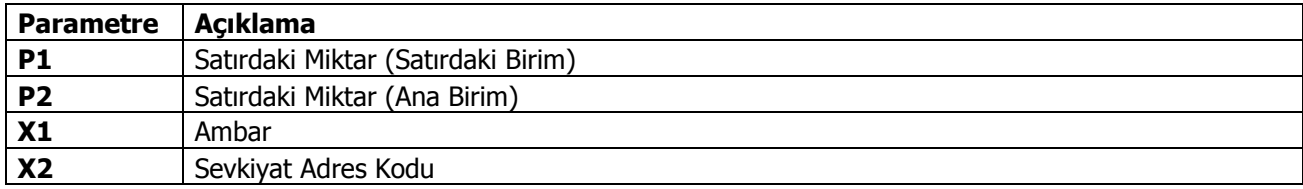

Koşul alanında kullanılan sayısal ve mantıksal fonksiyonlar şunlardır:

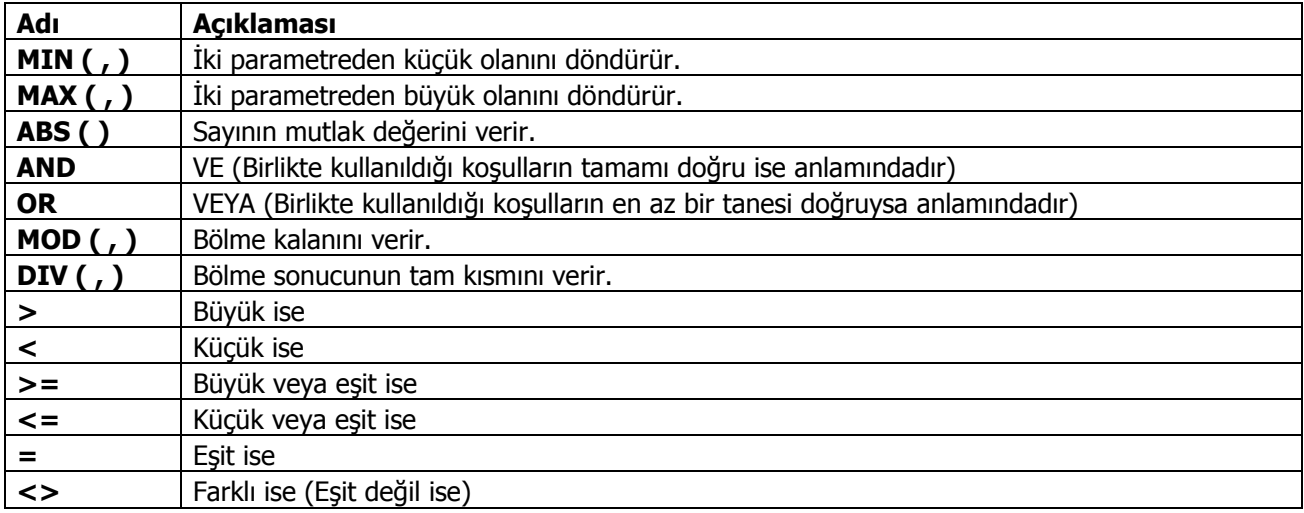

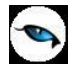

## **Hizmet Satınalma Fiyatları Toplu Güncelleme**

Hizmet Satınalma Fiyat tanımları ile kaydedilen bilgiler için toplu güncelleme yapılabilir. Bunun için hizmet satınalma fiyatları listesi sağ fare tuşu/F9 menüsünde yer alan "Toplu Güncelle" seçeneği kullanılır.

Toplu güncelleme için önce bilgileri güncellenecek fiyat kartları seçilir. Güncellenecek bilgiler, Toplu Güncelle seçimi yapıldığında açılan Hizmet Satınalma Fiyatı-Toplu Güncelleme filtre satırlarında belirtilir. Fiyat kartlarındaki bilgiler, filtre satırlarında girilen bilgiler doğrultusunda güncellenir. Güncelleme yapılan bilgiler şunlardır:

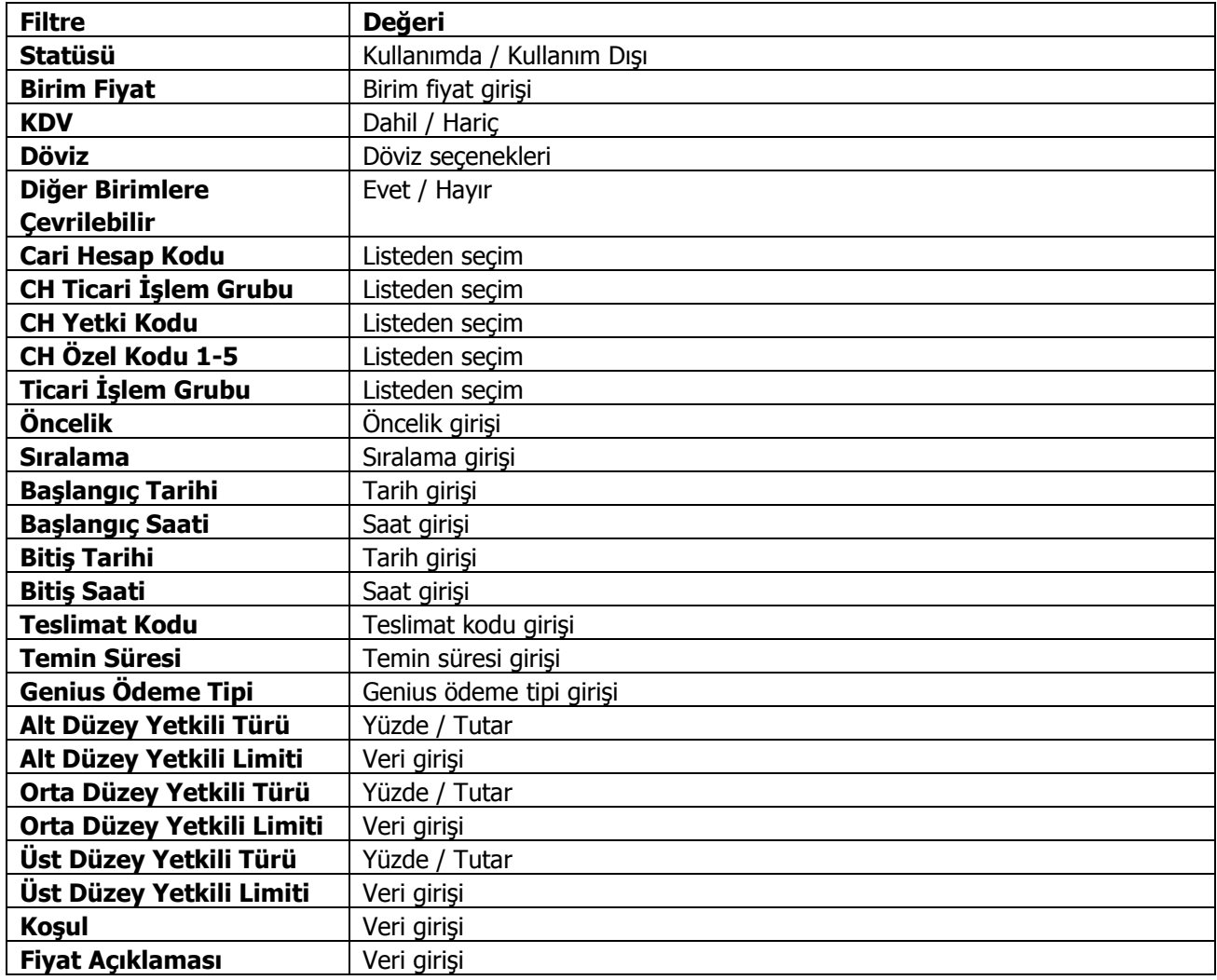

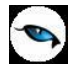

# **Satınalma Koşulları (Fiş Satırları/Fiş Geneli)**

Satınalma modülü Ana Kayıtlar altındaki Satınalma Koşulları ile satınalma işlemlerinde fiş satırı ve fiş geneli için geçerli olacak indirim, masraf ve promosyonlar tanımlanır ve fiş ve faturalara topluca uygulanır. Satınalma koşulları bir defa tanımlanmakta ve her işlem için kullanılabilmektedir. Satınalma koşullarının belirlenerek kampanya tanımlarının yapılması ve bunların fiş ya da faturalarda uygulanması olabilecek hataları en aza indirgeyecektir.

Satınalma koşulları ile, tanımlı indirim, promosyon ve masrafların belirli koşullara uygun olarak malzeme fişlerine, faturalara ve siparişlere (fiş satırlarına ve fiş geneline) otomatik olarak bağlanabilmesi için ilgili tanımlar yapılır. Fiş ve faturalarda F9/sağ fare tuşu menüsünde yer alan **Satınalma Koşulları** seçeneği ile, tanımlanmış olan koşullar uygulanır.

Koşul tanımına ait bilgiler tablo üzerinden girilir. Bu tabloda, uygulanacak her indirim, masraf veya promosyonun,

- hangi malzemeler ve/veya cari hesaplar için kullanılacağı,
- bu koşulların geçerli olduğu tarih aralığı,
- koşulların hangi ödeme durumlarında geçerli olacağı,
- birden fazla indirim, masraf uygulanıyorsa bunların uygulanma önceliği

tabloda ilgili kolonlarda kaydedilir.

Gerek fiş satırı yani satınalma hareketleri, gerekse fiş geneli için geçerli olması istenen koşullar ayrı ayrı belirlenir. Fiş satırları için geçerli olacak koşullar için Fiş Satırları, fiş geneli için geçerli olacak koşullar ise Fiş Geneli seçenekleri kullanılır.

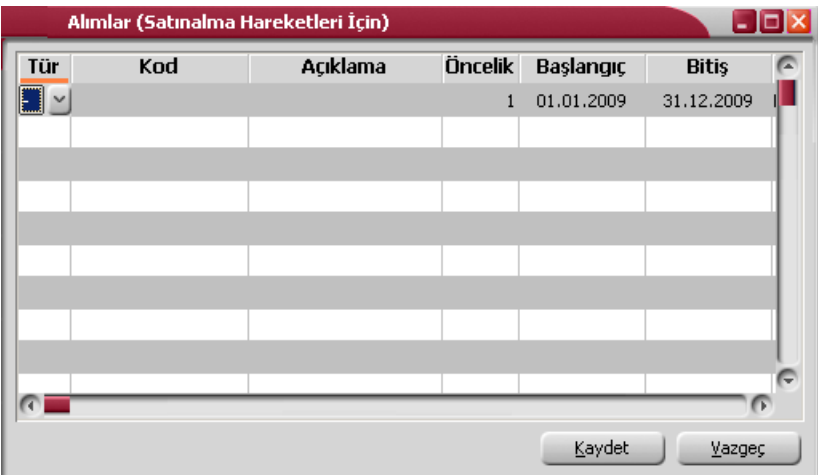

Koşul penceresinde kaydedilen bilgiler şunlardır:

**Tür:** Koşul türünü belirtir. "-"(indirim), "+"(masraf) ve "P"(promosyon) seçeneklerini içerir.

**Kod:** İndirim, masraf veya promosyon tanım kodudur. İndirim, masraf ve promosyon tanımları Ana Kayıtlar menüsü altında yer alan indirim, masraf ve promosyon kartları menü seçenekleri ile kaydedilir. Tanım kartlarında aynı zamanda bu indirim, masraf ya da promosyonların hesaplanış şekli belirlenir.

**Öncelik:** İndirim, masraf ve promosyonları hangi sırada uygulanacağını gösterir. Satırdaki işlem ya da fiş geneli için birden fazla indirim, masraf veya promosyon uygulaması geçerli olabilir. Bunların hangi sırada uygulanacağı önemlidir. Öncelik sırası sayı olarak verilir.

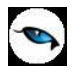

Koşul tablosunda belirlenen her indirim, masraf ve promosyon bir önceki uygulamadan sonra kalan tutar üzerine uygulanır. Bu nedenle koşul tanımı yapılırken verilen öncelik sırası önemlidir. Fiş ve faturalarda, fiş satırı ve/veya fiş geneli için satınalma koşulları uygulandığında, tanımda verilen öncelik sırası dikkate alınır. Gerek fiş geneline gerekse fiş satırına uygulanan koşullar bu öncelik sırasına göre uygulandıkları satırın altında ya da çizgi ile ayrılan bölümde yer alır.

**Açıklama:** İndirim, masraf veya promosyon tanım açıklamasıdır.

**Başlangıç ve Bitiş Tarihleri:** Gerek fiş geneli gerek fiş satırı için geçerli olacak koşulların hangi tarihler arasındaki işlemlerinde uygulanacağı başlangıç ve bitiş kolonlarında kaydedilir. Bu tarihler arasında kalan işlemlerinde tanımı yapılan koşullar geçerli olacaktır.

**Tip:** Satınalma koşulunun malzeme yada hizmet için geçerli olduğu bu alandan belirlenir.

**Malzeme (Sınıfı) /Hizmet Kodları:** Tip alanında yapılan seçime göre satınalma koşulunun geçerli olacağı malzeme (sınıfı) / hizmetin kodudur.

**Cari Hesaplar:** Fiş geneli ya da satırdaki işlem için geçerli olacak koşulların hangi cari hesap ya da hesaplar için geçerli olacağının belirlendiği kolondur.

**Ödeme Şekli:** Koşulların geçerli olacağı ödeme şekillerinin belirlendiği alandır. Bu alan yalnızca fiş satırları için tanımlanan koşul kartlarında bulunur. Satırdaki işleme uygulanacak koşullar ödeme şekillerine göre farklılık gösterebilir.

**Kullanım:** Satınalma koşullarının kullanımında olup olmadığını gösterir. Fiş geneli ya da satırdaki mal/hizmet için tanımlanan koşulları belirli dönemlerde yapılan işlemlerde geçerli olmayabilir.

## **Satınalma Koşulları Kullanım Bilgileri**

Malzeme, Cari Hesap ve Ödeme Şekli alanlarında kodlama şu şekillerde yapılabilir:

Pratik Kullanım (Doğrudan Kart kodu yazarak kullanım): Satırdaki indirim, masraf ya da promosyon yalnızca tek bir malzeme için geçerli olacaksa doğrudan malzeme kartının kodu verilir. Aynı durum cari hesap kodu için de geçerlidir. Koşulun yalnızca belli bir cari hesaba ait işlemlerde geçerli olması istenirse cari hesap kodu kolonunda, doğrudan satıcı cari hesabın kodu verilir.

Eğer satırdaki indirim, masraf ya da promosyon birden fazla sayıda malzemeye yani bir gruba ait işlemlerde ya da bunların yer aldığı fişler için geçerli olacaksa, kodlar arasında "," (virgül) kullanılarak birden fazla sayıda kod verilebilir

Kodlamada \* karakteri herhangi bir karakterin yerine kullanılabilir.

Sadece \* kullanıldığında satırdaki indirim, masraf ve promosyonun tüm stoklar için geçerli olduğu anlamını taşır.

Tabloda geçerli olan koşullar için hiçbir kod girilmeyen satırlarda kart ve özel kod kısıtlaması yapılmadığı varsayılır.

### **Kod Alanı Kullanımı Örnekleri:**

Tek kart kodu girilebilir. ST11 Grup tanımı yapılabilir. ST\* Aralık tanımı yapılabilir ST11  $\sim$  ST22

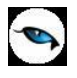

Birden fazla tanım yapılabilir. ST11 , ST22 , KK\*

(Birden fazla tanımda aralarına ";" (noktalı virgül) koymak şartıyla birden fazla sayıda koşul belirlenebilir.) Kodlar ve özel kodlar tek tek veya birden fazla kod arasında ";" kullanılarak tanımlama yapılabilir. Grup tanımı yapılabilir. OK\* Aralık tanımı yapılabilir. OK11  $\sim$  OK22 Birden fazla tanım yapılabilir. OK11 ; OK22 ; KK\* Aralarına ";" koymak şartıyla birden fazla sayıda koşul belirlenebilir. Hem kart kodu ve özel kodu kullanılabilir.

Metin (text) alanında birden fazla sayıda kriter, aralarında boşluk bırakmak şartıyla kullanılabilir.

## **Örnekler:**

- 1. Koşulun sadece Özel kodu AA ve BB olan malzeme kartlarında geçerli olması isteniyorsa, malzeme kodu alanına AA;BB yazmak yeterlidir.
- 2. Aynı koşulun Özel kodu "S" karakteri ile başlayan malzeme kartları dışındaki malzeme kartlarında geçerli olmaması isteniyorsa, malzeme kodu alanına AA;BB malzeme kodu: S\* yazmak yeterlidir.
- 3. Koşulun Ödeme planı Özel kodu P ile başlayan ama özel kodu K ile başlayanlar dışında hiç bir cari hesap kartına uygulanmamasını istiyorsa, Cari hesap kodu alanına K\*, Ödeme plan kodu alanına P\* yazılır.

## **Satınalma Koşullarının Uygulanması**

Fiş/fatura satırları ve geneli için alımlarda geçerli olacak indirim, masraf ve promosyonlar, Satınalma Koşulları bölümünde tanımlanmışsa, bunlar işlem sırasında topluca uygulanabilir. Satınalma koşullarını fiş/fatura geneli ya da satırdaki işleme uygulamak için F9/sağ fare tuşu menüsünde yer alan Satınalma Koşulları seçeneği kullanılır. Fişin birden fazla satırdan oluşması durumunda, koşul belirleme tablosunda malzeme kodu alanında yapılan seçime göre koşullar uygulanır. Fiş ya da faturada tabloda belirlenen malzemeye ait satırların olmaması durumunda satınalma koşulları bu satırlardaki işlemlere uygulanmaz.

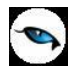

# **Satınalma Kampanyaları**

Kampanya özelliğinin kullanılması durumunda uygulanan kampanyalar, özellikleri, tarih ve uygulama şekilleri Kampanya tanımları ile kaydedilir. Kampanyalar ile, uygulanacak indirim ve promosyonların yanında, masraflarda kaydedilir ve stok işlemlerine uygulanır. Bu satış koşul ve uygulamaları bir mal veya hizmet kalemine uygulanabildiği gibi fatura geneline de uygulanabilir. Satınalma kampanyaları, Satınalma program bölümünde Ana Kayıtlar menüsü altında yer alır. Kampanya tanımları üzerinde yapılacak işlemler için ilgili simgeler ya da F9/sağ fare tuşu menüsünde yer alan seçenekler kullanılır.

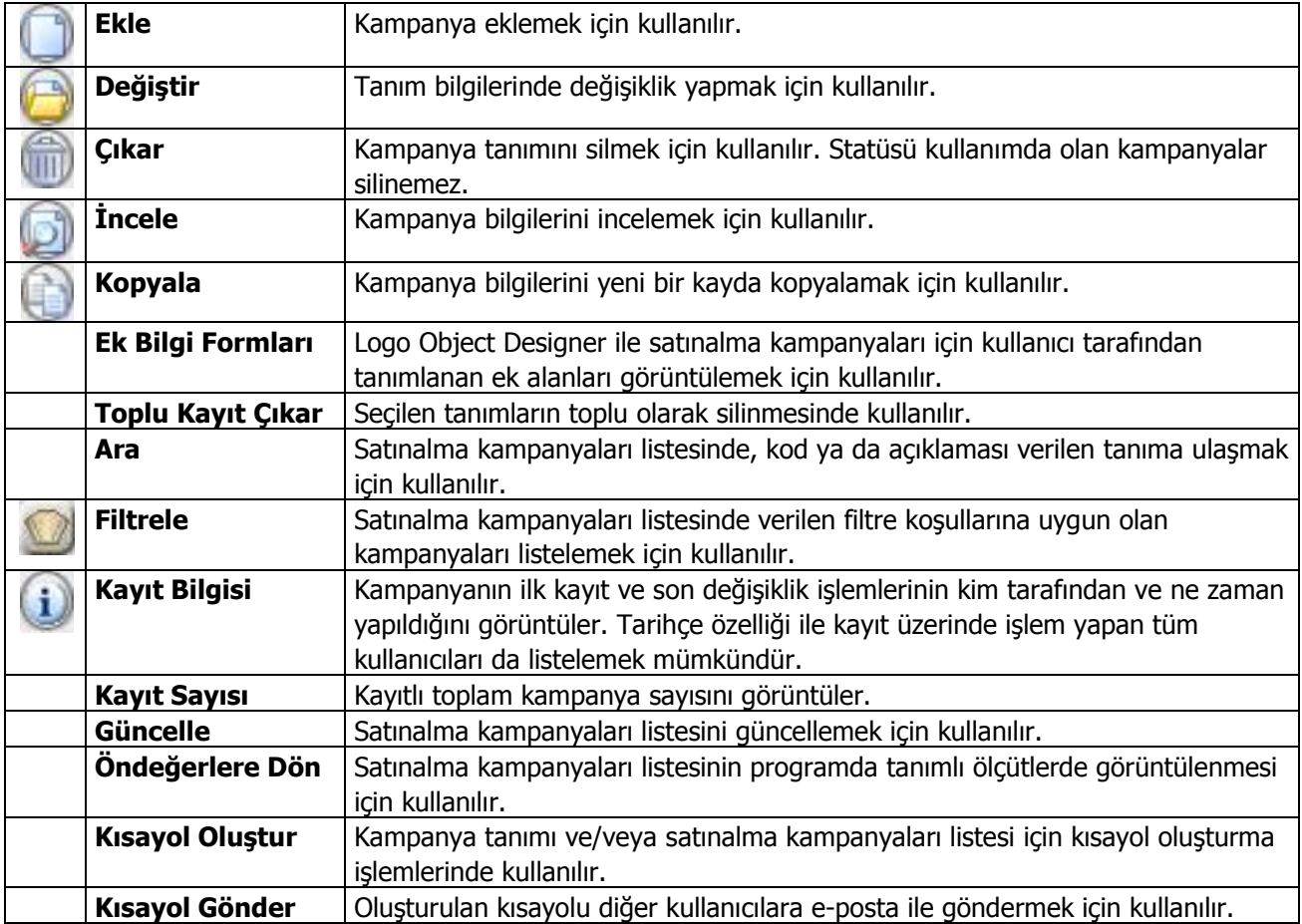

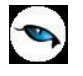

## **Kampanya Bilgileri**

Uygulanacak kampanyalara ve satınalma koşullarına ait bilgiler "Ekle" seçeneği ile açılan kampanya tanımları ile kaydedilir. Kampanya kartlarında, kampanya uygulanacak cari hesaplar, ödeme şekilleri ve malzemeler ile kampanyada kullanılacak malzeme bilgileri kampanya türü ve uygulama şekli belirtilerek kaydedilir. Kampanya bilgileri şu ana başlıklar altında toplanabilir:

- Kampanya Genel Bilgileri
- Genel Kriterler
- Değişkenler
- Kampanya Koşul Bilgileri

Kampanya tanımına ait genel bilgiler şunlardır:

**Kampanya Kodu:** Satınalma kampanyası kayıt kodudur. Kod verirken yaparken sayı ve harf birlikte kullanılabilir. Kod alanı bilgi girilmesi zorunlu bir alandır.

**Açıklama:** Satınalma kampanya tanımının adı ya da açıklamasıdır.

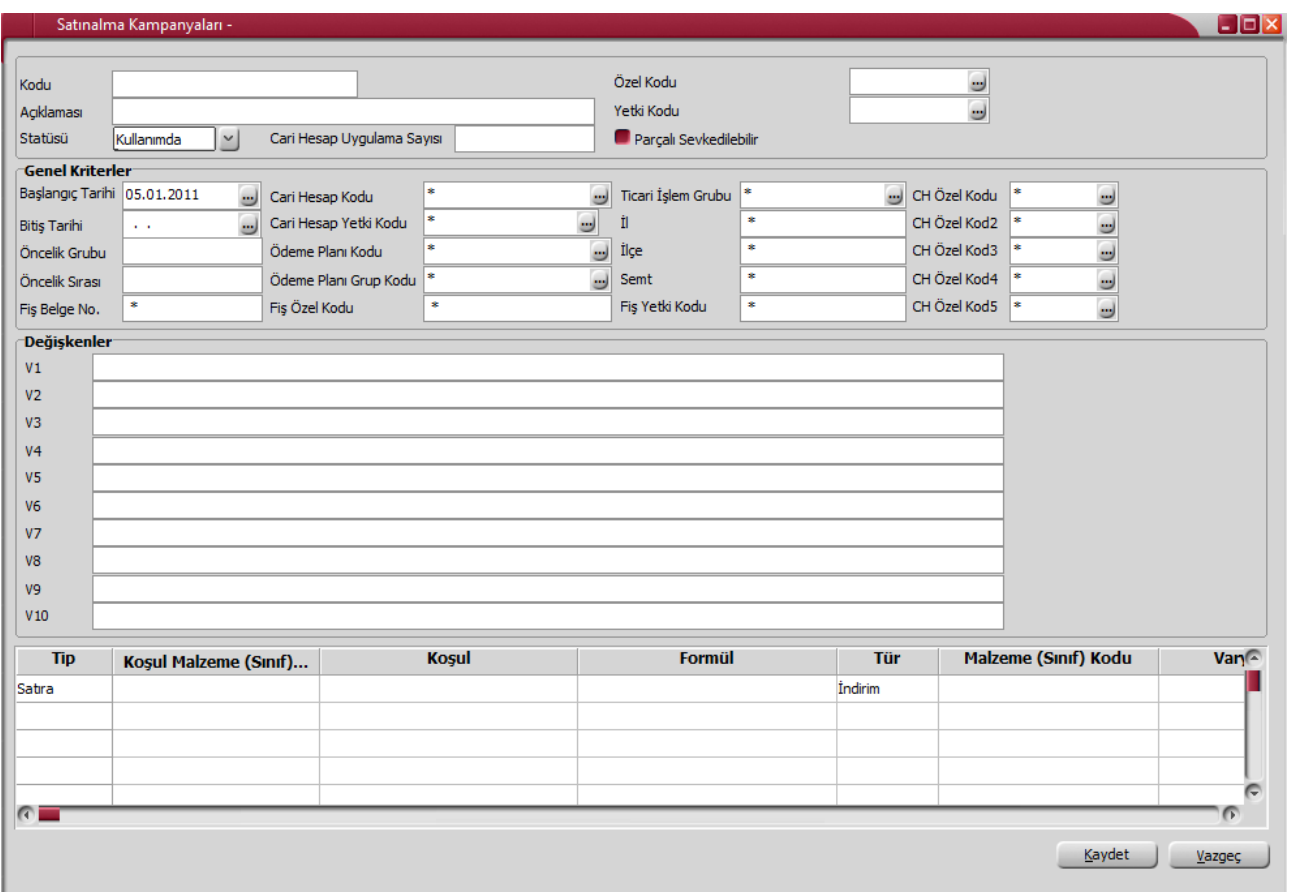

**Statüsü:** Kampanya tanımının fiş ya da faturalarda kullanılıp kullanılmayacağının belirtildiği alandır. Kullanımda ve kullanım dışı olmak üzere iki seçeneklidir. Kullanımda seçimi yapıldığında kampanya tanımı fiş/faturalarda kullanılır. Kullanım dışı seçiminde ise pasif durumdadır ve fiş/faturalarda kullanılamaz.

**Özel Kod:** Satınalma kampanyalarını gruplamak için kullanılan kodlama alanıdır. Özel kod, satınalma kampanyalarını kullanıcının kendi firmasına özel bazı kriterlere göre gruplandırması için kullanılır. Özel kod

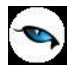

alanını kullanıcı, tanım üzerinde yer almayan fakat izlemek istediği bir bilgiyi kaydetmek için de kullanabilir. Özel kod aynı zamanda raporlarda filtre olarak da kullanılmaktadır.

**Yetki Kodu:** Detaylı yetki tanımlaması için kullanılır. Her kullanıcının iş tanımına göre, kullanabileceği kayıtlar değişik olacaktır. Detaylı yetki tanımlaması için öncelikle planlama yapmak gerekir. İlk adım olarak, kullanıcıların veya kullanıcı gruplarının ulaşabileceği ve işlem yapabileceği kartlar belirlenmelidir. Daha sonra, her yetki grubunun kullanabileceği kart gruplarına farklı yetki kodları verilmelidir. Yetki kodu alanında verilen bilgiye göre kart bazında şifreleme yapılarak karta yalnızca burada verilen yetki kodu ile programa giren kişilerin ulaşması ve işlem yapması sağlanır.

**Cari Hesap Uygulama Sayısı:** Kampanya kartında belirtilen tarih aralığında, kartta yer alan cari hesap(lar) için ilgili kampanyanın kaç kere uygulanabileceği bu alanda belirtilir. Kampanyalar için, kampanya kartı ve cari hesap bazında uygulama sayısı sınırını belirlemek için kullanılır. Örneğin bu alana 1 yazıldığında kartta yer alan her müşteri bu kampanyayı sadece bir defa hak edebilir; üç defa uygulanır koşulu verildiğinde, müşteri ancak üç farklı satış işleminde bu kampanyadan faydalanabilir; dördüncüsünde sistem kullanıcıyı uyarır. Uygulama sayısı hesaplanırken, sipariş (öneri, sevk edilebilir, sevk edilemez dahil) + irsaliye + faturadaki toplam uygulama sayısı dikkate alınır. Bu alan boş bırakıldığında, ilgili cari hesaba sonsuz sayıda kampanya uygulanabilmektedir.

**Parçalı Sevkedilebilir:** Kampanya uygulanmış malzeme siparişinin gerek dağıtım emrine gerek faturaya parçalı sevkedilip sevkedilemeyeceği ile ilgili bir parametredir.

**Parçalı Sevkiyat Yapılabilir** seçilirse, bir ana ürün satırına kampanya ve bu kampanyadan kaynaklı başka ana satırlar bağlı olsa bile "kampanya bölünmez" ilkesi göz ardı edilerek ana ürün satırının parçalı sevkiyatına izin verilir.

"Parçalı sevkiyat yapılamaz" seçilmezse kampanyalar (ve bağlı ana satırlar) hiç bir koşulda bölünmez, sevkiyat işlemi bir bütün içinde gerçekleştirilir.

Genel Kriterler bölümünde kampanya uygulamasına ait genel kriterler kaydedilir. Kampanya için geçerli genel kriterler sunlardır:

**Başlangıç ve Bitiş Tarihleri:** Kampanya başlangıç ve bitiş tarihleridir. Kartta özellikleri belirlenen kampanyanın hangi tarihler arasındaki işlemler için uygulanacağını gösterir.

Kampanyaların en önemli özelliği, sadece belirli bir süre için geçerli olmalarıdır. Kampanya kartındaki bu alanlarda kaydedilecek tarihler kampanyanın uygulanacağı tarihleri belirtir. İşlemlerde kampanya uygulanırken, mal alış işlemine ait fiş tarihi ile kart üzerindeki tarihler karşılaştırılır. İşlem tarihi ile promosyon başlangıç ve bitiş tarihi uyumlu kartlar listelenir.

**Öncelik Grubu:** Promosyon uygulama işleminde aynı tipten promosyonların öncelik bilgisine göre sadece bir kez uygulanmasını sağlayacak öncelik grubu tanımıdır.

**Öncelik Sırası:** Aynı öncelik grubuna ait kampanyaların içinde bir sıralama ve öncelik ilişkisi kurmak için kullanılır.

**Fiş Belge Numarası:** Kampanyanın geçerli olacağı fişlerin belge numaralarına göre filtrelenmesi için kullanılır.

**Cari Hesap Kodu:** Kampanya koşullarının geçerli olacağı cari hesap ya da hesapların belirlendiği alandır. Tanımlı cari hesaplar listelenerek tek bir cari hesap seçilebileceği gibi "\*","?" ve cari hesap kodu karakterleri kullanılarak, kampanya koşullarının istenen cari hesaplar için uygulanması sağlanır.

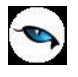

**Cari Hesap Yetki Kodu:** Kampanya koşullarının geçerli olacağı cari hesap hesapların, cari hesap yetki koduna göre belirlendiği alandır. Tanımlı yetki kodları listelenerek seçim yapılabileceği gibi "\*",karakteri kullanılarak, kampanya koşullarının istenen cari hesaplar için uygulanması sağlanır.

**Ödeme Planı Kodu:** Kampanya koşullarının geçerli olacağı geçerli olacağı ödeme planlarının belirlendiği alandır.

**Ödeme Planı Grup Kodu:** Kampanya tanımının uygulanacağı cari hesapların ödeme plan grubuna göre belirlendiği alandır.

**Fiş Özel Kodu:** Kampanyanın geçerli olacağı cari hesapların fiş özel koduna göre filtrelenmesi için kullanılır.

**Ticari İşlem Grubu:** Kampanya tanımının geçerli olacağı Ticari İşlem gruplarının belirlendiği alandır.

**İl, İlçe, Semt:** Kampanya koşullarının geçerli olacağı yerleşim birimlerinin belirlendiği alanlardır.

Uygulama kriterlerinden herhangi birine değer girilmemiş olması, söz konusu kriterin belirleyici olmadığını belirtir. Örneğin cari hesap kodu girilmemiş olması, bu kampanyaların tüm cari hesaplar için geçerli olduğu anlamına gelir.

**Fiş Yetki Kodu:** Kampanya koşullarının fiş yetki koduna göre geçerli olmasını sağlamak için kullanılır.

**Cari Hesap Özel Kodu (1-5):** Kampanya tanımının uygulanacağı cari hesapların cari hesap özel koduna göre belirlendiği alandır.

### **Değişkenler**

Bu bölümde kampanya koşullarında formül ve katsayı alanlarında sık olarak kullanılan değerler kullanıcı tanımlı değişkenler olarak kaydedilir. 10 adet tanımlı değişken kaydedilebilir.

### **Kampanya Tür, Tip ve Koşul Bilgileri**

Kampanya tanım penceresinde satırlarda ise kampanya kapsamındaki malzemeler ile kampanya türü ve uygulama şekline ait bilgiler kaydedilir.

**Tip:** Kampanya tipini belirtir. Satırda belirtilen koşullar fiş/fatura geneline ya da yalnızca satırdaki işleme uygulanabilir. Bu alan iki seçeneklidir:

- Genele
- Satıra

**Genele** seçiminde kampanya koşulları fiş geneline uygulanır. **Satıra** seçiminde ise belirlenen koşullar fiş/fatura satırında yer alan malzemeye uygulanır.

**Koşul Malzeme (Sınıfı) Kodu:** Kampanya uygulanacak malzeme veya malzeme sınıfının kodudur. Tanımlı malzemeler listelenir ve ilgili tanım seçilir. Bu alanda "\*","?" ve malzeme kodunda yer alan karakterler kullanılarak filtreleme yapılır. Satırdaki kampanyada koşul malzeme kullanılmayacaksa "\*" işareti ile belirtilir.

Puan(+) türündeki kampanya satırlarında ise puan kazandıracak malzeme kodu bu alan kaydedilir.

**Koşul:** Satırdaki kampanyanın hangi koşullarda geçerli olacağını belirtir. İstenen koşul belirli bir değer olarak girilebileceği gibi, formüle bağlı olarak da girilir.

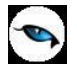

**Formül:** Kampanya uygulamasına ait hesaplama şeklinin belirlendiği alandır. Satınalma kampanya kartında formül alanında standart alanlar, fonksiyonlar ve değişkenler mantıksal operatörler ve aritmetik işlemler ile birlikte kullanılarak formüllendirilir. Fonksiyonların parametrelerle birlikte kullanımı, detay hesaplama sistemleri oluşturmak ve uygulamak açısından önemlidir.

**Tür:** Malzemeye uygulanacak kampanya türünün belirlendiği alandır. Tür alanı aşağıdaki seçenekleri içerir:

- İndirim
- Masraf
- Promosyon
- $\bullet$  Puan $(+)$
- Puan(-)
- Ödeme Planı

**Malzeme (Sınıfı) Kodu:** Promosyon türü kampanyalarda, promosyon olarak alınacak malzeme ya da malzeme sınıfının kodudur.

Puan(-) türü kampanyalarda ise toplanan puanlar karşılığında hediye olarak verilen malzeme kodudur.

**Varyant Kodu:** Promosyon türü kampanyalarda, promosyon olarak alınacak malzemenin varyantlı olması durumunda, malzeme varyantının seçildiği alandır.

**Birim:** Kampanyada kullanılacak malzemenin hangi birim üzerinden işlem göreceğini belirtir. Malzemeye bağlı birim setinde yer alan birimler listelenir ve ilgili birim seçilir.

**Açıklama:** Kampanya satır açıklamasıdır.

**Muhasebe Kodu ve Masraf Merkezi:** Satırdaki indirim, masraf ya da promosyonun muhasebeleştirme yapıldığında izleneceği muhasebe hesap kodu ve masraf merkezi bilgilerinin kaydedildiği alanlardır.

Kampanya indirim, masraf ve promosyon muhasebe kodları öndeğerleri Genel Muhasebe program bölümünde Malzeme Kartları Muhasebe Kodları altında yer alan

- Satınalma İndirimleri Muhasebe Kodları
- Satınalma Masrafları Muhasebe Kodları
- Alınan Promosyonlar

seçenekleri ile kaydedilir.

**Ödeme Planı:** Satırdaki malzemeye ödeme planı uygulanacaksa ve ilgili ödeme planını belirtir.

Satınalma işlemlerinde uygulanacak kampanya bilgilerini içeren tanı kartı "Kaydet" düğmesi tıklanarak kaydedilir.

### **Kampanya Türleri**

Satınalma işlemlerinde fiş geneli ve/veya fiş satırında yer alan işleme uygulanacak kampanya türü, tanım kartında tür alanında belirlenir. Kampanya türleri,

- İndirim
- Masraf
- Promosyon
- Puan  $(+)$

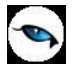

- Puan (-)
- Ödeme Planı

başlıkları altında toplanmıştır.

### **Promosyon Türü Kampanyalar**

Promosyon dolaylı bir indirim türüdür. Ancak yapılan indirim fiyat düşürerek değil aynı malı ya da başka bir malı ücretsiz vererek sağlanır. Promosyon olarak alınan malların miktarı basit bir hesapla bulunabileceği gibi satınalma tutarı, alınan malın miktarı, o ana kadar o firmadan yapılan alım miktar ve tutarına göre karmaşık bir hesaba da bağlı olabilir

### **İndirim Uygulamaları**

Belirli tarihler arasında malzemelerin satınalma fiyatlarına belirli bir yüzde üzerinden indirim uygulanır. Uygulanacak indirim % ya da tutar olarak verilir.

### **Puan Uygulamaları**

Mal alımlarında puan uygulanan kampanya türleridir. Toplanan puanlar karşılığı başka bir ürün hediye olarak verilir. Bu tür kampanya uygulamaları Puan (+) ve Puan (-) kampanya türleri ile kaydedilir.

Puan (+), alımıyla müşteriye puan kazandıran malzemeler için puan tanımlanmasının yapıldığı satır türüdür.

Puan (-) ise, kazanılmış puanlarla alınabilecek hediyelerin puanının tanımlandığı satır türüdür. Puanın "+" olması, söz konusu malzemenin puan toplamını artırmasını, "-" olması ise hediye alımıyla toplam puanı azaltmasını belirtir.

### **Masraf Uygulamaları**

Satınalma işlemlerinde fiş/fatura geneline ya da satırdaki işleme uygulanacak masraflar satır türü masraf seçilerek kaydedilir. Masraf sabit bir tutar olarak verilebildiği gibi parametre ve fonksiyon kullanımı ile de belirlenir.

### **Ödeme Planı Uygulamaları**

Satıra uygulanan kampanyalar için, kampanya satırında yer alan malzemeye ödeme planı uygulamak için kullanılır. Bu seçeneğe bağlı olarak satırda girilen malzemeye koşul ve formüle göre duruma uygun ödeme planı, ödeme şekli alanında seçilir.

### **Formüllerde Kullanılacak Parametre ve Fonksiyonlar**

Kampanya satırlarında koşul ve formül alanlarında kullanılabilecek parametre ve değişkenler şunlardır:

### **Satıra Uygulanan Parametreler**

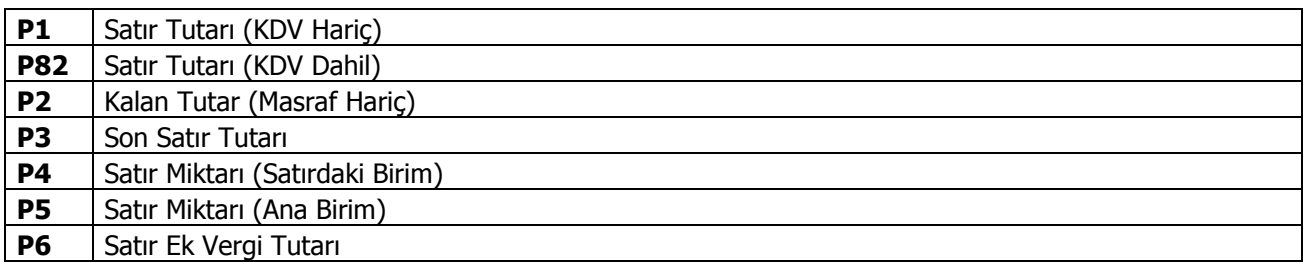

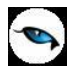

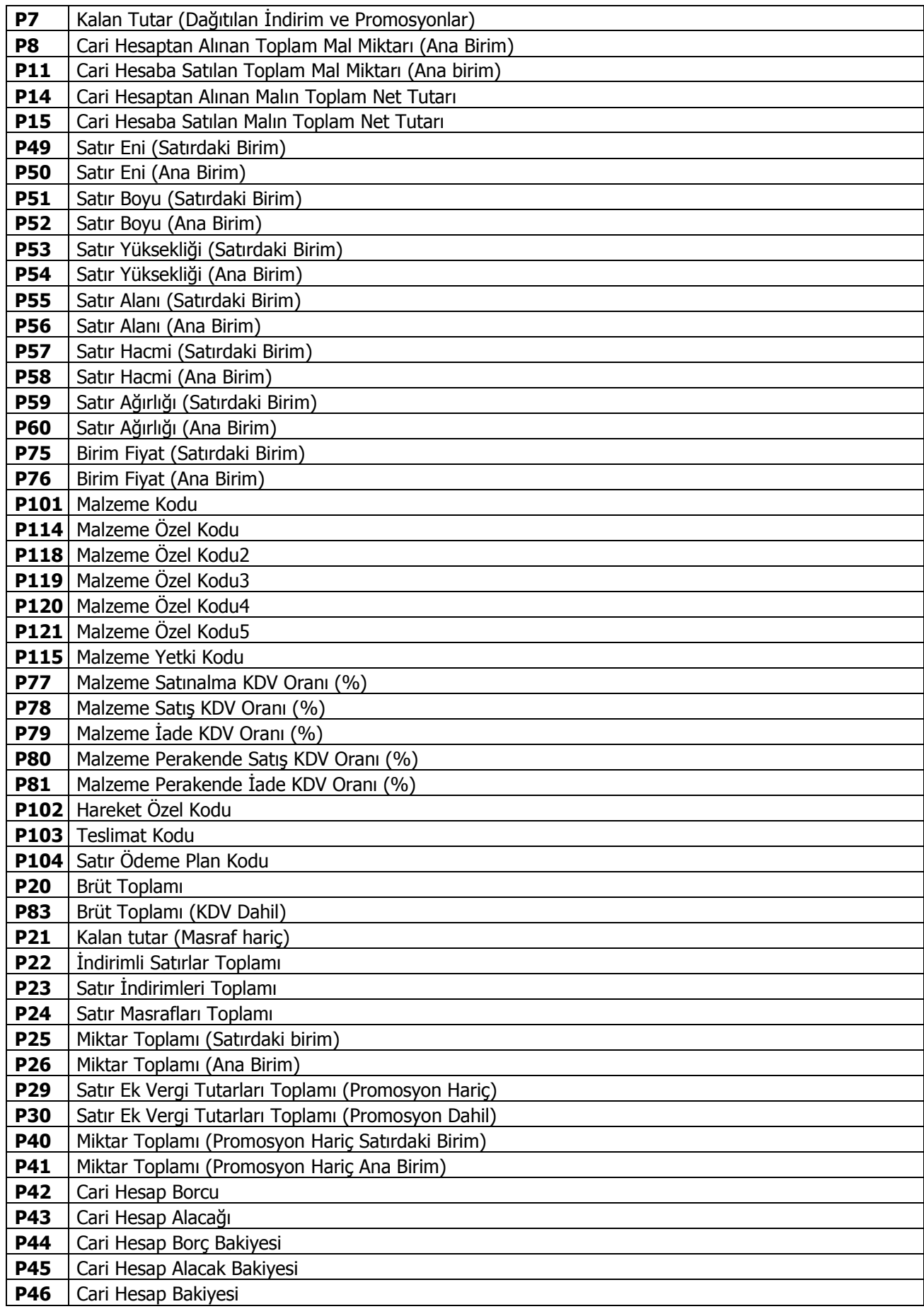

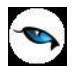

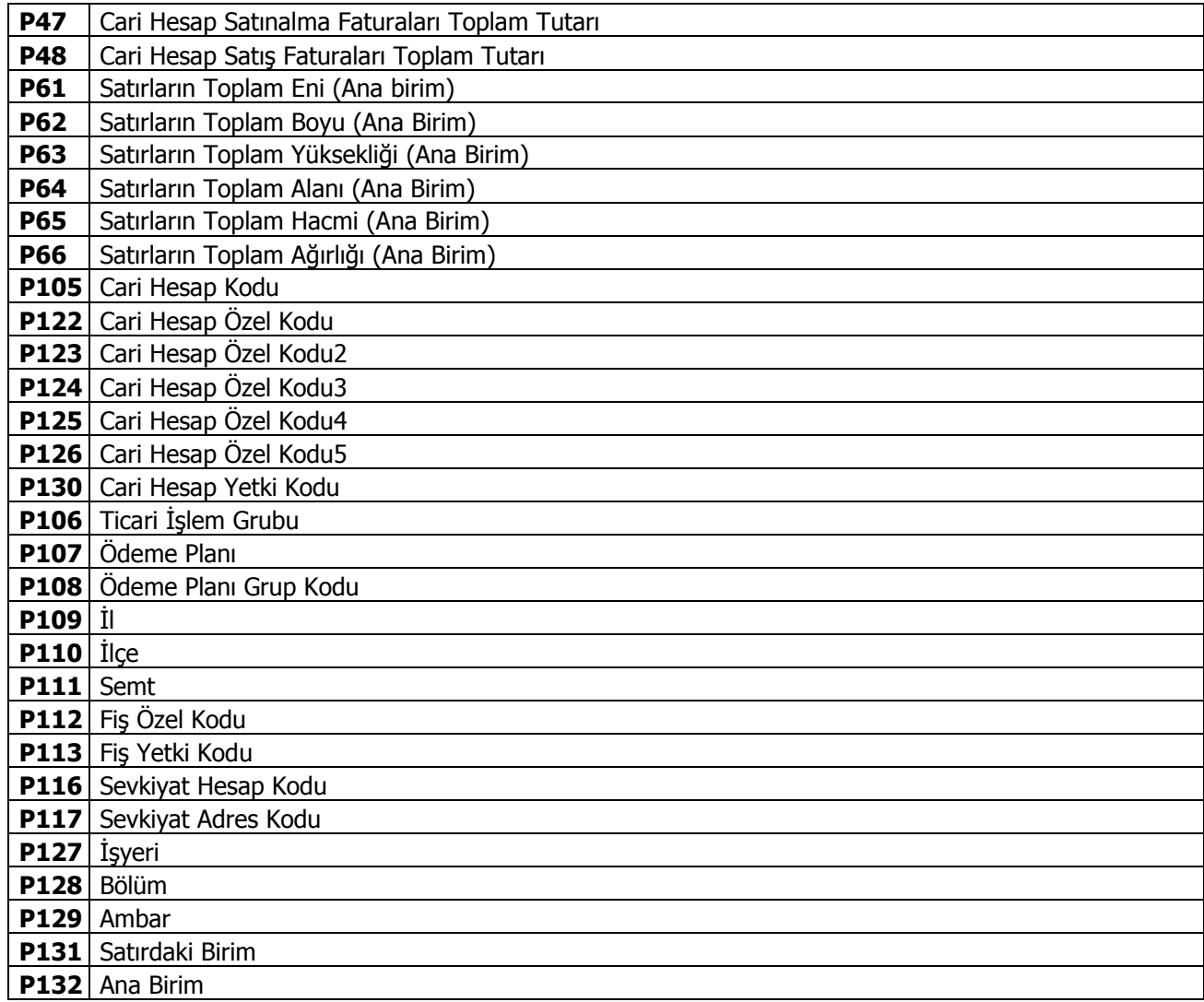

# **Fonksiyonlar**

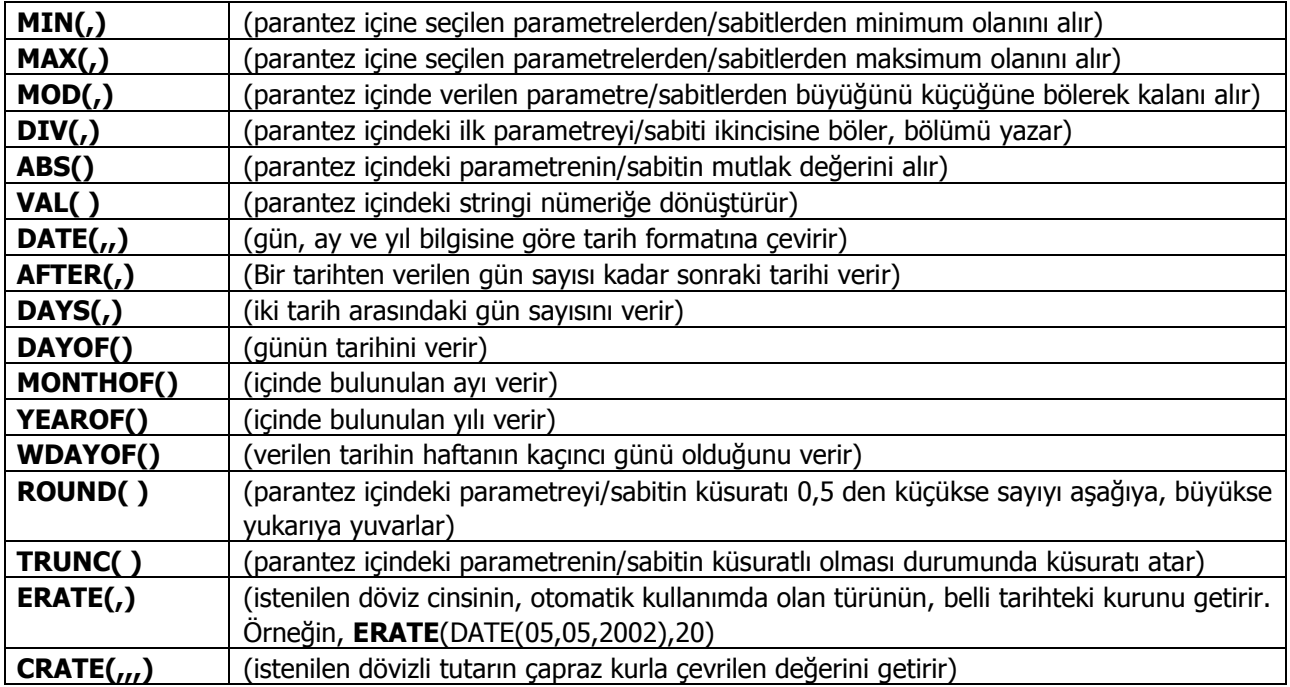

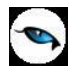

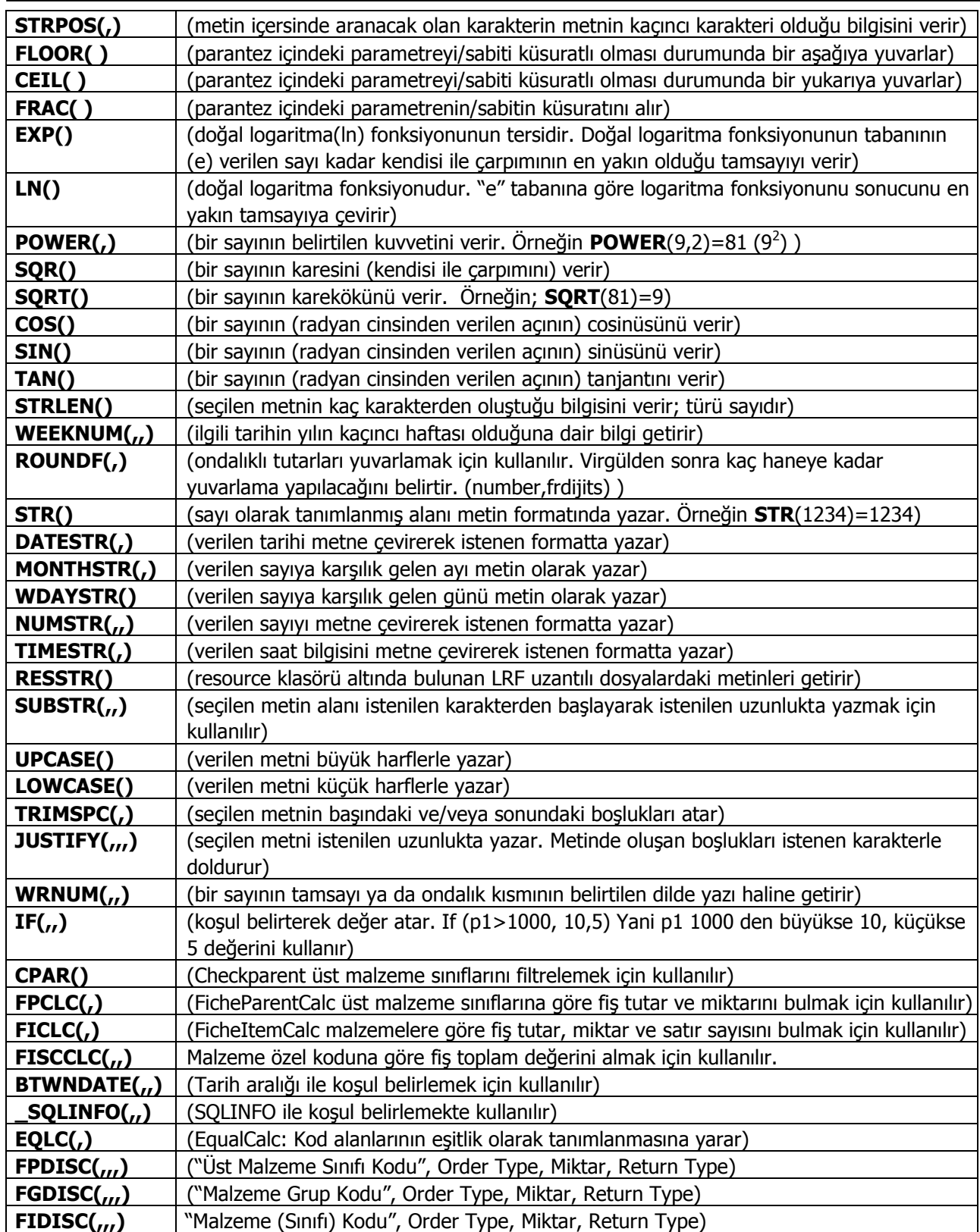

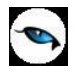

#### **Kampanya Uygulamalarında, Promosyon Tipi Kampanyalarda Detay Koşul Belirleme**

Mağaza ve satış noktalarının satışlarını artırmak ya da sezon sonu satışları sırasında uyguladıkları kampanyalarda müşterilerine ürüne ya da toplam alışveriş tutarına göre farklı seçenekler sunmaktadır.

Örneğin 3 al 2 öde, farklı fiyatlardaki ürünler için en düşük fiyatlı ürünün bedelsiz verilmesi, alınan ürünün ikincisinin yarı fiyatına verilmesi, iki farklı ürün grubundan yapılan alışverişlerde bir ürünün ücretsiz verilmesi, gibi uygulamalar sıklıkla olmaktadır. Bu tür kampanya koşullarını tanımlamak ve fiş ve faturalarda uygulamak için yeni parametreler eklenmiştir ve perakendecilik sektöründe yaygın olarak kullanılan kampanyaların desteklenmesini sağlanmıştır.

İndirim ve masraf tipi kampanya satırlarında malzeme sınıfı ya da malzeme grubuna bu parametreleri kullanarak istenen koşulların belirlenmesi ve işlemlerde kullanılması uygulama sırasında olabilecek hataların en aza indirgenmesi ve kullanım kolaylığı sağlaması açısından önemlidir.

Kampanyalarda,

- 3 al 2 öde kampanyası 3 tane ürün alana fiyatı en düşük olan ürünün bedava verilmesi,
- İki tane ürün alana ikinci ürün %50 indirimli 2 tane aynı üründen alındığı zaman ikinci ürünü %50 indirimli ödenmesi,
- 1 tane ürün alan ikincisi bedava Hangi üründen alınırsa alınsın bir tane ürün alana ikinci ürünün bedava verilmesi

Ve benzeri uygulamalarda detay koşul belirlemek için, koşul ve formül alanlarından ulaşılan formül pencerelerinde fonksiyonlar listesinde yer alan

- FPDISC ("Üst Malzeme Sınıfı Kodu", Order Type, Miktar, Return Type)
- FGDISC ("Malzeme Grup Kodu", Order Type, Miktar, Return Type)
- FIDISC ("Malzeme (Sınıfı) Kodu", Order Type, Miktar, Return Type)

fonksiyonları kullanılır. Kullanım şekli şöyledir:

**FicheParentDisc (FPDISC),** fonksiyonda belirtilen malzeme sınıflarına bağlı malzemelerin fiş toplam bilgilerine göre genele indirim veya masraf getirmek için kullanılır.

**FicheGrupDisc (FGDISC),** fonksiyonda belirtilen malzeme gruplarının bulunduğu malzemelerin fiş toplam bilgilerine göre genele indirim veya masraf getirmek için kullanılır.

**FicheItemDisc (FIDISC),** fonksiyonda belirtilen malzemelerin fiş toplam bilgilerine göre genele indirim veya masraf getirmek için kullanılır. (Malzeme kodu alanında tüm malzemelerin geçerli olması için \* karakteri kullanılabilir.)

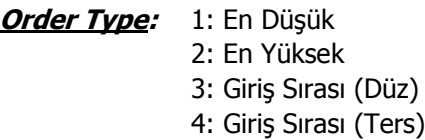

**Miktar:** Fiş içerisindeki uygulanacak miktar bilgisi belirtilmektedir.

P25 - Miktar Toplamı (Satırdaki Birim) P26 - Miktar Toplamı (Ana Birim) P40 - Miktar Toplamı (Promosyon Hariç, Satırdaki Birim) P41 - Miktar Toplamı (Promosyon Haric, Ana Birim)

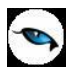

**Return Type:** 1: KDV Hariç (Ana Birim)

- 2: KDV Dahil (Ana Birim)
- 3: Satır Net Tutarı (Ana Birim)
- 4: KDV Hariç (Satırdaki Birim)
- 5: KDV Dahil (Satırdaki Birim)
- 6: Satır Net Tutarı (Satırdaki Birim)

## **Kampanya Tanımında SQLINFO Kullanımı**

Kampanya kartı içerisinde olmayan alanlar yada başka bir tabloda değer getirmek için SQLINFO fonksiyonu kullanılabilir.

**Örnek:** Sipariş yada Fatura içerisinde birden fazla malzemeye aynı indirimi yapmak için SQLINFO fonksiyonu kullanılması.

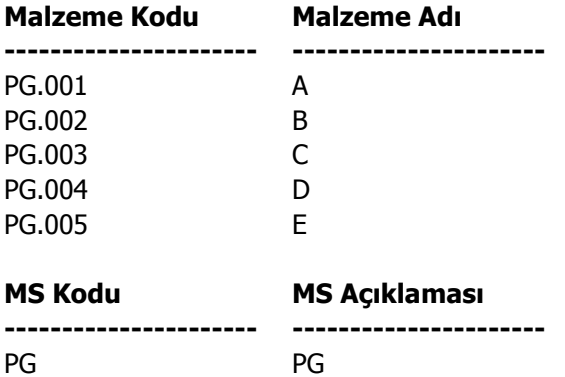

Ortak kampanya uygulanacak malzeme kartları Malzeme sınıfı açılarak bağlantı yapılmalıdır.

### **MALZEME – MALZEME SINIF BAĞLANTISINI LISTELEYEN QUERY**

**SELECT** COUNT(\*) FROM LG\_010\_ITEMS I (NOLOCK) LEFT OUTER JOIN LG\_010\_ITMCLSAS C (NOLOCK) ON I.LOGICALREF=C.CHILDREF AND C.UPLEVEL=0 LEFT OUTER JOIN LG\_010\_ITEMS S (NOLOCK) ON C.PARENTREF=S.LOGICALREF **WHERE** I.CODE LIKE 'PG.001' AND S.CODE LIKE 'PG'

### **QUERY' NIN FONKSİYON HALİNE GETİRİLMESİ**

CREATE FUNCTION [dbo].[FN\_MS\_KAMPANYA\_010] (@MALZ VARCHAR(21), @SINIF VARCHAR(21)) RETURNS FLOAT AS BEGIN DECLARE @LG\_FN\_LINETOPLAM FLOAT

SET @LG\_FN\_LINETOPLAM=(

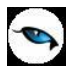

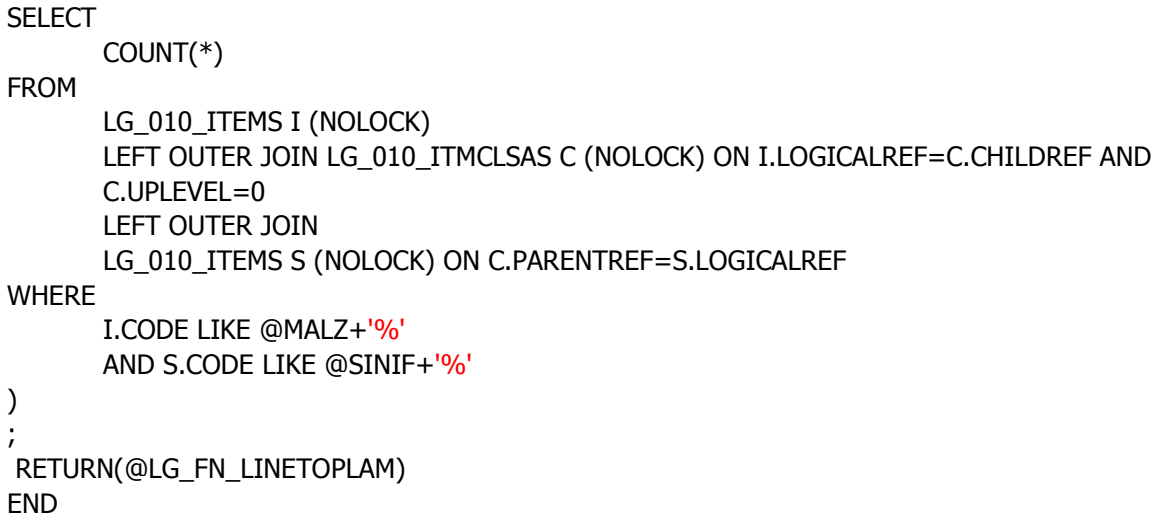

**Not :** Fonksiyon SQL' de bir kez çalıştırılarak sql tarafına fonksiyon olarak eklenmesi sağlanmalıdır.

## **FONKSİYON' UN QUERY İLE ÇALIŞTIRILMASI**

SELECT DBO.FN\_MS\_KAMPANYA\_010('PG.004','PG') FROM L\_CAPIFIRM WHERE NR=10

## **FONKSİYON' UN SQLINFO HALİNE GETİRİLMESİ**

VAL(\_SQLINFO("DBO.FN\_MS\_KAMPANYA\_010('"+P101+"','PG')","L\_CAPIFIRM","NR=10"))

Kampanya kartı içerisinde SQLINFO fonksiyonunun kullanılması

**P101:** Malzeme Kodu bilgisidir.

Koşul alanında IF(V5>0,1,0) fonksiyonu kullanılarak **V5** değişkeninden 1 değeri döndüğü zaman kampanya uygulanması sağlanmaktadır.

V5 değişkeni içerisinde bulunan **PG** alanı yerine malzemelerin bağlı bulunduğu kampanya uygulanacak üst malzeme sınıf kodu belirtilmelidir.

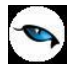

## **Kampanyaların Uygulanması**

Satış kampanya tanım kartlarında belirtilen satış koşulları ve uygulamalar sipariş fişleri, irsaliye ve faturalarda uygulanır. Kampanya uygulamaları iki şekilde yapılır:

- Otomatik Uygulama ile
- Sipariş fişleri irsaliye ve faturalarda sağ fare düğmesi menüsünde yer alan Kampanya Uygula seçeneği ile

### **Otomatik Kampanya Uygulama**

Satış sipariş, irsaliye ve faturalarında satırdaki işlem ya da fiş geneli için tanımlı kampanya ya da kampanyaların fiş kaydedilirken uygulanması mümkündür. Bunun için Ticari Sistem Yönetimi program bölümünden de otomatik kampanya uygulanacak işlemler parametresi kullanılır. Otomatik kampanya uygulanacak işlemler seçilir.

Otomatik kampanya uygulanmasında bazı noktalar önemlidir. Şöyle ki,

Hem sipariş ve faturada otomatik kampanya uygulanıyorsa, siparişin faturaya aktarılması durumunda faturanın kaydedilmesi işlemi sırasında da otomatik kampanya uygulanır. Eğer kampanyaların siparişten gelmesi ve değişmemesi isteniyorsa sadece siparişte otomatik uygulama yapılmalıdır.

### **Sipariş, İrsaliye ve Faturada Kampanya Uygulama**

Sipariş fişleri, irsaliyeler ve faturalarda gerek satırdaki işlem gerekse fiş geneline kampanya uygulamak için sağ fare düğmesi menüsündeki **Kampanya Uygula** seçeneği kullanılır.

Kampanya uygula seçildiğinde, fişin ait olduğu cari hesap ya da satırlardaki malzeme kampanya tanımında yer alıyorsa fiş geneline ya da satırdaki işleme kampanya uygulanır. Uygulanan kampanyada yer alan indirim, masraf ve promosyon satırları, fiş satırlarında ilgili satırın hemen altında yer alır.

Fiş geneline kampanya uygulamasında ise, kampanya tanımında belirtilen indirim, masraf, promosyon ve puan satırları kesik çizgi ile ayrılan bölümde yer alacaktır.

Kampanya Uygulamalarında şu noktalara dikkat edilmelidir:

- Herhangi bir kampanyanın fiş geneli ve/veya satırına uygulanabilmesi için söz konusu fiş ve/veya hareketin kampanya genel kriterlerine uygun olması gerekir.
- Kampanya uygulanacak fişin tarihi, kampanya tanım kartında belirtilen başlangıç ve bitiş tarihi aralığında olmalıdır.
- Fiş ya da faturanın ait olduğu cari hesap kampanya tanımında genel kriterler bölümünde belirtilmiş olmalıdır.
- Kampanya tanımında belirtilen, il, ilçe, semt bilgileri ile fiş ya da faturanın sevkiyat adresi uyuşmalıdır.
- Kampanya tanımında genel kriter olara ödeme planı ve ödeme planı grubu belirlenmişse fiş/faturanın geneline bağlı ödeme plan kodu ve bağlı olduğu grup aynı olmalıdır.
- Fiş satırlarında işlem gören malzemeler kampanya tanımında belirtilen koşul malzeme sınıfı ile aynı olmalıdır.
- Uygulanan kampanya bir promosyon ise ve verilecek bu promosyon kampanya kartında bir malzeme sınıfı olarak belirilmişse, kampanya uygulama işlemi esnasında söz konusu malzeme sınıfına ait malzemelerden herhangi biri promosyon satırına öndeğer olarak getirilir. Ancak promosyon olarak bu malzeme sınıfı altındaki başka bir malzeme verilecekse sağ fare düğmesi menüsündeki "alternatif promosyon seç" kullanılır. Diğer alt malzemeler listelenir ve ilgili malzeme seçilir.
- Fiş satırlarına en fazla 5 adet kampanya uygulanabilir.

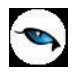

# **Satınalma Sipariş Şablonları**

Satınalma sipariş şablonlarının hazırlanmasında kullanılır. Hazırlanan bu şablonlara göre tür seçimi yapılarak, satınalma siparişleri otomatik olarak oluşturulur. Şablon kullanımı ile siparişler zamanında verilir, kayıt ve seviye belirleme işlemleri güvenli bir şekilde yapılabilir.

Satınalma Sipariş Şablonları, Satınalma program bölümünde Ana Kayıtlar menüsü altında yer alır. Yeni şablon tanımlamak ve varolan şablonlar üzerinde yapılacak işlemler için, Satınalma Sipariş Şablonları Listesi'ndeki simgeler ile F9/sağ fare tuşu menüsünde yer alan seçenekler kullanılır.

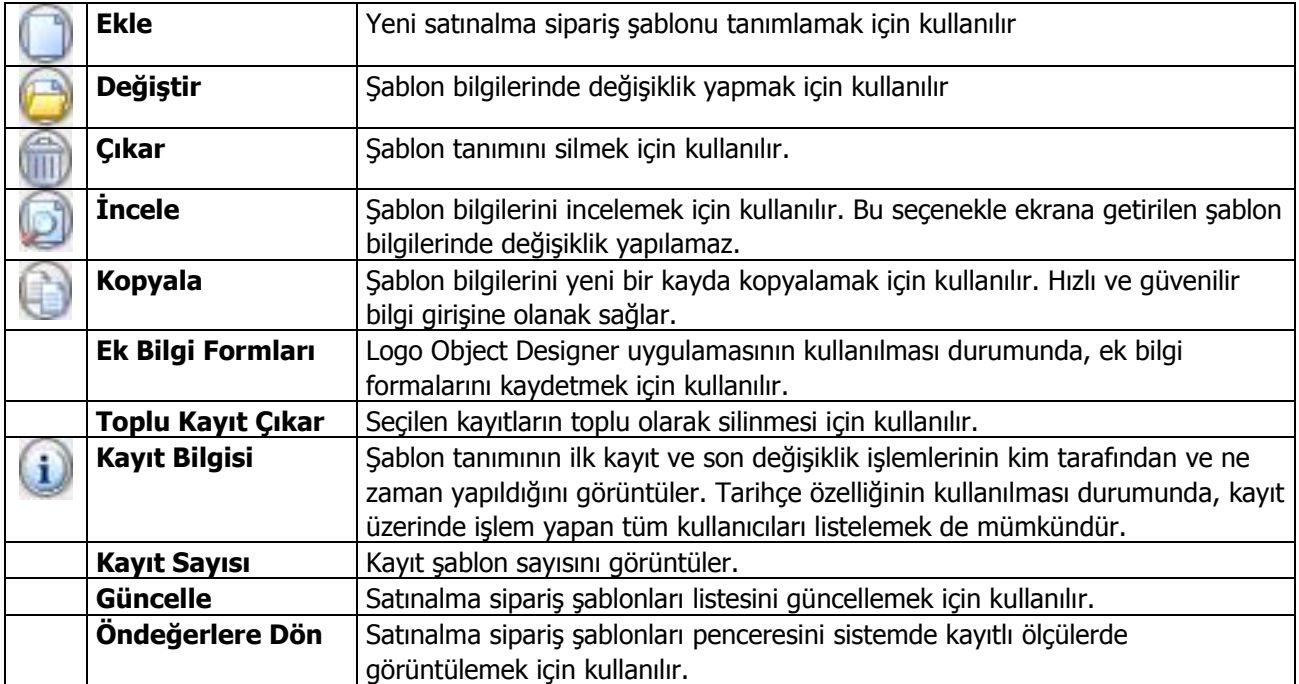

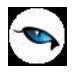

# **Satınalma Sipariş Şablonu Bilgileri**

Satınalma siparişlerinde kullanılacak olan şablonlar Satınalma Sipariş Şablonları Listesi'nde "Ekle" seçeneği kaydedilir. Şablon tanım penceresinden kaydedilen bilgiler şunlardır:

**Şablon:** Satınalma sipariş şablonu kayıt kodudur. Kod alanı bilgi girilmesi zorunlu bir alandır.

**Açıklama:** Şablon tanımının adı ya da açıklayıcı bilgisidir.

**Özel Kod:** Satınalma sipariş şablonu özel kodudur. Özel kod, şablon tanımlarının firmaya özel kriterlere göre kodlanması için kullanılır. Özel kod aynı zamanda raporlarda filtre olarak da kullanılmaktadır.

**Yetki Kodu:** Şablon yetki kodudur. Burada verilen yetki koduna sahip kullanıcılar şablonla ilgili işlemleri yapabilir.

**İşyeri:** Satınalma şablon tanımının hangi işyerine ait işlemlerde kullanılacağını belirtir. "..." simgesi tıklanarak kayıtlı işyerleri listelenir ve ilgili işyeri seçilir.

**Bölüm:** Satınalma şablon tanımının hangi bölüme ait işlemlerde kullanılacağını belirtir. "..." simgesi tıklanarak kayıtlı bölümler listelenir ve ilgili bölüm seçilir.

**Fabrika:** Satınalma şablon tanımının hangi fabrikaya ait işlemlerde kullanılacağını belirtir. "..." simgesi tıklanarak kayıtlı fabrikalar listelenir ve ilgili fabrika seçilir.

**Ambar:** Satınalma şablon tanımının hangi ambara ait işlemlerde kullanılacağını belirtir. "..." simgesi tıklanarak kayıtlı ambarlar listelenir ve ilgili ambar seçilir.

Şablon tanım penceresinde satırlarda yer alan bölümden siparişi verilecek malzeme türleri ve seviye belirlemede geçerli olacak miktarlar kaydedilir. Siparişi verilecek her malzemeye ait bilgiler ayrı bir satırda kaydedilir. Bu bilgiler şunlardır:

**Ambar:** Siparişin ilgili olduğu ambarı belirtir. Şablon tanım penceresinde üst bölümde yer alan ambar alanında seçilen ambar öndeğer olarak gelir. Satırdaki işlemin farklı bir ambara ait olması durumunda ilgili ambar belirtilir.

**Tipi:** Satınalma ve seviye belirleme işleminin neye göre yapılacağı tür alanında yapılacak seçimle belirlenir. Tür alanı aşağıdaki seçenekleri içerir:

- Malzeme Kodu
- Malzeme Grubu
- Malzeme Özel Kodu
- Malzeme Yetki
- Tedarikçi
- **Standart**

Malzeme Kodu, siparişin ya da seviye belirlemenin sadece bir malzeme için yapılacağını belirtir. İlgili malzeme, kod ve açıklama alanlarında seçilir.

Malzeme Grubu, siparişin ya da seviye belirlemenin malzeme grup koduna göre yapılacağını belirtir. Kod ve açıklama alanlarından malzeme grup kodlarına ulaşılarak seçim yapılır.

Malzeme Özel Kodu, siparişin ya da seviye belirlemenin malzeme özel koduna göre yapılacağını belirtir. Kod ve açıklama alanlarından malzeme özel kodlarına ulaşılarak seçim yapılır.

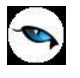

Malzeme Yetki Kodu, siparişin ya da seviye belirlemenin malzeme yetki koduna göre yapılacağını belirtir. Kod ve açıklama alanlarından malzeme yetki kodlarına ulaşılarak seçim yapılır.

Tedarikçi, siparişin ya da seviye belirlemenin malzeme tedarikçi koduna göre yapılacağını belirtir. Kod ve açıklama alanlarından cari hesap tanımlarına ulaşılarak seçim yapılır.

Standart, siparişin ya da seviye belirlemenin tüm malzemeler için yapılacağını belirtir.

**Kod:** Tip alanında yapılan seçime göre ilgili malzeme, malzeme grup kodu, özel kodu, yetki kodunu belirtir. Kayıtlı listelere ulaşılarak ilgili tanım seçilir.

Kod alanında \* ve ? ile seçim yapılabilir.

"\*" karakteri filtre ile bir grup bilgi seçilmek istendiğinde kullanılır. " \* " karakteri tüm karakterler anlamına gelir ve başta, ortada veya sonda kullanılabilir. "?" karakteri ise tek bir karakter anlamına gelir. Aşağıda bu karakterlerin kullanımı ile ilgili örnekler yer almaktadır.

" \* " karakteri başta: Filtre değeri \*M.001 verilirse, ilk karakterler ne olursa olsun son 4 karakteri M.001 olanlar için geçerli olur.

" \* " karakteri ortada: Filtre değeri TM\*01 verilirse, ilk 2 karakteri TM ve son iki karakteri 01 olanlar için geçerli olur. İlk iki karakter ve son iki karakter arasında ne kadar karakter olduğu önemli değildir.

" \* " karakteri sonda: Filtre değeri TM\* verilirse, kodu TM ile başlayan tüm kartlar için geçerli olur.

" ? " karakteri başta: Filtre değeri ?M.001 verilirse, ilk karakteri ne olursa olsun 2. karakterden sonrası M.001 olan 5 karakterlik kodlar için geçerli olur.

" ?" karakteri ortada: Filtre değeri TM?01 verilirse, ilk 2 karakteri TM, ortada herhangi bir karakter ve son iki karakteri 01 olanlar için geçerli olur.

" ? " karakteri sonda: Filtre değeri TM? verilirse, kodu TM ile başlayan üç karakterli tüm kartlar için geçerli olur.

**Açıklama:** Tip alanında yapılan seçime göre malzeme, malzeme grubu, özel kod, yetki kodu, tedarikçi adı ya da açıklamasıdır. Kod alanına bilgi girildiğince açıklaması alana aktarılır. Ancak açıklama alanından da ilgili listelere ulaşılarak seçim yapılabilir.

**Durumu:** İlgili satır için seviye belirleme ve sipariş hesaplama durumunun belirlenmesinde kullanılır. Bu alan iki seçeneklidir:

- Hesaplanacak
- Hesaplanmayacak

**Hesaplanacak** seçiminin yapılması durumunda ilgili satır için sipariş miktarı hesaplama ve seviye belirleme işlemi yapılır.

**Hesaplanmayacak** seçilirse, şablonda yer alan bu satır için sipariş hesaplanmaz ve seviye belirlenmez.

**Asgari ve Azami Gün:** Malzeme seviye güncelleme için asgari ve azami gün sayılarını belirtir. Asgari ve azami gün değerleri sipariş miktarı hesaplama öncesi seviye belirmek için kullanılır. Asgari ve azami seviye belirleme gün sayıları kullanıcı tarafından girilir.

**Temin Süresi:** Malzemenin ne kadar sürede temin edileceğini belirtir. Kullanıcı tarafından girilir. Burada verilen temin süresi, şablon kullanılarak oluşturulan siparişlerin temin tarihini ve asgari seviye güncelleme işlemini etkiler.

**Gün:** Malzeme seviye güncellemede geçerli olacak gün sayısını belirtir. Kullanıcı tarafından girilir. Gün hem seviye hesaplamasında hem de geriye dönük satış miktarını hesaplamada kullanılır.

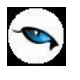

**Katsayı:** Şablondan sipariş oluşturma işleminde sipariş miktarının hesaplanmasında geçerli olacak katsayıyı belirtir. Kullanıcı tarafından girilir. Katsayı alanına ondalıklı değer girilebilmektedir.

Sipariş miktarı asgari seviye miktarına göre hesaplandıktan sonra belirlenen katsayı ile çarpılarak net sipariş miktarı belirlenir. Belirlenen net sipariş miktarı asgari stok seviyesi miktarından düşük olabilir ancak azami stok seviye miktarını geçemez.

Şablona göre sipariş oluşturmak için Satınalma program bölümünde İşlemler menüsü altında yer alan Şablona Göre Satınalma Siparişi Oluşturma seçeneği kullanılır.

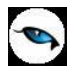

# **Şablona Göre Satınalma Siparişi Oluşturma**

Satınalma siparişleri kullanıcı tarafından tanımlanan şablonlar kullanılarak otomatik olarak oluşturulur ve seviye güncelleme işlemleri yapılır. Bunun için Satınalma program bölümünde İşlemler menüsü altında yer alan Şablona Göre Satınalma Siparişi Oluşturma seçeneği kullanılır.

Sipariş oluşturma işleminde geçerli olacak koşullar filtre satırlarında belirlenir. Şablona Göre Sipariş Oluşturma filtre seçenekleri şunlardır:

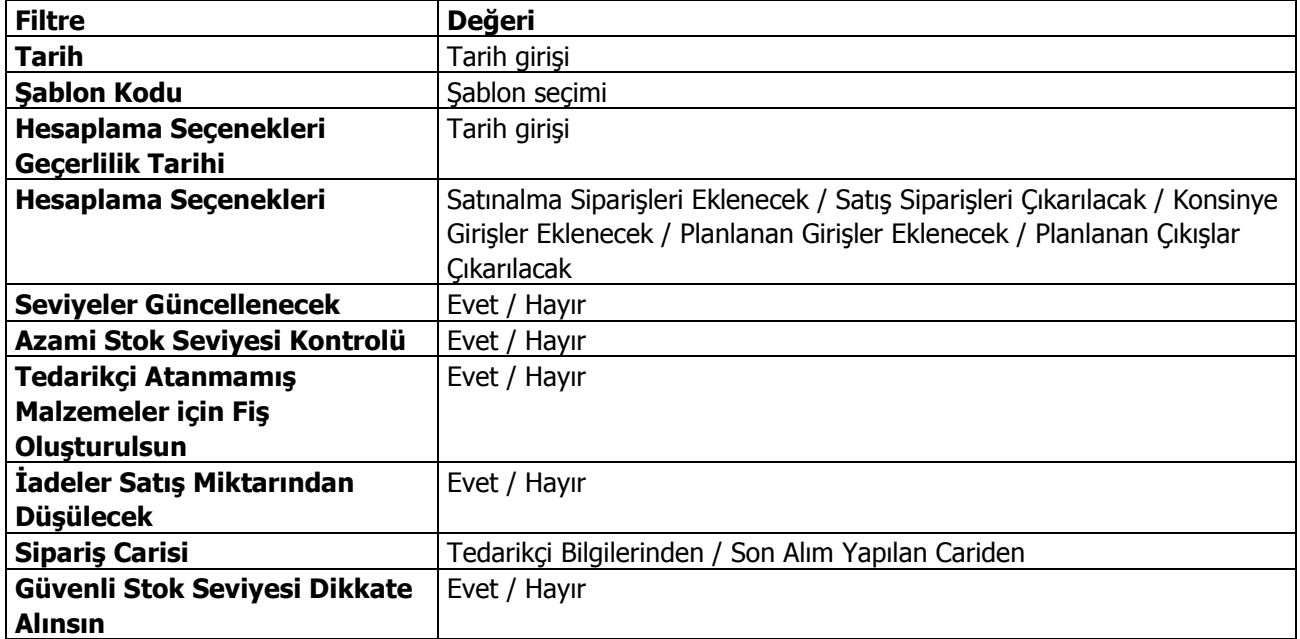

**Tarih:** İşlemin yapıldığı günün ve sipariş fişinin tarihidir. Kullanıcı tarafından girilir.

**Şablon Kodu:** Sipariş oluşturma işleminde kullanılacak şablon kodudur. Kayıtlı şablonlar listelenerek seçim yapılır.

**Hesaplama Seçenekleri Geçerlilik Tarihi:** Hesaplama seçenekleri geçerlilik tarihini belirtir.

**Hesaplama Seçenekleri:** Tanımlı Şablona göre asgari stok seviyesi hesaplandıktan sonra oluşturulacak sipariş miktarının ne şekilde hesaplanacağını belirtir. Bu parametre satırı aşağıdaki seçenekleri içeri:

- Satınalma Siparişleri Eklenecek
- Satış Siparişleri Çıkarılacak
- Konsinye Girişler Eklenecek
- Planlanan Girişler Eklenecek
- Planlanan Çıkışlar Çıkarılacak

Hesaplamada dikkate alınacak seçenekler işaretlenir.

**Seviyeler Güncellenecek:** Malzemeler için seviye güncelleme yapılıp yapılmayacağını belirtir. **Evet** ve **Hayır** seçeneklerini içerir. "Evet" seçiminin yapılması durumunda malzeme kartlarındaki seviyeler güncellenir.

**Azami Stok Seviye Kontrolü:** Azami stok seviye kontrolünün yapılıp yapılmayacağını belirtir. **Evet** ve **Hayır** seçeneklerini içerir. "Evet" seçiminin yapılması durumunda azami stok seviye kontrolü yapılır.

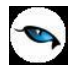

**Tedarikçi Atanmamış Malzemeler için Fiş Oluşturulsun:** İşlem başlatıldığında tedarikçi bağlantısı kurulmadan kaydedilen malzemeler için sipariş fişinin oluşturulup oluşturulmayacağı bu parametre satırında belirlenir. "Evet" seçiminin yapılması durumunda tedarikçi bağlantısı olmayan malzemeler için de fiş oluşturulur.

**İadeler Satış Miktarından Düşülecek:** İade miktarlarının işleme etkisinin belirlenmesinde kullanılır. **Evet** ve **Hayır** seçeneklerini içerir. "Evet" seçiminin yapılması durumunda iade miktarları satış miktarlarından düşülerek seviye belirleme işlemi yapılacaktır.

**Sipariş Carisi:** Şablona göre sipariş oluşturma işleminin hangi cari hesap bilgisine göre yapılacağını belirten filtre satırıdır. Bu satır iki seçeneklidir:

- Tedarikçi Bilgilerinden
- Son Alım Yapılan Cariden

**Tedarikçi Bilgilerinden** seçildiğinde, ilgili malzeme kartında girilen tedarikçi bilgisine bakılır ve sipariş o tedarikçi için oluşturulur.

**Son Alım Yapılan Cariden** seçildiğinde, sipariş, malzemenin en son alındığı cari hesap için oluşturulur.

**Güvenli Stok Seviyesi Dikkate Alınsın:** Hesaplamada güvenli stok seviyesinin dikkate alınıp alınmayacağını belirtmek için kullanılır. "Hayır" seçiminde herhangi bir kontrol yapılmaz.

"Evet" seçiminde, eldeki stok, satınalma/satış siparişleri, talep fişleri, planlanan girişiler, planlanan çıkışlar, güvenli stok miktarları toplamı asgari stok seviyesini aşıyorsa, satınalma siparişi oluşturulmaz. Bu toplam asgari stok seviyesinden küçükse aradaki fark kadar satınalma siparişi oluşturulur.

Filtre satırlarında istenen koşullar belirlendikten sonra işlem başlatılır.

Filtrede seçili şablon tanımındaki malzemelere ait seviye hesaplamasından sonra asgari stok seviyesi altındaki malzemeler için sipariş oluşturma işlemi yapılır.

Oluşan sipariş fişinin tarihi işlemin yapıldığı tarih olacaktır. Temin tarihi şablon tanımında belirtilen süre alanındaki değerin sipariş tarihine eklenmesi ile hesaplanır.

Şablonda bir malzeme seçilirse temin tarihi malzeme tanımında tedarikçiler sayfasından aktarılır.

Oluşan sipariş fişinin cari hesabı malzeme kartındaki tedarikçi bilgisinden okunur. Tedarikçi bilgisi girilmemiş ise siparişin cari hesabı boş olarak gelir.

Şablonda girilmiş malzemelere ait birden fazla tedarikçi olduğunda tedarikçi önceliğine göre fiş oluşacaktır. Aynı önceliğe ait tedarikçiler varsa burada da sipariş oranı dikkate alınır.
# **Hareketler**

## **Satınalma Fiş ve Faturaları**

Satınalma işlemleri olan siparişlerin verilmesi, sevkedilmesi ve faturalanmasına kadar olan aşamalar, satınalma siparişleri, satınalma irsaliyeleri ve faturaları menü seçenekleri ile kaydedilir.

Siparişlere ait bilgiler sipariş fişi, satınalma irsaliyeleri ve faturalarına ait bilgiler, yapılan işlem türüne uygun irsaliye ya da fatura türü seçilerek kaydedilir. Fiş/fatura türü, işlemlerin sınıflanmasında kullanılır. Satınalma irsaliyeleri ile fatura türleri ve kullanıldıkları işlemler şunlardır:

**Satınalma İrsaliyeleri:** İrsaliye malın teslim alındığını ya da gönderildiğini belgeleyen fiştir. Satınalma işlemlerinde kullanılan irsaliye türleri şunlardır:

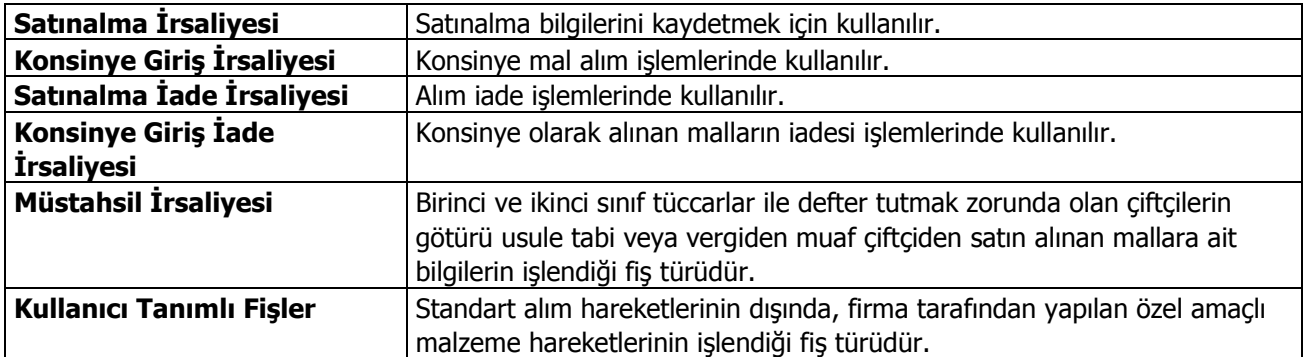

**Satınalma Faturaları:** Fatura, satın alma işlemini gösteren belgedir. Hizmet ve mal alımlarına ait bilgilerin kaydedildiği fatura türleri şunlardır:

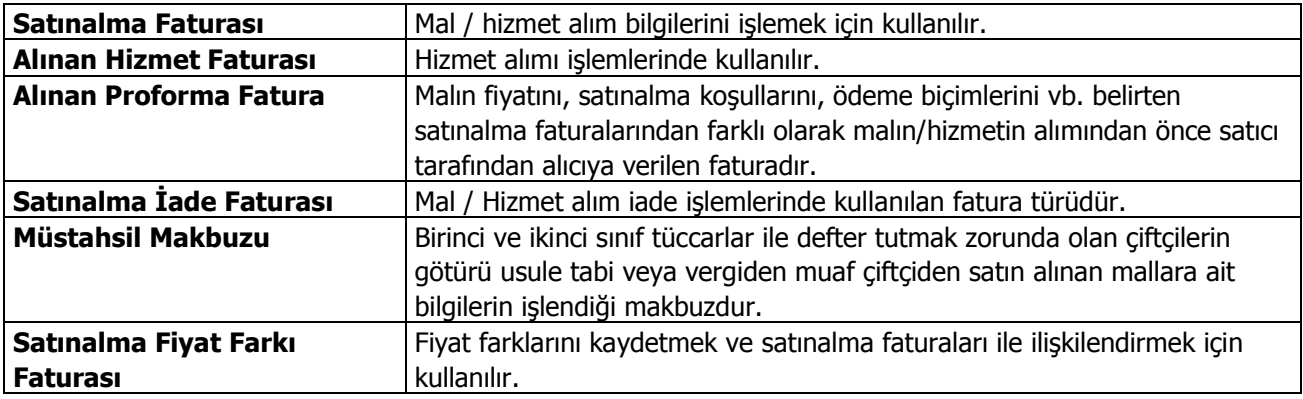

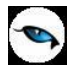

# **Sipariş Fişi / İrsaliye / Fatura Bilgileri**

Satınalma ile ilgili işlemlerin kaydedilmesinde gündelik hayatta kullanılan belge ya da fişlere benzeyen fişler kullanılır. Sipariş, irsaliye ve fatura bilgilerinin kaydedildiği fişler aynı yapıdadır. Satınalma siparişlerine ait bilgiler sipariş fişleri ile, satınalma irsaliyeleri ve faturalarına ait bilgiler de yapılan işlem türüne uygun irsaliye ya da fatura türü seçilerek kaydedilir.

Satınalma bölümünden yapılan işlemleri bilgisayara kaydetmek için kullanılan sipariş fişleri, irsaliye ve faturalarda bilgiler **Fiş Geneli** ve **Fiş Detayları** olmak üzere iki ana sayfadan kaydedilir.

Fiş **genel** bilgilerini içerdikleri bilgiler açısından genel olarak üç ana bölümde incelemek mümkündür. Bu bölümler,

- Fiş/fatura başlık bilgileri
- Fiş/ fatura satırlarına ait bilgiler
- Fiş/fatura geneline ait bilgiler

bölümleridir.

**Fiş/Fatura Başlık Bilgileri:** Bu bölümde fişe ait genel bilgiler kaydedilir ve görüntüsel olarak fiş girişi penceresinin üst kısmında yer alır. Genel bilgi sözüyle fişte yer alan malzeme ya da hizmetlerin hepsi için aynı olması gereken bilgiler kastedilmektedir. Örneğin fiş numarası, fiş tarihi, belge numarası, cari hesap kodu, İşyeri ve ambar vb. bilgiler, satırlarda yer alan malzeme ya da hizmet hareketlerine göre değişiklik göstermeyen bilgilerdir.

**Fiş/Fatura Satırları:** Satırlar çizgi ile ayrılmış iki bölümden oluşur. Çizginin üst bölümünde fiş satır bilgileri, yani hareket gören malzeme ve hizmet kartlarına ait bilgilerle, (malzeme, hizmet kodu, miktarı, birim fiyatı vb. bilgiler mal ya da hizmet bilgilerine örnek verilebilir) satırdaki işleme ait indirim, masraf ve promosyon bilgileri kaydedilir. Fiş geneline ait indirim, masraf ve promosyonlar ise çizginin alt bölümünde yer alan satırlardan kaydedilir. Fiş satırları ekrandaki görüntüsü ile sınırlı değildir. Yani bir sipariş fiş irsaliye ya da faturada istenen sayıda satınalma hareketi kaydedilebilir.

### **Sipariş, İrsaliye ve Faturalarda Çoklu Malzeme Seçimi**

Satınalma siparişi, irsaliye ve faturalarında bir seferde birden fazla malzemeyi fiş/faturaya aktarmak için, açılan malzemeler listesinden aktarılmak istenen malzemeler işaretlenir ve "seç" ile her bir malzeme ayrı bir satır olarak fiş/faturaya aktarılır.

**Fiş/Fatura Genel Bilgileri:** Bu bölüm ise fiş penceresinin alt bölümünde yer alır ve o fişte girilen hareket satırlarına ait toplam tutar bilgileri görüntülenir. Fiş genelinde ve Satırlarda kullanılacak para birimi belirlenir. Tutar bilgileri toplam masraf, toplam indirim, toplam KDV, fiş net tutarı (KDV dahil) alanlarında gösterilir. Tutar alanlarındaki değerler kullanıcı tarafından doğrudan değiştirilemez. Bu toplamlar, fiş satırları değiştirildikçe program tarafından otomatik olarak hesaplanır.

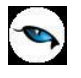

## **Sipariş Fişi / İrsaliye / Fatura Başlık Bilgileri**

Fişin başlık bölümünde siparişi verilen, sevkedilen ya da faturalanan tüm malzeme veya hizmetler için geçerli olacak bilgiler kaydedilir. Bu genel bilgiler bilgi türüne gruplanmış bölümlerde yer alır. Fiş başlık bölümünde yer alan alanlar ise şunlardır:

**Fiş/Fatura Numarası:** Fişin bilgisayardaki takip numarasıdır. Numara verilirken sayı ve harf birlikte kullanılabilir. Fişler numaralarına göre sıralıdır. Fiş numarası bilgi girilmesi zorunlu bir alandır.

**Tarih:** İşlemin yapıldığı günün tarihidir. Fiş tarihi bilgi girilmesi zorunlu bir alandır.

**Zaman:** İşlemin kaydedildiği saati gösterir.

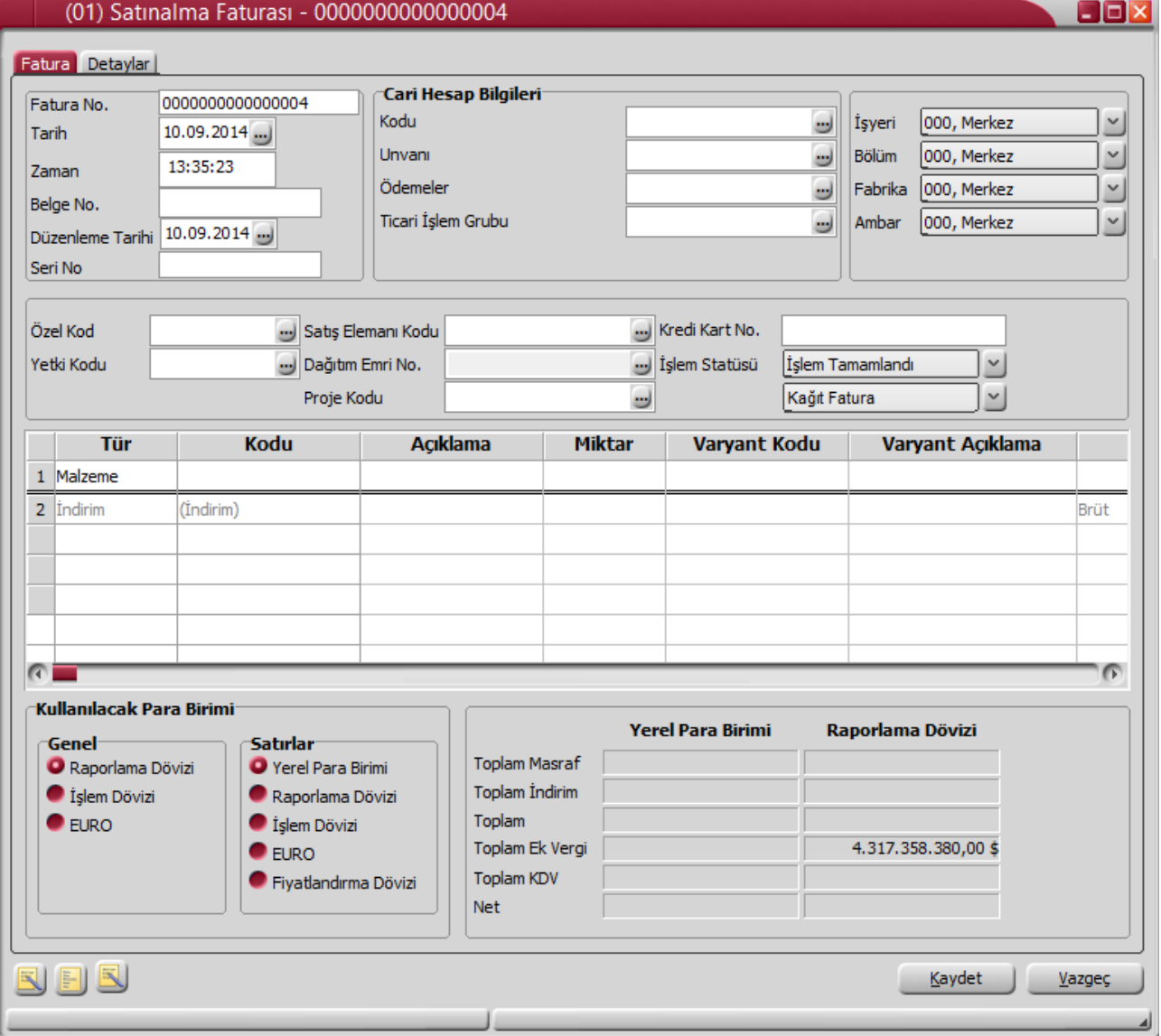

**Belge Numarası:** İşleme ait belgenin numarasıdır. Farklı firmalardan gelen belgeler aynı numaraya sahip olabilmektedir. Fişler belge numarasına göre sıralı değildir. Bu nedenle aynı belge numarasına sahip birden fazla fiş olabilir.

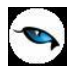

**Düzenleme Tarihi:** Bu alan faturalarda yer alır. Faturanın düzenleme tarihidir. Düzenleme tarihi Form BA ve Form BS'de kullanılır. Form BA ve BS veri alma işlemi filtre seçeneklerinde Belge Düzenleme Tarihine Göre seçildiğinde fatura üzerindeki Düzenleme Tarihi dikkate alınır.

**Seri No:** Alış faturalarının seri numarasıdır. Bu alan İndirilecek KDV Listesi beyannamesine aktarılır. Boş bırakıldığında, İndirilecek KDV Listesi "Alış Faturasının Serisi" alanına "Belge No" alanındaki bilgi aktarılır.

**Cari Hesap Kodu:** İşlemin ait olduğu cari hesabın kodudur.

**Cari Hesap Unvanı:** İşlemin ait olduğu cari hesabın unvanıdır.

**Ödemeler:** Fiş geneline uygulanacak ödeme planının kodudur. Cari hesap kartında, cari hesaba ait işlemlerde geçerli olacak ödeme planı belirlenmişse bu alana öndeğer olarak aktarılır. Fiş ya da fatura farklı bir ödeme planına göre kapatılacaksa değiştirilebilir.

Fiş veya faturada bağlantı takibi yapılan bir ticari işlem grubunun seçilmesi durumunda, Ticari sistem Yönetimi modülünde yer alan Ticari İşlem Grubu – Ödeme Planı Bağlantısı penceresinde ilgili ticari işlem grubu için seçilen ödeme planı bu alana otomatik olarak gelir. İstenirse değiştirilir.

Satınalma faturasında ve ödemeli satınalma siparişinde ödeme tipi Kredi Kartı seçildiğinde ve fiş kaydedildiğinde Firma Kredi Kartı Fişi ekrana otomatik olarak gelir.

**Ticari İşlem Grubu:** Fiş/Fatura ticari işlem kodudur. Ticari işlem grupları listelenir ve seçim yapılır.

**Grup Şirket Hareketi:** Mali konsolidasyon özelliğinin kullanılması durumunda işlemin grup şirketi hareketi olduğunu belirtmek için kullanılır. Fiş ya da faturada seçilen cari hesabın grup şirketine bağlı olması durumunda, bu alan otomatik olarak işaretlenir.

**İşyeri:** Firma ya da kurumun merkezine bağlı olan, ancak ticari işlemlerini dışarıya karşı bağımsız yürüten işyerlerinden her birisidir. Bu alan, yapılan satınalma / satış işleminin ya da verilen/alınan siparişin firmanın kayıtlı iş yerlerinden biriyle ilişkilendirilmesi için kullanılır. Seçilen işyerinin e-fatura kullanıcı olması durumunda, (cari hesap e-fatura kullanıcısı ise) faturada yer alan e-fatura seçeneği otomatik olarak seçili duruma geçer.

**Bölüm:** Bir işletmenin örgütlenme ve muhasebe açılarından birbirinden ayrılmış faaliyetlerinden veya faaliyet gruplarından her biridir. Bu alan, yapılan işlemin firmanın kayıtlı bölümlerinden biriyle ilişkilendirilmesi için kullanılır.

**Fabrika:** Bu alan, yapılan işlemin firmanın kayıtlı fabrikalarından biriyle ilişkilendirilmesi için kullanılır.

**Ambar:** Firmaya ait malların konulduğu, ya da belirli amaçlara (hurda, üretim vb.) hizmet eden malların bulunduğu yerlerin her birine ambar denir. Ambarlar firma ya da İşyeri tanımlarına bağlı olarak belirlenir. Bu alan işlemin ait olduğu ambarı belirtmek için kullanılır.

Ambar fiş geneli ya da satırdaki işlem için ayrı ayrı girilebilir. Böylece aynı cari hesaba ait farklı ambarlara ait işlemler tek bir fiş üzerinden kaydedilebilir. Bunun için Satınalma Parametrelerinde **Fiş Satırları Ambar Bilgisi Değiştirilebilsin** satırında "Evet" seçeneğinin işaretlenmesi gerekir. Bu durumda satırlarda yer alan Ambar alanında satırdaki malzemeye ait ambar kaydedilir.

İşlemler sırasında İşyeri/ambar kontrolü yapılıp yapılmayacağı Malzeme Yönetimi Parametreleri ile belirlenir. İşyeri/Ambar kontrolü yapılacaksa, işyeri belirtildiğinde, bağlı ambar kodu ambar alanına gelir. İşyeri bir kaç ambarla çalışıyorsa ambar alanında işlemin ait olduğu ambar seçilir. Kontrol yapılmayacaksa tanımlı tüm ambarlar listelenir ve seçim yapılır.

**Özel Kod:** Fişleri gruplamakta kullanılan ikinci bir kodlama alanıdır. Özel kod kullanıcının, fişleri kendi firmasına özel kriterlere göre gruplaması için kullanılır. Özel kod alanını kullanıcı, fiş üzerinde yar almayan fakat girmek istediği bir bilgiyi işlemek için de kullanabilir. Özel aynı zamanda raporlarda filtre olarak da kullanılmaktadır.

**Yetki Kodu:** Detaylı yetki tanımlaması için kullanılır. Her kullanıcının iş tanımına göre, kullanabileceği kayıtlar değişik olacaktır. Detaylı yetki tanımlaması için öncelikle planlama yapmak gerekir. İlk adım olarak, kullanıcıların veya kullanıcı gruplarının ulaşabileceği ve işlem yapabileceği fişler belirlenmelidir. Sonra, her yetki grubunun kullanabileceği fiş gruplarına farklı yetki kodları verilmelidir. Yetki koduna göre fiş bazında şifreleme yapılır. Fişe yalnızca burada verilen yetki kodu ile programa giren kişilerin ulaşması ve işlem yapması sağlanır.

**Satış Elemanı Kodu:** Fiş/fatura ile satış elemanı bağlantısını kurmak için kullanılır. Faturada seçilen cari hesapla bağlantılı olan satış elemanı bu alana otomatik olarak gelir; istenirse değiştirilir.

**Sözleşme No:** Bu alana satış fiş ve faturalarında bilgi girilebilir. Online banka işlemi yapılması durumunda (otomatik fatura ödemeleri) fatura için işlem statüsünün belirlendiği ya da izlendiği alandır.

**Dağıtım Emri Numarası:** Dağıtım sisteminin kullanılması durumunda fiş/faturaya ait dağıtım emrinin belirtildiği alandır.

**Ödemeli:** Bu alan yalnızca satış sipariş fişlerinde yer alır. Satış sipariş fişleri ödemeli ve ödemesiz olmak üzere iki şekilde kaydedilir. Ödemeli seçeneğinin işaretlenmesi durumunda, sipariş fişi kaydedilirken fiş geneli ya da satırlarında seçilen ödeme planlarına göre ödeme hareketleri otomatik olarak devreye girer. Sipariş alındığı andan itibaren cari hesap borçlandırılır; cari hesabın borç takibinde ödemeler görünür. Sipariş fişi borç takip ekranına yansır.

**Proje Kodu:** Fişin ilişkili olduğu proje kodudur. Kayıtlı proje kartları listelenir ve ilgili tanım seçilir. Programda, ticari sistem tarafındaki tüm işlemlerde proje bilgisi girilerek, raporlar proje bazlı alınır ve muhasebeye entegrasyon proje bazında yapılabilir. Muhasebe hesapları ile kaydedilen bir hareket birden fazla masraf merkezi ile ilişkili olabilir. Örneğin toplu olarak yapılan alımlar firmanın değişik bölümlerinin ihtiyacını karşılıyor olabilir. Bu gibi durumlarda masraf merkezlerine dağılımın ne şekilde yapılacağı proje tanımları ile kaydedilir. Projeler Genel Muhasebe bölümünde proje kartları seçeneği ile tanımlanır.

İlgili fiş / faturada cari hesap seçildiğinde, Cari Hesap kartı Diğer sekmesinde seçilen Proje Kodu bu alana otomatik olarak aktarılır; istenirse değiştirilir.

**İşlem Statüsü:** Otomatik banka işlemi yapılması durumunda (otomatik fatura ödemeleri) fatura için işlem statüsünün belirlendiği ya da izlendiği alandır.

**Lot No:** Fiş geneline ait lot numarasının görüntülendiği alandır. Tedarikçi esaslı izleme sözkonusu ise bu alanda fiş geneline verilen lot numarası yer alır. Tedarikçi bazlı izlemenin yapılacağı Ticari Sistem Yönetimi program bölümünde Satınalma Parametrelerinde belirlenir.

**Banka Hesap Kodu:** Bu alan Finans modülü banka işlemleri üzerinden kesilen Banka Alınan / Verilen Hizmet Faturasında yer alır. Hizmet faturasının kesildiği bankanın hesap kodudur. Banka hesap kodu faturada yer alan tüm satırlar için geçerlidir. Banka hesap kartlarına F10 tuşu ile ulaşılarak seçim yapılır.

**Banka İşlem Numarası:** Bu alan Finans modülü banka işlemleri üzerinden kesilen Banka Alınan Hizmet Faturasında yer alır. Hizmet faturasındaki banka işleminin numarasıdır. Bu bilgi faturada yer alan tüm satırlar için geçerlidir. İşlem numarası yeni bir hizmet faturası açıldıkça otomatik olarak verilir.

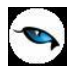

**Kredi Kartı Numarası:** Fatura geneline ait ödemenin kredi kartı ile yapılması durumunda, ilgili kartın numarasıdır.

**Fatura Tipi:** Bu alan ilgili faturanın e-fatura olup olmadığını belirtir. Cari Hesap alanında ve İşyeri alanında seçilen cari hesabın ve isyerinin e-fatura kullanıcı olması durumunda, e-fatura seçeneği otomatik olarak seçili duruma geçer.

**Kur Farkı:** Kur farklarını fatura olarak kaydetmek için kullanılan alandır. Bu alan yalnızca hizmet faturalarında yer alır ve manuel kesilen kur fakı faturaları için kullanılır.

### **Faturalarda Stopaj Hesaplaması**

Satınalma fiş ve faturalarına stopaj indirimi uygulamak için faturada seçilen Ticari İşlem Grubu kartındaki "Stopaj Hesapla" alanının işaretli olması gerekir. Bu alan işaretlendiğinde faturadaki KDV tutarı indirimden önce hesaplanır. Faturada seçilen indirim kartındaki "Stopaj İndirimi" alanı işaretli olduğunda, faturanın muhasebeleşmesi sırasında stopaj indirimine ait tutarlar farklı muhasebe hesapları altında muhasebeleştirilir.

#### **Sipariş Fişinde Cari Hesaba ait Risk Bilgileri**

Satınalma ve satış sipariş fişlerinde cari hesap seçildiğinde, ilgili cari hesabın risk ve bakiye bilgileri cari hesap kodu ve unvanı alanlarının üzerine gelindiğinde açılan bir tooltip'te listelenir. Risk limiti aşıldığında, kullanıcı bu bilgiyi ilgili tooltip sayesinde görebilecektir.

## **Sipariş Fişi / İrsaliye / Fatura Satır Bilgileri**

Bu bölümde girilebilecek satır sayısı sabit olmayıp, bilgi girildikçe ekran görüntüsü yukarıya kayar. Fiş ve faturalarda satırlar iki ana bölümden oluşur. Üst bölümde malzeme/hizmet satırları ile satırdaki hareket için geçerli olacak indirim, masraf ve promosyon satırları yer alır. Çizgi ile ayrılan bölümde ise fiş geneline uygulanacak masraf ve indirimler kaydedilir.

Aynı fiş içerisinde farklı malzeme/hizmet kalemlerine ait işlemler bir arada girilebilir. Bunu yapmak için, her bir farklı malzeme/hizmet kaleminin kaydedilmesi gereken işlem bilgileri (malzeme/hizmet kodu, miktarı, birimi, fiyatı vb.) o malzeme/hizmet hareketi için ayrılan satıra girilir. Başka bir deyişle, fişe kaydedilecek her malzeme/hizmet işlemi için ayrı bir satır eklenir. İşte malzeme/hizmet işlemlerine ait bilgileri taşıyan bu satırlara malzeme/hizmet satırı veya malzeme/hizmet hareketi denir. Bir malzeme/hizmet fişine istenen sayıda malzeme/hizmet satırı girilebilir.

Kayıt türü sabit kıymet, depozitolu ve karma koli olan malzemelere ait hareketler kaydedilirken tür alanında yapılan işlemin depozitolu işlem ya da karma koli işlemi olduğu belirlenir. Daha sonra hareket bilgileri girilir. Satırdaki malzeme/hizmet için geçerli olacak indirim, masraf ve promosyon işlemleri, ait olduğu işlem satırının altından, tür kolonunda uygulanacak işlem türü (indirim, masraf, promosyon) belirlenerek kaydedilir. Malzeme/hizmet satır bilgileri ekranda gözüken alanlar yanında İşlemler menüsünde yer alan seçenekler ile açılan pencerelerden girilir. Her fiş satırında yer alan bilgiler ise şunlardır:

**Türü:** Satır türünü belirtir. Malzeme, hizmet, karma koli, malzeme sınıfı, promosyon, indirim, masraf ve sabit kıymet seçeneklerini içerir.

**Malzeme / Hizmet Kodu:** Satırda hareket gören mal ya da hizmetin kodudur. Program malzeme giriş ve çıkış işlemlerinde barkod kullanımını destekler. Barkod kullanılıyorsa, malzeme kodunun girilmesine gerek kalmaz. Malzeme kartı seçimi barkod okuyucu ile gerçekleştirilir.

**Malzeme / Hizmet Açıklaması:** Malzeme ya da hizmetin açıklamasıdır. Kod alanına bilgi girildiğinde, malzeme ya da hizmet açıklaması alana otomatik olarak gelir.

**Açıklama 2:** Malzeme / hizmetin ikinci açıklama bilgisidir. Satırda malzeme / hizmet seçildiğinde alana otomatik aktarılır.

**Varyant Kodu / Açıklaması:** Satırdaki malzemenin varyantlı olması durumunda, malzeme varyant kodunun girildiği alandır. Kod alanına bilgi girildiğinde, malzeme varyant açıklaması alana doğrudan gelir.

Fiş ya da faturada birden fazla varyantlı malzeme seçimi yapıldığında, varyant kodu girilmemiş satırlar var ise fiş kaydedilmek istendiğinde program kullanıcıyı "Varyant seçilmemiş satırlar var" mesajı ile uyarır. Bu satırlar fiş veya faturada yeşil renkte listelenir. Yeni bir pencere açılır ve bu pencerede varyant kodu girilmemiş malzemeler listelenir. "Fişi Kaydet" düğmesine basıldığında varyant kodu girilmemiş satırlar silinerek fiş kaydedilir.

**Miktar:** İlgili malzeme kaleminden ya da hizmetten kaç birim giriş ya da çıkış yapılacağı bu kolonda belirtilir. Barkod okuyucu kullanılıyorsa, her malzeme kalemine ait barkod okutulduğunda miktar kolonu otomatik olarak güncellenir.

**Bekleyen Miktar:** Siparişin henüz teslim edilmemiş bekleyen miktar bilgisidir.

**Birim:** Giriş ya da çıkış işleminin hangi birim üzerinden yapılacağı belirlenir. Malzemelere ve alınan hizmetlere ait işlemler, malzeme ya da hizmet kartında tanımlanan birimlerden herhangi biri üzerinden kaydedilir. Kartta

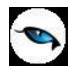

verilen ana birim fişe öndeğer olarak aktarılır. Malzeme kartlarında her birim için ayrı barkod tanımlanabilir. Bu durumda, birim seçimi barkod okuyucudan gelen numaraya göre program tarafından belirlenir.

**Birim Fiyat:** Malzeme ya da hizmetin birim fiyatıdır. Bu alana birim fiyat bilgisi girilir. "Listele" düğmesi tıklanır ve birim fiyat seçenekleri listelenir. Stoklar için tanımlı satınalma/satış fiyatı, ortalama fiyatı, son satınalma ya da satış fiyatı, son satınalma/satış teklif fiyatı, eldekilerin ortalaması, girişlerin ortalaması, dönemsel ortalama, fiziksel maliyet, LIFO ve FIFO maliyet değeri seçilebilir. Alınan hizmetler için ise tanımlı fiyat ve son satınalma fiyatı seçilebilir.

Birim fiyat seçenekleri arasında Stok Maliyet Yöntemini Kısıtla parametresinde yapılan seçime bağlı olarak maliyet yöntemlerine göre hesaplama seçenekleri de yer almaktadır. Malzeme Yönetimi Parametreleri arasında yer alan **Stok Maliyet Yöntemi Kullanımını Kısıtla** parametresinde "Evet" seçiminin yapılmış olması durumunda yalnızca firmanın kullandığı maliyet yöntemi birim fiyat seçenekleri arasında yer alır. "Hayır" seçilirse tüm maliyet yöntemleri birim fiyat seçenekleri olarak listelenecektir.

**Dövizli Birim Fiyat:** Malzeme ya da hizmetin dövizli birim fiyatıdır. Kullanılacak para birimi alanında seçilen döviz türü üzerinden birim fiyat bilgisi girilir.

**Döviz Türü:** Fiş ya da fatura satırındaki işlemlerin yerel para birimi dışında farklı bir döviz üzerinden kaydedilmesi ve fatura kesilmesi durumunda döviz türünün belirtildiği alandır. Satırlar için geçerli olacak döviz türü, Kullanılacak para birimi alanında belirlenir. Döviz türleri listelenir ve seçim yapılır.

**İndirim (%):** Yalnızca satırdaki malzeme için geçerli olacak indirim yüzdesidir.

**KDV:** Malzeme/hizmet kartında tanımlı KDV yüzdesidir. Otomatik olarak gelir.

**Tutar:** Satırdaki işlem tutarıdır. Miktar ve birim fiyat üzerinden program tarafından otomatik olarak hesaplanır ve alana aktarılır.

**Net Tutar:** Malzeme veya hizmetin KDV hariç ve indirimler sonrası satır net tutarıdır.

**Dövizli Tutar:** Satırdaki işlem dövizli tutarıdır. Miktar ve birim fiyat üzerinden program tarafından otomatik olarak hesaplanır ve alana aktarılır.

**KDV Tutarı:** Satırdaki işlemin KVD yüzdesi ve tutar üzerinden hesaplanan KDV tutarıdır.

**KDV(D/H):** Satırda işlem gören malzeme ya da hizmete ait birim fiyata KDV tutarının dahil olup olmadığı belirlenir. Fişte yer alan her satır için ayrı ayrı işlem yapılır.

KDV kolonu **Hariç** ve **Dahil** olmak üzere iki seçeneklidir. Programda öndeğer olarak Hariç seçilidir. Satırdaki birim fiyata KDV dahilse bu kolonda Dahil seçimi yapılır. Fiş dökümleri ve ekstreler, hizmet ve fatura raporlarında, KDV dahil olarak belirlenmiş satır tutarları KDV'leri ayrıştırılmış olarak listelenir.

**KDV Muafiyet Sebebi:** İstisna ve Özel Matrah tipindeki e-faturalarda ve e-arşiv faturalarında, KDV tutarı "0" (Sıfır) olan satırlar için muafiyet sebebinin girildiği zorunlu alandır.

**KDV Muafiyet Kodu:** KDV tutarı "0" (Sıfır) olan Özel Matrah ya da İstisna türündeki e-fatura ve e-arşiv faturaları için muafiyet kodunun girildiği zorunlu alandır. Girilmediği takdirde program kullanıcıyı uyarır. Özel Matrah ya da İstisna faturaları haricindeki faturalarda bu alan edit edilemez.

**Ek Vergi Muafiyet Kodu:** Ek vergi tutarı "0" (Sıfır) olan İstisna tipindeki e-fatura ve e-arşiv fatura satırları için ek vergi muafiyet kodunun girildiği zorunlu alandır. Girilmediği takdirde program kullanıcıyı uyarır. İstisna faturaları haricindeki faturalarda bu alan edit edilemez.

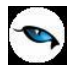

**Ek Vergi Muafiyet Sebebi:** İstisna tipindeki e-faturalarda ve e-arşiv faturalarında ek vergi tutarı "0" (Sıfır) olan satırlar için ek vergi muafiyet sebebinin girildiği zorunlu alandır. Girilmediği takdirde program kullanıcıyı uyarır. İstisna faturaları haricindeki faturalarda bu alan edit edilemez.

**Uyarı:** Bu alanlarda bilgi giriş zorunluluğu yalnızca ÖTV tipindeki ek vergiler için geçerlidir. İstisna tipindeki e-faturalarda ve e-arşiv faturalarında ek vergi tutarı "0" (Sıfır) ise ve fatura satırındaki malzeme kartında seçilen ev vergi tanımının Evrensel Kod alanında 0071, 0073, 0074, 0075, 0076, 0077, 9077 kodları seçilmiş ise, Ek Vergi Sebebi ve Ek Vergi Kodu alanları boş bırakılamaz.

**Statüsü:** Bu alan yalnızca sipariş fişlerinde yer alır. Verilen ya da alınan sipariş statü bilgisi bu alanda belirlenir. Bekliyor ve kapandı olmak üzere iki seçeneklidir.

Çok satırlı siparişlerdeki tüm hareketleri aynı anda "Kapandı" durumuna getirmek için sipariş satırlarında F9/sağ fare düğmesi menüsünde yer alan "Toplu Statü Kapat" seçeneği kullanılır.

**Hareket Özel Kodu 1/2:** Fiş satırlarını gruplamak, rapor alırken bir grup bilgiyi filtrelemek ve bu gruplanan bilginin toplamını görmek için kullanılır. Sipariş hareketi aktarımlarında filtre olarak kullanılır. Bu alanı kullanıcı, fiş üzerinde yer almayan fakat girmek istediği bir bilgiyi kaydetmek için de kullanabilir.

Satırdaki özel kod ile fişin üst bölümünde yer alan özel kod farklıdır. Fişin üst bölümündeki özel kod fiş geneline ait özel koddur. Satırdaki özel kod alanı ise hareketleri gruplamak için kullanılır. Fişlerle ilgili tüm raporlarda hareket özel kodu bilgisine göre filtreleme yapılabilir. Ancak fişlerin hareket özel koduna göre sıralaması program tarafından yapılmaz.

**Teslimat Kodu:** Malzeme teslim şekli kodudur.

**Ödeme Şekli:** Satırdaki hareket için geçerli olacak ödeme şeklidir. Alınan hizmet kartında ya da malzeme kartında ödeme planı kodu verilmişse, malzeme veya hizmet kartı seçildiğinde ödeme planı kodu alana öndeğer olarak aktarılır. Farklı bir plan uygulanacaksa değiştirilir.

Fiş ya da faturada birden fazla mal veya hizmet satırı yer alıyorsa, her malzeme ya da hizmet için geçerli olacak ödeme planı, satırda kaydedilir.

Sipariş fişleri ve irsaliyeler faturaya aktarıldığında, sipariş fişi ya da irsaliyede verilen ödeme planı kodu faturada satırındaki ödeme şekli alanına aktarılır.

Ödeme planı kodu verilen her satır, ödeme planına göre parçalanarak borç takip sisteminde yer alır. Satırda Ödeme Planı kullanılıyorsa, genel ödeme planı satırı etkilemez. Genel ödeme planı fiş ya da faturadaki boş satırlar için geçerli olur.

Satış ve/veya Satınalma parametrelerinde **Sipariş / İrsaliye / Fatura Satırları Ödeme Şekli Güncellensin** parametre satırında "Evet" seçiminin yapılması durumunda, sipariş / irsaliye ve/veya fatura genel bilgilerinde belirlenmiş olan ödeme şekli fiş satırına öndeğer olarak aktarılır; ayrıca, fiş satırında seçili olan ödeme planı, ödeme planı ya da cari hesap değişikliğinde (cari hesapta seçili bir ödeme planı var ise) güncellenir.

Satınalma faturası ve ödemeli satınalma sipariş satırlarında ödeme şekli Kredi Kartı seçildiğinde ve fiş kaydedildiğinde Firma Kredi Kartı Fişi ekrana otomatik olarak gelir.

**Açıklama:** Satırdaki işleme ait açıklamadır.

**Planlama:** Satırdaki işlemin planlamaya dahil olup olmadığı bu alandan izlenir.

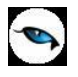

**Proje Kodu:** Fiş satırında yer alan malzeme/hizmetin ilişkili olduğu proje kodudur. Kayıtlı proje kartları listelenir ve ilgili tanım seçilir.

Fiş / faturada cari hesap seçildiğinde, "Fiş Satırları Proje Bilgileri Güncellenecek" uyarı mesajı ekrana gelir. Tamam'a tıklandığında satırdaki Proje Kodu alanı güncellenir, Cari Hesap kartı Diğer sekmesinde seçilen proje kodu bu alana aktarılır; fakat satırda seçili malzeme kartında proje belirtilmişse, satıra, malzeme kartındaki proje kodu aktarılacaktır.

**Ambar:** Satırdaki işlemin ait olduğu ambarı belirtir. Satınalma Parametrelerinde "Fiş satırları ambar bilgisi değiştirilebilsin" satırında "Evet" seçiminin yapılması durumunda bilgi girilebilir.

**Kalite Kontrol Sonucu:** Yapılan kontrol işlemleri sonucunda elde edilen elde edilen verilere göre sonucun uygun olması durumunda bu alandaki kutu işaretlenir.

**Sabit Kıymet Kaydı:** Satırdaki işlemin sabit kıymet kayıtları ile ilişkilendirilmesi durumunda sabit kıymet kayıt bilgisinin görüntülendiği alandır.

**Ek Vergi Tutarı:** Satırdaki malzeme Ek Vergi (Özel Tüketim vergisi) uygulamasına tabi ise Ek Vergi tanımında belirtilen oran ya da tutar üzerinden hesaplanan ek vergi tutarıdır.

**Ek Vergi Matrahı:** Hesaplanmak istenilen ÖTV matrahının doğrudan yazılarak, ÖTV'nin bu alandaki değer üzerinden hesaplanması için kullanılır. **Ek Vergi Tutarı** alanı, matrah üzerinden hesaplanan ÖTV tutarını göstermektedir.

**Statü:** Bu alan yalnızca sipariş fişlerinde yer alır. Satınalma ya da satış sipariş statü bilgisi bu alanda belirlenir. Bekliyor ve kapandı olmak üzere iki seçeneklidir.

**Temin / Teslim Tarihi:** Satınalma ve satış sipariş fişlerinde yer alır. Satınalma siparişinin temin tarihi ile satış siparişinin teslim tarihi bu alanda belirtilir.

**Tevkifat Pay / Tevkifat Payda:** Sipariş, İrsaliye ve Fatura satırına tevkifat uygulanan bir malzeme ya da hizmet seçildiğinde işlem için geçerli olacak tevkifat oranlarını belirtir. Tevkifat oranı öndeğerleri satırda seçilen malzeme kartından gelir; istenirse değiştirilir. Malzeme ve Hizmet kartlarında satış ve satınalma işlemlerinde geçerli olmak üzere farklı tevkifat oranları tanımlanabilir. Bu alanlar yalnızca satıra tevkifatlı malzeme / hizmet seçildiğinde edit edilebilir.

**İade İşlemlerine ait İrsaliye ve Faturalarda İade Bilgileri:** İade irsaliye ve faturalarında iade tipi, iade işlemi ve iade maliyeti alanları yer alır. İade irsaliye ya da faturası ile iade edilen malın hangi maliyet ile iade edileceği iade tipi alanında yapılacak seçimle belirlenir. İade maliyeti üç seçeneklidir:

- $\bullet$  *i*ade Tipi Kolonu
- Giriş/Çıkış Maliyeti,
- Güncel Maliyet

**Giriş Çıkış Maliyeti** seçiminde iade işlemi seçilen malzeme hareketinin birim fiyatı üzerinden yapılır. İade işlemi kolonuna, işleme ait fiş numarası ve bu fişteki satır sayısı aktarılır. İade edilen mal miktarı belirtilir.

**Güncel Maliyet** seçimi yapılırsa, Ticari Sistem bölümünde Malzeme Yönetimi Parametrelerinde belirlenen maliyet yöntemine göre hesaplanan güncel maliyet iade işlemi alanına aktarılır.

**İade Maliyeti** seçiminin yapılması durumunda, iade maliyeti kullanıcı tarafından iade maliyeti alanından kaydedilir.

**Satış Elemanı Kodu:** Satırdaki satış işleminin ilişkili olduğu satış elemanı kodudur.

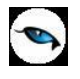

**Masraf Merkezi:** Fiş satırına ait işlemin ilgili olduğu masraf merkezidir. Tanımlı masraf merkezleri listelenir ve seçim ya da yeni tanım yapılabilir. Satırda malzeme seçildiğinde, malzeme kartında seçili alımlar hesabı masraf merkezi bu alana otomatik olarak aktarılır; istenirse değiştirilebilir.

**Tevkifat Kodu:** e-Fatura ya da e-Arşiv faturalarında satırda tevkifat uygulanmış malzeme seçildiği takdirde doldurulması zorunlu alandır. Bu alan yalnızca satıra tevkifatlı malzeme / hizmet seçildiğinde edit edilebilir.

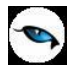

# **Sipariş Fişi / İrsaliye / Fatura Genel Bilgileri**

Sipariş fişi, irsaliye ve fatura penceresinin alt bölümünde bulunan alanlardan fiş geneline ve satırlara ait para birimi bilgileri kaydedilir ve toplamlar izlenir. Fiş ve faturalarda tutarlar burada belirlenen para birimi üzerinden kaydedilir ve izlenir.

Kullanılacak para birimi fiş geneli ve fiş satırları için ayrı ayrı belirlenir.

Fiş geneli için kullanılacak para birimi aşağıdaki seçenekleri içerir:

- Raporlama Dövizi
- İşlem Dövizi
- EURO

Fiş satırlarında yer alan işlemler için geçerli olması istenen para birimi Satırlar bölümünde belirlenir. Satırlarda yer alan işlemler için birim fiyat bilgileri,

- Yerel Para birimi
- Raporlama Dövizi
- İslem Dövizi
- EURO
- Fiyatlandırma Dövizi

üzerinden kaydedilir. Burada yerel para birimi dışında bir seçim yapılması durumunda, satırlarda kaydedilen işlemlere ait birim fiyat bilgileri döviz türü seçilerek dövizli birim fiyat alanında belirtilir.

Fiş geneline ait **Toplam Masraf**, **İndirim**, **Genel Toplam**, **Toplam Ek Vergi**, **Toplam KDV** ve **Net** toplam bilgileri, Yerel Para Birimi ve Raporlama Para Birimi üzerinden izlenir.

Fiş, irsaliye ve faturalardaki toplam tutar bilgileri sistem yönetmeni program bölümünde kullanıcı bazında yapılan yetkilendirmeye bağlı olarak görüntülenir.

**Not:** İlgili fiş veya faturada seçilen Ticari İşlem Grubu kartında yapılan seçine göre, fiş / faturada seçilen promosyon KDV tutarı, fiş / fatura KDV tutarını etkiler; Ticari İşlem Grubu'nda ilgili alan işaretli ise, promosyon satırında (ister genele uygulanmış olsun ister satıra) hesaplanan KDV tutarı, fiş veya faturanın toplam bilgilerinde yer alan "Toplam KDV" alanına eklenir.

**Not:** e-Fatura ve e-arşiv uygulaması kapsamında, fiş ve faturalarda (e-fatura, e-arşiv, e-arşiv internet) detaylar tabında işlem dövizi seçildiğinde veya fişe seçilen cari hesap kartı üzerinde seçili olan para biriminin dövizli olduğu durumda, ilgili işlem dövizi fiş / fatura satırlarına ve geneline otomatik olarak uygulanır. Detaylar sekmesinde işlem dövizi seçildiği halde ya da seçilen cari hesabın işlem dövizi fiş geneline ve satırlarına uygulandığı halde fiş / fatura satırlarında ya da genelinde döviz türü değiştirildiğinde kullanıcı uyarılır ve fiş ya da faturanın kaydedilmesine izin verilmez.

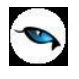

# **Sipariş Fişi / İrsaliye / Fatura Satır Tipleri**

Depozitolu malzemelere, karma koli malzemelere, ticari mallara, hizmetlere ve sabit kıymetlere ait hareketler aynı fiş ya da fatura üzerinden satır türü belirtilerek kaydedilir. Ayrıca sipariş fişleri ile, yalnızca malzeme siparişleri değil aynı zamanda hizmet siparişleri de kaydedilir. Satır türleri şunlardır:

- Malzeme (Ticari Mal, Hammadde, Yarı Mamul, Mamul, Tüketim Malı)
- Malzeme Sınıfı
- Karma Koli
- Depozito (sipariş fişlerinde kullanılmaz)
- Hizmet
- Fason (hizmet faturalarında kullanılır)
- Sabit Kıymet
- Ek Malzeme (sipariş fişlerinde kullanılmaz)
- İndirim
- Masraf
- Promosyon

Satırdaki işlem için ve fiş geneli geçerli olacak indirim, masraflar ve promosyonlar da yine tür seçimi yapılarak ait olduğu hareket satırının altında kaydedilir.

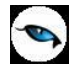

## **Depozitolu İşlemler**

Depozitolu olarak alınan ya da satılan malların takibi yapılır, miktar ve tutar bilgileri ile izlenir. Depozitolu malların alış ve satışında KDV alınmamakta, bu mallar miktar ve tutar olarak izlenmektedir. Örnek vermek gerekirse meşrubat üretici ve dağıtıcıları boş şişelerin de takibini yapmakta belirli cari hesaplara bunları depozitolu olarak vermekte ve daha sonra iade almaktadırlar.

Bir malın depozitolu olup olmadığı malzeme kartı açılırken kayıt türü seçilerek kaydedilir. Satınalma Bölümünden yapılan depozito işlemleri, depozitolu mal alımı ve depozito iadesi olmak üzere ikiye ayrılır.

Kayıt türü depozitolu olan stoklar satınalma irsaliyeleri ve faturalarında iki şekilde işlem görebilir:

- 1. Depozitolu mallar diğer stoklar gibi alınabilir. Eğer depozitolu malzeme için kayıt türü ticari olan bir malzeme kartı açılmışsa, fiş ve faturada tüm bilgiler ilgili depozitolu malzeme için de satırda kolonlarda girilir. KDV dahil tüm alanlara alım bilgileri kaydedilir.
- 2. Normal alım işlemi dışında depozitolu mal işlemi olarak girilebilir. Bu durumda fiş satırında satır türü D (depozitolu) olarak belirlenir. Bu durumda bu satırda yalnızca kayıt türü depozitolu olarak belirlenen stoklar için işlem yapılır.

Depozito işlemine ait fiş satırında, indirim yüzde, KDV kolonlarına bilgi girilemez. Depozitolu malların alışında KDV sözkonusu değildir. Miktar kolonuna satılan ya da iade edilen miktar belirtilir.

Depozito işlem satırlarına indirim, masraf ve promosyon uygulanmaz. Ayrıca fiş geneline uygulanan indirim, masraf ve promosyonlar, tipi depozito olan fiş satırlarını etkilemeyecektir. Gerek fiş satırı gerekse fiş geneli için satınalma koşulları uygulandığında, satır türü "D" (depozitolu) olan fiş satırları bu uygulamadan etkilenmeyecektir.

Sipariş işlemlerinde depozitolu işlem satırları yer almaz. Satınalma siparişi için depozitolu işlem sözkonusu ise, depozito işlemleri sipariş irsaliye ve/veya faturaya aktarıldığında satınalma irsaliye ya da fatura satırlarında kaydedilir.

#### **Depozitolu Malların İadesi**

Depozito iadesine ilişkin işlemler için iade irsaliyesi ve iade faturası fiş satırlarında miktar alanında, iade edilen miktardan önce "-" işareti konulur. Satınalma irsaliyesi ve faturasında miktar kolonunda "-" işareti olan fiş satırları program tarafından çıkış işlemi olarak dikkate alınır.

#### **İrsaliyelerin Faturaya Aktarımında Depozito Satırları**

Depozitolu malzeme alım bilgileri doğrudan satınalma faturası ile kaydedildiğinde alınan malzeme ve bu depozitolu mal fatura satırlarından işlenir. Faturanın irsaliyesi program tarafından otomatik olarak oluşturulur. Depozitolu işlem bilgilerini içeren satınalma irsaliyesi faturaya aktarıldığında, irsaliyedeki "D" (depozito) türündeki tüm satırlar faturaya aktarılır.

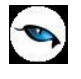

## **Karma Koli Satırları**

Malzemeler satınalma/satış yöntemlerine ve şekillerine göre de farklılıklar gösterir. Karma koli bir satış yöntemidir. Her karma koli bir kaç malzeme kaleminden oluşur ve bu malzemeler farklı KDV oranları üzerinden işlem görür. Karma koli muhasebeleştirme işlemleri karma koliyi oluşturan malzemelerin KDV oranlarına ve tutarlarına göre ayrı hesaplara yapılabilir. Fatura basımında karma koliyi oluşturan malzeme satırları ayrı ayrı yer alır.

Hem karma koli içinde yer alan hem de alışı yapılan malzemelerin koli içindeki alışları ve tek başına alışları ayrı ayrı izlenir ve maliyetleri hesaplanır. Karma koli içinde hangi malların ne miktarda olduğu bellidir. Karma koli malzemelerine ait malzeme kartları, Malzeme Yönetimi bölümünde kayıt türü karma koli seçilerek açılır. Bu malzemelere ait satınalma işlemleri ise fiş ve faturalarda satır tipi karma koli seçilerek kaydedilir.

Karma koli içinde hangi malzemelerin yer alacağı ve koli içindeki miktarları karma koli türündeki malzeme tanımlarında belirtilir. Karma koli stoklar ana birim üzerinden işlem görür. Karma koliyi oluşturan stoklar da karma koli içinde yalnızca ana birim üzerinden işlem görecektir.

Karma koliyi oluşturan malzemelerin birim fiyatları, malzeme kartında, karma koli tanım penceresinde verilir. Burada verilen fiyatlar satınalma fiş ve faturalarında birim fiyat alanına öndeğer olarak aktarılır.

**Fiş ve Faturalarda Karma Koli Satırları:** Karma koli olarak alınan mallara ilişkin alım işlemleri Satınalma Bölümünde satınalma sipariş fişleri, satınalma irsaliyeleri ve faturaları ile kaydedilir.

Fiş ve faturalarda satırda hareket görecek malzemenin karma koli tipinde olması durumunda, tür kolonunda, satır türü karma koli olarak belirlenir.

**Malzeme Kodu** kolonunda karma koli malzeme kodu girildiğinde, karma koliyi oluşturan malzemelere ait satırlar otomatik olarak oluşur. Bu satırlar karma koli satırına bağlı ek satırlar olarak görüntülenir. Karma koli içinde yer alan malzemelere ait bu satır bilgileri değiştirilemez ve silinemez.

- Karma koliyi oluşturan malzemelere ait satırlarda, KDV alanına, malzemelerin kartlarında verilen KDV öndeğer olarak aktarılır. Ancak değiştirilebilir.
- Karma koliyi oluşturan stoklar farklı KDV oranları üzerinden işlem görebileceği için, karma koli malzeme satırında KDV oranı alanına bilgi girilemez.
- Karma koli içinde yer alan malzemelere ait satırlarda birim fiyat alanına, karma koli tanımında verilen fiyatlar otomatik olarak gelir ve değiştirilemez. Ancak karma koli malzeme birim fiyatı değiştirilebilir.
- Karma koli malzeme satırında birim fiyat alanında, tanımlı satınalma fiyatı seçilebileceği gibi, alım işlemi diğer fiyatlar üzerinden de yapılabilir. Fiyat değiştirildiğinde, karma koli satırlarında yer alan malzemelerin fiyatları da dağılım oranlarına bağlı olarak değişir.
- Gerek karma koli gerekse karma koliyi oluşturan malzeme satırlarında, indirim kolonuna bilgi girilemez. Karma koliyi oluşturan malzeme satırlarına indirim ve masraf satırı girilemez.

Hareket gören karma koli malzeme satırlarının değiştirilmemesi mümkündür. Bunun için ilgili malzeme kartının "Karma Koli Satırları" sekmesinde yer alan "Karma Koli Satırları Değiştirilmesin" alanının işaretlenmesi yeterli olacaktır.

#### **Karma Koli Malzemeye ait İndirim, Masraf ve Promosyonlar**

Karma koli malzemelere ait olan indirim, masraf ve promosyonlar karma koliyi oluşturan malzeme satırlarının altında satır türü belirlenerek kaydedilir. Satır için geçerli olacak masraf, indirim ve promosyonlar için doğrudan tutar indirim oranı ya da miktarı belirtilir. Ya da tanımlı indirim, masraf ve promosyon kartları kullanılır. Satır türü olarak indirimler için indirim. masraflar için masraf, promosyonlar için promosyon seçilir.

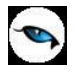

Karma koli satırı için geçerli olacak indirim, masraf ve promosyonların hangi öncelikle yapılacağı kampanya tanımı yapılarak belirlenmişse, "Kampanya Uygula" seçeneği ile tanımda belirlenen koşullar uygulanır. "Kampanya Uygula" seçeneği F9/sağ fare düğmesi menüsünde yer alır. Satınalma kampanya tanımında belirlenen indirim, masraf ve promosyonlar uygulanır ve karma koliyi oluşturan malzeme satırlarının altında listelenir. Satınalma kampanyaları uygulanırken karma koliyi oluşturan malzeme satırları değil karma koli malzeme satırı dikkate alınır.

#### **Karma Koli Malzemelere ait İşlemlerin Muhasebeleştirilmesi**

Karma koliye ilişkin fişlerin muhasebeleştirilmesinde, karma koli satırındaki tutar diğer malzeme satırlarına benzer şekilde karma koli muhasebe hesabına aktarılacaktır. Karma kolinin muhasebeleştirme açısından tek farkı KDV tutarındadır.

Karma koliyi oluşturan malzemelerin KDV oranları ve bu malzemelerin payına düşen KDV tutarları göz önüne alınarak, KDV tutarı parçalanır ve farklı KDV hesapları altında muhasebeleştirilir.

### **Karma Koli Boz İşlemi**

Karma koli türündeki malzeme alımlarında ya da karma koli ambar transferlerinde karma koli satırlarını oluşturan malzemelerin hareket görmesi ve ilgili miktarların stoğa yansıması mümkündür. Bunun için Satınalma parametrelerinde yer alan **Fiş Kaydedilirken Karma Koli Boz Uygulanacak İşlemler** parametre satırı kullanılır. Bu parametre **Satınalma Faturası** ve **Ambar Fişi** seçeneklerini içerir.

Yapılan seçime göre, Satınalma Faturası ve/veya Ambar Fişinde Karma Koli tipinde malzeme seçildiğinde ve fiş kaydedildiğinde "Karma Koli Boz" işlemi devreye girer; karma koliyi oluşturan malzemeler için Üretimden Giriş, Karma Koli için Sarf Fişi otomatik olarak oluşturulur. İlgili fişlere Satınalma Faturası ve/veya Ambar Fişi F9/sağ fare düğmesi menüsünde yer alan " Karma Koli Boz İle Oluşan Fişler" seçeneği ile ulaşılır. Satınalma faturasının ve/veya ambar fişinin iptalinde veya iadesinde ilgili malzeme fişleri silinir.

**Not:** Seri/Lot ve Stok Yeri takibi yapılan malzemeler için Karma Koli Boz işlemi geçerli değildir.

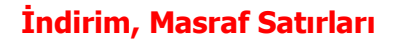

Fiş/faturada satırdaki işleme ve/veya tüm fiş geneline indirim, masraf uygulanabilir. Satırdaki işlem için geçerli olacak masraf ve indirimler ilgili satırının hemen altında satır türü masraf ve indirim seçilerek kaydedilir. Fiş ya da fatura geneli için geçerli olacak indirim ve masraf satırları ise **çizgi ile** ayrılan bölümün altına kaydedilir. İndirim ve masraflar,

- Tutar
- Oran
- Formül

olarak kaydedilir. Formüller ise indirim ve masraf tanımlarında verilir.

Satır ya da fiş/fatura geneli için geçerli olacak indirim, masraf, promosyonlar ve öncelikleri satınalma kampanya tanımlarında belirlenir ve satırdaki işleme ve/veya fiş/fatura geneline uygulanır. Satır ya da fiş/fatura geneli ile ilgili indirimler, masraf ve promosyonların tutar veya oran verilerek ya da bir

hesaplama sonucunda bulunduğu fiş üzerinde birim alanındaki işaretle izlenir. Tutar "TL", oran "%" ve tanımlı kart "f(x)" olarak gösterilir.

Fiş/fatura satırında yer alan işleme ve fiş/fatura geneline istenen sayıda masraf ve indirim uygulanabilir.

#### **İndirim ve Masrafların Malzeme Maliyetlerine Etkisi ve İzlenmesi**

Satınalma fişlerinde veya faturalarında satırdaki işlem ve fiş geneline ilişkin indirim ve masraflar ayrı muhasebe hesabı altında izlenebileceği gibi malzeme maliyetine yansıtılarak da izlenebilir.

İndirim ve masrafların ne şekilde izleneceği Ticari Sistem Yönetimi Bölümünde **Satınalma Parametreleri** seçeneği ile belirlenir. Satınalma Parametrelerinde "indirimler" ve "masraflar" filtre satırları "malzeme maliyetine" ve "muhasebe hesabına" olmak üzere iki seçeneklidir.

**Malzeme maliyeti** seçimi yapıldığında, fiş satırı ve fiş geneli için yapılan indirim ve masraflar malzeme maliyetlerine yansıtılır. İndirim ve masrafların malzeme maliyetine yansıtılması durumunda, fiş geneli için geçerli olacak indirim ve masraflar, satırlarda yer alan malzemelere ağırlıkları oranında dağıtılır.

İndirim ve masrafların **ayrı muhasebe hesabı** altında izleneceği belirlenmişse, gerek fiş satırlarında gerekse işlem geneline ait indirim ve masraflar malzeme maliyetlerini etkilemez ve muhasebe hesapları altında izlenir.

Satınalma fiş satırları ve fiş geneli için yapılan indirim ve masraflar malzeme maliyetlerine dağıtılmayıp ayrı muhasebe hesabında izlenmesi durumunda, yapılan indirim ve masrafların her biri ayrı muhasebe hesapları altında izlenebilir.

Satınalma indirimleri ve masrafları muhasebe kodları Genel Muhasebe bölümünde Ana Kayıtlar menüsü altında yer alan Muhasebe Bağlantı Kodları seçeneği ile ya da kartlar üzerinden kaydedilir. Verilen muhasebe kodları fiş ve faturalara öndeğer olarak aktarılır.

Yapılan indirim ve masrafların yalnızca o işlem için farklı muhasebe hesapları altında toplanması istenirse değiştirilir. Bu durumda muhasebeleştirme işleminde, işlemde belirtilen muhasebe kodları dikkate alınır.

#### **İndirim ve Masrafların Uygulanması**

Satınalma işlemlerinde kullanılan sipariş fişleri, irsaliyeleri satınalma faturalarında satırdaki işlem için ya da fiş geneli için geçerli olacak indirim ve masrafların hangi koşullarda ne şekilde yapılacağı **indirim** ve **masraf**

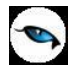

kartlarında formül alanında kaydedilir. Tanımlı kartlar, uygulanan indirim hesaplamasında kullanılan formülü ve indirim uygulama kurallarını programa girmek için kullanılır. Böylece bir satıcıyla yapılan anlaşma sonucu her alışta aynı indirimler uygulanıyorsa, bu standart indirimler otomatik olarak uygulanabilecektir. Satırdaki işleme ait indirim ve masraflar ilgili satırın hemen altında, fiş geneline ait indirim, masraf ve promosyonlar ise çift çizgi ile ayrılan bölümde kaydedilir.

Satırdaki işlem ya da fiş geneli için geçerli olacak indirim ve/veya masrafları uygulamak için önce satır türü belirlenir.

- İndirimler için satır türü İndirim
- Masraflar için Masraf

seçilir.

Satınalma irsaliye ve faturalarında depozitolu satırlar için indirim ve masraf uygulanmaz. Yapılacak indirim ve masraf, tanım kodu verilerek ya da kayıtlı indirim, masraf kartları listesinden seçilerek satırdaki işleme ya da fiş geneline uygulanır. Yapılan tanıma göre hesaplanan indirim ve masraf tutarları tutar alanına ve fişin alt bölümünde yer alan toplam indirim alanına otomatik olarak yazılır. Sözkonusu indirim ve masrafların girişinde tanımlı kartların kullanıldığını ve bu kartlarda yapılan formüllendirmeye göre tutarın hesaplandığını birim alanında yer alan f(x) işareti gösterir.

#### **Tutar ya da Oran olarak İndirim ve Masraflar**

Fiş satırında yer alan mal/hizmete ya da fiş geneline ait indirim ve masraflar doğrudan tutar ya da oran verilerek de kaydedilir. Öncelikle satır türü belirtilir. İndirim için "-", masraf için "+" karakteri kullanılır. İndirim ve masraf tutar olarak verilecekse masraf ve/veya indirim tutarı doğrudan yazılır. Eğer indirim ve/veya masraf yüzde olarak verilecekse "%" alanında indirim oranı kaydedilir.

Satır ya da işlem geneline ait bu indirim ve/veya masrafın tutar ya da oran üzerinden yapıldığı birim alanında izlenir. Tutar girilerek işlenen indirim ve masraf satırlarında birim alanında TL görüntülenir. İndirim ve/veya masrafların belli bir oran üzerinden hesaplanması durumunda birim alanında "%" işareti yer alır.

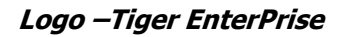

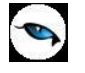

### **Promosyon Satırları**

Satıcı firmalardan alınan mallar ya da alım işlemine uygulanan promosyonlar kaydedilir ve gerekirse ayrı muhasebe hesapları altında izlenir. Alım işlemlerinde satıcı firmanın gerek alınan mala gerekse işlem geneline uyguladığı promosyonlar fiş satırlarında kaydedilir. Satınalma irsaliye ve faturalarında,

- satırda işlem gören malzeme ya da malzeme sınıfına
- işlem geneline

promosyon uygulanır.

Alınan mala uygulanan promosyonlar fiş satırlarında ilgili satırın altında, işlem geneline ait promosyonlar ise çizgi ile ayrılan bölümde, satır türü belirtilerek kaydedilir. Promosyon satırlarının girişinde tanımlı promosyon kartları kullanılır. Ya da promosyon olarak verilen mala ait bilgileri malzeme seçilerek kaydedilir.

İrsaliye ve faturalarda depozitolu satırlar için promosyon uygulanamaz.

#### **Promosyon KDV Tutarının Fiş Toplam KDV Tutarına Etkisi**

Sipariş, irsaliye ve faturalarda, satıra veya fiş geneline uygulanan promosyon KDV tutarının fiş / fatura toplamını etkileyip etkilemeyeceğini belirlemek için, fiş veya faturada seçilen Ticari İşlem Grubu kartında yer alan **Promosyon KDV Tutarı Fatura KDV Tutarını Etkiler** seçeneği kullanılır. Fiş veya faturada seçilen Ticari İşlem Grubu kartındaki bu alan işaretli ise, promosyon satırında (ister genele uygulanmış olsun ister satıra) hesaplanan KDV tutarı, fiş veya faturanın toplam bilgilerinde yer alan "Toplam KDV" alanına eklenecektir.

#### **Satırdaki İşlem için Promosyon Uygulaması**

Satınalma irsaliye ve faturalarında, promosyon olarak alınan mallarla ilgili bilgiler doğrudan satırda ilgili malzeme girilerek ya da tanımlı promosyon kartları kullanılarak kaydedilir. Bu durumda tanımda belirlenen koşullar fiş satırındaki işleme uygulanır.

#### **Satırda Satınalma Promosyon Tanımlarının Uygulanması**

Satırdaki mala ait satınalma/satış işleminde, tanımlı promosyonlar kullanılarak promosyon olarak verilen malzeme ilgili bilgiler ve tanımda yapılan formüle göre hesaplanan miktarlar otomatik olarak fişe aktarılır. Satılan veya alınan malla birlikte satıcı firmanın promosyon olarak gönderdiği malzemeleri ve ne miktarda verileceklerini belirten promosyon tanımlarının olması durumunda F9/sağ fare tuşu menüsünde **Promosyon Uygula** seçeneği yer alır.

Satınalma irsaliye ve faturalarında, satırdaki işlem için promosyon uygulandığında satırda işlem gören malzemeye ait tanımlı promosyonlar listelenir ve seçim yapılır. İşlem tarihi ile promosyon başlangıç ve bitiş tarihi kontrolü program tarafından yapılır. Promosyon kartları listesinde yalnızca tarihi geçerli promosyon kartları listelenir.

Promosyon uygulanan malzeme satırına ait bilgiler ilgili satırın altında satır türü "P" olarak yer alır. Promosyon olarak alınan mal miktarı promosyon tanımında belirlenen formüle göre program tarafından hesaplanır. Bu malların tutarları ise alış promosyon tanımında verilen birim fiyatlar üzerinden hesaplanır. Mallar için yüzde yüz indirim uygulanır ve hesaplanan indirim toplam indirim alanına aktarılır. Promosyon olarak alınan malların KDV tutarı, alış promosyon kartında belirtilen birim fiyat ve KDV yüzdesi üzerinden hesaplanır. Satıra uygulanan promosyon KDV tutarının fatura toplamını etkileyip etkilemeyeceğini belirlemek

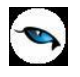

için, fiş veya faturada seçilen Ticari İşlem Grubu kartında yer alan **Promosyon KDV Tutarı Fatura KDV Tutarını Etkiler** seçeneği kullanılır. Fiş veya faturada seçilen Ticari İşlem Grubu kartındaki bu alan işaretli ise, promosyon satırında hesaplanan KDV tutarı, fiş veya faturanın toplam bilgilerinde yer alan "Toplam KDV" alanına eklenecektir.

### **Promosyon Bilgilerinin Doğrudan İşlenmesi**

Satınalma irsaliye ve faturalarında, satırdaki malzeme için promosyon olarak alınan malzeme bilgilerini doğrudan kaydetmek de mümkündür. Satır türü olarak Promosyon seçilir ve promosyon olarak alınan malzemeye ait bilgiler seçilerek ilgili alanlardan doğrudan kaydedilir.

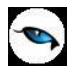

#### **Fiş/Fatura Geneline ait Promosyonlar**

Satınalma işlemlerinde, fiş ya da faturanın geneline de promosyon uygulanabilir. İşlem geneline ait promosyon uygulamalarına ait bilgiler irsaliye ve fatura satırlarında çizgi ile ayrılan bölümde kaydedilir.

Fiş ya da fatura geneline ait promosyon bilgilerini işlemek için satır tipi Promosyon seçilir ve promosyon olarak alınan malzeme bilgileri ilgili alanlarda kaydedilir. Fiş ya da fatura geneline ait promosyonlar ayrı bir muhasebe hesabı altında izlenir ya da satırda yer alan malzemelere ağırlıkları oranında dağıtılır.

Satınalma irsaliye ve faturası geneline ait promosyon satırlarının malzeme maliyetlerini ne şekilde etkileyeceği Ticari Sistem Yönetimi bölümünde Tanımlar menüsü altında yer alan Satınalma Parametreleri ile belirlenir. "Promosyon indirimleri" parametresi "Malzemelere Dağıtılacak" ve "Ayrı hesapta izlenecek" olmak üzere iki seçeneklidir.

**Malzemelere Dağıtılacak** seçiminde malzeme maliyetleri hesaplanırken işlem geneline ait promosyonlar satırlarda yer alan malzemelere ağrılıkları oranında dağıtılır.

**Ayrı Hesapta İzlenecek** seçiminde ise, satınalma işlemleri için uygulanan promosyon indirimleri ayrı bir muhasebe hesabında izlenir.

Genele uygulanan promosyon KDV tutarının fatura toplamını etkileyip etkilemeyeceğini belirlemek için, fiş veya faturada seçilen Ticari İşlem Grubu kartında yer alan **Promosyon KDV Tutarı Fatura KDV Tutarını Etkiler** seçeneği kullanılır. Fiş veya faturada seçilen Ticari İşlem Grubu kartındaki bu alan işaretli ise, promosyon satırında hesaplanan KDV tutarı, fiş veya faturanın toplam bilgilerinde yer alan "Toplam KDV" alanına eklenecektir.

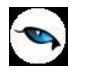

## **Hizmet Satırları**

#### **Sipariş Fişlerinde Hizmet Satırları**

Malzeme için sipariş bilgileri kaydedildiği gibi, hizmetler için de sipariş bilgileri kaydedilir, faturaya aktarılır ve raporlanır. Sipariş fişlerinde satırdaki işlemin hizmetle ilgili olduğu satır türü Hizmet seçilerek belirlenir.

Kod alanında alınan hizmet kartları listelenir ve ilgili hizmet seçilerek fişe aktarılır. Hizmet siparişleri için geçerli temin süreleri, hizmet kartlarında girilen temin süreleridir. Fiş üzerinde yer alan temin tarihi bilgisi kart üzerinde belirtilen temin gün sayıları dikkate alınarak hesaplanır.

Hizmet siparişi için indirim ve/veya masraf sözkonusu ise, hizmet satırının altında yer alan satıra bu bilgiler kaydedilir. İndirimler için satır türü İndirim, masraflar için Masraf seçilir. Fiş geneline ait olan indirim ve masraf tutarları hizmet satırlarına ağırlıkları oranında dağıtılır.

#### **Mal Faturalarında Hizmet Satırları**

Alınan ya da verilen hizmetler fatura türü Alınan/Verilen hizmet faturası seçilerek ya da, malzeme fatura satırlarında satır türü Hizmet seçilerek kaydedilir.

Malzeme faturalarında alınan/verilen hizmetlere ait bilgiler satır tipi hizmet seçilerek kaydedilir ya da hizmet siparişleri faturaya aktarılır. Sipariş aktarımı F9/sağ fare tuşu menüsünde yer alan **Sipariş Aktarımı Fişler** ve **Sipariş Aktarımı Hareketler** seçenekleri ile sipariş fişleri ya da sipariş hareketleri üzerinden yapılır.

#### **Hizmet Faturalarına Sipariş Aktarımı**

Hizmetler hizmet faturalarına da **Sipariş Fişi Aktar** ve **Sipariş Hareketi Aktar** seçenekleri ile aktarılabilir.

Sipariş fişleri üzerinden aktarımlarda, fiş içinde malzeme satırlarının da olması durumunda hizmet faturasına yalnızca sipariş içinde yer alan hizmet satırları aktarılır. Sipariş hareketleri üzerinden aktarımlarda, filtre satırlarında belirlenen koşullara uygun hizmet siparişleri, hizmet faturasına aktarılır.

Hizmet siparişleri için parçalı aktarımda yapılır. Bunun için faturaya aktarılan hizmet satırlarında miktar alanında faturalanacak miktar belirtilir. Kalan miktar daha sonra bir başka faturaya aktarılabilir.

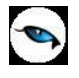

## **Sabit Kıymet Kayıtları**

Sabit kıymet alımları, satışları ve sabit kıymete yapılan giderler Sabit Kıymet kayıtları seçeneği ile kaydedilir. İşlem bilgilerini kaydetmek için sipariş fişi, satınalma irsaliyesi ve faturası satırlarında, satır tipi Sabit Kıymet olarak belirlenir. İşlemin ait olduğu sabit kıymet malzeme kodu alanında seçilir. F9/sağ fare tuşu menüsünde yer alan **Sabit Kıymet Kayıtları ile İlişkilendir** seçeneği ile sabit kıymet bilgileri kaydedilir.

**Not:** Sabit kıymet satınalma fatura / irsaliye tarihi değiştirildiğinde, sabit kıymet için amortisman hesaplanmadı ise, Sabit Kıymet Kaydı Satınalma Tarihi ve Aktif Tarihi alanları fatura tarihi doğrultusunda güncellenir. Amortisman hesaplandı ise sabit kıymet tarihlerinin değişikliğine izin verilmez.

#### **Ek Malzeme Satırları**

Ek malzemeler zorunlu olarak müşteriye verilmeyen, ancak müşteri tarafından satın alınan malzemeyi tamamlayıcı özellikteki malzemelerdir. Malzeme ya da malzeme sınıfı ile birlikte verilecek ek malzeme tanımları Malzeme Yönetimi program bölümünde kaydedilir ve hangi malzeme ya da malzeme sınıfı ile birlikte verileceği belirlenir.

Satınalma fiş ve faturalarında malzeme ile birlikte verilen ek malzemelere ait bilgiler 2 şekilde kaydedilir:

- Ek malzemelerin uygulanması ile,
- Satır türü ek malzeme seçilerek

#### **Ek Malzemeleri Uygula**

Malzeme ya da malzeme sınıfı ile birlikte verilecek malzemeler, ek malzeme kartları tanımlanarak belirlenmişse, F9/sağ fare düğmesi menüsündeki **Ek Malzemeleri Uygula** seçeneği kullanılır. Alınan malzeme ya da malzeme sınıfına ait ek malzemeler listelenir ve seçim yapılır.

Ek malzeme tanım kartında formül alanında koşul belirlenmişse yapılan tanıma uygun olarak miktar ve birim fiyat bilgileri ilgili kolonlar altında görüntülenir.

#### **Ek Malzeme Türündeki Satırlar**

Ek malzeme fiş satırlarında ilgili satırın altında, satır türü Ek Malzeme seçilerek kaydedilir. Ya da ek malzeme satırlarının girişinde tanımlı ek malzeme kartları kullanılır.

Satılan mal ile birlikte verilecek malzemeler için ek malzeme kartı tanımlı olmayabilir. Bu durumda birlikte verilecek mal ile ilgili bilgiler ilgili malzeme satırının altında satır tipi ek malzeme seçilerek kaydedilir. Malzeme kartları listelenir ve ilgili kart seçilir.

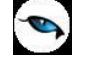

## **Malzeme Sınıfı Satır Tipleri**

Genel türdeki malzeme sınıfları altında yer alan malzemelere ait alım işlemleri için satır türü Malzeme Sınıfı seçilir. Malzeme sınıfı altında yer alan alt malzemelere ait bilgiler iki şekilde kaydedilir:

- 1. Malzeme Sınıfı Detayları
- 2. Dağıtım Şablonları Uygula

#### **Malzeme Sınıfı Detayları**

Malzeme Sınıfı Detay Satırları seçeneği satır türü malzeme sınıfı olan fiş ve fatura satırlarında F9/sağ fare düğmesi menüsünde yer alır. Satırda hareket gören malzeme sınıfı altında yer alan alt malzemelere ait bilgiler Malzeme Sınıfı Detay Satırları penceresinden kaydedilir.

Kod ve açıklama alanlarında malzeme sınıfı altında yer alan alt malzemenin kod ve açıklaması kaydedilir.

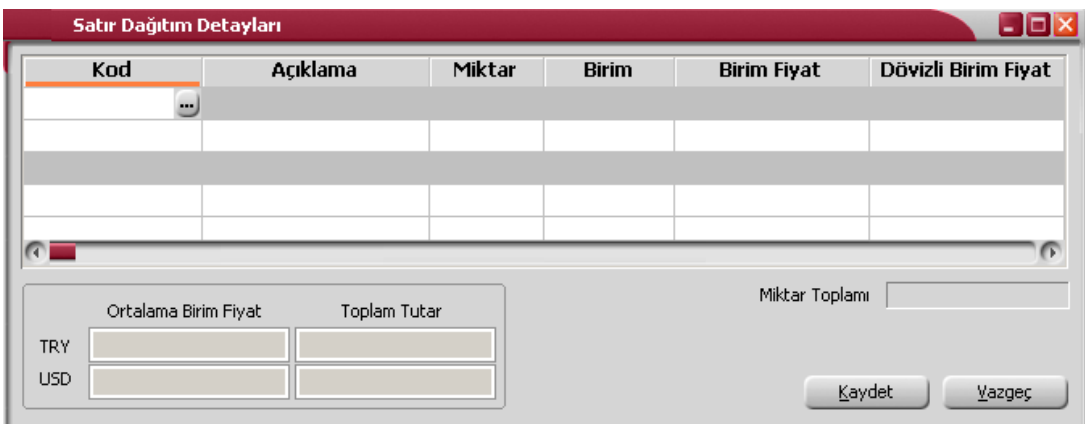

### **Dağıtım Şablonları Uygula**

Malzeme sınıfı altında yer alan alt malzemelere ait işlem bilgileri tanımlı şablonlar kullanılarak da kaydedilir. Bunun için F9/sağ fare düğmesi menüsündeki "Dağıtım Şablonu Uygula" seçilir. Satırda işlem gören malzeme sınıfına ait önceden tanımlanmış şablonlar listelenir ve ilgili tanım seçilir. Malzeme sınıfına ait detay satırları şablonda belirtilen alt malzeme ve dağılım katsayısına göre otomatik olarak oluşturulur ve satır detayları penceresine aktarılır.

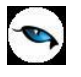

#### **Malzeme Tablosu**

Fiş ve faturalarda satırdaki işlemin bir malzeme sınıfına ait olması durumunda satır türü Malzeme sınıfı olarak seçilir. Malzeme sınıfı genel ve tablolu malzeme sınıfı olabilir.

Tablolu malzeme sınıfına ait satırlarda fiş satır detayları F9/sağ fare düğmesi menüsündeki **Malzeme Tablosu** seçeneği ile kaydedilir. Tablodan malzeme girişi penceresi iki ana bölümden oluşur. Bunlar Fiş Satırı Bilgileri ve Detay Satır Bilgileri bölümleridir.

#### **Fiş satır bilgileri penceresinden kaydedilen bilgiler şunlardır:**

**Fiş Satırı** bilgileri bölümünde fiş satırına ait genel bilgiler yer alır.

**Birim** alanında malzeme sınıfına ait hareket için geçerli olacak birim belirtilir. Malzeme sınıfına ait birimler listelenir ve seçim yapılır.

**Miktar** alanında malzeme sınıfına ait işlem miktarı belirtilir. Katı artır seçeneği malzeme sınıfı detay satırlarına ait miktarı belirlemek için kullanılır.

**Ödeme Şekli** alanında malzeme sınıfı türündeki hareketin ne şekilde ödeneceğini belirtir. Ödeme tahsilat planları listelenir ve ilgili ödeme planı seçilir.

**Malzeme Tablosu** bölümünde malzeme özelliklerine göre oluşturulan malzeme tablosu görüntülenir. Burada hareket miktarları ilgili kolonlarda kaydedilebilir.

**Detay Satır Bilgileri** bölümünde satıra ait detay bilgiler kaydedilir.

**Hareket Özel Kodu** alanında malzeme sınıfı türündeki satırının hareket özel kodu belirtilir. Tanımlı hareket özel kodları listelenir. İlgili tanım seçilir ya da yeni tanım yapılarak seçilebilir.

**KDV%** alanında satırdaki hareket için geçerli olacak KDV oranı belirtilir.

**Ek Vergi Tutarı:** Satırdaki hareket için geçerli olacak Ek Vergi oranı belirtilir.

**Teslimat Kodu** malın ne şekilde teslim edileceğini belirten teslimat kodudur.

**Açıklama** tablolu malzeme sınıfı satırına ait açıklama bilgisidir.

**Birim Fiyat** malzeme sınıfı altında yer alan malın birim fiyatıdır. Doğrudan birim fiyat girişi yapılır ya da birim fiyat seçenekleri listelenir ve istenen seçenek seçilerek alana aktarılır.

#### **Tabloya Toplu Değer Ataması**

Tablolu malzeme sınıfı türündeki satınalma ve satış işlemlerinde tabloda yer alan tüm malzemeler için geçerli olması istenen değerler **Toplu Değer Ataması** seçeneği ile kaydedilir. Değer atama penceresinde tablolu malzeme sınıfı ile işlem gören mallara ait KDV oranı, birim fiyat, hareket özel kodu, teslimat kodu, son kullanım tarihi bilgileri kaydedilir.

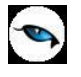

## **Fason Satırları**

Fason faturası, fason iş yapan firma tarafından düzenlenen ve özel bir KDV uygulamasını içeren faturadır. Tekstil ve konfeksiyon sektöründe fason işler ile hurda metal alımlarında sorumluluk uygulamasına göre fason iş yaptıranlar, fason iş yapanın düzenlediği faturada belirtilen KDV tutarının 2/3'ünü, ödenecek verginin güvenliği açısından fason iş yapana ödemeyecek fakat aynı dönemdeki KDV beyannamesi ile beyan edip devlete ödemektedir.

Fason faturası bir hizmet faturasıdır. Fason fatura bilgileri **Hizmet** faturalarında satır tipi **Fason** seçilerek kaydedilir. Raporlarda fason fatura bilgileri, KDV tevkifatı ve beyan edilecek KDV bilgileri ile listelenir. KDV tevkifatı ve beyan edilecek KDV bilgileri fatura satırlarında girilmiş olan miktara göre hesaplanır ve raporlanır.

#### **Fason Faturalarının Muhasebeleştirilmesi**

Fason faturaların muhasebeleştirilmesi için ilgili bağlantı kodları, Genel Muhasebe bölümünde Muhasebe Bağlantı Kodları / KDV Muhasebe Kodları altında yer alan Alım Tevkifat ve Ödeme Tevkifat KDV Kodları seçenekleri ile kaydedilir. İlgili bağlantı kodlarının verilmesinden sonra fason fatura hareketi şu şekilde muhasebeleşecektir:

#### **Fason iş yaptıran için**,

Net Tutar ( B ) 1/3 KDV ( B ) 191… İndirilecek KDV 2/3 KDV ( B ) 191… Sorumlu sıfatıyla ödenecek KDV Net Tutar  $+1/3$  KDV  $(A)$ 2/3 KDV ( A ) 391…. Sorumlu sıfatıyla hesaplanan KDV

#### **Fason iş yapan için**,

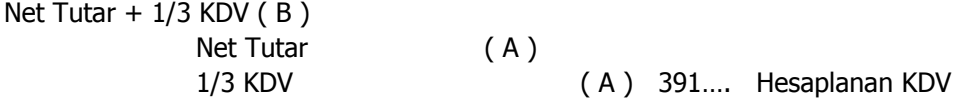

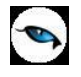

# **Satınalma Siparişleri**

Satınalma Siparişleri, malzemelerin temini için satıcı firmalara verilen sipariş bilgilerinin kaydedildiği bölümdür. Sipariş verilirken siparişi verilen malzemelerin ambarlardaki durumu izlenir. Sipariş sırasında malzeme seviye ve cari hesap risk kontrolü yapılır. Siparişler toplu veya parçalı olarak irsaliye ve faturaya aktarılabilir. Bu durumda bekleyen ve teslim alınan malzeme bilgileri otomatik olarak güncellenir. Tamamı teslim edilen siparişler otomatik olarak kapanır. Tamamı sevkedilen siparişler browserda "K" harfi ile listelenir.

Satınalma siparişleri, Satınalma Bölümünde Hareketler menüsü altında yer alır. Siparişler üzerinde yapılacak işlemler için Satınalma Siparişleri Listesi'nin alt bölümünde yer alan simgeler ve F9/sağ fare tuşu menüsündeki seçenekler kullanılır. Bu menü seçeneklerinin işlevleri aşağıdadır.

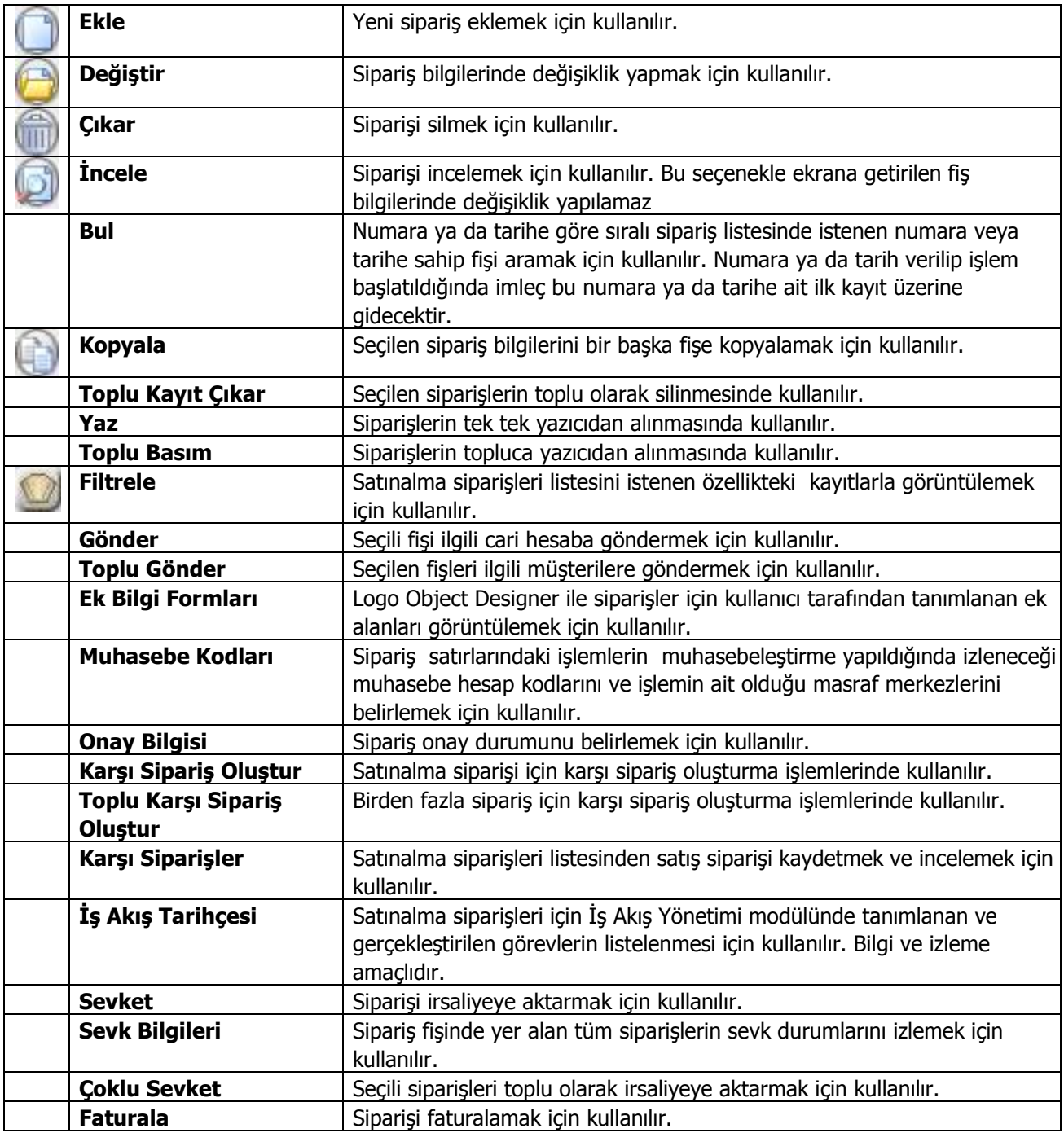

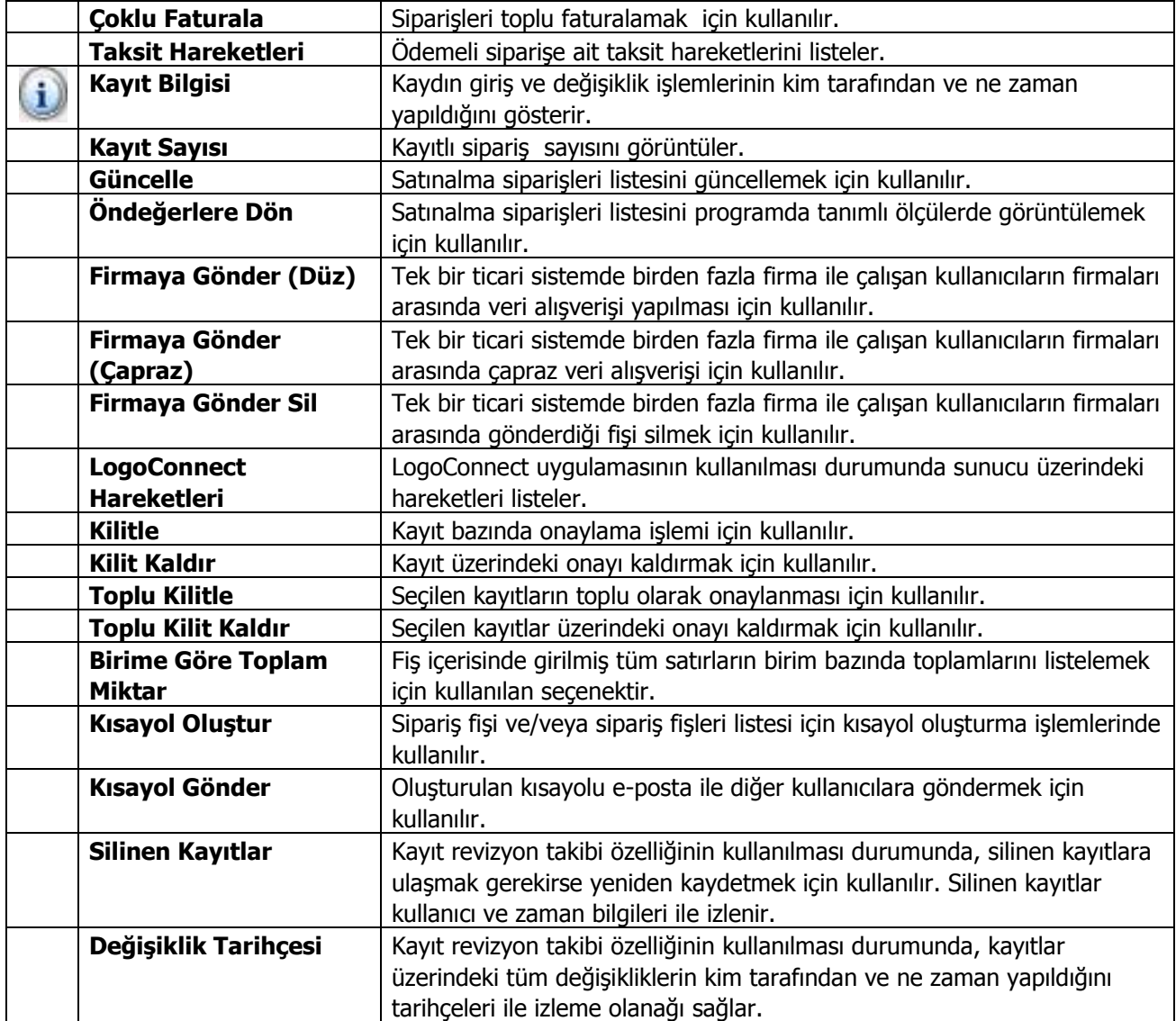

## **Sipariş Bilgileri**

Sipariş fiş satırlarında o firmadan temin edilecek mallar ayrı ayrı satırlarda girilir. Sipariş fişinin başlık bilgileri bölümündeki alanlara fişteki tüm satırlar için geçerli olacak genel bilgiler (tarih, fiş numarası, cari hesap kodu, ambar, İşyeri, bölüm, özel kod ve yetki kodu) kaydedilir.

Fiş satırları ise siparişi verilecek olan malzeme bilgileri kaydedilir.

Siparişi verilecek mal, malzeme kodu veya açıklaması alanında belirtilir. Her iki alandan da malzeme kartları listelenir ve ilgili malzeme seçilir. Miktar, birim ve birim fiyat alanlarında, sipariş edilen mal miktarı, hangi birim üzerinden verildiği ve birim fiyatı belirtilir. Belirtilen miktar, birim ve birim fiyat üzerinden satır tutarı otomatik olarak hesaplanır ve tutar alanına aktarılır.

**KDV %** alanına malzeme kartında belirtilen KDV% öndeğer olarak gelir.

**KDV Dahil / Hariç** kolonunda birim fiyata KDV'nin dahil olup olmadığı belirlenir. Burada yapılan seçime göre toplamlar hesaplanır.

**Hareket Özel Kodu 1/2:** Fiş satırlarını gruplamak, rapor alırken bir grup bilgiyi filtrelemek ve bu gruplanan bilginin toplamını görmek için kullanılır. Sipariş hareketi aktarımlarında filtre olarak kullanılır. Bu alanı kullanıcı, fiş üzerinde yer almayan fakat girmek istediği bir bilgiyi kaydetmek için de kullanabilir.

**Ödeme Şekli** satırındaki, satırdaki işlemin hangi ödeme planına göre kapatılacağını belirten ödeme planı kodu kaydedilir.

**Ambar Kodu** alanında satırdaki işlemin ait olduğu ambar bilgisi kaydedilir. Satırdan ambar girişi bu özelliğin kullanılması ve satınalma parametrelerinde fiş satırlarında ambar bilgisi değiştirilebilsin parametre satırında "Evet" seçeneğinin işaretlenmesi durumunda yapılabilir.

### **Sipariş Temin Tarihi ve Statü Bilgileri**

Satınalma sipariş fişlerinde, siparişlerin temin tarihleri, ve statü bilgileri ilgili kolonlarda kaydedilir.

**Statü:** Verilen siparişin durumunun belirlendiği alandır. "Bekliyor" ve "Kapandı" olmak üzere iki seçeneklidir. Siparişler parçalı olarak teslim alınabilir. Her teslimatta sipariş fişinden ilgili malzeme miktarları düşülerek bekleyen kısım hesaplanır. Bazı durumlarda, teslimattan sonra kalan bölüm izlenmez.

**Örneğin** 100 adet sipariş verilmiş ve 90 adet mal teslim alınmıştır. Geri kalan 10 tane malın bekleyen sipariş olarak sistemde tutulması istenmemektedir. Bu durumda, Statü alanında Kapandı seçeneği işaretlenir. Aksi durumda bekleyen kısım sevk edilinceye kadar sipariş satırının statüsü Bekliyor olarak kalır. Siparişin tamamının karşılanması durumunda ise statü otomatik olarak Kapandı konumuna geçer. Raporlarda sevk durumu filtresi ile koşul belirlenir. Siparişlerin ne kadarının teslim edildiği ve bekleyen sipariş miktarlarını ayrı ayrı raporlanır.

Çok satırlı siparişlerdeki tüm hareketleri aynı anda "Kapandı" durumuna getirmek için sipariş satırlarında F9/sağ fare düğmesi menüsünde yer alan "Toplu Statü Kapat" seçeneği kullanılır.

**Temin Tarihi:** Siparişin teslim alındığı tarihtir. Malzeme kartında yapılan tanıma göre temin tarihi otomatik olarak gelir. Bu alana kullanıcı tarafından da bilgi girişi yapılabilir. Temin tarihi raporlarda filtre olarak kullanılır. Malzeme kartında temin süresi belirtilmemişse sipariş fişindeki temin tarihi öndeğeri Ticari Sistem Yönetimi program bölümünde Satınalma Parametreleri menüsündeki "Temin süresi yoksa siparişte temin tarihi" filtre satırında belirlenir. Bu filtre satırı iki seçeneklidir:

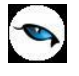

- Fiş Tarihi Öndeğer Gelecek
- Boş Gelecek

**Fiş Tarihi Öndeğer Gelecek** seçiminde sipariş fişinin tarihi temin tarihi alanına aktarılır. **Boş Gelecek** seçiminde ise temin tarihi boş gelir ve gerekirse kullanıcı tarafından girilir.

### **Sipariş Fişlerinde Temin Süresi Kontrolü**

Satınalma sipariş fişlerinde malzeme kartında belirtilen temin sürelerine göre kontrol koymak ve bu sürelerin dışında temin tarihi verilerek işlemin kaydedilmesini engellemek mümkündür. Bunun için Ticari Sistem Yönetimi program bölümünde Satınalma Parametreleri menüsünde yer alan Temin Tarihinde Temin Süresi Kontrolü parametresi kullanılır. Bu parametre satırında "Evet" seçiminin yapılması durumunda temin tariki malzeme kartında belirtilen temin süresi ve fiş tarihi dikkate alınarak hesaplanır. Bunun dışında girilecek temin tarihleri ile fiş kaydedilemez.

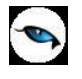

## **Alınan Hizmet Siparişleri**

Stoklar için sipariş bilgileri kaydedilebildiği gibi, alınan hizmetler için de sipariş bilgileri kaydedilir, faturaya aktarılır ve raporlanır. Satınalma sipariş fişlerinde satırdaki işlemin bir hizmet siparişi olduğu satır türü **Hizmet** seçilerek belirlenir.

Fiş satırında kod alanında alınan hizmetler listelenir ve ilgili hizmet seçilerek fişe aktarılır. Hizmet siparişleri için geçerli temin süreleri, hizmet kartlarına girilen temin süreleridir. Fiş üzerinde yer alan teslim tarihi bilgisi, hizmet kartında belirtilen teslim gün sayıları dikkate alınarak hesaplanır.

Alınan hizmet için indirim ve/veya masraf sözkonusu ise, hizmet satırının altında yer alan satıra bu bilgiler kaydedilir. İndirimler için satır türü indirim, masraflar için masraf seçilir. Fiş geneline ait olan indirim ve masraf tutarları hizmet satırlarına ağırlıkları oranında dağıtılır.

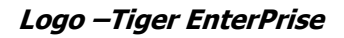

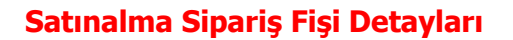

Satınalma siparişine ait detay bilgiler **Detaylar** seçeneği ile kaydedilir. Detaylar penceresi aşağıdaki bölümleri içerir:

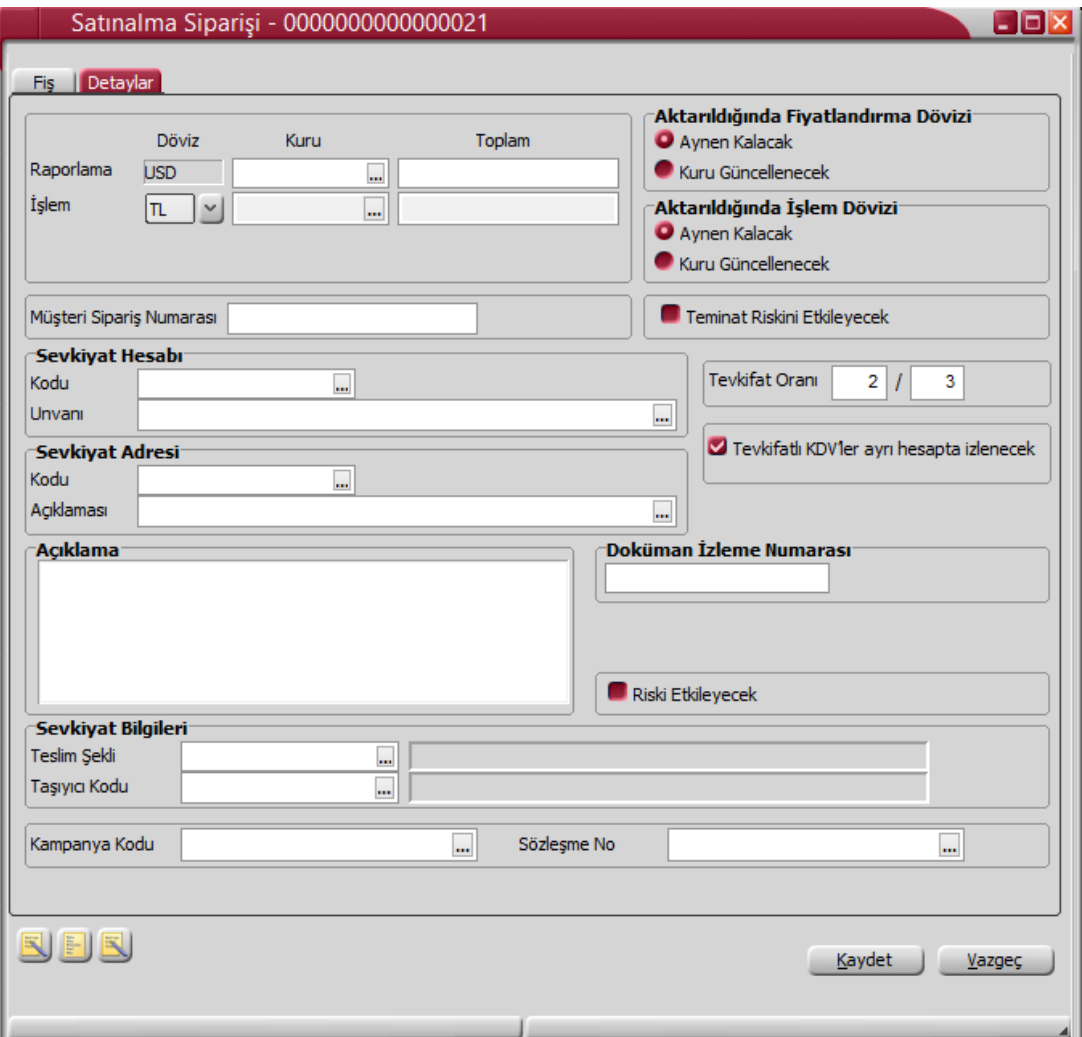

**Raporlama Dövizi Bilgileri:** Fiş toplamının raporlama dövizi tutar ve kur bilgileri bu bölümden kaydedilir. Günlük kur tablosundan okunan kur değeri ile fiş toplam tutarı dikkate alınarak hesaplanan tutar, toplam alanına otomatik olarak gelir. Ancak işlem farklı bir kur değeri üzerinden kaydedilecekse raporlama dövizi kur değeri değiştirilir.

**İşlem Dövizi Bilgileri:** Fiş toplamının işlem dövizi tutar ve kur bilgileri bu bölümden kaydedilir. Günlük kur tablosundan okunan kur değeri ile fiş toplam tutarı dikkate alınarak hesaplanan tutar, toplam alanına otomatik olarak gelir. Ancak işlem farklı bir kur değeri üzerinden kaydedilecekse işlem dövizi kur değeri değiştirilir.

**Not:** e-Fatura ve e-arşiv uygulaması kapsamında, fiş ve faturalarda (e-fatura, e-arşiv, e-arşiv internet) detaylar tabında işlem dövizi seçildiğinde veya fişe seçilen cari hesap kartı üzerinde seçili olan para biriminin dövizli olduğu durumda, ilgili işlem dövizi fiş / fatura satırlarına ve geneline otomatik olarak uygulanır. Detaylar sekmesinde işlem dövizi seçildiği halde ya da seçilen cari hesabın işlem dövizi fiş geneline ve satırlarına uygulandığı halde fiş / fatura satırlarında ya da genelinde döviz türü değiştirildiğinde kullanıcı uyarılır ve fiş ya da faturanın kaydedilmesine izin verilmez.

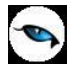

**Aktarıldığında Fiyatlandırma Dövizi Bilgileri:** Sipariş fişlerinin faturaya aktarılması durumunda satırlara ait fiyatlandırma dövizi kur bilgilerinin ne şekilde aktarılacağı da yine detay penceresinde fiyatlandırma dövizi bölümünde belirlenir. Bu alan iki seçeneklidir:

- Aynen Kalacak
- Kuru Güncellenecek

**Aynen Kalacak** seçiminde, irsaliye ve faturaya aktarımlarda, satırlara ait fiyatlandırma dövizi kur bilgileri aynen aktarılır.

**Kuru Güncellenecek** seçiminde ise, fiyatlandırma dövizi kur bilgileri, fatura tarihindeki kur bilgileri dikkate alınarak güncellenir.

**Aktarıldığında İşlem Dövizi Bilgileri:** Sipariş fişlerinin faturaya aktarılması durumunda satırlara ait işlem dövizi kur bilgilerinin ne şekilde aktarılacağı da yine detay penceresinde fiyatlandırma dövizi bölümünde belirlenir. Bu alan iki seçeneklidir:

- Aynen Kalacak
- Kuru Güncellenecek

**Aynen Kalacak** seçiminde, irsaliye ve faturaya aktarımlarda, satırlara ait işlem dövizi kur bilgileri aynen aktarılır.

**Kuru Güncellenecek** seçiminde ise, işlem dövizi kur bilgileri, fatura tarihindeki kur bilgileri dikkate alınarak güncellenir.

**Müşteri Sipariş Numarası:** Bu alanda siparişin tedarikçideki izleme numarası kaydedilir. Müşteri sipariş numarası raporlarda filtre olarak kullanılır.

**Teminat Riskini Etkileyecek:** Yapılan satın almanın cari hesabın teminat riskini etkileyecek olması durumunda bu alanda yer alan kutu işaretlenir.

**Sevkiyat Hesabı:** Bu bölümde sipariş fişinde yer alan malların sevk adresi fatura adresinden farklı ise, sevk hesabına ait bilgiler kaydedilir.

**Sevkiyat Adresi:** Sevkiyatın hangi adrese yapılacağı bu alanda belirtilir. Fişin ait olduğu cari hesaba ait kayıtlı sevkiyat adresleri listelenir ve ilgili kayıt seçilir. Sevkiyat adresleri, Finans program bölümünde Cari Hesap Kartları seçeneği ile kaydedilir.

Finans parametrelerinde yer alan **Otomatik Sevkiyat Adresi Ataması** satırında yapılan seçime göre bu alana sevkiyat adresi otomatik olarak atanabilir. Hangi sevkiyat adresinin atanacağı ise yine Finans Parametreleri'nde yer alan **Kullanılacak Sevkiyat Adresi** parametresi ile belirlenir.

**Tevkifat Oranı:** Sipariş fişi satırına tevkifat uygulanan bir malzeme seçildiğinde işlem için geçerli olacak tevkifat oranını belirtir. Tevkifat oranı öndeğeri Ticari Sistem Yönetimi/Satınalma Parametrelerinde yer alan "Tevkifat Payı" ve "Tavkifat Paydası" satırlarından gelir. İstenirse değiştirilir.

**Not:** LEM kullanıcıları için, malzeme ve hizmet kartlarında satınalma ve satış işlemleri için farklı tevkifat oranlarının belirtilmesi ve bu oranların işlemlerde kullanılması mümkündür.

**Tevkifatlı KDV'ler Ayrı Hesapta İzlenecek:** Tevkifatlı KDV'lere ait işlemlerin ayrı muhasebe hesaplarında izlenmesi durumunda bu seçeneğin işaretlenmesi gerekir. Bu işlemin öndeğeri Ticari Sistem Yönetimi program bölümünde Satınalma Parametreleri'nde yer alan Tevkifatlı KDV'ler parametresi ile belirlenir.

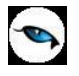

**Not:** Satınalma ve satış hareketlerine tevkifat uygulanabilmesi için işlem bedelinin hesaplanan KDV ile birlikte 770,00 TL'yi geçmesi gerekir. Bu limit Ticari Sistem Yönetimi / Tanımlar menüsü altında yer alan **Tevkifat Limitleri** penceresinde tarihsel olarak kaydedilir.

**Açıklama:** Bu alanda sipariş fiş açıklaması kaydedilir.

**Doküman İzleme Numarası:** Doküman takip sisteminin kullanılması durumunda sipariş fişi doküman izleme numarasının verildiği alandır.

**Riski Etkileyecek:** Satınalma siparişinin cari hesap risk toplamlarını etkileyip etkilemeyeceğini belirlemek için kullanılır. Alan, öndeğerini Ticari Sistem / Finans Parametrelerinde yer alan "Risk Kontrolü Yapılacak İşlemler" parametresinden alır; istenirse değiştirilir.

Cari hesap riskini etkileyen sipariş irsaliyeye aktarıldığında, bu irsaliyeye cari hesap riskini etkilemeyen başka bir sipariş aktarılamaz. Sipariş irsaliyeye aktarılıp kaydedildikten sonra artık sipariş cari hesap riskini etkilemez; irsaliye etkiler.

**Sevkiyat Bilgileri:** Bu bölümdeki alanlardan sevkiyat türü ve sevkiyat işlemini yapan taşıyıcı firma bilgileri kaydedilir.

**Kampanya Kodu:** Herhangi bir kampanyanın fiş geneli ve/veya satırına uygulanabilmesi için söz konusu fiş ve/veya hareketin kampanya genel kriterlerine uygun olması gerekir. Birden fazla kampanya tanımı kriterinin fişte belirlenen kriterlere uygun olması durumunda, uygulanması istenen kampanya bu alanda belirtilir. Fiş satırlarında, F9/sağ fare düğmesinde yer alan "Kampanya Uygula" seçeneği kullanıldığında, birden fazla kampanya tanımı koşulu fişte girilen bilgilere uygun olsa dahi ilgili fişe burada belirtilen kampanya uygulanacaktır.

**Sözleşme No:** Bu alandan fişte seçili cari hesaba ait sözleşmeler listelenir. İlgili sözleşme seçilir. Bilgi amaçlıdır.

### **Satınalma Siparişi Onay Bilgisi**

Satınalma sipariş fişlerinde, sipariş izleme şekli seçilerek sipariş fişi buna göre irsaliye ya da faturaya aktarılır. Sipariş fişinde onay bilgisi seçeneği ile aynı zamanda proforma faturada olduğu gibi ön sipariş bilgilerinin girilmesi sağlanmakta, onaylama işlemi yapılmadan siparişle ilgili miktarlar kart toplamlarına yansıtılmamaktadır. Onay bilgisi penceresi üç seçenekildir:

- Öneri
- Sevkedilemez
- Sevkedilebilir

Sipariş onayı öndeğeri, Satınalma Parametrelerinde belirlenir ve fişlere aktarılır. Ancak gerek fiş girişi sırasında gerekse sipariş bilgilerinde değişiklik yapılırken öndeğer bilgisi de değiştirilebilir.

#### **Sipariş Onay Seçenekleri**

Onay bilgisi **Öneri** olduğunda fiş satırında yer alan miktar bilgileri hiç bir zaman kart toplamlarını etkilemez. Öneri siparişler irsaliye ya da faturaya aktarılamaz. Öneri konumundaki sipariş fişleri satınalma siparişleri listesinde, siparişin öneri olduğunu belirten "Ö" harfi ile yer alır.

Öneri onay bilgisi ile kaydedilen sipariş fişleri, sipariş karşılama analizi, mal fazlası, ayrıntılı sipariş karşılama raporlarında dikkate alınmaz. Onay bilgisi öneri olan sipariş fişleri, irsaliye ve/veya faturaya aktarılamaz.

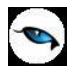

Siparişlerin irsaliye ya da faturaya aktarılması için onay bilgisinin **sevkedilebilir** olması gerekir. Onay bilgisi sevkedilebilir olan siparişler irsaliye ya da faturaya aktarıldıktan sonra onay bilgileri Öneri olarak değiştirilemez. Ancak siparişin tümünün karşılanmadığı durumlarda sevkiyat kontrolünü yapmak için onay bilgisi yeniden **sevkedilemez** konumuna getirilebilir. Onay bilgisi sevkedilebilir olan sipariş fişlerinde yer alan siparişler irsaliye ve faturaya aktarılabilir.

Sipariş ya da siparişlerin tümünün karşılanmadığı durumlarda karşılanan miktar irsaliye ya da faturada miktar alanında belirtilir. Bekleyen miktarları içeren sipariş fişlerinin onay durumu gerekirse sevkedilemez konumuna getirilebilir.

Onay bilgisi seçeneği Satınalma Siparişleri listesinde de yer alır. Sipariş fişleri listesinde, onay bilgisi değiştirilecek kayıt belirlendikten sonra İşlemler menüsünde Onay bilgisi seçilir. Onay bilgisi seçenekleri listelenir ve seçim yapılır.

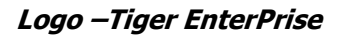

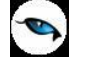

## **Sipariş Sevk Bilgileri**

Satınalma ve satış siparişleri için sevk bilgileri (mal/hizmetin ne kadarının karşılandığı, sevkedilen, bekleyen, dağıtımda olan ve dağıtım için rezerve edilmiş miktar toplamları) gerek fiş içinden gerekse fiş listelerinden izlenebilir. Bunun için sipariş fişi içinde ve Satınalma/Satış Sipariş Fişleri Listesi'nde (browser) F9/sağ fare tuşu menüsünde yer alan **Sevk Bilgileri** seçeneği kullanılır.

Fiş içinden ulaşılan sevk bilgileri penceresinde ilgili satırdaki siparişe ait sevk bilgileri listelenirken fiş listelerinden ulaşılan sevk bilgileri penceresinde fişte yer alan tüm siparişlerin sevk durumları yer alır. Sevk bilgileri penceresi tablo şeklindedir. Tablo satırlarında fiş satırlarındaki siparişlerin sevk durumları aşağıdaki bilgilerle listelenir:

- İrsaliye Numarası
- İrsaliye Tarihi
- İrsaliye Türü
- Malzeme Kodu
- Malzeme Açıklaması
- Miktar
- Birim
- Fatura No.

Pencerenin alt bölümünde ise,

- Sevkedilen
- Bekleyen
- Dağıtımda Olan
- Dağıtım için Rezerve

miktar toplamları yer alır.

**Not:** İlgili siparişe ait irsaliye, Sevk Bilgileri penceresinin sol alt köşesinde bulunan "İncele" seçeneği ile görüntülenebilir.

#### **Hizmet Sevk Bilgileri**

Hizmet siparişleri yalnızca faturaya bağlanabilir, irsaliyeye bağlanamaz. Alınan ya da verilen hizmet siparişlerinin ne kadarının hangi tarihte hangi fatura ile karşılandığı, bekleyen miktarlar görüntülenir. Sevk bilgileri penceresi tablo şeklindedir. Hizmet siparişlerinin sevk bilgileri aşağıdaki bilgilerle listelenir:

- Fatura Numarası
- Fatura Tarihi
- Fatura Türü
- Miktar
- Birim

Sevk bilgileri penceresinin alt bölümünde faturalanan hizmet toplamları ile henüz faturalanmamış hizmet miktar toplamları yer alır.
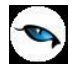

## **Satınalma Siparişi Temin Süresi**

Bir siparişin verildiği tarih ile, ilgili malların yerine ulaşması arasında kalan süre temin süresidir. Sipariş temin süresi, siparişin ne zaman teslim alınacağını belirtir. Temin süresi malzeme ve hizmet kartında belirtilir. Birden fazla ambar ile çalışılan durumlarda her ambar için temin süreleri farklı olabilir. Bu nedenle çalışılan her ambar için temin süreleri ayrı ayrı kaydedilir.

Temin tarihi, malzeme / hizmet kartında belirtilen temin süresi ve sipariş fişi tarihi dikkate alınarak program tarafından hesaplanır. Fiş satırındaki temin tarihi alanına aktarılır.

Satınalma sipariş fişinde malzeme ya da hizmet kodu belirtildiğinde hesaplanan tarih, temin tarihi kolonuna otomatik olarak gelir. Ancak temin tarihi kolonuna istenirse kullanıcı tarafından da bilgi girişi yapılabilir.

Rapor alırken temin tarihi filtresi ile siparişlerin zamanında karşılanıp karşılanmadığı ve gecikmeler raporlanır.

## **Temin Tarihlerinin Değiştirilmesi**

Satınalma siparişlerinin herhangi bir nedenle temin sürelerinin değişmesi sözkonusu olabilir. Bu durumda fişteki siparişlerin temin süreleri fiş üzerinde F9/sağ fare tuşu menüsündeki **Temin Sürelerini Değiştir** seçeneği ile değiştirilir. Takvim üzerinde yeni temin süresi seçilir. Temin sürelerinin değiştirileceğini belirten mesaja onay verilmesi durumunda temin süreleri değiştirilir.

Malzeme kartında temin süresi belirtilmemişse sipariş fişindeki temin tarihi öndeğeri Ticari Sistem Yönetimi program bölümünde Satınalma Parametreleri menüsündeki "Temin Süresi Yoksa Siparişte Temin Tarihi" filtre satırında belirlenir. Bu filtre satırı iki seçeneklidir:

- Fiş Tarihi Öndeğer Gelecek
- Boş Gelecek

**Fiş Tarihi Öndeğer** gelecek seçiminde sipariş fişinin tarihi temin tarihi alanına aktarılır. **Boş Gelecek** seçiminde ise temin tarihi boş gelir ve gerekirse kullanıcı tarafından girilir.

## **Sipariş Fişlerinde Temin Süresi Kontrolü**

Satınalma sipariş fişlerinde malzeme kartında belirtilen temin sürelerine göre kontrol koymak ve bu sürelerin dışında temin tarihi verilerek işlemin kaydedilmesini engellemek mümkündür. Bunun için Ticari Sistem Yönetimi program bölümünde Satınalma Parametreleri menüsünde yer alan "Temin Tarihinde Temin Süresi Kontrolü" parametresi kullanılır. Bu parametre satırında "Evet" seçiminin yapılması durumunda temin tarihi malzeme kartında belirtilen temin süresi ve fiş tarihi dikkate alınarak hesaplanır. Bunun dışında girilecek temin tarihleri ile fiş kaydedilemez.

## **Hizmet Siparişleri**

Stoklar için sipariş bilgileri kaydedilebildiği gibi, alınan hizmetler için de sipariş bilgileri kaydedilir, faturaya aktarılır ve raporlanır. Satınalma sipariş fişlerinde satırdaki işlemin bir hizmet siparişi olduğu, satır türü **Hizmet** seçilerek belirlenir.

Fiş satırında kod alanında alınan hizmet kartları listelenir ve ilgili hizmet seçilerek fişe aktarılır. Hizmet siparişleri için geçerli temin süreleri, hizmet kartlarına girilen temin süreleridir. Fiş üzerinde yer alan temin tarihi bilgisi, hizmet kartında belirtilen temin gün sayıları dikkate alınarak hesaplanır.

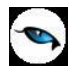

Hizmet siparişi için indirim ve/veya masraf sözkonusu ise, hizmet satırının altında yer alan satıra bu bilgiler kaydedilir. İndirimler için satır türü indirim, masraflar için masraf seçilir. Fiş geneline ait olan indirim ve masraf tutarları hizmet satırlarına ağırlıkları oranında dağıtılır.

## **Karşı Sipariş Oluşturma**

Sipariş sistemini yoğun olarak kullanan işletmeler için malzeme seviyesinin kontrol altında tutulması ve eldeki malzeme miktarının negatife düşmemesi önemlidir. Satış siparişlerde, sipariş miktarı elde bulunan miktardan fazla ise, karşı sipariş işleminin yapılması hem zaman kaybını, hem de malzemelerin negatif seviyeye düşmesini önleyecektir.

Satış siparişlerinde, karşılanması gereken miktarın eldeki miktardan fazla olması ya da hiç olmaması durumunda verilecek sipariş bilgilerini içeren fişi otomatik olarak oluşturmak mümkündür. Böylece hem siparişlerin zamanında karşılanması sağlanır hem de zaman kaybının ve hataların önüne geçilmiş olur. Karşı sipariş oluşturma aynı zamanda satınalma siparişleri için de yapılabilir.

Karşı sipariş oluşturmak için satınalma ya da satış sipariş fişleri listesinde önce karşı sipariş oluşturulacak sipariş fişi daha sonra F9/sağ fare düğmesi menüsünde yer alan **Karşı Sipariş Oluştur** seçilir.

Karşı sipariş oluşturma işlemi birden fazla sipariş için de yapılabilir. Bunun için Sipariş Fişleri Listesi sağ fare tuşu menüsünde yer alan **Toplu Karşı Sipariş Oluştur** seçeneği kullanılır.

Karşı sipariş oluşturma işlemi iki şekilde yapılabilir:

- alınan sipariş miktarının tümü dikkate alınarak
- stokta varolan miktar dışında, kalan miktar için

Karşı sipariş oluşturma seçimi yapıldığında ekrana gelen Miktarlardan var olan stoklar düşülecektir mesajı üç seçeneklidir.

"Hayır" seçimi yapıldığında, alınan sipariş miktarı doğrudan karşı sipariş için oluşturulan verilen sipariş fişine aktarılır. Alınan sipariş fiş satırlarında kapandı statüsündeki satırlar ile, tamamı sevkedilmiş olan fiş satırları oluşturulan fişe aktarılmaz.

"Evet" seçimi yapıldığında, verilen sipariş fişinde miktarlar hesaplanırken malzeme miktarı yanında daha önceki verilen sipariş miktarları ile rezervasyon miktarı da gözönüne alınır. Vazgeç seçeneği ise işlemden vazgeçmek için kullanılır.

Sipariş fişinin farklı mallara ait birden fazla satırdan oluşması durumunda karşı siparişler, işlem gören malzeme için son durum bilgileri taranarak ayrı, ayrı oluşturulur.

Ancak statüsü Kapandı ya da tamamı sevkedilmiş olan fiş satırları, oluşturulan verilen sipariş fişinde yer almaz. Aynı fişte hizmet sipariş satırlarının da olması durumunda bu satırlarda karşı sipariş oluşturma işleminde dikkate alınmaz.

Karşı sipariş oluşturma işlemi alınan sipariş miktarının karşılanamayan kısmı için yapılacaksa, verilen sipariş miktarı ile elde bulunan miktar arasındaki fark program tarafından hesaplanır ve oluşturulan verilen sipariş fişinde, miktar alanına aktarılır.

Sipariş verilmesi gereken miktar hesaplanırken, fiili malzeme miktarı ve bu malzeme için verilen ancak henüz karşılanmayan verilen sipariş miktarı toplanır. Bu toplamdan rezervasyon miktarı çıkartılır ve varolan malzeme miktarı bulunur. Varolan malzeme miktarı sipariş miktarından çıkartılarak sipariş edilmesi gerekli miktar hesaplanır.

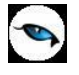

#### **Satış-Satınalma Sipariş Bağlantıları**

Alınan sipariş için karşı sipariş oluşturulduğunda alınan sipariş hareketi için Detaylı Bilgi seçeneği ile kaydedilmiş olan bilgiler verilen sipariş hareketine aktarılır. Fiş geneline ait detaylı bilgi de aynı şekilde verilen sipariş detay bilgisine aktarılır. Bu özellik alınan siparişlere ait verilmiş olan siparişlerin izlenmesini ve tedarikçiye istenen ürüne ait bilgilerin doğrudan ulaşması sağlar.

Herhangi bir alınan sipariş hareketi üzerinden bu sipariş için oluşturulmuş verilen sipariş hareketlerine ulaşmak ve izlemek mümkündür. Verilen sipariş üzerinden de siparişin verilmesine neden olan alınan sipariş bilgileri izlenebilir.

Alınan siparişi karşılamak için istenen sayıda verilen sipariş bağlantısı kaydedilebilir. Alınan sipariş fişi satırlarından karşı siparişler listelenir ve incelenir. Gerekirse karşı sipariş bağlantıları silinebilir. Bunun için alınan sipariş fiş satırlarında sağ fare düğmesi menüsünde yer alan **Karşı Sipariş Bağlantılarını Kopar** seçeneği kullanılır. Bağlantıların kopartılacağını belirten mesaja olumlu yanıt verildiğinde bağlantılar kopartılacaktır.

#### **Müşteri/Tedarikçiye Göre Karşı Sipariş Oluşturma**

Karşı sipariş oluşturulurken, malzeme kartında belirtilen müşteri tedarikçi ilişkisi dikkate alınarak, her malzeme tedarikçisi için ayrı fiş oluşturulur. Oluşturulan fişlere, verile sipariş fişleri listesinde yer alan Karşı Siparişler seçeneği ile ulaşılarak fiş bilgileri incelenir ve fiş onay durumu değişiklikleri kaydedilir.

#### **Karşı sipariş oluşturma işleminde, fiş içindeki aynı malzemelerin birleştirilmesi ya da ayrı basımı**

Karşı sipariş oluşturma işleminde, sipariş fişinde aynı malzemeye ait birden fazla satırın olması durumunda, karşı sipariş fişine bu satırların ne şekilde yansıyacağı parametreye bağlı olarak çalışır.

Ticari Sistem Yönetimi program bölümünde, Satınalma ve Satış Dağıtım Parametreleri'nde yer alan "Karşı Sipariş Oluştururken Satır Birleştir" parametre satırında "Evet" seçilirse aynı malzemeye ait satırlar birleştirilerek satınalma ya da satış siparisi oluşturulur.

"Hayır" seçilirse, aynı malzemeye ait satırlar birleştirilmez, oluşturulacak satış siparişinde ayrı satırlar olarak yer alır.

#### **Belge ve doküman izleme numaralarının satınalma siparişine aktarılması**

Birebir karşı sipariş oluşturma işlemi yapılması durumunda Belge no ve Doküman izleme no (Belge no 2) alanlarındaki bilgiler de satınalma ya da satış siparişine aktarılır.

#### **Karşı siparişlerin her iki yönde de izlenmesi (hem satış hem satınalma siparişlerinden birbirine ulaşım)**

Satınalma ve satış siparişleri listelerine (browser) eklenen Karşı Siparişler seçeneği ile siparişler her iki yönde de izlenebilir.

- Karşı sipariş oluşturma işleminde şu noktalar önemlidir.
- Karşı sipariş oluşturma işlemi onay bilgisi sevkedilebilir olan alınan sipariş fişleri için yapılabilir.
- Sipariş fişlerinde yer alan sipariş satırları sevk bilgileri ve statüleri dikkate alınarak verilen sipariş fişine aktarılır. Kapandı statüsündeki satırlar ile tamamı sevkedildi konumundaki satırlar verilen karşı sipariş fişine aktarılmaz. Aynı durum satınalma siparişleri için de geçerlidir.
- Sipariş fiş satırları ve fiş geneline uygulanmış olan indirim ve masraflar ile hizmet satırları verilen karşı sipariş fişine aktarılmaz.

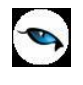

- Sipariş fişinde karma koli satırları varsa, karma koli ve karma koliyi oluşturan satırlar fişe otomatik olarak aktarılır. Sipariş fişindeki miktara göre karma koliyi oluşturan satır miktarları da güncellenir.
- Karşı sipariş oluşturma işlemi tamamı sevkedildi veya tamamı kapandı statüsündeki siparişler için yapılamaz.
- Satınalma/satış siparişi üzerinden sipariş hareketleri oluşturulurken bu sipariş hareketinin ilişkili olduğu diğer karşılama hareketleri dikkate alınır.
- Siparişin tümü karşılanmışsa karşı sipariş ilişkisi kurulmaz, stok kontrolü her zaman için siparişin açıkta kalan, karşılanamayan kısmı için yapılır.
- Karşı siparis silinecekse program kullanıcıyı "Satınalma / Satış sipariş bağlantısı olan sipariş satırları bulunmaktadır. Bağlantı kopartılacaktır. (Tamam/Vazgeç)" mesajı ile uyarır.
- Karşı sipariş satırı silinecekse program kullanıcıyı "Satınalma ya da sipariş fişi bağlantısı kopartılacaktır. (Tamam/Vazgeç)" mesajı ile uyarır.
- Sipariş fiş satırlarında yapılacak silme işleminde program kullanıcıyı "Karşı sipariş bağlantılı satırlar çıkartılamaz." mesajı ile uyarır.
- Sipariş fişi silme işleminde program kullanıcıyı "Bu siparişe ait karşı sipariş hareketleri bulunmaktadır. Bağlantı kopartılacaktır. (Tamam/ Vazgeç)" mesajı ile uyarır.
- Sipariş bağlantısı kurulan satınalma/satış sipariş fiş satırlarında malzeme bilgisi değiştirilemez.
- Karşı sipariş oluşturulduğunda siparişin bekleyen kısmı ile verilen sipariş miktarı dikkate alınarak ilişkili miktar bulunur. Alınan sipariş fiş satırında miktar, birim ve birim çevrimi değişikliklerinde ilişkili miktar kontrolü yapılır. Miktar değişiklikleri ilişkili miktardan az olamaz. Ancak sipariş miktarı fazla olabilir.
- Karşı siparişin onay bilgisi "sevkedilemez" yapılmak istendiğinde program kullanıcıyı "Bu siparişin satınalma/satış sipariş bağlantısı bulunmaktadır. Bağlantı kopartılacaktır. (Tamam/Vazgeç)" mesajı ile uyarır.

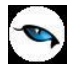

# **Ödemeli Siparişler**

Logo uygulamalarında satınalma işlemleri sipariş aşamasından itibaren izlenir. Verilen siparişler ödeme bilgileri ile birlikte kaydedilir. Böylece firmalar, verdikleri siparişleri teslim süreleri yanında ödeme ve tahsilat bilgileri ile de izleyebilirler.

Ödeme hareketlerinin siparişlerin verildiği andan itibaren oluşturulması, yapılan alıma ait ödemelerin ne şekilde ve hangi ödeme araçları ile yapılacağının izlenmesine ve raporlanmasına olanak sağlar.

Siparişlere ödeme planının bağlanması ve bu plan doğrultusunda ödeme hareketlerinin oluşturulması ön ödemeli kampanya uygulamalarında ve taksitli satışlarda otomasyonu sağlamada önemli bir özelliktir.

## **Satınalma Sipariş Fişleri İçin Ödeme Hareketleri Öndeğeri**

Satınalma sipariş fişlerine ödeme planı bağlanması ve ödeme hareketleri oluşturulması için sipariş fişinin ödemeli özelliği ile kaydedilmesi gerekir. Sipariş fişleri için ödeme hareketleri öndeğeri Ticari sistem program bölümünde Tanımlar seçeneği altında yer alan Satınalma Parametreleri ile belirlenir. Burada yapılan seçim satınalma sipariş fişlerine öndeğer olarak aktarılır.

Satınalma parametrelerinde yer alan Siparişte ödeme tipi parametre satırı iki seçeneklidir:

- Ödemeli
- Ödemesiz

Ödemeli seçildiğinde, sipariş fişinde yer alan "Ödemeler" seçeneği işaretli gelir ve sipariş fişi kaydedilirken ödeme hareketleri de oluşturulur. Sipariş fişinde sağ fare tuşu menüsünde yer alan Ödeme Hareketleri (Parçalı/Ortalama) seçeneği ile fiş geneli ya da fiş satırları için, bağlı oldukları ödeme planlarına göre oluşturulan ödeme hareketleri izlenir. Gerekirse ödeme bilgilerinde değişiklik yapılabilir.

## **Satınalma Sipariş Fişlerinde Ödeme Hareketleri**

Logo uygulamalarında satınalma siparişleri için ödeme hareketleri fişi kaydedilirken oluşturulur. Bu özellik ile ön ödemeli kampanyalarda otomasyon sağlanır. Ödemeli siparişler, malın teslimi aşamasında ödeme bilgileri ve hareketleri ile faturaya aktarılır.

Ödemeli siparişler için sipariş fişi Ödemeli özelliği ile kaydedilir. Sipariş fişinin ödemeli olduğu fiş üzerinde yer alan Ödemeli kutusu işaretlenerek ya da satış ve dağıtım parametrelerinde siparişte ödeme tipi parametresi ile belirlenir.

Sipariş fiş satırlarında satınalma sipariş bilgileri girilir. Girilen siparişlere ait ödemelerin tarih, tutar ve ödeme aracı bilgileri sağ fare tuşu menüsünde yer alan Ödeme Hareketleri (Parçalı/Ortalama) seçeneği ile izlenir.

Ödeme işlemleri penceresinde sipariş fişi geneli ya da fiş satırında yer alan işlem için ödeme hareketleri tarih, tutar ve ödeme tipi bilgileri ile listelenir.

Ödeme hareketleri sipariş fişinin geneline ya da satırdaki stok için seçilen ödeme planına göre oluşturulur. Sipariş fişinin geneline ait ödeme planı, siparişin ait olduğu cari hesabın kartında kaydedilen ödeme planıdır.

Fiş satırlarına uygulanan ödeme planı ise satırda işlem göre malzemenin kartında belirtilen ödeme planıdır.

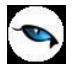

#### **Ödeme Hareketlerine ait Fişler**

Ödeme hareketlerine ait fişler ödemenin yapıldığı araca yani ödeme tipine bağlı oluşturulur. Ödemenin ne şekilde yapıldığı,

- Cari hesap kartında ticari bilgiler bölümünde
- Ödeme planı kartında
- Sipariş fişi detay bölümünde

yer alan **ödeme tipi** seçeneği ile kaydedilir.

Cari hesap seçildiğinde cari hesap kartında belirtilen ödeme tipi öndeğer olarak sipariş fişine aktarılır. Fiş için farklı bir ödeme tipi sözkonusu olacaksa Detay bölümünde ödeme tipi alanında yeni ödeme tipi seçilir.

Sipariş fişine ödeme planı seçildiğinde, ödeme planında kaydedilen ödeme tipi öndeğer olarak fişe aktarılır.

Ödeme tipi işlem yapılmayacak olarak seçilirse siparişe ait ödeme hareketleri oluşur ancak sipariş kaydedilirken herhangi bir fiş oluşmaz.

Ödeme tipi nakit olarak seçilirse ödeme tarihi sipariş fişi tarihi ile aynı olan satırlar için nakit tahsilat fişi otomatik olarak oluşturulacaktır. Nakit tahsilat fişinin hangi bölümden kaydedileceği Satış ve Dağıtım parametrelerinde yer alan "Otomatik Ödeme/Tahsilatta Kullanılacak Bölüm" parametresi ile belirlenir. Burada "Kasa" seçiminin yapılması durumunda kasa tahsilat fişi, Ticari Sistem Yönetimi seçiminde ise cari hesap nakit tahsilat fişi otomatik olarak oluşturulur.

Ödeme tipi çek/senet seçilirse sipariş tarihi ne olursa olsun her ödeme hareketi için bir çek/senet kaydı oluşturulur.

Ödeme tipi kredi kartı seçilirse satış ve dağıtım parametrelerinde yer alan ödeme hareketlerinde **KK Ödeme Planı Uygula** parametre satırında yapılan seçime göre fişler oluşacaktır.

Ödeme hareketlerinde kredi kartı ödeme planının uygulanacağı seçilirse ödeme tipi kredi kartı olan ve geri ödeme planı seçilmiş satırlar için geri ödeme planı otomatik olarak uygulanır.

Ödeme tipi taksit seçilirse ödeme hareketleri için sipariş fişi kaydedilirken taksit kartları otomatik olarak oluşturulur. Bu kartlar borç takip penceresine yansımaz. Taksitlere ait işlemler taksit hareketleri listesinde yer alır ve ödeme bilgileri hareketler penceresinden kaydedilir.

#### **Ödemeli Siparişlerin İrsaliye ve Faturaya Aktarılması**

Ödemeli siparişleri irsaliye ve faturalara aktarmak için irsaliye ya da fatura satırında sağ fare tuşu menüsünde yer alan

- Sipariş Fişi Aktar
- Sipariş Hareketi Aktar

seçenekleri kullanılır.

Sipariş fişi aktar seçiminde aktarım işlemi sipariş fişleri üzerinden yapılır. Siparişler ödeme tiplerine göre fatura ya da irsaliyeye aktarılır. Ödemeli ve ödemesiz siparişler aynı irsaliye ya da faturaya aktarılmaz.

Ödemeli siparişleri aktarmak için ödeme tipi alanında Ödemeli seçiminin yapılması gerekir.

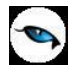

**Sipariş Hareketi Aktar** seçeneği ile aktarım işlemi sipariş hareketleri üzerinden yapılır. Hangi hareketlerin listeleneceği filtre satırlarında belirlenir. Ödemeli siparişleri aktarmak için aktarım filtre seçenekleri arasında yer alan Ödeme tipi filtresi kullanılır. Ödeme tipi satırında Ödemeli seçilerek ödemeli sipariş hareketleri listelenir ve aktarılacaklar seçilir.

Ödemeli siparişler irsaliye ve faturaya aktarıldığında sipariş için oluşturulan ödeme hareketleri de aktarılır ve fatura üzerinden değiştirilemez.

İrsaliye ya da faturaya aktarılan siparişlerin miktar ve birim fiyat bilgileri değiştirilemez.

Ödemeli sipariş faturaya aktarıldığında birim fiyat güncelleme işlemi birim fiyat güncellenemez.

### **Sipariş Ödeme İşlemleri**

Sipariş fişine ait ödeme işlemlerine sipariş fişleri listesinden de ulaşılır. Bunun için ödemeli tipteki sipariş kaydı üzerinde sağ fare düğmesi menüsünde yer alan Ödeme İşlemleri seçeneği kullanılır. Ödeme işlemleri seçeneği yalnızca ödemeli tipindeki sipariş fişleri üzerinde sağ fare düğmesinde yer alır.

### **Borç Takip Penceresinde Ödemeli Sipariş Hareketleri**

Ödemeli tipinde kaydedilen satış sipariş fişleri için, ödeme planına bağlı olarak oluşturulan hareketler borç takip penceresinde de yer alır ve kapatma işlemleri yapılabilir.

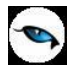

## **Satınalma Sipariş Fişleri Bilgi Giriş Pencereleri**

Sipariş fişi üzerinde F9/sağ fare tuşu menüsünde yer alan bilgi giriş pencereleri şunlardır:

**Muhasebe Kodları:** Muhasebeleştirme yapıldığında işleme ait bilgilerin izleneceği muhasebe hesap kodlarının belirlendiği ve uygulandığı menü seçeneğidir. Muhasebe kodları fiş ya da faturanın her bölümünde İşlemler menüsünde yer alır. (Bkz. Muhasebe Kodları)

**Döviz Bilgileri Girişi:** Malzeme ya da hizmet hareketlerini belirli bir döviz türü üzerinden izlemek için kullanılan fiyatlandırma dövizi bilgileri Döviz Girişi seçeneği ile kaydedilir. Döviz bilgileri seçeneği malzeme ya da hizmetin birim fiyatı girildikten sonra İşlemler menüsünde yer alır. (Bkz. Döviz Bilgileri Girişi)

**Üretici Kodu Girişi:** Siparişler üretici malzeme kodu ile de kaydedilir. Kullanıcı sipariş fiş satırlarında üreticinin malzeme kodunu kullanarak kendi malzeme tanımına kolayca ulaşabilir. (Bkz. Üretici Kodu Girişi)

**Barkod Girişi:** Program, malzeme giriş ve çıkış işlemlerinde barkod kullanımını destekler. Barkod kullanılıyorsa, malzeme kodunun girilmesine gerek kalmaz. Malzeme kartı seçimi barkod okuyucu ile gerçekleştirilir.

**Toplu Varyant Seçimi:** Fiş ve faturalarda işlem gören malzemenin varyantlı bir malzeme olması durumunda, malzeme varyantlarını özelliklerine göre seçip, miktar ve birim fiyat belirleyerek fiş/fatura satırlarına toplu olarak aktarmak için kullanılır.

**Müşteri/Tedarikçi Kodu Girişi:** Siparişler Müşteri/Tedarikçi kodu ile de kaydedilir. Kullanıcı sipariş fiş satırlarında malzemenin müşteri/tedarikçi kodunu kullanarak kendi malzeme tanımına kolayca ulaşabilir.

**Birim Çevrimi:** Dinamik birimleme ile birimler arasında sabit bağlantı olmayan mallarda doğru miktar çevriminin yapılması sağlanır. Böylece satış ve envanter raporları istenen birim üzerinden doğru rakamlarla alınır. Malzeme kartında belirtilen birim çevrim oranı bazı malzeme satırları için geçerli olmayabilir. Bu durumda, fiş ve faturalarda malzeme hareketine ait satırda birim belirtildikten sonra sadece o işlem için geçerli olacak çevrim katsayısı Birim çevrimi seçeneği ile verilir. Malzeme için birden fazla birim tanımlanması ve satırdaki işlemin ana birim dışındaki. birimler üzerinden yapılması durumunda çevrim katsayısı birim çevrimi penceresinde çevrim katsayıları bölümünde belirtilir. Birim çevrimi penceresinden aynı zamanda malzeme için geçerli boyut bilgileri de izlenebilir. (Bkz. Birim Çevrimi)

**Onay Bilgisi:** Bu seçenek sipariş fişlerinde yer alır. Sipariş fişlerinde, sipariş izleme şekli belirlenir ve siparişler buna göre irsaliye ya da faturaya bağlanır. Sipariş fişinde onay bilgisi seçeneği ile aynı zamanda proforma faturada olduğu gibi ön sipariş bilgilerinin girilmesi sağlanır, onaylama işlemi yapılmadan siparişle ilgili miktarlar kart toplamlarına yansıtılmaz. (Bkz. Onay Bilgisi)

**Temin Tarihlerini Değiştir:** Sipariş fişlerinde, siparişlerin temin tarihlerini değiştirmek, güncellemek için kullanılır.

**Birim Fiyat Seçimi:** Birim fiyat fiş ve faturalarda birim fiyat kolonunda girilir. Malzeme birim fiyatı doğrudan girilebileceği gibi fiyatlar listelenir ve ilgili fiyat seçilebilir.

Birim fiyat seçenekleri arasında Stok Maliyet Yöntemini Kısıtla parametresinde yapılan seçime bağlı olarak maliyet yöntemlerine göre hesaplama seçenekleri de yer almaktadır. Malzeme Yönetimi Parametreleri arasında yer alan **Stok Maliyet Yöntemi Kullanımını Kısıtla** parametresinde "Evet" seçiminin yapılmış olması durumunda yalnızca firmanın kullandığı maliyet yöntemi birim fiyat seçenekleri arasında yer alır. "Hayır" seçilirse tüm maliyet yöntemleri birim fiyat seçenekleri olarak listelenecektir.

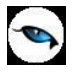

**Birim Fiyat Güncelleme:** Sipariş fişi, irsaliye ve fatura satırlarında miktar,tutar vb. koşullar dikkate alınarak tanımlanan satınalma fiyatlarının birim fiyat alanına yansıması için kullanılır.

**Malzeme Tablosu:** Tablolu malzeme sınıfı türündeki fiş satırlarında, alt malzemelere ait bilgileri kaydetmek için kullanılır. (Bkz. Malzeme Sınıfı Satırları)

**Malzeme Sınıfı Detay Satırları:** Fiş satırındaki hareketin genel türdeki malzeme sınıfına ait olması durumunda alt malzemelere ait bilgileri kaydetmek için kullanılır. (Bkz. Malzeme Sınıfı Satırları)

**Hızlı Giriş Penceresi:** Malzeme özelliklerine göre istenen kayıtları seçmek ve fişe aktarmak için kullanılır.

**Detaylı Bilgi:** Sipariş fişi satırında yer alan hareket için detaylı açıklama kaydetmek için kullanılır. İlgili sipariş irsaliyeye ya da faturaya aktarıldığında, satır için kaydedilen detaylı bilgi, irsaliyeden / faturadan ulaşılan "Detaylı Bilgi" penceresine otomatik olarak aktarılır.

**Birime Göre Toplam Miktar:** Fiş içerisinde girilmiş tüm satırların birim bazında toplamlarını listelemek için kullanılan seçenektir.

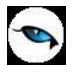

## **Döviz Bilgileri**

Malzeme fiş ve faturalarında satırdaki işlemle ilgili döviz bilgilerini kaydetmek için sağ fare tuşu menüsünde yer alan **Döviz Bilgileri Girişi** seçeneği kullanılır.

Döviz türü alanında, malzeme fiyatlandırmasında, maliyetleri açısından dışa bağımlı olan ve dövize bağlı olarak fiyatlandırılması gereken malların satınalma işlemleri için fiyatlandırma dövizi türü girilir. Ya da döviz türleri listesinden seçilir.

Fiyatlandırma döviz türü için günlük kur tablosundan okunan fiş tarihine ait günlük kur değeri ve bu değer üzerinden hesaplanan birim fiyat karşılığı dövizli tutar otomatik olarak gelir. İşlem penceresinde bir alana bilgi girildiğinde diğer alan değerleri yeniden hesaplanarak yazılır. Şöyle ki,

İşlem farklı bir kur değeri üzerinden yapılacaksa, kur değeri alanında yeni değeri doğrudan yazılır. Ya da kur tablosundan ilgili güne ait kur seçilerek alana aktarılır. Bu durumda yeni kur değeri üzerinden hesaplanan TL karşılığı dövizli birim fiyat, program tarafından hesaplanır ve dövizli birim fiyat alanına yazılır.

## **Fiş/Fatura İçindeki Tüm Satırların Fiyatlandırma Döviz Kurunun Güncellenmesi**

Firmalarda bazı özel işlemler o işlem için belirlenen kurlardan yapılabilmektedir. Bu nedenle kur türleri ve onlar için girilen kurlar yerine fiş içerisinde fiyatlandırma dövizi kurunun belirlenmesi ve bütün satırlara yansıması önemlidir.

Döviz girişi penceresinde yer alan **Kur Tüm Satırlar için Güncellensin** seçeneği bu işlem için kullanılır. Bu seçeneğin işaretlenmesi durumunda işaretlenirse ilgili döviz türü için yapılan kur değişiklikleri aynı döviz ile fiyatlandırılmış tüm satırlar için geçerli olur.

## **Birim Fiyatlar**

Birim fiyat fiş ve faturalarda birim fiyat kolonunda girilir. Malzeme birim fiyatı doğrudan girilebileceği gibi fiyatlar listelenir ve ilgili fiyat seçilebilir. Fiyatlar penceresinde yer alan seçenekler şunlardır:

**Tanımlı Satınalma/Satış Fiyatı:** Malzeme/hizmet için tanımlanmış satınalma ya da satış fiyatıdır. Tanımlı fiyat seçimi yapıldığında, birden fazla fiyat tanımının olması durumunda bu tanımlı fiyatlar listelenir. İstenen tanım seçilir.

**Ortalama Fiyatı:** Alınan ya da satılan malın, girişlerin ortalaması maliyet yöntemine göre hesaplanan ortalama fiyatıdır.

**Son Satınalma/Satış Fiyatı:** Alınan veya satılan malın son satınalma ya da satış fiyatıdır. Son satınalma/satış fiyatı iki seçeneklidir:

- bu müşteriye / bu satıcıdan
- tüm müşterilere / tüm satıcılardan

Son satınalma ya da satış fiyatı işlemin ait olduğu cari hesaba göre seçilebildiği gibi malın ya da hizmetin alındığı tüm cari hesaplar dikkate alınarak da seçilebilir. Yapılan seçime göre, ya yalnızca ilgili cari hesaba ait son alım işlemi ya da tüm cari hesaplara ait alım işlemleri tek tek ekrana getirilir ve istenilen belge seçilerek, bu belgedeki satınalma/satış fiyatı birim fiyat alanına aktarılır.

**Girişlerin Ortalaması:** Girişleri dikkate alarak hesaplanan birim fiyattır.

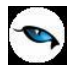

**Eldekilerin Ortalaması:** Girişler yanında çıkışları da dikkate alarak hareketli ortalama maliyete göre hesaplanan birim fiyattır.

**Dönemsel Ortalama:** Çıkışlar dikkate alınmadan tüm girişlerin ağırlıklı ortalaması ile hesaplanan birim fiyattır.

**FIFO Maliyet:** İlk giren ilk çıkar prensibine göre, malın FIFO maliyet yöntemine göre hesaplanan fiyatıdır.

**LIFO Maliyet:** Son giren ilk çıkar prensibine göre, malın LIFO maliyet yöntemine göre hesaplanan fiyatıdır.

**Fiziksel Maliyet:** Fiziksel maliyet yöntemi, firmaların malzemelerini lot ya da seri numaralarına göre izlemeleri halinde kullanabilecekleri bir yöntemdir. Bu yönteme göre firmanın lot ya da seri numarasına göre izlenen malzemeler için birebir maliyet bulunur. İzleme yapılmayan malzeme kartları için ise FIFO yöntemine göre uygulama yapılır.

**Tarihsel Birim Fiyatlar:** Geçmiş tarihli birim fiyatları listeler ve istenen birim fiyatın seçilmesine olanak sağlar.

**Son Satınalma/Satış Fiyatı (Net):** Stok hareketleri listelenerek fişe gelmesi istenen net fiyat seçilir.

**Son Satınalma/Satış Teklif Fiyatı:** Alınan veya satılan malzeme için cari hesaba verilen / alınan son teklif fiyatıdır. Son alış ya da satış teklif fiyatı işlemin ait olduğu cari hesaba göre seçilebildiği gibi malın ya da hizmetin alındığı tüm cari hesaplar dikkate alınarak da seçilebilir. Yapılan seçime göre, ya yalnızca ilgili cari hesaba ait son teklif işlemi ya da tüm cari hesaplara ait alım işlemleri teker teker ekrana getirilir ve istenilen belge seçilerek, bu belgedeki alış/satış teklif fiyatı birim fiyat alanına aktarılır.

Yapılan fiyat seçimine göre girilen miktar ve birim üzerinden hesaplanan toplam tutar fişteki tutar alanına yazılacaktır.

#### **Fiş/Fatura Girişlerinde Son Satınalma ya da Satış Net Birim Fiyatların Öndeğer Olarak Gelmesi**

Fiş/Fatura girişlerinde birim fiyat alanına istenen fiyatın öndeğer olarak getirilmesi mümkündür. Bunun için Satınalma ve Satış Dağıtım Parametrelerinde yer alan Birim Fiyat Öndeğeri parametresi kullanılır. Burada yapılacak seçimle son satınalma ya da satış net birim fiyatın işlemlere öndeğer olarak gelmesi sağlanır. Net birim fiyat yanında tanımlı satınalma/satış fiyatının ya da son satınalma/satış fiyatının öndeğer olarak seçilmesi mümkündür.

### **Fiş Ve Faturalarda, Malzeme Satış Fiyatının Maliyet Fiyatı Altına Düşmesi Durumunda İşlemin Durdurulması ya da Kullanıcı Kontrolünde Kayıt**

Satış işlemlerinde satış fiyatı-malzeme maliyet fiyatı kontrolü yapılması mümkündür. Bunun için Satış Dağıtım Parametrelerinde yer alan, Satış Birim Fiyatı Son Satınalma Fiyatının Altına Düşerse parametresi kullanılır. Fiş ve fatura girişlerinde malzeme satış fiyatının maliyet fiyatı altına düşmesi durumunda bu parametre satırında yapılacak seçime göre, işlem durdurulur, kullanıcı kontrolünde kaydedilir ya da hiç bir kontrol yapılmaz.

## **Tarihsel Birim Fiyatlar**

Tarihsel birim fiyatlar kayıtlı birim fiyatların yer aldığı fiyat tarihçesidir. Malzeme/ hizmet için istenen sayıda satınalma ve satış fiyatı tanımlanır. Fiyat tanım kartında bu fiyatın geçerli olacağı cari hesap, fiyatın hangi ödeme koşullarında ve hangi tarihler arasında geçerli olacağı belirtilir. Malzeme/hizmet geçmiş tarihli birim fiyatlardan birisi üzerinden işlem görebilir. Bu durumda tarihsel birim fiyatlar seçeneği ile geçmiş tarihli birim fiyatlar listelenir ve ilgili birim fiyat seçilir. Tarihsel birim fiyatlar seçeneği, fiş ve faturalarda birim fiyat alanında F10 tuşu ile listelenen seçenekler arasında yer alır.

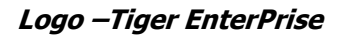

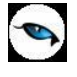

Tarihsel birim fiyat seçildiğinde, kayıtlı birim fiyatlar listelenir. Tanımlı satınalma/ya da atış fiyatları aşağıdaki kolon bilgileri ile listelenir:

- Cari Hesap Kodu
- Ödeme Planı Kodu
- Fiyat
- KDV
- Birim
- Döviz
- Öncelik
- Başlangıç ve Bitiş Tarihi

Tarihsel birim fiyat listesinde bitiş tarihi fiş/fatura tarihinden önce olan malzeme/hizmet için tanımlanmış birim fiyatlar yer alır. Fiyat tanım kartında belirtilen cari hesap, ödeme planı, öncelik, teslimat kodu bilgileri ile dikkate alınır ve fiş/faturada ilgili alanlarda belirtilen bilgilere uygun olan kayıtlar listelenir.

### **Birim Fiyat Güncelleme**

Sipariş fişi, irsaliye ve fatura satırlarında miktar,tutar vb. koşullar dikkate alınarak tanımlanan satış fiyatlarının birim fiyat alanına yansıması için Birim Fiyat Güncelleme seçeneği kullanılır. Fiş ve faturalarda F9/sağ fare tuşu menüsünde yer alır.

Birim Fiyat güncelleme ile,

- Sadece Boş Birim Fiyatlar
- Bütün Birim Fiyatlar

güncellenir.

**Sadece Boş Birim Fiyatlar** seçildiğinde, birim fiyat alanı boş olan fiş satırlarına tanımlı fiyatlardan uygun olanı getirilir.

**Bütün Birim Fiyatlar** seçildiğinde, tüm satırların birim fiyat alanları tanımlı fiyatlardan uygun olanlar ile topluca güncellenir.

#### **Malzeme (Sınıfı) - Hızlı Giriş Penceresi**

Malzeme/Malzeme Sınıfı hızlı giriş penceresi, sipariş fişi, irsaliye ve fatura satırlarında özelliklerine göre malzemeleri seçerek fişe aktarmak için kullanılır. Belirtilen özelliklere uygun malzemeler "Satır Ekle" seçeneği ile fiş ya da faturaya aktarılır. Malzeme hızlı giriş penceresi seçeneği fiş ve faturalarda F9/sağ fare tuşu menüsünde yer alır.

Özellik girişi penceresinden kaydedilen bilgiler şunlardır:

**Malzeme (Sınıfı) Kodu/Açıklaması:** Satırda işlem görecek malzeme ya da malzeme sınıfının kodu ve açıklamasıdır. Her iki alandan da "..." simgesi tıklanarak kayıtlı malzeme sınıfları listelenir ve seçilir.

**Barkod'ları da Ara:** Malzeme kartlarının girişini barkod numaralarına göre yapabilmek için kullanılır. Kutucuk öndeğer olarak işaretli gelir.

**Varyant Kodu/Açıklaması:** Satırda işlem görecek malzemenin varyantlı olması durumunda, malzeme varyantının seçildiği alanlardır. Her iki alandan da "..." simgesi tıklanarak malzemeye ait varyant tanımları listelenir ve işlem görecek varyant seçilir.

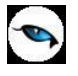

**Özellik Kodu/Açıklaması:** Malzeme (sınıfı) özelliği kodu ve açıklamasıdır. Kayıtlı malzeme özellikleri listelenir ve ilgili tanım seçilir. Özellik kodu girildiğinde açıklaması otomatik olarak gelecektir. Malzeme(Sınıfı) seçildiğinde malzeme tanım kartında belirtilen özellikler ve değerleri bu bölümdeki satırlara aktarılır.

**Özellik Değeri:** Seçilen malzeme özellik tanımında yer alan özellik değerlerinden hangisinin kullanılacağı bu alanda belirtilir. Özellik değerleri listelenir ve ilgili değer seçilir. Malzeme (Sınıfı) seçildiğinde malzeme tanım kartında belirtilen özellikler ve değerleri bu bölümdeki satırlara aktarılır.

Bu değerlerden fiş satırı için geçerli olacak üzerinde "Malzeme Bul" düğmesi tıklanır. Bu özellik değerine sahip malzeme satır bilgileri bölümünde malzeme kodu alanına aktarılır. Bu malzemeye ait satır işlem bilgileri **Satır Bilgileri** bölümündeki alanlardan kaydedilir.

**Miktar** alanında malzeme miktarı, **Birim** alanında ise hangi birim üzerinden işlem göreceği belirtilir.

**Birim Fiyat** alanında seçilen birim için geçerli olacak birim fiyat kaydedilir. Ya da "..." simgesi tıklanarak birim fiyat seçenekleri listelenir ve ilgili birim fiyat seçilir.

Özellik ve satır bilgileri girişi tamamlandığında **Satıra Ekle** düğmesi tıklanarak kaydedilen bilgiler fiş satırına aktarılır. Gerekirse girin bilgiler fiş satırında değiştirilebilir.

Malzeme sınıfı-özellik girişi penceresinde ">>" simgesi tıklanarak açılan Önceki Hareketler/Durum alanında malzemenin fiş/faturanın ait olduğu cari hesaba ait hareketleri ve ambar durum bilgileri listelenir.

Malzeme sınıfı-özellik girişi penceresinde Önceki Hareketler/Durum alanında malzemeye ait aynı tedarikçiden yapılan alım hareketleri listelenir. İzleme yapılan alanlarda aşağıdaki bilgilerle izlenir:

- malzemenin ambardaki son seviyesi
- satır için belirtilen miktar çıkarıldıktan sonraki ambar seviye bilgileri
- ilişkilendirilen giriş hareketindeki seri/lot miktarı
- satır için belirtilen miktar çıkarıldıktan sonra kullanılabilecek kalan seri/lot miktarı
- çıkış işleminin ilişkilendirildiği giriş hareketindeki seri/lot giriş fiyatı
- satıcı komisyonu %

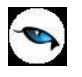

## **Satınalma Sipariş Fişleri İzleme Pencereleri**

Sipariş fişi üzerinde F9/sağ fare düğmesi menüsünde yer alan fişe ait izleme pencereleri şunlardır:

**Malzeme Durumu:** Satırdaki malzeme ya da hizmetin tüm ambarlar bazında genel durum bilgilerini gösterir. Durum penceresinde Malzeme Yönetimi, Satış/Dağıtım ve Satınalma Bölümlerinden girilen işlemlerin miktar ve tutar toplam bilgileri yer alır.

**Ambarlar:** Mal ya da hizmetin hareket gördüğü ambarlardaki durumunu gösterir. Malzemelerin her ambardaki detay bilgileri ayrı ayrı alınabilir. Malzeme ambar hareketleri listelenir, istenen harekete ait fişe ulaşılır, inceleme ve değişiklik yapılabilir.

Ambar toplamları listesinde F9/sağ fare düğmesi menüsünde bulunan seçeneklerle seçilen ambardaki son durum bilgileri, satınalma ve satış toplamları izlenir. Malzeme ambar hareketleri listelenir, istenen harekete ait fişe ulaşılır, inceleme ve değişiklik yapılabilir.

**Cari Hesap Toplamları:** Fiş üzerinden cari hesabın faturalanmamış irsaliyeler ve sipariş bilgileri ile birlikte detaylı durum bilgilerini görüntüler.

**Sevk Bilgileri:** Siparişlerin hangi tarihlerde ne kadarının temin edildiği, bekleyen miktar toplamları ile izlenir.

**Sipariş Durumu:** Sipariş fişinde satırdaki malzemeye ait sipariş durum bilgilerini fiili stok, satış ve satınalma sipariş miktarları yanında aktif fiş miktarı bilgileri ile izlemek için kullanılır.

**Satır Analizi:** Satırdaki malzeme ya da verilen hizmete ait miktar ve birim fiyat bilgilerini ve satıra ve/veya fiş geneline uygulanan masraf ve indirimlerin o malzeme satırına yansıyan tutarlarını toplu olarak listeleyen pencereyi ekrana getirir.

**Fiş Ebat Bilgileri:** Malzeme fişlerinde, satırda işlem gören birim üzerinden malzemelere ait ebat bilgileri Fiş Ebat Bilgileri seçeneği ile izlenir.

**Kayıt Bilgisi:** Fiş ya da fatura kayıt bilgilerini izlemek için kullanılır.

**Satır Sayısı:** Fişteki toplam satır sayısını izlemek için kullanılır.

**Uygulanmış Kampanyalar:** Fiş satırı ya da işlem geneline uygulanmış kampanyaların izlendiği seçenektir. Uygulanan kampanyalar kod ve açıklama bilgileri ile listelenir. Uygulanmış kampanyalar penceresinde ayrıca Puan kampanyalarına ait bilgiler de kod, ad ve puan alanlarında listelenir.

**Puan Kampanyası Hediyeleri:** Puan kampanyalarında kazanılan hediyelere son durum bilgilerinin izlendiği secenektir.

**Talep Öneri Bağlantıları:** Sipariş fişi üzerinden talep, malzeme temin önerisi bağlantılarını incelemek için kullanılır.

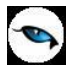

## **Satır Analizi**

Satırdaki işleme ait toplam bilgileri Satır analizi seçeneği ile izlenir. Satır analizi penceresinde satırdaki işleme ait

- birim fiyat
- miktar
- satır tutarı
- satıra ve/veya fiş geneline uygulanan masraf ve indirimlerin o malzeme satırına yansıyan tutarları dağıtılan indirim ile dağıtılan masraf toplamı ve masraf KDV'si
- fiş geneline uygulanan promosyonların satıra yansıyan toplamı
- dağıtılan maliyet

bilgileri yer alır.

### **Sipariş Durumu**

Satınalma ve satış sipariş fiş satırlarında sipariş durumunun kalan miktar ve aktif fiş miktarları ile izlendiği seçenektir. Fiş satırlarında sağ fare düğmesi menüsünde yer alır. Sipariş durumu,

- Fiili Stok
- Satış Sipariş Miktarı
- Satınalma Sipariş Miktarı
- Kalan
- Aktif Fiş Miktarı
- Son Durum

bilgileri ile izlenir.

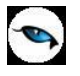

## **Satınalma Sipariş Fişleri Uygulama Pencereleri**

Sipariş fişi üzerinde F9/sağ fare tuşu menüsünde yer alan uygulama pencereleri şunlardır:

**Alternatif Malzemeyi Uygula:** Satırdaki malzemenin alternatifi üzerinden işlem yapmak için kullanılır.

**Satır Ödeme Planı Uygula:** Fiş satırlarına yeni ödeme planı uygulamak için kullanılır.

**Dağıtım Şablonu Uygula:** Genel Malzeme sınıfı türündeki fiş satırlarında, alt malzemelere ait bilgileri uygulamak için kullanılır.

**Kampanya Uygula:** Kampanya özelliğinin kullanılması durumunda satırdaki işlem ya da fiş geneline indirim, masraf, promosyon ve puan kampanyası uygulamak için kullanılır.

**Kampanya Temizle:** İşlemde uygulanan kampanyaları geri almak için kullanılan seçenektir.

**İndirim Uygula:** Fiş satırında yer alan malzemelere indirim uygulamak için kullanılır. Yapılan indirim fişte yer alan tüm malzeme/hizmet satırlarına ayrı ayrı uygulanır.

**Promosyon Uygula:** Fiş satırında yer alan malzemelere promosyon uygulamak için kullanılır. Satırda yer alan malzemeye ait promosyon tanımlanmışsa bu promosyonlar listelenir tercih yapılır.

**Satınalma Koşullarını Uygula:** Fiş satırlarında yer alan malzeme/hizmet satırlarına satınalma koşulu uygulamak için kullanılır.

**Ek İndirimler:** Satırda işlem gören malzemeye ek indirim uygulamak için kullanılır. Toplam 5 adet ek indirim satırı vardır. "Tüm satırlara uygulansın" seçeneği işaretlendiğinde, sipariş fişindeki tüm satırlara ek indirimler uygulanır, şöyle ki bu seçenek işaretlendiği zaman tüm satırlar için, her satırdan sonra tanımlı ek indirimler listelenir.

**Dağıtım Şablonu Uygula:** Satırdaki işlemin varyantlı bir malzeme olması durumunda, malzeme varyantlarına ait miktar girişi için kullanılır.

**Ek Malzemeleri Uygula:** Satırdaki işlem için geçerli olacak ek malzeme girişlerini kaydetmek için kullanılır.

**Toplu Statü Kapat:** Çok satırlı siparişlerin kısmi sevkiyatında sipariş fişindeki tüm hareketleri aynı anda "Kapandı" durumuna getirmek için kullanılır.

#### **Satıra Ödeme Planı Uygula**

Sipariş fişleri, irsaliye ve faturalarda satırdaki işleme ödeme planı bağlamak için sağ fare düğmesi menüsünde yer alan "Satıra Ödeme Planı Uygula" seçeneği kullanılır. Fişin birden fazla satırdan oluşması durumunda tüm satırlar aynı ödeme planına bağlanır. Ödeme listesi bu planda yapılan tanıma göre oluşturulur.

### **Temin Tarihlerini Değiştir**

Siparişlerin herhangi bir nedenle temin sürelerinin değişmesi söz konusu olabilir. Bu durumda fişteki siparişlerin temin süreleri fiş üzerinde sağ fare düğmesi menüsündeki "temin sürelerini değiştir" seçeneği ile değiştirilir. Takvim üzerinde yeni temin süresi seçilir. Temin sürelerinin değiştirileceğini belirten mesaja onay verilmesi durumunda temin süreleri değiştirilir.

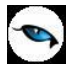

## **Satınalma Sipariş Fişleri Aktarım Pencereleri**

Sipariş fişi üzerinde F9/sağ fare düğmesi menüsünde yer alan aktarım pencereleri şunlardır:

**Talep Fişi Aktar:** Talep fişi ile satınalma siparişi bağlantısını kurmak için kullanılır. Talep fişleri üzerinden bağlantı sağlanır.

**Talep Hareketi Aktar:** Talep fişi ile satınalma siparişi bağlantısını kurmak için kullanılır. Talep hareketleri üzerinden bağlantı sağlanır.

**Sözleşme Aktar:** Kayıtlı sözleşmeler ile satınalma siparişi bağlantısını kurmak için kullanılır. Sözleşmeler üzerinden bağlantı sağlanır.

## **Sipariş Fişinin Yazdırılması**

**Yaz** seçeneği ile sipariş fişleri tek tek yazdırılır. Sipariş fişlerinin basım şekli öndeğeri Satınalma Parametreleri ile belirlenir. Fiş kaydedilir edilmez bastırılabileceği gibi daha sonra da bastırılabilir. Fişlerin tek tek yazdırılması için önce yazdırılacak fiş daha sonra "Yaz" komutu seçilir. "Yaz" penceresinde hangi formun kullanılacağı ve fişin alınacağı ünite belirlenir. İrsaliye yazdırılmadan önce ekrandan alınıp incelenebilir. Fiş basımında kullanılacak formlar **Form Tanımlayıcı** ile tanımlanır.

### **Satınalma Siparişlerinin Toplu Basımı**

Sipariş fişleri tek tek ya da toplu olarak bastırılır. Fişlerin basım şekli öndeğeri ise çalışma parametreleri ile belirlenir. Sipariş fişlerini toplu bir şekilde bastırmak için Satınalma Sipariş Fişleri listesinde F9/sağ fare tuşu menüsünde yer alan **Toplu Basım** seçeneği kullanılır. Hangi fişlerin bastırılacağı sipariş fişleri toplu basımı filtre penceresinde belirlenir. Filtre seçenekleri ise şunlardır:

**Basım Sırası:** Bu filtre satırında toplu basımın ne şekilde yapılacağı belirlenir. Basım sırası iki seçeneklidir:

- Tarihe Göre
- Numaraya Göre

Burada yapılan seçime göre tarih aralığı ya da fiş numarası filtre satırları kullanılır.

**Tarihe Göre** seçimi yapılırsa tarih aralığı filtre satırında başlangıç ve bitiş tarih aralığı verilir ve bu tarihler arasındaki fişler topluca yazdırılır.

**Numaraya Göre** seçiminde ise, fiş numarası filtre satırında başlangıç ve bitiş numara aralığı verilir ve bu aralıkta kalan fişler bastırılır.

**Fiş Özel Kodu:** Toplu basımı yapılacak fişlerin özel koda göre filtrelendiği satırdır. Grup ya da aralık tanımı yapılarak belirlenen özel koda sahip fişlerin toplu basımı sağlanır.

**Cari Hesap Kodu/Unvanı:** Toplu basımı yapılacak fişlerin cari hesap koduna/unvanına göre filtrelendiği satırdır. Grup ya da aralık tanımı yapılarak belirlenen cari hesaba ait fişlerin toplu basımı sağlanır.

**Cari Hesap Özel Kodu:** Toplu basımı yapılacak fişlerin cari hesap özel koduna göre filtrelendiği satırdır. Grup ya da aralık tanımı yapılarak belirlenen cari hesap özel koduna sahip fişlerin toplu basımı sağlanır.

**Cari Hesap Yetki Kodu:** Toplu basımı yapılacak fişlerin cari hesap yetki koduna göre filtrelendiği satırdır. Grup ya da aralık tanımı yapılarak belirlenen cari hesap yetki koduna sahip fişlerin toplu basımı sağlanır.

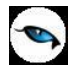

**İşyeri Numarası:** Toplu basımın hangi İşyerine ait fişler için yapılacağı bu filtre satırında belirlenir. Tanımlı İşyerleri listelenir ve ilgili İşyeri işaretlenerek seçilir. Programda öndeğer olarak tüm iş yerleri işaretli olarak gelecektir.

**Bölüm Numarası:** Basılacak fişlerin, fiş kesilirken verilen bölüm numarasına göre filtrelendiği satırdır. Tanımlı bölümler listelenir ve ilgili bölüm işaretlenerek seçilir. Programda öndeğer olarak tanımlı tüm bölümler işaretli olarak gelecektir.

**Ambar Numarası:** Bu filtre satırında basımı yapılacak fişler ambarlara göre filtrelenir. İşyeri filtre satırında yapılan seçime göre bu İşyerine ait tüm ambarlar açılan pencerede listelenir. Basımda dikkate alınacak ambarlar işaretlenerek seçilir. Programda öndeğer olarak tanımlı tüm ambarlar işaretli olarak gelecektir. Satınalma sipariş fişleri için birden fazla **form** tanımının olması durumunda basımın yapılacağı form "Listeden seç" seçeneği ile listelenir ve kullanılacak tanım seçilir.

**Formların Basım Durumları:** Sipariş fişlerinin basım durumlarına göre yazdırılmasına olanak sağlar. Bu filtre satırı iki seçeneklidir:

- Daha Önce Basılmamış Formlar
- Hepsi

Basılmış formların yeniden yazdırılmaması isteniyorsa bu filtre satırında Daha Önce Basılmamış Formlar seçiminin yapılması gerekir.

Satınalma sipariş fişleri için birden fazla **form** tanımının olması durumunda basımın yapılacağı form Listeden Seç seçeneği ile listelenir ve kullanılacak tanım seçilir.

**Teslim Şekli:** Toplu olarak basılacak siparişlerin teslim şekli bilgisine göre filtrelendiği satırdır. Grup ya da aralık tanımı yapılarak teslim şekli seçilir; siparişlerin detaylar sekmesindeki "Teslim Şekli" bilgisine bakılarak filtreleme yapılır.

**Taşıyıcı Kodu:** Toplu olarak basılacak siparişlerin taşıyıcı kodu bilgisine göre filtrelendiği satırdır. Grup ya da aralık tanımı yapılarak taşıyıcı kodu seçilir; siparişlerin detaylar sekmesindeki "Taşıyıcı Kodu" bilgisine bakılarak filtreleme yapılır.

**Not:** Cari hesap belirtilmeden kaydedilen fiş ve faturalar yazdırılmak istendiğinde cari hesap iletişim bilgilerinin girilebildiği bir pencere açılır. Gerekli bilgiler kaydedilir ve "Yaz" seçeneği ile ilgili fiş ve ya fatura yazdırılır.

## **Toplu Basımda Yazıcı Seçimi**

Toplu basım işlemi sırasında formlarda tanımlı yazıcılar dışında yazıcı seçmek mümkündür. Basım esnasında "Kullanıcı Yazıcı Ayarları Kullanılsın" uyarı mesajına "Tamam" dendiğinde, fişler öndeğer olarak tanımlı olan yazıcı ile bastırılır. Öndeğer yazıcı yoksa seçilen formda tanımlı yazıcı kullanılır. Uyarı mesajına "Vazgeç" dendiğinde ise, yazıcı seçim penceresi ekrana gelir ve tüm formlar seçilen yazıcıdan bastırılır; öndeğer olarak tanımlı form olsa dahi kullanıcının yazıcı seçimine izin verilir.

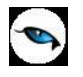

## **Sipariş – Filtrele**

**Filtreler** seçeneği satınalma siparişleri listesini belirlenecek koşullardaki kayıtları içerecek şekilde görüntülemek için kullanılır. Böylece istenen kaydın bulunması ve izleme işlemleri kolaylıkla yapılabilir. Filtreler, satınalma ve satış sipariş fişleri listesinde F9/sağ fare tuşu menüsünde yer alır. Filtre seçenekleri ve değerleri aşağıdaki tabloda yer almaktadır.

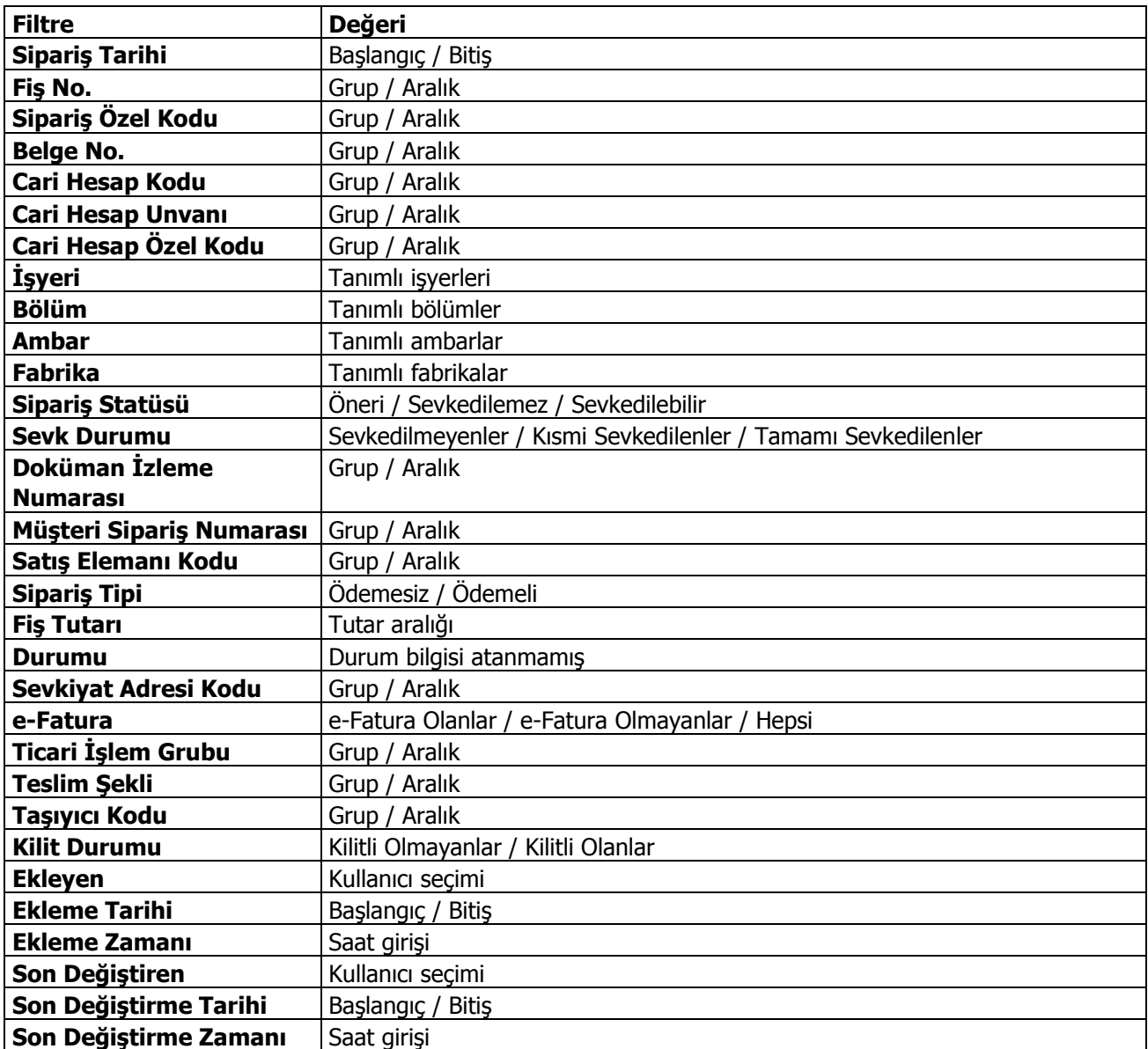

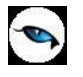

## **Sipariş Fişlerinin Gönderilmesi**

Satınalma sipariş fişleri tek tek ya da toplu olarak gönderilir. Bunun için Satınalma sipariş fişleri listesinde F9/sağ fare tuşu menüsündeki "Gönder" ve "Toplu Gönder" seçenekleri kullanılır. **Gönder** seçeneği ile seçilen sipariş fişi cari hesap kartında belirtilen gönderim yöntemi ile gönderilir.

**Toplu Gönder** seçeneği ise filtreler yardımı ile belirlenecek koşullara uygun fişlerin ilgili cari hesaplara gönderilmesi için kullanılır. Gönderim koşulları Sipariş Fişleri Toplu Gönderimi filtre satırlarında belirlenir. Bu filtre seçenekleri şunlardır:

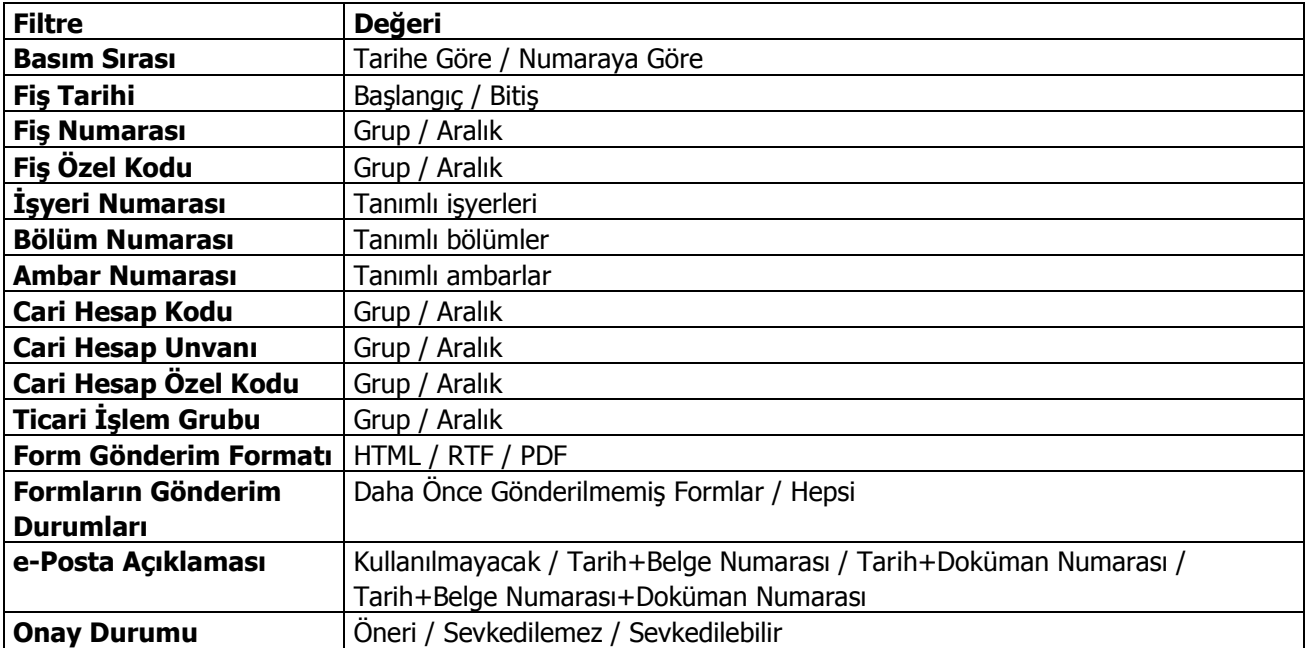

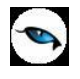

# **Satınalma İrsaliyeleri**

Satınalma irsaliyeleri, malzeme sevk bilgilerinin işlendiği fişlerdir. Alım bilgileri işlenirken, satıcı firma bilgileri ve yapılacak ödemeler, alınan malların ambarlardaki durumu izlenir, malzeme seviye ve risk kontrolü yapılır. İstenirse irsaliyeler cari hesap riskini etkiler. İrsaliyeler yedi gün içerisinde faturalanmalıdırlar.

Girilen irsaliyeler malzeme miktarını anında günceller, stokları hareketlendirir. Birden fazla sipariş fişi irsaliyeye aktarılabildiği gibi fişteki bazı satırları irsaliyeye aktarmak ve siparişin yalnızca belli bir kısmını teslim almak mümkündür. Parçalı sipariş karşılama durumunda teslim alınan malzeme bilgileri raporlarla takip edilebilir.

Satınalma irsaliyeleri, Satınalma bölümünde Hareketler menüsü altında yer alır. Satınalma irsaliyeleri üzerinde yapılacak işlemler için pencerenin alt bölümünde yer alan simgeler ve F9/sağ fare tuşu ile açılan menüdeki seçenekler kullanılır. Bu menü seçenekleri şunlardır:

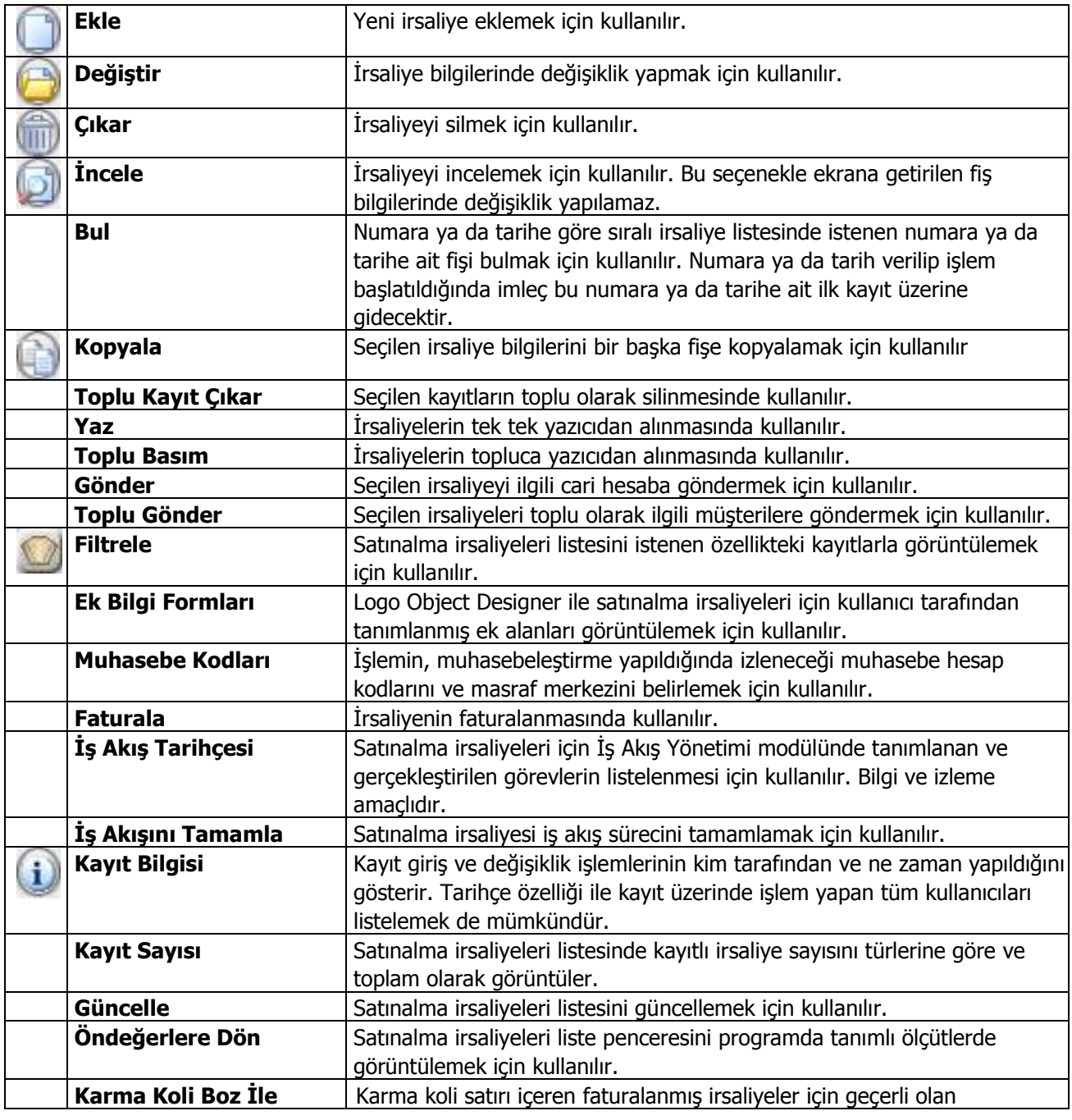

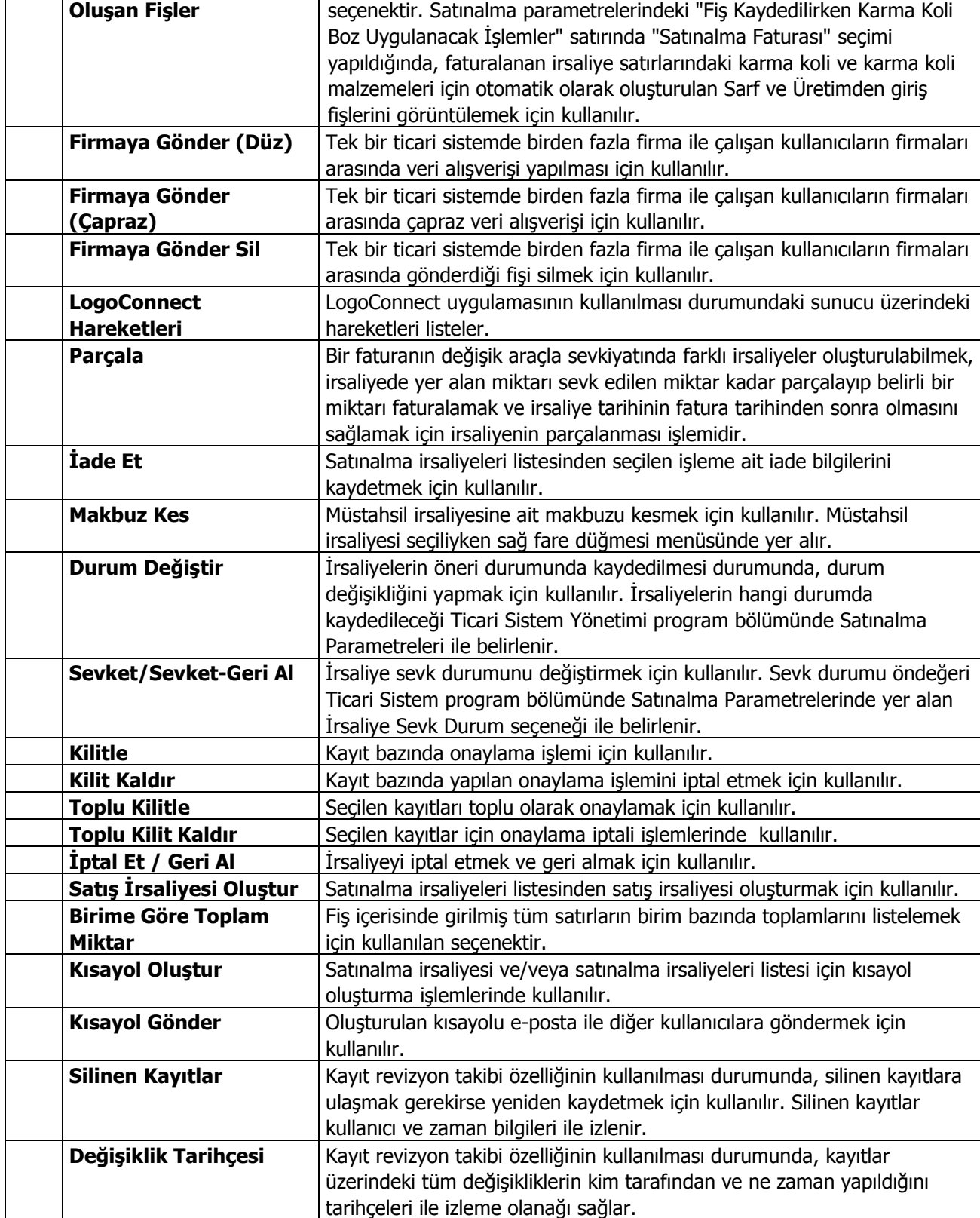

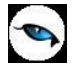

# **Satınalma İrsaliye Bilgileri**

İrsaliye, malın teslimini gösteren resmi belgedir. Satıcı firmalardan alınan mallara ait sevk bilgileri satınalma irsaliyeleri ile kaydedilir. İrsaliye bilgileri girişi için İrsaliye ve Detaylar seçenekleri kullanılır. Satınalma irsaliyelerinin başlık bilgileri bölümünde fişteki tüm satırlar için geçerli olacak genel bilgiler (tarih, fiş numarası, cari hesap kodu, ambar, İşyeri, bölüm, özel kod ve yetki kodu) yer alır.

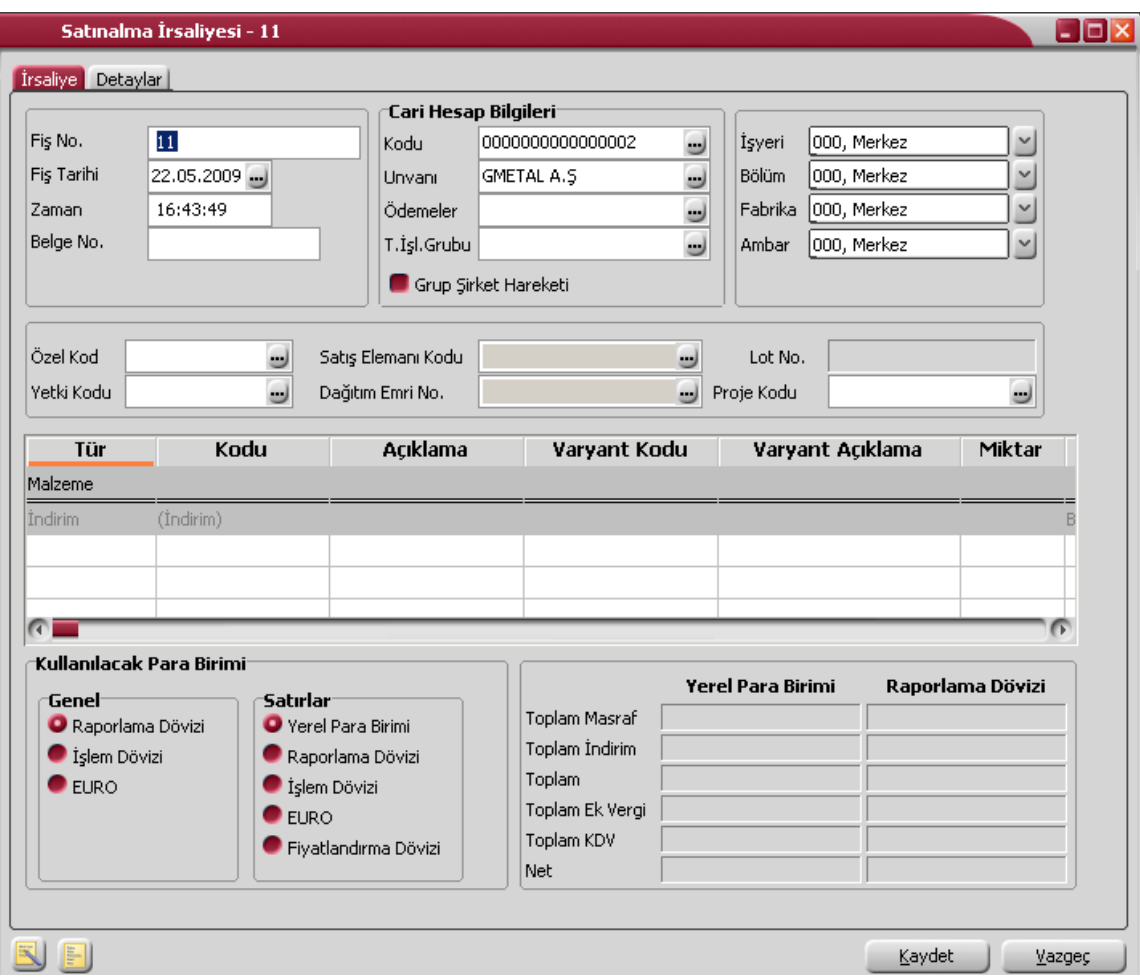

Fiş satırlarında alınan malzeme bilgileri kaydedilir. Siparişler irsaliyeye aktarılır. Alınan mal, malzeme kodu veya açıklaması alanında belirtilir. Her iki alandan da malzeme kartları listelenir ve ilgili malzeme seçilir.

Miktar, birim ve birim fiyat alanlarında, alınan mal miktarı, hangi birim üzerinden alındığı ve birim fiyatı belirtilir. Belirtilen miktar, birim ve birim fiyat üzerinden satır tutarı otomatik olarak hesaplanır ve tutar alanına aktarılır.

Alınan mal için standart olarak uygulanan indirim söz konusu ise % alanında belirtilir. Malzeme kartında herhangi bir indirim oranı belirtilmişse bu alana öndeğer olarak aktarılır.

KDV % alanına malzeme kartında belirtilen KDV% öndeğer olarak gelir.

KDV Dahil/Hariç kolonunda birim fiyata KDV'nin dahil olup olmadığı belirlenir. Burada yapılan seçime göre toplamlar hesaplanır.

Hareket özel kodu 1/2 alanlarında, satırdaki hareket için geçerli olacak özel kodlar, açıklama alanında ise satırdaki işleme ilişkin açıklama kaydedilir.

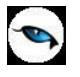

Ödeme şekli satırındaki, satırdaki işlemin hangi ödeme planına göre kapatılacağını belirten ödeme planı kodu belirtilir.

Ambar kodu alanında satırdaki işlemin ait olduğu ambar bilgisi kaydedilir. Satırdan ambar girişi bu özelliğin kullanılması ve Satınalma Parametrelerinde "Fiş Satırlarında Ambar Bilgisi Değiştirilebilsin" parametre satırında "Evet" seçeneğinin işaretlenmesi durumunda yapılabilir.

İrsaliye detay bilgileri detaylar penceresinden kaydedilir.

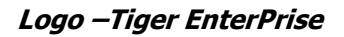

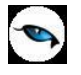

# **Satınalma İrsaliyesi Detayları**

İrsaliye detay bilgileri Detaylar seçeneği ile kaydedilir. Detay bilgiler aşağıdaki bölümlerden kaydedilir:

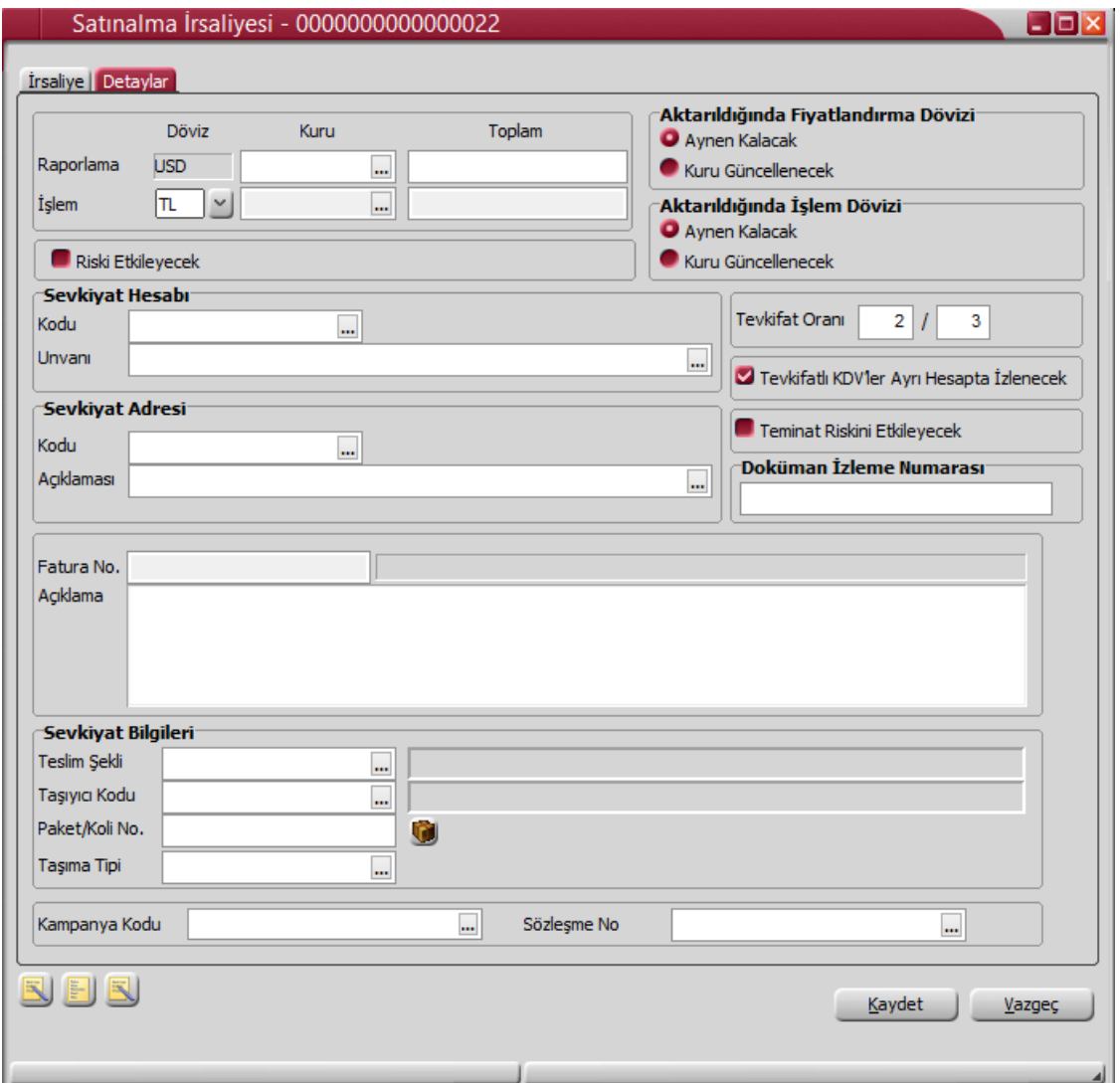

**Raporlama Dövizi Bilgileri:** İrsaliye geneline ait raporlama dövizi tutar ve kur bilgileri bu pencereden kaydedilir. Günlük kur tablosundan okunan kur değeri ile fiş toplam tutarı dikkate alınarak hesaplanan tutar, toplam alanına otomatik olarak gelir. Ancak işlem farklı bir kur değeri üzerinden kaydedilecekse raporlama dövizi kur değeri değiştirilir.

**İşlem Dövizi Bilgileri:** İrsaliye geneline ait işlem dövizi tutar ve kur bilgileri bu pencereden kaydedilir. Günlük kur tablosundan okunan kur değeri ile fiş toplam tutarı dikkate alınarak hesaplanan tutar, toplam alanına otomatik olarak gelir.

**Not:** e-Fatura ve e-arşiv uygulaması kapsamında, fiş ve faturalarda (e-fatura, e-arşiv, e-arşiv internet) detaylar tabında işlem dövizi seçildiğinde veya fişe seçilen cari hesap kartı üzerinde seçili olan para biriminin dövizli olduğu durumda, ilgili işlem dövizi fiş / fatura satırlarına ve geneline otomatik olarak uygulanır. Detaylar sekmesinde işlem dövizi seçildiği halde ya da seçilen cari hesabın işlem dövizi fiş geneline ve satırlarına uygulandığı halde fiş / fatura satırlarında ya da genelinde döviz türü değiştirildiğinde kullanıcı uyarılır ve fiş ya da faturanın kaydedilmesine izin verilmez.

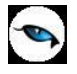

**Aktarıldığında Fiyatlandırma Dövizi:** Satınalma irsaliyelerinin faturaya aktarılması durumunda satırlara ait fiyatlandırma dövizi kur bilgilerinin ne şekilde aktarılacağı da yine detay penceresinde fiyatlandırma dövizi bölümünde belirlenir. Bu alan iki seçeneklidir:

- Aynen Kalacak
- Kuru Güncellenecek

**Aynen Kalacak** seçiminde, sipariş fişleri ve faturaya aktarımlarda, satırlara ait fiyatlandırma dövizi kur bilgileri aynen aktarılır.

**Zuru Güncellenecek** seçiminde ise, fiyatlandırma dövizi kur bilgileri, fatura tarihindeki kur bilgileri dikkate alınarak güncellenir.

**Aktarıldığında İşlem Dövizi:** Satınalma irsaliyelerinin faturaya aktarılması durumunda satırlara ait işlem dövizi kur bilgilerinin ne şekilde aktarılacağı da yine detay penceresinde fiyatlandırma dövizi bölümünde belirlenir. Bu alan iki seçeneklidir:

- Aynen Kalacak
- Kuru Güncellenecek

**Aynen Kalacak** seçiminde, sipariş fişleri ve faturaya aktarımlarda, satırlara ait işlem dövizi kur bilgileri aynen aktarılır.

**Kuru Güncellenecek** seçiminde ise, işlem dövizi kur bilgileri, fatura tarihindeki kur bilgileri dikkate alınarak güncellenir.

**Riski Etkileyecek:** Satınalma irsaliyesinin cari hesap risk toplamlarını etkileyip etkilemeyeceğini belirlemek için kullanılır. Alan, öndeğerini Ticari Sistem / Finans Parametrelerinde yer alan "Risk Kontrolü Yapılacak İşlemler" parametresinden alır; istenirse değiştirilir.

Cari hesap riskini etkileyen irsaliye , faturaya aktarıldığında bu faturaya cari riskini etkilemeyen başka bir irsaliye aktarılamaz. İrsaliye faturaya aktarılıp kaydedildikten sonra artık irsaliye cari hesap riskini etkilemez; fatura etkiler.

**Sevkiyat Hesabı:** İrsaliyede yer alan malların sevk hesabı fatura adresinden farklı ise, sevk hesabına ait bilgiler kaydedilir.

**Sevkiyat Adresi:** Sevkiyatın hangi adrese yapılacağı bu alanda belirtilir. Fişin ait olduğu cari hesaba ait kayıtlı sevkiyat adresleri listelenir ve ilgili kayıt seçilir. Sevkiyat Adresleri Finans program bölümünde Cari hesap kartları seçeneği ile kaydedilir.

Finans parametrelerinde yer alan **Otomatik Sevkiyat Adresi Ataması** satırında yapılan seçime göre bu alana sevkiyat adresi otomatik olarak atanabilir. Hangi sevkiyat adresinin atanacağı ise yine Finans Parametreleri'nde yer alan **Kullanılacak Sevkiyat Adresi** parametresi ile belirlenir.

**Tevkifat Oranı:** İşlem için geçerli olacak tevkifat oranını belirtir.

**Not:** LEM kullanıcıları için, malzeme ve hizmet kartlarında satınalma ve satış işlemleri için farklı tevkifat oranlarının belirtilmesi ve bu oranların işlemlerde kullanılması mümkündür.

**Tevkifatlı KDV'ler Ayrı Hesapta İzlenecek:** Tevkifatlı KDV'lere ait işlemlerin ayrı muhasebe hesaplarında izlenmesi durumunda bu seçeneğin işaretlenmesi gerekir. Bu işlemin öndeğeri Ticari Sistem Yönetimi program bölümünde Satınalma Parametreleri'nde yer alan Tevkifatlı KDV'ler parametresi ile belirlenir.

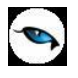

**Not:** Satınalma ve satış hareketlerine tevkifat uygulanabilmesi için işlem bedelinin hesaplanan KDV ile birlikte 770,00 TL'yi geçmesi gerekir. Bu limit Ticari Sistem Yönetimi / Tanımlar menüsü altında yer alan **Tevkifat Limitleri** penceresinde tarihsel olarak kaydedilir.

**Teminat Riskini Etkileyecek:** Yapılan satın almanın cari hesabın teminat riskini etkileyecek olması durumunda bu alanda yer alan kutu işaretlenir.

**Doküman İzleme Numarası:** Doküman takip sisteminin kullanılması durumunda irsaliye doküman izleme numarasının verildiği alandır. Sipariş irsaliyeye aktarıldığında sipariş fişindeki doküman izleme numarası bu alana otomatik olarak aktarılır; istenirse değiştirilir.

**Fatura No:** İrsaliye faturaya aktarıldığında, aktarıldığı fatura numarası fatura no alanına gelir.

**Açıklama:** Bu alanda sipariş fiş, genel açıklaması kaydedilir.

**Sevkiyat Bilgileri:** Bu bölümdeki alanlardan sevkiyat türü ve sevkiyat işlemini yapan taşıyıcı firma, paket/koli numarası bilgileri kaydedilir.

Finans parametrelerinde yer alan **Otomatik Sevkiyat Adresi Ataması** satırında yapılan seçime göre taşıyıcı firma ilgili alana otomatik olarak aktarılır. Hangi hesaba ait taşıyıcı firmanın atanacağı ise yine Finans Parametreleri'nde yer alan **Kullanılacak Sevkiyat Adresi** parametresi ile belirlenir.

**Kampanya Kodu:** Herhangi bir kampanyanın fiş geneli ve/veya satırına uygulanabilmesi için söz konusu fiş ve/veya hareketin kampanya genel kriterlerine uygun olması gerekir. Birden fazla kampanya tanımı kriterinin fişte belirlenen kriterlere uygun olması durumunda, uygulanması istenen kampanya bu alanda belirtilir. Fiş satırlarında, F9/sağ fare düğmesinde yer alan "Kampanya Uygula" seçeneği kullanıldığında, birden fazla kampanya tanımı koşulu fişte girilen bilgilere uygun olsa dahi ilgili fişe burada belirtilen kampanya uygulanacaktır.

**Sözleşme No:** Bu alandan fişte seçili cari hesaba ait sözleşmeler listelenir. İlgili sözleşme seçilir. Bilgi amaçlıdır.

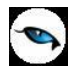

# **Satınalma İrsaliyesi Bilgi Giriş Pencereleri**

Satınalma irsaliyesi üzerinde F9/sağ fare tuşu menüsünde yer alan bilgi giriş pencereleri şunlardır:

**Muhasebe Kodları:** Muhasebeleştirme yapıldığında işleme ait bilgilerin izleneceği muhasebe hesap kodlarının belirlendiği ya da uygulandığı menü seçeneğidir. Muhasebe kodları fiş ya da faturanın her bölümünde İşlemler menüsünde yer alır.

**Döviz Bilgileri Girişi:** Malzeme ya da hizmet hareketlerini belirli bir döviz türü üzerinden izlemek için kullanılan fiyatlandırma dövizi bilgileri Döviz Bilgileri Girişi seçeneği ile kaydedilir. Döviz bilgileri girişi seçeneği malzeme ya da hizmetin birim fiyatı girildikten sonra İşlemler menüsünde yer alır.

**Üretici Kodu Girişi:** Satırda hareket gören malzemeler üretici malzeme kodu ile de seçilebilir. Kullanıcı fatura satırlarında üreticinin malzeme kodunu kullanarak kendi malzeme tanımına kolayca ulaşabilir.

**Barkod Girişi:** Program, malzeme giriş ve çıkış işlemlerinde barkod kullanımını destekler. Barkod kullanılıyorsa, malzeme kodunun girilmesine gerek kalmaz. Malzeme kartı seçimi barkod okuyucu ile gerçekleştirilir.

**Toplu Varyant Seçimi:** Fiş ve faturalarda işlem gören malzemenin varyantlı bir malzeme olması durumunda, malzeme varyantlarını özelliklerine göre seçip, miktar ve birim fiyat belirleyerek fiş/fatura satırlarına toplu olarak aktarmak için kullanılır.

**Malzeme Sınıfı-Özellik Girişi:** Malzeme özelliklerine göre istenen kayıtları seçmek ve fişe aktarmak için kullanılır. (Bkz. Malzeme Sınıfı Özellik Girişi)

**Müşteri/Tedarikçi Kodu Girişi:** Satırda hareket gören malzemeler müşteri ya da tedarikçi tarafından verilen kodu ile de seçilebilir. Kullanıcı irsaliye/fatura satırlarında bu malzeme kodunu kullanarak kendi malzeme tanımına kolayca ulaşabilir. Malzemenin müşteri/tedarikçideki kodu, malzeme kartında Müşteriler/Tedarikçiler seçeneği ile kaydedilir.

**Birim Çevrimi:** Dinamik birimleme ile birimler arasında sabit bağlantı olmayan mallarda doğru miktar çevriminin yapılması sağlanır. Böylece satış ve envanter raporları istenen birim üzerinden doğru rakamlarla alınır. Malzeme kartında belirtilen birim çevrim oranı bazı malzeme satırları için geçerli olmayabilir. Bu durumda, fiş ve faturalarda malzeme hareketine ait satırda birim belirtildikten sonra sadece o işlem için geçerli olacak çevrim katsayısı Birim çevrimi seçeneği ile verilir. Malzeme için birden fazla birim tanımlanması ve satırdaki işlemin ana birim dışındaki birimler üzerinden yapılması durumunda çevrim katsayıları Birim Çevrimi penceresinden kaydedilir. Birim çevrimi penceresinde satırdaki malzemenin boyut bilgileri de izlenir.

**Seri/Lot/Stok Yeri Giriş Bilgileri:** Lot ve seri numarası takip sistemi ile ISO 9000 standartlarına uygunluk ve geriye doğru izlenebilirlik sağlanır. Malzeme giriş fişlerinde, satırda yer alan malzeme için izleme yapılıyorsa, izleme bilgileri Seri/Lot/Stok Yeri Bilgileri seçeneği ile kaydedilir. Malzeme için geriye doğru izleme yapılıp yapılmayacağı ve izleme yöntemi Malzeme Yönetimi Parametrelerinde ya da malzeme kartında belirtilir. Satınalma irsaliye ve faturalarında satırda hareket gören malzeme için izleme yapılacağı belirlenmişse, İşlemler menüsünde Seri/Lot/Stok Yeri Bilgileri seçeneği yer alır.

**Sabit Kıymet Kayıtları ile İlişkilendir:** Satırda kaydedilen alım işlemini sabit kıymet kaydı ile ilişkilendirmek için kullanılır. Sabit kıymet kaydı ile ilişkilendirilen gider tutarı, amortisman hesaplattırıldığında Değerlendirmeye Tabi Giderler kolonunda yer alır ve amortisman hesaplatıldığında gider maliyetini artırır.

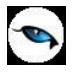

**Malzeme Sınıfı Detay Satırları:** Malzeme sınıfına ait işlemlerde tablolu malzeme türündeki sınıf altında yer alan malzeme bilgilerini kaydetmek için kullanılır.

**Malzeme Tablosu:** Malzeme sınıfına ait işlemlerde genel malzeme türündeki sınıf altında yer alan malzeme bilgilerini kaydetmek için kullanılır.

**Kalite Kontrol Değerleri Girişi:** Kalite Kontrol sisteminin kullanılması durumunda kalite kontrol değer girişlerinin kaydedildiği seçenektir.

**Birim Fiyat Seçimi:** Birim fiyat fiş ve faturalarda birim fiyat kolonunda girilir. Malzeme birim fiyatı doğrudan girilebileceği gibi fiyatlar listelenir ve ilgili fiyat seçilebilir.

Birim fiyat seçenekleri arasında Stok Maliyet Yöntemini Kısıtla parametresinde yapılan seçime bağlı olarak maliyet yöntemlerine göre hesaplama seçenekleri de yer almaktadır. Malzeme Yönetimi Parametreleri arasında yer alan **Stok Maliyet Yöntemi Kullanımını Kısıtla** parametresinde "Evet" seçiminin yapılmış olması durumunda yalnızca firmanın kullandığı maliyet yöntemi birim fiyat seçenekleri arasında yer alır. "Hayır" seçilirse tüm maliyet yöntemleri birim fiyat seçenekleri olarak listelenecektir.

**Birim Fiyat Güncelleme:** Sipariş fişi, irsaliye ve fatura satırlarında miktar,tutar vb. koşullar dikkate alınarak tanımlanan satış fiyatlarının birim fiyat alanına yansıması için kullanılır.

**Hızlı Giriş Penceresi:** Malzeme/malzeme sınıfı / varyant kod, açıklama, özelik bilgilerine göre malzemeleri seçmek ve fişe aktarmak için kullanılır.

**Detaylı Bilgi:** İrsaliye satırında yer alan işlem için detaylı bilgi girişinde kullanılır. İlgili irsaliye faturaya aktarıldığında, satır için kaydedilen detaylı bilgi faturadan ulaşılan detaylı bilgi penceresine aktarılır.

**Birime Göre Toplam Miktar:** Fiş içerisinde girilmiş tüm satırların birim bazında toplamlarını listelemek için kullanılan seçenektir.

## **Satınalma İrsaliyelerinde Seri/Lot/Stok Yeri Bilgileri**

Satınalma, konsinye giriş ve müstahsil irsaliyelerinde Seri/Lot numaraları Seri/Lot No ve Stok yeri Giriş Hareketleri penceresinde F9/sağ fare düğmesi menüsündeki "Seri/Lot Numarası Seç" seçeneği ile kaydedilir.

Seri numarası vererek yapılan takip işleminde satırda belirtilen giriş miktarının her biri için ayrı ayrı seri numarası verilir. Seri numaraları kullanıcı tarafından tanımlanabildiği gibi program tarafından da üretilebilir. Kullanıcı tarafından tanımlanacak seri numaraları F9/sağ fare düğmesi menüsünde yer alan "Seri Numarası Seç" penceresinde "Ekle" seçeneği ile kaydedilir. Kod ve Açıklama alanlarına seri numarası ve açıklaması kaydedilir. Ticari Sistem Yönetimi program bölümünde malzeme yönetimi parametre seçeneklerinden biri olan Lot/Seri Numaraları satırında yapılan seçime göre kullanıcı işlem sırasında Seri ya da Lot numarası tanımlayabilir. Bu parametre "malzeme işlemleri sırasında girilemez" ve "malzeme işlemleri sırasında girilebilir" olmak üzere iki seçeneklidir. "Malzeme işlemleri sırasında girilemez" seçilmişse kullanıcı fiş üzerinde seri ya da lot numarası tanımlayamaz. Ancak tanımlı olan numaraları kullanabilir.

**Lot/Seri No. Üret** seçeneği ile başlangıç numarası ve miktar belirtilerek seri numaraları program tarafından otomatik olarak üretilir.

Fiş satırındaki işleme aktarılacak seri ya da lot numaraları işaretlenerek belirlenir ve "Aktar" seçeneği ile fişteki malzemeye aktarılır.

İzleme yöntemi Lot olan malzemeler için miktar, lot no ve stok yeri giriş hareketleri penceresinde miktar kolonunda belirtilir. Bu yöntemde her malzeme giriş ve çıkış hareketine bir adet lot numarası verilir. Bu lot numarası fiş ve/veya faturada girişi ya da çıkışı yapılan tüm miktarlar için geçerlidir.

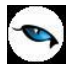

### **Giriş Fiş ve Faturalarında Aynı Lot Numarasının Kullanımı**

için verildiğinde, program bir mesajla kullanıcıyı uyaracaktır.

Malzeme için aynı lot numarasının verilmesi ya da farklı bir malzeme için de aynı numaranın kullanılması durumunda işlemlerin kullanıcı kontrolünde kaydedilmesi mümkündür.

Giriş fiş ve faturalarında, lot numarası Üret penceresinde yer alan seçenekler kontrollü kayıt yapılmasını sağlar.

**Aynı Kodlu Kayıt Bulunduğunda İşlem Durdurulacak** seçeneğinin işaretlenirse, malzeme için aynı lot numarasının verilmesi durumunda program bir mesajla kullanıcıyı uyarır ve işlemin kaydına izin verilmez. Diğer Malzemelerde Aynı Kodlu Kayıt Bulunduğunda İşlem Durdurulacak seçeneğini işaretlenirse, aynı lot numarasının farklı malzemeler için kullanımı da kontrol edilir. İşlemlerde aynı lot numarası farklı malzemeler

#### Seri/Lot ve Stok yeri giriş penceresinden kaydedilen ve izlenen diğer bilgiler ise şunlardır:

**Stok Yeri Kodu:** Malzemenin ambarda duracağı yerin kodudur. Malzeme kartında ambar parametreleri seçeneği ile, malzemenin ambardaki stok yeri kodu belirtilmişse öndeğer olarak alana aktarılır. Stok yeri tanımları listelenir ve ilgili tanım seçilir. Malzeme için stok yeri takibi yapılacağı belirlenmişse, işlem sırasında stok yeri girişi kontrol edilir. Kontrol şekline göre fiş kaydedilmez ya da kullanıcı kontrolünde kaydına izin verilir.

**Son Kullanım Tarihi:** Satırdaki malzemenin son kullanım tarihini belirtir. Günün tarihi alana öndeğer olarak gelir.

**Not:** Kalite kontrol sisteminin kullanılması durumunda, kontrol işlemleri sonucunda malzemenin değerlendirmesi bu alanda kaydedilir.

Malzeme izleme yöntemi lot(parti) numarası ise giriş penceresinden kalan lot miktarları, ana birim ve satır birimi üzerinden ilgili kolonlarda izlenir. Ticari Sistem Yönetimi program bölümünde, Malzeme Yönetimi Parametreleri seçeneği ile ya da malzeme kartı üzerinde lot büyüklüklerinin bölünerek kullanılacağı belirlenmişse çıkış hareketlerinde satırda yer alan miktarın lot numaralarından az olması durumunda, kalan lot numaraları başka bir çıkış işleminde kullanılabilir.

Satınalma iade ve konsinye girişi iade irsaliyelerinde seri/lot takibi yapılan malzemelere ait çıkış seri/lot numaraları giriş hareketleri ilişkilendirilerek yapılır. Fişte yer alan malzeme satırında Seri/Lot/Stok yeri seçildiğinde Seri/Lot çıkışı penceresi açılır. F9/sağ fare düğmesi menüsünde yer alan Giriş Hareketleri seçilir. Bu malzemeye ait seri numarası verilerek kaydedilen giriş hareketleri listelenir. Satırdaki çıkış işlemine bağlanacak seri ya da lot hareketleri fare ile ya da ara tuşu ile işaretlenir ve "aktar" seçeneği ile aktarılır.

#### **Seri Grubu ile İzlenen Malzemeler**

Seri grubu ile izlenen malzemeler için seri numarası girişleri fiş üzerinde sağ fare tuşu menüsünde yer alan Seri/Lot/Stok Yeri Bilgileri seçeneği ile yapılır. Bu bilgiler şunlardır:

**Başlangıç No:** Seri Grubunun başlangıç numarası belirtilir. Fiş girişi sırasında girilen miktar bilgisi başlangıç numarasına eklenir. Başlangıç no alanına değer girip tab tuşuna basıldığında **LG\_XXX\_YY\_SERILOTN** tablosuna yazılmaktadır.

**Açıklaması:** Seri Grubunun başlangıç numarasına ait açıklama bilgisidir. Açıklama alanına değer girildikten sonra tab tuşuna basıldığı zaman seri grubu girildiğinde oluşan **LG\_XXX\_YY\_SERILOTN** tablosunda değişiklik yapılmaktadır.

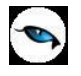

**Miktar:** Giriş fişindeki miktar bilgisidir.

Ticari Sistem Yönetimi program bölümünde Malzeme Yönetimi Parametre satırlarında yer alan Seri/Lot numaraları parametresinde seri/lot numaralarının malzeme işlemleri sırasında girilebileceği seçilirse bu alanlara bilgi girişi yapılır.

Malzeme işlemleri sırasında girilemez seçilirse giriş hareketleri sırasında önceden girilmiş olan Seri grubu seçilebilir.

Seri grubu daha önce girilmiş ve çıkışı yapılmamış bir seri grubuyla çakışma gösterirse bilgilerin kaydedilmesine izin verilmez.

#### **Silinen Malzeme Giriş Fişlerindeki Seri/Lot Numaraları**

Malzeme giriş işlemlerinde kullanılan fişlerin silinmesi durumunda, bu fişlerde kullanılan seri/lot numaralarının silinmesi mümkündür. Silme işlemi öndeğeri Ticari Sistem program bölümünde Tanımlar menüsü altında yer alan Malzeme Yönetimi Parametreleri seçeneği belirlenir. Malzeme Yönetimi Parametreleri arasında yer alan Malzeme Giriş Fişleri Silinirken Seri/Lot Numaraları Silinsin parametre satırında "Evet" seçiminin yapılması durumunda, giriş fişinin silinmesi durumunda, kullanılan seri/lot numaraları da silinir.

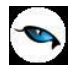

## **Sabit Kıymet Bilgileri**

Sabit kıymet alımları, satışları ve sabit kıymete yapılan giderler **Sabit Kıymet Kayıtları İle İlişkilendir** seçeneği ile kaydedilir.

### **Sabit Kıymet Alımları**

Sabit Kıymet alım bilgilerini kaydetmek için satınalma irsaliyesi ve satınalma faturası satırlarında, satır tipi Sabit Kıymet olarak belirlenir. İşlemin ait olduğu sabit kıymet malzeme kodu alanında seçilir. F9/İşlemler menüsünde yer alan **Sabit Kıymet Kaydı İle İlişkilendir** seçeneği ile alım bilgileri kaydedilir.

#### **Sabit Kıymet Giderleri**

Sabit kıymetlerin maliyetini artıran unsurlar yani eldeki sabit kıymete ek olarak alınan mallar Satınalma bölümünde Hareketler menüsü altında yer alan satınalma irsaliye ve faturaları ile işlenir. Diğer alım işlemlerinden farklı olarak fatura ya da irsaliyede satırda yer alan işlem, sabit kıymet kaydı ile ilişkilendirilir.

Satırdaki işlemi, ait olduğu sabit kıymet kaydı ile ilişkilendirmek için F9/sağ fare düğmesi menüsünde bulunan "Sabit Kıymet Kaydı İle İlişkilendir" seçeneği kullanılır.

Sabit kıymet kayıtları listesi ekrana gelir. Gider işleminin ait olduğu sabit kıymet kaydı seçilerek satırdaki işlemle ilişkilendirilir. Giderlerin değerleme işleminde dikkate alınıp alınmayacağı ise yine ilişkilendirme işleminde değerleme alanında belirlenir.

**Evet** seçiminin yapılması durumunda, sabit kıymet kaydı ile ilişkilendirilen gider tutarı, amortisman hesaplattırıldığında Değerlendirmeye Tabi Giderler kolonunda yer alır ve amortisman hesaplatıldığında gider maliyetini artırır. Yapılan gider işlemi yeniden değerlendirme yapılırken dikkate alınmayacaksa değerleme alanında **Hayır** seçimi yapılmalıdır. Bu durumda sabit kıymet kaydına ait gider tutarı amortisman ve değerleme tablosu alındığında değerlendirme dışı giderler kolonunda listelenir.

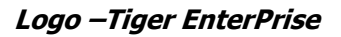

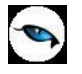

## **Satınalma İrsaliyesi Aktarım Pencereleri**

Satınalma irsaliyesi üzerinde F9/sağ fare tuşu menüsünde yer alan aktarım pencereleri şunlardır:

**Sözleşme Aktar:** Satınalma irsaliyesine sözleşme aktarmak için kullanılır. İrsaliyede seçili cari hesaba ait kayıtlı sözleşmeler listelenir ve seçim yapılır. "Aktar" düğmesi ile sözleşmeye ait satırlar irsaliyeye aktarılır. Bir irsaliyeye birden fazla sözleşme aktarılabilir.

#### **Sipariş Aktarımı**

Bu seçenek satınalma irsaliye ve faturalarında F9/sağ fare tuşu menüsünde yer alır. Satınalma sipariş fişleri satınalma irsaliye ve faturalarına, **Sipariş Aktarımı** seçeneği ile aktarılır. Aktarım işleminde sipariş fişi seçilir ya da sipariş hareketleri listesinden seçim yapılır.

Siparişler,

- sipariş Fişleri
- sipariş Hareketleri

listelenerek irsaliye ya da faturaya aktarılır.

#### **Sipariş Fişleri Üzerinden Aktarım**

Sipariş aktarımı, sipariş fişleri listesinden seçilerek yapılacaksa İşlemler menüsünde yer alan **Sipariş Fişi Aktar** seçeneği kullanılır.

Fatura ya da irsaliyeye aktarılacak sipariş fişleri sipariş fiş tarihine ya da sipariş fiş numarasına göre seçilir. Her iki durumda da başlangıç ve bitiş tarih ya da fiş numarası aralığı verilir. Başlangıç Tarihi alanı öndeğerini Satış/Satınalma Parametrelerinde yer alan "**Satınalma/Satış Sipariş Fiş Aktarım Başlangıç Tarihi**" parametresinden alır. Öndeğer günün tarihidir. İrsaliye ya da faturanın ait olduğu cari hesaba kesilmiş olan verilen sipariş fişleri numara, tarih, belge numarası, fiş özel kodu ve toplam tutar bilgileri ile listelenir.

Sipariş çağırma penceresinde verilen tarihler içinde o cari hesaba ait sipariş miktarı toplamı ile, sipariş toplam tutar bilgileri yer alır. Aktarılacak fişler fare ile işaretlenerek seçilir ve satınalma irsaliye/ faturasına aktarılır.

#### **Sipariş fişi birden fazla satırdan oluşuyorsa?**

Aktarılan sipariş fişinin birden fazla satırdan oluşması ve bu siparişlerin tümünün aktarılmayacak olması durumunda fatura ya da irsaliyeye aktarılacak siparişler seçilir. Bunun için ilgili sipariş fişi üzerinde, İşlemler menüsünde yer alan "Fişi aç" seçeneği ile (ya da fiş üzerinde fare çift tıklanarak) sipariş satırları ekrana getirilir. Aktarılacak satırlar işaretlenir. İşaretlenen bu satırlar irsaliye veya faturaya aktarılır.

#### **Siparişin tümü teslim edilmiyorsa?**

Siparişler parçalı olarak teslim alınabilir. Siparişin bir bölümü teslim ediliyor ya da faturalanıyorsa, ilgili sipariş fişi aktarıldığında miktar kolonunda teslim alınan ya da faturalanan miktar değiştirilir. Bu durumda, siparişin bekleyen bölümü için yeniden sipariş aktarımı yapılır.

Bekleyen kısım için yeniden sipariş aktarımı yapıldığında, bekleyen ve teslim alınan miktarlar listelenir. Siparişin bekleyen kısmı kapatılacaksa ya da iptal durumu sözkonusu ise bu işlem sipariş fişi üzerinde statü kolonunda yapılmalıdır.

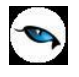

Sipariş fişinde statü kolonu "Bekliyor" ve "Kapandı" olmak üzere iki seçeneklidir. Eğer kalan miktar bekleyen sipariş olarak izlenmeyecekse, "Kapandı" statüsü seçilir. Aksi durumda bekleyen miktar teslim alınıncaya kadar statüsü "Bekliyor" olarak kalır. Tümü teslim alınan siparişler otomatik olarak "Kapandı" konumuna geçecektir. Raporlarda sevk durumu filtresi kullanılarak bekleyen siparişler ve kapanan siparişler ayrı ayrı listelenir.

Çok satırlı siparişlerdeki tüm hareketleri aynı anda "Kapandı" durumuna getirmek için sipariş satırlarında F9/sağ fare düğmesi menüsünde yer alan "Toplu Statü Kapat" seçeneği kullanılır.

## **Bekleyen Miktarlar İçin Öndeğer Belirlenmesi**

Aktarılacak siparişin bekleyen bölümünün fiş satırına ne şekilde yansıyacağı bu bölümde belirlenir. Bu alan aşağıdaki seçenekleri içerir:

- Getirilecek
- Getirilmeyecek

Parametrenin öndeğeri "Getirilecek" seçeneğidir.

**Getirilecek** seçiminde, irsaliye ya da faturaya aktarılacak siparişlerin bekleyen miktarları fiş satırlarına aktarılır. **Getirilmeyecek** seçiminde ise aktarılan sipariş satırının bekleyen miktarı irsaliye/fatura satırına getirilmeyecektir.

Bu parametre, kalite kontrol satırları için ve kampanya bağlantılı sipariş satırları için geçerli değildir.

## **Siparişin Parçalı Aktarımında Genel İndirim ve Masraflar**

Siparişin parçalı aktarılması durumunda, sipariş fişinde yapılan genel indirim ve masrafların irsaliye ya da faturaya aktarılıp aktarılmayacağı sipariş çağırma penceresinde belirlenir. Aktarılacak seçiminde, genel indirim ve masraflar irsaliye ve/veya faturaya aktarılır. Genel indirim ve masrafların ne şekilde aktarılacağı ise Satınalma Parametreleri ile belirlenir.

Genel indirim ve masraflar tutara çevrilerek aktarılabildiği gibi fişte girildiği şekli ile de aktarılabilir.

#### **Sipariş Hareketleri Üzerinden Aktarım**

İrsaliye ya da faturaya sipariş aktarım işlemini sipariş hareketleri üzerinden yapmak için İşlemler menüsünde yer alan **Sipariş Hareketi Aktar** seçeneği kullanılır. Sipariş aktarımı filtreler penceresi ekrana gelir. Filtre satırlarında istenen koşullar belirlenir. Filtre seçenekleri aşağıdaki tabloda yer almaktadır.

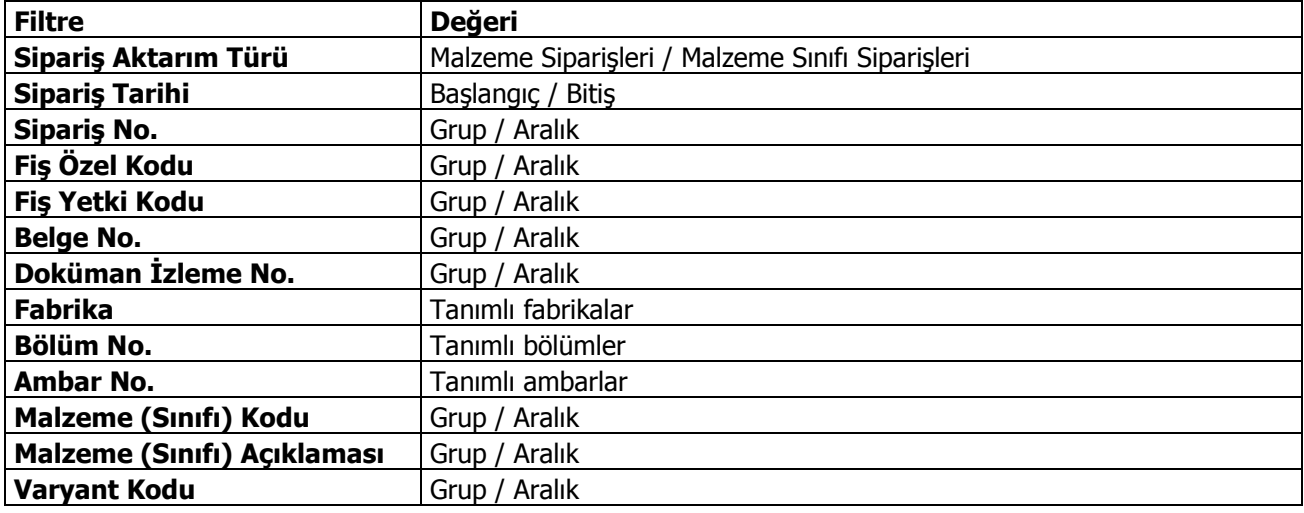

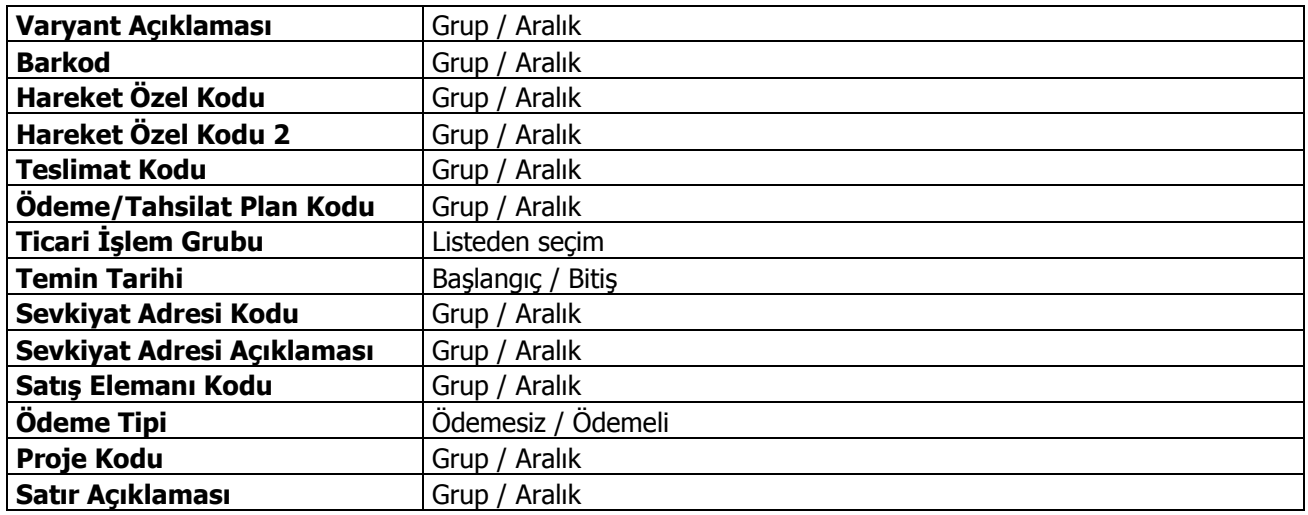

Filtre satırlarında belirtilen koşullara uygun sipariş hareketleri listelenir. İrsaliyeye aktarılacak malzeme ya da malzeme sınıfı siparişleri ile faturaya aktarılacak mal ve hizmet siparişleri işaretlenerek seçilir. Sipariş hareketleri listesinde yalnızca onay bilgisi "Sevkedilebilir" olan fişlerdeki satırlar yer alır.

İrsaliye veya faturaya aktarılacak siparişler topluca seçilerek de aktarılır. Bu işlem sipariş aktarımı listesinde **Toplu Seçim** seçeneği ile yapılır. Aktarılacak siparişlerin belirleneceği filtre penceresi açılır. Filtre satırlarında koşullar belirlenir. Bu koşullara uyan sipariş satırları toplu olarak işaretlenir ve "Aktar" seçeneği ile irsaliye ya da fatura satırlarına aktarılır.

İrsaliye ya da faturaya aktarılan sipariş bilgilerinde değişiklik yapılabilir. Siparişin belirli bir kısmının faturalanması durumunda, faturalanan kısım miktar kolonunda belirtilir. Faturalanmayan diğer kısım daha sonra faturalanır.

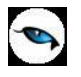

## **Satınalma İrsaliyesi İzleme Pencereleri**

Satınalma irsaliyesi üzerinde F9/sağ fare tuşu menüsünde yer alan izleme pencereleri şunlardır:

**Malzeme Durumu:** Satırdaki malzeme ya da hizmetin tüm ambarlar bazında genel durum bilgilerini gösterir. Durum penceresinde Malzeme Yönetimi, Satış/Dağıtım ve Satınalma bölümlerinden girilen işlemlerin miktar ve tutar toplam bilgileri yer alır.

**Ambar Toplamları:** Malzeme ya da hizmetin hareket gördüğü ambarlardaki durumunu gösterir. Malzemelerin her ambardaki detay bilgileri ayrı ayrı alınabilir.

Ambar toplamları listesinde İşlemler menüsünde bulunan seçeneklerle seçilen ambardaki son durum bilgileri izlenir. Malzeme ambar hareketleri listelenir, istenen harekete ait fişe ulaşılır, inceleme ve değişiklik yapılabilir.

**Satır Analizi:** Malzeme ya da verilen hizmete ait miktar ve birim fiyat bilgilerini ve satıra ve/veya fiş geneline uygulanan masraf ve indirimlerin o malzeme satırına yansıyan tutarlarını toplu olarak listeleyen pencereyi ekrana getirir.

**Kayıt Bilgisi:** İrsaliye kayıt bilgilerini izlemek için kullanılır.

**Satır Sayısı:** Fişteki toplam satır sayısını izlemek için kullanılır.

**Malzeme Seviyesi:** Satınalma irsaliye satırlarında açılan bu pencere, işlem girişi sırasında eldeki malzeme durumunu ve satırda girilmekte olan işlemin malzeme miktarına etkisini gösterir. İşlem girişi sırasında malzeme durumunun anlık olarak izlemek için kullanılır.

**Cari Hesap Toplamları:** Fiş ve fatura üzerinden cari hesabın faturalanmamış irsaliyeler ve sipariş bilgileri ile birlikte detaylı durum bilgilerini görüntüler.

**Cari Hesap Özeti:** Cari hesaba ait borç, alacak ve bakiye toplamlarını aylık bilgilerle görüntüler.

**Fiş Ebat Bilgileri:** İrsaliyede yer alan malzemelerin toplam ebat bilgilerinin izlendiği seçenektir.

**Uygulanmış Kampanyalar:** Satırdaki harekete uygulanan kampanyaların izlendiği seçenektir.

**Puan Kampanyası Hediyeleri:** Puan kampanyalarında kazanılan hediyelere son durum bilgilerinin izlendiği seçenektir.

**Kalite Kontrol Durumu:** Kalite kontrol sisteminin kullanılması durumunda kalite kontrol durum bilgilerinin izlendiği seçenektir.

**Maliyetler:** İrsaliye içinden, seçilecek maliyet yöntemine göre irsaliye geneli ve irsaliye satırlarındaki işlemlerin maliyeti ve kar oranını izlemek için kullanılır.
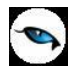

# **Satınalma İrsaliyesi Uygulama Pencereleri**

Satınalma irsaliyesi üzerinde F9/sağ fare tuşu menüsünde yer alan uygulama pencereleri şunlardır:

**Promosyon Uygula:** Satınalma işlemlerinde, satırda işlem gören mala ve işlem geneline promosyon uygulanır. Satırdaki işlem için geçerli olacak promosyon tanımı yapılmışsa İşlemler menüsünde yer alan "Promosyon Uygula" seçeneği ile yapılan tanım otomatik olarak uygulanır.

**Satıra Ödeme Planı Uygula:** Satınalma sipariş fişleri, satınalma irsaliyeleri ve faturalarında satırdaki işlemlere topluca ödeme planı bağlamak için kullanılır.

**Ek Malzemeleri Uygula:** Satırdaki işlem için geçerli olacak ek malzeme girişlerini kaydetmek için kullanılır.

**Alternatif Malzemeyi Uygula:** Malzemenin alternatifini uygulamak için kullanılır.

**Dağıtım Şablonu Uygula:** Satırdaki işlemin genel türdeki malzeme sınıfına ait olması durumunda alt malzemelere ait şablonu uygulamak için kullanılır.

**Kampanya Uygula:** Satırdaki işlem ya da fiş geneline indirim, masraf, promosyon ve puan kampanyası uygulamak için kullanılır.

**Kampanya Temizle:** İşlemde uygulanan kampanyaları geri almak için kullanılan seçenektir.

**Satınalma Koşullarını Uygula:** Satırda işlem gören malzeme/hizmetlere satınalma koşulu uygulamak için kullanılır. Satınalma koşulu irsaliyede yer alan tüm satırlara otomatik olarak uygulanır.

**İndirim Uygula:** Satırda işlem gören malzemelerin her birine otomatik olarak indirim uygulamak için kullanılır.

**Ek İndirim:** Seçili malzemeye ek indirim uygulamak için kullanılır. Satırdaki işleme 5 adet ek indirim uygulanabilir. "Tüm satırlara uygulansın" seçeneği işaretlendiğinde, irsaliyedeki tüm satırlara ek indirimler uygulanır, şöyle ki bu seçenek işaretlendiği zaman tüm satırlar için, her satırdan sonra tanımlı ek indirimler listelenir.

**Dağıtım Şablonu Uygula:** Satırdaki işlemin varyantlı bir malzeme olması durumunda, malzeme varyantlarına ait miktar girişi için kullanılır.

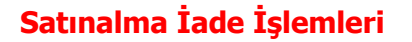

Alım iade işlemleri **Satınalma İade İrsaliyesi** ve **Konsinye Giriş İade İrsaliyesi** türleri ile kaydedilir. İade işlemlerine ait bilgiler İade Tipi, İade İşlemi ve İade Maliyeti alanlarından kaydedilir.

Satınalma iade işlemlerinin diğer malzeme giriş işlemlerinden farkı, maliyet sistemini üç farklı şekilde etkileyebilmesidir. Bu yöntemlerden hangisinin kullanılacağı iade fişinin satırlarında, sadece o malzeme satırını etkileyecek şekilde belirlenir.

#### Seçilebilecek maliyet türlerinin etkileri şunlardır:

**İade Tipi:** İade işleminin ne şekilde yapılacağı bu kolonda belirlenir. İade tipi alanı üç seçeneklidir:

- Giriş/Çıkış Maliyeti
- Güncel Maliyet
- İade Maliyeti

**Giriş/Çıkış Maliyeti:** Bu iade tipinde iade işlemi alım işlemi ile ilişkilendirilir.

Bu durumda bir alım iade fişinin satırlarında, iade edilen malzeme için hangi alım işleminin iadesi olduğu seçilir ve o malzeme satırı ile ilişkilendirilir. İade işlemi alanında çıkış hareketleri listelenir ve iade işleminin ait olduğu hareket seçilir. Maliyet sistemi açısından, alım iade satırının çıkış maliyeti, ilişkilendirildiği mal alım hareketinin net alım tutarına eşit olur.

Alım iade satırının çıkış tutarı ise alım iadesinin net tutarına eşitlenir. Çıkış tutarı ile çıkış maliyeti arasındaki farklar, kar veya zarar olarak maliyet analizi raporlarında izlenebilir. Envanter açısından bakıldığında alım iadeleri malzeme maliyetini, ilişkilendirildiği alımın net tutarı üzerinden azaltır. (çıkış tutarı envanteri etkilemez.)

**İade Maliyeti:** Bu seçenekle iade edilen malın maliyeti kullanıcı tarafından girilebilir.

Bu durumda bir alım iade fişinin satırlarında, iade edilen malzeme birim maliyetinin ne olması gerektiği kullanıcı tarafından girilir. Bu durumda maliyet sistemi açısından, alım iade satırının çıkış maliyeti, (kullanıcı tarafından girilen birim maliyet x iade miktarı) şeklinde hesaplanır.

Alım iade satırının çıkış tutarı ise alım iadesinin net tutarına eşitlenir.

Çıkış tutarı ile çıkış maliyeti arasındaki farklar, kar veya zarar olarak maliyet analizi raporlarında izlenebilir.

Envanter açısından bakıldığında alım iadeleri malzeme maliyetini, kullanıcı tarafından girilen maliyet üzerinden azaltır. (çıkış tutarı envanteri etkilemez.)

**Güncel Maliyet:** Bu durumda bir alım iade fişinin satırlarında, iade edilen malzeme birim maliyetinin güncel maliyete eşit olacağı belirtilir. Maliyet sistemi açısından, alım iade hareketi herhangi bir malzeme çıkış hareketiyle (örneğin toptan satış hareketi) aynı şekilde değerlendirilir ve o andaki malzeme birim maliyeti, alım iade hareketinin birim maliyetine eşitlenir. Çıkış maliyeti (birim maliyet x iade miktarı) şeklinde hesaplanır.

Alım iade satırının çıkış tutarı ise alım iadesinin net tutarına eşitlenir.

Çıkış tutarı ile çıkış maliyeti arasındaki farklar, kar veya zarar olarak maliyet analizi raporlarında izlenebilir. Envanter açısından bakıldığında alım iadeleri malzeme maliyetini, yukarıda açıklanan şekilde hesaplanan güncel maliyet üzerinden azaltır. (çıkış tutarı envanteri etkilemez.)

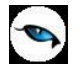

# **Müstahsil İrsaliyeleri**

Müstahsil makbuzu, birinci ve ikinci sınıf tüccarlar, kazancı basit usulde tespit edilenler, defter tutmak mecburiyetinde olan çiftçiler, gerçek usulde vergiye tabi olmayan çiftçilerden satın aldıkları malların bedelini ödedikleri sırada satın alınan mallara ait bilgilerin işlendiği makbuzdur.

Müstahsil makbuzu satınalma faturası gibi çalışır. SSDF ve stopaj vergilerini üretici öder. Aracılı alımlarda geçerli olan komisyon ve borsa gibi fon değerleri de üretici tarafından ödenir. Müstahsil makbuzunu kullanan kişiler, stopaj oranında kestikleri vergiyi muhtasar beyanname ile ilgili vergi dairesine yatırırlar.

Müstahsil işlemleri müstahsil irsaliyesi ve müstahsil makbuzu seçenekleri ile kaydedilir. Müstahsil irsaliyesi ve/veya makbuzu aynı satınalma irsaliyesi ve/veya faturası gibi çalışır. Bu makbuzu üreticiden doğrudan ya da aracı ile mal alan firmalar kullanır. Makbuz alıcı firma tarafından üreticiye kesilir. Komisyon bedelleri ve fonlar üretici tarafından ödenir. Malın depoya giriş değeri, fonlar ve komisyonlar düşülmeden önceki değerdir.

Müstahsil irsaliyesi Satınalma program bölümünde irsaliye türü Müstahsil İrsaliyesi seçilerek kaydedilir. Sipariş işlemleri ise satınalma sipariş fişleri ile kaydedilir. Sipariş fişleri, Sipariş Aktarımı seçeneği ile müstahsil irsaliyesine, müstahsil irsaliyeleri ise İrsaliye Aktarımı seçeneği ile müstahsil makbuzuna aktarılır.

Müstahsil irsaliyesine ait bilgiler ilgili kolonlarda kaydedilir. Fiş geneline uygulanacak indirimler çizgi ile ayrılan bölümde girilir. Müstahsil irsaliyesine ait makbuz Satınalma İrsaliyeleri Listesinden de kaydedilir. Bunun için F9/sağ fare tuşu menüsünde yer alan "Makbuz Kes" seçeneği kullanılır.

Müstahsil irsaliye ve makbuzunun üst bölümündeki alanlardan işleme ait genel bilgiler, satırlarda ise satın alınan malzemelere ait bilgiler kaydedilir.

Müstahsil irsaliyesinin alt bölümünde, irsaliyenin faturaya aktarılması durumunda makbuz numarası ve açıklama bilgisi yer alır.

Müstahsil makbuzunda ise satırda girilen tutarlar ve Müstahsil Parametrelerinde belirtilen yüzdeler üzerinden hesaplanan kesinti tutarları ile bu kesintilerden sonra kalan net tutar yer alır.

**Not:** Müstahsil makbuzunda borsa payı net tutar ve ya brüt tutar üzerinden hesaplanabilir. Bunun için Ticari Sistem Yönetimi/Satınalma Parametrelerinde yer alan **Müstahsil Makbuzunda Borsa Payı Hesabı**  parametresi kullanılır.

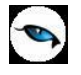

## **Satınalma İrsaliyesinin Yazdırılması**

"Yaz" seçeneği ile irsaliyeler tek tek yazdırılır. Satınalma irsaliyelerinin basım şekli öndeğeri Satınalma Parametreleri ile belirlenir. İrsaliye kaydedilir edilmez bastırılabileceği gibi daha sonra da bastırılabilir. İrsaliyelerin tek tek yazdırılması için önce yazdırılacak irsaliye daha sonra **Yaz** seçilir. "Yaz" penceresinde hangi formun kullanılacağı ve irsaliyenin alınacağı ünite belirlenir. İrsaliye yazdırılmadan önce ekrandan alınıp incelenebilir.

## **Satınalma İrsaliyeleri Toplu Basımı**

İrsaliyeler tek tek ya da toplu olarak bastırılır. İrsaliyelerin basım şekli öndeğeri ise çalışma parametreleri ile belirlenir. İrsaliyeleri toplu bir şekilde bastırmak için satınalma irsaliyeleri listesinde F9/sağ fare tuşu menüsünde yer alan **Toplu Basım** seçeneği kullanılır. Hangi irsaliyelerin bastırılacağı satınalma irsaliyeleri toplu basımı filtre penceresinde belirlenir. Filtre seçenekleri ise şunlardır.

**Basım Sırası:** Bu filtre satırında toplu basımın ne şekilde yapılacağı belirlenir. Basım sırası iki seçeneklidir:

- Tarihe Göre
- Numaraya Göre

Burada yapılan seçime göre tarih aralığı ya da fiş numarası filtre satırları kullanılır.

**Tarihe Göre** seçimi yapılırsa tarih aralığı filtre satırında başlangıç ve bitiş tarih aralığı verilir ve bu tarihler arasındaki fişler topluca yazdırılır.

**Numaraya Göre** seçiminde ise, Fiş numarası filtre satırında başlangıç ve bitiş numara aralığı verilir ve bu aralıkta kalan fişler bastırılır.

**Fiş Özel Kodu:** Toplu basımı yapılacak fişlerin özel koda göre filtrelendiği satırdır. Grup ya da aralık tanımı yapılarak belirlenen özel koda sahip fişlerin toplu basımı sağlanır.

**Cari Hesap Kodu/Unvanı:** Toplu basımı yapılacak irsaliyelerin cari hesap koduna/unvanına göre filtrelendiği satırdır. Grup ya da aralık tanımı yapılarak belirlenen cari hesaba ait irsaliyelerin toplu basımı sağlanır.

**Cari Hesap Özel Kodu:** Toplu basımı yapılacak irsaliyelerin cari hesap özel koduna göre filtrelendiği satırdır. Grup ya da aralık tanımı yapılarak belirlenen cari hesaba ait irsaliyelerin toplu basımı sağlanır.

**Cari Hesap Yetki Kodu:** Toplu basımı yapılacak irsaliyelerin cari hesap yetki koduna göre filtrelendiği satırdır. Grup ya da aralık tanımı yapılarak belirlenen cari hesaba ait irsaliyelerin toplu basımı sağlanır.

**İşyeri Numarası:** Toplu basımın hangi işyerine ait fişler için yapılacağı belirlenir. Tanımlı işyerleri listelenir ve ilgili işyeri işaretlenerek seçilir. Programda öndeğer olarak tüm iş yerleri işaretli olarak gelecektir.

**Bölüm Numarası:** Yazdırılacak fişlerin bölüm numarasına göre filtrelendiği satırdır. Tanımlı bölümler listelenir ve ilgili bölüm işaretlenerek seçilir. Programda öndeğer olarak tanımlı tüm bölümler işaretli olarak gelecektir.

**Ambar Numarası:** Yazdırılacak fişler ambar numaralara göre filtrelenir. İşyeri filtre satırında yapılan seçime göre bu İşyerine ait tüm ambarlar açılan pencerede listelenir. Basımda dikkate alınacak ambarlar ara tuşu ile işaretlenerek seçilir. Programda öndeğer olarak tanımlı tüm ambarlar işaretli olarak gelecektir.

**Fiş Türü:** Satınalma işlemleri bölümünden kesilen irsaliye türlerini içeren filtre satırlarında ise basımın yapılacağı irsaliye türleri belirlenir.

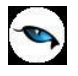

İrsaliyeler için birden fazla form tanımının olması durumunda her satırda ilgili formlar listelenir ve basımın yapılacağı form tanımı seçilir.

**Formların Basım Durumları:** İrsaliyelerin basım durumlarına göre yazdırılmasına olanak sağlar. Bu filtre satırı iki seceneklidir:

- Daha Önce Basılmamış Formlar
- Hepsi

Basılmış formların yeniden yazdırılmaması isteniyorsa bu filtre satırında **Daha Önce Basılmamış Formlar** seçiminin yapılması gerekir.

**Durumu:** Basılacak fişlerin durum bilgisine göre filtrelenmesi için kullanılır. Gerçek ve Öneri seçeneklerini içerir.

**Teslim Şekli:** Toplu olarak basılacak irsaliyelerin teslim şekli bilgisine göre filtrelendiği satırdır. Grup ya da aralık tanımı yapılarak teslim şekli seçilir; irsaliyelerin detaylar sekmesindeki "Teslim Şekli" bilgisine bakılarak filtreleme yapılır.

**Taşıyıcı Kodu:** Toplu olarak basılacak irsaliyelerin taşıyıcı kodu bilgisine göre filtrelendiği satırdır. Grup ya da aralık tanımı yapılarak taşıyıcı kodu seçilir; irsaliyelerin detaylar sekmesindeki "Taşıyıcı Kodu" bilgisine bakılarak filtreleme yapılır.

**Taşıma Tipi:** Toplu olarak basılacak irsaliyelerin taşıma tipi bilgisine göre filtrelendiği satırdır. Grup ya da aralık tanımı yapılarak taşıma tipi seçilir; irsaliyelerin detaylar sekmesindeki "Taşıma Tipi" bilgisine bakılarak filtreleme yapılır.

**Not:** Cari hesap belirtilmeden kaydedilen fiş ve faturalar yazdırılmak istendiğinde cari hesap iletişim bilgilerinin girilebildiği bir pencere açılır. Gerekli bilgiler kaydedilir ve "Yaz" seçeneği ile ilgili fiş ve ya fatura yazdırılır.

### **Toplu Basımda Yazıcı Seçimi**

Toplu basım işlemi sırasında formlarda tanımlı yazıcılar dışında yazıcı seçmek mümkündür. Basım esnasında "Kullanıcı Yazıcı Ayarları Kullanılsın" uyarı mesajına "Tamam" dendiğinde, fişler öndeğer olarak tanımlı olan yazıcı ile bastırılır. Öndeğer yazıcı yoksa seçilen formda tanımlı yazıcı kullanılır. Uyarı mesajına "Vazgeç" dendiğinde ise, yazıcı seçim penceresi ekrana gelir ve tüm formlar seçilen yazıcıdan bastırılır; öndeğer olarak tanımlı form olsa dahi kullanıcının yazıcı seçimine izin verilir.

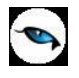

# **Satınalma İrsaliyeleri – Filtrele**

Filtreler seçeneği, satınalma irsaliyeleri listesini belirlenecek koşullardaki kayıtları içerecek şekilde görüntülemek için kullanılır. Böylece istenen kaydın bulunması ve izleme işlemleri kolaylıkla yapılabilir. Filtreler, satınalma irsaliyeleri listesinde F9/sağ fare tuşu menüsünde yer alır.

Filtre seçenekleri ve değerleri aşağıdaki tabloda yer almaktadır:

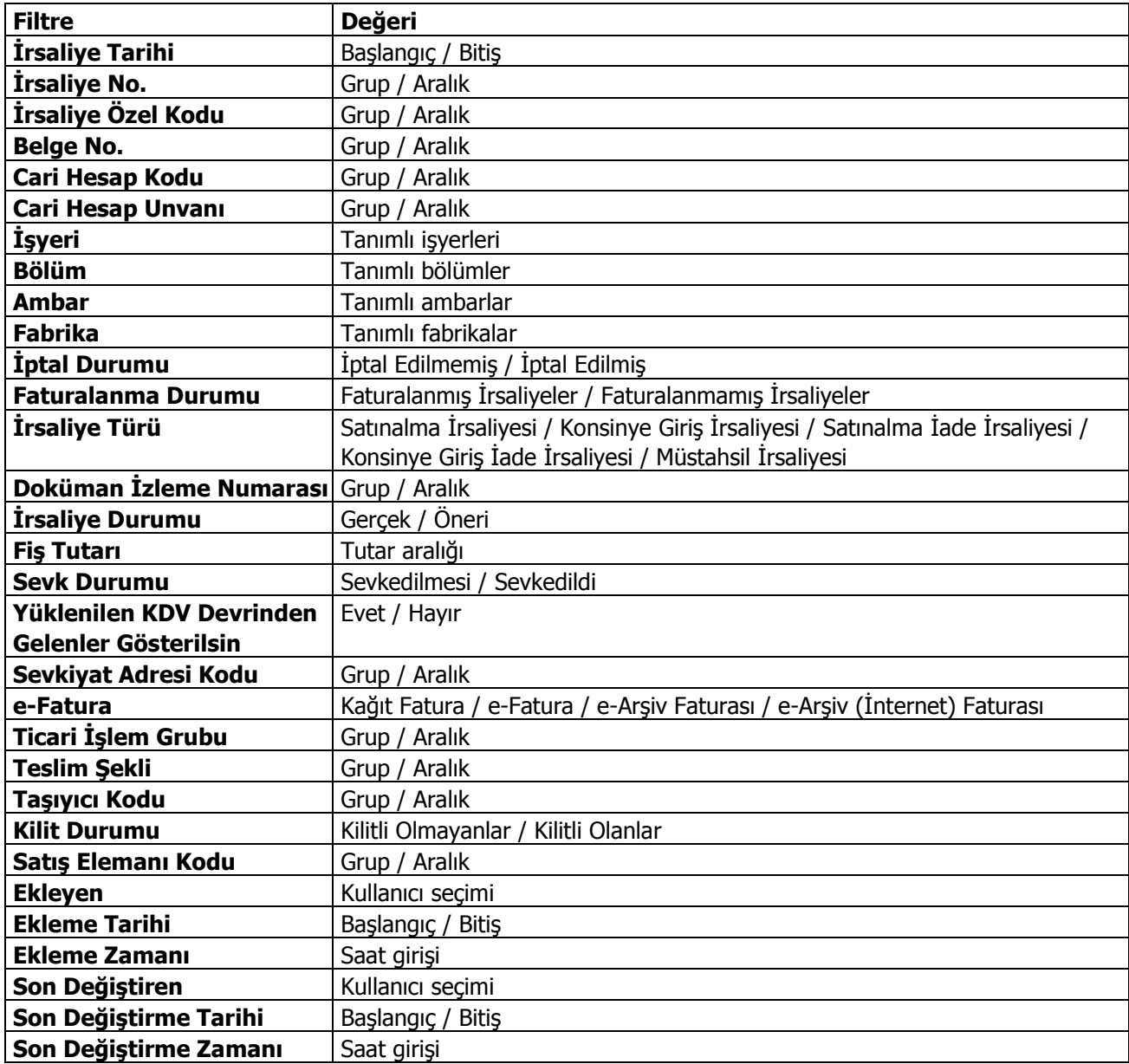

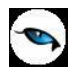

# **Satınalma İrsaliyelerinin Gönderilmesi**

Satınalma irsaliyeleri tek tek ya da toplu olarak gönderilir. Bunun için satınalma irsaliyeleri listesinde F9/sağ fare tuşu menüsündeki **Gönder** ve **Toplu Gönder** seçenekleri kullanılır.

**Gönder** seçeneği ile seçilen irsaliye cari hesap kartında belirtilen gönderim yöntemi ile gönderilir.

**Toplu Gönder** seçeneği ise filtreler yardımı ile belirlenecek koşullara uygun fişlerin ilgili cari hesaplara gönderilmesi için kullanılır. Gönderim koşulları satınalma irsaliyeleri toplu gönderimi filtre satırlarında belirlenir. Bu filtre seçenekleri şunlardır:

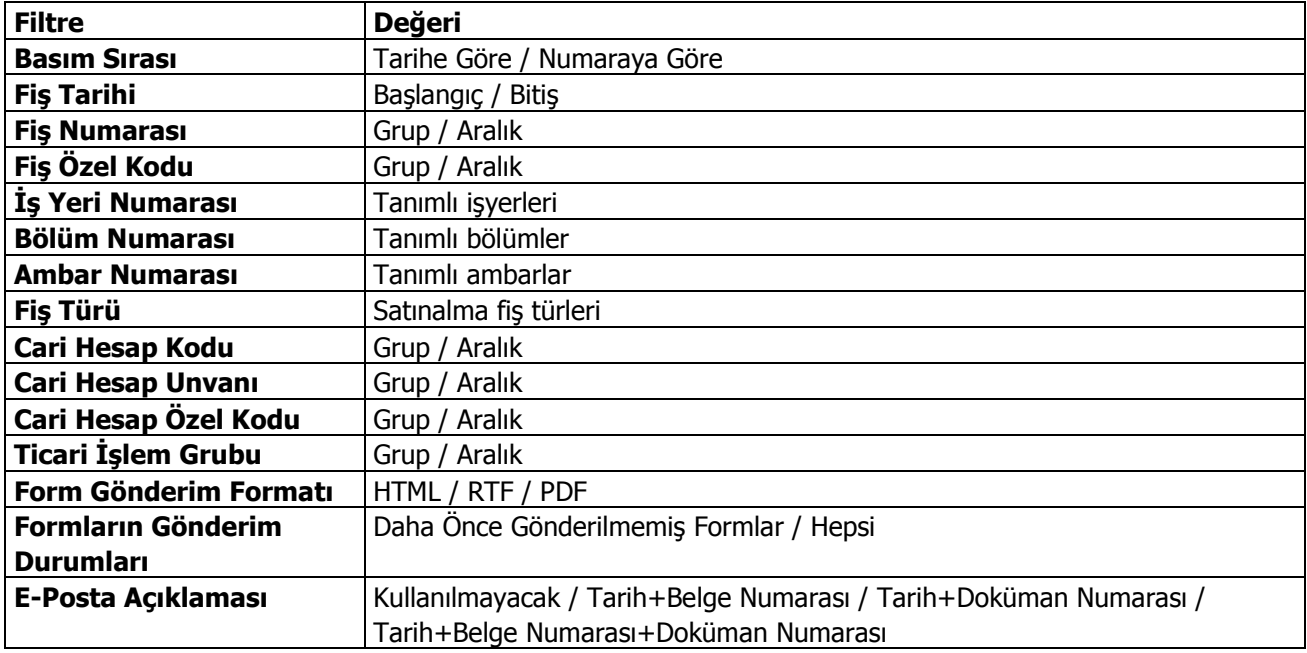

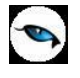

# **Satınalma Faturaları**

Satınalma faturalarının kaydedildiği menü seçeneğidir. Satınalma faturası kaydedilirken, tedarikçi bilgileri, ödemelerin durumu, satın alınan malların ambarlardaki durumu izlenir, malzeme seviye ve risk kontrolü yapılır. Faturalar cari hesap riskini etkiler ve cari hesap bakiyesini anında güncelleştirir. Bir veya birden fazla sipariş fişi irsaliyeye aktarılabildiği gibi fişteki bazı satırları irsaliyeye aktarmak ve siparişin yalnızca belli bir kısmını teslim etmek mümkündür. Parçalı sipariş karşılama durumunda teslim alınan bilgiler raporlarla takip edilebilir. Birden fazla irsaliye faturaya aktarılabilir.

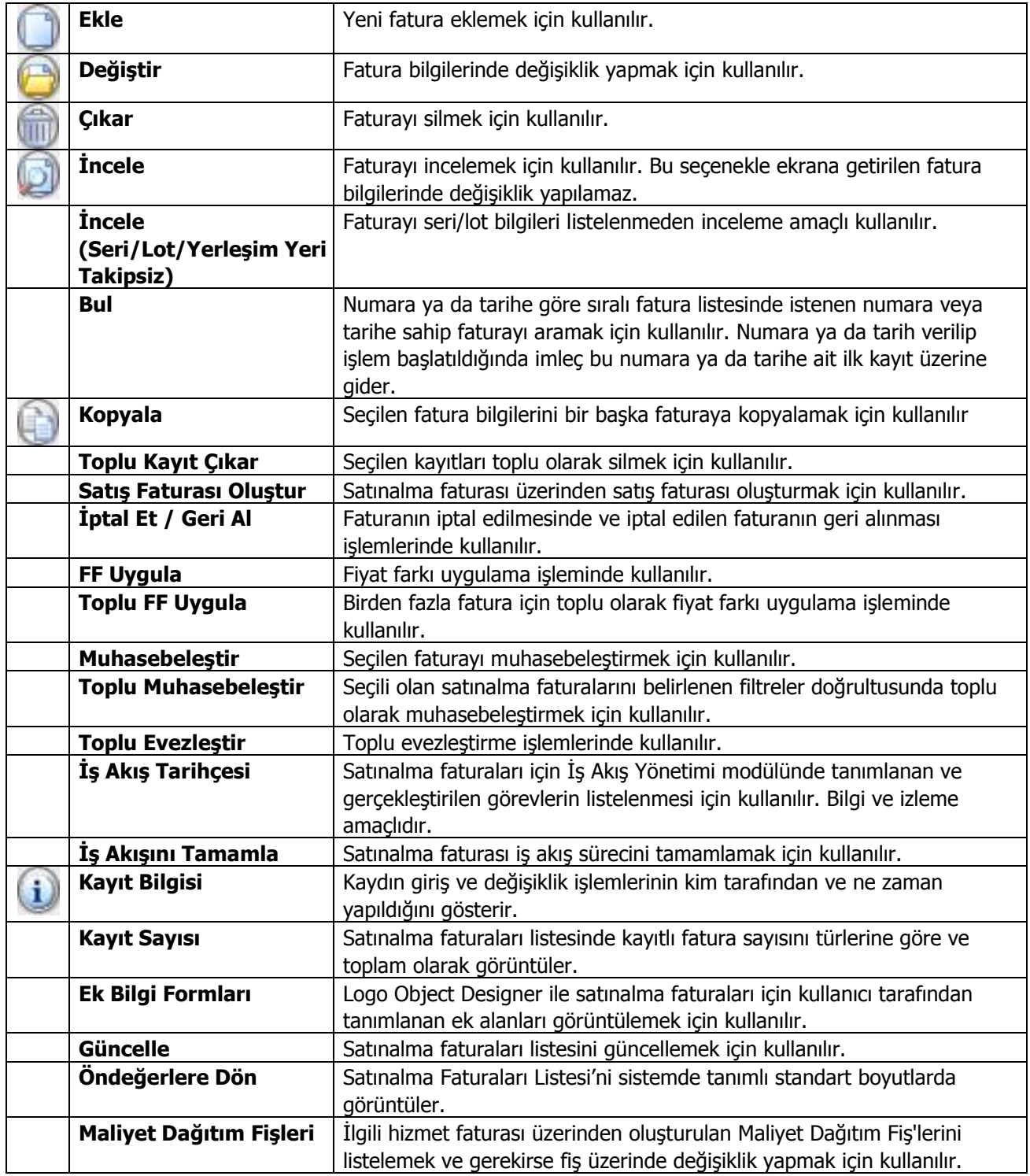

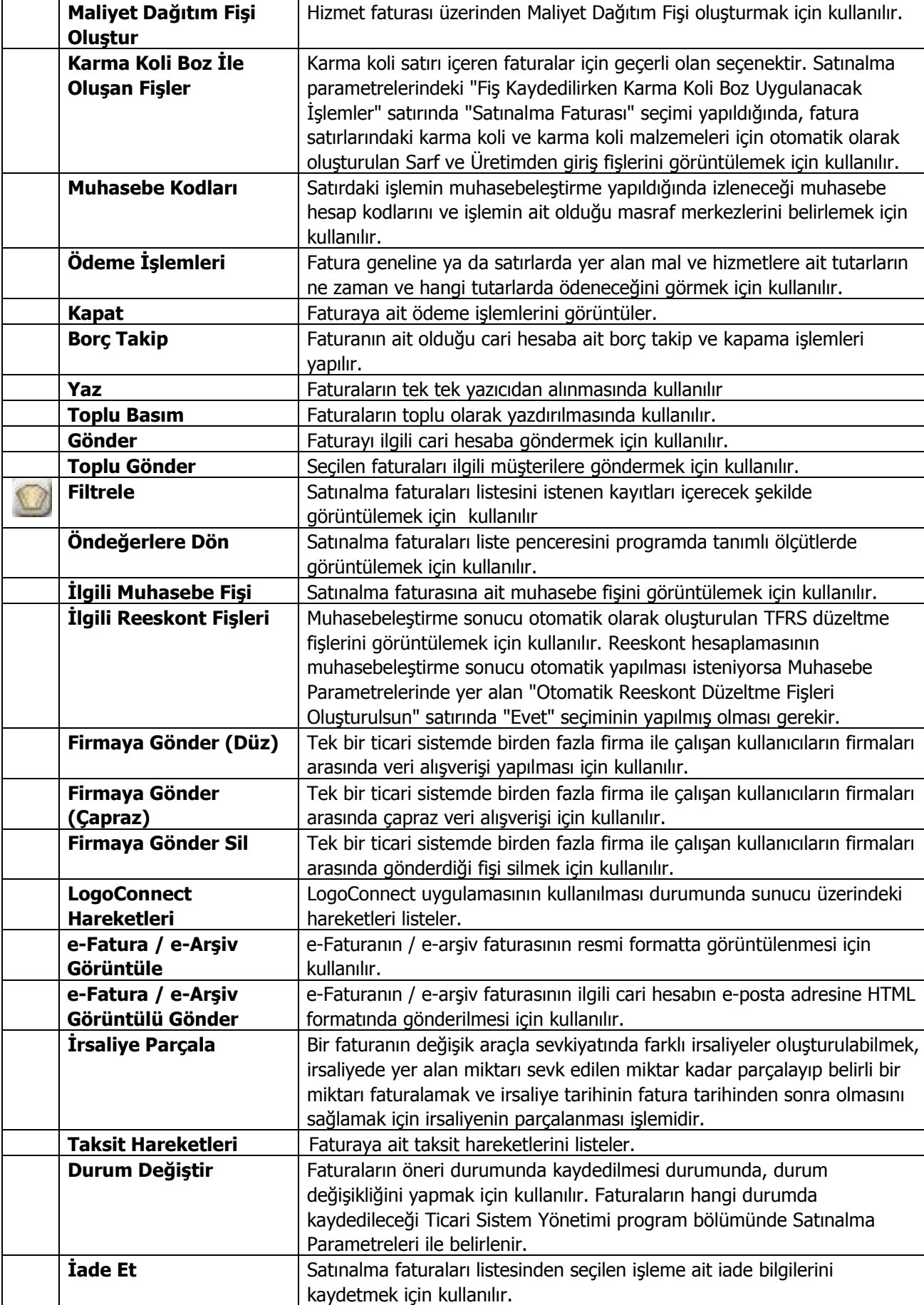

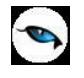

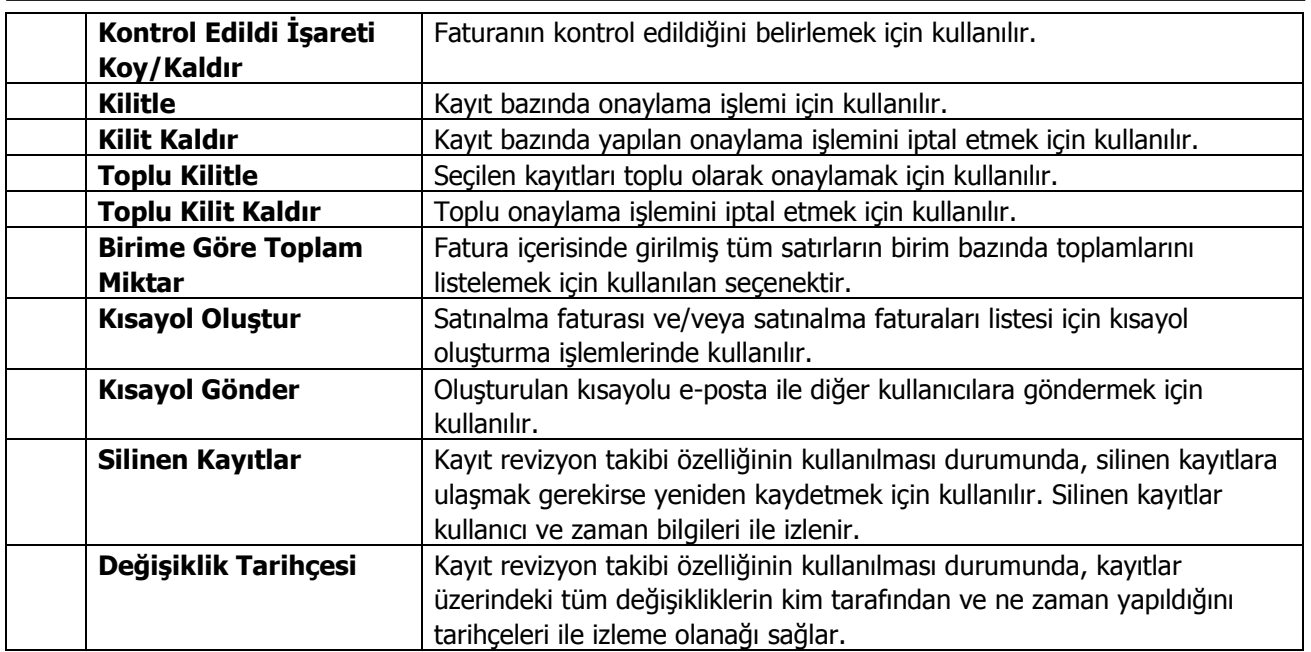

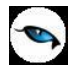

## **Satınalma Fatura Bilgileri**

Satıcı firmalardan alınan mal ya da hizmetler Satınalma Faturaları ile faturalanır. Alınan hizmete ait bilgiler alınan hizmet faturası ile kaydedilebildiği gibi, satınalma faturası ile de kaydedilir. Hizmet alımlarının satınalma faturasından kaydedilmesi durumunda satır türü Hizmet olarak seçilir.

Satınalma fatura satırlarında o firmadan alınan mallar ayrı satırlarda kaydedilir. Fatura bilgileri **Fatura** ve **Detaylar** penceresinden kaydedilir.

Fatura penceresindeki bilgiler, **başlık bilgileri**, **satır bilgileri** ve **genel bilgiler** olmak üzere üç ana bölümde gruplanabilir.

Satınalma faturalarının başlık bilgileri bölümündeki alanlara fişteki tüm satırlar için geçerli olacak genel bilgiler (tarih, fatura numarası, cari hesap kodu, ambar, İşyeri, bölüm, özel kod ve yetki kodu) kaydedilir.

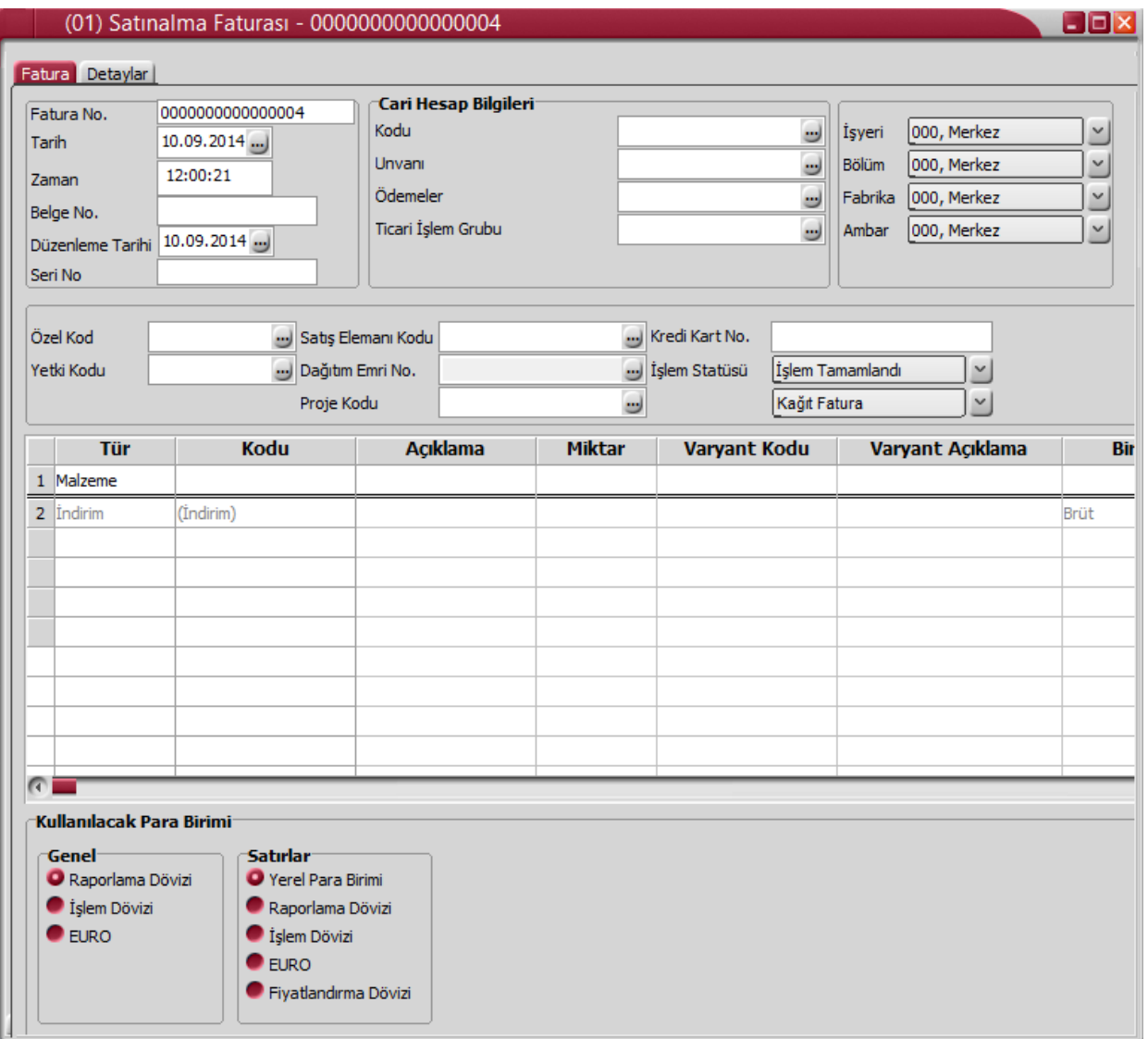

Fiş satırlarında ise alınan malzeme/hizmet bilgileri kaydedilir.

Alınan mal/hizmet, kod veya açıklaması alanında belirtilir. Her iki alandan da malzeme/hizmet tanımları listelenir ve ilgili tanım seçilir. Miktar, birim ve birim fiyat alanlarında, alınan mal/hizmet miktarı, hangi birim

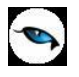

üzerinden alındığı ve birim fiyatı belirtilir. Belirtilen miktar, birim ve birim fiyat üzerinden satır tutarı otomatik olarak hesaplanır ve tutar alanına aktarılır.

Alınan mal için standart olarak uygulanan indirim sözkonusu ise % alanında belirtilir. Malzeme kartında herhangi bir indirim oranı belirtilmişse bu alana öndeğer olarak aktarılır.

KDV% alanına malzeme kartında belirtilen KDV% öndeğer olarak gelir.

KDV Dahil/Hariç kolonunda birim fiyata KDV'nin dahil olup olmadığı belirlenir. Burada yapılan seçime göre toplamlar hesaplanır.

"Kalite Kontrol Sonucu Uygun" alanında kontrol işlemi sonucu belirlenir.

Hareket özel kodu 1/2 alanlarında, satırdaki hareket için geçerli olacak özel kodlar, açıklama alanında ise satırdaki işleme ilişkin açıklama kaydedilir.

Teslimat kodu alanında, malın teslim şekli kaydedilir.

Ödeme şekli satırındaki, satırdaki işlemin hangi ödeme planına göre kapatılacağını belirten ödeme planı kodu kaydedilir.

Açıklama alanında satıra işleme ait açıklayıcı bilgi yer alır.

Ambar kodu alanında satırdaki işlemin ait olduğu ambar bilgisi kaydedilir. Satırdan ambar girişi bu özelliğin kullanılması ve Satınalma Parametreleri'nde fiş satırlarında ambar bilgisi değiştirilebilsin parametre satırında "Evet" seçeneğinin işaretlenmesi durumunda yapılabilir.

Alım işlemine ait diğer bilgi girişleri için F9/sağ fare düğmesi menüsünde yer alan seçenekler kullanılır.

Fatura geneline ait indirim, masraf ve promosyonlar çizgi ile ayrılan bölümde satır türü belirlenerek kaydedilir.

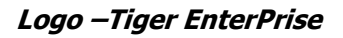

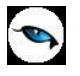

## **Satınalma Fatura Detayları**

Fatura detay bilgileri (sevkiyat bilgileri, döviz bilgileri ile fatura toplamını etkilemeyecek olan ek masraf bilgileri) detaylar sayfasından kaydedilir.

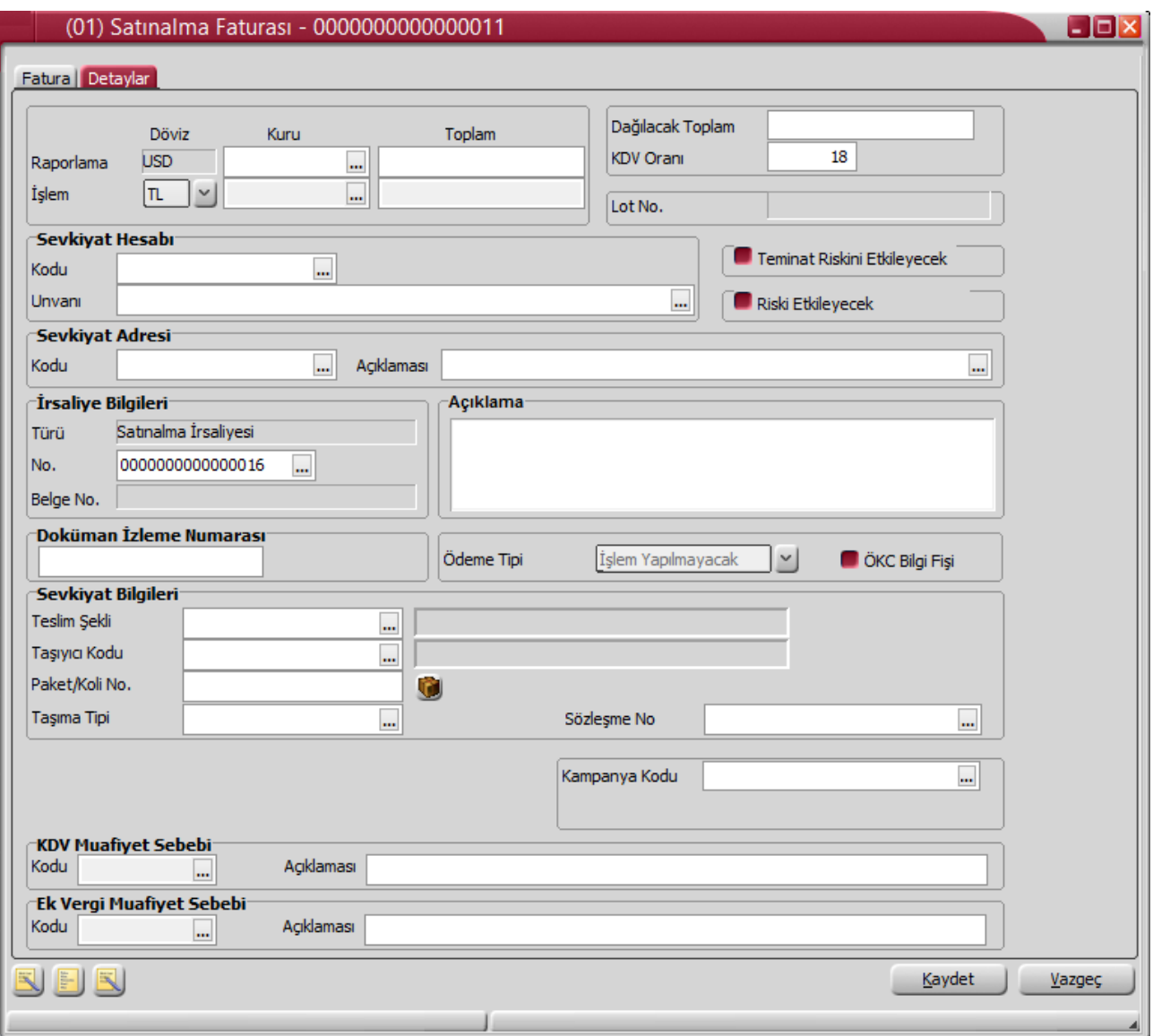

Detay bilgiler aşağıdaki başlıklar altında toplanan alanlardan girilir:

**Raporlama Dövizi:** Bu bölümde fatura genel toplamına ait raporlama dövizi ve işlem dövizi bilgileri kaydedilir. Günlük kur tablosundan okunan raporlama dövizi değeri ile fatura toplam tutarı dikkate alınarak hesaplanan dövizli toplam tutar bilgileri otomatik olarak gelir. İşlem farklı bir kur değeri üzerinden kaydedilecekse yeni kur değeri girilir ya da kur tablosundan seçilir.

**İşlem Dövizi** satırında ise, fatura işlem dövizi bilgileri kaydedilir. Döviz alanında işlem dövizi türü girilir ya da döviz kurları listesinden seçilir. Günlük kur tablosundan yerel para birimi karşılığı dövizi değeri ile fatura toplam tutarı dikkate alınarak hesaplanan işlem dövizi toplam tutar bilgileri otomatik olarak gelir. İşlem farklı bir kur değeri üzerinden kaydedilecekse yeni kur değeri girilir ya da kur tablosundan seçilir.

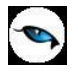

**Not:** e-Fatura ve e-arşiv uygulaması kapsamında, fiş ve faturalarda (e-fatura, e-arşiv, e-arşiv internet) detaylar tabında işlem dövizi seçildiğinde veya fişe seçilen cari hesap kartı üzerinde seçili olan para biriminin dövizli olduğu durumda, ilgili işlem dövizi fiş / fatura satırlarına ve geneline otomatik olarak uygulanır. Detaylar sekmesinde işlem dövizi seçildiği halde ya da seçilen cari hesabın işlem dövizi fiş geneline ve satırlarına uygulandığı halde fiş / fatura satırlarında ya da genelinde döviz türü değiştirildiğinde kullanıcı uyarılır ve fiş ya da faturanın kaydedilmesine izin verilmez.

**Dağıtılacak Toplam** ve **KDV** alanlarında fatura toplamını etkilemeyen, ancak malın maliyeti üzerinde etkili olacak masraf toplamı ve KDV oranı bilgileri kaydedilir. Burada girilen masraf toplamı, fatura genel toplamını etkilemez.

**Lot No:** Fiş geneline ait lot numarasıdır. Satınalma Parametreleri'nde yer alan "Satınalmada Genel Lot Numaraları" parametre satırında "Evet" seçiminin yapılması durumunda; fişte ait bir adet lot numarası oluşturulur. Fiş geneline ait izleme yapılır.

**Sevkiyat Hesabı:** Bu bölümde, sevkiyat işleminin yapılacağı cari hesap bilgileri belirtilir.

**Sevkiyat Adresi:** Sevkiyatın hangi adrese yapılacağı bu alanda belirtilir. Fişin ait olduğu cari hesaba ait kayıtlı sevkiyat adresleri listelenir ve ilgili kayıt seçilir. Sevkiyat adresleri\*IDH sevkiyat adresi bilgileri Finans program bölümünde cari hesap kartları seçeneği ile kaydedilir.

Finans parametrelerinde yer alan **Otomatik Sevkiyat Adresi Ataması** satırında yapılan seçime göre bu alana sevkiyat adresi otomatik olarak atanabilir. Hangi sevkiyat adresinin atanacağı ise yine Finans Parametreleri'nde yer alan **Kullanılacak Sevkiyat Adresi** parametresi ile belirlenir.

**Teminat Riskini Etkileyecek:** Yapılan satın almanın cari hesabın teminat riskini etkileyecek olması durumunda bu alanda yer alan kutu işaretlenir.

**Riski Etkileyecek:** Satınalma işleminin cari hesap risk toplamlarını etkileyip etkilemeyeceğini belirlemek için kullanılır. Alan, öndeğerini Ticari Sistem / Finans Parametrelerinde yer alan "Risk Kontrolü Yapılacak İşlemler" parametresinden alır; istenirse değiştirilir.

**İrsaliye Bilgileri:** Faturaya bağlı irsaliyelerin izlendiği bölümdür. İstenirse irsaliye numarası bu alandan değiştirilebilir.

Faturaya parçalı olarak aktarılan konsinye irsaliyelerinin ana irsaliye numaraları "İrsaliye No" alanından açılan Bağlı İrsaliyeler penceresinde "Ana Fiş No" başlığı altında listelenir.

**Açıklama:** Fiş genel açıklamasının kaydedildiği bölümdür.

**Doküman İzleme Numarası:** Doküman takip sisteminin kullanılması durumunda fatura doküman izleme numarasının verildiği alandır. Sipariş veya irsaliye faturaya aktarıldığında ilgili fişlerde yer alan doküman izleme numarası bu alana otomatik olarak aktarılır; istenirse değiştirilir.

**Ödeme Tipi:** Otomatik ödeme özelliğinin kullanılması durumunda cari hesap ödeme tipinin belirlendiği alandır. Ödeme tipi öndeğeri cari hesap kartında belirlenir. Bu öndeğer fiş ve faturalara aktarılır. Fatura toplamının farklı bir ödeme aracı ile kapatılacak olması durumunda yalnızca bu fatura için geçerli olmak üzere ödeme tipi değiştirilebilir.

**ÖKC Bilgi Fişi:** Bu seçenek işaretlendiğinde fatura içerisinde F9 menüde bulunan Ödeme Kaydedici Cihaz Bilgileri ile açılan penceredeki tüm bilgilerin girilmesi zorunludur. Alan ödeğerini Satınalma / Satış Parametreleri'nde yer alan ÖCK Bilgi Fişi satırından alır. Parametrede "Evet" seçilmesi durumunda yeni fatura girerken bu alan otomatik olarak seçili duruma geçer.

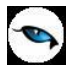

**Sevkiyat Bilgileri:** Bu bölümdeki alanlardan sevkiyat, taşıyıcı kodu ve paket, koli numarası bilgileri kaydedilir.

**KDV Muafiyet Sebebi:** KDV tutarı "0" (Sıfır) olan İstisna ve Özel Matrah tipindeki e-faturalar ve e-arşiv faturaları için muafiyet sebebinin girildiği zorunlu alandır.

**KDV Muafiyet Kodu:** KDV tutarı "0" (Sıfır) olan Özel Matrah ya da İstisna türündeki e-fatura ve e-arşiv faturaları için muafiyet kodunun girildiği zorunlu alandır. Girilmediği takdirde program kullanıcıyı uyarır. Özel Matrah ya da İstisna faturaları haricindeki faturalarda bu alan edit edilemez.

**Ek Vergi Muafiyet Kodu:** KDV tutarı "0" (Sıfır) olan İstisna tipindeki e-fatura ve e-arşiv faturaları için ek vergi muafiyet kodunun girildiği zorunlu alandır. Girilmediği takdirde program kullanıcıyı uyarır. İstisna faturaları haricindeki faturalarda bu alan edit edilemez.

**Ek Vergi Muafiyet Sebebi:** Ek vergi tutarı "0" (Sıfır) olan e-faturalar ve e-arşiv faturaları için muafiyet sebebinin girildiği zorunlu alandır. Girilmediği takdirde program kullanıcıyı uyarır. İstisna faturaları haricindeki faturalarda bu alan edit edilemez.

**Uyarı:** Bu alanlarda bilgi giriş zorunluluğu yalnızca ÖTV tipindeki ek vergiler için geçerlidir. İstisna tipindeki e-faturalarda ve e-arşiv faturalarında ek vergi tutarı "0" (Sıfır) ise ve fatura satırındaki malzeme kartında seçilen ev vergi tanımının Evrensel Kod alanında 0071, 0073, 0074, 0075, 0076, 0077, 9077 kodları seçilmiş ise, Ek Vergi Sebebi ve Ek Vergi Kodu alanları boş bırakılamaz.

**Sözleşme No:** Bu alandan faturada seçili cari hesaba ait sözleşmeler listelenir. İlgili sözleşme seçilir. Bilgi amaçlıdır.

**Kampanya Kodu:** Herhangi bir kampanyanın fiş geneli ve/veya satırına uygulanabilmesi için söz konusu fiş ve/veya hareketin kampanya genel kriterlerine uygun olması gerekir. Birden fazla kampanya tanımı kriterinin fişte belirlenen kriterlere uygun olması durumunda, uygulanması istenen kampanya bu alanda belirtilir. Fiş satırlarında, F9/sağ fare düğmesinde yer alan "Kampanya Uygula" seçeneği kullanıldığında, birden fazla kampanya tanımı koşulu fişte girilen bilgilere uygun olsa dahi ilgili fişe burada belirtilen kampanya uygulanacaktır.

**Personel ve Diğer Masraflar:** Yalnızca hizmet faturalarında yer alır. Bu alan işaretlendiğinde ilgili fatura Form BA / BS'de listelenmeyecektir. Faturada seçili cari hesap kartı / Diğer sekmesindeki Personel Masrafı işaretlendiğinde bu alan otomatik olarak seçili duruma geçer.

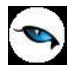

# **Satınalma Faturaları Bilgi Giriş Pencereleri**

Satınalma faturaları F9/sağ fare tuşu menü seçeneklerinde yer alan bilgi giriş pencereleri şunlardır:

**Muhasebe Kodları:** Muhasebeleştirme yapıldığında işleme ait bilgilerin izleneceği muhasebe hesap kodlarının belirlendiği ya da uygulandığı menü seçeneğidir. Muhasebe kodları fiş ya da faturanın her bölümünde İşlemler menüsünde yer alır.

**Döviz Bilgileri Girişi:** Malzeme ya da hizmet hareketlerini belirli bir döviz türü üzerinden izlemek için kullanılan fiyatlandırma dövizi bilgileri Döviz Bilgileri Girişi seçeneği ile kaydedilir. Döviz bilgileri girişi seçeneği malzeme ya da hizmetin birim fiyatı girildikten sonra İşlemler menüsünde yer alır.

**Üretici Kodu Girişi:** Hareket gören stoklar üretici malzeme kodu ile de kaydedilir. Kullanıcı fatura satırlarında üreticinin malzeme kodunu kullanarak kendi malzeme tanımına kolayca ulaşabilir.

**Barkod Girişi:** Program malzeme giriş ve çıkış işlemlerinde barkod kullanımını destekler. Barkod kullanılıyorsa, malzeme kodunun girilmesine gerek kalmaz. Malzeme kartı seçimi barkod okuyucu ile gerçekleştirilir.

**Toplu Varyant Seçimi:** Fiş ve faturalarda işlem gören malzemenin varyantlı bir malzeme olması durumunda, malzeme varyantlarını özelliklerine göre seçip, miktar ve birim fiyat belirleyerek fiş/fatura satırlarına toplu olarak aktarmak için kullanılır.

**Malzeme Sınıfı-Özellik Girişi:** Malzeme özelliklerine göre istenen kayıtları seçmek ve fişe aktarmak için kullanılır. (Bkz. Malzeme Sınıfı Özellik Girişi)

**Birim Çevrimi:** Birim Çevirimi F9/sağ fare düğmesi menüsünde yer alır. Dinamik birimleme ile birimler arasında sabit bağlantı olmayan mallarda doğru miktar çevriminin yapılması sağlanır. Böylece satış ve envanter raporları istenen birim üzerinden doğru rakamlarla alınır. Malzeme kartında belirtilen birim setindeki çevrim oranları bazı malzeme satırları için geçerli olmayabilir. Bu durumda, fiş ve faturalarda malzeme hareketine ait satırda birim belirtildikten sonra sadece o işlem için geçerli olacak çevrim katsayısı Birim çevrimi seçeneği ile verilir. Malzeme için birden fazla birim tanımlanması ve satırdaki işlemin ana birim dışındaki birimler üzerinden yapılması durumunda çevrim katsayıları bölümünde satırdaki işlem için geçerli olacak katsayılar belirtilir.

Birim çevrimi penceresinin Boyutlar bölümünde satırdaki malzeme için boyut bilgileri görüntülenir.

**Ödeme Hareketleri (Parçalı/Ortalama):** Bu seçenek mal, hizmet ve fiyat farkı faturalarında yer alır. Fatura geneline ya da satırlarda yer alan mal ve hizmetlere ait tutarların ne zaman ve hangi tutarlarda ödeneceği ödeme işlemleri ile kaydedilir ya da uygulanan ödeme planları doğrultusunda izlenir, listelenir. Ödeme işlemleri listesi Parçalı ödeme ve Ortalama ödeme olmak üzere iki şekilde alınır. İndirimli ödemeler için geçerli olacak indirim yüzdesi ise ilgili ödeme satırında İndirim alanında belirtilir.

Satınalma faturalarının tahsilat satırları oluşturulurken vadelerin hangi tarihe göre hesaplanacağı **Finans Parametrelerinde** yer alan **Ödeme Tahsilat Hareketleri** parametresi ile belirlenir.

**Seri/Lot Giriş Bilgileri:** Lot ve seri numarası takip sistemi ile ISO 9000 standartlarına uygunluk ve geriye doğru izlenebilirlik sağlanır. Malzeme giriş fişlerinde, satırda yer alan malzeme için izleme yapılıyorsa, izleme bilgileri Seri/Lot/Stok Yeri Bilgileri seçeneği ile kaydedilir. Malzeme için geriye doğru izleme yapılıp yapılmayacağı ve izleme yöntemi Malzeme Yönetimi Parametreleri ya da malzeme kartında belirtilir. Satınalma faturalarında satırda hareket gören malzeme için izleme yapılacağı belirlenmişse, F9/sağ fare düğmesi menüsünde Seri/Lot/Stok Yeri Bilgileri seçeneği yer alır.

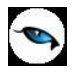

**Sabit Kıymet Kaydı İle İlişkilendir:** Alım işleminin sabit kıymet kayıtları ile ilişkilendirilmesi için kullanılır. Sabit kıymet kaydı ile ilişkilendirilen gider tutarı, amortisman hesaplattırıldığında Değerlendirmeye Tabi Giderler kolonunda yer alır ve amortisman hesaplatıldığında gider maliyetini artırır.

**Birim Fiyat Seçimi:** Birim fiyat fiş ve faturalarda birim fiyat kolonunda girilir. Malzeme birim fiyatı doğrudan girilebileceği gibi fiyatlar listelenir ve ilgili fiyat seçilebilir.

Birim fiyat seçenekleri arasında Stok Maliyet Yöntemini Kısıtla parametresinde yapılan seçime bağlı olarak maliyet yöntemlerine göre hesaplama seçenekleri de yer almaktadır. Malzeme Yönetimi Parametreleri arasında yer alan **Stok Maliyet Yöntemi Kullanımını Kısıtla** parametresinde "Evet" seçiminin yapılmış olması durumunda yalnızca firmanın kullandığı maliyet yöntemi birim fiyat seçenekleri arasında yer alır. "Hayır" seçilirse tüm maliyet yöntemleri birim fiyat seçenekleri olarak listelenecektir.

**Birim Fiyat Güncelleme:** Sipariş fişi, irsaliye ve fatura satırlarında miktar,tutar vb. koşullar dikkate alınarak tanımlanan satış fiyatlarının birim fiyat alanına yansıması için kullanılır.

**Fatura Parametreleri:** Fatura kaydedilirken, fatura geneline uygulanan bazı parametre öndeğerleri fatura üzerinde değiştirilebilir. Bunlar indirim, masraf ve promosyon indirimlerinin ne şekilde izleneceğinin belirlendiği parametreleridir. Fatura geneline ya da fatura satırındaki işleme uygulanan indirim, masraf ve promosyonların ne şekilde izleneceği Ticari Sistem program bölümünde Satınalma Parametreleri seçeneği ile belirlenir. Burada yapılan seçimler öndeğer olarak her faturaya aktarılır. Ancak bu öndeğeri kaydedilen fatura için değiştirmek gerekebilir. Bu durumda F9/sağ fare düğmesi menüsündeki Fatura Parametreleri seçeneği kullanılır. Kaydedilen faturada için Fatura Parametreleri penceresinde yapılan seçimler geçerli olacaktır.

**Tutar Dağıtımı:** Bu seçenek yalnızca Alınan Fiyat Farkı faturasında F9/sağ fare düğmesi menüsünde yer alır. Fiyat farkı tutarının, alınan fiyat farkı faturasına aktarılan fatura satırlarındaki işlemlere dağıtmak için kullanılır. Toplam tutar ve dağıtım katsayıları verildiğinde fiyat farkı tutarları program tarafından hesaplanır ve fatura satırlarına aktarılır.

**Malzeme Sınıfı Detay Satırları:** Malzeme sınıfına ait işlemlerde bu sınıf altında yer alan alt malzeme bilgilerini kaydetmek için kullanılır.

**Malzeme Tablosu:** Tablolu malzeme sınıfına ait işlemlerde bu sınıf altında yer alan alt malzeme bilgilerini kaydetmek için kullanılır.

**Fiş Ebat Bilgileri:** Faturada yer alan malzemelere ait toplam ebat bilgilerinin izlendiği seçenektir.

**Kalite Kontrol Değerleri Girişi:** Kalite Kontrol sisteminin kullanılması durumunda kalite kontrol işlemlerine ait bilgilerin kaydedildiği seçenektir.

**Detaylı Bilgi:** Fatura satırında yer alan işlem için detaylı bilgi girişinde kullanılır. Fatura içerisinden irsaliye aktarımlarında, irsaliyede satır için kaydedilen detaylı bilgi bu pencereye aktarılır.

**İstihbarat Bilgileri:** Faturaya ait bilgi verecek ve hatırlatmada bulunacak bazı özel bilgilerdir.

**Hızlı Giriş Penceresi:** Malzeme (sınıfı)/varyant kod, açıklama ve özelliklerine göre istenen kayıtları seçmek ve fişe aktarmak için kullanılır.

**Müşteri/Tedarikçi Kodu Girişi:** Satırda hareket gören malzemeler müşteri ya da tedarikçi tarafından verilen kodu ile de seçilebilir. Kullanıcı fatura satırlarında bu malzeme kodunu kullanarak kendi malzeme tanımına kolayca ulaşabilir. Malzemenin müşteri/tedarikçideki kodu, malzeme kartında Müşteriler/Tedarikçiler seçeneği ile kaydedilir.

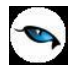

**e-Defter Belge Detayı:** İlgili belgenin e-defter dosyasına yazılacak olan tür bilgisidir. Fatura yerine geçen bazı belgeler için (ör: Yazar Kasa Fişi, diğer Matbu belgeler) "Diğer" ve "Makbuz" seçenekleri mevcuttur. Bu seçenekler kullanılarak bu tür belgelerin "Belge Türü" bilgisi e-defter'e "Diğer", "Makbuz" ya da "Fatura" olarak gitmesi sağlanır. Muhasebeleştirme işlemi sırasında bu bilgi kullanılır ve e-defter belge detayı oluşturulur. Bu penceredeki "Belge Tarihi" ve "Belge No" alanları öndeğerini Ticari Sistem Yönetimi altındaki e-Defter Parametreleri'nden alır.

**Birime Göre Toplam Miktar:** Fatura içerisinde girilmiş tüm satırların birim bazında toplamlarını listelemek için kullanılan seçenektir.

**Ödeme Kaydedici Cihaz Bilgileri:** Ödeme kaydedici cihaz ile yapılan satışlarda, ödeme kaydedici cihaz bilgilerini girmek için kullanılan seçenektir.

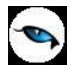

### **Satınalma Faturaları Ödeme Hareketleri**

Satınalma faturalarında ödeme işlemleri fatura üzerinde incelenebilir. Fatura geneline ya da satırlarda yer alan mal ve hizmetlere ait toplamların ne zaman ve hangi tutarlarda tahsil edileceği, F9/sağ fare düğmesi menüsünde yer alan Ödeme Hareketleri (Parçalı/Ortalama) seçeneği ile izlenir ya da doğrudan kaydedilir.

Ödeme işlemleri penceresi tablo şeklindedir. Tablo satırlarında gerek satırdaki işlem gerekse fatura genelinde verilen ödeme planı esas alınarak hesaplanan ödemeler tarih, gün, ödeme tutarı, erken ya da geç ödeme ve indirimli ödemeler için verilecek indirim yüzdesi bilgileri ile görüntülenir.

Satınalma faturalarının tahsilat satırları oluşturulurken vadelerin hangi tarihe göre hesaplanacağı **Finans Parametrelerinde** yer alan **Ödeme Tahsilat Hareketleri** parametresi ile belirlenir.

Cari hesap kartlarına ve çek/senet işlemleri dışında vadeli yapılan işlemlerin tümüne bir ödeme planı bağlanabilir. Cari hesap kartında ya da malzeme kartında verilen bu ödeme planları işlemlere öndeğer olarak aktarılır. Eğer satırdaki işlem ya da fiş geneli için farklı bir ödeme planı kullanılacaksa işlem sırasında değiştirilebilir. Ödeme işlemleri listesi iki şekilde alınır:

- Parçalı Ödeme
- Ortalama Ödeme

Ödeme işlemleri listesinin ne şekilde alınacağı, Ticari Sistem Yönetimi bölümünde Satınalma Parametreleri ile belirlenir. Satınalma Parametrelerinde yer alan Faturada ödeme hareketleri parametresi iki seçeneklidir:

- Parçalı Ödeme
- Ortalama Ödeme

Burada yapılan seçim satınalma faturalarına öndeğer olarak aktarılır.

### **İşlemlerde Öndeğer Kasa**

Satış ve Satınalma Parametreleri'nde, "Faturalarda Nakit Tahsilat/Ödeme Fişi Otomatik Olarak Açılsın" parametre satırında "Evet" seçiminin yapılması durumunda, satış ya da satınalma işlemi kaydedilirken cari hesap tahsilat ya da ödeme fişi ekrana otomatik olarak gelir. Tahsilat veya Ödeme fişinde Kasa Kodu alanında öndeğer gelmesi istenen kasa, İzle menüsü / Kullanıcı Seçenekleri penceresinde yer alan Kasa Kodu alanında belirlenir. Eğer seçim yapılmazsa, faturada seçilen cari hesap kartında tanımlanan kasa ilgili alana (Tahsilat veya Ödeme fişindeki Kasa Kodu alanına) otomatik olarak aktarılır. Cari hesap kartında herhangi bir kasa belirtilmemişse öndeğer kasa, Finans Parametreleri'nde yer alan "Cari Hesap Ödeme/Tahsilat Kasa Kodu" parametre satırında kaydedilen kasadır. (Bu parametrede seçilen kasa cari hesap kartlarına öndeğer olarak da aktarılır).

Kullanıcı seçeneklerinde, cari hesap kartında ya da finans parametrelerinde öndeğer kasa belirlenmemişse, nakit tahsilat/ödeme fişlerine öndeğer olarak kasa tanımlarında kaydedilen ilk kasa aktarılır.

#### **Ödeme İşlemlerinin Parçalı Olarak Alınması**

Ödeme işlemleri listesi, Parçalı Ödeme seçeneği ile alındığında, faturadaki tüm satırlar, bağlı oldukları ödeme planına göre parçalanmış olarak yer alır. Faturanın birden fazla satırdan oluşması durumunda, ödeme planına göre aynı vade tarihindeki ödemeler birleştirilerek listelenir.

Sipariş ve irsaliyelerin faturaya aktarılması durumunda, o satırdaki malzemeye ait ödeme plan kodu faturaya doğrudan aktarılır ve satırdaki işlem tutarı ödeme planında yapılan tanıma göre parçalanarak listelenir.

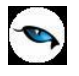

Sipariş veya irsaliye faturaya aktarıldığında, fiş genelindeki ödeme planı eğer faturada ödeme planı verilmişse aktarılmaz. Fatura genelinde ödeme planı yoksa ilk aktarılan irsaliye ve/veya sipariş fişinin ödeme planı fatura geneline bağlanır.

Faturanın birden fazla sayıda satırdan oluşması durumunda, vade tarihi çakışan ödemeler varsa, bu parçalar birleştirilir. Eğer satırdaki malzeme bir ödeme planına bağlanmamışsa, o satır fatura geneline bağlanan ödeme planını kullanır.

Tüm satırlarına ödeme planı bağlanan faturalarda, fatura geneline ait olan ve cari hesap kartından otomatik olarak aktarılan ödeme planı herhangi bir anlam taşımaz.

Fatura daha sonra değiştir komutu ile çağırılıp bazı satırlardaki ödeme planı bağlantısı kaldırılırsa, o satırlar için fatura geneline ait ödeme planı geçerli olur. Eğer satırda ödeme planı bağlantısı yoksa ve fatura genelde de herhangi bir ödeme planına bağlanmamışsa, satırlarda stoklar işlem tarihinde ödenecekmiş gibi yani sıfır gün vadeli işlem görecektir.

### **Ortalama Ödeme Seçeneği ile Ödeme İşlemleri**

Ödeme işlemleri penceresinde ortalama ödeme seçimi yapıldığında, parçalanmış olan tüm işlemler tek bir vade tarihine ve faize göre tek parça haline getirilir. Vade tarihi ve faiz parçalanan işlemlerin ağırlıklı ortalamasından hesaplanır.

Fatura birden çok satırdan oluşmuşsa ve her satırın ödeme planı farklıysa, ödeme listesinde, fatura çok fazla sayıda parçaya ayrılabilir. Dolayısıyla o faturanın borç takip işlemleri güçleşir. Böyle durumlarda ortalama ödeme seçeneğini kullanmak önemli avantajlar sağlayabilir. Tek parça haline getirme işlemi fatura satırlarındaki ve fatura genelindeki ödeme planlarını etkilemez. Sadece fatura tutarı borç takip sisteminde tek parça olarak yer alır.

#### **Ortalama Ödeme Hesabı:**

"Ortalama Ödeme" hesaplanırken "Parçalı Ödeme" ekranındaki satırların gün ve ödeme tutarı kolonlarının ağırlıklı ortalaması bulunur.

### **Örnek:**

Ödeme hareketleri penceresi aşağıdaki gibi ise:

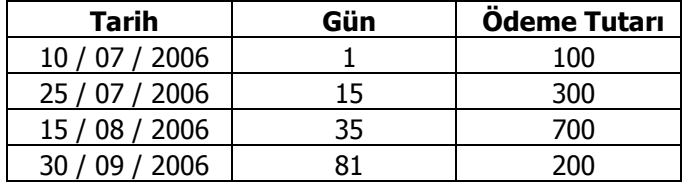

Ortalama ödeme şu şekilde hesaplanır:

**Not:** Öncelikle, hesaplama yapabilmek için bir referans tarihi belirlenir. Belirlenen referans tarihine göre gün hesabı yapılır. Yukarıdaki örnek için alınan referans tarihi 10 / 07'dir. (belirlenen referans tarihi hesaplama sonucunu etkilemez)

(1\*100)+(15\*300)+(35\*700)+(81\*200) 100+ 300+700+200

 $45200 = 34,77 \rightarrow 35$ 

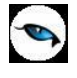

#### 1300

Hesaplama sonucu çıkan rakamı referans tarihine eklediğimizde (10 / 07 /2006 + 35 gün), ortalama ödeme tarihi 14 / 08 /2006 olarak bulunur.

## **İndirimli Ödemeler**

Borç kapatma tarihine kadar ödeme yapılması durumunda, ödeme tutarına indirim uygulanabilir. İndirimli ödemelerde uygulanacak indirim yüzdesi , fatura üzerinden ulaşılan Ödeme hareketleri penceresinde ya da ödeme tahsilat planı satırında **indirim** alanında belirtilir. Belirtilen indirim yüzdesi, satırdaki borcun belirtilen tarihe kadar ödenmesi durumunda ödeme tutarına yapılacak olan indirim yüzdesidir.

İndirim oranı belirtilen satırda "erken ödeme faizi" kaydedilmez. İndirim yüzdesi girilmeden önce erken ödeme faizi olsa bile, indirim yüzdesi girildiğinde bu değer sıfırlanır.

Şartlara göre değişen indirim oranı verilmez. Örneğin ilk 7 gün için %14 indirim yapılacaktır denemez. Ancak tarih alanına girilen tarihe kadar yapılan ödemelerde uygulanacak olan indirim oranı girilebilir.

### **Cari hesap ve banka fişlerinin İndirimli ödeme işlemi ile ilişkilendirilmesi**

Faturaları borç takip ile kapatabilmek için Nakit Ödeme, Nakit Tahsilat cari hesap fişleri veya Banka Havale Fişleri(gönderilen/gelen) kullanılır. Fatura Satış Faturası ise Nakit Tahsilat, Gelen Havale fişleri, Satış Faturası ile Nakit Ödeme, Gönderilen Havale fişleri kullanılır.

Cari hesap ve banka fişlerinde cari hesap kodu alanında işleme ait cari hesap belirtilir. Daha sonra F9/sağ fare düğmesi menüsünde yer alan İndirimli Ödemeler seçilir. Fişin kapatabileceği faturaların ödeme hareket satırları listelenir. Fiş ile kapatılacak indirimli ödeme işlemi seçilir. Seçilen fişteki tutar bilgisi cari hesap veya banka fişi borç/alacak kolonuna aktarılır. Nakit (indirimli alanına ödeme hareketine uygulanmış olan indirim sonucunda ödenmesi gereken tutar aktarılır.

Borç Takip penceresinde faturaya ait ödemenin indirimli ödeme yapılan fiş tarafından kapatılmış olduğu görülür.

İşlem muhasebeleştirildiğinde yapılan indirim, Ödemede İndirim hesabı altında muhasebeleştirilir ve izlenir.

#### **Faturalarda Otomatik Ödemeler**

Satınalma ve satış İşlemlerinde fatura kaydedilirken ödeme işlemine ait belgede kaydedilir ve borç takip sisteminde izlenir.

Otomatik ödeme özelliğinin kullanılması için Cari Hesap Kartı Ticari Bilgiler sayfasında **Ödeme Tipi** alanı kullanılır.

Ödeme Tipi, Cari hesaba ait işlemlerde ödeme tipinin belirlendiği öndeğerdir. Burada yapılan seçime göre satış ve satış iade faturaları kaydedilirken ödeme işlemi de kaydedilir. Ödeme tipi alanı 6 seçeneklidir:

- $\bullet$  İslem yapılmayacak
- Nakit
- Cek
- Senet
- Kredi Kartı
- Mağaza Kartı

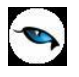

Otomatik ödeme/tahsilatlar kasa üzerinden ya da Ticari Sistemde ilgili program bölümünde kesilen fişlerle kaydedilir. Kullanılacak bölüm öndeğeri Ticari Sistem Yönetimi program bölümünde Satış ve Dağıtım Parametreleri seçeneği ile belirlenir.

**Nakit Ödemeler:** Ödeme tipi nakit seçildiğinde, satış faturası kaydedilirken kasadan ya da ticari sistemde Cari Hesap Fişleri ile kesilen C/H Tahsilat penceresi açılır. Pencerede yer alan bilgiler kaydedildiğinde satış faturası ödeme bilgileri de kaydedilmiş olur. İade işlemine ait satış iade faturasında ise kasadan kesine Nakit Ödeme fişi otomatik olarak oluşur. Ödeme bilgileri kullanıcı onayı ile kaydedilir.

Faturaya bir ödeme planının bağlı olması durumunda fatura tarihine ait bir ödemenin olması durumunda nakit tahsilat fişi ekrana gelir. Nakit tahsilat tutarı fatura tarihindeki ödeme tutarı kadar olacaktır.

**Çekle Yapılan Ödemeler:** Ödeme tipi çek seçildiğinde, ödeme planı kullanılmayan satış faturası kaydedilirken Çek Giriş Bordrosu ekrana gelir. Fatura toplam tutarına ait çek kaydı bordro satırlarında yer alır. Çekin vadesi faturanın tarihidir.

Faturada ödeme planının kullanılması durumunda, ödeme planında belirtilen vade tarihlerine ait çek üretilir. Çeklerin tutarları ödeme tutarları ile aynıdır.

**Senetle Yapılan Ödemeler:** Ödeme tipi senet seçildiğinde, ödeme planı kullanılmayan satış faturası kaydedilirken Senet Giriş Bordrosu ekrana gelir. Fatura toplam tutarına ait senet kaydı bordro satırlarında yer alır. Çekin vadesi faturanın tarihidir.

Faturada ödeme planının kullanılması durumunda, ödeme planında belirtilen vade tarihlerine ait senet üretilir. Senetlerin tutarları ödeme tutarları ile aynıdır.

**Kredi Kartı ile Yapılan Ödemeler:** Fatura toplamına ait ödeme hareketi kredi kartı fişi oluşturularak kaydedilir.

**İşlem yapılmayacak** seçiminde ise, satış faturaları kaydedilirken herhangi bir ödeme penceresi ekran gelmeyecektir. Dolayısıyla borç kapama işleminin hangi işlem ile yapılacağı borç takip penceresinde belirlenir.

Satış faturaları listesinde, ilgili faturanın ait olduğu cari hesabın borç takip ve kapatma bilgileri F9/sağ fare düğmesi menüsünde yer alan Borç Takip seçeneği ile listelenir. Satış faturası kaydedilirken seçilen ödeme tipine uygun olarak oluşturulan Nakit Tahsilat, Nakit Ödeme, Çek Girişi, Senet Girişi, Çek Çıkış, Senet Çıkış işlemi borç takip penceresinde ilgili fatura kaydı ile otomatik olarak ilişkilendirilir.

### **İade İşlemlerinde Ödeme Tipi**

Satış iade işlemlerinde, ödeme tipi belirlenmişse fatura kaydedilirken kasadan kesilen nakit ödeme fişi oluşacaktır. Oluşan nakit ödeme fişinin tarihi fatura tarihi ile aynıdır.

İade faturasında iade tipi giriş/çıkış maliyeti seçilirse ilgili fatura iade işlemi ile ilişkilendirilir. Bu faturanın ödeme hareketleri içince nakit tahsilat işleminin olması ve tutarının iade tutarına eşit ya da fazla olması durumunda ilişkilendirme yapılabilir. Aksi durumda iade işlemine ait bilgiler doğrudan kullanıcı tarafından kaydedilir.

İndirim tutar olarak yapılıyorsa, tutar alanında yapılacak indirim tutarı belirtilir.

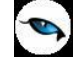

### **Satınalma Fatura Parametreleri**

Fatura kaydedilirken, fatura geneline uygulanan bazı parametre öndeğerleri fatura üzerinde değiştirilebilir. Bunlar indirim, masraf ve promosyon indirimlerinin ne şekilde izleneceğinin belirlendiği parametreleridir. İndirim, masraf ve promosyonların izleme öndeğerleri Satınalma Parametreleri ile belirlenir. Yapılan seçimler faturalara öndeğer olarak aktarılır. Yapılan işlem için izleme şekli farklı olacaksa fatura üzerinde değiştirilir.

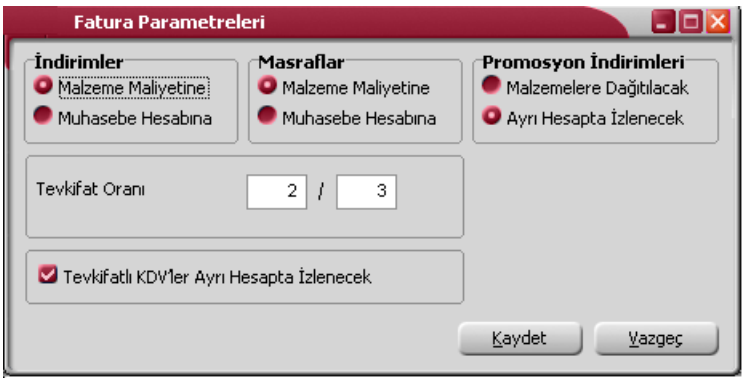

İndirim, masraf ve promosyonlar için izleme öndeğeri **Malzemelere Dağıtılacak** seçiminde malzeme maliyetleri hesaplanırken işlem geneline ait promosyon, indirim ve masraflar satırlarda yer alan malzemelere ağrılıkları oranında dağıtılır. **Ayrı Hesapta İzlenecek** seçiminde ise, satınalma işlemleri için uygulanan promosyon, indirim ve masraflar ayrı bir muhasebe hesabında izlenir.

Fatura parametreleri ile aynı zamanda tevkifat oranları da kaydedilir.

Tevkifatların ne şekilde izleneceği de fatura parametreleri penceresinde belirlenir.

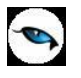

### **Satınalma Faturalarında Seri/Lot/Stok Yeri Bilgileri**

Satınalma faturası, müstahsil makbuzunda Seri/Lot numaraları, Seri/Lot No ve Stok Yeri Giriş Hareketleri penceresinde F9/sağ fare tuşu menüsündeki "Seri/Lot Numarası Seç" seçeneği ile kaydedilir.

Seri numarası vererek yapılan takip işleminde satırda belirtilen giriş miktarının her biri için ayrı ayrı seri numarası verilir. Seri numaraları kullanıcı tarafından tanımlanabildiği gibi program tarafından da üretilebilir.

Kullanıcı tarafından tanımlanacak Seri numaraları F9/sağ fare düğmesi menüsünde yer alan "Seri Numarası Seç" penceresinde "Ekle" seçeneği ile kaydedilir. Kod ve açıklama alanlarına seri numarası ve açıklaması kaydedilir. Ticari Sistem Yönetimi program bölümünde malzeme yönetimi parametre seçeneklerinden biri olan "Lot/Seri Numaraları" satırında yapılan seçime göre kullanıcı işlem sırasında Seri ya da Lot numarası tanımlayabilir. Bu parametre "Malzeme İşlemleri Sırasında Girilemez" ve "Malzeme İşlemleri Sırasında Girilebilir" olmak üzere iki seçeneklidir. "Malzeme işlemleri sırasında girilemez" seçilmişse kullanıcı fiş üzerinde seri ya da lot numarası tanımlayamaz. Ancak tanımlı olan numaraları kullanabilir.

"Lot/seri no üret" seçeneği ile başlangıç numarası ve miktar belirtilerek seri numaraları program tarafından otomatik olarak üretilir.

Fiş satırındaki işleme aktarılacak seri ya da lot numaraları işaretlenerek belirlenir ve "Aktar" seçeneği ile fişteki malzemeye aktarılır.

İzleme yöntemi Lot olan malzemeler için miktar, lot no ve stok yeri giriş hareketleri penceresinde miktar kolonunda belirtilir. Bu yöntemde her malzeme giriş ve çıkış hareketine bir adet lot numarası verilir. Bu lot numarası fiş ve/veya faturada girişi ya da çıkışı yapılan tüm miktarlar için geçerlidir.

#### Seri/Lot ve Stok Yeri giriş penceresinden kaydedilen ve izlenen diğer bilgiler ise şunlardır:

**Stok Yeri Kodu:** Malzemenin ambarda duracağı yerin kodudur. Malzeme kartında ambar parametreleri seçeneği ile, malzemenin ambardaki stok yeri kodu belirtilmişse öndeğer olarak alana aktarılır. Stok yeri tanımları listelenir ve ilgili tanım seçilir. Malzeme için stok yeri takibi yapılacağı belirlenmişse, işlem sırasında stok yeri girişi kontrol edilir. Kontrol şekline göre fiş kaydedilmez ya da kullanıcı kontrolünde kaydına izin verilir.

**Son Kullanım Tarihi:** Satırdaki malzemenin son kullanım tarihini belirtir. Günün tarihi alana öndeğer olarak gelir.

**Not:** Kalite kontrol sisteminin kullanılması durumunda, kontrol işlemleri sonucunda malzemenin değerlendirmesi bu alanda kaydedilir.

Malzeme izleme yöntemi lot(parti) numarası ise giriş penceresinden kalan lot miktarları, ana birim ve satır birimi üzerinden ilgili kolonlarda izlenir. Ticari Sistem Yönetimi program bölümünde, Malzeme Yönetimi Parametreleri seçeneği ile ya da malzeme kartı üzerinde lot büyüklüklerinin bölünerek kullanılacağı belirlenmişse çıkış hareketlerinde satırda yer alan miktarın lot numaralarından az olması durumunda, kalan lot numaraları başka bir çıkış işleminde kullanılabilir.

Satınalma iade faturalarında seri/lot takibi yapılan malzemelere ait çıkış seri/lot numaraları giriş hareketleri ilişkilendirilerek yapılır. Fişte yer alan malzeme satırında Seri/Lot/Stok Yeri seçildiğinde Seri/Lot ve Stok Yeri ile çıkış hareketleri penceresi açılır. F9/sağ fare tuşu menüsünde yer alan Giriş Hareketleri seçilir. Bu malzemeye ait seri numarası verilerek kaydedilen giriş hareketleri listelenir. Satırdaki çıkış işlemine bağlanacak seri ya da lot hareketleri fare ile ya da ara tuşu ile işaretlenir ve aktar seçeneği ile aktarılır.

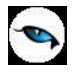

# **Ödeme Kaydedici Cihaz Bilgileri**

Ödeme kaydedici cihaz ile yapılan satışlarda, ödeme kaydedici cihaz bilgilerini girmek için kullanılan seçenektir. Fatura içerisinde F9 / sağ fare düğmesi menüsünde yer alır. Kaydedilen bilgiler şunlardır:

- Bilgi Fişi Tipi (Avans, Yemek Fişi, e-Fatura, e-Fatura-İrsaliye, e-Arşiv, e-Arşiv- İrsaliye, Fatura, Otopark, Fatura-Tahsilat, Fatura-Tahsilat Komisyonu)
- ÖCK Seri Numarası
- Z Raporu Numarası
- Bilgi Fişi Sabit Değeri
- Bilgi Fişi Tarihi
- Bilgi Fişi Zamanı
- Fiş Numarası

Tüm alanların doldurulması zorunludur.

Fatura Detaylar sekmesinde ÖCK Bilgi Fişi alanı işaretlendiğinde, ödeme kaydedici cihaz bilgileri girilmeden faturanın kaydedilmesine izin verilmez. Alan öndeğerini Satınalma ve Satış Parametreleri'nde yer alan ÖKC Bilgi Fişi satırından alır. Parametrede "Evet" seçimi yapılması durumunda yeni fatura kaydederken faturanın Detaylar sekmesindeki ÖCK Bilgi Fişi alanı otomatik olarak seçili duruma geçer.

# **Satınalma Faturaları İzleme Pencereleri**

Satınalma faturaları F9/sağ fare tuşu menü seçeneklerinde yer alan izleme pencereleri şunlardır:

**Malzeme Durumu:** Satırdaki malzeme ya da hizmetin tüm ambarlar bazında genel durum bilgilerini gösterir. Durum penceresinde Malzeme Yönetimi, Satış/Dağıtım ve Satınalma Bölümlerinden girilen işlemlerin miktar ve tutar toplam bilgileri yer alır.

**Ambar Toplamları:** Faturada yer alan malzeme ya da hizmetin hareket gördüğü ambarlardaki durumunu gösterir. Malzemelerin her ambardaki detay bilgileri ayrı ayrı alınabilir. Ambar toplamları listesinde F9/sağ fare tuşu menüsünde bulunan Hareketler seçeneği ile malzeme ambar hareketleri listelenir, istenen harekete ait fişe ulaşılır, inceleme ve değişiklik yapılabilir.

**Satır Analizi:** Satırdaki malzeme ya da verilen hizmete ait miktar ve birim fiyat bilgilerini ve satıra ve/veya fiş geneline uygulanan masraf ve indirimlerin o malzeme satırına yansıyan tutarlarını toplu olarak listeleyen pencereyi ekrana getirir.

**Kayıt Bilgisi:** Fiş ya da fatura kayıt bilgilerini izlemek için kullanılır.

**Satır Sayısı:** Fişteki toplam satır sayısını izlemek için kullanılır.

**Stok Seviyesi:** Satınalma irsaliye ve fatura satırlarında açılan bu pencere, işlem girişi sırasında eldeki malzeme durumunu ve satırda girilmekte olan işlemin malzeme miktarına etkisini gösterir. İşlem girişi sırasında malzeme durumunun anlık olarak izlemek için kullanılır.

**Uygulanan Fiyat Farkı:** Satınalma fatura satırlarında, o satıra uygulanmış olan fiyat farklarının hangi fiyat farkı faturalarından geldiği izlenebilir. Bunun için F9/sağ fare düğmesi menüsünde yer alan Uygulanan Fiyat Farkı seçeneği kullanılır. Açılan pencerede ilgili satıra uygulanmış fiyat farklarının hangi fiyat farkı faturasından kaynaklandığı gösterilir.

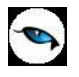

**Cari Hesap Toplamları:** Fiş ve fatura üzerinden cari hesabın faturalanmamış irsaliyeler ve sipariş bilgileri ile birlikte detaylı durum bilgilerini görüntüler.

**Cari Hesap Özeti:** Cari hesaba ait borç, alacak ve bakiye toplamlarını aylık bilgilerle görüntüler.

**Kalite Kontrol Durumu:** Kalite kontrol Sisteminin kullanılıyorsa, malzemeye ait kalite kontrol durumu ambar bazında görüntüler.

**Puan Kampanyası Hediyeleri:** Puan kampanyalarında kazanılan hediyelere son durum bilgilerinin izlendiği seçenektir.

**Uygulanmış Kampanyalar:** Fatura satırı ya da işlem geneline uygulanmış kampanyaların izlendiği seçenektir. Uygulanan kampanyalar kod ve açıklama bilgileri ile listelenir. Uygulanmış kampanyalar penceresinde ayrıca puan kampanyalarına ait bilgiler de kod, ad ve puan alanlarında listelenir.

**Maliyetler:** Fatura içinden, seçilecek maliyet yöntemine göre faturanın ve fatura satırlarındaki işlemlerin maliyeti ve kar oranını izlemek için kullanılır.

**Fatura Bağlantıları:** Fatura satırının bağlantılı olduğu tüm hareketleri listelemek için kullanılır.

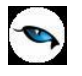

## **Satınalma Faturaları Aktarım Pencereleri**

Satınalma faturaları F9/sağ fare tuşu menü seceneklerinde yer alan aktarım pencereleri şunlardır:

**Sipariş Aktarımı:** Bu seçenek satınalma irsaliye ve faturalarında F9/sağ fare tuşu menüsünde yer alır. Satınalma sipariş fişleri, satınalma irsaliye ve faturalarına, Sipariş Aktarımı seçeneği ile aktarılır. Aktarım işleminde sipariş fişi seçilir ya da sipariş hareketleri listesinden seçim yapılır.

**İrsaliye Aktarımı:** Satınalma irsaliyeleri, fatura satırlarında İrsaliye Aktarımı seçeneği ile faturaya aktarılır. İrsaliye bağlantısı, irsaliye tarihine göre yapılır.

**Fatura Aktarımı ve Tutar Dağıtımı:** Alınan fiyat farkı faturalarında, fiyat farkı tutarının ilgili olduğu işlemler için Fatura Aktarımı seçeneği kullanılır. Fatura bağlantısı yalnızca **Fiyat Farkı** faturasında İşlemler menüsünde yer alır.

**Konsinye Aktarımı:** Bu seçenek satınalma faturalarında F9/sağ fare tuşu menüsünde yer alır. Konsinye hareketlerini faturaya parçalı olarak aktarmak için kullanılır. Aktarım işleminde konsinye irsaliyesi seçilir ya da konsinye giriş hareketleri listesinden seçim yapılır.

**Sözleşme Aktar:** Satınalma faturasına sözleşme aktarmak için kullanılır. Faturada seçili cari hesaba ait kayıtlı sözleşmeler listelenir ve seçim yapılır. "Aktar" düğmesi ile sözleşmeye ait satırlar faturaya aktarılır. Bir faturaya birden fazla sözleşme aktarılabilir.

### **Satınalma İrsaliyelerinin Faturalanması**

İrsaliyelerin faturalanmasında aynı bilgileri yeniden faturaya girmek gerekmez. Satınalma irsaliyeleri, fatura satırlarında F9/sağ fare tuşu menüsünde yer alan İrsaliye Aktarımı seçeneği ile aktarılır. İrsaliye aktarımı, irsaliye tarihine göre yapılır. Başlangıç ve bitiş tarih aralığı verilir. İlk ve son irsaliye tarihi 30 günlük bir tarih aralığı içermektedir.

Faturanın ait olduğu cari hesaba ait satınalma irsaliyeleri numara, tarih, fiş türü, belge numarası, bölüm kodu fiş özel kodu ve toplam tutar bilgileri ile listelenir. Listelenen irsaliyelerin içerik bilgilerine ulaşmak için sol alt köşede bulunan "İncele" seçeneği kullanılır.

Aktarılacak irsaliyeler işaretlenerek seçilir ve satınalma faturasına aktarılır. İrsaliyelerin tümü faturalanacaksa aktarılacak irsaliye listesinde sağ fare tuşu menüsündeki "Hepsi" seçeneği kullanılır.

Eğer aktarılacak irsaliye kanuni faturalama süresini aşmışsa kullanıcı bu irsaliyenin kanuni faturalama süresini aştığı konusunda bir mesajla uyarılır.

İrsaliye(ler) faturaya aktarıldığında, ilgili faturanın bölüm bilgisinin seçilen irsaliye veya irsaliyelerdeki bölüm bilgisi doğrultusunda güncellenmesi isteniyorsa ekrana gelen "Fatura bölüm bilgisini güncellemek istiyor musunuz?" uyarı mesajına "Tamam" demeniz yeterli olacaktır. Birden fazla irsaliye aktarımında numaraya göre sıralı ilk irsaliyenin bölüm bilgisi faturaya aktarılır.

### **Faturaya Aktarılan İrsaliyelerin Listelenmesi**

Fatura girişi sırasında ya da eski faturalar üzerinde inceleme yapılırken faturada yer alan irsaliyelerin listesi, faturanın alt bölümünde yer alan irsaliye no alanında listelenir.

Faturada yer alan irsaliyeler numara, irsaliye türü, tarih, İşyeri, bölüm ve hareket gördükleri ambar numarası ile listelenir.

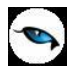

Fatura ve irsaliyenin aynı tarih ile bastırılacağı durumlarda, irsaliye tarihi değiştirilebilir. Burada yapılan değişiklik, irsaliyelere otomatik olarak aktarılır.

Faturaya aktarılan alım irsaliyeleri, alım irsaliyeleri listesinde faturalandığını gösteren "F" işareti ile yer alır. Faturalanan irsaliyeler, satınalma irsaliyeleri listesinden "İncele" seçeneği ile ekrana getirildiğinde, irsaliyenin sadece toplamı etkilemeyen bazı alanları değiştirilebilir. Bunlar **Belge Numarası**, **Satır Açıklaması**, **Genel Açıklama** (Detaylar Tabı) ve **Özel Kod** alanlarıdır. İrsaliye bilgilerinde olabilecek diğer değişiklikler ve irsaliyenin kayıtlardan çıkarılması işlemleri ancak alım faturaları bölümünden yapılabilir.

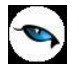

### **Satınalma İrsaliyelerinin İrsaliye Listesinden Faturalanması**

Satınalma irsaliyeleri, irsaliye listesinden de faturalanabilir. Bu işlem için Satınalma İrsaliyeleri listesinde F9/sağ fare tuşu menüsünde bulunan **Faturala** seçeneği kullanılır. Ekrana gelen "Faturala" penceresinde, fatura genel açıklaması yazılır. Fatura detay bilgilerini girmek için İşlemler menüsünde yer alan Fatura Detayları seçeneği kullanılır ve fatura kaydedilir.

İrsaliyede seçili cari hesabın ve işyerinin e-fatura kullanıcısı olması durumunda, oluşan faturada yer alan e-Fatura alanı otomatik olarak seçili duruma geçer.

**KDV Muafiyet Sebebi:** KDV tutarı "0" (Sıfır) olan İstisna ve Özel Matrah tipindeki e-faturalarda ve e-arşiv faturalarında muafiyet sebebi girilmesi zorunludur. Toptan satış irsaliyesi düzenlenirken KDV "0" olarak girildiğinde ve ilgili irsaliye üzerinden faturalama yapıldığında muafiyet sebebi bu alandan girilmelidir. Aksi takdirde irsaliyenin faturalanmasına izin verilmez. Burada girilen değer fatura "Detaylar" tabındaki muafiyet sebebi alanına otomatik olarak aktarılır.

#### **Siparişlerin Faturalanması**

Siparisler,

- Sipariş Fişleri
- Sipariş Hareketleri

listelenerek faturaya aktarılır.

Sipariş aktarımı, sipariş fişleri listesinden seçilerek yapılacaksa İşlemler menüsünde yer alan **Sipariş Fişi Aktar** seçeneği kullanılır.

Faturaya sipariş aktarım işlemini sipariş hareketleri üzerinden yapmak için İşlemler menüsünde yer alan **Sipariş Hareketi Aktar** seçeneği kullanılır. Sipariş aktarımı filtreler penceresi açılır. Filtre satırlarında istenen koşullar belirlenir.

#### **Sipariş Fişleri Üzerinden Aktarım**

Sipariş aktarımı, sipariş fişleri listesinden seçilerek yapılacaksa İşlemler menüsünde yer alan **Sipariş Fişi Aktar** seçeneği kullanılır.

Fatura ya da irsaliyeye aktarılacak sipariş fişleri sipariş fiş tarihine ya da sipariş fiş numarasına göre seçilir. Her iki durumda da başlangıç ve bitiş tarih ya da fiş numarası aralığı verilir. İrsaliye ya da faturanın ait olduğu cari hesaba kesilmiş olan sipariş fişleri numara, tarih, belge numarası, fiş özel kodu ve toplam tutar bilgileri ile listelenir.

Sipariş çağırma penceresinde verilen tarihler içinde o cari hesaba ait sipariş miktarı toplamı ile, sipariş toplam tutar bilgileri yer alır. Aktarılacak fişler fare ile işaretlenerek seçilir ve satınalma irsaliye/ faturasına aktarılır.

#### **Sipariş fişi birden fazla satırdan oluşuyorsa?**

Aktarılan sipariş fişinin birden fazla satırdan oluşması ve bu siparişlerin tümünün aktarılmayacak olması durumunda fatura ya da irsaliyeye aktarılacak siparişler seçilir.

Bunun için ilgili sipariş fişi üzerinde, İşlemler menüsünde yer alan "Fişi Aç" seçeneği ile (ya da fiş üzerinde fare çift tıklanarak) sipariş satırları ekrana getirilir. Aktarılacak satırlar işaretlenir. İşaretlenen bu satırlar irsaliye veya faturaya aktarılır.

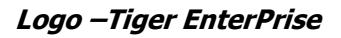

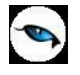

#### **Siparişin tümü teslim edilmiyorsa?**

Siparişler parçalı olarak teslim alınabilir. Siparişin bir bölümü teslim ediliyor ya da faturalanıyorsa, ilgili sipariş fişi aktarıldığında miktar kolonunda teslim alınan ya da faturalanan miktar değiştirilir. Bu durumda, siparişin bekleyen bölümü için yeniden sipariş aktarımı yapılır.

Bekleyen kısım için yeniden sipariş aktarımı yapıldığında, bekleyen ve teslim alınan miktarlar listelenir. Siparişin bekleyen kısmı kapatılacaksa ya da iptal durumu sözkonusu ise bu işlem sipariş fişi üzerinde statü kolonunda yapılmalıdır.

Sipariş fişinde statü kolonu "Bekliyor" ve "Kapandı" olmak üzere iki seçeneklidir. Eğer kalan miktar bekleyen sipariş olarak izlenmeyecekse, "Kapandı" statüsü seçilir. Aksi durumda bekleyen miktar teslim alınıncaya kadar statüsü "Bekliyor" olarak kalır.

Tümü teslim alınan siparişler otomatik olarak "Kapandı" konumuna geçecektir. Raporlarda sevk durumu filtresi kullanılarak bekleyen siparişler ve kapanan siparişler ayrı ayrı listelenir.

#### **Siparişin Parçalı Aktarımında Genel İndirim ve Masraflar**

Siparişin parçalı aktarılması durumunda, sipariş fişinde yapılan genel indirim ve masrafların irsaliye ya da faturaya aktarılıp aktarılmayacağı sipariş çağırma penceresinde belirlenir. **Aktarılacak** seçiminde, genel indirim ve masraflar irsaliye ve/veya faturaya aktarılır.

Genel indirim ve masrafların ne şekilde aktarılacağı ise Satınalma Parametreleri ile belirlenir. Genel indirim ve masraflar tutara çevrilerek aktarılabildiği gibi fişte girildiği şekli ile de aktarılabilir.

#### **Sipariş Hareketleri Üzerinden Aktarım**

İrsaliye ya da faturaya sipariş aktarım işlemini sipariş hareketleri üzerinden yapmak için İşlemler menüsünde yer alan **Sipariş Hareketi Aktar** seçeneği kullanılır. Sipariş aktarımı filtreler penceresi ekrana gelir. Filtre satırlarında istenen koşullar belirlenir. Filtre seçenekleri aşağıdaki tabloda yer almaktadır.

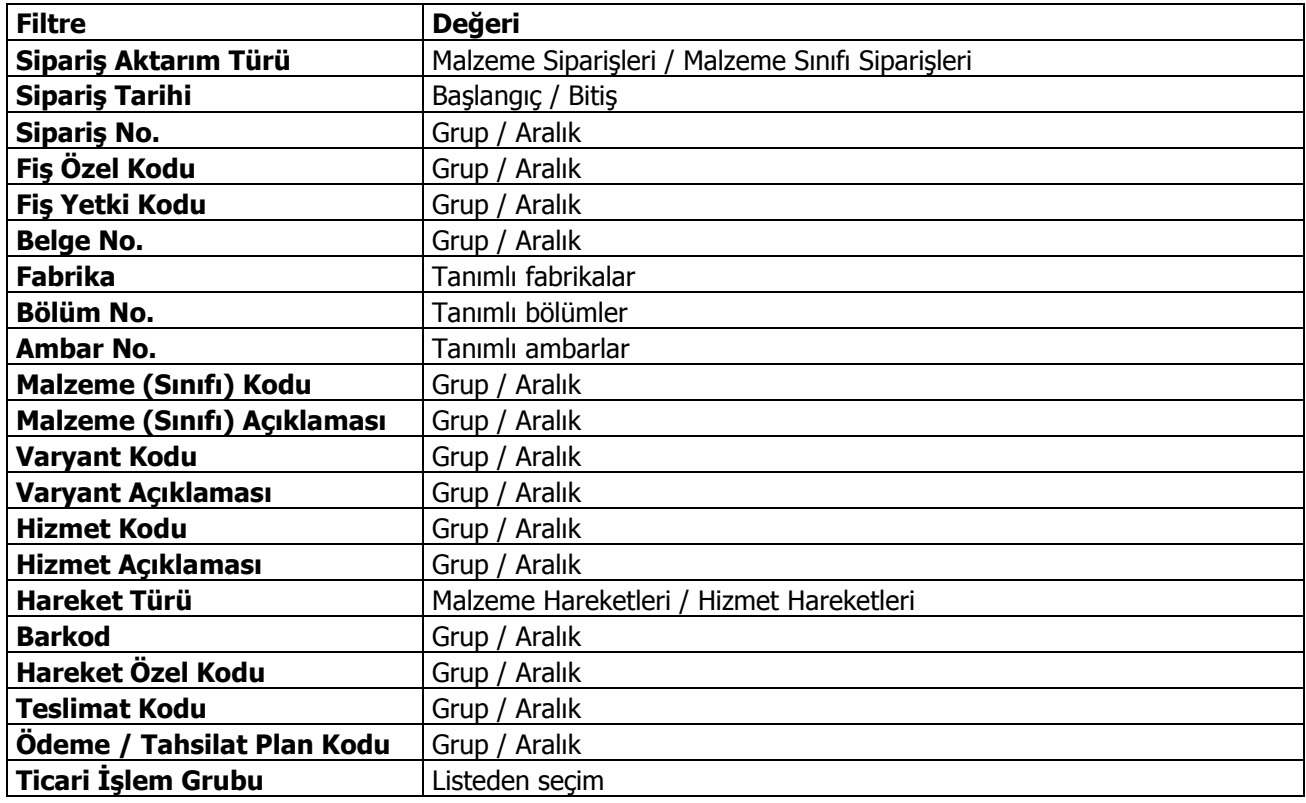

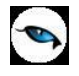

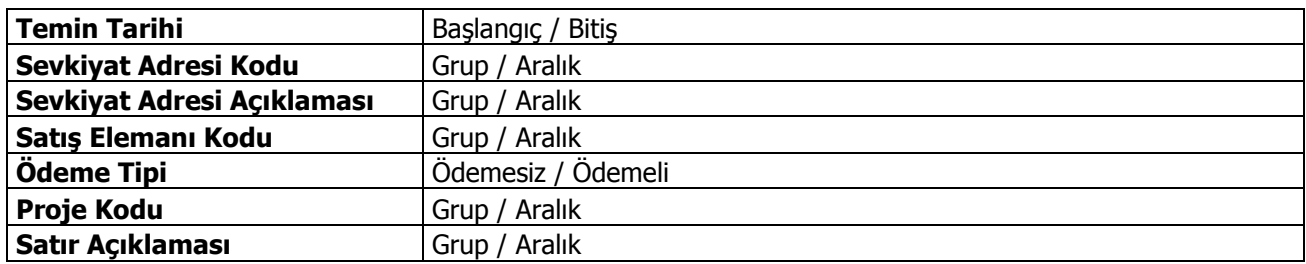

Filtre satırlarında belirtilen koşullara uygun sipariş hareketleri listelenir. İrsaliyeye aktarılacak malzeme ya da malzeme sınıfı siparişleri ile faturaya aktarılacak mal ve hizmet siparişleri işaretlenerek seçilir. Sipariş hareketleri listesinde yalnızca onay bilgisi "Sevkedilebilir" olan fişlerdeki satırlar yer alır.

İrsaliye veya faturaya aktarılacak siparişler topluca seçilerek de aktarılır. Bu işlem sipariş aktarımı listesinde Toplu Seçim seçeneği ile yapılır. Aktarılacak siparişlerin belirleneceği filtre penceresi açılır. Filtre satırlarında koşullar belirlenir. Bu koşullara uyan sipariş satırları toplu olarak işaretlenir ve "Aktar" seçeneği ile irsaliye ya da fatura satırlarına aktarılır.

İrsaliye ya da faturaya aktarılan sipariş bilgilerinde değişiklik yapılabilir. Siparişin belirli bir kısmının faturalanması durumunda, faturalanan kısım miktar kolonunda belirtilir. Faturalanmayan diğer kısım daha sonra faturalanır.

# **Konsinye Aktarımı**

Konsinye irsaliye ile sevkedilen malzemelerin satışı yapılan miktarı kadar faturalanması gerektiğinde satış/satınalma faturaları F9/sağ fare düğmesi menüsünde yer alan "konsinye aktar", " "konsinye hareketi aktar" seçenekleri kullanılır.

Konsinye hareketleri faturaya parçalı olarak aktarılır ve faturalanır.

Faturaya aktarılan irsaliye satırının miktarı azaltılırsa ilgili irsaliyenin azaltılan miktarı için yeni bir irsaliye eklenir. Bu sayede sevk edilen malzeme ve faturalanan malzeme bilgileri tam ve eksiksiz kaydedilir. Sevk edilen miktarın ve faturalanan miktarın doğru olarak kaydedilmesi sağlanır.

Konsinye aktarımı, konsinye fişleri listesinden seçilerek yapılacaksa, F9 menüsünde yer alan **Konsinye Aktar** seçeneği kullanılır. Cari hesap seçilir ve faturaya aktarılacak konsinye irsaliyeleri belirtilen filtre koşulları dahilinde listelenir. Aktarımı yapılacak irsaliyeler işaretlenir ve "Kabul" düğmesi ile irsaliyeler faturaya aktarılır. Faturalanan konsinye malzeme miktarı dahilinde irsaliye güncellenir ve kalan miktar kadar yeni bir irsaliye program tarafından oluşturulur.

Faturaya parçalı olarak aktarılan konsinye irsaliyelerinin ana irsaliye numaraları fatura detaylarında "İrsaliye No" alanından açılan Bağlı İrsaliyeler penceresinde **Ana Fiş No**. başlığı altında listelenir.

Faturaya konsinye irsaliye aktarım işlemini fiş hareketleri üzerinden yapmak için F9/sağ fare tuşu menüsünde yer alan **Konsinye Hareketi Aktar** seçeneği kullanılır. Bu seçenek ile bir malzeme için oluşmuş konsinye irsaliye satırları arasından seçim yapılır. Filtre satırlarında istenen koşullar belirlenir. Koşullar dahilinde listelenen irsaliye satırları arasından faturaya aktarılacak irsaliye satırları işaretlenir ve faturaya aktarılır. Filtre seçenekleri aşağıdaki tabloda yer almaktadır.

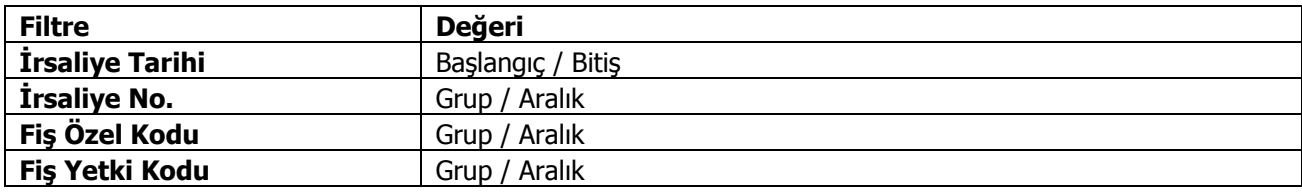

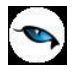

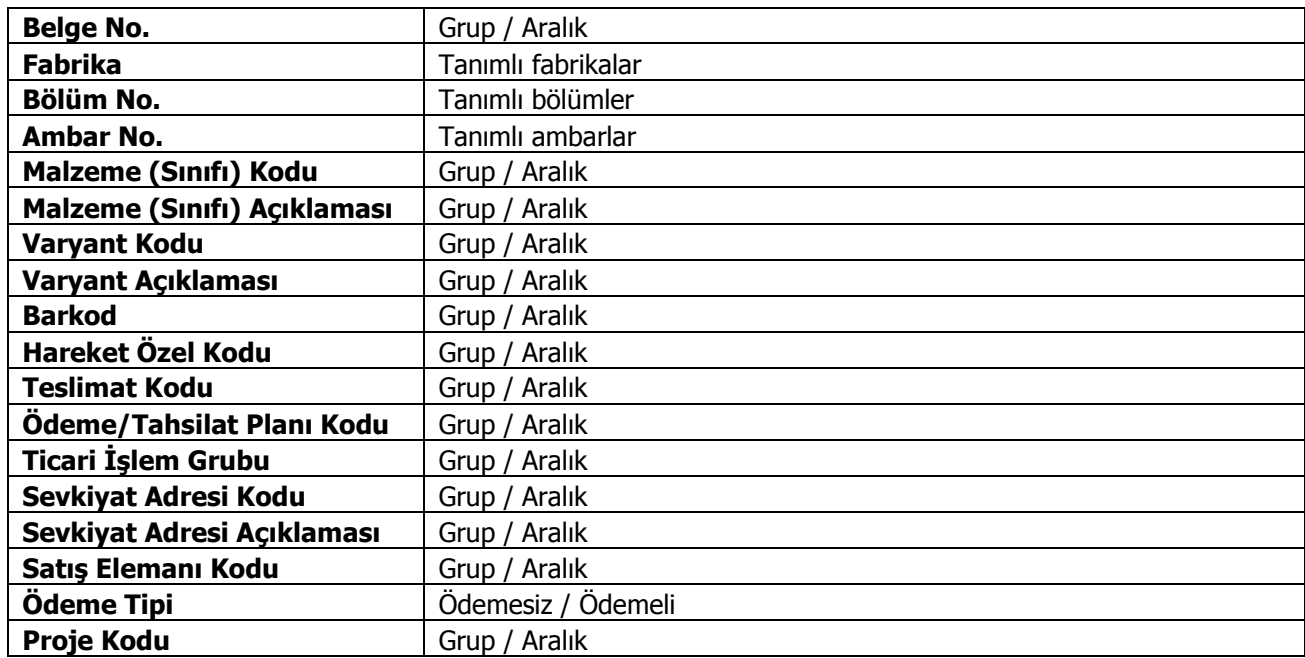

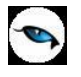

# **Satınalma Faturaları Uygulama Pencereleri**

Satınalma faturası üzerinde F9/sağ fare düğmesi menüsünde yer alan uygulama pencereleri şunlardır:

**Promosyon Uygula:** Bu seçenek satınalma irsaliye ve faturalarında F9/sağ fare tuşu menüsünde yer alır. Satınalma işlemlerinde, satırda işlem gören malzemeye ve işlem geneline uygulanır. Satırdaki işlem için geçerli olacak promosyon tanımı yapılmışsa İşlemler menüsünde yer alan "Promosyon Uygula" seçeneği ile yapılan tanım otomatik olarak uygulanır.

**Satıra Ödeme Planı Uygula:** Satınalma siparişleri, satınalma irsaliyeleri ve faturalarında satırdaki işlemlere topluca ödeme planı bağlamak için kullanılır.

**Fiyat Farkı Uygula:** Faturalar listesinden fiyat farkı uygulamak için kullanılır.

**Ek Malzemeleri Uygula:** Satırdaki işlem için geçerli olacak ek malzeme girişlerini kaydetmek için kullanılır.

**Alternatif Malzemeyi Uygula:** Malzemenin alternatifini uygulamak için kullanılır.

**Dağıtım Şablonu Uygula:** Satınalma faturasında satırdaki işlemin genel türdeki malzeme sınıfına ait olması durumunda alt malzeme bilgilerini kaydetmek için kullanılır.

**Kampanya Uygula:** Kampanya özelliğinin kullanılması durumunda satırdaki işlem ya da fiş geneline indirim, masraf, promosyon ve puan kampanyası uygulamak için kullanılır.

**Kampanya Temizle:** İşlemde uygulanan kampanyaları geri almak için kullanılan seçenektir.

**Satınalma Koşullarını Uygula:** Satırda işlem gören malzeme/hizmetlere satınalma koşulu uygulamak için kullanılır. Satınalma koşulu faturada yer alan tüm satırlara otomatik olarak uygulanır.

**İndirim Uygula:** Satırda işlem gören malzemelerin her birine otomatik olarak indirim uygulamak için kullanılır.

**Ek İndirimler:** Seçili malzemeye ek indirim uygulamak için kullanılır. Satırdaki işleme 5 adet ek indirim uygulanabilir. "Tüm satırlara uygulansın" seçeneği işaretlendiğinde, faturadaki tüm satırlara ek indirimler uygulanır, şöyle ki bu seçenek işaretlendiği zaman tüm satırlar için, her satırdan sonra tanımlı ek indirimler listelenir.

**KDV Düzenleme:** Fatura KDV tutarının küsuratlı çıkması durumunda belge üzerinde yer alacak KDV tutarına göre KDV bilgilerini düzenlemek için kullanılır.

**Lot Kayıtları Oluştur:** Tedarikçi esaslı lot numaralarının kullanılması durumunda fiş geneline tek bir lot numarası atanır. Bunun için satınalma fiş ve faturaları üzerinde sağ fare düğmesi menüsündeki **Lot Kayıtları Oluştur** seçeneği kullanılır. Lot kayıtları tedarikçiye ait numara şablonu kullanılarak oluşturulur. Oluşturulan numara fiş üzerinde yer alan Lot no alanına aktarılır. Fiş için oluşturulan genel lot numarası fiş içindeki tüm satırlar için geçerli olacaktır. Çıkış işlemlerinde lot numaraları giriş işlemleri ile ilişkilendirilerek verilir.

**Dağıtım Şablonu Uygula:** Satırdaki işlemin varyantlı bir malzeme olması durumunda, malzeme varyantlarına ait miktar girişi için kullanılır.

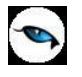

## **Hizmet Alım Faturaları**

Hizmetlere ait işlemler iki şekilde faturalanır:

- 1. Fatura türü Hizmet faturası seçilerek
- 2. Mal faturalarında satır türü hizmet seçilerek

#### **Alınan Hizmet Faturaları**

Satınalma Faturaları listesinde kayıt türü Alınan Hizmet Faturası seçilir. Alım işlemine ait bilgiler Fatura ve Detaylar penceresinden kaydedilir.

Hizmet kod ve açıklama alanlarında hizmet kod ve açıklaması belirtilir. Her iki alandan da tanımlı hizmet kartları listelenir. İlgili tanım seçilir ya da yeni tanım yapılır. Miktar ve birim alanlarında hizmet miktarı ve birimi, birim fiyat alanında ise birim fiyat belirtilir. Ödeme şekli alanında satırdaki işlemin ne şekilde kapatılacağını belirten ödeme planı seçilir. Açıklama alanında satırdaki işlem için geçerli olacak açıklama yer alır.

Satırdaki hizmet hareketi için indirim ve masraf sözkonusu ise, bunlara ait bilgiler ilgili satırın hemen altında satır türü seçilerek kaydedilir.

Fatura geneline ait indirim ve masraflar ise çizgi ile ayrılan bölümde satır türü seçilerek kaydedilir.

Detaylar sekmesindeki "Personel ve Diğer Masraflar" alanı işaretlendiğinde, ilgili fatura Form BA / BS'de listelenmeyecektir.

#### **Mal Faturalarında Hizmet Satırları**

Hizmete ait fatura, satınalma faturalarında satır türü Hizmet seçilerek kaydedilir. Hizmet siparişlerinin olması durumunda siparişler F9/sağ fare tuşu menüsündeki "Sipariş Fişi Aktar" ve "Sipariş Hareketi Aktar" seçenekleri kullanılır. Fiş ya da hareket seçilir.

#### **Hizmet Siparişlerinin Parçalı Aktarımı**

Hizmet siparişleri için parçalı aktarımda yapılır. Bunun için faturaya aktarılan hizmet satırlarında miktar alanında faturalanacak miktar belirtilir. Kalan miktar daha sonra bir başka faturaya aktarılabilir.

#### **Hizmet Faturalarına Sipariş Aktarımı**

Hizmetler, hizmet faturalarına da **Sipariş Fişi Aktar** ve **Sipariş Hareketi Aktar** seçenekleri ile aktarılabilir.

Sipariş fişleri üzerinden aktarımlarda, fiş içinde malzeme satırlarının da olması durumunda hizmet faturasına yalnızca sipariş içinde yer alan hizmet satırları aktarılır. Sipariş hareketleri üzerinden aktarımlarda, filtre satırlarında belirlenen koşullara uygun hizmet siparişleri, hizmet faturasına aktarılır. Hizmet siparişleri için parçalı aktarımda yapılır. Bunun için faturaya aktarılan hizmet satırlarında miktar alanında faturalanacak miktar belirtilir. Kalan miktar daha sonra bir başka faturaya aktarılabilir.

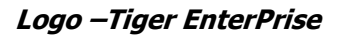

# **Fason Faturalar**

Fason faturası, fason iş yapan firma tarafından düzenlenen ve özel bir KDV uygulamasını içeren faturadır. Tekstil ve konfeksiyon sektöründe fason işler ile hurda metal alımlarında sorumluluk uygulamasına göre fason iş yaptıranlar, fason iş yapanın düzenlediği faturada belirtilen KDV tutarının 2/3'ünü, ödenecek verginin güvenliği açısından fason iş yapana ödemeyecek fakat aynı dönemdeki KDV beyannamesi ile beyan edip devlete ödemektedir.

Fason faturası bir hizmet faturasıdır. Fason fatura bilgileri **Hizmet Faturalarında** satır tipi **Fason** seçilerek kaydedilir. Raporlarda fason fatura bilgileri, KDV tevkifatı ve beyan edilecek KDV bilgileri ile listelenir. KDV tevkifatı ve beyan edilecek KDV bilgileri fatura satırlarında girilmiş olan miktara göre hesaplanır ve raporlanır.

#### **Fason Faturalarının Muhasebeleştirilmesi**

Fason faturaların muhasebeleştirilmesi için ilgili bağlantı kodları, Genel Muhasebe bölümünde Muhasebe Bağlantı Kodları seçeneği ile kaydedilir. Bağlantı kodları, KDV muhasebe kodları altında yer alan Alım Tevkifat ve ödeme tevkifat KDV Kodları seçenekleri kullanılır. İlgili bağlantı kodlarının verilmesinden sonra fason fatura hareketi şu şekilde muhasebeleşecektir.

### **Fason iş yaptıran için,**

Net Tutar (B) 1/3 KDV (B) 191… İndirilecek KDV 2/3 KDV (B) 191… Sorumlu sıfatıyla ödenecek KDV Net Tutar  $+1/3$  KDV (A) 2/3 KDV (A) 391…. Sorumlu sıfatıyla hesaplanan KDV

### **Fason iş yapan için,**

Net Tutar + 1/3 KDV ( B ) Net Tutar (A) 1/3 KDV (A) 391…. Hesaplanan KDV

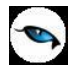

### **Satınalma Fiyat Farkı Faturaları**

Faturalanmış malzeme ya da hizmetlerden bazılarının fiyatları, kur farkları, yapılan anlaşmalar, masraflar, komisyon giderleri vb. sebeplerden dolayı artabilir ya da azalabilir. Fatura kesildikten sonra oluşan bu farklar fiyat farkı olarak adlandırılır ve cari hesaplara ayrıca faturalanır.

Alım işlemlerinden kaynaklanan fiyat farklarının alış gelirlerini artıran ya da azaltan etkileri vardır. Alım işlemlerinden kaynaklanan fiyat farkı faturaları Satınalma bölümünden kaydedilir. Satınalma fiyat farkı faturaları birkaç alan dışında ve görüntüsel olarak diğer alım fatura türleri ile aynıdır.

Satınalma fiyat farkı faturalarında, fatura satırları alım faturaları ile ilişkilendirilir. Seçilen alım faturasına ait satırlar miktar ve tutar bilgileri dışında fiyat farkı faturasına aktarılabilir.

Fiyat farkı ile ilişkilendirilen faturaların satırlarına fiyat farkı tutarı dağıtılır. Maliyet analizi ve envanter raporlarında dağıtılan bu fiyat farkları da listelenir ve kar zarar hesaplamalarında dikkate alınır.

Satınalma fiyat farkı faturaları iki şekilde kaydedilir:

- Alım faturaları listesinde fatura türü olarak alınan fiyat farkı faturası seçilir. Fiyat farkları ile ilgili bilgiler, malzemelerin ya da hizmetlerin yer aldığı satırda fiyat farkı uygulanacak malzeme/hizmet seçildikten sonra bağlı fatura no. kolonunda kaydedilir.
- Satınalma fiyat farkı faturaları, alım faturaları listesinde FF Uygula seçeneği ile kaydedilir. Bu durumda alınan fiyat farkı faturasının tüm alanlarına ilgili bilgiler aktarılır. Bağlı fatura kolonuna da fiyat farkı uygulanacak faturaya ait bilgiler yer alır.

Satınalma fiyat farkı faturalarının satırlarına, sipariş ve irsaliye aktarılamaz.

#### **Fatura Satırlarının Alım Hareketiyle İlişkilendirilmesi**

Fiyat farklarına ilişkin işlemler için alınan fiyat farkı fatura satırlarında malzeme/hizmet seçimi yapıldıktan sonra, bağlı fatura numarası alanında "…" düğmesi tıklanarak ilgili malzemeye veya hizmete ait hareketler listelenir. Hareketler listesinde alış fiyat farkı faturaları için sadece alım hareketleri yer alır.

Satınalma fiyat farkı faturasında her bir fiyat farkı satırı sadece bir adet alım hareketi ile ilişkilendirilebilir. Aynı malzemenin ya da hizmetin birden fazla alım hareketine fiyat farkı uygulanacaksa, fiyat farkı faturasında her hareket için aynı malzeme/hizmet koduna sahip farklı satırlar girilir ve ilişkilendirilir.

Malzeme/Hizmet hareketleri listesinde faturalar, tarih, fatura numarası, fatura türü, satır net tutarı, fiyat farkı tutarı, işyeri, bölüm ve ambar bilgileri ile listelenir. Liste üzerinde yer alan "Bul" seçeneği ile istenen faturaya ulaşılırken, İncele seçeneği ile de fatura ekrana getirilip incelenir.

**Stok Tutarları:** Faturanın orta bölümünde yer alan malzeme tutarları alanı, fiyat farkından malzeme veya hizmet tutarlarının nasıl etkileneceğinin belirlendiği alandır. Artırılacak ya da azaltılacak seçimi yapılır ve tüm tutar bilgileri burada yapılan seçime göre dikkate alınır. Bu alanda azaltılacak seçiminin yapılması durumunda girilen tüm tutar bilgileri program tarafından - (eksi) olarak yorumlanır.

**Stok Maliyetleri:** Stok maliyetleri alanında, malzeme maliyetlerinin ne şekilde etkileneceği belirlenir. Bu alan Etkilenecek ve Etkilenmeyecek seçeneklerini içerir. Etkilenmeyecek seçiminde, malzeme tutarları alanında yapılan seçime göre, malzeme tutarlarındaki değişiklik stok maliyetlerini etkilemez.

Etkilenecek seçiminde ise, stok maliyetleri tutarlar alanında yapılan seçime göre etkilenir.

#### **Alım Faturalarının Fiyat Farkı Faturalarına Aktarılması**
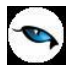

Satınalma fiyat farkı faturalarının alım hareketleri ile ilişkilendirilmesi için ilgili malzeme/hizmet kodunun fatura satırında girilmesi gerekir. İlişkilendirme işlemi ancak bu kod girişinden sonra ve her satır için ayrı ayrı yapılır.

Fiyat farkının belirli bir alım faturasının tamamına ilişkin olması durumunda her bir satırın tek tek aktarılması yerine, İşlemler menüsünde yer alan Fatura Aktarımı seçeneği ile fatura satırlarının tümü aktarılır.

Faturaların alım hareketleri ile ilişkilendirilmesi işlemi fatura tarihine göre yapılır. Başlangıç ve bitiş tarih aralığı verilir.

Satınalma fiyat farkı faturasının ait olduğu cari hesaba ait alım faturaları numara, tarih, fatura türü, özel kod ve toplam bilgileri ile listelenir. Aktarılacak faturalar işaretlenerek seçilir. Seçilen faturaların satırlarına ait bilgiler verilen fiyat farkı faturası satırlarına doğrudan aktarılır.

Eğer aktarılacak alım faturasında dönem kapama işlemi uygulanmış malzeme/hizmet satırları varsa ve fatura onaylanmışsa fiyat farkı faturasına aktarılamaz.

### **Fiyat Farkı Tutarının Dağıtımı**

Satınalma fiyat farkı faturalarında toplam tutar girilerek bunların malzeme veya hizmet satırlarına dağıtılması mümkündür. Bu işlem fiyat farkı faturası üzerinde F9/sağ fare tuşu menüsünde yer alan Tutar Dağıtım seçeneği ile gerçekleştirilir. Tutar dağıtım penceresinde satırlarda yer alan malzeme/hizmet kodları, dağıtım yapılırken kullanılacak katsayı bilgisi, dağıtılan tutar ve toplam fatura bilgileri yer alır.

Pencerede yer alan alanlar ve girilen bilgiler şunlardır:

**Malzeme (Sınıfı)/Hizmet Kodu:** Alınan fiyat farkı faturası satırlarında yer alan malzeme veya hizmet kodudur. Malzeme/hizmet kodları bu alana her bir satır için doğrudan aktarılır.

**Dağıtım Katsayısı:** Satırlarda yer alan malzemelere ve hizmetlere, fiyat farklarının dağıtımında kullanılacak katsayıdır. Dağıtım katsayısı pozitif ve reel bir sayı olmalıdır.

**Fiyat Farkı Tutarı:** Satırlara dağıtılacak fiyat farkı tutarıdır.

Fatura satırlarında yer alan satır sayısı ile tutar dağıtım penceresindeki satır sayısı eşittir. Satırlara dağıtılacak tutarlar ve toplam tutar girildiğinde katsayılar şu şekilde hesaplanır:

 Dağıtılacak Tutar = (Toplam tutar / katsayılar toplamı) \* o satırın katsayısı Dağıtım işlemi tamamlandığında tutar bilgileri faturaya olduğu gibi aktarılır.

**Satırdaki KDV Hesaplamaları:** KDV hesaplamaları satırlarda yer alan malzemelerin ve/veya hizmetlerin KDV oranları üzerinden yapılır. Alım fatura satırlarının fiyat farkı faturalarına aktarılmasından sonra ilişkilendirilen alım hareketindeki KDV oranı satıra aktarılır ve kullanıcı tarafından değiştirilemez.

### **Satınalma Fiyat Farkı Faturalarının Alım Hareketleri ile İlişkilendirilmesi – Faturala**

Fiyat farkının belirli bir alım faturasının tamamına ilişkin olması durumunda her bir satırın tek tek aktarılması yerine, İşlemler menüsünde yer alan Fatura aktarımı seçeneği ile fatura satırlarının tümü aktarılır.

Faturaların alım hareketleri ile ilişkilendirilmesi işlemi fatura tarihine göre yapılır. Başlangıç ve bitiş tarih aralığı verilir.

Satınalma fiyat farkı faturasının ait olduğu cari hesaba ait alım faturaları numara, tarih, fatura türü, özel kod ve toplam bilgileri ile listelenir. Aktarılacak faturalar işaretlenerek seçilir. Seçilen faturaların satırlarına ait bilgiler verilen fiyat farkı faturası satırlarına doğrudan aktarılır.

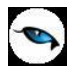

Eğer aktarılacak alım faturasında dönem kapama işlemi uygulanmış malzeme/hizmet satırları varsa ve fatura onaylanmışsa fiyat farkı faturasına aktarılamaz.

### **Satınalma Fiyat Farkı Faturalarında Fiş Geneline Uygulanan İndirim ve Masraflar**

Satınalma fiyat farkı faturalarında fiş geneline uygulanacak indirim ve masraflar, fatura üzerinde çizgi ile ayrılan bölümde satır türü seçilerek kaydedilir.

Fiyat farkı faturası geneline ait olan bu indirim ya da masrafların ne şekilde izleneceği ise sağ fare düğmesi menüsündeki Fatura Parametreleri seçeneği ile kaydedilir. Bu pencerede malzeme maliyetine seçimi yapılırsa fiş geneline ait indirim ve/veya masraflar fatura satırlarına eşit ağırlıklı olarak dağıtılır ve bu satırların bağlı olduğu faturalara bu değerler yansıtılır.

Fatura parametreleri penceresinde indirim ve masrafların ayrı muhasebe hesabında izleneceği belirtilmişse fiş geneline ait indirim ve masraflar fiyat farkı fatura satırlarını etkilemez ve bağlı olduğu fatura satırlarına yansıtılırken dikkate alınmaz. Bu indirim ve masraflar belirtilen muhasebe hesapları altında izlenir.

Fiyat farkı faturası üzerinde stok tutarları parametresi Artırılacak seçilirse girilen indirimler alacak masraflar ise borç olarak muhasebeleşir. Stok tutarları parametresi Azaltılacak seçilirse girilen indirimler borç masraflar ise alacak olarak muhasebeleşir.

### **Fiyat Farkı Uygulanan Sabit Kıymetler**

Sabit kıymet kaydı için kesilen fiyat farkı faturası sabit kıymet kaydındaki Maliyet alanını etkilemez. Bu tutar sabit kıymet kaydındaki Fiyat Farkı alanına yansır. Sabit Kıymet Kayıtları listesinde Giriş Maliyeti kolonundaki tutar "maliyet + fiyat farkı" olarak listelenir.

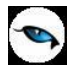

# **Satınalma İade Faturaları**

Satınalma iade işlemleri Satınalma İade Faturası ile kaydedilir. İade işlemlerine ait bilgiler İade tipi, İade işlemi ve İade maliyeti alanlarında kaydedilir.

Satınalma iade işlemlerinin diğer malzeme giriş işlemlerinden farkı, maliyet sistemini üç farklı şekilde etkileyebilmesidir. Bu yöntemlerden hangisinin kullanılacağı iade fişinin satırlarında, sadece o malzeme satırını etkileyecek şekilde belirlenir. Seçilebilecek maliyet türlerinin etkileri şunlardır.

**İade Tipi:** İade işleminin ne şekilde yapılacağı bu kolonda belirlenir. İade tipi alanı üç seçeneklidir:

- Giriş/Çıkış Maliyeti
- Güncel Maliyet
- İade Maliyeti

**Giriş/Çıkış Maliyeti:** Bu iade tipinde iade işlemi alım işlemi ile ilişkilendirilir.

Bu durumda bir satınalma iade fişinin satırlarında, iade edilen malzeme için hangi alım işleminin iadesi olduğu seçilir ve o malzeme satırı ile ilişkilendirilir. İade işlemi alanında çıkış hareketleri listelenir ve iade işleminin ait olduğu hareket seçilir. Maliyet sistemi açısından, alım iade satırının çıkış maliyeti, ilişkilendirildiği mal alım hareketinin net alım tutarına eşit olur.

Alım iade satırının çıkış tutarı ise alım iadesinin net tutarına eşitlenir. Çıkış tutarı ile çıkış maliyeti arasındaki farklar, kar veya zarar olarak maliyet analizi raporlarında izlenebilir. Envanter açısından bakıldığında alım iadeleri malzeme maliyetini, ilişkilendirildiği alımın net tutarı üzerinden azaltır. (çıkış tutarı envanteri etkilemez.)

**İade Maliyeti:** Bu seçenekle iade edilen malın maliyeti kullanıcı tarafından girilebilir.

Bu durumda bir satınalma iade fişinin satırlarında, iade edilen malzeme birim maliyetinin ne olması gerektiği kullanıcı tarafından girilir. Bu durumda maliyet sistemi açısından, alım iade satırının çıkış maliyeti, (kullanıcı tarafından girilen birim maliyet x iade miktarı) şeklinde hesaplanır.

Alım iade satırının çıkış tutarı ise alım iadesinin net tutarına eşitlenir.

Çıkış tutarı ile çıkış maliyeti arasındaki farklar, kar veya zarar olarak maliyet analizi raporlarında izlenebilir. Envanter açısından bakıldığında alım iadeleri malzeme maliyetini, kullanıcı tarafından girilen maliyet üzerinden azaltır. (çıkış tutarı envanteri etkilemez.)

**Güncel Maliyet:** Bu durumda bir satınalma iade fişinin satırlarında, iade edilen malzeme birim maliyetinin güncel maliyete eşit olacağı belirtilir. Maliyet sistemi açısından, alım iade hareketi herhangi bir malzeme çıkış hareketiyle (örneğin toptan satış hareketi) aynı şekilde değerlendirilir ve o andaki malzeme birim maliyeti, alım iade hareketinin birim maliyetine eşitlenir. Çıkış maliyeti (birim maliyet x iade miktarı) şeklinde hesaplanır.

Alım iade satırının çıkış tutarı ise alım iadesinin net tutarına eşitlenir.

Çıkış tutarı ile çıkış maliyeti arasındaki farklar, kar veya zarar olarak maliyet analizi raporlarında izlenebilir.

Envanter açısından bakıldığında alım iadeleri malzeme maliyetini, yukarıda açıklanan şekilde hesaplanan güncel maliyet üzerinden azaltır. (çıkış tutarı envanteri etkilemez.)

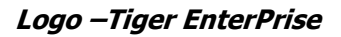

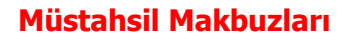

Birinci ve ikinci sınıf tüccarlar ile defter tutmak zorunda olan çiftçilerin, götürü usule tabi veya vergiden muaf çiftçiden satın aldıkları malların bedelini ödedikleri sırada düzenlenen makbuzlar müstahsil makbuzlarıdır.

Müstahsil makbuzu satınalma faturası gibi çalışır. SSDF ve stopaj vergilerini üretici öder. Aracılı alımlarda geçerli olan komisyon ve borsa gibi fon değerleri de üretici tarafından ödenir. Müstahsil makbuzunu kullanan kişiler, stopaj oranında kestikleri vergiyi muhtasar beyanname ile ilgili vergi dairesine yatırırlar.

Müstahsil işlemleri müstahsil irsaliyesi ve müstahsil makbuzu seçenekleri ile kaydedilir. Müstahsil irsaliyesi ve/veya makbuzu aynı satınalma irsaliyesi ve/veya faturası gibi çalışır. Bu makbuzu üreticiden doğrudan ya da aracı ile mal alan firmalar kullanır. Makbuz alıcı firma tarafından üreticiye kesilir. Komisyon bedelleri ve fonlar üretici tarafından ödenir. Malın giriş değeri, fonlar ve komisyonlar düşülmeden önceki değerdir.

Müstahsil makbuzu girişleri Satınalma program bölümünde Müstahsil Makbuzu fatura türü seçilerek kaydedilir. Sipariş işlemleri ise s sipariş fişleri ile kaydedilir. Sipariş fişleri Sipariş Aktarımı seçeneği ile müstahsil irsaliyesine, müstahsil irsaliyeleri ise İrsaliye aktarımı seçeneği ile müstahsil makbuzuna aktarılır.

Müstahsil makbuzunun üst bölümündeki alanlardan işleme ait genel bilgiler, satırlarda ise satın alınan malzemelere ait bilgiler kaydedilir.

Müstahsil makbuzu alt bölümünde satırda girilen tutarlar ve Müstahsil Parametrelerinde belirtilen yüzdeler üzerinden hesaplanan kesinti tutarları ile bu kesintilerden sonra kalan net tutar yer alır.

Stopaj ve Bağkur kesintilerini tutar olarak girmek için ilgili alanlarda sağ tuş menüsündeki Tutar Girişi seçeneği kullanılır.

**Not:** Müstahsil makbuzunda borsa payı net tutar üzerinden hesaplanır.

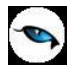

# **Fatura İptali ve Geri Alma İşlemleri**

Faturanın iptal edilmesi ve geri alınması işlemleri için, Faturalar listesinde İşlemler menüsünde yer alan "İptal Et" ve "Geri Al" seçenekleri kullanılır. İptal edilen fatura kayıtlardan silinmez. Ancak raporlarda listelenmez ve toplamlar buna göre listelenir. İptal edilmiş fatura, faturalar listesinde yanında iptal edildiğini belirten "İ" harfi ile listelenir. "Geri Al" seçeneği ile iptal işlemi kaldırılır.

# **Satınalma Faturası Üzerinden Satış Faturası Girişi**

Satınalma faturası üzerinden satış faturası kaydetme özelliği, hızlı ve hatasız bilgi girişi kolaylığı sağlar. Bu işlem için Satınalma Faturaları Listesi'nde F9/sağ fare tuşu menüsünde yer alan Satış Faturası Oluştur seçeneği kullanılır.

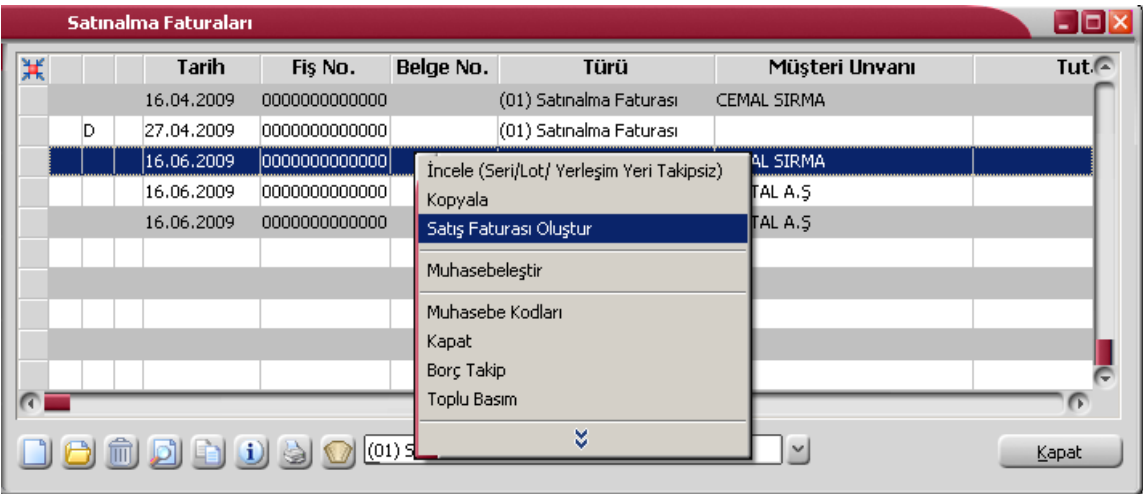

Satış faturası oluştur seçildiğinde oluşturulacak fatura türünün seçileceği mesaj görüntülenir. Satış faturası;

- Toptan Satış
- Perakende Satış

türünde oluşturulabilir. Seçilen türde açılan fatura üzerinden satış bilgileri kaydedilir. Fatura satırlarına satınalma fatura satırlarında yer alan malzeme hareketleri aynen aktarılır. Faturanın üst bölümündeki alanlardan faturanın ait olduğu cari hesap, ödeme planı ve diğer bilgiler girilerek kaydedilir. Kaydedilen fatura üzerinde olabilecek değişiklikler ve diğer işlemler Satış Faturaları üzerinden yapılır.

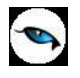

# **Faturalar Listesinden Borç Takip İşlemleri**

Cari hesaba ait borç takip ve kapatma işlemleri satınalma faturaları listesinden kaydedilir. **Borç Takip penceresi**, bir cari hesaba ait borç ve alacak işlemlerinin vade tarihi sırasına göre listelendiği ve bu işlemler üzerinde borç kapama, geri alma vb. işlemlerin yapılabildiği bir araçtır.

Her cari hesabın yerel para birimi ve işlem dövizi türünden yapılmış borç ve alacak hareketleri borç takip penceresinde izlenir. Borç takip penceresinin işlem sonunda otomatik olarak açılması ve kapatma işlemlerinin yapılması sağlanabilir. Bunun için Finans Parametreleri seçeneğinde Borç kapama penceresi filtresi kullanılır. Fiş kaydedilir kaydedilmez borç takip penceresinin açılacağı işlemler seçilir.

Borç Takip penceresinde cari hesaba ait işlemler tarih, fiş numarası, işlem, borç, alacak, bakiye, belge numarası, ticari işlem grubu, ihtar, vade farkı, satış elemanı, özel kod, devir işlem tarihi, işyeri, ithalat/ihracat dosya kodu, makbuz numarası ve proje kodu kolonlarıyla listelenir. (Satış ve Satınalma Parametrelerinde "Ödeme Hareketleri Satır Bazında Oluşturulsun" parametresi "Evet" olduğunda, fiş satırlarındaki özel kod; "Hayır" olduğunda ise fiş başlığındaki özel kod listelenir)

Verilen proforma faturalar dışındaki tüm fatura türleri borç takipte dikkate alınır. Fatura geneline ya da satırdaki işleme ödeme planı bağlanmışsa, fatura borç takip penceresinde ödeme sayısı kadar parçalara ayrılarak yer alır. Tarih kolonunda her ödeme için hesaplanan ödeme tarihi görülür. Ödeme planına bağlı olmayan faturalar borç takip penceresinde tek bir satır olarak listelenir. Faturalar borç takip penceresine kapanmamış işlem olarak yansır.

Herhangi bir ödemeyle kapatılan ya da bir kısmı kapanan işlem satırları bir bağlaçla birbirine bağlı olarak listelenir. Böylece hangi ödeme ya da tahsilatın hangi işlemi kapattığı, kapatılan ve kalan tutar bilgileri ile izlenir.

### **Borç Takip Filtreleme İşlemleri**

Borç Takip penceresinde istenen kayıt ya da kayıtların aranması ve görüntülenmesi için **Filtreler** seçeneği kullanılır.

Borç Takip penceresinde satırlarda filtreleme işlemi yapılır ve istenen özellikteki kayıt ya da kayıtlara ulaşılır. Bu filtre seçenekleri ve kullanım şekilleri aşağıdaki tabloda yer almaktadır.

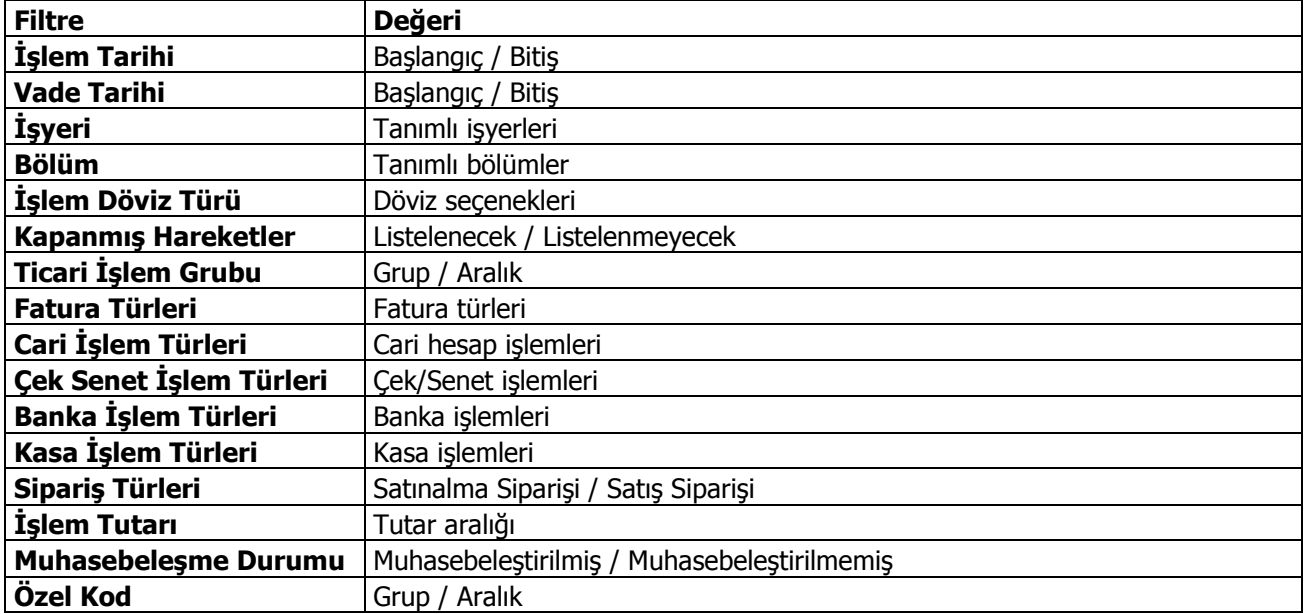

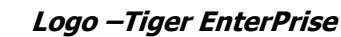

Borç takipte kapatma işlemleri,

- Kapat
- Coklu Kapat
- FIFO Kapat
- Otomatik Kapat

olmak üzere dört şekilde yapılabilir.

**Kapat:** Bu seçenekte istenen işlem, kullanıcının seçeceği başka bir işlemle kapatılır.

Kapatılacak olan işlem seçildikten sonra, bu işlemi kapatacak olan karşı işlem seçilir. Karşı işlem seçildikten sonra ekrana gelen "Kapatılacak Tutar" penceresindeki miktar otomatik olarak işlem tutarı olarak gelir, ancak manuel olarak değiştirilebilir. Bu seçenekle aranan fişin bir kısmı daha önceden kapatılmışsa, cursor aranan fişin ilk parçasına gider. Kalan tutar başka bir işlem ile kapatılabilir.

**Çoklu Kapat:** Borç takip penceresinde, kullanıcı tarafından belirlenen birden fazla hareketin birbirini kapatması isteniyorsa çoklu kapat seçeneği kullanılır. Çoklu Kapat seçeneği Borç takip penceresinde sağ fare tuşu menüsünde yer alır. Çoklu kapatma işleminde, kapatılacak hareketler işaretlenerek seçilir. İşaretlenen hareketler arasında FIFO yöntemine göre kapatma yapılır.

**FIFO** kapatma işleminde o harekete göre ters bakiyeli ve başka kapama işlemlerinde kullanılmamış uygun hareketler arasından, Finans Parametreleri / **FIFO Borç Kapamada Dikkate Alınacak Tarih** parametre satırında yapılan seçim doğrultusunda, vade tarihine ya da işlem tarihine göre en önce olan hareket kapama işleminde kullanılır. FIFO'ya göre kapama yapılırken hangi döviz türüne göre kapama yapılacağı "İşlem Dövizi" alanından yapılan seçime göre belirlenir. Bu alanın görüntülenebilmesi için Cari Hesap kartı Ticari Bilgiler sekmesindeki Ödeme İzleme alanında "Değişik Dövizli İşlemlerle" seçiminin yapılmış olması gerekir.

Yani vade tarihine göre ya da işlem tarihine göre (**FIFO Borç Kapamada Dikkate Alınacak Tarih** parametre satırında yapılan seçim doğrultusunda) küçükten büyüğe doğru sıralı olan borç hareketleri ve alacak hareketleri bu sıraya uygun olarak birbirini kapatır.

**Otomatik Kapat:** Bu seçenekle pencerede yer alan tüm hareketler FIFO mantığına göre kapatılır. Daha önceden bazı hareketler kapatılmış ise kalan hareketler arasında kapama yapılır.

Vade tarihine göre küçükten büyüğe doğru sıralı olan borç ve alacak hareketleri bu sıraya uygun olarak birbirini kapatır. Burada vade tarihi sırasının yanı sıra işlemlerin türleri de kapama öncelikleri açısından önemlidir. Örneğin nakit işlemleri ve çek/senet işlemleri faturaları kapatır vb. Otomatik kapama yapıldığı sırada daha önce kullanıcı tarafından kapatılmış hareketler varsa, o hareketlerin durumu bozulmaz ve diğer işlemler arasında FIFO kapama yapılır.

Bu 4 şekilde yapılan kapatma işlemi sonucunda, işlemler tamamen kapanmıyorsa kapalı kısım ve kapalı olmayan kısım olmak üzere parçalanır. Kapatma sonucu parçalanan işlemin her parçası diğer parçalara bağlı olarak görüntülenir. Kapatılan yani kalan alanı boş olan işlemler üzerindeyken, karşı işlem alanında işlemi kapatan fişin numarası, tarihi, türü ve fiş toplam tutarı listelenir.

Borç takip penceresinde F9/sağ fare menüsünde yer alan diğer seçenekler şunlardır:

**Geri Al:** Bu seçenek, kapatma işlemini iptal etmek için kullanılır. İmlecin üzerinde bulunduğu kapama işlemi geri alınır.

**Karşı İşlem:** Borç takip penceresinde hangi hareketin hangi hareketi kapattığı karşı işlem seçeneği ile izlenebilir. Kapatılan işlemler üzerindeyken pencere üzerinde karşı işlem alanında işlemi kapatan fişin tarihi, numarası, türü ve fiş toplam tutarı listelenir.

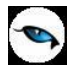

**Bul:** Borç takip penceresinde istenen hareketin bulunması için kullanılır. Açılan pencerede aranan fişe ait bilgiler girilir.

**Toplamlar:** Borç takip penceresinde F9/sağ fare menüsünde yer alır. Cari hesabın o ana kadar ki işlem sayısı ile bu işlemler sonucunda oluşan toplam borç, alacak ve bakiye bilgilerini görüntülemek için kullanılır. Bu penceredeki bakiye bilgisinin; cari hesap kart listesindeki cari hesap bakiyesi ile birebir olması şarttır.

**Filtrele:** Borç takip penceresinde yer alan hareketleri filtrelemek ve bu koşullara uygun hareketleri listelemek için filtrele seçeneği kullanılır. İşlem tarihi, vade tarihi, işyeri, bölüm, işlem döviz türü, ticari işlem grubu seçenekleri kullanılarak filtreleme yapılır. "Kapanmamış Hareketler" filtre satırında yapılan seçime göre listelemede sadece kapanan hareketlerin görüntülenmesi sağlanabilir.

**Takipten Düş:** Cari hesaba ait borç takibinde, ödeme hareketlerinden herhangi birisi takip dışı bırakılmak istendiğinde, sağ fare menüsünde yer alan "Takipten Düş" seçeneği kullanılır. Açılan pencerede takipten düşülecek borç/alacak bilgileri (işlem no, işlem tarihi ve türü), toplam tutar ve takipten düşülecek tutar bilgileri ile kapatma işlemi bilgileri yer alır (fiş numarası, tarih, açıklama). Kapatma işlemi bilgileri takipten düşülecek olan hareket için oluşturulacak borç/alacak dekontu bilgileridir. Tarih alanına işlem tarihi öndeğer gelir; istenirse değiştirilebilir.

### **Farklı Dövizler Üzerinden Borç Kapatma İşlemleri**

Programda farklı döviz türleri ile borç kapatma yapılabilir. Farklı döviz türleri ile işlemlerin birbirlerini kapatabilmeleri için cari hesap kartı açılırken "Ödeme İzleme" alanında "aynı dövizli işlemlerle" ve "değişik dövizli işlemlerle" seçeneklerinden "değişik dövizli işlemlerle" seçilmelidir. Bu seçim yapıldıktan sonra borç takip penceresinde döviz türlerine bakılmaksızın listelenen hareketler birbirini kapatabilecektir. Cari hesap kartlarındaki bu seçim yapıldıktan sonra açılan borç takip penceresinde yer alan birbirinden farklı dövizlerle yapılmış işlemler kendi aralarında kapatılabileceklerdir.

### **Cari Hesap için Ödeme İzleme Öndeğeri**

Borç kapatma işlemlerinin ne şekilde yapılacağı cari hesap kartında Ticari Bilgiler sayfasında Ödeme İzleme alanında belirlenir. Ödeme izleme 2 şekilde yapılır:

**1. Aynı Dövizli İşlemlerle:** Cari hesaba ait borç takip ve ödemeler tek bir döviz türü üzerinden izlenir. Farklı işlem dövizi üzerinden kaydedilen faturalar ve ödeme hareketleri birbirini kapatamaz. Kapatma işlemi yapıldığında program işlem döviz türleri uyuşmuyor mesajı verir.

**2. Değişik Dövizli İşlemlerle:** Farklı işlem dövizi üzerinden yapılan işlemler ve ödemeler birbirini kapatabilir.

### **Otomatik Ödemeler**

Satınalma ve satış İşlemlerinde fatura kaydedilirken ödeme işlemine ait belgede kaydedilir ve borç takip sisteminde izlenir.

Otomatik ödeme özelliğinin kullanılması için Cari Hesap Kartı Ticari Bilgiler sayfasında Ödeme Tipi seçeneği kullanılır.

Ödeme Tipi Cari hesaba ait işlemlerde ödeme tipinin belirlendiği öndeğerdir. Burada yapılan seçime göre satış ve satış iade faturaları kaydedilirken ödeme işlemi de kaydedilir. Ödeme tipi alanı 6 seçeneklidir:

- İslem Yapılmayacak
- Nakit
- Çek

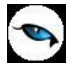

- Senet
- Kredi Kartı
- Mağaza Kartı

Otomatik ödeme/tahsilatlar kasa üzerinden ya da Ticari Sistemde ilgili program bölümünde kesilen fişlerle kaydedilir. Kullanılacak bölüm öndeğeri Ticari Sistem Yönetimi program bölümünde Satış ve Dağıtım Parametreleri seçeneği ile belirlenir.

**Nakit Ödemeler:** Ödeme tipi nakit seçildiğinde, satış faturası kaydedilirken kasadan ya da ticari sistemde Cari Hesap Fişleri ile kesilen C/H Tahsilat penceresi açılır. Pencerede yer alan bilgiler kaydedildiğinde satış faturası ödeme bilgileri de kaydedilmiş olur. İade işlemine ait satış iade faturasında ise kasadan kesine Nakit Ödeme Fişi otomatik olarak oluşur. Ödeme bilgileri kullanıcı onayı ile kaydedilir.

Faturaya bir ödeme planının bağlı olması durumunda fatura tarihine ait bir ödemenin olması durumunda nakit tahsilat fişi ekrana gelir. Nakit tahsilat tutarı fatura tarihindeki ödeme tutarı kadar olacaktır.

**Çekle Yapılan Ödemeler:** Ödeme tipi çek seçildiğinde, ödeme planı kullanılmayan satış faturası kaydedilirken Çek Giriş Bordrosu ekrana gelir. Fatura toplam tutarına ait çek kaydı bordro satırlarında yer alır. Çekin vadesi faturanın tarihidir.

Faturada ödeme planının kullanılması durumunda, ödeme planında belirtilen vade tarihlerine ait çek üretilir. Çeklerin tutarları ödeme tutarları ile aynıdır.

**Senetle Yapılan Ödemeler:** Ödeme tipi senet seçildiğinde, ödeme planı kullanılmayan satış faturası kaydedilirken Senet Giriş Bordrosu ekrana gelir. Fatura toplam tutarına ait senet kaydı bordro satırlarında yer alır. Çekin vadesi faturanın tarihidir.

Faturada ödeme planının kullanılması durumunda, ödeme planında belirtilen vade tarihlerine ait senet üretilir. Senetlerin tutarları ödeme tutarları ile aynıdır.

**Kredi Kartı ile Yapılan Ödemeler:** Fatura toplamına ait ödeme hareketi kredi kartı fişi oluşturularak kaydedilir.

**İşlem Yapılmayacak** seçiminde ise, satış faturaları kaydedilirken herhangi bir ödeme penceresi ekran gelmeyecektir. Dolayısıyla borç kapama işleminin hangi işlem ile yapılacağı borç takip penceresinde belirlenir.

Satış faturaları listesinde, ilgili faturanın ait olduğu cari hesabın borç takip ve kapatma bilgileri F9/sağ fare tuşu menüsünde yer alan Borç Takip seçeneği ile listelenir. Satış faturası kaydedilirken seçilen ödeme tipine uygun olarak oluşturulan Nakit Tahsilat, Nakit Ödeme, Çek Girişi, Senet Girişi, Çek Çıkış, Senet Çıkış işlemi borç takip penceresinde ilgili fatura kaydı ile otomatik olarak ilişkilendirilir.

### **İade İşlemlerinde Ödeme Tipi**

Satış iade işlemlerinde, ödeme tipi belirlenmişse fatura kaydedilirken kasadan kesine nakit ödeme fişi oluşacaktır. Oluşan nakit ödeme fişinin tarihi fatura tarihi ile aynıdır.

İade faturasında iade tipi giriş/çıkış maliyeti seçilirse ilgili fatura iade işlemi ile ilişkilendirilir. Bu faturanın ödeme hareketleri içince nakit tahsilat işleminin olması ve tutarının iade tutarına eşit ya da fazla olması durumunda ilişkilendirme yapılabilir. Aksi durumda iade işlemine ait bilgiler doğrudan kullanıcı tarafından kaydedilir.

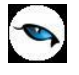

# **Satınalma Faturaları – Filtrele**

Filtreler seçeneği satış faturaları listesini belirlenecek koşullardaki kayıtları içerecek şekilde görüntülemek için kullanılır. Böylece istenen kaydın bulunması ve izleme işlemleri kolaylıkla yapılabilir. Filtreler, Allım Faturaları listesinde F9/sağ fare tuşu menüsünde yer alır.

Filtre seçenekleri ve değerleri aşağıdaki tabloda yer almaktadır:

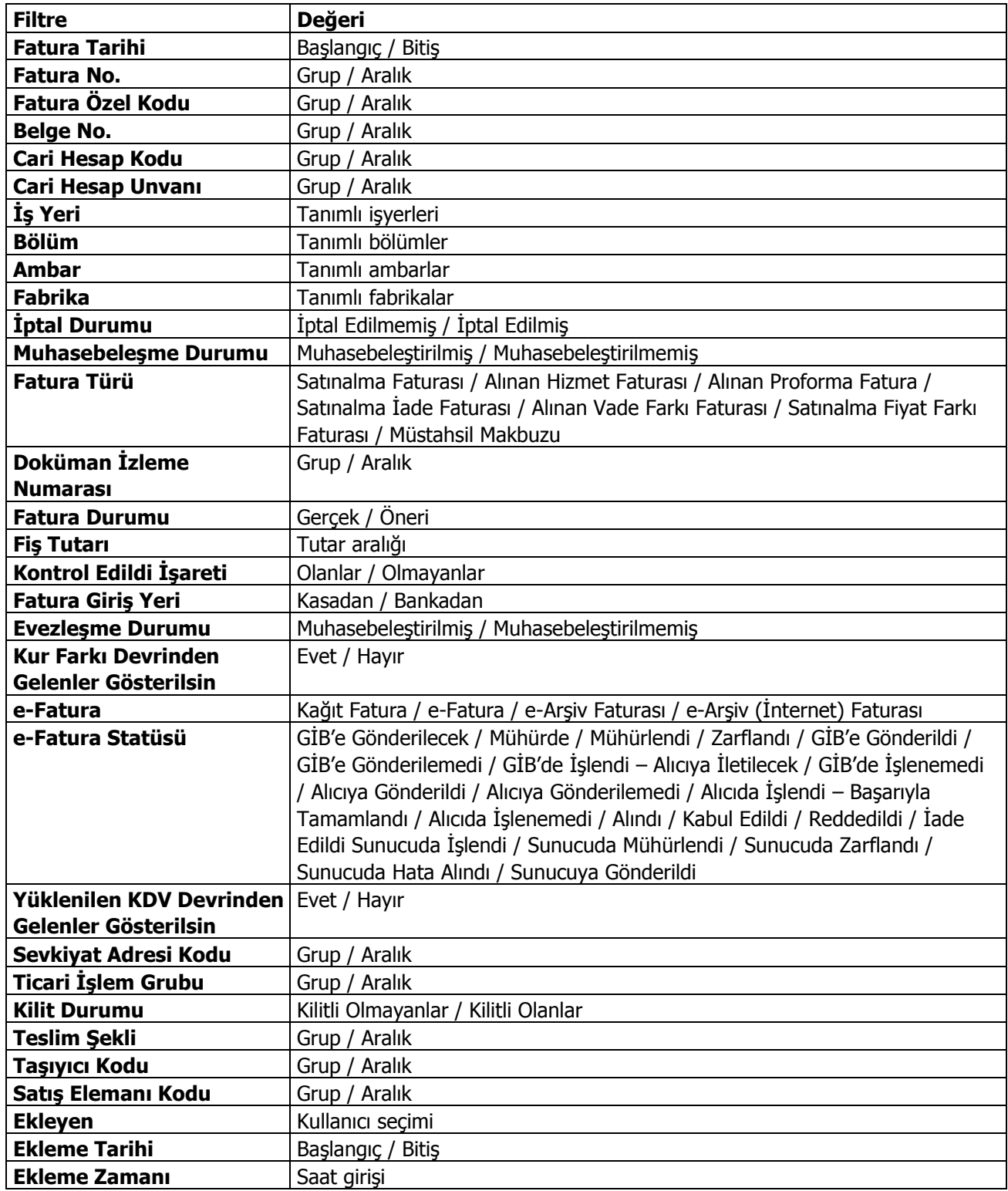

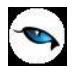

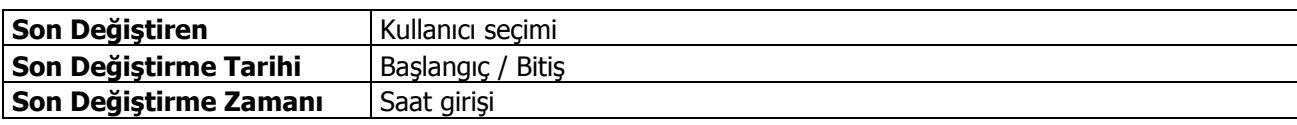

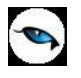

# **Satınalma Faturalarının Gönderilmesi**

Satınalma faturaları tek tek ya da toplu olarak gönderilir. Bunun için Satınalma Faturaları listesinde F9/sağ fare tuşu menüsündeki "Gönder" ve "Toplu Gönder" seçenekleri kullanılır.

**Gönder** seçeneği ile seçilen irsaliye cari hesap kartında belirtilen gönderim yöntemi ile gönderilir.

**Toplu Gönder** seçeneği ise filtreler yardımı ile belirlenecek koşullara uygun faturaların ilgili cari hesaplara gönderilmesi için kullanılır. Gönderim koşulları Satınalma Faturaları Toplu Gönderimi filtre satırlarında belirlenir. Bu filtre seçenekleri şunlardır:

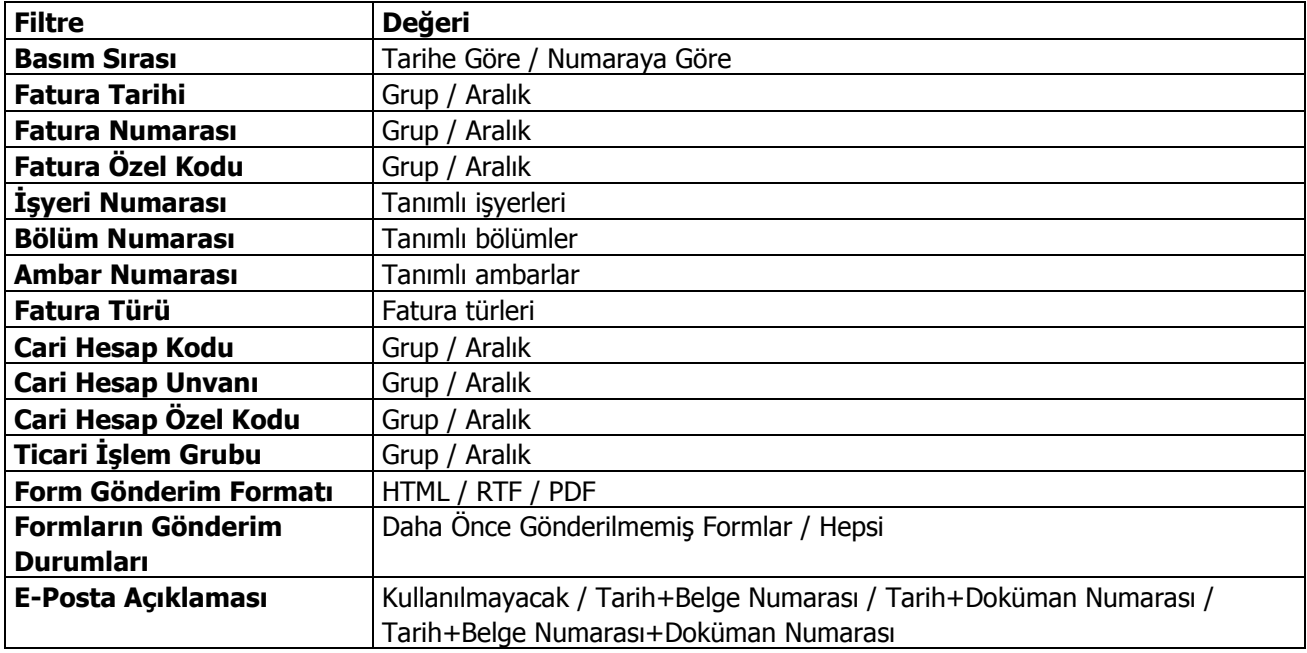

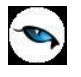

# **Satınalma Faturaları Listesinden Muhasebeleştirme**

Muhasebeleştirme işlemi Genel Muhasebe bölümünden yapılabildiği gibi program bölümlerinden de yapılabilir. Satınalma faturalarının muhasebeleştirilmesi için Satınalma Faturaları listesinde F9/sağ fare tuşu menüsünde yer alan **Muhasebeleştir** seçeneği kullanılır.

Birden fazla faturanın muhasebeleştirilmesi de mümkündür. Bunun için önce muhasebeleştirilecek faturalar işaretlenir. Daha sonra F9-sağ fare tuşu menüsündeki Toplu Muhasebeleştir seçeneği kullanılır.

Satınalma işlemleri muhasebeleştirme penceresinde muhasebeleştirmenin ne şekilde yapılacağı belirlenir. Muhasebeleştirme filtre seçenekleri şunlardır:

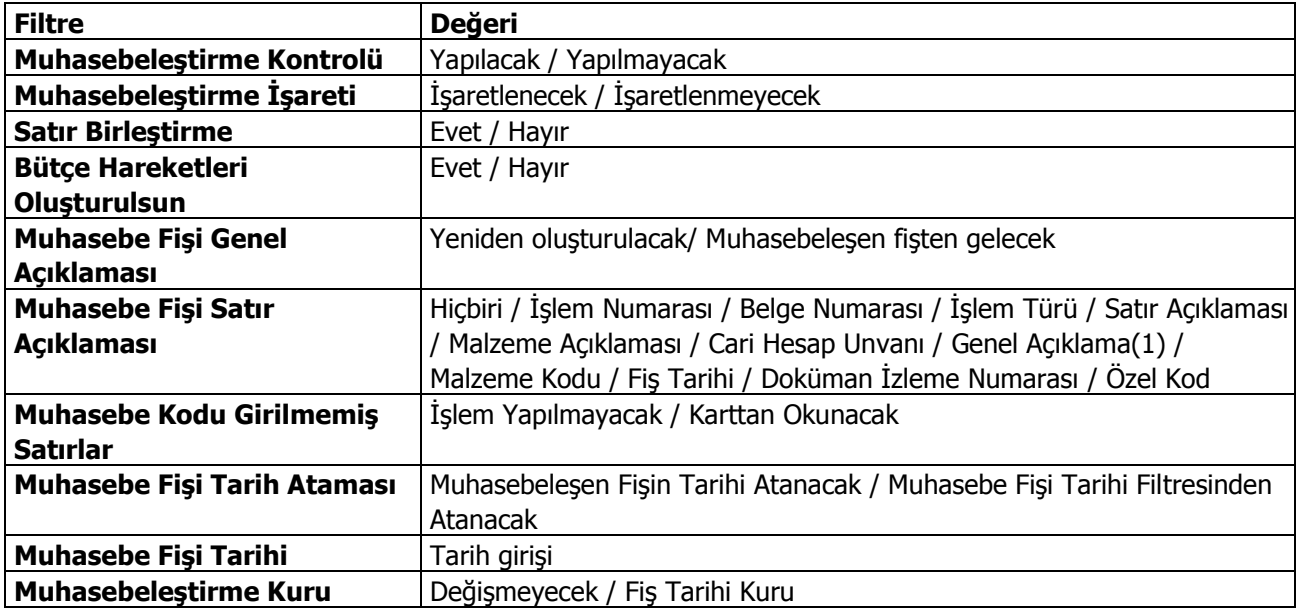

Muhasebeleştirme işleminin sonucunda oluşacak mahsup fişinin kontrol edildikten sonra kaydedilmesi isteniyorsa **Muhasebeleştirme Kontrolü** filtre satırında "Yapılacak" seçeneği işaretlenir. Bu durumda oluşacak her mahsup fişi ekrana gelir incelendikten sonra kaydedilir.

Muhasebeleştirme kontrolü filtresinde "Yapılmayacak" seçilirse oluşan fişler doğrudan ilgili bölümlerde işaretlenir ve muhasebeleştirme dosyasına yazılır.

**Muhasebeleştirme İşareti:** Muhasebeleştirme işlemi ile muhasebeye aktarılan işlemlerin işaretlenmesi ve aynı tarihlere ait yeni bir muhasebeleştirme işleminin yapılması durumunda dikkate alınmaması bu filtre satırında yapılacak seçimle sağlanır. Filtre satırı işaretlenecek ve işaretlenmeyecek olmak üzere iki seçeneklidir. Programda öndeğer olarak muhasebeleşen işlemler işaretlenecek satırı seçilidir. Muhasebeleştirme sonunda, program bölümlerinde bu işlemler muhasebeleşmiş olduğunu gösteren M harfi ile listelenir. Muhasebeye aktarılan işlemlerin işaretlenmesi istenmiyorsa, işaretlenmeyecek seçimi yapılır. Bu durumda muhasebeleştirme yapılan işlemler işaretlenmez.

Muhasebeleştirilen faturada aynı karta ait ve muhasebe bağlantı kodları aynı olan satırların ne şekilde muhasebeleştirileceği **Satır Birleştirme** filtresi ile belirlenir. Satır Birleştirme **Evet** olarak seçilirse fatura içinde aynı karta ait olan ve aynı muhasebe hesap kodları ile izlenecek satırlar birleştirilir. Muhasebeleştirme sonucunda oluşacak mahsup fişinde tek satır olarak yer alır.

Muhasebeleştirme sonucunda oluşacak mahsup fişinin genel açıklamasının içeriği **Muhasebe Fişi Genel Açıklaması** filtre satırında belirlenir. Genel açıklamanın yeniden oluşturulması istenirse "yeniden

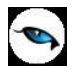

oluşturulacak" seçimi yapılır. Açıklama program tarafından oluşturulur. "Muhasebeleşen fişten gelecek" seçimi yapılırsa, muhasebeleştirilen fatura genel açıklaması oluşan mahsup fişine aktarılır.

**Bütçe Hareketleri Oluşsun:** Muhasebeleştirme işlemi ile birlikte bütçe hareketlerinin oluşması öndeğeridir. **Evet** ve **Hayır** seçeneklerini içerir. "Evet" seçilirse ilgili bütçe hareketleri oluşur.

Muhasebeleştirme işlemi sonucunda oluşacak mahsup fişi satırlarına açıklama bilgisinin gelmesi için **Muhasebe Fişi Satır Açıklaması** filtresi kullanılır. Muhasebe fişine satır açıklaması olarak gelmesi istenen bilgiler işaretlenerek seçilir.

Satınalma faturaları muhasebeleştirildikten sonra oluşan muhasebe fiş satırına cari hesap için faturadaki satır açıklamasının aktarılması isteniyorsa Muhasebe Parametreleri'nde yer alan **Muhasebeleşen Cari Satırlarına Fiş Satırlarındaki Açıklama Bilgisi Aktarılsın** parametre satırında "Evet" seçiminin yapılması gerekir.

Aktarım ile alınan bilgilerin muhasebeleştirilmesinde muhasebe kodu girilmemiş satırların hangi hesaplar altında izleneceği **Muhasebe Kodu Girilmemiş Satırlar** filtresi ile belirlenir. İşlem yapılmayacak seçilirse muhasebe kodu girilmemiş satırlar muhasebeleştirme işleminde dikkate alınmaz. "Karttan okunacak" seçiminde ise muhasebe hesap kodları ilgili kartlardan okunur ve işlem bu muhasebe kodları dikkate alınarak muhasebeleştirilir.

**Muhasebe Fişi Tarih Ataması** filtre satırında geçerli olacak muhasebe fiş tarihi öndeğeri belirlenir. "Muhasebeleşen fişin tarihi atanacak" seçeneği işaretlenirse muhasebeleşen fişin tarihi mahsup fişine aktarılır.

"Muhasebe fiş tarihi filtresinden atanacak" seçeneğinin işaretlenmesi durumunda geçerli olacak tarih muhasebe fiş tarihi filtre satırında girilen tarih olacaktır. Muhasebeleştirme işlemi sonucunda oluşacak mahsup fişlerine **Muhasebe Fiş Tarihi** parametre satırında belirtilen tarih atanır.

**Muhasebeleştirme Kuru:** Muhasebeleştirme işleminde kullanılacak kur öndeğeridir. Bu filtre satırı Değişmeyecek / Fiş Tarihi Kuru seçeneklerini içerir. Değişmeyecek seçilirse muhasebeleşen fişteki kur değeri dikkate alınır. Fiş Tarihi Kuru seçilirse, muhasebeleştirme fiş tarihine ait kur değeri dikkate alınır.

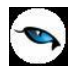

# **Satınalma Fiş ve Faturaları Muhasebe Kodları Girişi**

Satınalma sipariş fişleri, satınalma irsaliyeleri ve satınalma faturalarının muhasebeleşmesi sonucu oluşacak mahsup fişinin satırları, bir tablo şeklinde, bu pencerede görüntülenir.

Muhasebe kodu ve masraf merkezi kodu kolonları bilgi girişi içindir. İşlemin muhasebeleşeceği muhasebe hesaplarını ve işlemin ait olduğu masraf merkezini belirtir. Tablodaki diğer kolonlar fişin muhasebe hesaplarına yansıyan borç ve alacak rakamlarını gösterir.

Muhasebe kodları fiş geneline uygulanabileceği gibi, fişin birden fazla sayıda malzeme hareketini içermesi durumunda fiş satırları içinde uygulanır. Bunun için muhasebe kodları penceresinde İşlemler menüsünde yer alan seçenekler kullanılır. F9/sağ fare düğmesi menüsü iki seçeneklidir:

- Muhasebe Kodları Genel Uygula
- Muhasebe Kodları Satır Uygula

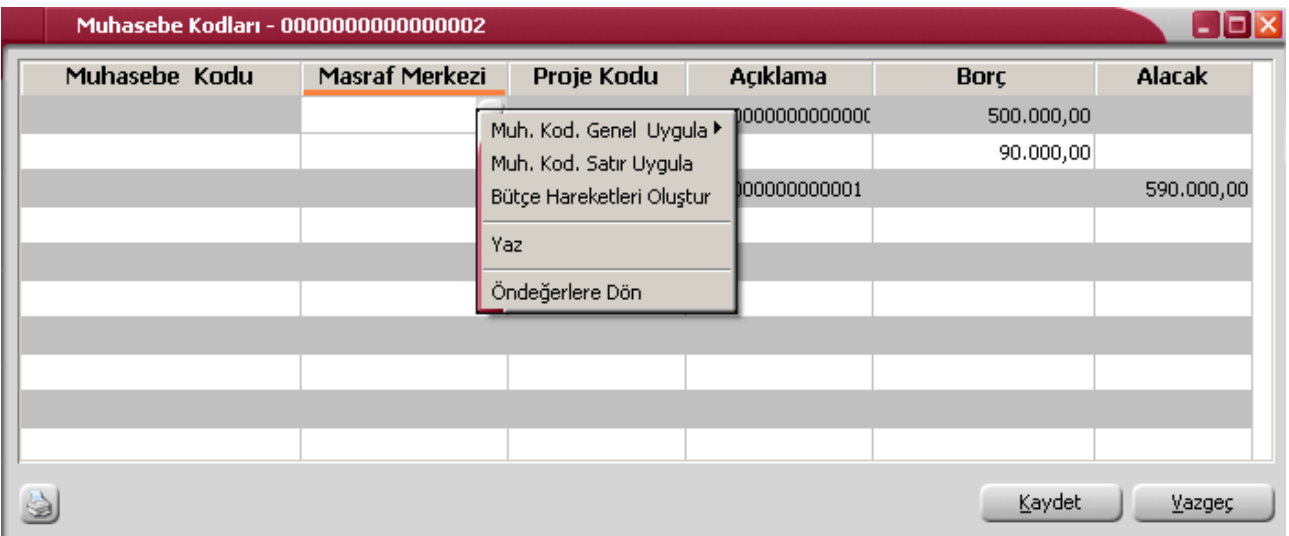

### **Muhasebe Kodlarının Fiş Geneline Uygulanması**

Genel uygula iki seçeneklidir:

- Sadece Bos Kodlar
- Bütün Kodlar

Bütün kodlar seçiminde, işlem için muhasebe bağlantı kodlarında belirlenen tüm kodlar uygulanırken, sadece boş kodlar seçiminde boş olan bağlantılar için uygulama yapılır. İşlem için yapılan tanıma göre muhasebe kodları uygulandığında, muhasebeleştirme yapıldığında oluşacak mahsup fişi tablo halinde ekrana gelir.

Eğer fişte yer alan herhangi bir satırdaki işlem farklı muhasebe hesabı altında izlenecekse değiştirilebilir. Bu durumda, yalnızca bu fiş ile girilen işlem burada verilen muhasebe kodu altında muhasebeleştirilecektir.

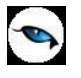

### **Muhasebe Kodlarının Satıra Uygulanması**

Muhasebe kodlarının satıra uygulanması için F9/sağ fare tuşu menüsünde yer alan **Muhasebe Kodları Satır Uygula** seçeneği kullanılır. Bu durumda muhasebe kodları yalnızca seçilen satırdaki işleme uygulanır ve muhasebeleştirme yapıldığında oluşacak mahsup fişi görüntülenir.

Muhasebe hesap kodu ve masraf merkezlerinin yoğun şekilde kullanıldığı durumlarda masraf merkezi fiş kaydetmeyi önlemek için kontroller koymak mümkündür. Bu kontrol ve yapılış şekli Ticari Sistem Yönetimi bölümünde, Muhasebe Parametreleri ile tanımlanır. Muhasebe hesap kodu ve masraf merkezi giriş kontrolü aşağıdaki seçeneklerden birisi seçilerek yapılır.

- Kullanıcı Uyarılacak
- İşlem Durdurulacak
- İsleme Devam Edilecek

**Kullanıcı Uyarılacak** seçiminde, masraf merkezi belirtilmediğinde program, işleme devam edilip edilmeyeceğini belirten bir uyarı mesajı verir ve işlemin kaydedilmesi için kullanıcıdan onay ister.

**İşlem Durdurulacak** seçiminde, fiş kaydedilirken masraf merkezi alanı boş ise ekrana bir uyarı mesajı gelir ve masraf merkezi kodu girilmeden fiş kaydedilemez.

**İşleme Devam Edilecek** seçiminde ise herhangi bir kontrol yapılmaz.

#### **Grup Şirket Hareketleri Muhasebe Kodları**

Grup şirket hareketlerinin ayrı muhasebe hesapları altında izlenmesi gerekmektedir. Bu nedenle "Grup Şirket Hareketi" alanı işaretli olan tüm hareketlerin muhasebe bağlantı kodları ayrı olarak tanımlanmalıdır. Bunun için ilgili harekete ait muhasebe hesaplarında "Bağlantılar / Kontroller" sekmesindeki **Grup Şirketi Hesabı** alanı kullanılır.

Malzeme Yönetimi Fişleri, Satınalma İrsaliyeleri, Satınalma Faturaları, Satış İrsaliyeleri ve Satış Faturalarında muhasebe kodları atama işlemi sırasında ilgili fiş ya da faturada "Grup Şirket Hareketi" kutucuğu işaretli ise muhasebe kodlarına muhasebe bağlantı kodlarından getirilen muhasebe hesapları yerine bu hesapların kartında tanımlı olan "Grup Şirket Hesabı" getirilecektir.

### **Satınalma Faturalarında Hesap Dağıtım Detayı Girişi**

Satınalma program bölümünden kaydedilen faturaların (satınalma ,satınalma iade, satınalma fiyat farkı ve alınan hizmet) muhasebe kodları penceresinden, hesap dağıtım detayları kullanıcı tarafından girilebilir ya da dağıtım şablonu uygulama ile oluşturulabilir. Böylece masraf merkezi/dağıtım şablonları ile muhasebe hesapları arasındaki bağlantı satınalma faturaları için de kurulur. Bu özellik yalnızca belirtilen fatura türlerinde yer alır.

Dağıtım Detayları muhasebe kodları penceresi üzerinden, hareketin borç/alacak tutarı mevcut ise F9/sağ fare tuşu menüsünde yer alan

- **•** Hesap Dağıtım Detayları
- Hesap Dağıtım Şablonu Uygula

seçenekleri ile ulaşılır.

Dağıtım Detayları, "Hesap dağıtım şablonu uygula" ile otomatik olarak oluşturulur.

Hesap Dağıtım Detayları seçeneği ile detay satırları kullanıcı tarafından da girilebilir.

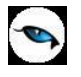

Hesap Dağıtım Şablonu Uygula seçildiğinde muhasebe kodları penceresindeki her satır üzerinden ilgili muhasebe hesaplarına ait Hesap Dağıtım Şablonları listelenir ve uygulanacak şablon seçilir. Seçilen şablon uygulanarak dağıtım detayları oluşturulur.

Ticari Sistem Yönetimi program bölümünde Muhasebe Parametreleri arasında yer alan "Dağıtım Şablonu Otomatik Uygulanacak parametre satırında **Evet** seçiminin yapılması durumunda, muhasebe fişlerinin kaydedilmesi esnasında, kendisine ait dağıtım hareketleri oluşturulmamış hareketler için otomatik olarak dağıtım şablonu uygulanır ve dağıtım hareketleri oluşturulur.

Kullanıcının Muhasebe Hesapları penceresinde doğrudan girerek yada şablon uygulayarak oluşturduğu hareketler bu parametreden etkilenmez.

# **Otomatik Reeskont Hesaplamaları**

Vadeli Satış ve Satınalma faturaları kaydedilip muhasebeleştirildiğinde reeskont hesaplamalarının otomatik olarak yapılması mümkündür. Bunun için Muhasebe Parametrelerinde yer alan "Otomatik Reeskont Düzeltme Fişleri Oluşturulsun" satırında "Evet" seçiminin yapılmış olması gerekir.

"Evet" seçiminde, herhangi bir vadeli fatura otomatik veya manuel olarak muhasebeleştirildiğinde ilgili faturaya ait reeskont otomatik olarak hesaplanır ve TFRS düzeltme fişi oluşturulur.

Reeskont hesaplaması yapılırken reeskont değerleri (kullanılacak faiz oranları) Sistem İşletmeni tarafında kuruluş bilgileri altında yer alan "Reeskont Faiz Oranları" tablosundan okunur. Vade tarihine uygun olan faiz oranı geçerlidir. Eğer vade tarihi için geçerli bir faiz oranı sisteme girilmemişse hesaplama yapılmaz.

Reeskont düzeltme fişleri otomatik olarak oluşturulduğunda, faturanın vadesi boyunca birden fazla reeskont oluşturulur. İlk reeskont hesaplaması fatura tarihi için yapılır. Diğer reeskont hesaplamaları faturanın vade süresi bitene kadar hey ayın son günü için yapılır ve TFRS düzeltme fişleri oluşturulur.

Oluşan reeskont fişlerine ilgili faturanın F9/sağ fare düğmesi menüsünde yer alan "İlgili Reeskont Fişleri" seçeneği ile ulaşılabilir.

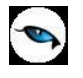

# **Barkod Girişi**

Fiş satırlarında hareket gören malzemelere ait bilgiler barkod okuyucu ile kaydedilecekse F9/sağ fare düğmesi menüsünde yer alan **Barkod Girişi** seçeneği kullanılır.

Fiş satırlarında barkod girişi seçimi yapıldığında barkodun okutulacağı ya da doğrudan girileceği barkod penceresi açılır. "Satıra Ekle" seçeneği ile barkodu okutulan malzemenin kodu ve açıklaması kod ve açıklama alanına aktarılır. Aynı malzeme için her barkod girişinde, miktar otomatik olarak değişecektir.

### **Tablolu Malzeme Sınıfları için Dağıtım Şablonu Barkod Girişi**

Barkod girişlerinde, tablolu malzeme sınıflarına ait dağıtım şablonları da kullanılır. Bu durumda Barkod Girişi penceresinde yer alan Dağıtım Şablonu seçeneği işaretlenir ve şablona ait barkod numarası girilir ya da okutulur.

# **Toplu Varyant Seçimi**

Fiş ve faturalarda işlem gören malzemenin varyantlı bir malzeme olması durumunda, malzeme varyantlarını özelliklerine göre seçip, miktar ve birim fiyat belirleyerek fiş/fatura satırlarına toplu olarak aktarmak için kullanılır.

İlgili malzeme için malzeme kartında belirlenen özellikler ve özellik değerleri açıklamaları ile birlikte bu pencerede listelenir. İstenen özellikler seçilerek fiş veya faturanın hangi özellikleri içeren varyantlar için oluşturulacağı belirlenir.

Seçilen özellikler birden fazla varyanta karşılık gelebilir. Bu pencereyle fişe birden fazla satır eklenebilir. Sistemde istenen özelliklerde bir varyant yoksa **Otomatik Varyant Ataması** seçeneği kullanılır. Bu seçenek tıklandığında "Seçilen özellik değerlerine sahip bir varyant tanımı bulunamadığı takdirde otomatik olarak oluşturulacaktır" şeklinde bir uyarı penceresi ekrana gelir. "Tamam" denildiğinde, belirtilen özelliklerdeki varyant oluşturulur.

Pencerede her bir özellik ayrı bir sekmede bulunur. **Hepsi** sekmesinde malzemeye ait tüm özellikler ve özellik değerleri açıklamaları ile birlikte listelenir; bu sekme, malzeme özellik değerlerinin çok sayıda olduğu durumlarda kullanım kolaylığı sağlar.

**Malzemenin Kodunu Varyantın Kodunun Başına Ekle:** Otomatik varyant ataması yapılması durumunda, oluşturulan yeni varyant kayıt kodunun başına ilgili malzeme kodunun gelmesi isteniyorsa bu alan işaretlenir.

**Malzemenin Açıklamasını Varyantın Açıklamasının Başına Ekle:** Otomatik varyant ataması yapılması durumunda, oluşturulan yeni varyant kayıt açıklamasının başına ilgili malzeme açıklamasının gelmesi isteniyorsa bu alan işaretlenir.

Pencerenin alt tarafında bulunan alanlardan her bir varyant için fiş veya faturada geçerli olacak miktar, birim fiyat ve birim bilgileri belirlenir.

Her bir malzeme varyantına ait **Fiili Stok** ve **Gerçek Stok** bilgileri yine pencerenin alt tarafında bulunan ilgili alanlarda görüntülenir.

**Aktar** düğmesi ile Toplu Varyant Seçimi ekranındaki tüm varyantlar miktar ve birim fiyat bilgileri ile fiş veya fatura satırlarına aktarılır.

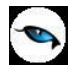

# **Üretici Kodu Girişi**

Üretici kodu, satırda hareket gören malzeme kartının üreticideki kodudur. Firmanın malzeme kodlaması genellikle o malı üreten firmanın kodundan farklı olur. Bu durumda kullanıcının, karşı firmanın gönderdiği faturaları ve irsaliyeleri kaydederken fişte belirtilen mala ait kodun kendi firmasında hangi koda karşılık geldiğini bulması gerekir. Bu da zaman alan ve hata yapmaya açık bir kullanım şeklidir.

Malzeme kartında tutulan üretici kodu bu sorunun aşılmasını sağlar. Başka bir deyişle, üretici kodu ikinci bir malzeme kodu gibidir. Satınalma siparişleri, satınalma irsaliyeleri ve faturalarda hareket gören malzemelere ait bilgiler üretici malzeme kodu verilerek de kaydedilir. Kullanıcı fiş ya da faturayı girerken üreticinin malzeme kodunu kullanarak kendi malzeme tanımına kolayca ulaşabilir. Üretici koduna göre malzemeleri seçmek için işlemler menüsünde bulunan Üretici Kodu Girişi seçeneği kullanılır. Üretici kodu girilen malzeme kartının kod ve açıklaması kod ve açıklama alanına aktarılır.

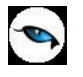

# **Satınalma Fiş ve Faturalarında Döviz Bilgileri Girişi**

Satırdaki işlemle ilgili döviz bilgilerini kaydetmek için F9/sağ fare tuşu menüsünde yer alan **Döviz Bilgileri Girişi** seçeneği kullanılır.

**Döviz Türü** alanında, malzeme fiyatlandırmasında, maliyetleri açısından dışa bağımlı olan ve dövize bağlı olarak fiyatlandırılması gereken malların satınalma işlemleri için fiyatlandırma dövizi türü girilir. Ya da döviz türleri listesinden seçilir.

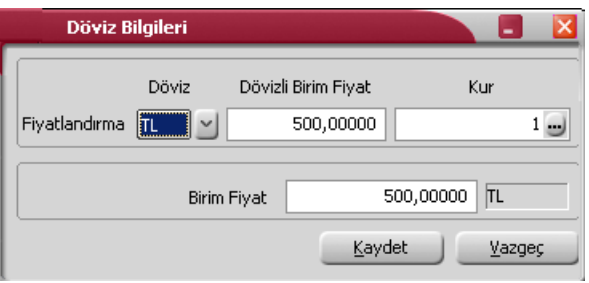

Fiyatlandırma döviz türü için günlük kur tablosundan okunan fiş tarihine ait günlük kur değeri ve bu değer üzerinden hesaplanan birim fiyat karşılığı dövizli tutar otomatik olarak gelir. İşlem penceresinde bir alana bilgi girildiğinde diğer alan değerleri yeniden hesaplanarak yazılır.

Şöyle ki,

İşlem farklı bir kur değeri üzerinden yapılacaksa, kur değeri alanında yeni değeri doğrudan yazılır. Ya da kur tablosundan ilgili güne ait kur seçilerek alana aktarılır. Bu durumda yeni kur değeri üzerinden hesaplanan TL karşılığı dövizli birim fiyat, program tarafından hesaplanır ve dövizli birim fiyat alanına yazılır.

### **Fiş/Fatura içindeki tüm satırların fiyatlandırma döviz kurunun güncellenmesi**

Firmalarda bazı özel işlemler o işlem için belirlenen kurlardan yapılabilmektedir. Bu nedenle kur türleri ve onlar için girilen kurlar yerine fiş içerisinde fiyatlandırma dövizi kurunun belirlenmesi ve bütün satırlara yansıması önemlidir.

Döviz girişi penceresinde yer alan **Kur Tüm Satırlar için Güncellensin** seçeneği bu işlem için kullanılır. Bu seçeneğin işaretlenmesi durumunda işaretlenirse ilgili döviz türü için yapılan kur değişiklikleri aynı döviz ile fiyatlandırılmış tüm satırlar için geçerli olur.

### **Satınalma Fiş ve Faturalarında Sabit Kıymet Bilgileri**

Sabit kıymet alımları, satışları ve sabit kıymete yapılan giderler "Sabit Kıymet Kayıtları İle İlişkilendir" seçeneği ile kaydedilir.

#### **Sabit Kıymet Alımları**

Sabit Kıymet alım bilgilerini kaydetmek için satınalma irsaliyesi ve satınalma faturası satırlarında, satır tipi Sabit Kıymet olarak belirlenir. İşlemin ait olduğu sabit kıymet malzeme kodu alanında seçilir. F9/sağ fare tuşu menüsünde yer alan **Sabit Kıymet Kaydı İle İlişkilendir** seçeneği ile alım bilgileri kaydedilir.

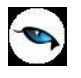

# **Satınalma Fiş ve Faturalarında Birim Çevrimi**

Birim çevrimi ile birimler arasında sabit bağlantı olmayan mallarda doğru miktar çevriminin yapılması sağlanır. Böylece satış ve envanter raporları istenen birim üzerinden doğru rakamlarla alınır.

Malzeme hareketleri birden fazla birim üzerinden kolaylıkla kaydedilir, izlenir ve raporlanır. Malzeme kartı açılırken her malzeme kartına bir birim seti tanımlanır. Bu birim setlerinde istenen sayıda birim bilgisi kaydedilir ve işlemlerde kullanılır. Ana birim dışında istenen sayıda birim tanımlanır ve bunların miktarları ve ana birim karşılıkları, birim çevrim katsayısı olarak malzeme kartı üzerinde belirtilir.

Birimler arası çevrimler yapıldığında, malzeme durum bilgi pencerelerine miktarlar ana birim üzerinden yansır. Raporlar ise istenen birim üzerinden alınır. Rapor, birim çevrim katsayılarını kullanarak miktar bilgilerini hesaplar. Ancak malzeme ya da malzeme sınıfı kartında belirtilen birim çevrim oranı bazı malzeme satırları için geçerli olmayabilir.

Bu durumda, fiş ve faturaların içinde ilgili malzeme satırının birim kolonu üzerindeyken İşlemler menüsünde yer alan **Birim Çevrimi** seçeneği ile sadece o işlem için geçerli olacak farklı bir birim çevrim katsayısı girilebilir. Açılan pencereye satırda girilen miktar üzerinden tanımlı birime karşılık gelen ana birim otomatik olarak gelir.

### **Kampanyaların Uygulanması**

Satınalma kampanya tanım kartlarında belirtilen satınalma koşulları ve uygulamalar sipariş fişleri, irsaliye ve faturalarda uygulanır. Kampanya uygulamaları iki şekilde yapılır.

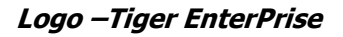

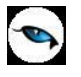

# **Otomatik Kampanya Uygulama**

Sipariş fişleri, irsaliye ve faturalarda F9/sağ tuşu menüsünde yer alan **Kampanya Uygula** seçeneği kullanılarak gerçekleştirilir.

Satınalma sipariş, irsaliye ve faturalarında satırdaki işlem ya da fiş geneli için tanımlı kampanya ya da kampanyaların fiş kaydedilirken uygulanması mümkündür. Bunun için Ticari Sistem Yönetimi program bölümünde Malzeme Yönetimi Parametrelerinde Otomatik Kampanya Uygulanacak İşlemler" parametresi kullanılır. Otomatik kampanya uygulanacak işlemler seçilir.

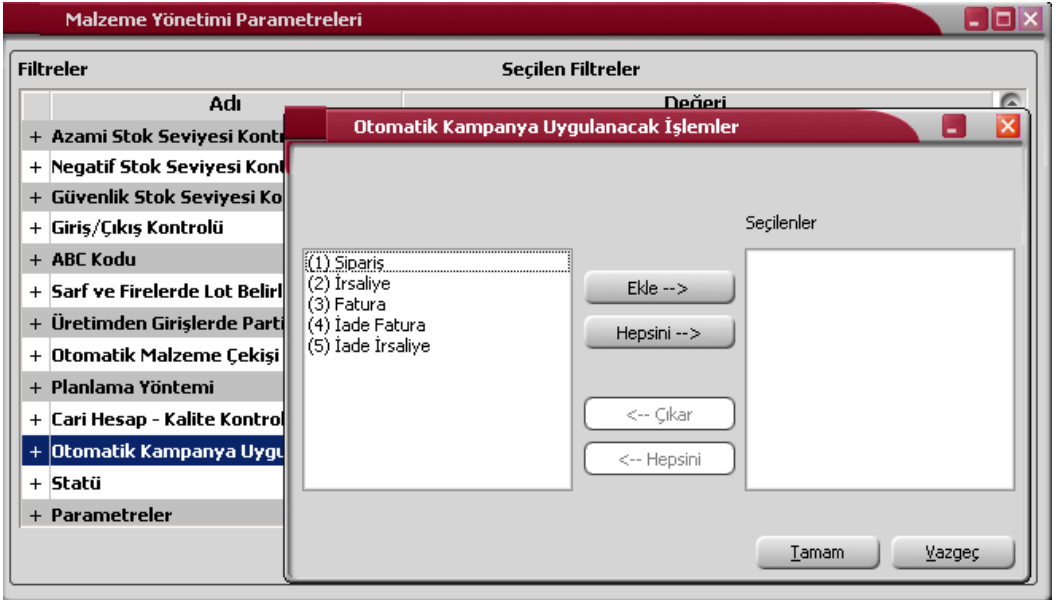

Otomatik kampanya uygulanmasında bazı noktalar önemlidir. Şöyle ki;

Hem sipariş ve faturada otomatik kampanya uygulanıyorsa, siparişin faturaya aktarılması durumunda faturanın kaydedilmesi işlemi sırasında da otomatik kampanya uygulanır. Eğer kampanyaların siparişten gelmesi ve değişmemesi isteniyorsa sadece siparişte otomatik uygulama yapılmalıdır.

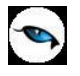

# **Sipariş, İrsaliye ve Faturada Kampanya Uygulama**

Sipariş fişleri, irsaliyeler ve faturalarda gerek satırdaki işlem gerekse fiş geneline kampanya uygulamak için F9/sağ fare düğmesi menüsündeki **Kampanya Uygula** seçeneği kullanılır.

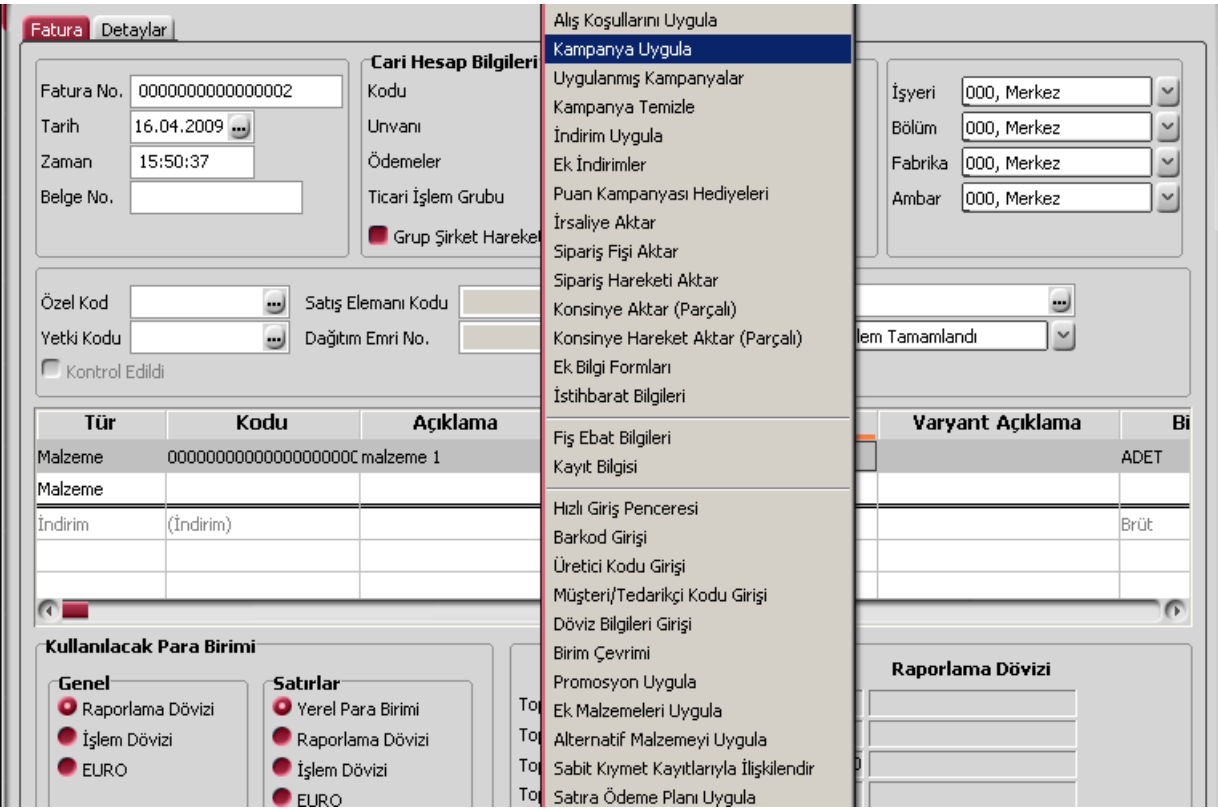

"Kampanya Uygula" seçildiğinde, fişin ait olduğu cari hesap ya da satırlardaki malzeme kampanya tanımında yer alıyorsa fiş geneline ya da satırdaki işleme kampanya uygulanır. Uygulanan kampanyada yer alan indirim, masraf ve promosyon satırları, fiş satırlarında ilgili satırın hemen altında yer alır.

Fiş geneline kampanya uygulamasında ise, kampanya tanımında belirtilen indirim, masraf, promosyon ve puan satırları kesik çizgi ile ayrılan bölümde yer alacaktır.

Kampanya Uygulamalarında şu noktalara dikkat edilmelidir.

- Herhangi bir kampanyanın fiş geneli ve/veya satırına uygulanabilmesi için söz konusu fiş ve/veya hareketin kampanya genel kriterlerine uygun olması gerekir.
- Kampanya uygulanacak fişin tarihi, kampanya tanım kartında belirtilen başlangıç ve bitiş tarihi aralığında olmalıdır.
- Fiş ya da faturanın ait olduğu cari hesap kampanya tanımında genel kriterler bölümünde belirtilmiş olmalıdır.
- Kampanya tanımında belirtilen, il, ilçe, semt bilgileri ile fiş ya da faturanın sevkiyat adresi uyuşmalıdır.
- Kampanya tanımında genel kriter olara ödeme planı ve ödeme planı grubu belirlenmişse fiş/faturanın geneline bağlı ödeme plan kodu ve bağlı olduğu grup aynı olmalıdır.
- Fiş satırlarında işlem gören malzemeler kampanya tanımında belirtilen koşul malzeme sınıfı ile aynı olmalıdır.
- Uygulanan kampanya bir promosyon ise ve verilecek bu promosyon kampanya kartında bir malzeme sınıfı olarak belirilmişse, kampanya uygulama işlemi esnasında söz konusu malzeme

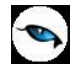

sınıfına ait malzemelerden herhangi biri promosyon satırına öndeğer olarak getirilir. Ancak promosyon olarak bu malzeme sınıfı altındaki başka bir malzeme verilecekse F9/sağ fare düğmesi menüsündeki Alternatif promosyon seç kullanılır. Diğer alt malzemeler listelenir ve ilgili malzeme secilir.

Fiş satırlarına en fazla 5 adet kampanya uygulanabilir.

### **Puan Kampanyaları**

Mal alımlarında puan uygulanan kampanya türleridir. Toplanan puanlar karşılığı başka bir ürün hediye olarak verilir. Bu tür kampanya uygulamaları Puan (+) ve Puan (-) kampanya türleri ile kaydedilir.

**Puan (+)**, alımıyla müşteriye puan kazandıran malzemeler için puan tanımlanmasının yapıldığı satır türüdür. **Puan (-)** ise, kazanılmış puanlarla alınabilecek hediyelerin puanının tanımlandığı satır türüdür. Puanın "+" olması, söz konusu malzemenin puan toplamını artırmasını, "-" olması ise hediye alımıyla toplam puanı azaltmasını belirtir.

Kampanya puanlarına göre hediye uygulamaları irsaliye ve fatura satırlarında F9/sağ fare düğmesi menüsünde yer alan **Puan Kampanya Hediyeleri** seçeneği ile izlenir ve kaydedilir.

Puan kampanyası penceresinde fiş ya da faturanın ait olduğu cari hesaba ait kampanya ve hediye bilgileri,

- Kampanya Kodu
- Kampanya Açıklaması
- **•** Başlangıç Tarihi
- **•** Bitis Tarihi
- Malzeme Kodu
- Malzeme Açıklaması
- Hediye Puanı
- Miktar
- Toplam Puan

bilgileri ile listelenir. Puan kampanyası hediyeleri listesinde fiş ya da faturanın ait olduğu cari hesap için geçerli olan, kampanya başlangıç ve bitiş tarihi, fiş/fatura tarihi ile uygun olan kayıtlar yer alır.

**Kampanya Kodu:** Fiş ya da faturanın ait olduğu cari hesaba uygulanan kampanya kodudur.

**Kampanya Açıklaması:** Fiş ya da faturanın ait olduğu cari hesaba uygulanan kampanya açıklamasıdır.

**Başlangıç ve Bitiş Tarihleri:** Kampanya başlangıç ve bitiş tarihleridir.

**Malzeme Kodu:** Satırdaki kampanya tanımında Puan(-) türünde yer alan malzeme kodudur.

**Malzeme Açıklaması:** Satırdaki kampanya tanımında Puan(-) türünde yer alan malzeme kodudur.

**Hediye Puanı:** Malzemenin kampanya dahilindeki toplam puanıdır.

**Miktar:** Alınacak hediye miktarını belirtir.

**Toplam Puan:** Kampanya satırı için önceden kazanılmış olan puan toplamıdır. Toplam puan önceki hediye alımları dikkate alınarak hesaplanır.

Hediye satırı için ise miktar girişinden sonra puan formülünün uygulanması sonucu bulunan puan toplamını ifade eder.

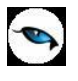

Promosyon olarak verilecek hediyeler işaretlenerek seçilir ve "Tamam" düğmesi tıklanır. Uygun koşulları taşıyan kampanyalara ait hediyeler fiş/fatura alt bölümüne satır tipi promosyon olarak aktarılır.

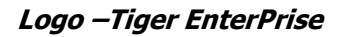

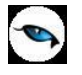

# **Promosyon Uygula**

Satıcı firmalardan alınan mallar ya da alım işlemine uygulanan promosyonlar kaydedilir ve gerekirse ayrı muhasebe hesapları altında izlenir. Alım işlemlerinde satıcı firmanın gerek alınan mala gerekse işlem geneline uyguladığı promosyonlar fiş satırlarında kaydedilir. Satınalma irsaliye ve faturalarında,

- satırda işlem gören mala
- işlem geneline

#### promosyon uygulanır.

Alınan ve satılan mala uygulanan promosyonlar fiş satırlarında ilgili satırın altında, işlem geneline ait promosyonlar ise çizgi ile ayrılan bölümde, satır türü belirtilerek kaydedilir. Promosyon satırlarının girişinde tanımlı promosyon kartları kullanılır. Ya da promosyon olarak verilen mala ait bilgileri malzeme seçilerek kaydedilir.

Sipariş işlemlerinde gerek satırdaki işlem gerekse fiş geneline promosyon uygulanmaz. Firmanın siparişi alınan mal ya da mallar için promosyon uygulaması varsa bu işlemler, sipariş irsaliyeye aktarıldığında, irsaliye satırlarında kaydedilir.

İrsaliye ve faturalarda satır tipi "D" olan yani depozitolu satırlar için promosyon uygulanamaz.

### **Alternatif Malzemeyi Uygula**

Satırdaki malzemenin alternatifini uygulamak için kullanılır. Malzemenin alternatifleri malzeme kartlarında Alternatifler sayfasında belirlenir.

Malzemenin birden fazla alternatifi olabilir. Fişlerde kullanılacak alternatif malzeme, tanımda belirlenen Ambar, Öncelik Sırası ve Kullanım Tarihleri dikkate alınarak program tarafından taranır ve uygulanır.

Alternatif malzeme tanımındaki ambar bilgisi öncelikli kriterlerden biridir. Fiş ve faturalarda alternatif malzemeler, satırda veya fiş / fatura genelinde seçilen ambara göre uygulanır. Birden fazla aynı ambara ait alternatif malzemenin olması durumunda öncelik bilgisine bakılır.

### **Ek Malzemeyi Uygula**

Malzeme ya da malzeme sınıfı ile birlikte verilecek malzemeler, ek malzeme kartları tanımlanarak belirlenmişse, F9/sağ fare düğmesi menüsündeki **Ek Malzemeleri Uygula** seçeneği kullanılır. Alınan malzeme ya da malzeme sınıfına ait Ek Malzemeler listelenir ve seçim yapılır.

Ek malzeme tanım kartında formül alanında koşul belirlenmişse yapılan tanıma uygun olarak miktar ve birim fiyat bilgileri ilgili kolonlar altında görüntülenir.

### **FF Fiyat Farkı Uygula**

Alınan fiyat farkı faturaları satınalma faturaları listesinde "FF Uygula" seçeneği ile kaydedilir. Önce fiyat farkı uygulanacak fatura daha sonra F9/sağ fare düğmesi menüsünde yer alan "FF Uygula" seçilir. Bu durumda alınan fiyat farkı faturasının tüm alanlarına ilgili bilgiler aktarılır. Bağlı fatura kolonuna da fiyat farkı uygulanacak faturanın fiş numarası ve satır bilgisi yer alır. Tutar alanına uygulanacak fiyat farkı tutarı kaydedilir.

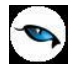

# **Satıra Ödeme Planı Uygula**

Sipariş fişleri, irsaliye ve faturalarda satırdaki işleme ödeme planı bağlamak için F9/sağ fare düğmesi menüsünde yer alan **Satıra Ödeme Planı Uygula** seçeneği kullanılır. Fişin birden fazla satırdan oluşması durumunda tüm satırlar aynı ödeme planına bağlanır. Ödeme listesi bu planda yapılan tanıma göre oluşturulur.

# **Ek İndirimler**

Fiş/fatura satırındaki malzemeye birden fazla indirim uygulamak için kullanılır. Satırdaki işleme 5 adet ek indirim uygulanabilir. "Tüm satırlara uygulansın" seçeneği işaretlendiğinde, faturadaki tüm satırlara ek indirimler uygulanır. Bu seçenek işaretlendiği zaman tüm satırlar için, her satırdan sonra tanımlı ek indirimler listelenir.

Ek indirim olarak uygulanacak indirimlerin net indirim olması isteniyorsa, üst kısımdaki "Net İndirim" kutucuğu işaretlenir. Net indirim, tutara KDV dahil edilmeden uygulanan indirimdir. Üstlenilen KDV Oranı alanına girilen rakam, yapılan indirim üzerinden hesaplanacak KDV'nin ne kadarının Satır KDV'sine ekleneceğinin hesaplanmasında kullanılır.

Sıralı indirim girilmiş satırların kapatılması ve toplu olarak tek bir satırda listelenmesi mümkündür.

**Alt –F7** tuşu ile sıralı indirim girilmiş tüm satırlar kapatılarak indirim girilmemiş gibi tek satırda listelenmektedir.

Bold olarak kapanan satırlarda indirim ile ilgili bilgiler gözükmemektedir. Ancak tutar ya da dövizli tutar kolonunun üzerine gelindiğinde bir hint alan açılacak ve burada alttaki satırlar ile ilgili bilgiler listelenir. Hangi satırda tutar – dövizli tutar kolonunun üzerine gelinmiş ise o satıra ait bilgiler açılan hintte yer alır.

Alt – F7 tuşuna tekrar basılması durumunda kapalı olan tüm satırlar açılır.

Fişin içerisindeki herhangi bir satır üzerinde F7 tuşuna basılırsa ilgili satır kapanır diğer satırlar açık olarak listelenir.

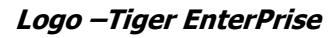

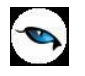

# **Malzeme Durumu**

Malzemenin tüm ambarlar için genel durumunu gösterir. Durum penceresinde Malzeme Yönetimi, Satış ve Dağıtım ile Satınalma bölümlerinden kaydedilen işlemlerin miktar ve tutar olarak toplam bilgileri yer alır. Malzeme genel durum bilgileri F9/sağ fare düğmesi menüsündeki **Durum** seçeneği ile alınır. Durum penceresinden izlenen bilgiler şunlardır:

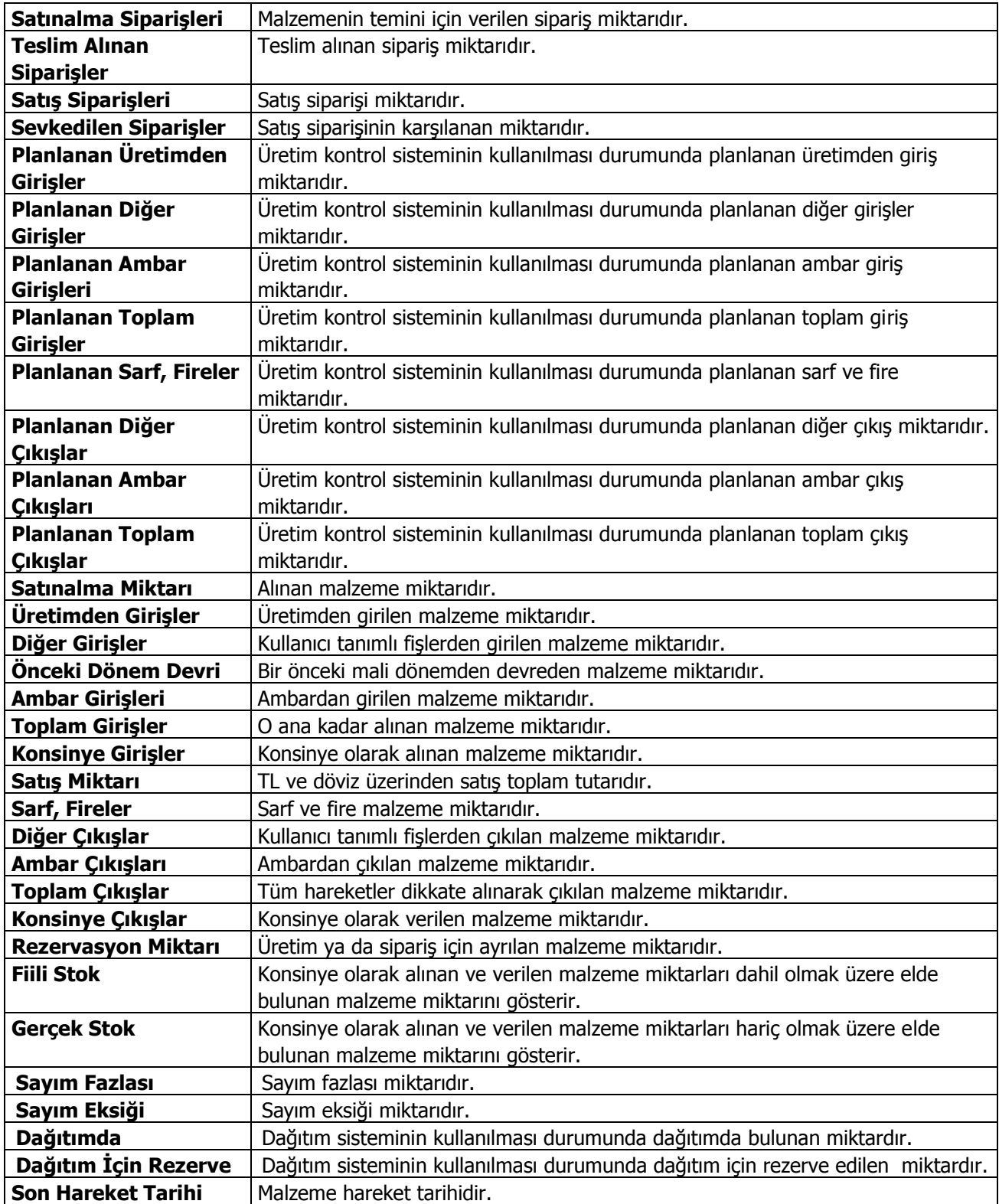

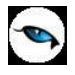

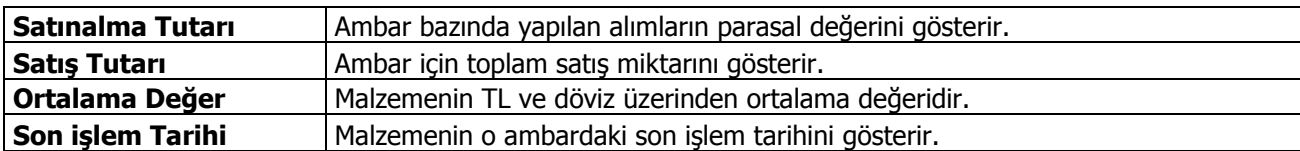

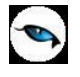

# **Malzeme Ambar Bilgileri**

Malzeme kartının hareket gördüğü ambarlardaki durumu **Ambar Toplamları** seçeneği ile izlenir. Ambar toplamları penceresinin sol tarafında tanımlı ambarlar yer alır. Durumu ve bilgileri izlenecek ambar seçilir. Malzemenin seçilen ambardaki son durum bilgileri Durum penceresinde görüntülenir.

Malzemenin seçilen ambardaki hareketleri F9/sağ fare tuşu menüsünde yer alan **Hareketler** seçeneği ile izlenir.

### **Fiş Ebat Bilgileri**

Fiş ebat bilgilerinin izlendiği seçenektir. Satırdaki malzeme ya da malzeme sınıfı için ebat bilgileri Birim Setleri seçeneği ile kaydedilir. Burada verilen değerler birimler seçeneği ile malzeme/malzeme sınıfı kartlarına aktarılır. Malzeme için birim setinde istenen sayıda birim tanımlanabilir ve bu birimlere karşılık gelen boyut bilgileri her birim için ayrı ayrı kaydedilir.

Malzeme fişlerinde, satırda işlem gören birim üzerinden malzemelere ait ebat bilgileri Fiş Ebat Bilgileri seçeneği ile izlenir. Fiş ebat bilgileri penceresinde satırlarda işlem gören malzemelerin işlem gördükleri birim tanımında belirtilen en, boy, yükseklik, alan, hacim ve ağırlık toplam bilgileri ilgili satırlarda görüntülenir.

# **Taksit Hareketleri**

Cari hesaba ait satış/satınalma işlemlerinde ödeme tipi taksit olarak belirlenmiş ödeme hareketleri için fiş ya da fatura kaydedilirken program tarafından otomatik olarak oluşturulan kartlardır. Taksit kartlarına Finans modülü hareketler menüsünden ulaşılabileceği gibi, satış/satınalma fiş ve fatura listelerinde ve cari hesap kartları F9/sağ fare tuşu menüsünde yer alan taksit hareketleri seçeneği ile de ulaşılabilir.

Filtrele seçeneği kullanılarak taksit hareketleri belirlenen koşullarda listelenebilir. Taksit hareketleri filtre seçenekleri şunlardır:

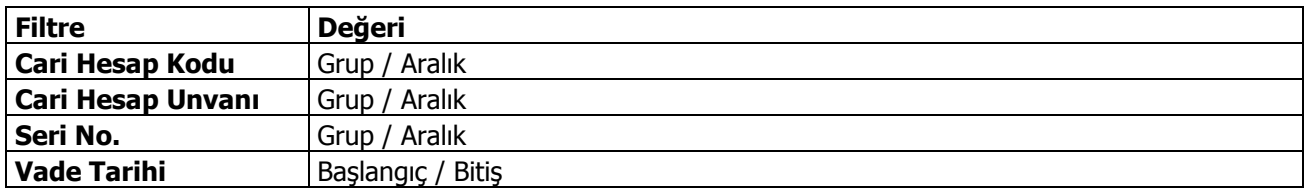

Taksit ödeme bilgileri Taksit hareketleri listesinde sağ fare düğmesi menüsündeki Ödeme Yap seçeneği ile kaydedilir.

Taksit hareketleri tek tek ya da toplu olarak kapatılabilir. Birden fazla taksit için ödeme bilgilerini aynı anda kaydetmek önce ilgili hareketler işaretlenir daha sonra Ödeme Yap seçeneği ile ödeme bilgileri kaydedilir.

Taksit penceresinin üst bölümünde tutar ve ortalama vade izlenir. Satırlardan ise ödemelere ait bilgiler kaydedilir.

### **Taksitler**

Ödeme tipi taksit olarak belirlenmiş ödeme hareketleri için fiş ya da fatura kaydedilirken program tarafından otomatik olarak oluşturulan kayıtlardır. Taksit kartlarına cari hesap, satış/satınalma fiş ve fatura listelerinde sağ fare tuşu menüsünde yer alan **Taksit Hareketleri** seçeneği ile ulaşılabildiği gibi Finans modülü Hareketler menüsünde yer alan **Taksit Hareketleri** seçeneği ile de ulaşılabilir.

Taksit kartları üzerindeki alanlardan taksit bilgileri izlenir ve bazı bilgiler değiştirilebilir. Taksit kartı bilgileri şunlardır:

**Tanzim Tarihi:** Taksitin oluştuğu fişin tarihidir. Değiştirilemez.

**Vade:** Taksitin ödenme tarihidir. Değiştirilemez.

**Durumu:** Taksit ödenme durumunu gösterir. Ödenmiş taksitler Kapandı durumunda, henüz ödenmemiş taksitler yürürlükte olarak gösterilir.

**Fiş Tipi:** Taksitin oluştuğu fiş tipidir.

**Fiş Numarası:** Taksitin oluştuğu fişin numarasıdır.

**Özel Kod:** Taksit kartı özel kodudur. Taksit kartlarını farklı kriterlere göre gruplamak ve raporlamak için kullanılır. Özel kod kullanıcı tarafından girilir.

**Yetki Kodu:** Taksit kartı yetki kodudur. Kullanıcı tarafından girilir.

**Cari Hesap Kodu / Unvanı:** Taksitin oluştuğu fişin ait olduğu cari hesabın kodu ve unvanıdır. Değiştirilemez.

**Seri No:** Taksitin çek ya da senetle ödenmesi durumunda seri numarasının girildiği alandır.

**Kefil 1 ve 2:** Taksitli ödeme kefil bilgileridir. Fiş ve fatura üzerinden kaydedilen kefil bilgileri karta aktarılır. Kefil bilgileri doğrudan taksit kartı üzerinden de kaydedilebilir.

**Gerekli Pul:** Taksit tutarının senet pul oranı tutarıdır.

Taksit kartının alt bölümündeki alanlardan taksit tutarı, ödenen ve kalan tutar bilgileri izlenir.

### **Taksit Ödemeleri**

Taksit ödeme bilgileri Taksit hareketleri listesinde sağ fare düğmesi menüsündeki Ödeme Yap seçeneği ile kaydedilir.

Taksit hareketleri tek tek ya da toplu olarak kapatılabilir. Birden fazla taksit ödeme bilgilerini aynı anda kaydetmek için önce ilgili hareketler işaretlenir daha sonra "Ödeme Yap" seçeneği ile ödeme bilgileri kaydedilir.

Taksit penceresinin üst bölümünde tutar ve ortalama vade izlenir. Satırlardan ise ödemelere ait bilgiler kaydedilir. Taksit ödemeleri penceresinden girilen bilgiler şunlardır:

**Ödenecek Tutar:** Seçilen taksit hareketi tutarıdır. Aynı anda birden fazla taksit için ödeme kaydediliyorsa ödenecek tutar bu taksitlerin toplam tutarıdır.

**Ödenen Tutar:** Taksit ödeme penceresinde satırlarda yer alan ödeme tutarı alanından girilen tutardır.

**Eksik Tutar:** Eksik ödeme yapılan durumlarda ödenecek tutar ile ödenen tutar arasındaki farktır. Eksik tutarın ne şekilde tahsil edileceği ise eksik ödeme seçenekleri ile belirlenir.

**Tarih:** Ödeme işleminin yapıldığı tarihtir.

**Ortalama Vade:** Taksitlerin ortalama vadesidir.

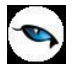

**Ödeme No:** Taksit ödeme numarasıdır. Ödemeler program tarafından numaralandırılır; değiştirilemez.

**Ödeme Tipi:** Taksit tutarının hangi ödeme aracı ile ne şekilde ödeneceği ödeme tipi alanında belirtilir. Ödeme tipi alanı aşağıdaki seçenekleri içerir:

- Nakit
- Çek
- Senet
- Kredi Kartı

Ödeme tipi nakit olarak seçilirse nakit tahsilat fişi otomatik olarak oluşturulacaktır. Nakit tahsilat fişinin hangi bölümden kaydedileceği Stok çalışma parametrelerinde yer alan Otomatik Ödeme/Tahsilatta kullanılacak Bölüm parametresi ile belirlenir. Burada Kasa seçiminin yapılması durumunda kasa tahsilat fişi, Ticari Sistem Yönetimi seçiminde ise cari hesap nakit tahsilat fişi otomatik olarak oluşturulur.

Ödeme tipi çek/senet seçilirse her ödeme hareketi için bir çek/senet kaydı oluşturulur.

Ödeme tipi kredi kartı seçilirse hesap kodu alanında banka hesap kodu girilir ve ödemeye ait kredi kartı fişi cari hesap bölümünde otomatik olarak oluşur.

**İşlem Dövizi:** Ödeme için geçerli olan işlem dövizi bilgisidir. Taksit tutarının hangi para birimi ile ödendiğini gösterir. Fiş ve faturada belirlenmiş olan işlem dövizi bu alana öndeğer olarak gelir; istenirse değiştirilebilir.

**İşlem Dövizi Kuru:** Seçilen işlem dövizi için geçerli olan kur bilgisidir.

**Tutar (İD):** İşlem dövizi üzerinden ödenen taksit tutarıdır.

**Ödenen Tutarı:** Ödenen taksit tutarıdır. Taksit tutarı birden fazla ödeme aracı ile kapatılabilir. Bu durumda her ödeme bilgisi ayrı bir satırda ilgili ödeme tipi seçilerek kaydedilir.

**Tarih:** Taksitin ödendiği tarihtir.

**İşlem Statüsü:** Kredi kartı ile yapılan ödemelerde işlem statüsünün belirlendiği alandır.

**Geri Ödeme Tarihi:** Kredi kartı ile yapılan ödemelerde geri ödeme tarihidir.

**Hizmet Komisyonu:** Kredi kartı ile yapılan ödemelerde hizmet komisyon oranının girildiği alandır.

**Puan Komisyonu:** Kredi kartı ile yapılan ödemelerde puan komisyon bilgisidir.

**Vade Farkı Komisyonu:** Kredi kartı ile yapılan ödemelerde vade farkı komisyon bilgisidir.

**Hesap / Kasa Kodu:** Nakit ödemeler için geçerli olan kasanın, kredi kartı ile yapılan ödemeler için ise banka hesabının seçildiği alandır.

**Net Tutar:** Kredi kartı ile yapılan ödemelerde ödeme net tutarı bilgisidir.

**Geri Ödeme Planı:** Kredi kartı ile yapılan ödemelerde geçerli olacak geri ödeme planının seçildiği alandır.

### **Taksit tutarı eksik ödenirse ne yapılır?**

Taksit tutarının eksik ödenmesi durumunda kalan tutarın ne şekilde kapatılacağı eksik ödeme seçenekleri ile kaydedilir. Ödeme penceresinin üst bölümünde eksik ödeme tıklandığında listelenen seçenekler şunlardır:

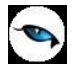

**İşlem Yapılmayacak:** Taksit yapılan ödeme ile tamamen kapatılmamışsa taksitin kalan tutarı güncellenir.

**İlk Taksite Ekle:** Taksit kapama işlemi cari hesap üzerinden yapılıyorsa ilgili cari hesaba ait vadesi en küçük taksitin tutarı kalan tutar kadar arttırılır. Taksit kapama işlemi taksit kartları üzerinden yapılıyorsa taksitlendirilen fişin vadesi en küçük taksitinin tutarı arttırılır.

**Son Taksite Ekle:** Taksit kapama işlemi cari hesap üzerinden yapılıyorsa ilgili cari hesaba ait vadesi en büyük taksitin tutarı kalan tutar kadar arttırılır. Taksit kapama işlemi taksit kartları üzerinden yapılıyorsa taksitlendirilen fişin vadesi en büyük taksitinin tutarı arttırılır.

**Taksitlere Dağıt:** Kalan tutarı taksitlere dağıtmak için kullanılır. Taksit ödemesinin Cari Hesaplar listesi F9 menüsünde yer alan Taksit Hareketleri seçeneği ile yapılması ve kalan tutar için "Taksitlere Dağıt" seçeneğinin kullanılması durumunda, kalan tutar ilgili cari hesaba ait tüm taksitlere eşit olarak dağıtılır. Ödemenin faturalar üzerinden yapılması ve kalan tutar için "Taksitlere Dağıt" seçeneğinin kullanılması durumunda ise, kalan tutar o faturaya ait taksit hareketlerine eşit olarak dağıtılır.

**Yeni Taksit Oluştur:** Bu seçenek seçildiğinde diğer seçeneklerde aktif olmayan taksit tarihi alanı değiştirilebilir duruma gelir. Kalan tutar kadar ve vadesi taksit tarihine girilen tarih olan yeni bir taksit kartı oluşturulur.

### **Taksit Ödemelerinin İptal Edilmesi**

Taksit ödemesinin herhangi bir nedenden dolayı iptal edilmesi sözkonusu olabilir. Bu gibi durumlarda ödemesi iptal edilecek taksit kartı üzerinde sağ fare düğmesi menüsünde yer alan "Ödemeleri Geri Al" seçeneği kullanılır.

Geri alma işlemi yapıldığında ödeme araçlarına göre otomatik olarak oluşturulan tüm kayıtlar silinecektir.

### **Satır Analizi**

Satırdaki işleme ait toplam bilgileri Satır Analizi seçeneği ile izlenir. Satır analizi penceresinde satırdaki işleme ait,

- birim fiyat
- miktar
- satır tutarı
- satıra ve/veya fiş geneline uygulanan masraf ve indirimlerin o malzeme satırına yansıyan tutarları dağıtılan indirim ile dağıtılan masraf toplamı ve masraf KDV'si
- fiş geneline uygulanan promosyonların satıra yansıyan toplamı
- dağıtılan maliyet

bilgileri yer alır.

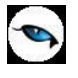

# **Fatura Bağlantıları**

Faturada yer alan satırın bağlantılı olduğu tüm hareketleri listeler. Fatura satırlarında sağ fare düğmesi / F9 menüsünde yer alır. Açılan pencerede faturanın bağlı olduğu irsaliye, sipariş ve talep fişleri sırasıyla listelenir. Sol alt kısımda yer alan "İncele" seçeneği kullanılarak ilgili fişler görüntülenir ve incelenir.

Bağlı talep fişi bilgilerine sadece satınalma faturaları üzerinden ulaşılır. Satınalma fatura satırına bağlı olan siparişin (varsa) hangi talep satırlarını karşılamak için oluşturulduğu görüntülenir. Fatura satırına bağlı siparişin birden fazla talep fişini karşılıyor olması durumunda bağlı taleplerin hepsine ulaşılabilir.

Fatura Bağlantıları penceresinde yer alan başlık bilgileri şunlardır:

**Fiş No:** Satış/Satınalma fatura numarasıdır.

**Fiş Tarihi:** Satış/Satınalma fatura tarihidir.

**Malzeme/Hizmet Kodu/Açıklaması:** Faturada satırında yer alan ilgili malzemenin/hizmetin kod ve açıklama bilgisidir.

**Miktar:** Faturada satırında yer alan ilgili malzemenin / hizmetin satınalma / satış adet bilgisidir.

Fatura Bağlantıları penceresi satır bilgileri şunlardır:

**Fiş No:** İlgili satır için, faturanın bağlı olduğu irsaliye, sipariş ya da talep fişi numarasıdır.

**Fiş Tipi:** İlgili satır için, faturanın bağlı olduğu fiş tipini görüntüler.

**Fiş Tarihi:** Bağlantılı fişin tarihidir.

**Miktar:** Faturanın bağlı olduğu fişte ilgili malzeme/hizmet için girilen miktar bilgisidir.

**Birim:** Faturanın bağlı olduğu fişte ilgili malzeme/hizmet için kullanılan birim bilgisidir.

**Teslim Tarihi:** Faturanın bağlı olduğu fişin teslim tarihidir.

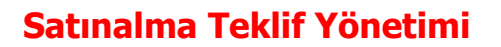

# **Satınalma Emirleri**

 $\bullet$ 

Satınalma emirleri, alınan siparişleri karşılamak ya da firma ihtiyaçları için kullanılacak malzeme/hizmet taleplerinin toplanarak tedarikçilere gönderilecek tekliflerin oluşturulmasında kullanılan kayıtlardır.

Satınalma emirlerine talep fişi kaydedilmiş olduğunuz satınalma talepleri doğrudan aktarılabilir. Satınalma Emirleri, Satınalma program bölümünde, Satınalma Teklif Yönetimi seçeneği altında yer alır. Yeni emir eklemek ve varolan emirler üzerinde yapılacak işlemler için, Satınalma Emirleri Listesi'nde yer alan simgeler ile F9/sağ fare tuşu menüsündeki seçenekler kullanılır.

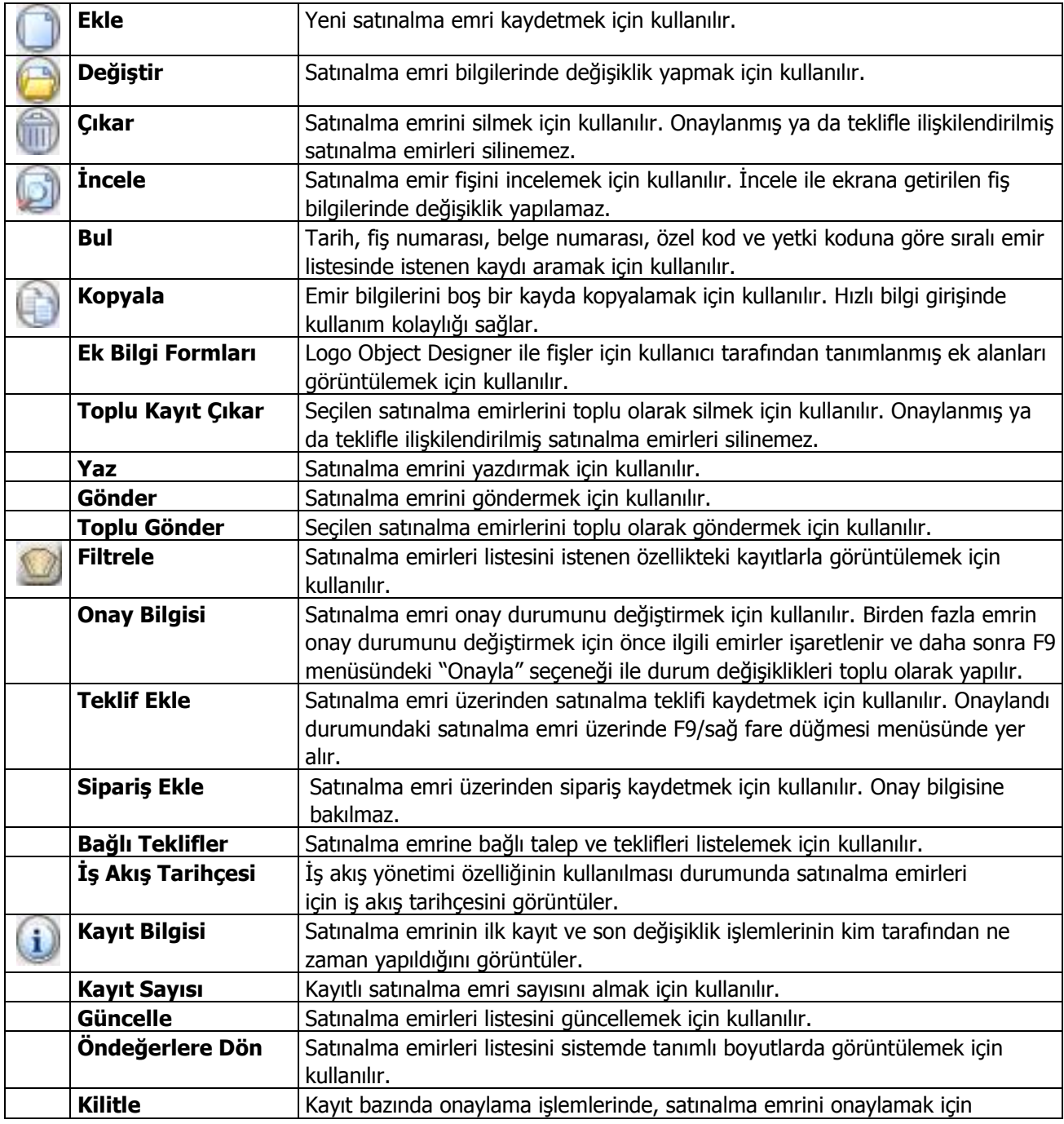

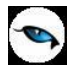

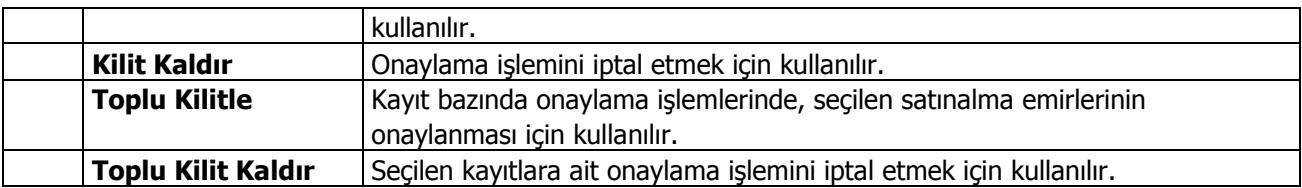
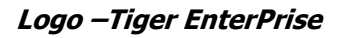

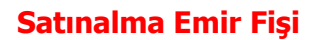

Satınalma emirleri, tedarikçilere gönderilmek üzere satınalma taleplerinin toplandığı kayıtlardır. Satın alınacak malzeme ya da hizmetler doğrudan satınalma emri üzerinden girilebileceği gibi satınalma talep kayıtları ile bağlantısı kurularak bu taleplerin satınalma emirlerine aktarılması sağlanır. Yeni satınalma emri kaydetmek için satınalma emirleri listesinde yer alan "Ekle" seçeneği kullanılır.

Satınalma ihtiyaçlarının toplanacağı emir fişine ait bilgiler fiş üzerinde yer alan **Genel** ve **Detay** başlıkları altındaki alanlar ile sağ fare düğmesi menüsündeki seçeneklerle kaydedilir.

#### **Fiş Genel Bilgileri**

Satınalma emir fişi başlık bölümündeki alanlardan tüm fiş için geçerli olacak genel bilgiler kaydedilir. Satırlarda satın alınacak malzeme ve hizmetler kaydedilir. Kullanılacak para birimi bölümündeki alanlardan fiş geneli ve satırlarda kullanılacak para birimleri belirlenir. Toplamlar bölümünde, fiş satırlarında kaydedilen bilgiler doğrultusunda oluşan toplam bilgileri yer alır.

Fiş genel bilgileri sayfasından kaydedilen bilgiler şunlardır:

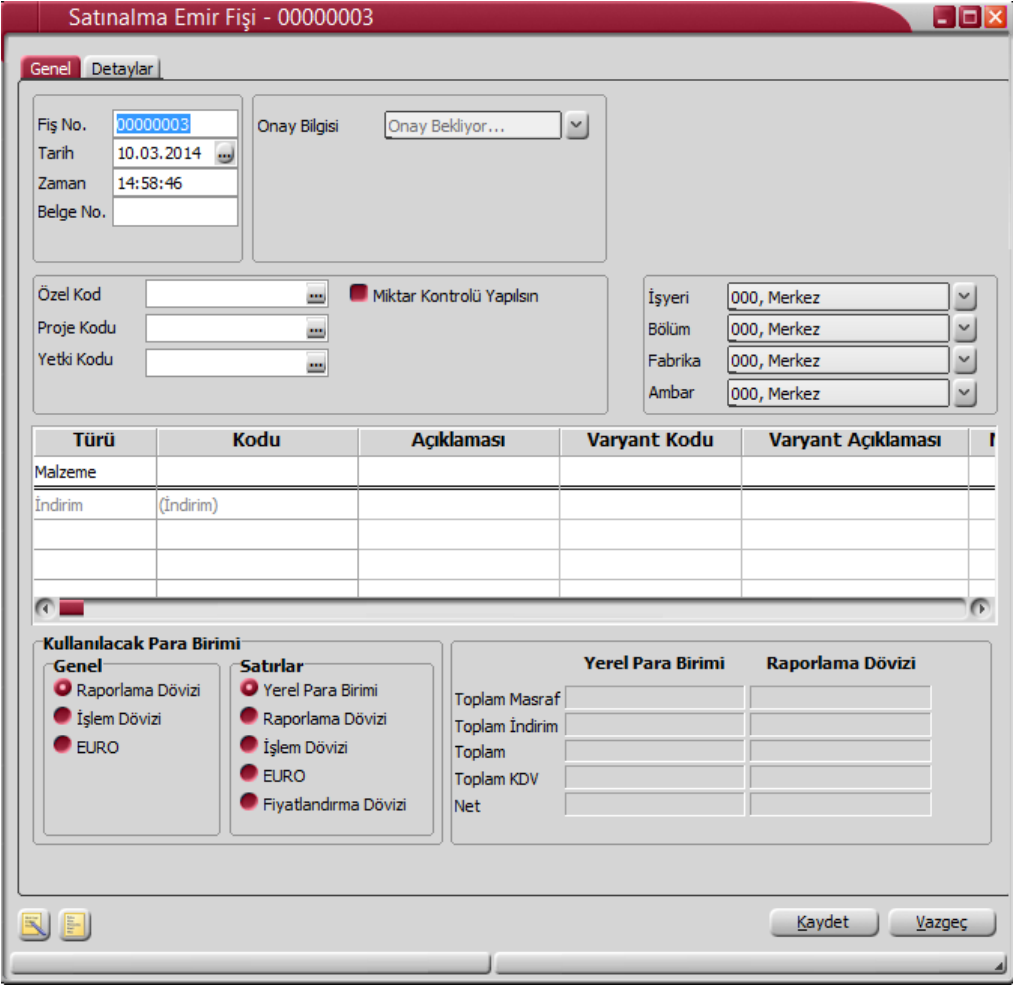

**Fiş Numarası:** Satınalma emrinin kayıt ve izlenme numarasıdır. Fişler numaralarına göre sıralıdır. Fiş numarası bilgi girilmesi zorunlu bir alandır. Fiş numarası girilmeden fiş kaydedilemez.

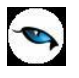

**Tarih:** Satınalma emri kayıt tarihidir. Sistem tarihi alana öndeğer olarak gelir. Gerekirse değiştirilebilir. Fişler tarihlerine göre sıralıdır. Fiş tarihi bilgi girilmesi zorunlu bir alandır.

**Zaman:** Satınalma emri kayıt zamanıdır. Sistem saati alana öndeğer olarak gelir. Gerekirse değiştirilebilir.

**Belge Numarası:** Satınalma emir fişi belge numarasıdır. Fişler belge numarasına göre sıralı değildir. Bu nedenle aynı belge numarasına sahip birden fazla fiş olabilir.

**Onay Bilgisi:** Satınalma emir fişi onay durumunu gösterir. Fişi onay durum değişikliği fiş üzerinde ya da satınalma emirleri listesinde F9/sağ fare düğmesi menüsündeki Onay Bilgisi seçeneği ile belirlenir. Satınalma emri ilk kaydedildiğinde "Onay Bekliyor" durum bilgisi ile kaydedilir.

**Özel Kod:** Fişleri gruplamakta kullanılan ikinci bir kodlama alanıdır. Özel kod kullanıcının, fişleri kendi firmasına özel kriterlere göre gruplaması için kullanılır. Özel kod alanını kullanıcı, fiş üzerinde yar almayan fakat girmek istediği bir bilgiyi işlemek için de kullanabilir.

**Yetki Kodu:** Detaylı yetki tanımlaması için kullanılır. Her kullanıcının iş tanımına göre, kullanabileceği kayıtlar değişik olacaktır. Detaylı yetki tanımlaması için öncelikle planlama yapmak gerekir. İlk adım olarak, kullanıcıların veya kullanıcı gruplarının ulaşabileceği ve işlem yapabileceği fişler belirlenmelidir. Sonra, her yetki grubunun kullanabileceği fiş gruplarına farklı yetki kodları verilmelidir. Yetki koduna göre fiş bazında şifreleme yapılır. Fişe yalnızca burada verilen yetki kodu ile programa giren kişilerin ulaşması ve işlem yapması sağlanır.

**Proje Kodu:** Fişin ilişkili olduğu proje kodudur. Kayıtlı proje kartları listelenir ve ilgili tanım seçilir. Ticari sistem tarafındaki tüm işlemlerde proje bilgisi girilerek, raporlar proje bazlı alınır ve muhasebeye entegrasyon proje bazında yapılabilir. Muhasebe hesapları ile kaydedilen bir hareket birden fazla masraf merkezi ile ilişkili olabilir. Örneğin toplu olarak yapılan alımlar firmanın değişik bölümlerinin ihtiyacını karşılıyor olabilir. Bu gibi durumlarda masraf merkezlerine dağılımın ne şekilde yapılacağı proje tanımları ile kaydedilir. Projeler Genel Muhasebe bölümünde seçeneği ile tanımlanır.

**Miktar Kontrolü Yapılsın:** Temin edilecek mal ya da hizmetler için sipariş oluşturulurken miktar kontrolünün yapılıp yapılamayacağını belirtir. Miktar kontrolü yapılacaksa bu seçenek işaretlenir. Miktar kontrolünün yapılması durumunda, sipariş miktarı satınalma emrinde girilen miktarından fazla olamaz. Fazla olması durumunda sipariş oluşturulamaz.

**İşyeri:** Firma ya da kurumun merkezine bağlı olan, ancak ticari işlemlerini dışarıya karşı bağımsız yürüten işyerlerinden her birisidir. Bu alan, yapılan satın alma işleminin ya da verilen siparişin firmanın kayıtlı iş yerlerinden biriyle ilişkilendirilmesi için kullanılır. Kayıtlı işyerleri listelenir ve ilgili işyeri seçilir.

**Bölüm:** Bir işletmenin örgütlenme ve muhasebe açılarından birbirinden ayrılmış faaliyetlerinden veya faaliyet gruplarından her biridir. Bu alan, yapılan işlemin firmanın kayıtlı bölümlerinden biriyle ilişkilendirilmesi için kullanılır. Kayıtlı bölümler listelenir ve ilgili bölüm seçilir.

**Fabrika:** Bu alan, yapılan işlemin firmanın kayıtlı fabrikalarından biriyle ilişkilendirilmesi için kullanılır. Kayıtlı fabrikalar listelenir ve ilgili fabrika seçilir.

**Ambar:** Firmaya ait malların konulduğu, ya da belirli amaçlara (hurda, üretim vb.) hizmet eden malların bulunduğu yerlerin her birine ambar denir. Ambarlar firma ya da işyeri tanımlarına bağlı olarak belirlenir. Bu alan işlemin ait olduğu ambarı belirtmek için kullanılır. Kayıtlı ambarlar listelenir ve ilgili ambar seçilir.

Fiş satırlarından kaydedilen bilgiler şunlardır:

**Tür:** Satır türünü belirtir.

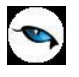

**Malzeme/Hizmet Kodu:** Satırda hareket gören mal ya da hizmetin kodudur. Kayıtlı malzeme/hizmet tanımları listelenir ve ilgili tanım seçilir.

**Malzeme/Hizmet Açıklaması:** Malzeme ya da hizmetin açıklamasıdır. Kod alanına bilgi girildiğinde, malzeme ya da hizmet açıklaması alana otomatik olarak gelir.

**Varyant Kodu/Açıklaması:** Satırda işlem görecek malzemenin varyantlı olması durumunda, malzeme varyantının seçildiği alanlardır. Her iki alandan da "..." simgesi tıklanarak malzemeye ait varyant tanımları listelenir ve işlem görecek varyant seçilir.

**Miktar:** İlgili malzeme kaleminden ya da hizmetten kaç birim giriş ya da çıkış yapılacağı bu kolonda belirtilir.

**Bekleyen Miktar:** Bu alan sipariş fişlerinde yer alır. Satırda belirtilen miktarın henüz sevkedilmemiş bekleyen kısmını gösterir.

**Birim:** Giriş ya da çıkış işleminin hangi birim üzerinden yapılacağı belirlenir. Malzemelere ve alınan hizmetlere ait işlemler, malzeme ya da hizmet kartında tanımlanan birimlerden herhangi biri üzerinden kaydedilir. Kartta verilen ana birim fişe öndeğer olarak aktarılır. Malzeme kartlarında her birim için ayrı barkod tanımlanabilir. Bu durumda, birim seçimi barkod okuyucudan gelen numaraya göre program tarafından belirlenir.

**Tahmini Fiyat:** Talep edilen malzemenin tahmini birim fiyatını belirtir.

**Döviz Türü:** Fiş ya da fatura satırındaki işlemlerin yerel para birimi dışında farklı bir döviz üzerinden kaydedilmesi ve fatura kesilmesi durumunda döviz türünün belirtildiği alandır. Satırlar için geçerli olacak döviz türü, Kullanılacak para birimi alanında belirlenir. Döviz türleri listelenir ve seçim yapılır.

**Birim Fiyat:** Malzeme ya da hizmetin birim fiyatıdır. Bu alana birim fiyat bilgisi girilir. Listele düğmesi tıklanır ve birim fiyat seçenekleri listelenir. Stoklar için tanımlı fiyat, ortalama fiyatı, son satınalma ya da satış fiyatı, son satınalma/satış teklif fiyatı, eldekilerin ortalaması, girişlerin ortalaması, dönemsel ortalama ile LIFO ve FIFO maliyet değeri seçilebilir. Alınan hizmetler için ise tanımlı fiyat ve son satınalma fiyatı seçilebilir.

Birim fiyat seçenekleri arasında Stok Maliyet Yöntemini Kısıtla parametresinde yapılan seçime bağlı olarak maliyet yöntemlerine göre hesaplama seçenekleri de yer almaktadır. Malzeme Yönetimi Parametreleri arasında yer alan **Stok Maliyet Yöntemi Kullanımını Kısıtla** parametresinde "Evet" seçiminin yapılmış olması durumunda yalnızca firmanın kullandığı maliyet yöntemi birim fiyat seçenekleri arasında yer alır. "Hayır" seçilirse tüm maliyet yöntemleri birim fiyat seçenekleri olarak listelenecektir.

**Dövizli Birim Fiyat:** Malzeme ya da hizmetin dövizli birim fiyatıdır. Kullanılacak para birimi alanında seçilen döviz türü üzerinden birim fiyat bilgisi girilir.

**İndirim %:** Yalnızca satırdaki malzeme için geçerli olacak indirim yüzdesidir.

**KDV:** Malzeme/hizmet kartında tanımlı KDV yüzdesidir. Otomatik olarak gelir.

**Tahmini Tutar:** Satırdaki işlem tutarıdır. Miktar ve tahmini birim fiyat üzerinden program tarafından otomatik olarak hesaplanır ve alana aktarılır.

**Dövizli Tutar:** Satırdaki işlem tutarıdır. Miktar ve birim fiyat üzerinden program tarafından otomatik olarak hesaplanır ve alana aktarılır.

**Hareket Özel Kodu:** Fiş satırlarını gruplamak, rapor alırken bir grup bilgiyi filtrelemek ve bu gruplanan bilginin toplamını görmek için kullanılır. Bu alanı kullanıcı, fiş üzerinde yer almayan fakat girmek istediği bir bilgiyi kaydetmek için de kullanabilir.

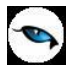

Satırdaki özel kod ile fişin üst bölümünde yer alan özel kod farklıdır. Fişin üst bölümündeki özel kod fiş geneline ait özel koddur. Satırdaki özel kod alanı ise hareketleri gruplamak için kullanılır. Fişlerle ilgili tüm raporlarda hareket özel kodu bilgisine göre filtreleme yapılabilir. Ancak fişlerin hareket özel koduna göre sıralaması program tarafından yapılmaz.

**Temin Tarihi:** Malzeme temin tarihidir.

**Açıklama:** Satırdaki işleme ait açıklamadır.

**Proje Kodu:** Satırdaki işlemin ilgili olduğu proje kodudur. Satırda seçili malzeme kartında proje belirtilmişse ilgili proje kodu bu alana otomatik olarak aktarılır; istenirse değiştirilir.

**Teslimat Kodu:** Malzeme teslim şekli kodudur. Satınalma emri üzerinden teklif veya sipariş oluşturulduğunda burada girilen teslimat kodu ilgili alana otomatik olarak aktarılır.

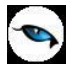

## **Satınalma Taleplerinin Satınalma Emir Fişlerine Aktarılması**

Satınalma emirlerine doğrudan ilgili ihtiyaç eklenebildiği gibi, talep fişleri ile kaydedilen taleplerin emirlere aktarılması da mümkündür. Bunun için satınalma emir fişi satırlarında F9/sağ fare tuşu menüsünde yer alan **Talep Fişi Aktar** ya da **Talep Hareketi Aktar** seçenekleri kullanılır.

"Talep Fişi Aktar" ile, talep fişleri tarih ya da numaralarına göre listelenir. Özel Kod, Belge Numarası ve Proje Kodu alanlarından filtreleme yapılabilir. Emir fişine aktarılacak talep fişleri işaretlenerek seçilir ve "Aktar" seçeneği ile fiş satırlarına aktarılır.

Talep hareketi aktar ile, fişe aktarılacak talepler aktarım filtre satırlarında belirlenir.

**Talep / Öneri Bağlantıları:** Satınalma emri fiş satırlarının F9/sağ fare düğmesi menüsünde yer alan bu seçenek, satınalma emrinin bir talep sonucu oluşması durumunda, ilgili satınalma emri satırının bağlantılı olduğu tüm talep / öneri hareketlerini listeler.

#### **Satınalma Emri Fiş Detayları**

Satınalma emri fişine ait detay bilgiler, fiş üzerinde **Detaylar** seçeneği ile kaydedilir. Detaylar penceresi,

- Raporlama/İşlem Döviz Bilgileri
- Aktarıldığında Fiyatlandırma dövizi
- Aktarıldığında İşlem Dövizi
- Açıklama
- Sevkiyat Bilgileri

bölümlerini içerir.

**Raporlama/İşlem Dövizi Bilgileri:** Fiş toplamının raporlama/işlem dövizi tutar ve kur bilgileri bu bölümden kaydedilir. Günlük kur tablosundan okunan kur değeri ile fiş toplam tutarı dikkate alınarak hesaplanan tutar, toplam alanına otomatik olarak gelir. Ancak işlem farklı bir kur değeri üzerinden kaydedilecekse raporlama/işlem dövizi kur değeri değiştirilir.

**Aktarıldığında Fiyatlandırma Dövizi:** Satınalma emirlerinin teklif fişine aktarılması durumunda satırlara ait fiyatlandırma dövizi kur bilgilerinin ne şekilde aktarılacağı da yine detay penceresinde fiyatlandırma dövizi bölümünde belirlenir. Bu alan iki seçeneklidir.

- Aynen Kalacak
- Kuru Güncellenecek

**Aynen Kalacak** seçiminde, aktarımlarda, satırlara ait fiyatlandırma dövizi kur bilgileri aynen aktarılır. **Kuru Güncellenecek** seçiminde ise, fiyatlandırma dövizi kur bilgileri, teklif fişi tarihindeki kur bilgileri dikkate alınarak güncellenir.

**Aktarıldığında İşlem Dövizi:** Satınalma emirlerinin teklif fişine aktarılması durumunda satırlara ait işlem dövizi kur bilgilerinin ne şekilde aktarılacağı detay penceresinde fiyatlandırma dövizi bölümünde belirlenir. Bu alan iki seçeneklidir:

- Aynen kalacak
- Kuru güncellenecek

**Aynen Kalacak** seçiminde, aktarımlarda, satırlara ait işlem dövizi kur bilgileri aynen aktarılır.

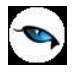

**Kuru Güncellenecek** seçiminde ise, işlem dövizi kur bilgileri, teklif fişi tarihindeki kur bilgileri dikkate alınarak güncellenir.

**Açıklama:** Bu alanda fiş açıklaması kaydedilir.

**Sevkiyat Bilgileri:** Bu bölümdeki alanlardan sevkiyat türü ve sevkiyat işlemini yapan taşıyıcı firma bilgileri kaydedilir.

#### **Emir Fişine Bağlı Teklifler**

Satınalma emir fişine bağlı tekliflere satınalma emirleri listesinden ulaşmak ve inceleme yapmak mümkündür. Bunun için satınalma emirleri listesinde sağ fare tuşu menüsünde yer **Bağlı Teklifler** seçeneği kullanılır.

Satınalma emrine bağlı teklifler aşağıdaki bilgilerle yer alır:

- Fiş Tarihi
- Fiş Numarası
- Belge Numarası
- Cari Hesap Unvanı
- Baslangıç Tarihi
- Bitiş Tarihi
- Özel Kod
- Yetki Kodu
- **•** Onay Bilgisi
- İş Akış Kodu
- Tutar
- Dövizli Tutar

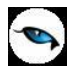

# **Satınalma Emir Fişi - Filtrele**

Satınalma emirleri listesini istenen özellikteki kayıtlarla görüntülemek için kullanılır. Satınalma emirleri listesinde sağ fare tuşu menüsünde yer alır. Filtre seçenekleri şunlardır:

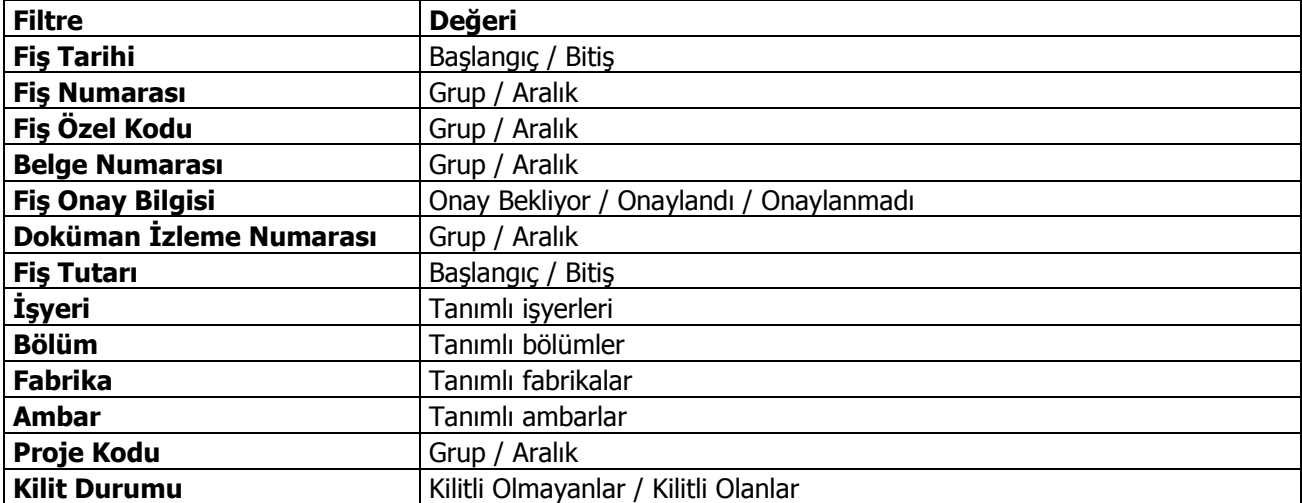

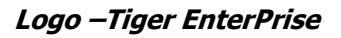

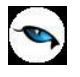

## **Satınalma Teklifleri**

Satınalma emirleri ile toplanmış ve tedarikçilere gönderilmiş satınalma talepleri için, tedarikçilerden gelen teklifler Satınalma Teklifleri seçeneği ile kaydedilir ve izlenir.

Satınalma teklifleri, satınalma emri üzerinden oluşturulabildiği gibi doğrudan kaydedilen satınalma teklifi, satınalma emri ile ilişkilendirilebilir.

Satınalma teklifine, tedarikçiden gelen yeni teklifler alternatif olarak eklenebilir, teklifler revizyon numarası verilerek kaydedilir ve revizyonlara göre teklif bilgilerine revizyon tarihçesi ile ulaşılarak izleme yapılabilir.

Satınalma Teklifleri, Satınalma program bölümünde Satınalma Teklif Yönetimi menüsü altında yer alır. Yeni teklif eklemek ve varolan teklifler üzerinde yapılacak işlemler için satınalma teklifleri listesindeki simgeler ile F9/sağ fare tuşu menüsünde yer alan seçenekler kullanılır.

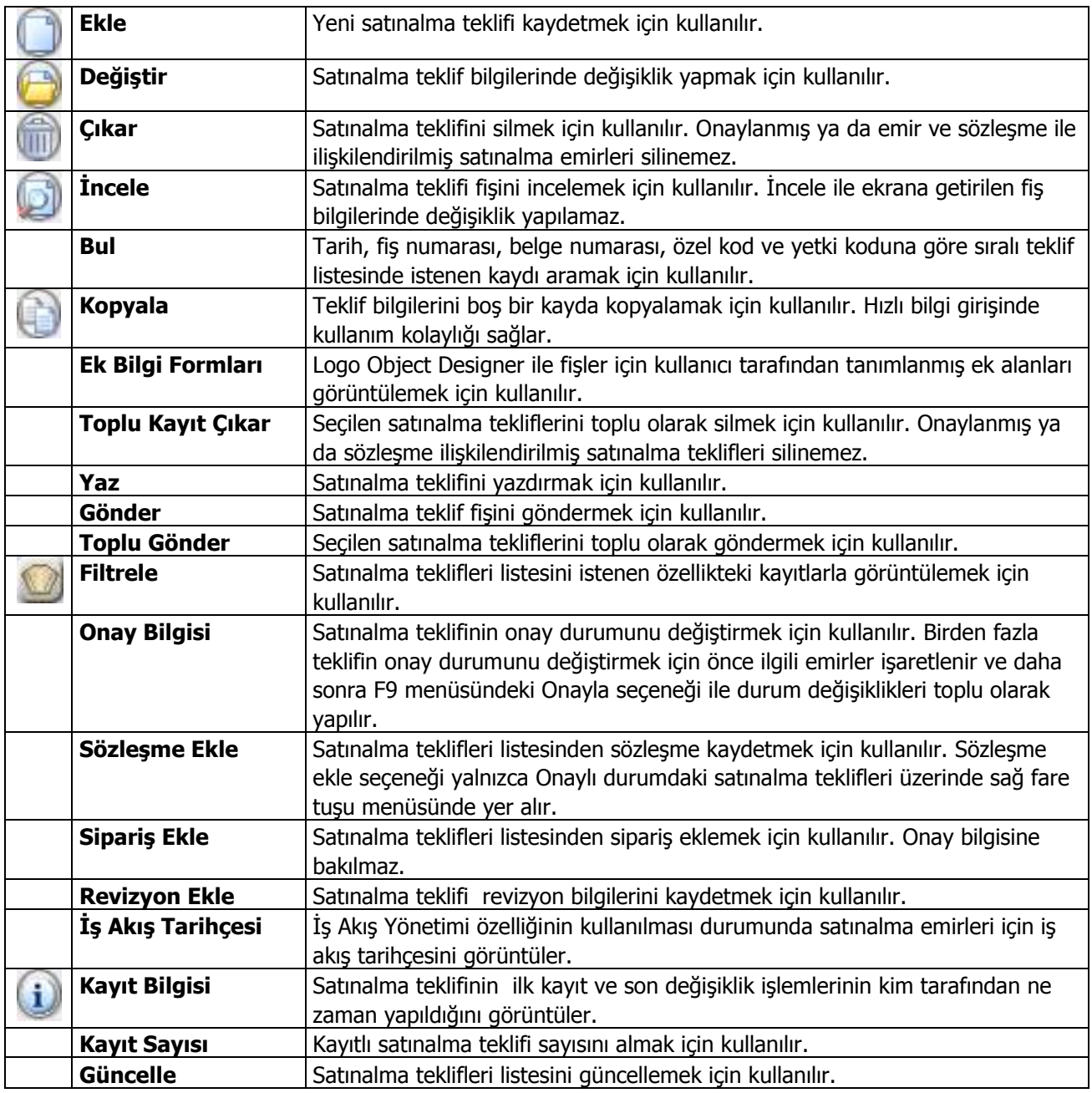

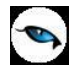

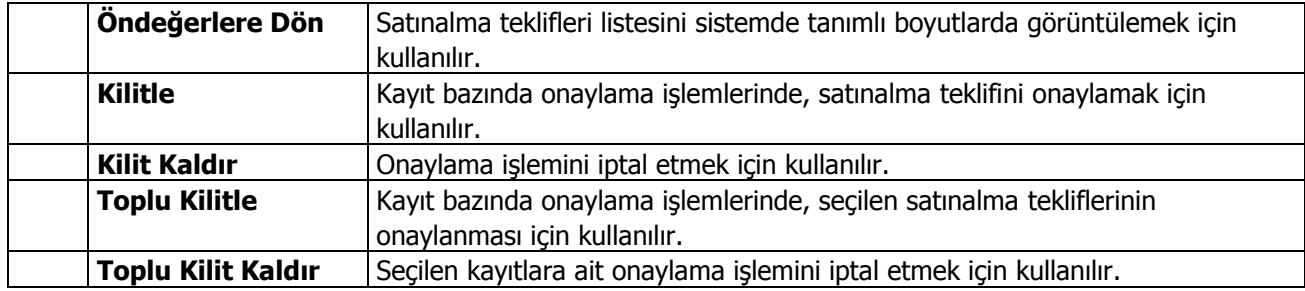

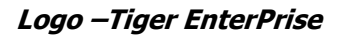

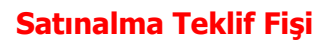

Satınalma emir fişi ile karşılanacak talepler için tedarikçiden alınan teklif bilgileri Satınalma Teklifleri seçeneği ile kaydedilebileceği gibi, satınalma emri üzerinden teklif fişi de kaydedilir. Bunun için, Satınalma Emirleri Listesi'nde F9/sağ fare düğmesi menüsünde yer alan "Teklif Ekle" seçeneği kullanılır.

Satınalma tekliflerini kaydetmek için, Satınalma Teklifleri Listesi'nde yer alan "Ekle" seçeneği kullanılır.

Satınalma teklif fişine ait bilgiler fiş üzerinde yer alan **Genel** ve **[Detay](../../UNITYDOC/Unity160/SatnalmaTeklifiDetaylar.html)** başlıkları altındaki alanlar ile F9/sağ fare düğmesi menüsündeki seçeneklerle kaydedilir.

#### **Fiş Genel Bilgileri**

Satınalma teklif fişi başlık bölümündeki alanlardan tüm fiş için geçerli olacak genel bilgiler kaydedilir. Satırlarda tedarikçiler tarafından teklif verilen malzeme ve hizmetler kaydedilir. Kullanılacak para birimi bölümündeki alanlardan fiş geneli ve satırlarda kullanılacak para birimleri belirlenir. Toplamlar bölümünde, fiş satırlarında kaydedilen bilgiler doğrultusunda oluşan toplam bilgileri yer alır.

Fiş genel bilgileri sayfasından kaydedilen bilgiler şunlardır:

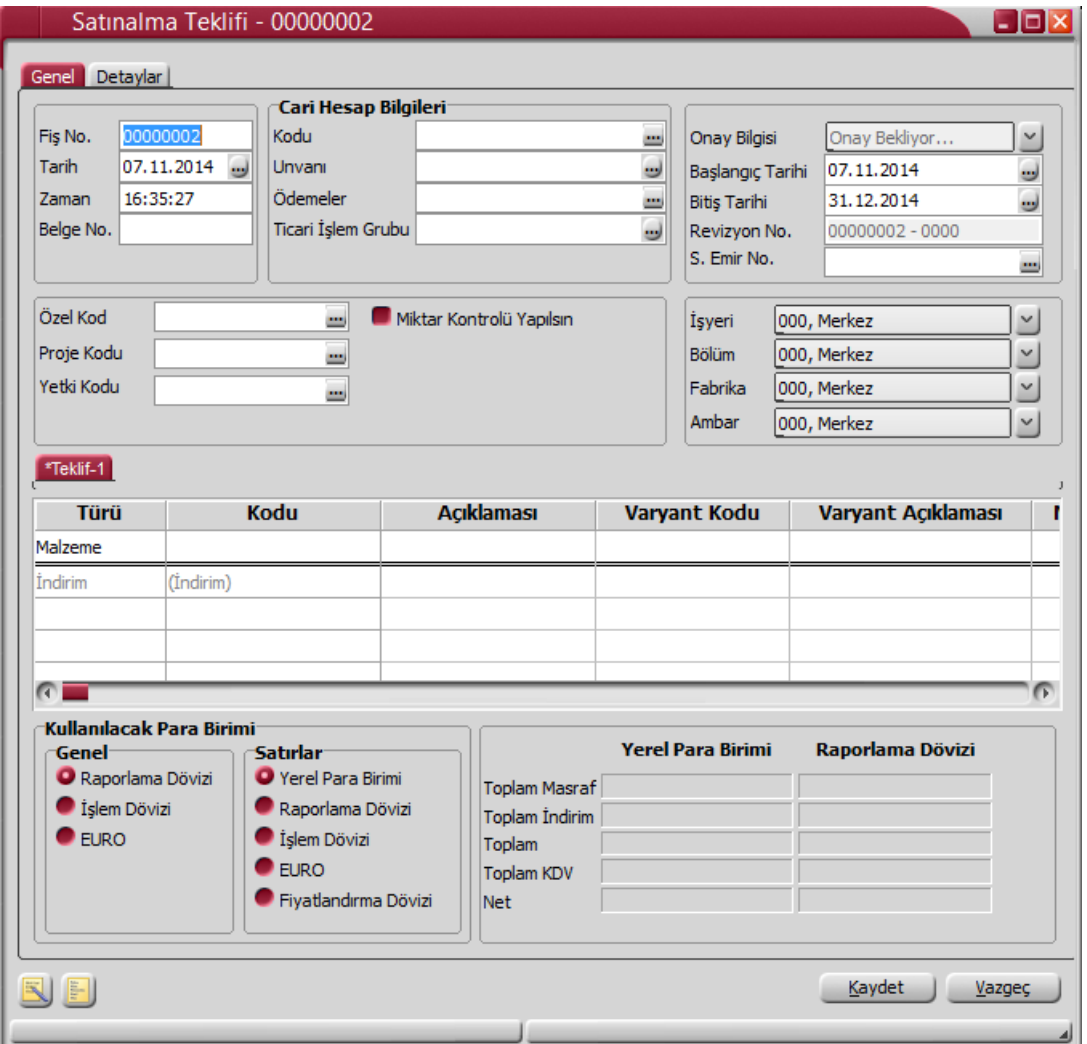

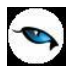

**Fiş Numarası:** Fişin bilgisayardaki takip numarasıdır. Numara verilirken sayı ve harf birlikte kullanılabilir. Fişler numaralarına göre sıralıdır. Fiş numarası bilgi girilmesi zorunlu bir alandır.

**Fiş Tarihi:** İşlemin yapıldığı günün tarihidir. Fiş tarihi bilgi girilmesi zorunlu bir alandır.

**Zaman:** İşlemin kaydedildiği saati gösterir.

**Belge Numarası:** İşleme ait belgenin numarasıdır. Farklı firmalardan gelen belgeler aynı numaraya sahip olabilmektedir. Fişler belge numarasına göre sıralı değildir. Bu nedenle aynı belge numarasına sahip birden fazla fiş olabilir.

**Cari Hesap Kodu:** İşlemin ait olduğu cari hesabın kodudur.

**Cari Hesap Unvanı:** İşlemin ait olduğu cari hesabın unvanıdır.

**Ödemeler:** Fiş geneline uygulanacak ödeme planının kodudur. Cari hesap kartında, cari hesaba ait işlemlerde geçerli olacak ödeme planı belirlenmişse bu alana öndeğer olarak aktarılır. Fiş ya da fatura farklı bir ödeme planına göre kapatılacaksa değiştirilebilir.

**Ticari İşlem Grubu:** Fiş/Fatura ticari işlem kodudur. Ticari işlem grupları listelenir ve seçim yapılır. Fişin ait olduğu cari hesap kartında ticari işlem grubu belirtilmişse alan öndeğer olarak gelir. Gerekirse değiştirilebilir.

**Onay Bilgisi:** Satınalma teklif fişi onay durumunu gösterir. Onay durumu değişiklikleri, fiş üzerinde ya da satınalma teklif fişleri listesinde F9/sağ fare tuşu menüsünde yer alan "Onay Durumu" seçeneği ile kaydedilir.

**Başlangıç Tarihi:** Satınalma teklif fişi ile verilen tekliflerin hangi tarihten itibaren geçerli olacağını belirtir.

**Bitiş Tarihi:** Satınalma teklif fişi ile verilen tekliflerin hangi tarihe kadar geçerli olacağını belirtir.

**Revizyon Numarası:** Satınalma teklif fişi revizyon numarasıdır.

**Satınalma Emir Numarası:** Teklifin ilişkili olduğu satınalma emri numarasıdır. Satınalma teklifleri doğrudan girilebileceği gibi, daha önce kaydedilmiş satınalma emri fişe aktarılarak da kaydedilir. Bu alandan kayıtlı satınalma emirleri listelenir ve ilgili emir seçilir.

**Özel Kod:** Fişleri gruplamakta kullanılan ikinci bir kodlama alanıdır. Özel kod kullanıcının, fişleri kendi firmasına özel kriterlere göre gruplaması için kullanılır. Özel kod alanını kullanıcı, fiş üzerinde yar almayan fakat girmek istediği bir bilgiyi işlemek için de kullanabilir.

**Yetki Kodu:** Detaylı yetki tanımlaması için kullanılır. Her kullanıcının iş tanımına göre, kullanabileceği kayıtlar değişik olacaktır. Detaylı yetki tanımlaması için öncelikle planlama yapmak gerekir. İlk adım olarak, kullanıcıların veya kullanıcı gruplarının ulaşabileceği ve işlem yapabileceği fişler belirlenmelidir. Sonra, her yetki grubunun kullanabileceği fiş gruplarına farklı yetki kodları verilmelidir. Yetki koduna göre fiş bazında şifreleme yapılır. Fişe yalnızca burada verilen yetki kodu ile programa giren kişilerin ulaşması ve işlem yapması sağlanır.

**Proje Kodu:** Fişin ilişkili olduğu proje kodudur. Kayıtlı proje kartları listelenir ve ilgili tanım seçilir. Ticari sistem tarafındaki tüm işlemlerde proje bilgisi girilerek, raporlar proje bazlı alınır ve muhasebeye entegrasyon proje bazında yapılabilir. Muhasebe hesapları ile kaydedilen bir hareket birden fazla masraf merkezi ile ilişkili olabilir. Örneğin toplu olarak yapılan alımlar firmanın değişik bölümlerinin ihtiyacını karşılıyor olabilir. Bu gibi durumlarda masraf merkezlerine dağılımın ne şekilde yapılacağı proje tanımları ile kaydedilir. Projeler Genel Muhasebe bölümünde Proje Kartları seçeneği ile tanımlanır.

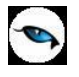

Fiş başlığında cari hesap seçildiğinde, Cari Hesap kartı Diğer sekmesinde seçilen Proje Kodu bu alana otomatik olarak aktarılır; istenirse değiştirilir.

**Miktar Kontrolü Yapılsın:** Satınalma teklifi ile temin edilecek mal ya da hizmetler için miktar kontrolünün yapılıp yapılamayacağını belirtir. Satınalma teklifine teklif miktarından fazla sipariş bağlanmasını engellemek amacıyla kullanılır. Miktar kontrolü yapılacaksa bu seçenek işaretlenir. Miktar kontrolünün yapılması durumunda sipariş miktarı teklif miktarından fazla olamaz.

**İşyeri:** Firma ya da kurumun merkezine bağlı olan, ancak ticari işlemlerini dışarıya karşı bağımsız yürüten işyerlerinden her birisidir. Bu alan, yapılan satın alma işleminin ya da verilen siparişin firmanın kayıtlı iş yerlerinden biriyle ilişkilendirilmesi için kullanılır. Kayıtlı işyerleri listelenir ve ilgili işyeri seçilir.

**Bölüm:** Bir işletmenin örgütlenme ve muhasebe açılarından birbirinden ayrılmış faaliyetlerinden veya faaliyet gruplarından her biridir. Bu alan, yapılan işlemin firmanın kayıtlı bölümlerinden biriyle ilişkilendirilmesi için kullanılır. Kayıtlı bölümler listelenir ve ilgili bölüm seçilir.

**Fabrika:** Bu alan, yapılan işlemin firmanın kayıtlı fabrikalarından biriyle ilişkilendirilmesi için kullanılır. Kayıtlı fabrikalar listelenir ve ilgili fabrika seçilir.

**Ambar:** Firmaya ait malların konulduğu, ya da belirli amaçlara (hurda, üretim vb.) hizmet eden malların bulunduğu yerlerin her birine ambar denir. Ambarlar firma ya da İşyeri tanımlarına bağlı olarak belirlenir. Bu alan işlemin ait olduğu ambarı belirtmek için kullanılır. Kayıtlı ambarlar listelenir ve ilgili ambar seçilir.

#### **Teklif Bilgileri**

Teklif verilen malzeme hizmet bilgileri fiş üzerinde yer alan satırlarda kaydedilir. Aynı teklif fişi üzerinden verilen teklifin alternatifleri de kaydedilir.

Bu bölümde girilebilecek satır sayısı sabit olmayıp, bilgi girildikçe ekran görüntüsü yukarıya kayar. Fiş ve faturalarda satırlar iki ana bölümden oluşur. Üst bölümde malzeme/hizmet satırları ile satırdaki hareket için geçerli olacak indirim, masraf ve promosyon satırları yer alır. Çizgi ile ayrılan bölümde ise fiş geneline uygulanacak masraf ve indirimler kaydedilir.

Aynı fiş içerisinde farklı malzeme/hizmet kalemlerine ait işlemler bir arada girilebilir. Bunu yapmak için, her bir farklı malzeme/hizmet kaleminin kaydedilmesi gereken işlem bilgileri (malzeme/hizmet kodu, miktarı, birimi, fiyatı vb.) o malzeme/hizmet hareketi için ayrılan satıra girilir.

Bir malzeme/hizmet fişine istenen sayıda malzeme/hizmet satırı girilebilir. Kayıt türü sabit kıymet, depozitolu ve karma koli olan malzemelere ait hareketler kaydedilirken tür alanında yapılan işlemin depozitolu işlem ya da karma koli işlemi olduğu belirlenir. Daha sonra hareket bilgileri girilir. Satırdaki malzeme/hizmet için geçerli olacak indirim, masraf ve promosyon işlemleri, ait olduğu işlem satırının altından, tür kolonunda uygulanacak işlem türü (indirim, masraf, promosyon) belirlenerek kaydedilir. Malzeme/hizmet satır bilgileri ekranda gözüken alanlar yanında sağ fare düğmesi menüsünde yer alan seçenekler ile açılan pencerelerden girilir.

#### **Her fiş satırında kaydedilen bilgiler ise şunlardır:**

**Tür:** Satır türünü belirtir.

**Malzeme/Hizmet Kodu:** Teklif verilen mal ya da hizmetin kodudur. Kayıtlı malzeme/hizmet tanımları listelenir ve ilgili kayıt seçilir.

**Malzeme/Hizmet Açıklaması:** Malzeme ya da hizmetin açıklamasıdır. Kod alanına bilgi girildiğinde, malzeme ya da hizmet açıklaması alana otomatik olarak gelir.

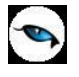

**Varyant Kodu/Açıklaması:** Satırda işlem görecek malzemenin varyantlı olması durumunda, malzeme varyantının seçildiği alanlardır. Her iki alandan da "..." simgesi tıklanarak malzemeye ait varyant tanımları listelenir ve işlem görecek varyant seçilir.

**Miktar:** Malzeme/hizmet miktarıdır.

**Birim:** Giriş ya da çıkış işleminin hangi birim üzerinden yapılacağı belirlenir. Malzemelere ve alınan hizmetlere ait işlemler, malzeme ya da hizmet kartında tanımlanan birimlerden herhangi biri üzerinden kaydedilir. Kartta verilen ana birim fişe öndeğer olarak aktarılır. Malzeme kartlarında her birim için ayrı barkod tanımlanabilir. Bu durumda, birim seçimi barkod okuyucudan gelen numaraya göre program tarafından belirlenir.

**Birim Fiyat:** Malzeme ya da hizmetin birim fiyatıdır. Bu alana birim fiyat bilgisi girilir. Listele düğmesi tıklanır ve birim fiyat seçenekleri listelenir. Stoklar için tanımlı fiyat, ortalama fiyatı, son satınalma ya da satış fiyatı, son satınalma/satış teklif fiyatı, eldekilerin ortalaması, girişlerin ortalaması, dönemsel ortalama ile LIFO ve FIFO maliyet değeri seçilebilir. Alınan hizmetler için ise tanımlı fiyat ve son satınalma fiyatı seçilebilir.

Birim fiyat seçenekleri arasında Stok Maliyet Yöntemini Kısıtla parametresinde yapılan seçime bağlı olarak maliyet yöntemlerine göre hesaplama seçenekleri de yer almaktadır. Malzeme Yönetimi Parametreleri arasında yer alan **Stok Maliyet Yöntemi Kullanımını Kısıtla** parametresinde "Evet" seçiminin yapılmış olması durumunda yalnızca firmanın kullandığı maliyet yöntemi birim fiyat seçenekleri arasında yer alır. "Hayır" seçilirse tüm maliyet yöntemleri birim fiyat seçenekleri olarak listelenecektir.

**Döviz Türü:** Fiş ya da fatura satırındaki işlemlerin yerel para birimi dışında farklı bir döviz üzerinden kaydedilmesi ve fatura kesilmesi durumunda döviz türünün belirtildiği alandır. Satırlar için geçerli olacak döviz türü, Kullanılacak para birimi alanında belirlenir. Döviz türleri listelenir ve seçim yapılır.

**Dövizli Birim Fiyat:** Malzeme ya da hizmetin dövizli birim fiyatıdır. Kullanılacak para birimi alanında seçilen döviz türü üzerinden birim fiyat bilgisi girilir.

**İndirim%:** Yalnızca satırdaki malzeme için geçerli olacak indirim yüzdesidir.

**KDV:** Malzeme/hizmet kartında tanımlı KDV yüzdesidir. Otomatik olarak gelir.

**Tutar:** Satırdaki işlem tutarıdır. Miktar ve birim fiyat üzerinden program tarafından otomatik olarak hesaplanır ve alana aktarılır.

**Dövizli Tutar:** Satırdaki işlem tutarıdır. Miktar ve birim fiyat üzerinden program tarafından otomatik olarak hesaplanır ve alana aktarılır.

**KDV (D/H):** Satırda işlem gören malzeme ya da hizmete ait birim fiyata KDV tutarının dahil olup olmadığı belirlenir. Fişte yer alan her satır için ayrı işlem yapılır.

KDV kolonu Hariç ve Dahil olmak üzere iki seçeneklidir. Programda öndeğer olarak Hariç seçilidir. Satırdaki birim fiyata KDV dahilse bu kolonda Dahil seçimi yapılır. Fiş dökümleri ve ekstreler, hizmet ve fatura raporlarında, KDV dahil olarak belirlenmiş satır tutarları KDV'leri ayrıştırılmış olarak listelenir.

**Hareket Özel Kodu:** Fiş satırlarını gruplamak, rapor alırken bir grup bilgiyi filtrelemek ve bu gruplanan bilginin toplamını görmek için kullanılır. Bu alanı kullanıcı, fiş üzerinde yer almayan fakat girmek istediği bir bilgiyi kaydetmek için de kullanabilir.

Satırdaki özel kod ile fişin üst bölümünde yer alan özel kod farklıdır. Fişin üst bölümündeki özel kod fiş geneline ait özel koddur. Satırdaki özel kod alanı ise hareketleri gruplamak için kullanılır. Fişlerle ilgili tüm raporlarda hareket özel kodu bilgisine göre filtreleme yapılabilir. Ancak fişlerin hareket özel koduna göre sıralaması program tarafından yapılmaz.

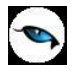

**Temin Tarihi:** Malzeme temin tarihidir.

**Ödeme Şekli:** Satırdaki hareket için geçerli olacak ödeme şeklidir. Alınan hizmet kartında ya da malzeme kartında ödeme planı kodu verilmişse, malzeme veya hizmet kartı seçildiğinde ödeme planı kodu alana öndeğer olarak aktarılır. Farklı bir plan uygulanacaksa değiştirilir.

Fiş ya da faturada birden fazla mal veya hizmet satırı yer alıyorsa, her malzeme ya da hizmet için geçerli olacak ödeme planı, satırda kaydedilir.

Sipariş fişleri ve irsaliyeler faturaya aktarıldığında, sipariş fişi ya da irsaliyede verilen ödeme planı kodu faturada satırındaki ödeme şekli alanına aktarılır.

Ödeme planı kodu verilen her satır, ödeme planına göre parçalanarak borç takip sisteminde yer alır. Satırda Ödeme Planı kullanılıyorsa, genel ödeme planı satırı etkilemez. Genel ödeme planı fiş ya da faturadaki boş satırlar için geçerli olur.

**Açıklama:** Satırdaki işleme ait açıklamadır.

**Proje Kodu:** Satırdaki işlemin ilgili olduğu proje kodudur. Kayıtlı proje tanımları listelenerek ilgili proje seçilir.

Fişte cari hesap seçildiğinde, "Fiş Satırları Proje Bilgileri Güncellenecek" uyarı mesajı ekrana gelir. Tamam'a tıklandığında satırdaki Proje Kodu alanı güncellenir, Cari Hesap kartı Diğer sekmesinde seçilen proje kodu bu alana aktarılır; fakat satırda seçili malzeme kartında proje belirtilmişse, satıra, malzeme kartındaki proje kodu aktarılacaktır.

**Teslimat Kodu:** Malzeme teslim şekli kodudur. Satınalma teklifi üzerinden sözleşme veya sipariş oluşturulduğunda burada girilen teslimat kodu ilgili alana otomatik olarak aktarılır.

**Teklif Fişi Para Birimi ve Toplam Bilgileri:** Bu bölüm fiş penceresinin alt bölümünde yer alır ve o fişte girilen hareket satırlarına ait toplam tutar bilgileri görüntülenir. Fiş genelinde ve Satırlarda kullanılacak para birimi belirlenir. Tutar bilgileri toplam masraf, toplam indirim, toplam KDV, fiş net tutarı (KDV dahil) alanlarında gösterilir. Tutar alanlarındaki değerler kullanıcı tarafından doğrudan değiştirilemez. Bu toplamlar, fiş satırları değiştirildikçe program tarafından otomatik olarak hesaplanır.

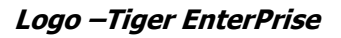

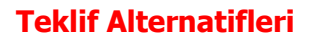

Verilen teklif için alternatif tekliflerde kaydedilebilir. Bunun için teklif fişinde sağ fare tuşu menüsünde yer alan "Alternatif Ekle" seçeneği kullanılır. Alternatif teklifin hangi mal ve/veya hizmet için verildiği, miktar ve tutar bilgileri satırlarda kaydedilir.

Aynı teklif fişi üzerinden girilen alternatif tekliflerden geçerli olması istenen teklif sağ fare tuşu menüsündeki "Geçerli Olacak Alternatif Olarak İşaretle" seçeneği ile seçilir. Seçilen teklif alternatifi "\*" işaretli olarak görüntülenir.

Eklenecek her alternatif için ayrı bir fiş oluşturulur ve bu alternatifler Teklif1, Teklif2 şeklinde satınalma teklif fişi üzerinde yer alır. Teklif açıldığında geçerli olarak işaretlenmiş alternatif açılır. Kullanıcı değiştirmediği sürece ilk alternatif geçerli alternatiftir.

#### **Satınalma Teklifi Detayları**

Satınalma teklif fişine ait detay bilgiler, fiş üzerinde **Detaylar** seçeneği ile kaydedilir. Detaylar penceresi aşağıdaki bölümleri içerir:

- Raporlama/İşlem Döviz Bilgileri
- Aktarıldığında Fiyatlandırma Dövizi
- Aktarıldığında İşlem Dövizi
- Açıklama
- Sevkiyat Bilgileri

**Raporlama/İşlem Dövizi Bilgileri:** Fiş toplamının raporlama/işlem dövizi tutar ve kur bilgileri bu bölümden kaydedilir. Günlük kur tablosundan okunan kur değeri ile fiş toplam tutarı dikkate alınarak hesaplanan tutar, toplam alanına otomatik olarak gelir. Ancak işlem farklı bir kur değeri üzerinden kaydedilecekse raporlama/işlem dövizi kur değeri değiştirilir.

**Aktarıldığında Fiyatlandırma Dövizi:** Satınalma teklifinin sözleşmeye aktarılması durumunda satırlara ait fiyatlandırma dövizi kur bilgilerinin ne şekilde aktarılacağı da yine detay penceresinde fiyatlandırma dövizi bölümünde belirlenir. Bu alan iki seçeneklidir:

- Aynen Kalacak
- Kuru Güncellenecek

**Aynen Kalacak** seçiminde, aktarımlarda, satırlara ait fiyatlandırma dövizi kur bilgileri aynen aktarılır.

**Kuru Güncellenecek** seçiminde ise, fiyatlandırma dövizi kur bilgileri, sözleşme tarihindeki kur bilgileri dikkate alınarak güncellenir.

**Aktarıldığında İşlem Dövizi:** Satınalma teklifinin sözleşmeye aktarılması durumunda satırlara ait işlem dövizi kur bilgilerinin ne şekilde aktarılacağı da yine detay penceresinde fiyatlandırma dövizi bölümünde belirlenir. Bu alan iki seçeneklidir:

- Aynen Kalacak
- Kuru Güncellenecek

**Aynen Kalacak** seçiminde, aktarımlarda, satırlara ait işlem dövizi kur bilgileri aynen aktarılır. **Kuru Güncellenecek** seçiminde ise, işlem dövizi kur bilgileri, sözleşme tarihindeki kur bilgileri dikkate alınarak güncellenir.

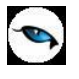

**Açıklama:** Bu alanda fiş açıklaması kaydedilir.

**Sevkiyat Bilgileri:** Bu bölümdeki alanlardan sevkiyat türü ve sevkiyat işlemini yapan taşıyıcı firma bilgileri kaydedilir. Fişte seçilen cari hesap kartında tanımlanan Teslim Şekli ve Taşıyıcı Firma bilgileri ilgili alanlara otomatik olarak aktarılır; istenirse değiştirilir.

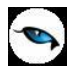

## **Satınalma Teklifleri – Filtrele**

Satınalma teklifleri listesini istenen özellikteki kayıtlarla görüntülemek için kullanılır. Satınalma Teklifleri Listesi'nde sağ fare tuşu menüsünde yer alır. Filtre seçenekleri şunlardır:

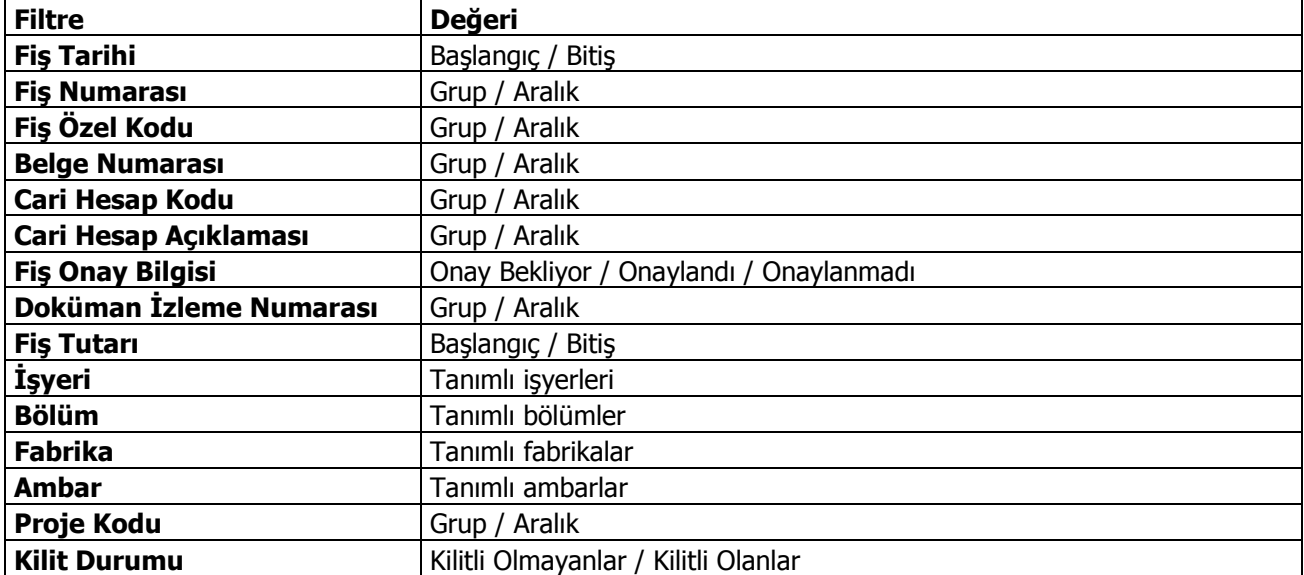

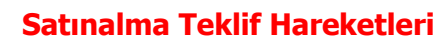

Malzemeler için müşterilerden gelen ve Satınalma Teklifleri seçeneği ile kaydedilen teklifleri listelemek ve incelemek için kullanılan seçenektir. Satınalma program bölümünde, Satınalma Teklif Yönetimi menüsü altında yer alır.

Satınalma teklif hareketleri penceresi satırlarında malzemeler için alınan teklif hareketlerine ait bilgiler aşağıda yer alan başlıklar altında listelenir:

- Tarih
- Fis Numarası
- Fiş Özel Kodu
- Cari Hesap Kodu
- Cari Hesap Unvanı
- İşyeri
- Bölüm
- Ambar
- Malzeme Kodu / Açıklaması
- Onay Bilgisi
- Miktar
- Birim
- Fiyat
- Satır Açıklaması

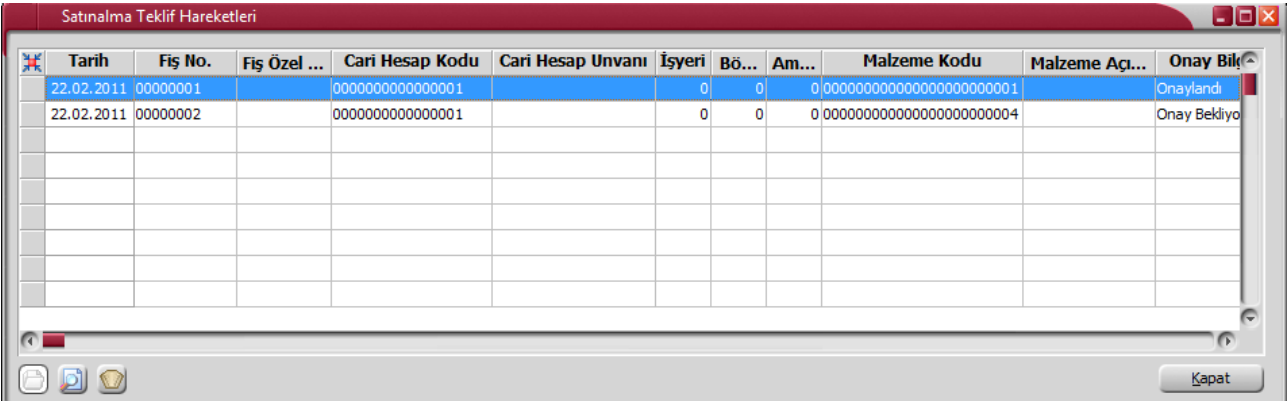

**Hareketlerin Filtrelenmesi:** Teklif hareketleri listesinde **Filtreler** seçeneği ile satınalma teklif hareketleri filtrelenir ve yalnızca bu koşullara uygun hareketlerin listelenmesi sağlanır. Filtre ile ilgili koşul, grup ya da aralık tanımı yapılarak ya da listeden seçilerek belirlenir. Koşul belirleme işleminden sonra "Tamam" düğmesi tıklanır ve ilgili teklif hareketleri listelenir. Filtre koşullarını kaydetmek ve hareketleri yeniden aynı koşullarda almak için **Filtre Kaydet**, kayıtlı filtre dosyasını yeniden kullanmak için **Filtre Yükle** seçenekleri kullanılır. Satınalma Teklif Hareketleri filtre seçenekleri ve değerleri aşağıdaki tabloda yer almaktadır.

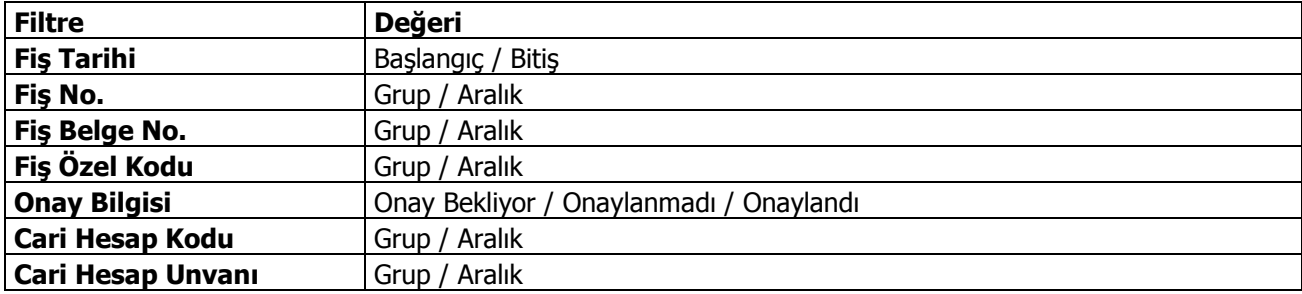

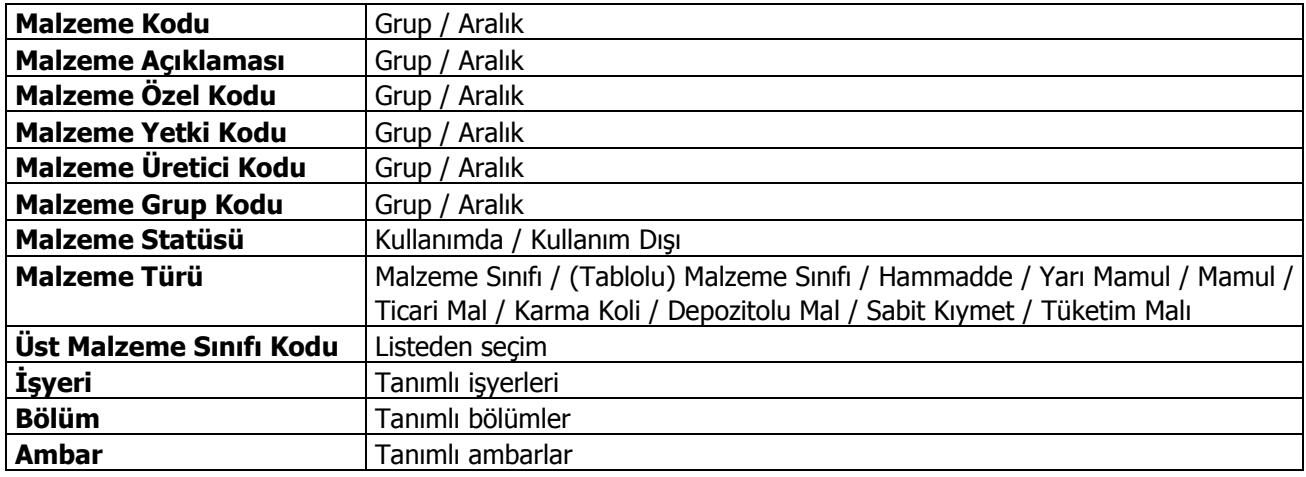

Hareketler listesinde, hareketin ait olduğu işlemi görmek için ilgili hareketin üzerinde **İncele** seçeneği kullanılır.

"İncele" seçeneği ile ekrana gelen Satınalma Teklifi üzerinde F9/sağ fare düğmesi menüsünde yer alan Sözleşme Detayları/Bağlantıları ve Sipariş Detayları/Bağlantıları seçenekleri kullanılarak satınalma teklifine ait sözleşme ve sipariş aktarım bilgileri incelenebilir.

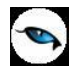

## **Satınalma Sözleşmeleri**

Satınalma işleminin gerçeklemesi sonucunda sözleşme bilgilerinin kaydedildiği satınalma faaliyetidir. Satınalma program bölümünde Satınalma Teklif Yönetimi seçeneği altında yer alır.

Sözleşmeler tedarikçinin satınalma sürecinde verdiği taahhütlerin girildiği bir belgedir. Teslim tarihleri,malzemeler,ödeme şekilleri vs bilgiler satınalma siparişinin oluşmasından önce sözleşme ile belirlenir.

Sözleşme bilgileri satınalma sözleşmeleri seçeneği altından ya da onaylanmış teklifler üzerinden kaydedilebilir. İşlemin onaylanmış teklifler üzerinden yapılması durumunda Satınalma Teklifleri Listesi'nde listesinde F9/sağ fare düğmesi menüsünde yer alan **Sözleşme Ekle** seçeneği kullanılır.

Satınalma Sözleşmeleri üzerinde yapılacak işlemler için kullanılan menü seçenekleri şunlardır:

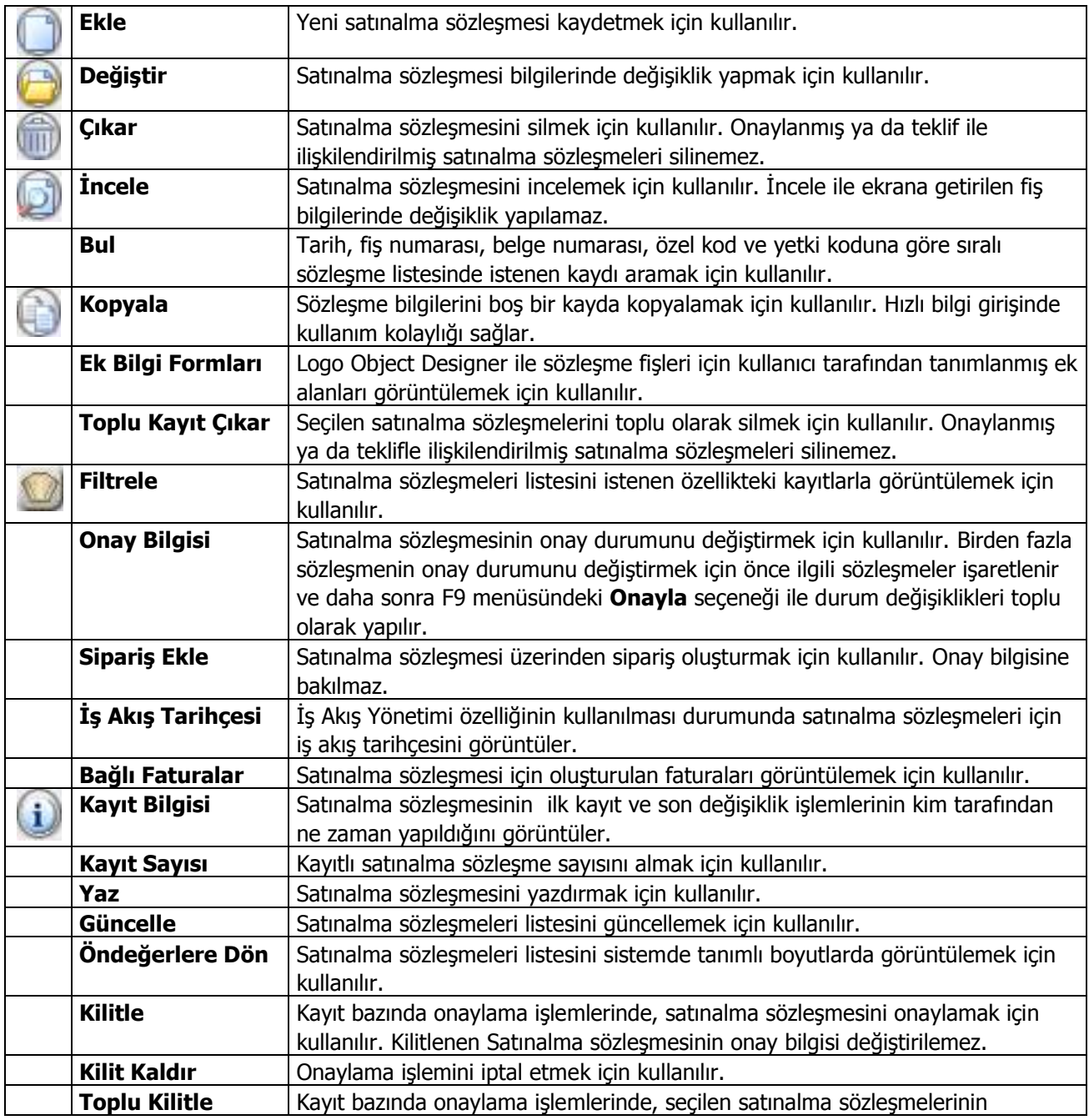

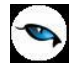

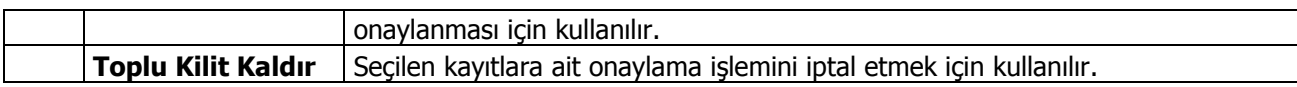

## **Satınalma Sözleşmesi**

Satınalma sözleşmesine ait bilgiler fiş üzerinde yer alan **Genel** ve **Detay** başlıkları altındaki alanlar ile F9/sağ fare düğmesi menüsündeki seçeneklerle kaydedilir.

#### **Fiş Genel Bilgileri**

Satınalma sözleşmesi başlık bölümündeki alanlardan tüm fiş için geçerli olacak genel bilgiler kaydedilir. Satırlarda tedarikçiler tarafından teklif verilmiş ve Kabul edilmiş malzeme ve hizmetler kaydedilir. Kullanılacak para birimi bölümündeki alanlardan fiş geneli ve satırlarda kullanılacak para birimleri belirlenir. Toplamlar bölümünde, fiş satırlarında kaydedilen bilgiler doğrultusunda oluşan toplam bilgileri yer alır.

Fiş genel bilgileri sayfasından kaydedilen bilgiler şunlardır:

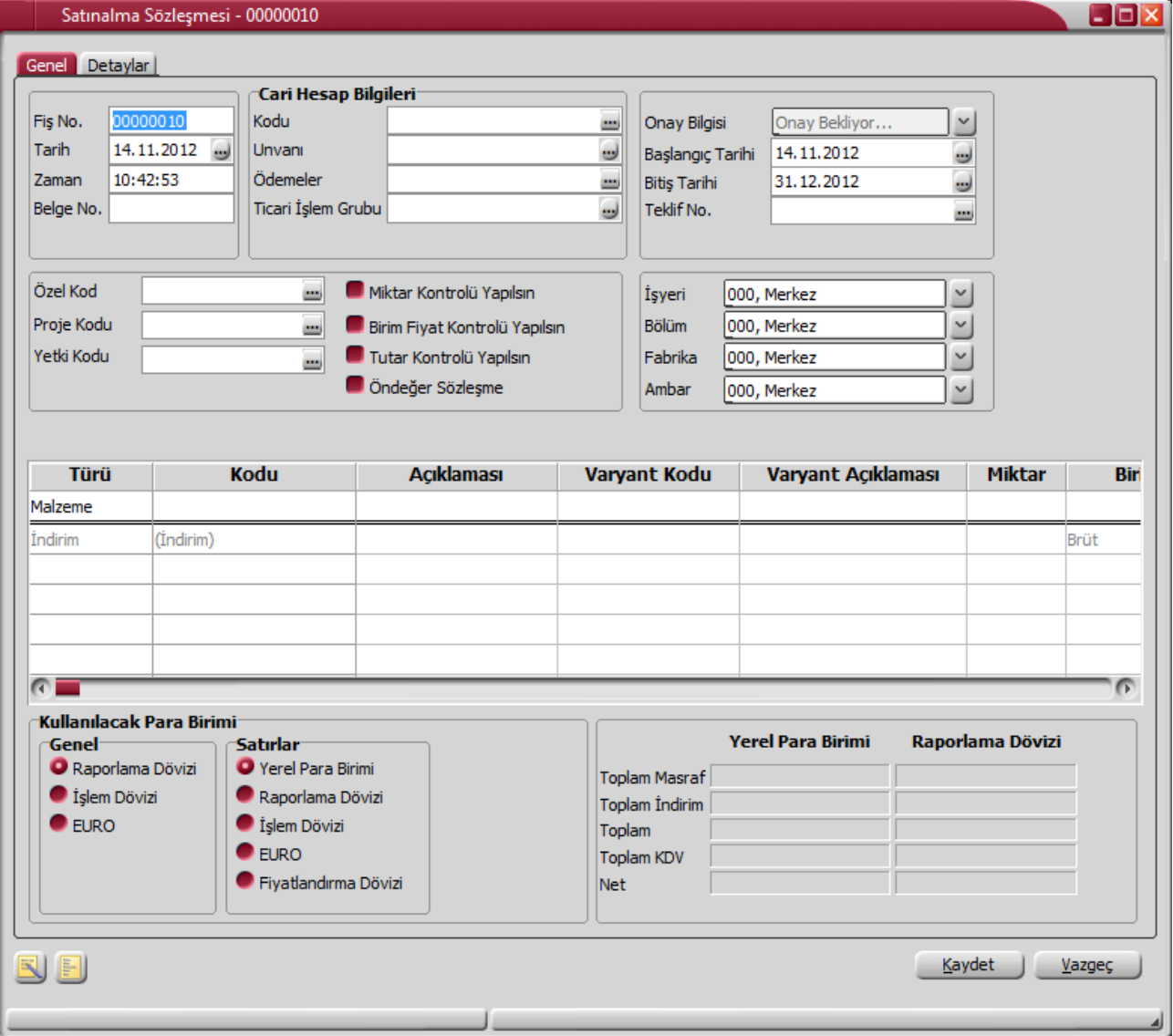

**Fiş Numarası:** Fişin bilgisayardaki takip numarasıdır. Numara verilirken sayı ve harf birlikte kullanılabilir. Fişler numaralarına göre sıralıdır. Fiş numarası bilgi girilmesi zorunlu bir alandır.

**Fiş Tarihi:** İşlemin yapıldığı günün tarihidir. Fiş tarihi bilgi girilmesi zorunlu bir alandır.

**Zaman:** İşlemin kaydedildiği saati gösterir.

**Belge Numarası:** İşleme ait belgenin numarasıdır. Farklı firmalardan gelen belgeler aynı numaraya sahip olabilmektedir. Fişler belge numarasına göre sıralı değildir. Bu nedenle aynı belge numarasına sahip birden fazla fiş olabilir.

**Cari Hesap Kodu:** İşlemin ait olduğu cari hesabın kodudur.

**Cari Hesap Unvanı:** İşlemin ait olduğu cari hesabın unvanıdır.

**Ödemeler:** Fiş geneline uygulanacak ödeme planının kodudur. Cari hesap kartında, cari hesaba ait işlemlerde geçerli olacak ödeme planı belirlenmişse bu alana öndeğer olarak aktarılır. Fiş ya da fatura farklı bir ödeme planına göre kapatılacaksa değiştirilebilir.

**Ticari İşlem Grubu:** Sözleşme ticari işlem kodudur. Ticari işlem grupları listelenir ve seçim yapılır. Fişin ait olduğu cari hesap kartında ticari işlem grubu belirtilmişse alan öndeğer olarak gelir. Gerekirse değiştirilebilir.

**Onay Bilgisi:** Satınalma sözleşmesinin onay durumunu gösterir. Onay durumu değişiklikleri, fiş üzerinde ya da satınalma sözleşmeleri listesinde sağ fare tuşu menüsünde yer alan Onay Durumu seçeneği ile kaydedilir.

**Başlangıç Tarihi:** Satınalma sözleşmesi ile verilen tekliflerin hangi tarihten itibaren geçerli olacağını belirtir.

**Bitiş Tarihi:** Satınalma sözleşmesi ile verilen tekliflerin hangi tarihe kadar geçerli olacağını belirtir.

**Satınalma Teklif Numarası:** Sözleşmenin ilişkili olduğu satınalma teklifi numarasıdır. Satınalma sözleşmeleri doğrudan girilebileceği gibi, daha önce kaydedilmiş satınalma teklifi fişe aktarılarak da kaydedilir. Bu alandan kayıtlı satınalma teklifleri listelenir ve ilgili teklif seçilir.

**Özel Kod:** Fişleri gruplamakta kullanılan ikinci bir kodlama alanıdır. Özel kod kullanıcının, fişleri kendi firmasına özel kriterlere göre gruplaması için kullanılır. Özel kod alanını kullanıcı, fiş üzerinde yar almayan fakat girmek istediği bir bilgiyi işlemek için de kullanabilir.

**Yetki Kodu:** Detaylı yetki tanımlaması için kullanılır. Her kullanıcının iş tanımına göre, kullanabileceği kayıtlar değişik olacaktır. Detaylı yetki tanımlaması için öncelikle planlama yapmak gerekir. İlk adım olarak, kullanıcıların veya kullanıcı gruplarının ulaşabileceği ve işlem yapabileceği fişler belirlenmelidir. Sonra, her yetki grubunun kullanabileceği fiş gruplarına farklı yetki kodları verilmelidir. Yetki koduna göre fiş bazında şifreleme yapılır. Fişe yalnızca burada verilen yetki kodu ile programa giren kişilerin ulaşması ve işlem yapması sağlanır.

**Proje Kodu:** Fişin ilişkili olduğu proje kodudur. Kayıtlı proje kartları listelenir ve ilgili tanım seçilir. Ticari sistem tarafındaki tüm işlemlerde proje bilgisi girilerek, raporlar proje bazlı alınır ve muhasebeye entegrasyon proje bazında yapılabilir. Muhasebe hesapları ile kaydedilen bir hareket birden fazla masraf merkezi ile ilişkili olabilir. Örneğin toplu olarak yapılan alımlar firmanın değişik bölümlerinin ihtiyacını karşılıyor olabilir. Bu gibi durumlarda masraf merkezlerine dağılımın ne şekilde yapılacağı proje tanımları ile kaydedilir. Projeler Genel Muhasebe bölümünde Proje Kartları seçeneği ile tanımlanır.

Fiş başlığında cari hesap seçildiğinde, Cari Hesap kartı Diğer sekmesinde seçilen Proje Kodu bu alana otomatik olarak aktarılır; istenirse değiştirilir.

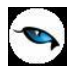

**Miktar Kontrolü Yapılsın:** Sözleşme ile temin edilecek mal ya da hizmetler için miktar kontrolünün yapılıp yapılamayacağını belirtir. Miktar kontrolü yapılacaksa bu seçenek işaretlenir. Miktar kontrolünün yapılması durumunda sipariş miktarı sözleşme miktarından fazla olamaz.

**Not:** Miktar kontrolü yapılan sözleşmelere değiştir ile girilip veriler güncellenmek istendiğinde, satırlarda sevkedilen miktardan daha düşük miktar girişlerine izin verilmez. Sevkedilen sözleşme satırları silinemez; bu satırların malzeme/hizmet kodu bilgisi değiştirilemez.

**Birim Fiyat Kontrolü Yapılsın:** Sözleşme ile temin edilecek mal ya da hizmetler için birim fiyat kontrolünün yapılıp yapılamayacağını belirtir. Birim fiyat kontrolü yapılacaksa bu seçenek işaretlenir. Birim fiyat kontrolünün yapılması durumunda, siparişteki malzeme / hizmet birim fiyatı sözleşmedeki fiyattan fazla olamaz. Bu durumda program kullanıcıyı uyarır.

**Tutar Kontrolü Yapılsın:** Sözleşme ile temin edilecek mal ya da hizmetler için tutar kontrolünün yapılıp yapılamayacağını belirtir. Tutar kontrolü yapılacaksa bu seçenek işaretlenir. Tutar kontrolünün yapılması durumunda, sipariş tutarı sözleşme tutarından fazla olamaz. Bu durumda program kullanıcıyı uyarır.

**Öndeğer Sözleşme:** Bu alan sözleşmeyi cari hesap bazında öndeğer olarak kaydetmek için kullanılır. Bu seçenek işaretlendiğinde ilgili sözleşme browserda kalın yazı olarak gözükür. Cari hesap bazında yalnızca bir adet sözleşme öndeğer yapılabilir; ikinci sözleşme öndeğer yapılmak istendiğinde kullanıcı uyarılır. Bitiş tarihi geçmiş sözleşmeler öndeğer yapılamaz.

**İşyeri:** Firma ya da kurumun merkezine bağlı olan, ancak ticari işlemlerini dışarıya karşı bağımsız yürüten işyerlerinden her birisidir. Bu alan, yapılan satın alma işleminin ya da verilen siparişin firmanın kayıtlı iş yerlerinden biriyle ilişkilendirilmesi için kullanılır. Kayıtlı işyerleri listelenir ve ilgili işyeri seçilir.

**Bölüm:** Bir işletmenin örgütlenme ve muhasebe açılarından birbirinden ayrılmış faaliyetlerinden veya faaliyet gruplarından her biridir. Bu alan, yapılan işlemin firmanın kayıtlı bölümlerinden biriyle ilişkilendirilmesi için kullanılır. Kayıtlı bölümler listelenir ve ilgili bölüm seçilir.

**Fabrika:** Bu alan, yapılan işlemin firmanın kayıtlı fabrikalarından biriyle ilişkilendirilmesi için kullanılır. Kayıtlı fabrikalar listelenir ve ilgili fabrika seçilir.

**Ambar:** Firmaya ait malların konulduğu, ya da belirli amaçlara (hurda, üretim vb.) hizmet eden malların bulunduğu yerlerin her birine ambar denir. Ambarlar firma ya da İşyeri tanımlarına bağlı olarak belirlenir. Bu alan işlemin ait olduğu ambarı belirtmek için kullanılır. Kayıtlı ambarlar listelenir ve ilgili ambar seçilir.

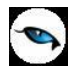

## **Sözleşme ile Temin Edilecek Malzeme/Hizmet Bilgileri**

Sözleşme ile temin edilecek malzeme hizmet bilgileri fiş üzerinde yer alan satırlarda kaydedilir. Aynı teklif fişi üzerinden verilen teklifin alternatifleri de kaydedilir.

Bu bölümde girilebilecek satır sayısı sabit olmayıp, bilgi girildikçe ekran görüntüsü yukarıya kayar. Fiş ve faturalarda satırlar iki ana bölümden oluşur. Üst bölümde malzeme/hizmet satırları ile satırdaki hareket için geçerli olacak indirim, masraf ve promosyon satırları yer alır. Çizgi ile ayrılan bölümde ise fiş geneline uygulanacak masraf ve indirimler kaydedilir.

Aynı fiş içerisinde farklı malzeme/hizmet kalemlerine ait işlemler bir arada girilebilir. Bunu yapmak için, her bir farklı malzeme/hizmet kaleminin kaydedilmesi gereken işlem bilgileri (malzeme/hizmet kodu, miktarı, birimi, fiyatı vb.) o malzeme/hizmet hareketi için ayrılan satıra girilir.

Sözleşme ile istenen sayıda malzeme/hizmet satırı girilebilir. Kayıt türü depozitolu ve karma koli olan malzemelere ait hareketler kaydedilirken tür alanında yapılan işlemin depozitolu işlem ya da karma koli işlemi olduğu belirlenir.

Daha sonra hareket bilgileri girilir. Satırdaki malzeme/hizmet için geçerli olacak indirim, masraf ve promosyon işlemleri, ait olduğu işlem satırının altından, tür kolonunda uygulanacak işlem türü (indirim, masraf, promosyon) belirlenerek kaydedilir. Malzeme/hizmet satır bilgileri ekranda gözüken alanlar yanında sağ fare düğmesi menüsünde yer alan seçenekler ile açılan pencerelerden girilir.

Her fiş satırında kaydedilen bilgiler ise şunlardır:

**Tür:** Satır türünü belirtir.

**Malzeme/Hizmet Kodu:** Sözleşmede yer alan mal ya da hizmetin kodudur. Kayıtlı malzeme/hizmet tanımları listelenir ve ilgili kayıt seçilir.

**Malzeme/Hizmet Açıklaması:** Malzeme ya da hizmetin açıklamasıdır. Kod alanına bilgi girildiğinde, malzeme ya da hizmet açıklaması alana otomatik olarak gelir.

**Varyant Kodu/Açıklaması:** Satırda işlem görecek malzemenin varyantlı olması durumunda, malzeme varyantının seçildiği alanlardır. Her iki alandan da "..." simgesi tıklanarak malzemeye ait varyant tanımları listelenir ve işlem görecek varyant seçilir.

**Miktar:** Malzeme/hizmet miktarıdır.

**Birim:** Giriş ya da çıkış işleminin hangi birim üzerinden yapılacağı belirlenir. Malzemelere ve alınan hizmetlere ait işlemler, malzeme ya da hizmet kartında tanımlanan birimlerden herhangi biri üzerinden kaydedilir. Kartta verilen ana birim fişe öndeğer olarak aktarılır.

**Birim Fiyat:** Malzeme ya da hizmetin birim fiyatıdır. Bu alana birim fiyat bilgisi girilir. Listele düğmesi tıklanır ve birim fiyat seçenekleri listelenir. Stoklar için tanımlı fiyat, ortalama fiyatı, son satınalma ya da satış fiyatı, son satınalma/satış teklif fiyatı, eldekilerin ortalaması, girişlerin ortalaması, dönemsel ortalama ile LIFO ve FIFO maliyet değeri seçilebilir. Alınan hizmetler için ise tanımlı fiyat ve son satınalma fiyatı seçilebilir.

Birim fiyat seçenekleri arasında Stok Maliyet Yöntemini Kısıtla parametresinde yapılan seçime bağlı olarak maliyet yöntemlerine göre hesaplama seçenekleri de yer almaktadır. Malzeme Yönetimi Parametreleri arasında yer alan **Stok Maliyet Yöntemi Kullanımını Kısıtla** parametresinde **Evet** seçiminin yapılmış olması durumunda yalnızca firmanın kullandığı maliyet yöntemi birim fiyat seçenekleri arasında yer alır. **Hayır** seçilirse tüm maliyet yöntemleri birim fiyat seçenekleri olarak listelenecektir.

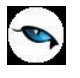

**Döviz Türü:** Fiş ya da fatura satırındaki işlemlerin yerel para birimi dışında farklı bir döviz üzerinden kaydedilmesi ve fatura kesilmesi durumunda döviz türünün belirtildiği alandır. Satırlar için geçerli olacak döviz türü, Kullanılacak para birimi alanında belirlenir. Döviz türleri listelenir ve seçim yapılır.

**Dövizli Birim Fiyat:** Malzeme ya da hizmetin dövizli birim fiyatıdır. Kullanılacak para birimi alanında seçilen döviz türü üzerinden birim fiyat bilgisi girilir.

**İndirim%:** Yalnızca satırdaki malzeme için geçerli olacak indirim yüzdesidir.

**KDV:** Malzeme/hizmet kartında tanımlı KDV yüzdesidir. Otomatik olarak gelir.

**Tutar:** Satırdaki işlem tutarıdır. Miktar ve birim fiyat üzerinden program tarafından otomatik olarak hesaplanır ve alana aktarılır.

**Dövizli Tutar:** Satırdaki işlem tutarıdır. Miktar ve birim fiyat üzerinden program tarafından otomatik olarak hesaplanır ve alana aktarılır.

**KDV(D/H):** Satırda işlem gören malzeme ya da hizmete ait birim fiyata KDV tutarının dahil olup olmadığı belirlenir. Fişte yer alan her satır için ayrı işlem yapılır.

KDV kolonu Hariç ve Dahil olmak üzere iki seçeneklidir. Programda öndeğer olarak Hariç seçilidir. Satırdaki birim fiyata KDV dahilse bu kolonda Dahil seçimi yapılır. Fiş dökümleri ve ekstreler, hizmet ve fatura raporlarında, KDV dahil olarak belirlenmiş satır tutarları KDV'leri ayrıştırılmış olarak listelenir.

**Hareket Özel Kodu:** Fiş satırlarını gruplamak, rapor alırken bir grup bilgiyi filtrelemek ve bu gruplanan bilginin toplamını görmek için kullanılır. Bu alanı kullanıcı, fiş üzerinde yer almayan fakat girmek istediği bir bilgiyi kaydetmek için de kullanabilir.

Satırdaki özel kod ile fişin üst bölümünde yer alan özel kod farklıdır. Fişin üst bölümündeki özel kod fiş geneline ait özel koddur. Satırdaki özel kod alanı ise hareketleri gruplamak için kullanılır. Fişlerle ilgili tüm raporlarda hareket özel kodu bilgisine göre filtreleme yapılabilir. Ancak fişlerin hareket özel koduna göre sıralaması program tarafından yapılmaz.

**Temin Tarihi:** Malzeme temin tarihidir.

**Ödeme Şekli:** Satırdaki hareket için geçerli olacak ödeme şeklidir. Alınan hizmet kartında ya da malzeme kartında ödeme planı kodu verilmişse, malzeme veya hizmet kartı seçildiğinde ödeme planı kodu alana öndeğer olarak aktarılır. Farklı bir plan uygulanacaksa değiştirilir.

Fiş ya da faturada birden fazla mal veya hizmet satırı yer alıyorsa, her malzeme ya da hizmet için geçerli olacak ödeme planı, satırda kaydedilir.

Ödeme planı kodu verilen her satır, ödeme planına göre parçalanarak borç takip sisteminde yer alır. Satırda Ödeme Planı kullanılıyorsa, genel ödeme planı satırı etkilemez. Genel ödeme planı fiş ya da faturadaki boş satırlar için geçerli olur.

**Açıklama:** Satırdaki işleme ait açıklamadır.

**Proje Kodu:** Satırdaki işlemin ilgili olduğu proje kodudur. Kayıtlı proje tanımları listelenerek ilgili proje seçilir.

Fişte cari hesap seçildiğinde, "Fiş Satırları Proje Bilgileri Güncellenecek" uyarı mesajı ekrana gelir. Tamam'a tıklandığında satırdaki Proje Kodu alanı güncellenir, Cari Hesap kartı Diğer sekmesinde seçilen proje kodu bu

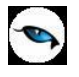

alana aktarılır; fakat satırda seçili malzeme kartında proje belirtilmişse, satıra, malzeme kartındaki proje kodu aktarılacaktır.

**Teslimat Kodu:** Malzeme teslim şekli kodudur. Satınalma sözleşmesi üzerinden sipariş oluşturulduğunda burada girilen teslimat kodu ilgili alana otomatik olarak aktarılır.

**Sözleşme Para Birimi ve Toplam Bilgileri:** Bu bölüm fiş penceresinin alt bölümünde yer alır ve o fişte girilen hareket satırlarına ait toplam tutar bilgileri görüntülenir. Fiş genelinde ve Satırlarda kullanılacak para birimi belirlenir. Tutar bilgileri toplam masraf, toplam indirim, toplam KDV, fiş net tutarı (KDV dahil) alanlarında gösterilir. Tutar alanlarındaki değerler kullanıcı tarafından doğrudan değiştirilemez. Bu toplamlar, fiş satırları değiştirildikçe program tarafından otomatik olarak hesaplanır.

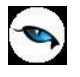

## **Sözleşme Detayları**

Sözleşmenin siparişe aktarım bilgileri, sipariş fişleri içerisinden izlenebilir. Bunun için, sözleşme bağlantılı sipariş fişi içerisinde F9/sağ fare tuşu menüsünde yer alan **Sözleşme Detayları/Bağlantıları** seçeneği kullanılır.

Detaylar penceresi aşağıdaki bölümleri içerir:

- Raporlama/İşlem Döviz Bilgileri
- Aktarıldığında Fiyatlandırma Dövizi
- Aktarıldığında İşlem Dövizi
- Açıklama
- Sevkiyat Bilgileri

**Raporlama/İşlem Dövizi Bilgileri:** Fiş toplamının raporlama/işlem dövizi tutar ve kur bilgileri bu bölümden kaydedilir. Günlük kur tablosundan okunan kur değeri ile fiş toplam tutarı dikkate alınarak hesaplanan tutar, toplam alanına otomatik olarak gelir. Ancak işlem farklı bir kur değeri üzerinden kaydedilecekse raporlama/işlem dövizi kur değeri değiştirilir.

**Aktarıldığında Fiyatlandırma Dövizi:** Satınalma sözleşmesinin siparişe aktarılması durumunda satırlara ait fiyatlandırma dövizi kur bilgilerinin ne şekilde aktarılacağı da yine detay penceresinde fiyatlandırma dövizi bölümünde belirlenir. Bu alan iki seçeneklidir:

- Aynen Kalacak
- Kuru Güncellenecek

**Aynen Kalacak** seçiminde, aktarımlarda, satırlara ait fiyatlandırma dövizi kur bilgileri aynen aktarılır. **Kuru Güncellenecek** seçiminde ise, fiyatlandırma dövizi kur bilgileri, sipariş tarihindeki kur bilgileri dikkate alınarak güncellenir.

**Aktarıldığında İşlem Dövizi:** Satınalma sözleşmesinin siparişe aktarılması durumunda satırlara ait işlem dövizi kur bilgilerinin ne şekilde aktarılacağı da yine detay penceresinde fiyatlandırma dövizi bölümünde belirlenir. Bu alan iki seçeneklidir:

- Aynen Kalacak
- Kuru Güncellenecek

**Aynen Kalacak** seçiminde, aktarımlarda, satırlara ait işlem dövizi kur bilgileri aynen aktarılır.

**Kuru Güncellenecek** seçiminde ise, işlem dövizi kur bilgileri, sipariş tarihindeki kur bilgileri dikkate alınarak güncellenir

**Açıklama:** Bu alanda sözleşme genel açıklaması kaydedilir.

**Sevkiyat Bilgileri:** Bu bölümdeki alanlardan sevkiyat türü ve sevkiyat işlemini yapan taşıyıcı firma bilgileri kaydedilir. Fişte seçilen cari hesap kartında tanımlanan Teslim Şekli ve Taşıyıcı Firma bilgileri ilgili alanlara otomatik olarak aktarılır; istenirse değiştirilir.

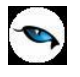

## **Satınalma Sözleşmeleri - Filtrele**

Satınalma sözleşmeleri listesini istenen özellikteki kayıtlarla görüntülemek için kullanılır. Satınalma Sözleşmeleri Listesi'nde sağ fare tuşu menüsünde yer alır. Filtre seçenekleri şunlardır:

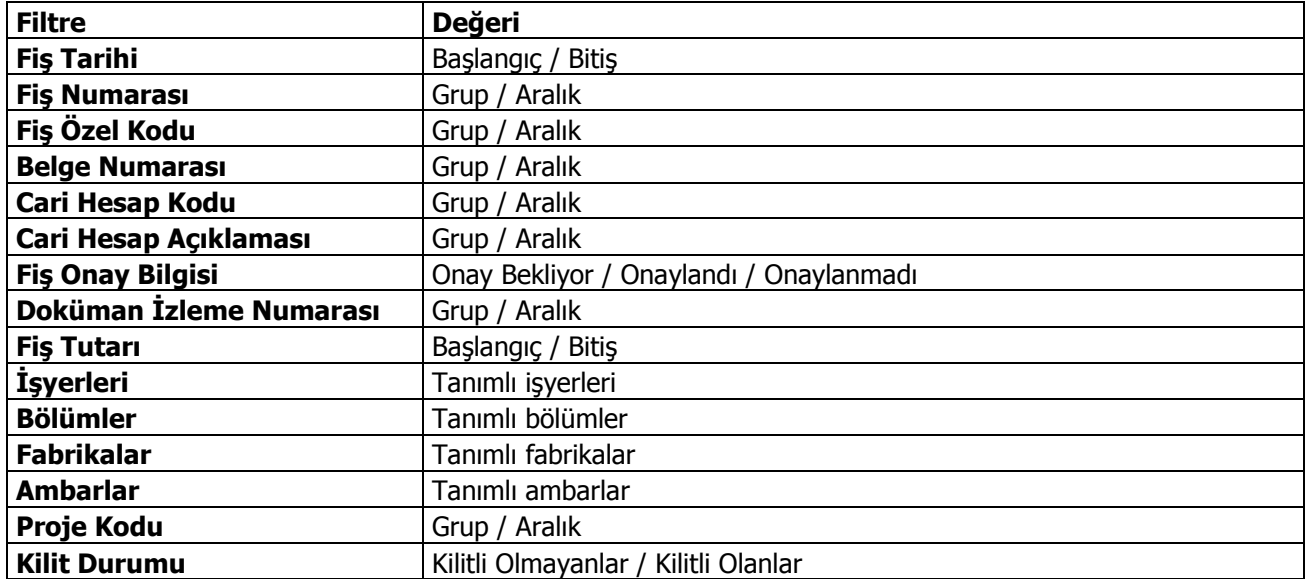

## **Sipariş Detayları / Bağlantıları**

Sözleşmenin siparişe aktarım bilgileri, onaylanmış sözleşme üzerinden izlenir. Bunun için F9/sağ fare tuşu menüsünde yer alan Sipariş Detayları / Bağlantıları seçeneği kullanılır.

Sipariş aktarım bilgileri,

- Sipariş Numarası
- Sipariş Tarihi
- Onay Bilgisi
- Miktar
- Birim

bilgileri ile listelenir.

## **Ek İndirimler (Satınalma Emri / Satınalma Teklifi / Satınalma Sözleşmesi)**

Satınalma Emirlerine / Satınalma Teklif Fişlerine ve Satınalma Sözleşmelerine birden fazla indirim uygulamak mümkündür. Bunun için fiş içerisinde F9 menüsünde yer alan "Ek İndirimler" seçeneği kullanılır. Satırdaki işleme 5 adet ek indirim uygulanabilir. "Tüm satırlara uygulansın" seçeneği işaretlendiğinde, ek indirimler fişteki tüm satırlara uygulanır. Bu seçenek işaretlendiği zaman tüm satırlar için, her satırdan sonra tanımlı ek indirimler listelenir.

Ek indirim olarak uygulanacak indirimlerin net indirim olması isteniyorsa, üst kısımdaki "Net İndirim" kutucuğu işaretlenir. Net indirim, tutara KDV dahil edilmeden uygulanan indirimdir. Üstlenilen KDV Oranı alanına girilen rakam, yapılan indirim üzerinden hesaplanacak KDV'nin ne kadarının Satır KDV'sine ekleneceğinin hesaplanmasında kullanılır.

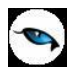

Sıralı indirim girilmiş satırların kapatılması ve toplu olarak tek bir satırda listelenmesi mümkündür. **Alt –F7** tuşu ile sıralı indirim girilmiş tüm satırlar kapatılarak indirim girilmemiş gibi tek satırda listelenmektedir.

Bold olarak kapanan satırlarda indirim ile ilgili bilgiler gözükmemektedir; ancak tutar ya da dövizli tutar kolonunun üzerine gelindiğinde bir hint alan açılır ve burada alttaki satırlar ile ilgili bilgiler listelenir. Hangi satırda tutar – dövizli tutar kolonunun üzerine gelinmiş ise o satıra ait bilgiler açılan hintte yer alır. Alt – F7 tuşuna tekrar basılması durumunda kapalı olan tüm satırlar açılır. Fişin içerisindeki herhangi bir satır üzerinde F7 tuşuna basılırsa ilgili satır kapanır diğer satırlar açık olarak listelenir.

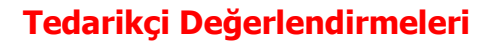

Firmaların tedarikçilerini belirli kriterlere göre değerlendirmeleri ve buna göre seçimlerini yapmaları satış ve üretim hedeflerini gerçekleştirmeleri açısından önemlidir.

Malzeme için müşteri/tedarikçi ilişkisinin kurulması ve işlemlerde bunun kontrolünün sağlanmasının yanı sıra tedarikçi performansları değerlendirilerek satınalma işlemlerinde otomasyon sağlanır.

Tedarikçi Performans Değerlendirme özelliği ile

- Tedarikçi değerlendirmesini belirli kriterlere göre yapılmasını sağlayan kriterler ve alt kriterler
- Değerlendirme işleminde birden fazla kriter kullanıma olanak sağlayan kriter setleri
- Tedarikçi firmalardan ürün ve hizmet alımı başladıktan sonra, tedarikçinin performans değerlendirme işlemleri

kaydedilir.

#### **Tedarikçi Değerlendirme Kriterleri**

Tedarikçilerin değerlendirilmesinde

- Zaman
- Fivat
- Miktar
- Kalite
- Satınalma Biçimleri

başlıca kriterlerdir.

Tedarikçilerin hangi kriterlere göre değerlendirilecekleri, Tedarikçi Değerlendirme Kriter ile belirlenir. Değerlendirme kriteri birden fazla alt kriter içerebilir. Değerlendirmede kullanılacak bu kriterler

- Sayı
- Gün
- Hafta
- Av

tipinde olabilir. Kullanıcıya öndeğer olarak

- Teslimat Performansı (teslimat performansı maksimum ve ortalama gecikme zamanı, miktarı ve puanı
- Kalite Performansı (İadesizlik performansı maksimum oran ve miktarı ile ortalama iade oranı)
- Fiyat Performansı (fiyatta standart sapma oranı)

kriterleri ile bunlara ait alt kriterler sunulmaktadır. Kullanıcı istediği sayıda kriter tanımlayabilir.

Sistemde tanımlı kriterler için Puan atama işlemi ile, değerlendirme otomatik yapılmaktadır.

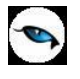

#### **Tedarikçi Değerlendirme Kriter Setleri**

Tedarikçilerin değerlendirilmesinde kullanılacak kriterin birden fazla olması durumunda, bu kriterler, Tedarikçi Değerlendirme Kriter Setleri altında toplanır ve değerlendirme işlemlerinde kullanılır.

#### **Tedarikçi Değerlendirmeleri**

Tedarikçi değerlendirmeleri belirlenen kriterlere göre toplu olarak yapılır ve satınalma sürecinin sağlıklı işlemsi sağlanır.

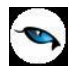

# **Tedarikçi Değerlendirme Kriterleri**

Logo uygulamalarında, malzeme için müşteri/tedarikçi ilişkisinin kurulması ve işlemlerde bunun kontrolünün sağlanmasının yanı sıra tedarikçilerin belirlenecek kriterlere göre değerlendirilmesi de mümkündür. Bunun için uygulanacak kriterler tanımlanır ve değerleri girilerek tedarikçilerin değerlendirilmesi ve raporlanması sağlanır.

Tedarikçilerin hangi kriterlere göre değerlendirilecekleri, Tedarikçi Değerlendirme Kriter Tanımları ile belirlenir. **Tedarikçi Değerlendirme Kriterleri** Satınalma program bölümünde Ana Kayıtlar menüsü altında yer alır. Yeni kriter tanımlamak ve varolan kriterler üzerinde yapılacak işlemler için ilgili simgeler ve sağ fare tuşu menüsünde yer alan seçenekler kullanılır.

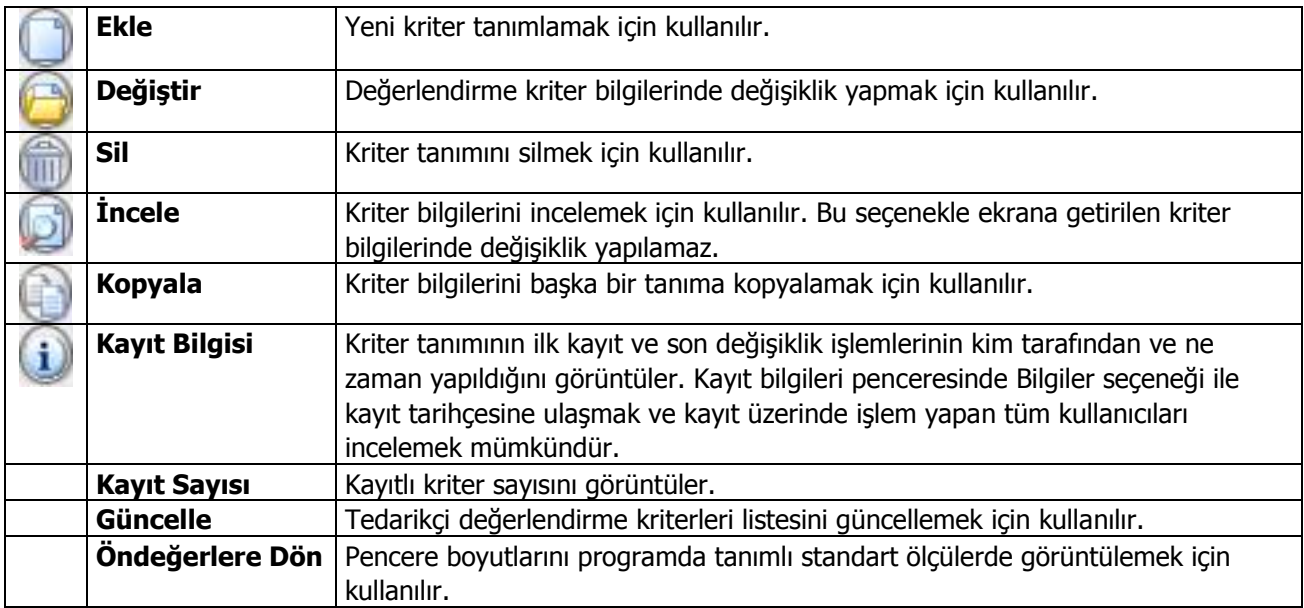

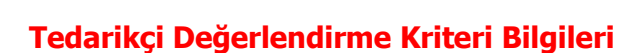

Tedarikçilerin değerlendirilmesinde kullanılacak kriterler, Tedarikçi Değerlendirme Kriterleri Listesi'nde yer alan **Ekle** seçeneği ile kaydedilir. Değerlendirme kriteri için birden fazla alt kriter tanımlanabilir. Bunların değerleri de tanım yapılırken belirlenir. Programda öndeğer olarak

- Fiyat Performansı
- Kalite Performansı
- Teslimat Performansı

kriterleri ile bunlara ait alt kriterler tanımlıdır.

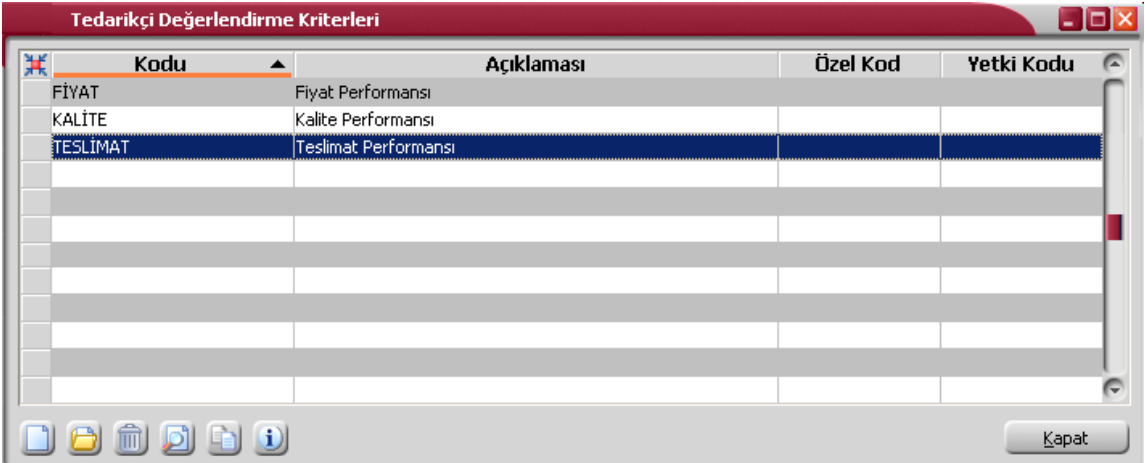

Öndeğer olarak tanımlı bu kriterler silinemez ve değişiklik yapılamaz. Ancak kriterlere bağlı alt kriter bilgilerinde ve puan atama işlemlerinde değişiklik yapılabilir.

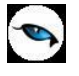

Tanım penceresinden şu bilgiler kaydedilir:

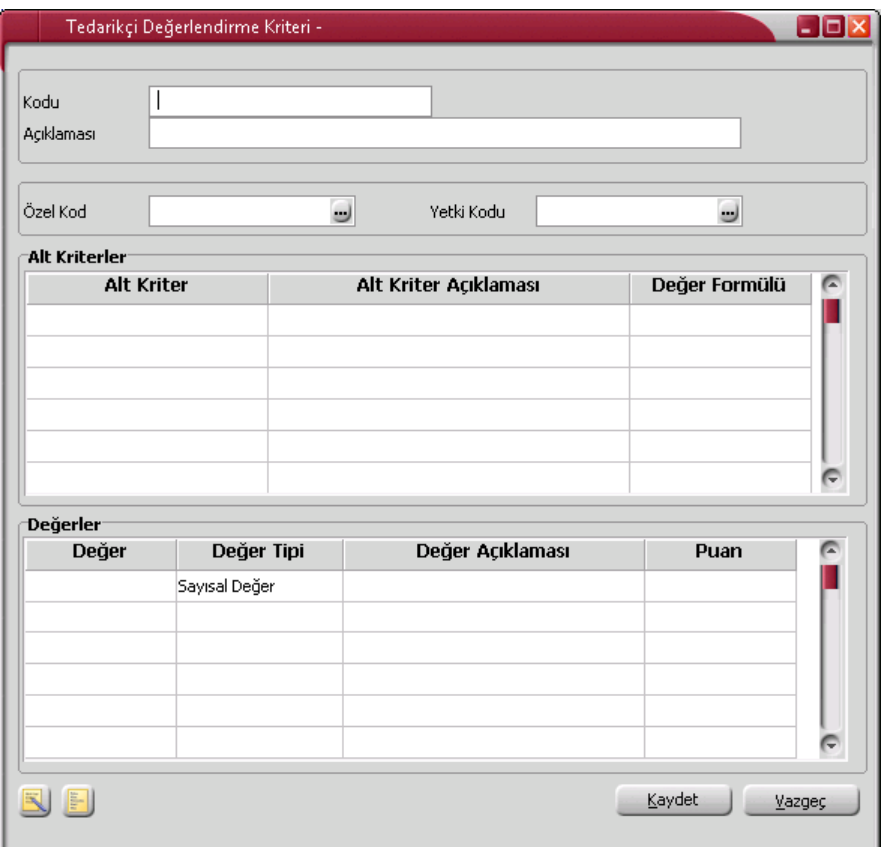

**Kod:** Değerlendirme kriteri kayıt kodudur. Kod alanı bilgi girilmesi zorunlu bir alandır.

**Açıklaması:** Kriter tanımının adı ya da açıklayıcı bilgisidir.

**Özel Kodu:** Kriter tanımı için kullanılacak ikinci kodlama alanıdır. Kriter tanımlarını firmaya özel kriterlere göre gruplamakta kullanılır. Özel kod raporlarda filtre olarak da kullanılır.

**Yetki Kodu:** Değerlendirme kriteri yetki kodudur. Veri güvenliğini sağlamak ve kullanım hatalarının önüne geçmek için kullanılır. Tanım üzerinde yalnızca burada belirtilen yetki koduna sahip kullanıcı işlem yapabilir.

Tedarikçi değerlendirme kriteri tanım penceresinin alt bölümünde yer alan satırlarda, kriter tanımı altında toplanan alt kriter ve bunların değerleri kaydedilir.

**Alt Kriter Kodu:** Tedarikçinin değerlendirilmesinde kullanılacak alt kriter kodudur.

**Alt Kriter Açıklaması:** Tanımlanan alt kriterin adı ya da açıklamasıdır.

**Değer Formülü:** Kullanıcı tarafından girilen kriterlere formül tanımlamak için kullanılan alandır. Açılan pencerede "\_SQLINFO(,,)" fonksiyonu ile tanımlanan formül doğrultusunda koşul belirlenir ve cari hesap için, kullanıcı tarafından girilen kriterler ve puanlar doğrultusunda tedarikçi değerlendirme işlemi çalıştırılarak puan hesaplaması yapılır.

Değerlendirmede kullanılacak bu kriterlere ait değerler, tanım penceresinde **Değerler** Başlığı altında toplanan alanlardan kaydedilir.

**Değer Kodu:** Kriter değeri kodudur.

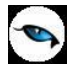

**Değer Tipi:** Kriter değer tipini belirtir. Bu alan

- Sayı
- Gün
- Hafta
- $\bullet$  Ay

değer tiplerini içerir. Değerlendirme kriteri için geçerli olacak tip seçilir.

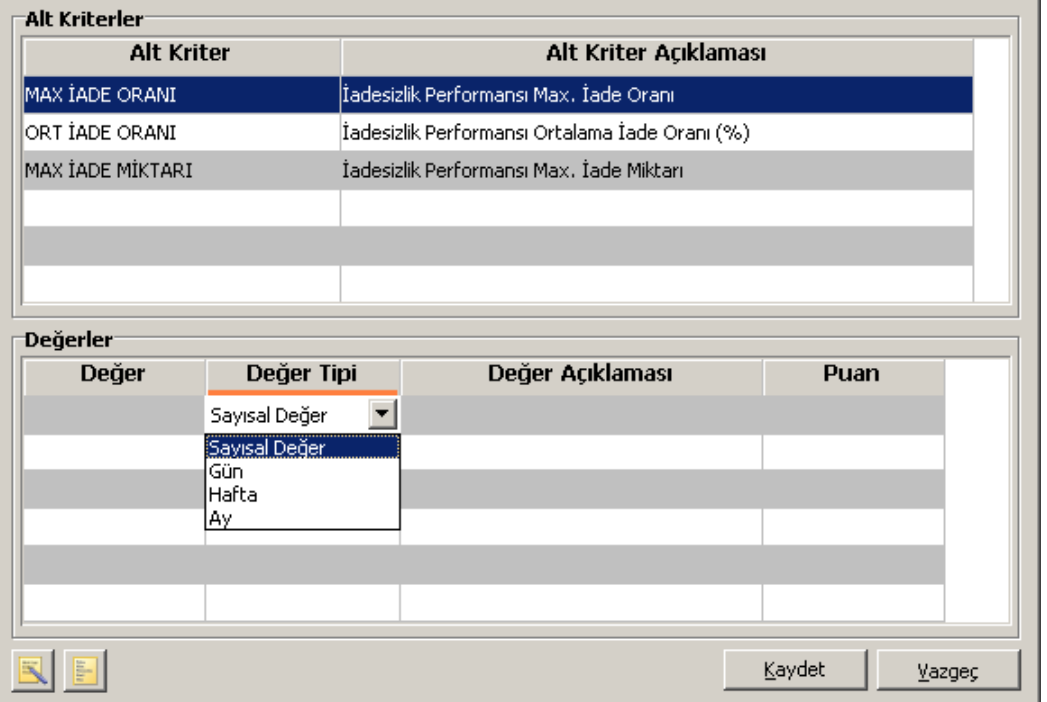

**Puan:** Alt kriter değeri puanını belirtir.

Puan atama işlemi ile, kriter değeri için puanlama yapılır.

Sistemde öndeğer olarak tanımlı Teslimat, Fiyat ve Kalite Performansı kriterlerinin alt kriterleri şu başlıklar altında toplanmıştır.

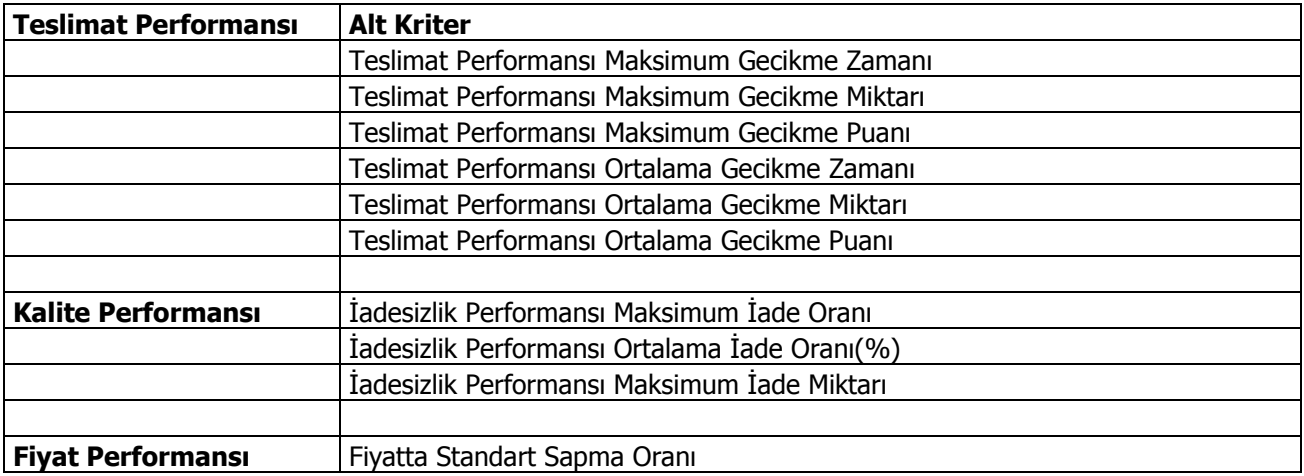

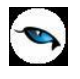

# **Tedarikçi Değerlendirme Kriter Setleri**

Tedarikçilerin değerlendirilmesinde kullanılacak kriterin birden fazla olması durumunda, bu kriterleri bir arada toplamak ve işlemlerde tedarikçilere uygulamak mümkündür. Bunun için **Tedarikçi Değerlendirme Kriter Setleri** kullanılır.

Tedarikçi Değerlendirme Kriter Setleri, Satınalma program bölümünde Ana Kayıtlar menüsü altında yer alır. Yeni set oluşturmak ve varolan tanımlarda yapılacak işlemler için ilgili simgeler ve sağ fare tuşu menüsünde yer alan seçenekler kullanılır.

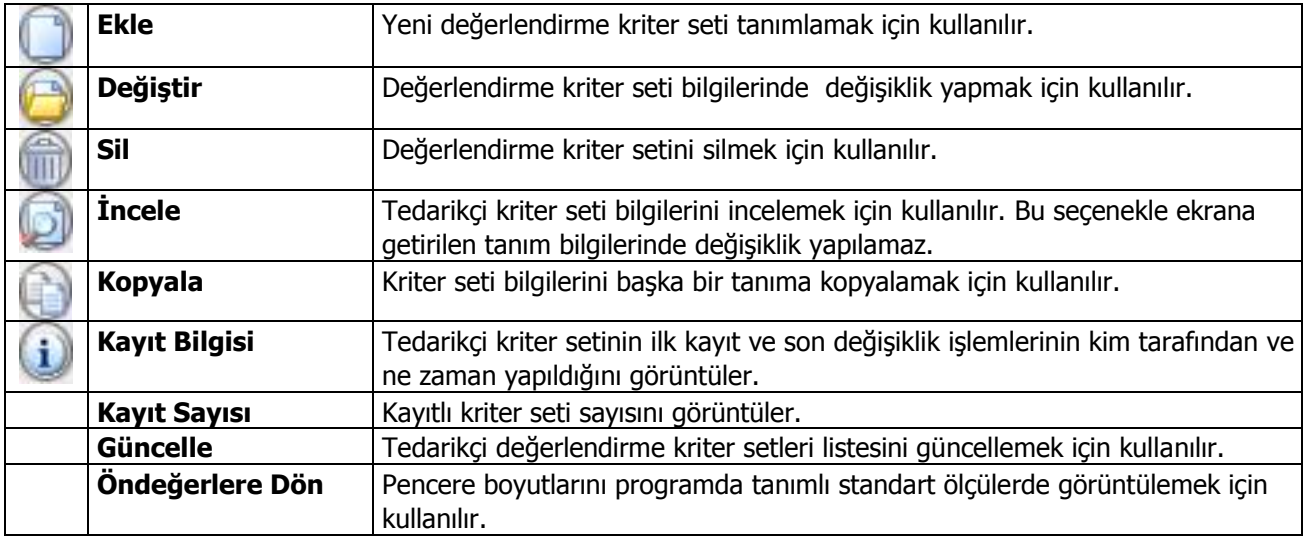
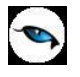

## **Tedarikçi Değerlendirme Kriter Seti Bilgileri**

Tedarikçi değerlendirmelerinde kullanılacak kriterleri belirlemek için kullanılan kriter setini tanımlamak için "Ekle" seçeneği kullanılır. Tanım penceresinden şu bilgiler kaydedilir;

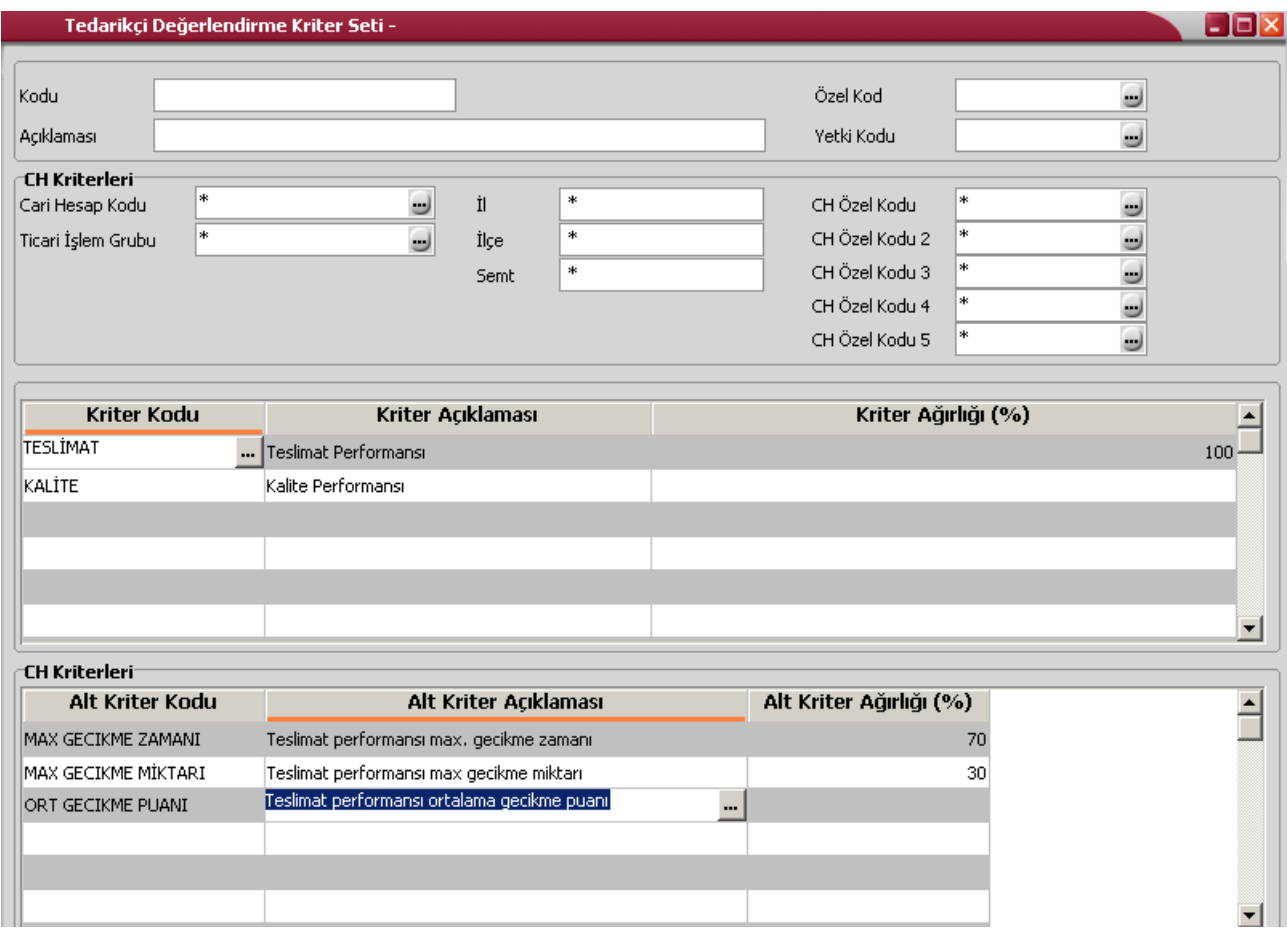

**Kod:** Tedarikçi değerlendirme seti kayıt kodudur. Kod alanı bilgi girilmesi zorunlu bir alandır.

**Açıklama:** Tedarikçi değerlendirme kriter setinin adı ya da açıklayıcı bilgisidir.

**Özel Kod:** Değerlendirme kriter setini firmaya özel kriterlere göre gruplamakta kullanılır. Özel kod raporlarda filtre olarak da kullanılmaktadır.

**Yetki Kodu:** Kriter seti tanım yetki kodudur. Veri güvenliğini sağlamak için kullanılır. Değerlendirme kriter seti üzerinde yalnızca burada verilen yetki koduna sahip kullanıcı işlem yapabilir.

Değerlendirme kriter seti tanım penceresinde cari hesap ve adres alanlarından, kriter setinin geçerli olacağı cari hesap bilgileri kaydedilir.

**Cari Hesap Kodu:** Kampanya koşullarının geçerli olacağı cari hesap ya da hesapların belirlendiği alandır. Tanımlı cari hesaplar listelenerek tek bir cari hesap seçilebileceği gibi \*, ? ve cari hesap kodu karakterleri kullanılarak, değerlendirme koşullarının istenen cari hesaplar için uygulanması sağlanır.

**Cari Hesap Özel Kodu:** Tedarikçi değerlendirmenin yapılacağı cari hesapların cari hesap özel koduna göre belirlendiği alandır. Cari hesaplar için kayıtlı özel kodlar listelenerek tek bir özel kod seçilebileceği gibi \*, ? ve

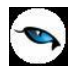

cari hesap özel kodunda yer alan karakterler kullanılarak, istenen özel koda sahip cari hesaplar için değerlendirme işleminin yapılması sağlanır.

**Ticari İşlem Grubu:** Kriterlerin geçerli olacağı ticari işlem gruplarının belirlendiği alandır. Tanımlı ticari işlem grupları listelenerek tek bir tanım seçilebileceği gibi \*, ? ve grup kodu karakterleri kullanılarak, kriterlerin belirtilen gruba uygulanması sağlanır.

**İl, İlçe, Semt:** Değerlendirme kriterlerinin geçerli olacağı yerleşim birimlerinin belirlendiği alanlardır.

**"\*"** karakteri filtre ile bir grup bilgi seçilmek istendiğinde kullanılır. " \* " karakteri tüm karakterler anlamına gelir ve başta, ortada veya sonda kullanılabilir. "**?"** karakteri ise tek bir karakter anlamına gelir. Aşağıda bu karakterlerin kullanımı ile ilgili örnekler yer almaktadır.

**" \* " karakteri başta:** Filtre değeri \*M.001 verilirse, ilk karakterler ne olursa olsun son 4 karakteri M.001 olanlar için geçerli olur.

**" \* " karakteri ortada:** Filtre değeri TM\*01 verilirse, ilk 2 karakteri TM ve son iki karakteri 01 olanlar için geçerli olur. İlk iki karakter ve son iki karakter arasında ne kadar karakter olduğu önemli değildir.

**" \* " karakteri sonda:** Filtre değeri TM\* verilirse, kodu TM ile başlayan tüm kartlar için geçerli olur.

**" ? " karakteri başta:** Filtre değeri ?M.001 verilirse, ilk karakteri ne olursa olsun 2. karakterden sonrası M.001 olan 5 karakterlik kodlar için geçerli olur.

**" ?" karakteri ortada:** Filtre değeri TM?01 verilirse, ilk 2 karakteri TM, ortada herhangi bir karakter ve son iki karakteri 01 olanlar için geçerli olur.

**" ? " karakteri sonda:** Filtre değeri TM? verilirse, kodu TM ile başlayan üç karakterli tüm kartlar için geçerli olur.

Uygulama kriterlerinden herhangi birine değer girilmemiş olması, söz konusu kriterin belirleyici olmadığını belirtir. Örneğin cari hesap kodu girilmemiş olması, bu kriterlerin tüm cari hesaplar için geçerli olduğu anlamına gelir.

Değerlendirme kriter seti tanım penceresinde, satırlarda uygulanacak olan alt kriterler ve ağırlıkları belirlenir.

**Kriter Kodu:** Değerlendirme setinde yer alacak tedarikçi değerlendirme kriter kodudur. Kayıtlı tanımlar listelenir ve ilgili kriter seçilir.

**Kriter açıklaması:** Değerlendirme setinde yer alacak tedarikçi değerlendirme kriter adı ya da açıklamasıdır. Kod alanına bilgi girildiğinde açıklaması alana otomatik aktarılır. Bu alandan da kayıtlı kriter setlerine ulaşılarak seçim yapılabilir.

**Kriter Ağırlığı:** Kriter değerlendirme oranıdır. Değerlendirme setinde yer alacak kriterlerin ağırlık toplamları en fazla 100 olabilir.

## **Cari Hesap için Geçerli Olacak Alt Kriterler**

Tedarikçi değerlendirme işleminde cari hesap için geçerli olacak alt kriterler, kriter seti tanım penceresinde Cari Hesap Kriterleri bölümünde kaydedilir.

**Alt Kriter Kodu:** tedarikçi değerlendirmede kullanılacak alt kriter kodudur. Kriter satırında belirtilen değerlendirme kriterine ait alt kriterler listelenir ve seçim yapılır.

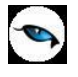

**Alt Kriter Açıklaması:** Değerlendirme işleminde dikkate alınacak alt kriterin adı ya da açıklamasıdır. Kod alanında belirtilen alt kriter açıklaması alana aktarılır.

**Kriter Ağırlığı (%):** Alt kriterin ana kriter içindeki ağırlığını belirtir. Burada verilen oran alt kriterin ana kriteri etkileme oranıdır.

## **Örnek:**

teslimat (ana kriter)

- 1. Teslimat performansı maksimum gecikme zamanı: (alt kriter) %70
- 2. Teslimat performansı maksimum gecikme miktarı: (alt kriter) %30

Şeklinde tanımlama yapılması durumunda bunun anlamı:

teslimat ana kriterine "Teslimat performansı maksimum gecikme zamanı" puanı teslimat kriterinin %70' ini, "Teslimat performansı maksimum gecikme miktarı" puanı teslimat kriterinin %30'unu oluşturuyor

seklindedir.

#### **Örnek:**

Teslimat ana kriterinin "Teslimat performansı maksimum gecikme zamanı" alt kriterinin kriter değerleri aşağıdaki tabloda yer alan değerlerle kullanıldığında değerlendirme işleminde şu sonuçlar alınacaktır.

## **1. Kriter Değerleri**

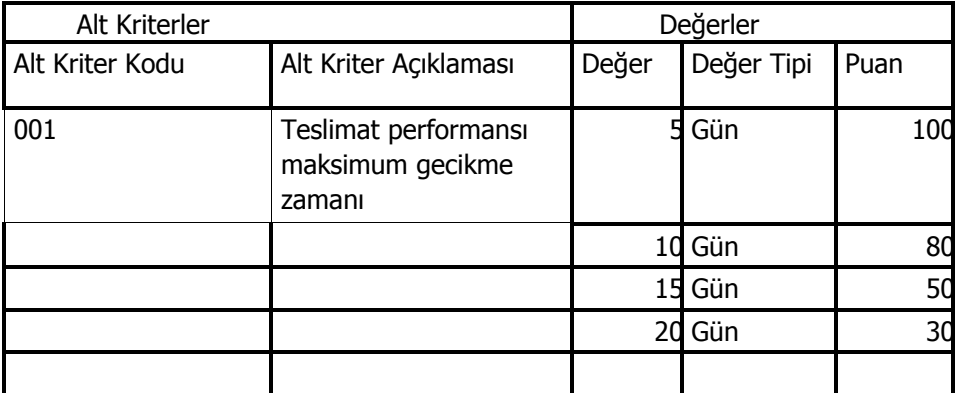

## **2. Değerlendirme**

- maksimum gecikme zamanı 0-5 gün arası olanlar için 100 puan atanır.
- maksimum gecikme zamanı 6-10 gün arası olanlar için 80 puan atanır.
- maksimum gecikme zamanı 11-15 gün arası olanlar için 50 puan atanır.
- maksimum gecikme zamanı 16-20 gün arası olanlar için 30 puan atanır.
- maksimum gecikme zamanı 20 günden fazla olanlar için 0 puan atanır.

Burada alınan puan ana kriter hesaplanırken alt kriter için tanımlı olan oran kadar etkili olacaktır.

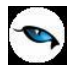

# **Tedarikçi Değerlendirme İşlemleri**

Tedarikçi değerlendirme işlemleri, Satınalma program bölümünde İşlemler menüsü altında yer alan Tedarikçi Değerlendirme seçeneği ile yapılır.

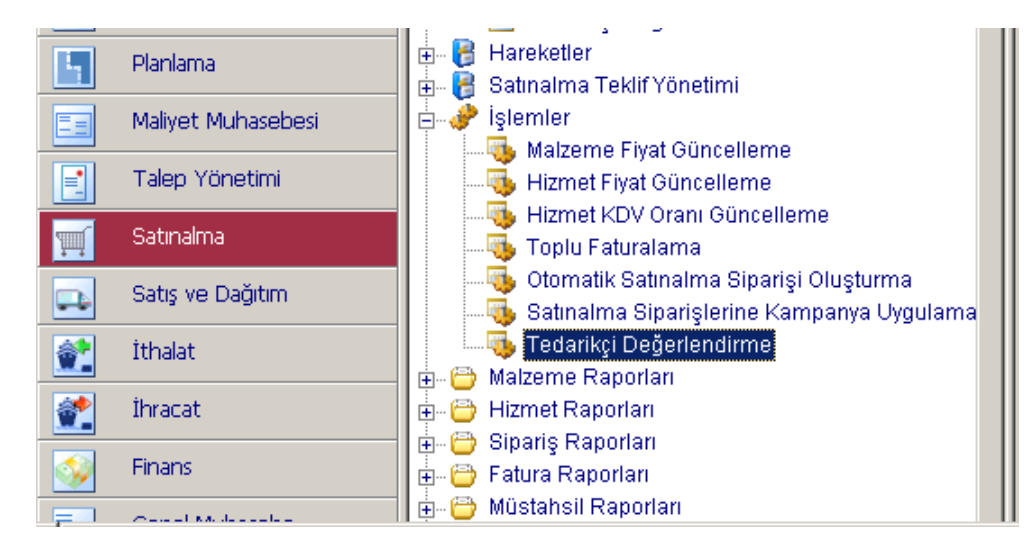

Değerlendirmenin hangi tedarikçiler için yapılacağı ve hangi tarihler arasındaki işlemleri kapsayacağı değerlendirme filtre satırlarında belirlenir.

Tedarikçi değerlendirme filtre seçenekleri ve değerleri şunlardır;

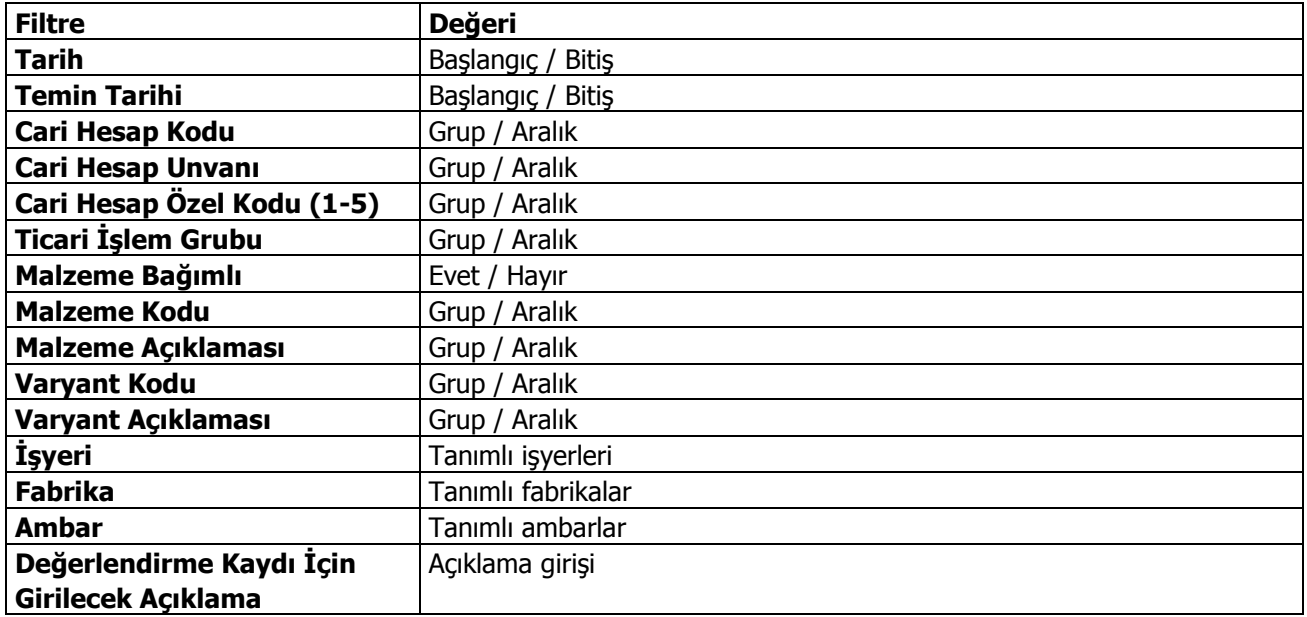

**Tarih Aralığı:** Hangi tarihler arası işlemlerin değerlendirmede dikkate alınacağı bu filtre satırında belirlenir. Başlangıç ve bitiş tarih aralığı verilerek filtreleme yapılır.

**Temin Tarihi:** Değerlendirmede dikkate alınacak işlemlerin temin tarihine göre filtrelenmesinde kullanılır.

**Cari Hesap Kodu ve Unvanı:** Bu filtre satırlarında değerlendirme yapılacak tedarikçiler grup ya da aralık tanımı yapılarak filtrelenir.

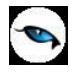

**Ticari İşlem Grubu:** Değerlendirmede dikkate alınacak işlemlerin ticari işlem grubuna göre filtrelenmesinde kullanılır.

**Malzeme Bağımlı:** Tedarikçi değerlendirmelerinin ne şekilde yapılacağı bu filtre satırında belirtirli. Değerlendirme işlemi malzeme bağımlı ya da bağımsız olmak üzere iki şekilde yapılır.

- "Evet" seçilirse malzeme bağımlı değerlendirme yapılır. Malzeme bağımlı değerlendirmede, her malzeme ve malzeme varyantı için tedarikçiler ayrı ayrı değerlendirilir. Malzeme ve rantları ise malzeme ve varyant kod ve açıklamaları filtre satırlarında belirtilir.
- "Hayır" seçilirse malzeme bağımsız değerlendirme yapılır. Malzeme bağımsız değerlendirmede malzeme ve varyant satırlarında belirtilen malzemeler için tek bir değerlendirme hareketi oluşacaktır. Bunun için filtre satırında "Hayır" seçiminin yapılması gerekir.

**Malzeme Kodu ve Açıklaması:** Tedarikçi değerlendirme işleminde dikkate alınacak malzemeler grup ya da aralık tanımı yapılarak belirlenir.

**Varyant Kodu ve Açıklaması:** Tedarikçi değerlendirme işleminde dikkate alınacak malzeme varyantları grup ya da aralık tanımı yapılarak belirlenir.

**İşyeri:** Tedarikçi değerlendirme işleminde dikkate alınacak işyerlerinin belirlenmesinde kullanılır.

**Fabrika:** Tedarikçi değerlendirme işleminde dikkate alınacak fabrikaların belirlenmesinde kullanılır.

**Ambar:** Tedarikçi değerlendirme işleminde dikkate alınacak ambarların belirlenmesinde kullanılır.

**Değerlendirme Kaydı İçin Girilecek Açıklama:** Bu filtre satırında girilen açıklama, oluşan tedarikçi değerlendirme kayıtları listesinde (browser) görüntülenir; bilgi ve izleme amaçlıdır.

Tedarikçi değerlendirme filtre satırlarında işlem için geçerli olan koşullar belirlendikten sonra Tamam düğmesi tıklanır ve işlem başlatılır. Filtrede seçili cari hesaplar ve o cari hesaplara atanmış veya kriter setti uyan "tedarikçi değerlendirme seti" ne göre hesaplama işlemi yapılır. Filtrede malzeme bağımlı seçeneği "Evet" seçildi ise her tedarikçi için malzeme bazında kayıt oluşturulur.

## **Kullanıcı Tanımlı Kriter Setleri ve Hesaplamaları**

Tedarikçi değerlendirme işlemlerinde, sistemde tanımlı kriterler yanında kullanıcı tarafından kaydedilecek kriterler de kullanılır. Bu kriterler için Tedarikçi Değerlendirme Kriteri tanım penceresinde yer alan "Değer Formülü" alanından formül tanımlanır. Tanımlanan formül ve verilen puanlar doğrultusunda kullanıcı tarafından girilen kriterler için tedarikçi değerlendirme işlemi çalıştırılır ve cari hesaba puan atama işlemi gerçekleştirilir. Hesaplanan değerler Satınalma/Hareketler menüsü altında yer alan Tedarikçi Değerlendirmeleri seçeneği ile açılan Tedarikçi Değerlendirme İşlemleri penceresinde listelenir.

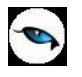

## **Malzeme Bağımlı ve Malzeme Bağımsız Değerlendirme için Örnek:**

#### **Örnek1: Malzeme bağımlı** için,

Tedarikçi Değerlendirme İşlem sonucunda oluşması gereken hareketler Tarih Aralığı: 01.01.06-01.03.06 Malzeme Bağımlı: Evet Malzemeler: X,Y,Z,V Tedarikçiler: Tedarikçi\_1, Tedarikçi\_2 filtreleri seçildiği durumda karşımıza gelmesi gereken liste.

X,Y,Z malzemelerini Tedarikçi\_1 ve X,Y ,V malzemelerini de Tedarikçi\_2 den alıyoruz. (Tedarikçilerle bu malzemeler üzerinden çalıştığımızı müşteri/tedarikçi bilgilerinden çekmelidir. Her malzemenin müşteri ve tedarikçi bilgileri malzemenin bağlı kayıtlarında tanımlıdır.)

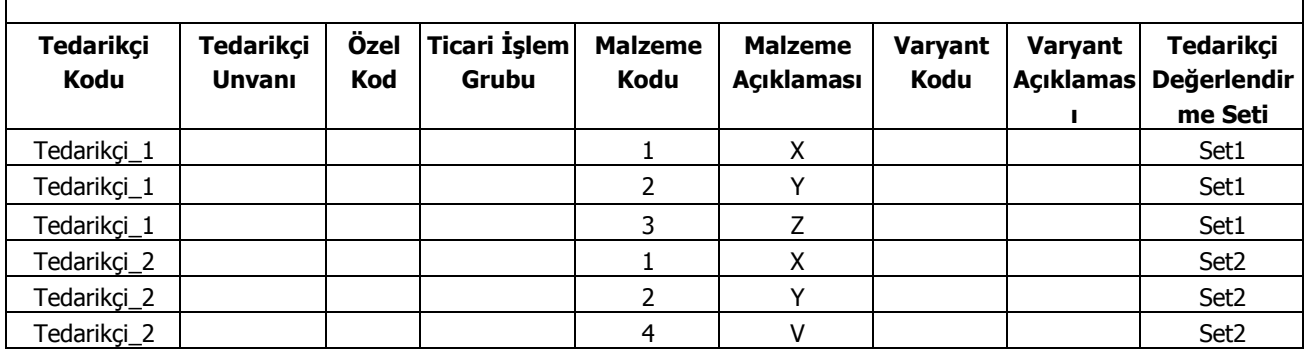

Tedarikçi değerlendirme seti ya tedarikçiler üzerinde tanımlıdır ya da tedarikçi değerlendirme setinde tanımlanan cari hesap bilgilerine uygun olan sete göre değer satırlara aktarılır.

#### **Örnek2: Malzeme bağımsız** için,

Tedarikçi Değerlendirme İşlem sonucunda oluşması gereken hareketler Tarih aralığı: 01.01.06-01.03.06 Malzeme bağımlı: Hayır Malzemeler: X,Y,Z,V Tedarikçiler: Tedarikçi\_1, Tedarikçi\_2 filtreleri seçildiği durumda karşımıza gelmesi gereken liste.

X,Y,Z malzemelerini Tedarikçi 1 ve X,Y ,V malzemelerini de Tedarikçi 2 den alıyoruz. (Tedarikçilerle bu malzemeler üzerinden çalıştığımızı STLINE ve ORFLINE hareketlerinden çekmeliyiz.) Değerlendirme işlemi yapılırken seçili malzemeler için toplu bir sonuç çıkarılmalı.

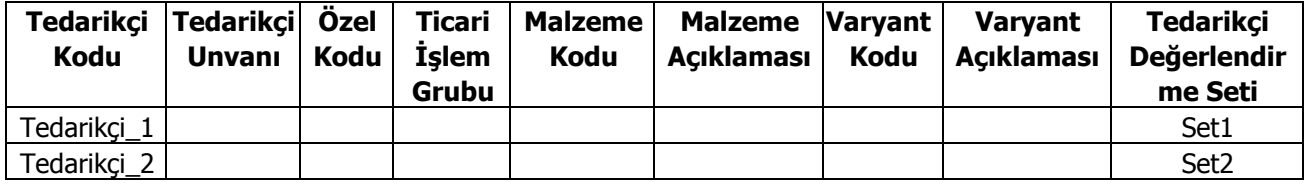

Tedarikçi değerlendirme seti ya tedarikçiler üzerinde tanımlıdır ya da tedarikçi değerlendirme setinde tanımlanan cari hesap bilgilerine uygun olan sete göre değer satırlara aktarılır.

#### **Puan Hesaplaması:**

Tedarikçi Puanı: ∑(Kriter Puanı x Kriter Oranı(%)/100)

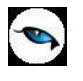

# **Sistemde Tanımlı Kriter İçin Değer Hesaplamaları**

#### **Fiyat Performansı: (Kriter)**

#### **Fiyatta Standart Sapma Oranı**

#### **Fiyatta Standart Sapma Oranı Hesaplama:**

- 1. Tedarikçi değerlendirme işlemi filtresindeki verilere göre STLINE hareketleri seçilir.
- 2. Tedarikçi değerlendirme işlemi filtresinde Malzeme Bağımlı "Evet" olduğu durumlarda hesaplaması yapılır.
- 3. İşlem gören malzemelerin tüm hareketlerindeki miktar birim bilgisi ana birim cinsinden hesaplanır.
- 4. Satırdaki TOTAL değer ana birime çevrilen miktara bölünerek ana birim cinsinden birim fiyat hesaplanır.
- 5. Tüm Hareketlerin STLINE daki TOTAL değerleri toplanır.
- 6. Ana birim cinsine çevrilen miktarlar toplanır.
- 7. Tutar toplamları miktar toplamlarına bölünerek ortalama fiyat hesaplanır.
- 8. Satırlar için ana birim cinsinden hesaplanmış birim fiyat ile ortalama birim fiyat arasındaki farklar hesaplanır.
- 9. Bu bilgilere göre fiyat için standart sapma hesaplanır.

**Standart Sapma:** Ölçümlerin ortalamadan olan farklarının karelerinin ortalamasının kareköküdür.

**X0:** Satırlarda ana birim için hesaplanmış birim fiyat değeri **X:** Ortalama Birim Fiyat.

**n :** Satır Sayısı

$$
S = \sqrt{\frac{\sum (X_0 - X)^2}{n-1}} =
$$

Sonuçta bulunan standart sapma oranı alt kriter atama kartında "Fiyatta standart sapma oranı" alt kriteri için atanan değer aralıklarından hangisine denk düştüğü bulunur ve bu değere denk gelen puan alt kriter için atanır. (bkz: Örnek: 3)

Teslimat Performansı: (Kriter)

- a. Teslimat performansı maksimum gecikme zamanı: alt kriter
- b. Teslimat performansı maksimum gecikme miktarı: alt kriter
- c. Teslimat performansı maksimum gecikme puanı: alt kriter
- d. Teslimat performansı ortalama gecikme zamanı: alt kriter
- e. Teslimat performansı ortalama gecikme miktarı: alt kriter
- f. Teslimat performansı ortalama gecikme puanı: alt kriter

Teslimat performansı için hesaplama yapılırken:

#### **a. Sevkiyat gecikme zamanı hesaplanırken:**

Siparişin teslim tarihleri ile irsaliye tarihleri karşılaştırılır.

Sipariş teslim tarihi filtrede belirlenen tarih ve dönem aralığında olanlar için hesaplanır.

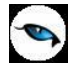

- Hesaplama işlemi yapılırken firma bazında takvim kontrol edilir. Buna göre işlem tarihinden teslim tarihine kadar geçen süre içerisindeki çalışma günleri hesaplanır ve sevkiyat gecikme süresi olarak bu değer atanır
- Sipariş parçalı olarak sevkedilmiş ise her sipariş satırı için ortalama gecikme süresi ağırlıklı ortalama yöntemiyle bulunur.

X miktarındaki bir siparişin (X-Y) kadarı t zamanında geri kalan Y t' zamanında sevkediliyorsa ortama gecikme zamanı şu şekilde hesaplanır.

- Gecikme zamanı : [(X-Y)t+Yt']/X
- Tarih aralığına bulunan sevkedilmemiş siparişler için sevk tarihi tarih filtresinin bitiş değeridir

#### **b. Tedarikçi sevkiyat gecikme miktarı hesaplanırken:**

- Siparişin sevkiyat miktarı ile irsaliyenin sevkiyat miktarı karşılaştırılır Karşılaştırma işlemi yapılmadan önce her iki hareketin değerleri aynı birime çevrilmelidir.
	- o İrsaliyenin sevkiyat hareketinde yer alan miktar ana birim cinsine çevrilir. Bunun için satırda tanımlı olan birim ile malzeme için tanımlanmış olan ana birim kontrolü yapılarak çevirim gerçekleşir.
	- o STLINE ile ilişkilendirilmiş sevkiyat hareketi bulunarak o satırda tanımlı olan birim kontrol edilir ve faturada ana birime çevrilen miktar buradaki birime çevrilir.
	- o ORFLINE ta birim çevrimi yapılırken sipariş için tanımlanmış olan birim çevirim katsayısına dikkat edilmelidir.

#### **c. Gecikme Puanı Hesaplama: Zaman(gecikme zamanı) x Miktar(aynı hareket için oluşan gecikme miktarı)**

Aşağıdaki örnekte filtreleme sonucu malzeme için filtrelenen hareketler listelenmiştir. Sipariş hareketi ile hangi STLINE ın nasıl eşleştirileceği belirtilmiştir. Bu hareketlere bağlı olarak gecikme zaman, miktar ve puan hesaplaması yapılır.

#### **Örnek:**

Sipariş teslim tarihleri:

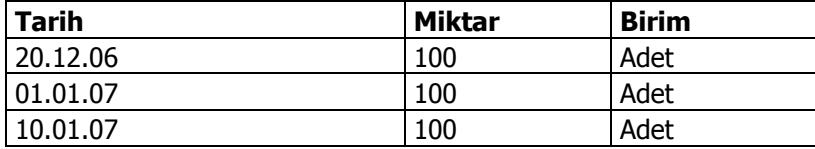

İrsaliye hareketleri:

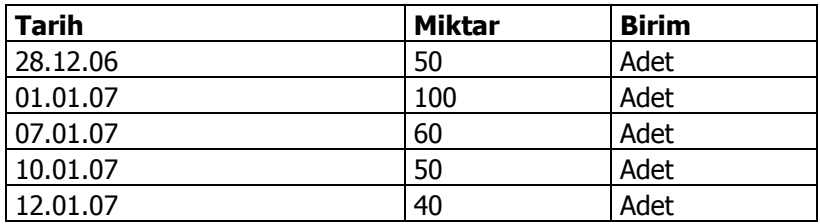

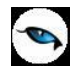

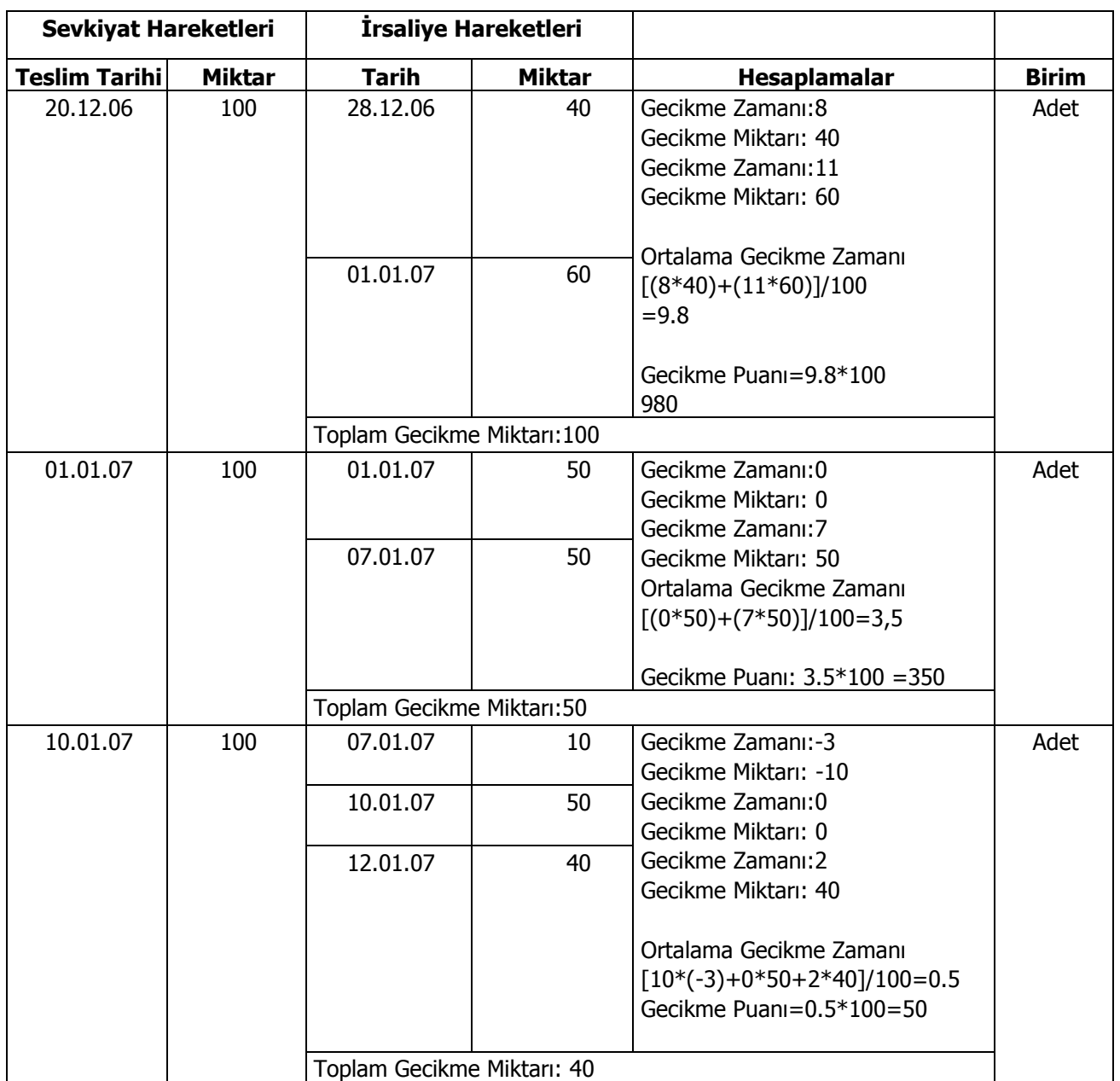

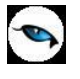

Yukarıdaki tabloya göre teslimat performans hesaplaması:

- 1. **Teslimat performansı maksimum gecikme zamanı:** Hesaplama sonucu bulunan en büyük gecikme zamanı atanır. 20.12.06 - 01.01.07 arası olan 11 gün
- 2. **Teslimat performansı maksimum gecikme miktarı:** Hesaplama sonucu bulunan en büyük gecikme miktarı atanır. 20.12.06 siparişinde gerçekleşen 100 adetlik gecikmeler maksimum gecikmedir.
- 3. **Teslimat performansı maksimum gecikme puanı:** Hesaplama sonucu bulunan en yüksek puandır. 20.12.06 tarihindeki sipariş hareketine ait olan 980 puan
- 4. **Teslimat performansı ortalama gecikme zamanı:** Hesaplama sonucu bulunan ortalama gecikme zamanı atanır. Malzeme için yapılan seçilen cariye ait tüm harekelerin ortalama. Gecikme zamanı hesaplanır.

Avg(gecikme \_zamanı)=∑(gecikme zamanı)/sevkiyat hareket sayısı) =(9.8+3.5+0.5)/3=**4.6**

5. **Teslimat performansı ortalama gecikme miktarı:** Hesaplama sonucu bulunan ortalama gecikme miktarı atanır. Malzeme için yapılan tüm harekelerin ortalama Gecikme miktarı hesaplanır. Malzeme için yapılan seçilen cariye ait tüm harekelerin ortalama Gecikme zamanı hesaplanır. Avg (gecikme \_miktarı)=∑(gecikme miktarı)/sevkiyat hareket sayısı) =(100+50+40)/3= 190/3=63.33

6. **Teslimat performansı ortalama gecikme puanı:** Ortalama gecikme puanı hesaplanır. Avg (Gecikme\_performansı) =  $\Sigma_{\text{decikme performs}}$   $\Sigma_{\text{hareket savsi(siparisteki sevkivat hareket miktar olmalı)}$ Avg(Gecikme\_performansı)=(980+350+50)/ 3=1380/3= 460 puan

## **Kalite Performansı: (Kriter)**

- İadesizlik Performansı Maksimum İade Oranı
- İadesizlik Performansı Ortalama İade Oranı(%)
- İadesizlik Performansı Maksimum İade Miktarı

#### **İadesizlik Performansı Maksimum İade Oranı Hesaplama:**

- 1. Teslimat örneğindeki gibi tedarikçi değerlendirme işlemindeki filtrelere dikkat edilir.
- 2. İşlem filtrelerine dikkat edilerek Satınalma İade hareket ile ilişkilendirilmiş STLINE hareketleri bulunur.
- 3. İade fişindeki satırların eşleştirildiği STLINE hareketlerindeki miktarlar bulunur.
- 4. İade Faturası ve eşleştirildiği STLINE hareketlerindeki Miktar değerleri "Ana birim" cinsine çevrilir.

#### (STLINE→UOMREF: malzeme birimi mantıksal kayıt no

UOMSETREF:Malzeme birim seti mantıksal kayıt no.) ikisi de aynı birime sahip olmalıdır.

- 5. İade Oranı = İade Miktarı / Faturadaki Satınalma Miktarı (bir STLINE hareketine birden çok iade hareketi bağlanabilir. Bu durumda STLINE hareketine bağlanan tüm iade miktarlarının toplamı "iade miktarını" verir.
- 6. STLINE ta iade hareketiyle eşleştirilmiş tüm hareketler için bu hesaplamalar yapılmalı.
- 7. Hesaplamalar sonucu Cari Hesap bazında en yüksek oran bulunur. "Maksimum İade Oranı" olarak o cari için işlenir.

## **İadesizlik Performansı Ortalama İade Oranı Hesaplama:**

- 1. Teslimat örneğindeki gibi tedarikçi değerlendirme işlemindeki filtrelere dikkat edilir
- 2. İşlem filtrelerine dikkat edilerek Satınalma İade irsaliye hareket ile ilişkilendirilmiş STLINE hareketleri bulunur.
- 3. İade fişindeki satırların eşleştirildiği STLINE hareketlerindeki miktarlar bulunur.
- 4. İade Faturası ve eşleştirildiği STLINE hareketlerindeki Miktar değerleri "Ana birim" cinsine çevrilir.

(STLINE→UOMREF: malzeme birimi mantıksal kayıt no

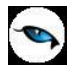

UOMSETREF:Malzeme birim seti mantıksal kayıt no.) ikisi de aynı birime sahip olmalıdır.

- 5. İade Oranı = İade Miktarı / Faturadaki Satınalma Miktarı
- 6. STLINE ta iade hareketiyle eşleştirilmiş tüm hareketler için bu hesaplamalar yapılmalı.
- 7. Filtrelere uyan fakat İade STLINE ları ile eşleşmemiş STLINE hareketlerindeki miktar toplanır.
- 8. STLINE la eşleştirilmemiş filtrelere uyan iade STLINE hareketleri toplanır.
- 9. diğer oran=(eşleşmemiş toplam STLINE miktarı/eşleşmemiş toplam iade STLINE miktarı) işlem sonucu bulunur.
- 10. Hesaplanan tüm oranlar toplanır ve kaç tane ortalama bulunmuş ise o sayıya bölünerek hesaplama yapılır.

Σ toplam\_oranlar/Σ toplam\_ Oran\_Satırlar= İadesizlik Performansı Ortalama İade Oranı hesaplama

#### **İadesizlik Performansı Maksimum İade Miktarı Hesaplama:**

- 1. Teslimat örneğindeki gibi tedarikçi değerlendirme işlemindeki filtrelere dikkat edilir
- 2. İade faturasında filtrelere uygun en yüksek iade miktarına sahip faturanın iade miktarı maksimum iade miktarıdır. (bir STLINE hareketine birden çok iade hareketi bağlanabilir. Bu durumda STLINE hareketine bağlanan tüm iade miktarlarının toplamı iade miktarını verir.)

#### **Kullanıcı Tanımlı Kriter Setleri ve Hesaplamaları**

Tedarikçi değerlendirme işlemlerinde, sistemde tanımlı kriterler yanında kullanıcı tarafından kaydedilecek kriterler de kullanılır. Bu kriterler için Tedarikçi Değerlendirme Kriteri tanım penceresinde yer alan "Değer Formülü" alanından formül tanımlanır. Tanımlanan formül ve verilen puanlar doğrultusunda kullanıcı tarafından girilen kriterler için tedarikçi değerlendirme işlemi çalıştırılır ve cari hesaba puan atama işlemi gerçekleştirilir. Hesaplanan değerler Satınalma/Hareketler menüsü altında yer alan Tedarikçi Değerlendirmeleri seçeneği ile açılan Tedarikçi Değerlendirme İşlemleri penceresinde listelenir.

## **Örnek:**

Aşağıdaki şekilde oluşturulmuş kriterimiz değerleme kriterlerinde seçildiği durumda Değerlendirilecek cariler Cari 1 ve Cari 2 olsun

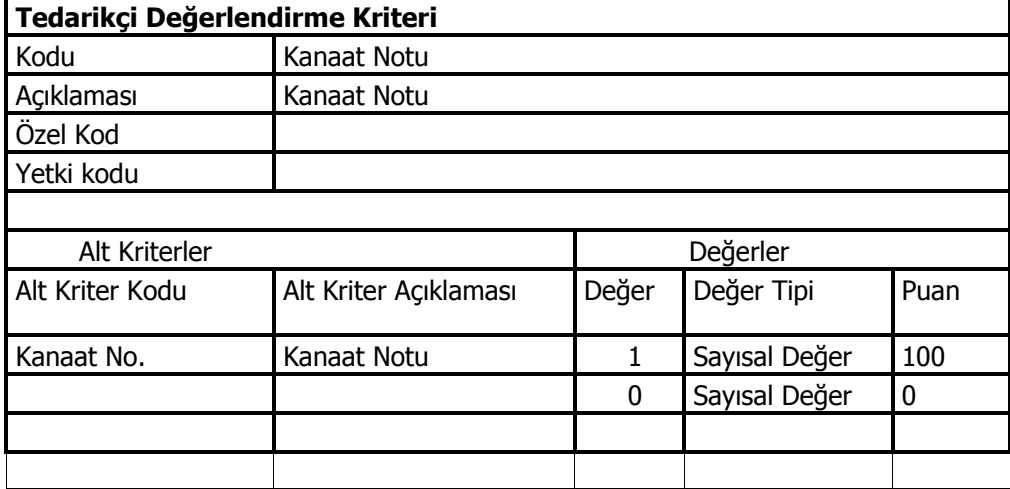

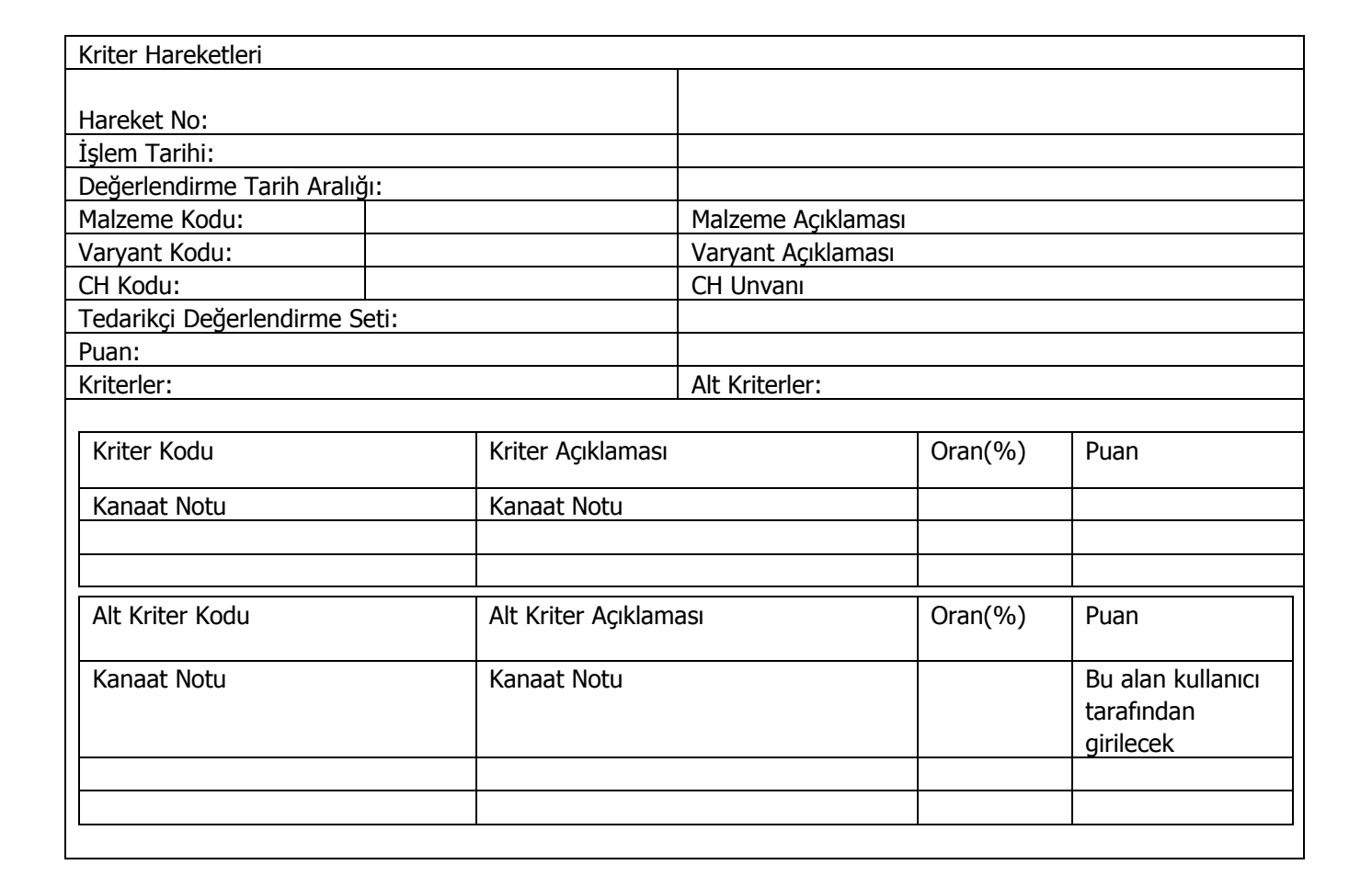

 $\bullet$ 

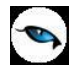

# **Tedarikçi Değerlendirme Hareketleri**

Tedarikçi değerlendirme işlemi sonucunda malzeme bağımlı ya da bağımsız oluşan tedarikçi değerlendirmeleri, Satınalma program bölümünde Hareketler menüsü altında yer alan Tedarikçi Değerlendirmeleri seçeneği ile izlenir.

Tedarikçi değerlendirme işlemi sonucunda oluşan hareketler aşağıdaki bilgilerle listelenir:

- Hareket Numarası
- İşlem Tarihi
- Değerlendirme Tarihi
- Cari Hesap Kodu
- Cari Hesap Unvanı
- Puan
- Tedarikçi Değerlendirme Seti
- Malzeme Kodu
- Malzeme Açıklaması
- Açıklama

İlgili harekete ait bilgiler İncele seçeneği ekrana getirilir.

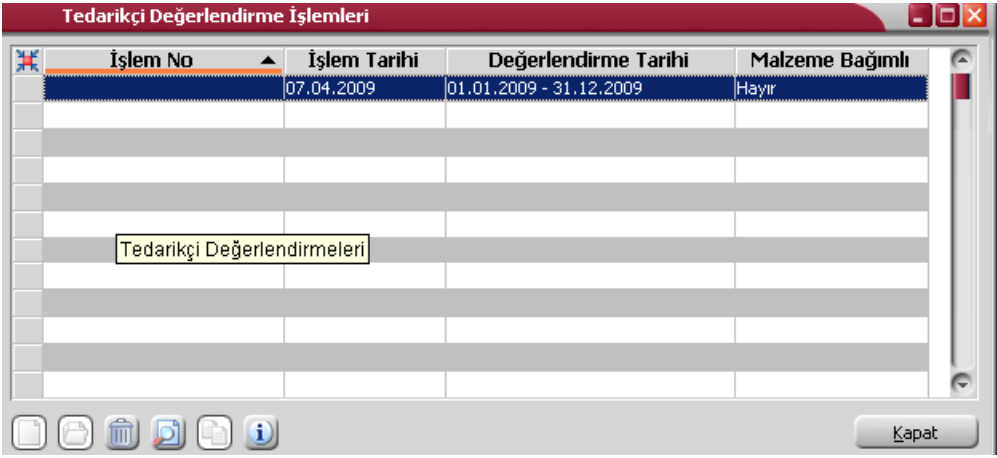

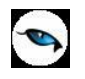

# **Örnekler:**

# **Örnek1: (Tedarikçi Değerlendirme İşlemi Hesaplama Örneği)**

Satınalma Yönetimi $\rightarrow$ İşlemler $\rightarrow$  Tedarikçi değerlendirme işlemi

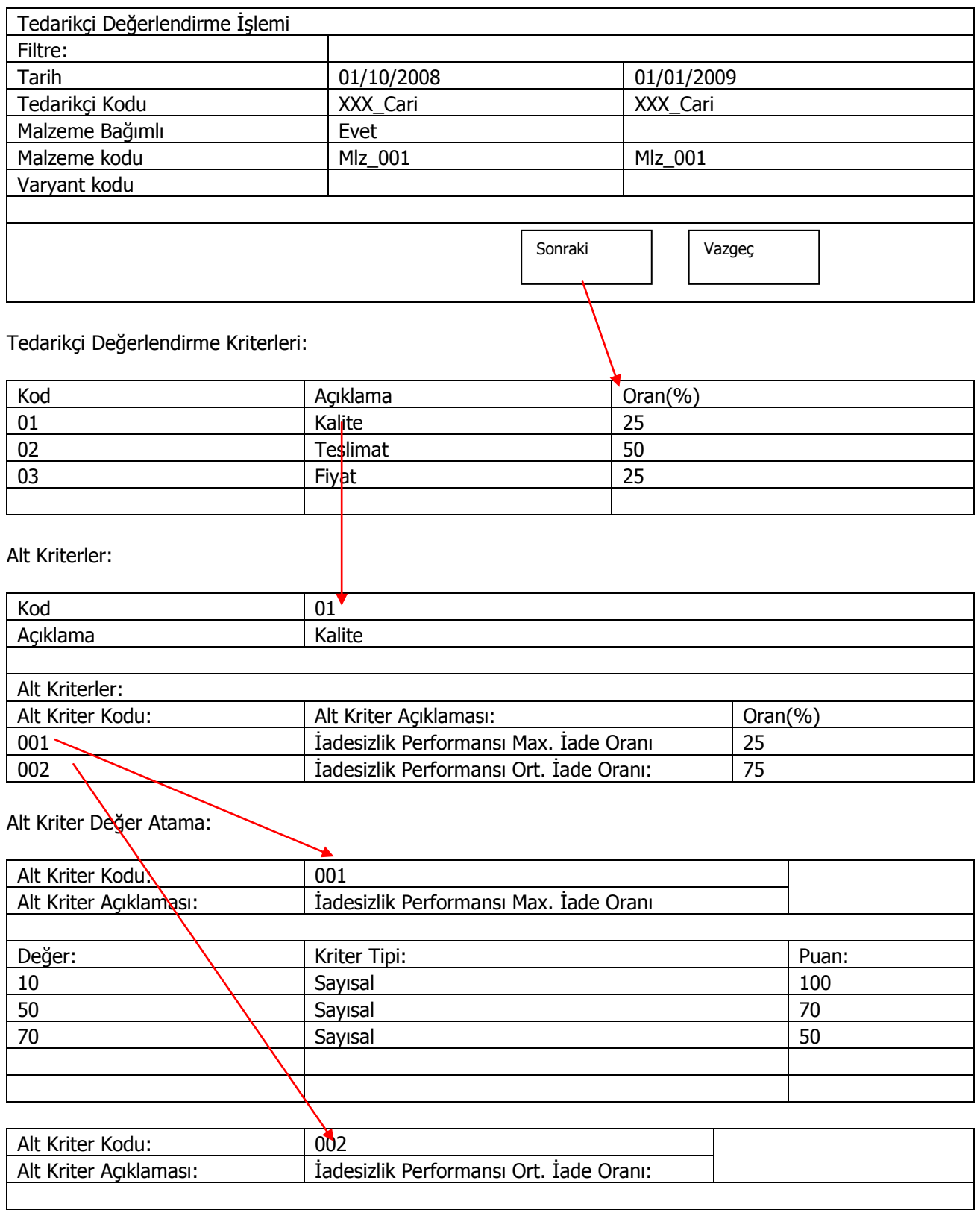

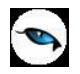

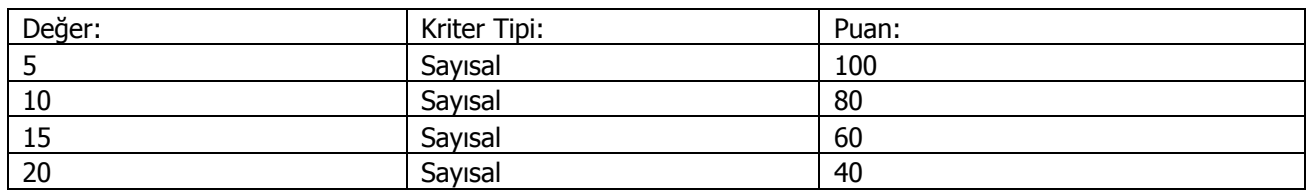

Yukarıdaki kriterlere dikkat ederek Mlz\_001 malzemesini tedarik ettiğim XXX\_Cari kodlu tedarikçinin 01/10/2008 ile 01/01/2009 tarihleri arasındaki tedarikçi değerlemesini görmek istiyorum. Bu hesaplamayı yaparken;

Belirlenen dönem aralıklarında verilen kriterlerin değerleri hesaplanır.

## **Dönem 1:**

#### **Kalite:**

İadesizlik Performansı Max. İade Oranı: XXX\_Carisine seçili dönem içerisinde Mlz\_001 için yapmış olduğumuz iade hareketinin maksimum değeri bulunur.

Max. Değerin **35** olduğu varsayılsın.

Max. değer 35 örnekte değer 10 ile 50 arasında yer almaktadır. Sistemde çalışma mantığı bulunan maksimum değerin en yakın alt komşusuna yuvarlanmasıdır. Bu nedenle 35 değeri için 50 için tanımlanmış olan **70** puan atanacaktır.

İadesizlik Performansı Max. İade Oranı kalite içerisinde % 25 lik bir dilime sahip olduğu için hesaplama şu şekilde yapılır.

İadesizlik Performansı Max. İade Oranı için hesaplanan puan: A

#### A= 70 x25 /100 = **17,5 puan**

İadesizlik Performansı Ort. İade Oranı: XXX\_Carisine seçili dönem içerisinde Mlz\_001 için yapmış olduğumuz iade hareketlerinin ortalama değeri bulunur.

Ort. Değerin **11,8** olduğu varsayılsın.

Ort. değer 11,8 örnekte değer 10 ile 15 arasında yer almaktadır. Sistemde çalışma mantığı bulunan ortalama değerin en yakın alt komşusuna yuvarlanmasıdır. Bu nedenle 11,8 değeri için 15 için tanımlanmış olan **60** puan atanacaktır.

İadesizlik Performansı Ort. İade Oranı kalite içerisinde % 75 lik bir dilime sahip olduğu için hesaplama şu şekilde yapılır.

İadesizlik Performansı Max. İade Oranı için hesaplanan puan: A

#### A= 60 x75 /100 = **45 puan**

Kalite için hesaplanacak toplam puan alt kriterler için hesaplanan puan toplamıdır.

Kalite = Max. İade Oranı + Ort. İade Oranı

Kalite =  $17,5 + 45 = 62,5$  puan.

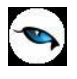

Kalite tedarikçi değerlendirme için %25 önem arz etmektedir. Bu nedenle Kalitenin tedarikçi için oluşturacağı ana puan hesaplaması şöyledir.

Kalite Ana Puan = Kalite puanı x (%Oran)

Kalite Ana Puan = 62,5 x 25/100 = **15,625 puan**

Diğer ana kriterlerin Ana puanlarının da yukarıdaki gibi hesaplandığını varsayarsak.

Teslimat: **45 puan**

#### Fiyat: **20 puan**

## **Toplam: 15,625 + 45 +20 =80,625 puan**

XXX\_Cari kodlu tedarikçim için Mlz\_001 malzemesi için 1. Dönemde Tedarikçi değerleme Puanı **100** üzerinden **80,625** tir.

## **Örnek2:**

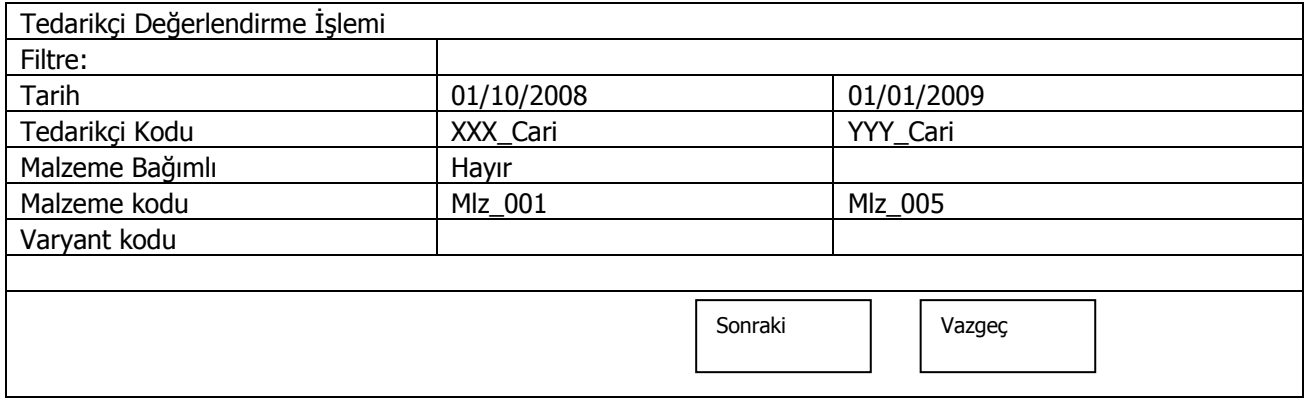

- 1. Filtrelerde cari aralığı verildi ise o aralıktaki cariler için ayrı ayrı puan hesaplama yapılır.
- 2. Malzeme Bağımlı seçeneği "Hayır" seçili ise malzeme kodunda verilen malzeme aralığındaki malzemelerin hepsi bir hareket oluşturur ve carinin o malzemelerle yaptığı tüm hareketler kontrol edilir ve onlar arasında değerlendirme yapılarak hesaplama yapılır.
- 3. Malzeme Bağımlı seçeneği "Evet" seçili ve Malzeme Kodu için bir aralık verildi ise seçili malzemeler için ayrı ayrı hesaplama yapılmalıdır.

#### **Örnek3: (Fiyat Standart Sapma Oranı Hesaplama Örneği)**

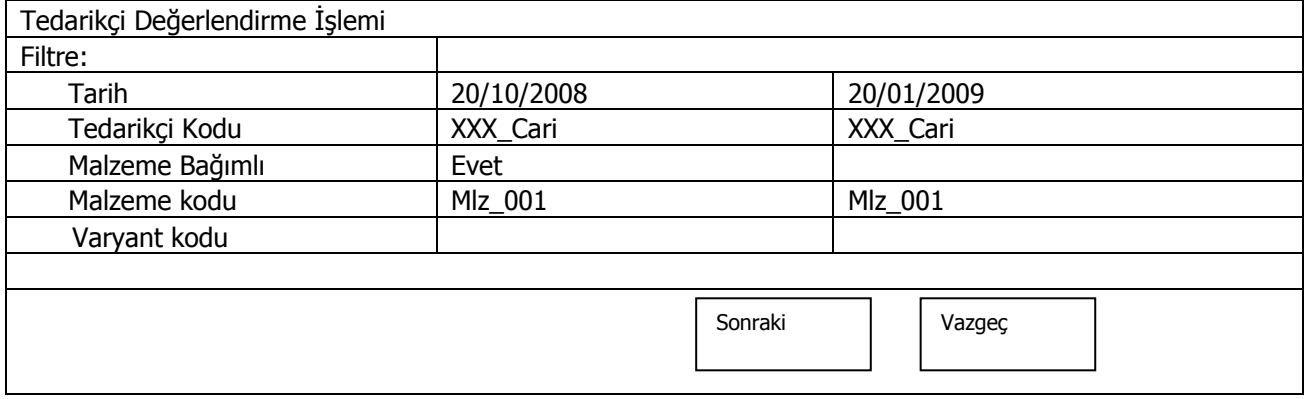

1. Tedarikçi değerlendirme işlemi filtresindeki verilere göre STLINE hareketleri seçilir. Filtrelere uygun hareketler alttaki gibi olduğu varsayılsın,

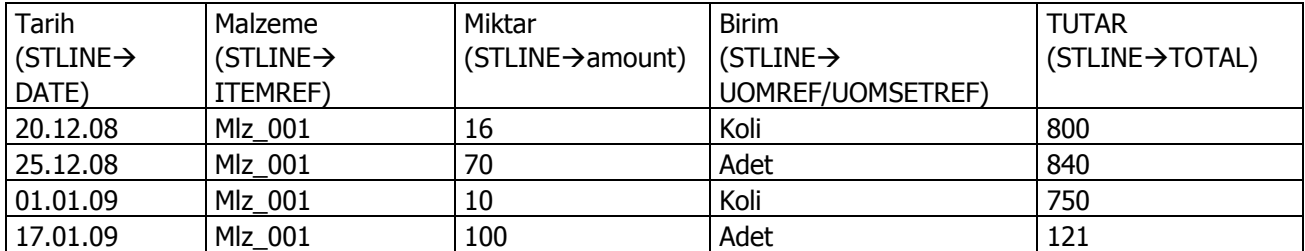

2. İşlem gören malzemelerin tüm hareketlerindeki miktar birim bilgisi ana birim cinsinden hesaplanır. Mlz\_001 için tanımlı birim

1 Adet = 1 Adet  $\rightarrow$  Ana birim 5 Adet= 1 Koli

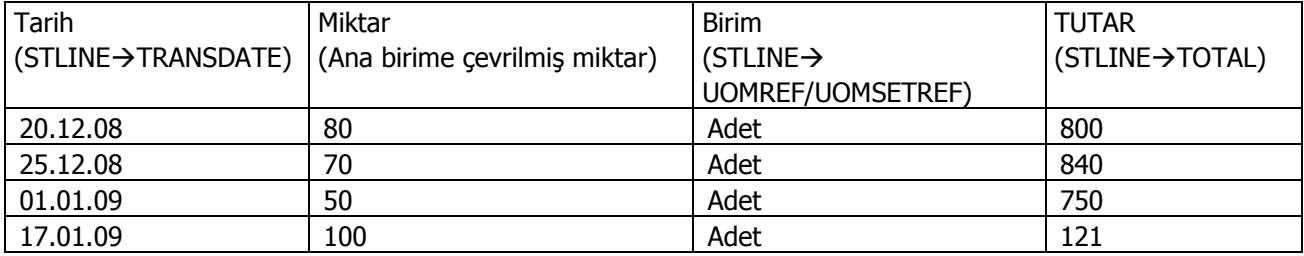

3. Satırdaki TOTAL değer ana birime çevrilen miktara bölünerek ana birim cinsinden birim fiyat hesaplanır.

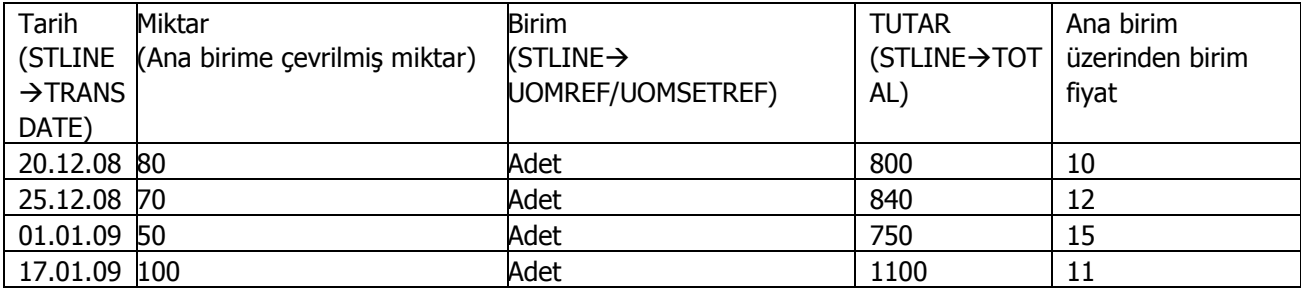

4. Tüm Hareketlerin STLINE taki TOTAL değerleri toplanır.

 $800 + 840 + 750 + 1100 = 3490$ 

5. Ana birim cinsine çevrilen miktarlar toplanır.

 $80 + 70 + 50 + 100 = 300$ 

6. Tutar toplamları miktar toplamlarına bölünerek ortalama fiyat hesaplanır.

 $3490/300 = 11,63$ 

7. Satırlar için ana birim cinsinden hesaplanmış birim fiyat ile ortalama birim fiyat arasındaki farklar hesaplanır.

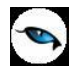

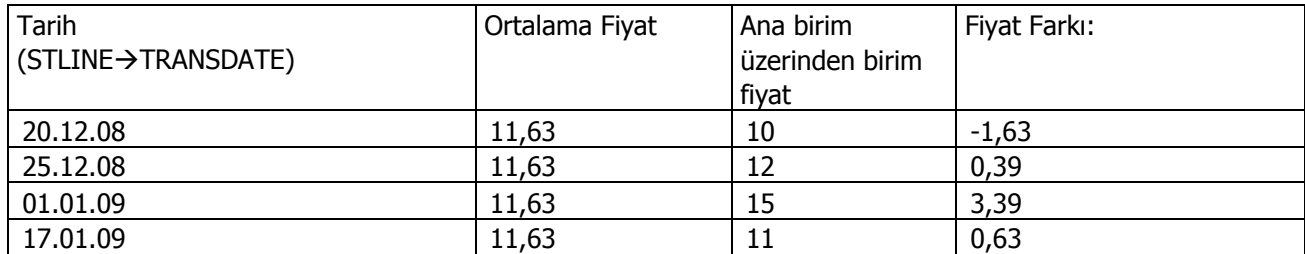

8. Bu bilgilere göre fiyat için standart sapma hesaplanır.

Standart Sapma: Ölçümlerin ortalamadan olan farklarının karelerinin ortalamasının kareköküdür.

**X0:** Satırlarda ana birim için hesaplanmış birim fiyat değeri **X:** Ortalama Birim Fiyat.

**n :** Satır Sayısı

$$
S = \sqrt{\frac{\sum (X_0 - X)^2}{n-1}} =
$$

 $\Sigma(x_0-x)^2 = (-1,63)^2+(0,39)^2+(3,39)^2+(0,63)^2=(2,6569)+(0,1521)+(11,4921)+(0,3969)=14,698$  $\sum (x_0-x)^2$ / n-1= 14,6989/3=4,89

√4,89= 2,21 standart sapma.

# **İşlemler**

# **Malzeme Fiyat Güncelleme**

Satın alınan malzemelerin fiyatlarında zamanla olabilecek değişiklikleri her malzeme için tek tek yapmak yerine fiyat değişiklikleri topluca yapılır ve gerekirse ayarlanan bu fiyatlar için yeni satınalma fiyat kartları açılır.

Malzemelerin fiyatları, Malzeme Fiyat Güncelleme seçeneği ile ayarlanır. Fiyat güncelleştirme işleminin nasıl yapılacağı malzeme satınalma fiyatı güncelleme filtre satırlarında belirlenir. Malzeme fiyat güncelleştirme işleminde kullanılan filtreler şunlardır:

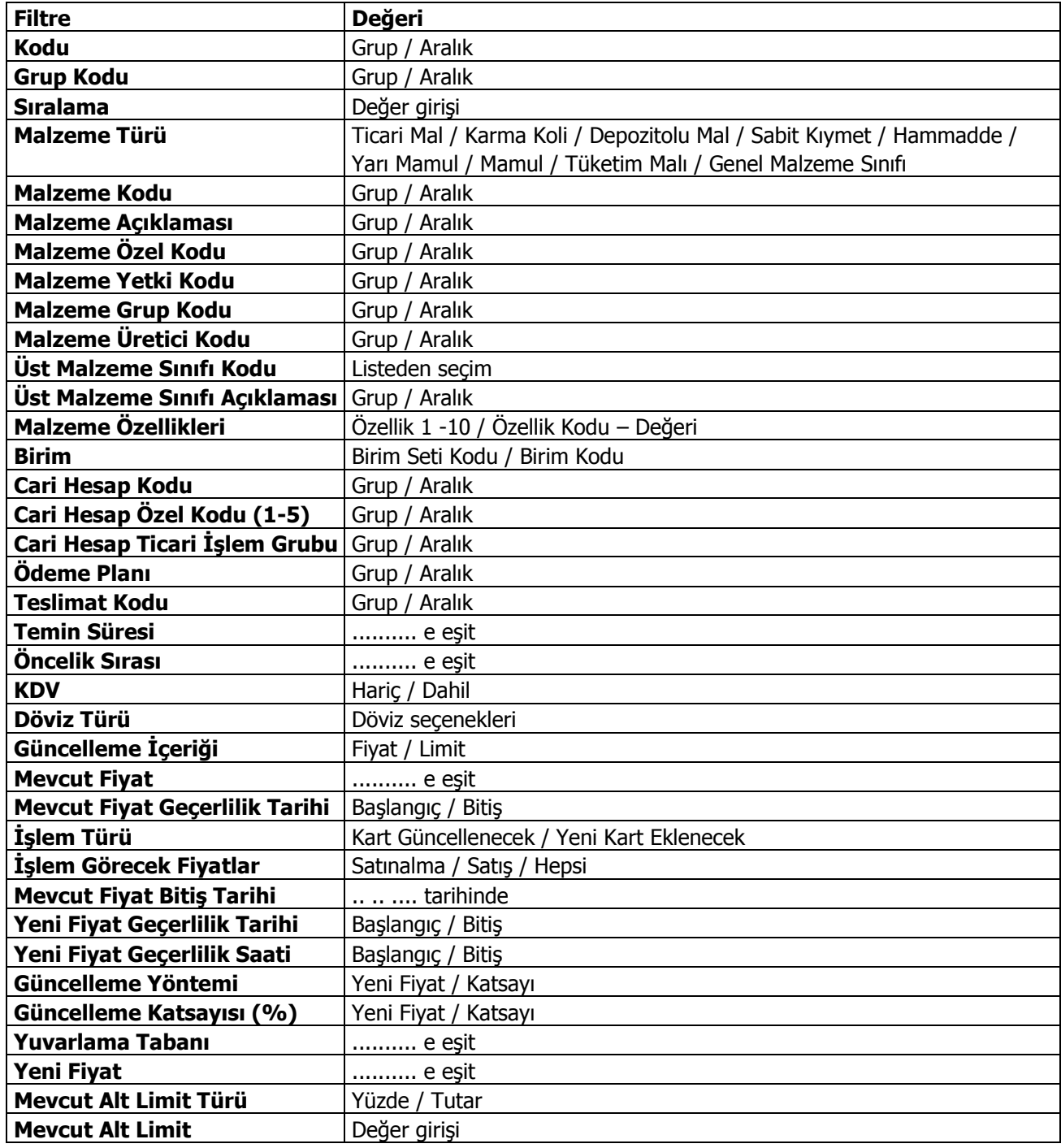

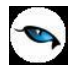

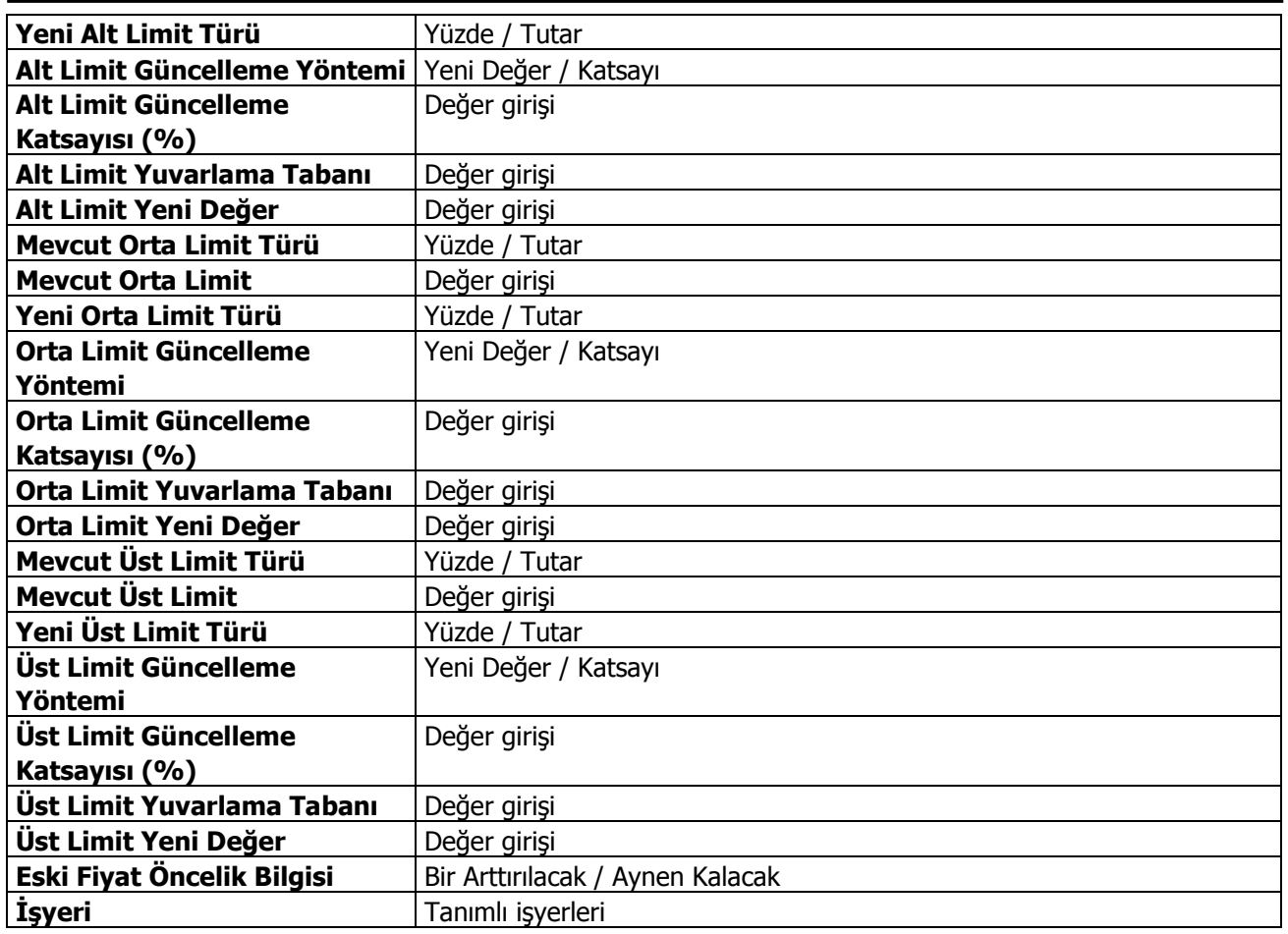

**Kodu ve Grup Kodu** filtre satırında güncelleme işleminin yapılacağı fiyat kartı, kart kodu ya da fiyat kartı grup koduna göre seçilir. Grup ya da aralık tanım filtrelerinden birisi kullanılır.

**Malzeme Türü** filtre satırında güncelleme işleminin yapılacağı malzeme türü seçilir. Öndeğer olarak hepsi seçilidir ve güncelleme işleminde dikkate alınır.

**Malzeme Kodu** satırında, fiyat ayarlamasının hangi malzeme kartları için yapılacağı belirlenir. Grup ya da aralık tanım filtrelerinden birisi kullanılır.

**Malzeme Açıklaması** satırında, fiyat ayarlamasının hangi malzeme kartları için yapılacağı belirlenir. Koşul belirleme işleminde grup ya da aralık tanım filtrelerinden birisi kullanılır.

**Malzeme Özel Kodu** satırında, malzeme özel koduna göre filtreleme yapılır.

**Malzeme Yetki Kodu** satırında, malzeme yetki koduna göre filtreleme yapılır.

**Malzeme Grup Kodu** satırında, malzeme grup koduna göre filtreleme yapılır.

**Malzeme Üretici Kodu** satırında, malzeme üretici koduna göre filtreleme yapılır.

**Üst Malzeme Sınıfı Kodu** alanında güncelleştirme işleminin hangi malzeme sınıfı altında yer alan malzemeleri kapsayacağı belirlenir.

**Üst Malzeme Sınıfı Açıklaması** alanında güncelleştirme işleminin hangi malzeme sınıfı altında yer alan malzemeleri kapsayacağı belirlenir.

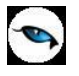

**Malzeme Özellikleri** satırında fiyatı güncellenecek malzemeler özelliklerine göre filtrelenir.

**Birim** filtre satırında ayarlamanın hangi birim seti ve birim için yapılacağı belirlenir.

**Cari Hesap Kodu** filtre satırında hangi cari hesaplardan alınan mal veya hizmetlerin fiyatlarının yeniden ayarlanacağı belirlenir. Filtreleme işleminde grup ya da aralık tanımlarından birisi kullanılır.

**Cari Hesap Özel Kodu** filtresi, cari hesap kartında verilen özel koda göre filtreleme yapılan satırdır.

**Ödeme Plan Kodu** filtre satırında, malzeme satınalma fiyatı kartında verilen ödeme plan koduna göre koşul belirlenerek, ödemeleri bu plan koduna göre yapılacak malzeme ya da hizmetlerin fiyatları ayarlanır.

**Teslimat Kodu** filtresi, fiyatları ayarlanacak mallar teslim şekillerine göre belirlenmesinde kullanılır. Grup ya da aralık tanım filtrelerinden birisi ile istenen koşul belirlenir.

**Temin Süresi** filtre satırında, fiyatları ayarlanacak stoklar temin sürelerine göre belirlenebilir. Temin süresi gün olarak verilir.

**Öncelik Sırası** filtre satırında, malzeme fiyat kartında verilen öncelik sırasına göre filtreleme yapılır. Öncelik sırası sayı olarak belirtilir ve burada belirtilen öncelik sırasına sahip mal fiyatları ayarlanır.

**KDV** filtre satırında fiyata KDV'nin dahil olup olmadığı ise malzeme/hizmet kartında belirlenir.

**Döviz Türü** filtre satırında, döviz türü seçilerek bu türler üzerinden fiyatlandırılan malların ayarlama işleminde dikkate alınması sağlanır.

**Güncelleme İçeriği** filtre satırında, güncellemenin fiyat için ve/ya fiyat kartında yer alan alt/orta/üst fiyat limitleri için geçerli olacağı belirtilir.

**Mevcut Fiyat** filtre satırında fiyatı ayarlanacak mallar mevcut birim fiyatlarına göre seçilebilir. Birim fiyat tutar olarak girilir.

**Mevcut Fiyat Geçerlilik Tarihi** filtre satırında mevcut fiyatın geçerli olduğu tarihlere göre filtreleme yapılır. Başlangıç ve bitiş tarih/saat aralığı verilir. Verilen tarihler arasındaki fiyat kartları için güncelleme yapılır.

**İşlem Türü** filtre satırında yeni ayarlanan fiyatların ne şekilde kullanılacağı belirlenir. Bu filtre kart güncellenecek ve yeni kart eklenecek olmak üzere iki seçeneklidir.

**İşlem Görecek Fiyat Kartları** filtre satırında güncelleme işleminin yapılacağı fiyat kartı türü seçilir. Güncelleme satınalma, satış ya da her iki tür için de yapılabilir.

**Mevcut Fiyat Bitiş Tarihi** satırında güncelleştirilecek fiyatlar bitiş tarihlerine göre filtrelenir. İşlem türü filtre satırında yeni kart açılacak seçiminin yapılmış olması durumunda yapılacak ayarlamadan sonra yeni fiyat kartı açılacak, eski fiyat kartına bitiş tarihi aktarılacaktır.

**Kart Güncellenecek** seçiminde ayarlama sonucu oluşan yeni fiyatlar, mal ve hizmet kartları üzerindeki fiyatlar üzerine yazılır ve kart bilgileri güncellenir.

**Yeni Kart Açılacak** seçiminde ise fiyatları yeniden ayarlanan mal ve hizmetler için yeni bir malzeme ya da satınalma fiyat kartı açılır.

**Yeni Fiyat Geçerlilik Tarihi/Saati** filtre satırında verilecek yeni fiyatların hangi tarihler/saatler arasında geçerli olacağı belirlenir. Başlangıç ve bitiş tarih/saat aralığı verilir.

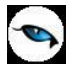

**Güncelleme Yöntemi** filtre satırında, fiyatların ne şekilde ayarlanacağı belirlenir. Bu filtre yeni fiyat ve katsayı olmak üzere iki seçeneklidir.

**Güncelleme Katsayısı** filtre satırında güncelleme yönteminin katsayı seçilmesi durumunda ayarlamada dikkate alınacak katsayı belirtilir.

**Yuvarlama Tabanı** filtre satırında yapılan ayarlama sonucu fiyatların küsuratlı çıkması durumunda yuvarlanacağı taban belirtilir.

**Yeni Fiyat** seçiminde sabit birim fiyat değeri yeni fiyat filtre satırında verilen yeni fiyat doğrultusunda güncellenir.

**Mevcut Alt Limit Türü:** Güncelleme içeriği filtre satırında "Limit" seçimi yapıldığında geçerli olan filtre satırıdır. Güncellenmesi istenen alt limit türü belirtilir.

**Mevcut Alt Limit** filtre satırında fiyat limiti ayarlanacak mallar mevcut alt limitlerine göre seçilebilir.

**Yeni Alt Limit Türü** filtre satırında, güncelleme doğrultusunda tercih edilen yeni alt limit türü belirtilir. Yüzde ve tutar olmak üzere iki seçeneklidir.

**Alt Limit Güncelleme Yöntemi** filtre satırında, fiyat kartı alt limitinin ne şekilde ayarlanacağı belirlenir. Bu filtre yeni değer ve katsayı olmak üzere iki seçeneklidir.

**Alt Limit Güncelleme Katsayısı (%)** filtre satırında güncelleme yönteminin katsayı seçilmesi durumunda ayarlamada dikkate alınacak katsayı belirtilir.

**Alt Limit Yuvarlama Tabanı** filtre satırında yapılan ayarlama sonucu değerin küsuratlı çıkması durumunda yuvarlanacağı taban belirtilir.

**Alt Limit Yeni Değer** seçiminde sabit alt limit değeri alt limit yeni değer filtre satırında verilen yeni fiyat limiti doğrultusunda güncellenir.

**Mevcut Orta Limit Türü:** Güncellenmesi istenen orta limit türü belirtilir.

**Mevcut Orta Limit** filtre satırında fiyat limiti ayarlanacak mallar mevcut orta limitlerine göre seçilebilir.

**Yeni Orta Limit Türü** filtre satırında, güncelleme doğrultusunda tercih edilen yeni orta limit türü belirtilir. Yüzde ve tutar olmak üzere iki seçeneklidir.

**Orta Limit Güncelleme Yöntemi** filtre satırında, fiyat kartı orta limitinin ne şekilde ayarlanacağı belirlenir. Bu filtre yeni değer ve katsayı olmak üzere iki seçeneklidir.

**Orta Limit Güncelleme Katsayısı (%)** filtre satırında güncelleme yönteminin katsayı seçilmesi durumunda ayarlamada dikkate alınacak katsayı belirtilir.

**Orta Limit Yuvarlama Tabanı** filtre satırında yapılan ayarlama sonucu değerin küsuratlı çıkması durumunda yuvarlanacağı taban belirtilir.

**Orta Limit Yeni Değer** seçiminde sabit orta limit değeri orta limit yeni değer filtre satırında verilen yeni fiyat limiti doğrultusunda güncellenir.

**Mevcut Üst Limit türü:** Güncellenmesi istenen üst limit türü belirtilir.

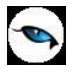

**Mevcut Üst Limit** filtre satırında fiyat limiti ayarlanacak mallar mevcut üst limitlerine göre seçilebilir.

**Yeni Üst Limit Türü** filtre satırında, güncelleme doğrultusunda tercih edilen yeni üst limit türü belirtilir. Yüzde ve tutar olmak üzere iki seçeneklidir.

**Üst Limit Güncelleme Yöntemi** filtre satırında, fiyat kartı üst limitinin ne şekilde ayarlanacağı belirlenir. Bu filtre yeni değer ve katsayı olmak üzere iki seçeneklidir.

**Üst Limit Güncelleme Katsayısı (%)** filtre satırında güncelleme yönteminin katsayı seçilmesi durumunda ayarlamada dikkate alınacak katsayı belirtilir.

**Üst Limit Yuvarlama Tabanı** filtre satırında yapılan ayarlama sonucu değerin küsuratlı çıkması durumunda yuvarlanacağı taban belirtilir.

**Üst Limit Yeni Değer** seçiminde sabit orta limit değeri üst limit yeni değer filtre satırında verilen yeni fiyat limiti doğrultusunda güncellenir.

**Eski Fiyat Öncelik Bilgisi** filtre satırında yeni fiyat öncelik bilgisinin ne şekilde aktarılacağı belirlenir. Bir arttırılacak seçiminde eski fiyat kartlarının öncelik bilgisi bir arttırılarak yeni fiyat karına aktarılır. Aynı kalacak seçiminde ise eski fiyat kartlarının önceliği değiştirilmez.

**İşyeri** filtre satırında hangi işyerleri için geçerli fiyatların yeniden ayarlanacağı belirlenir.

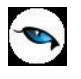

# **Hizmet Fiyat Güncelleme**

Satın alınan hizmetlerin fiyatlarında zamanla olabilecek değişiklikleri her malzeme için tek tek yapmak yerine fiyat değişiklikleri topluca yapılır ve gerekirse ayarlanan bu fiyatlar için yeni satınalma fiyat kartları açılır.

Hizmetlerin fiyatları **Hizmet Fiyat Güncelleme** seçeneği ile ayarlanır. Fiyat güncellemenin nasıl yapılacağı ve hangi hizmet ya da malzemelerin fiyatlarının ayarlanacağı ise satınalma fiyat ayarlamaları filtre satırlarında belirlenir. Hizmet fiyat ayarlamalarında kullanılan filtreler şunlardır:

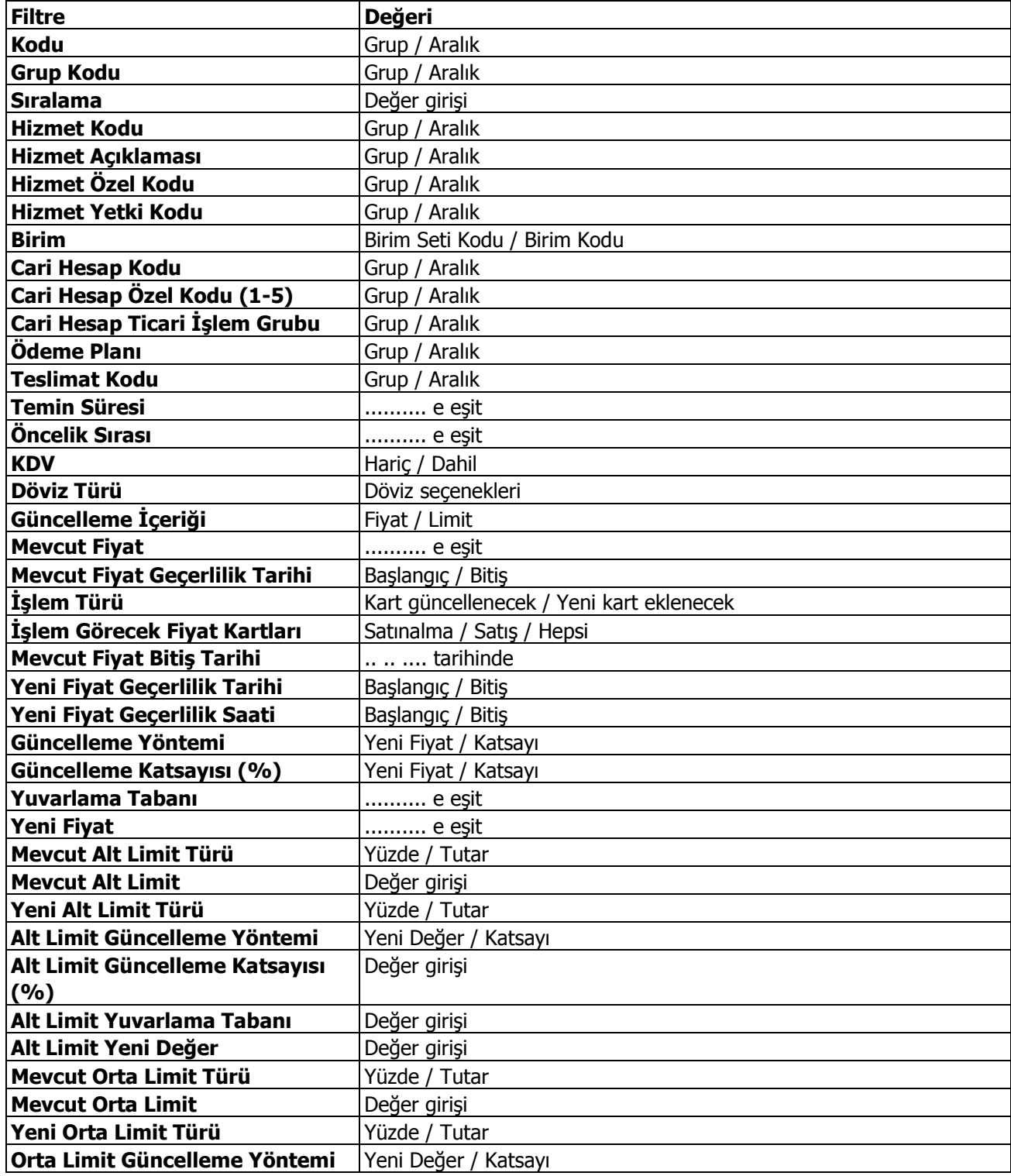

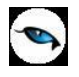

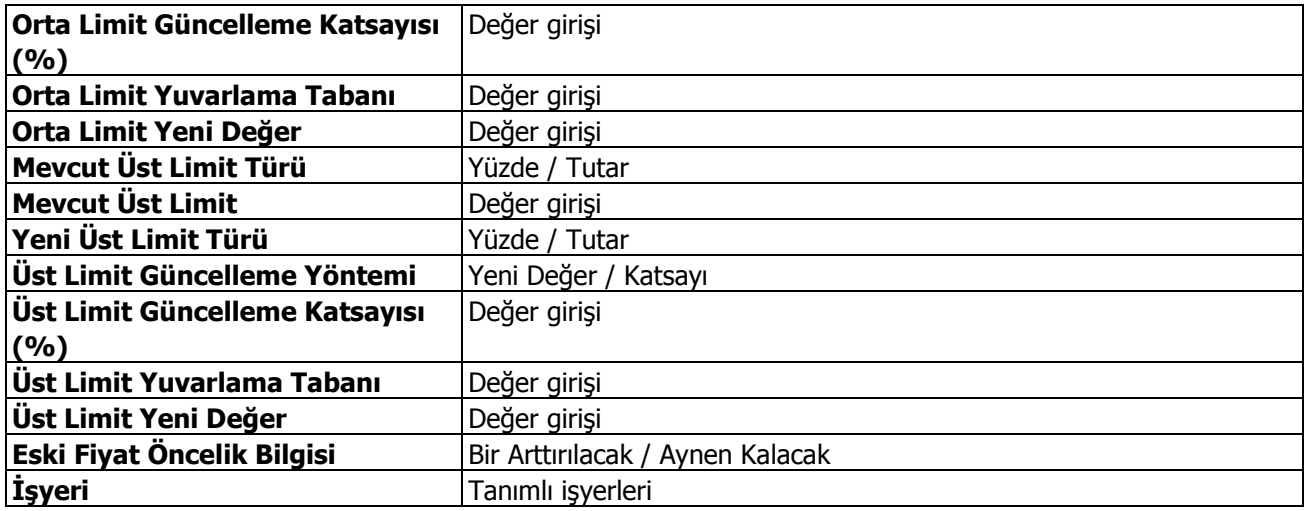

**Kodu ve Grup Kodu** filtre satırında güncelleme işleminin yapılacağı fiyat kartı, kart kodu ya da fiyat kartı grup koduna göre seçilir. Grup ya da aralık tanım filtrelerinden birisi kullanılır.

**Hizmet Kodu** satırında, fiyat ayarlamasının hangi hizmet kartları için yapılacağı belirlenir.

**Hizmet Açıklaması** satırında, fiyat ayarlamasının hangi hizmet kartları için yapılacağı belirlenir. Koşul belirleme işleminde grup ya da aralık tanım filtrelerinden biri kullanılır.

**Hizmet Özel Kodu** satırında, hizmet özel koduna göre filtreleme yapılır.

**Hizmet Yetki Kodu** satırında, hizmet yetki koduna göre filtreleme yapılır.

**Birim** filtre satırında ayarlamanın hangi birim seti ve birim için yapılacağı belirlenir.

**Cari Hesap Kodu** filtre satırında hangi cari hesaplardan alınan hizmetlerin fiyatlarının yeniden ayarlanacağı belirlenir. Filtreleme işleminde grup ya da aralık tanımlarından birisi kullanılır.

**Cari Hesap Özel Kodu** filtresi, cari hesap kartında verilen özel koda göre filtreleme yapılan satırdır.

**Ödeme Plan Kodu** filtre satırında, hizmet satınalma fiyatı kartında verilen ödeme plan koduna göre koşul belirlenerek, ödemeleri bu plan koduna göre yapılacak malzeme ya da hizmetlerin fiyatları ayarlanır.

**Teslimat Kodu** filtresi, fiyatları ayarlanacak hizmetlerin teslim şekillerine göre belirlenmesinde kullanılır. Grup ya da aralık tanım filtrelerinden birisi ile istenen koşul belirlenir.

**Temin Süresi** filtre satırında, fiyatları ayarlanacak hizmetler temin sürelerine göre belirlenebilir. Temin süresi gün olarak verilir.

**Öncelik Sırası** filtre satırında, hizmet fiyat kartında verilen öncelik sırasına göre filtreleme yapılır. Öncelik sırası sayı olarak belirtilir ve burada belirtilen öncelik sırasına sahip mal/ hizmetlerin fiyatları ayarlanır.

**KDV Filtre** satırında fiyata KDV'nin dahil olup olmadığı ise malzeme/hizmet kartında belirlenir.

**Döviz Türü** filtre satırında, döviz türü seçilerek bu türler üzerinden fiyatlandırılan malların ayarlama işleminde dikkate alınması sağlanır.

**Güncelleme İçeriği** filtre satırında, güncellemenin fiyat için ve/ya fiyat kartında yer alan alt/orta/üst fiyat limitleri için geçerli olacağı belirtilir.

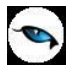

**Mevcut Fiyat** filtre satırında fiyatı ayarlanacak hizmetler mevcut birim fiyatlarına göre seçilebilir. Birim fiyat tutar olarak girilir.

**Mevcut Fiyat Geçerlilik Tarihi** filtre satırında mevcut fiyatın geçerli olduğu tarihlere göre filtreleme yapılır. Başlangıç ve bitiş tarih/saat aralığı verilir. Verilen tarihler arasındaki fiyat kartları için güncelleme yapılır.

**İşlem Türü** filtre satırında yeni ayarlanan fiyatların ne şekilde kullanılacağı belirlenir. Bu filtre kart güncellenecek ve yeni kart eklenecek olmak üzere iki seçeneklidir.

**İşlem Görecek Fiyat Kartları** filtre satırında güncelleme işleminin yapılacağı fiyat kartı türü seçilir. Güncelleme satınalma, satış ya da her iki tür için de yapılabilir.

**Mevcut Fiyat Bitiş Tarihi** satırında güncelleştirilecek fiyatlar bitiş tarihlerine göre filtrelenir. İşlem türü filtre satırında yeni kart açılacak seçiminin yapılmış olması durumunda yapılacak ayarlamadan sonra yeni fiyat kartı açılacak, eski fiyat kartına bitiş tarihi aktarılacaktır.

**Kart Güncellenecek** seçiminde ayarlama sonucu oluşan yeni fiyatlar, mal ve hizmet kartları üzerindeki fiyatlar üzerine yazılır ve kart bilgileri güncellenir.

**Yeni Kart Açılacak** seçiminde ise fiyatları yeniden ayarlanan mal ve hizmetler için yeni bir malzeme ya da satınalma fiyat kartı açılır.

**Yeni Fiyat Geçerlilik Tarihi/Saati** filtre satırında verilecek yeni fiyatların hangi tarihler/saatler arasında geçerli olacağı belirlenir. Başlangıç ve bitiş tarih/saat aralığı verilir.

**Güncelleme Yöntemi** filtre satırında, fiyatların ne şekilde ayarlanacağı belirlenir. Bu filtre yeni fiyat ve katsayı olmak üzere iki seçeneklidir.

**Güncelleme Katsayısı** filtre satırında güncelleme yönteminin katsayı seçilmesi durumunda ayarlamada dikkate alınacak katsayı belirtilir.

**Yuvarlama Tabanı** filtre satırında yapılan ayarlama sonucu fiyatların küsuratlı çıkması durumunda yuvarlanacağı taban belirtilir.

**Yeni Fiyat** seçiminde sabit birim fiyat değeri yeni fiyat filtre satırında verilen yeni fiyat doğrultusunda güncellenir.

**Mevcut Alt Limit Türü:** Güncelleme içeriği filtre satırında "Limit" seçimi yapıldığında geçerli olan filtre satırıdır. Güncellenmesi istenen alt limit türü belirtilir.

**Mevcut Alt Limit** filtre satırında fiyat limiti ayarlanacak mallar mevcut alt limitlerine göre seçilebilir.

**Yeni Alt Limit Türü** filtre satırında, güncelleme doğrultusunda tercih edilen yeni alt limit türü belirtilir. Yüzde ve tutar olmak üzere iki seçeneklidir.

**Alt Limit Güncelleme Yöntemi** filtre satırında, fiyat kartı alt limitinin ne şekilde ayarlanacağı belirlenir. Bu filtre yeni değer ve katsayı olmak üzere iki seçeneklidir.

**Alt Limit Güncelleme Katsayısı (%)** filtre satırında güncelleme yönteminin katsayı seçilmesi durumunda ayarlamada dikkate alınacak katsayı belirtilir.

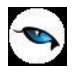

**Alt Limit Yuvarlama Tabanı** filtre satırında yapılan ayarlama sonucu değerin küsuratlı çıkması durumunda yuvarlanacağı taban belirtilir.

**Alt Limit Yeni Değer** seçiminde sabit alt limit değeri alt limit yeni değer filtre satırında verilen yeni fiyat limiti doğrultusunda güncellenir.

**Mevcut Orta Limit Türü:** Güncellenmesi istenen orta limit türü belirtilir.

**Mevcut Orta Limit** filtre satırında fiyat limiti ayarlanacak mallar mevcut orta limitlerine göre seçilebilir.

**Yeni Orta Limit Türü** filtre satırında, güncelleme doğrultusunda tercih edilen yeni orta limit türü belirtilir. Yüzde ve tutar olmak üzere iki seçeneklidir.

**Orta Limit Güncelleme Yöntemi** filtre satırında, fiyat kartı orta limitinin ne şekilde ayarlanacağı belirlenir. Bu filtre yeni değer ve katsayı olmak üzere iki seçeneklidir.

**Orta Limit Güncelleme Katsayısı (%)** filtre satırında güncelleme yönteminin katsayı seçilmesi durumunda ayarlamada dikkate alınacak katsayı belirtilir.

**Orta Limit Yuvarlama Tabanı** filtre satırında yapılan ayarlama sonucu değerin küsuratlı çıkması durumunda yuvarlanacağı taban belirtilir.

**Orta Limit Yeni Değer** seçiminde sabit orta limit değeri orta limit yeni değer filtre satırında verilen yeni fiyat limiti doğrultusunda güncellenir.

**Mevcut Üst Limit Türü:** Güncellenmesi istenen üst limit türü belirtilir.

**Mevcut Üst Limit** filtre satırında fiyat limiti ayarlanacak mallar mevcut üst limitlerine göre seçilebilir.

**Yeni Üst Limit Türü** filtre satırında, güncelleme doğrultusunda tercih edilen yeni üst limit türü belirtilir. Yüzde ve tutar olmak üzere iki seçeneklidir.

**Üst Limit Güncelleme Yöntemi** filtre satırında, fiyat kartı üst limitinin ne şekilde ayarlanacağı belirlenir. Bu filtre yeni değer ve katsayı olmak üzere iki seçeneklidir.

**Üst Limit Güncelleme Katsayısı (%)** filtre satırında güncelleme yönteminin katsayı seçilmesi durumunda ayarlamada dikkate alınacak katsayı belirtilir.

**Üst Limit Yuvarlama Tabanı** filtre satırında yapılan ayarlama sonucu değerin küsuratlı çıkması durumunda yuvarlanacağı taban belirtilir.

**Üst Limit Yeni Değer** seçiminde sabit orta limit değeri üst limit yeni değer filtre satırında verilen yeni fiyat limiti doğrultusunda güncellenir.

**Eski Fiyat Öncelik Bilgisi** filtre satırında yeni fiyat öncelik bilgisinin ne şekilde aktarılacağı belirlenir. Bir arttırılacak seçiminde eski fiyat kartlarının öncelik bilgisi bir arttırılarak yeni fiyat karına aktarılır. Aynı kalacak seçiminde ise eski fiyat kartlarının önceliği değiştirilmez.

**İşyeri** filtre satırında hangi işyerleri için geçerli fiyatların yeniden ayarlanacağı belirlenir.

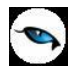

# **Hizmet KDV Oranı Güncelleme**

Alınan hizmetlerin KDV oranlarında zamanla olabilecek değişikliklerin her alınan hizmet için ayrı ayrı yapılması zaman alıcı bir işlemdir. Bu işlemlerin toplu olarak yapılması hem zaman kaybını önler hem de hata yapma payını azaltır.

KDV öndeğeri değişikliklerini toplu olarak yapmak için Satınalma, İşlemler menüsünde yer alan Hizmet KDV ayarlamaları seçeneği kullanılır.

Hizmet KDV ayarlamaları yapılırken, bu ayarlamanın hangi alınan hizmetleri kapsayacağı ve ayarlamanın ne şekilde yapılacağı Alınan Hizmet KDV ayarlamaları filtre penceresinde belirlenir. Hizmet KDV ayarlamaları filtre secenekleri sunlardır:

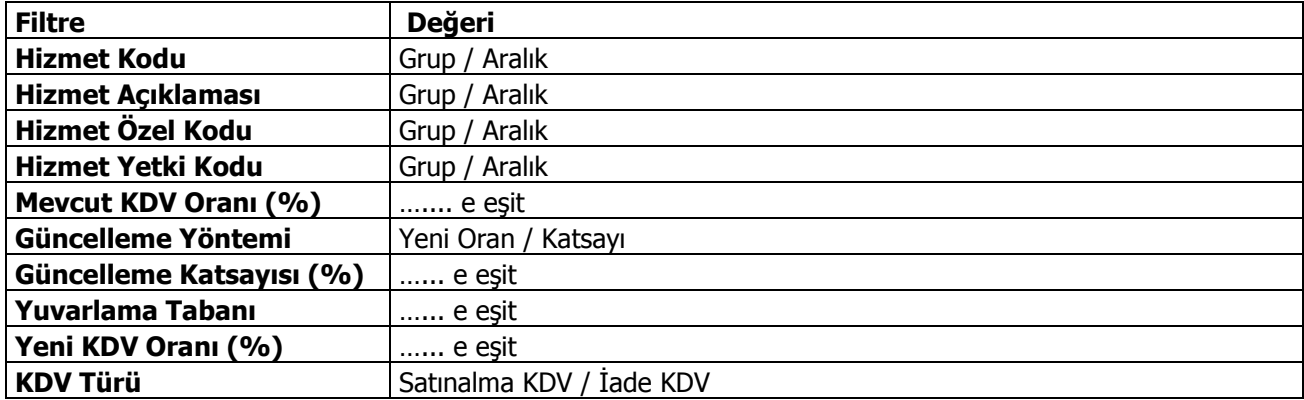

**Hizmet Kodu** filtre satırında ayarlamanın yapılacağı alınan hizmet kartları kodlarına göre filtrelenir. Grup ya da aralık tanım filtrelerinden birisi kullanılır.

**Hizmet Açıklaması** filtre satırında ayarlamanın yapılacağı alınan hizmet kartları açıklamalarına göre filtrelenir. Grup ya da aralık tanım filtrelerinden birisi kullanılır.

**Hizmet Özel Kodu**, hizmet kartında verilen özel koda göre filtrelemenin yapıldığı satırdır. Grup ya da aralık tanımı yapılarak ayarlamanın yapılacağı hizmet kartları belirlenir.

**Hizmet Yetki Kodu**, hizmet kartında verilen yetki koduna göre filtrelemenin yapıldığı satırdır. Grup ya da aralık tanımı yapılarak ayarlamanın yapılacağı hizmet kartları belirlenir.

**Mevcut KDV Oranı** satırında, ayarlamanın yapılacağı eski KDV oranı verilir. Burada verilen KDV oranına sahip kartların KDV oranları yeni KDV oranı ile değiştirilir.

**Güncelleme Yöntemi** filtre satırında güncelleştirme yöntemi seçilir. Yeni oran ve katsayı olmak üzere iki seceneklidir.

KDV ayarlamaları sabit bir değer üzerinden yapılabildiği gibi belli bir çarpan üzerinden de yapılabilir. Burada yapılan seçime göre diğer filtre satırlarında oran ya da katsayı verilmelidir.

**Yeni KDV Oranı** satırında, güncelleştirme yöntemi olarak yeni oran seçiminin yapılması durumunda, kartlara aktarılması istenen yeni KDV oranı girilir.

**Güncelleştirme Katsayısı** satırında, güncelleştirme yöntemi olarak katsayı seçilmişse katsayı verilir. Bu durumda ayarlama eski KDV oranı ve burada verilen katsayı dikkate alınarak yapılır.

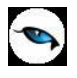

**KDV Türü** filtre satırında KDV güncelleme işleminin yapılacağı KDV türü belirlenir. Satınalma ve iade seçeneklerini içerir.

Filtre satırlarında yapılan koşul belirleme işleminden sonra ayarlama yapıldığında filtre satırlarında belirlenen koşullara uygun hizmetlerin KDV oranları yeni KDV oranları ile değiştirilir ve alınan hizmet kartlarında KDV oranı alanına otomatik olarak aktarılır.

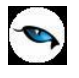

# **Toplu Faturalama**

Satınalma bölümünden kaydedilen satınalma irsaliyelerini farklı yöntemlerle faturalamak mümkündür. Faturalama işlemi,

- Satınalma fatura satırlarında **İrsaliye aktarımı** seçeneği ile,
- Satınalma irsaliyeleri listesinde Faturala seçeneği ile,
- Toplu faturalama yöntemleri ile

yapılabilir.

Birinci yöntemde, faturalanacak irsaliyeler İşlemler menüsünde yer alan İrsaliye Aktarımı seçeneği ile belirlenir. Başlangıç ve bitiş tarih aralığı verilerek faturanın ait olduğu cari hesaba ait irsaliyeler listelenir ve seçilerek fatura satırlarına aktarılır.

İkinci yöntemde, satınalma irsaliyeleri listesinde yatay menüde yer alan "Faturala" seçeneği ile irsaliyeler tek tek faturalanabilir. Bu durumda listede önce faturalanacak irsaliye seçilir. Daha sonra İşlemler menüsünde yer alan "Faturala" seçeneği ile irsaliye bilgileri faturaya aktarılır.

Üçüncü yöntem ise Toplu Faturalama seçeneğinin kullanılmasıdır.

Satınalma irsaliyeleri koşul belirlenerek topluca faturaya aktarılır. Toplu faturalama, Satınalma bölümünde İşlemler menüsünde yer alan Toplu Faturalama seçeneği ile yapılır. Faturalama işleminin hangi irsaliyeler için yapılacağı filtre satırlarında belirlenir.

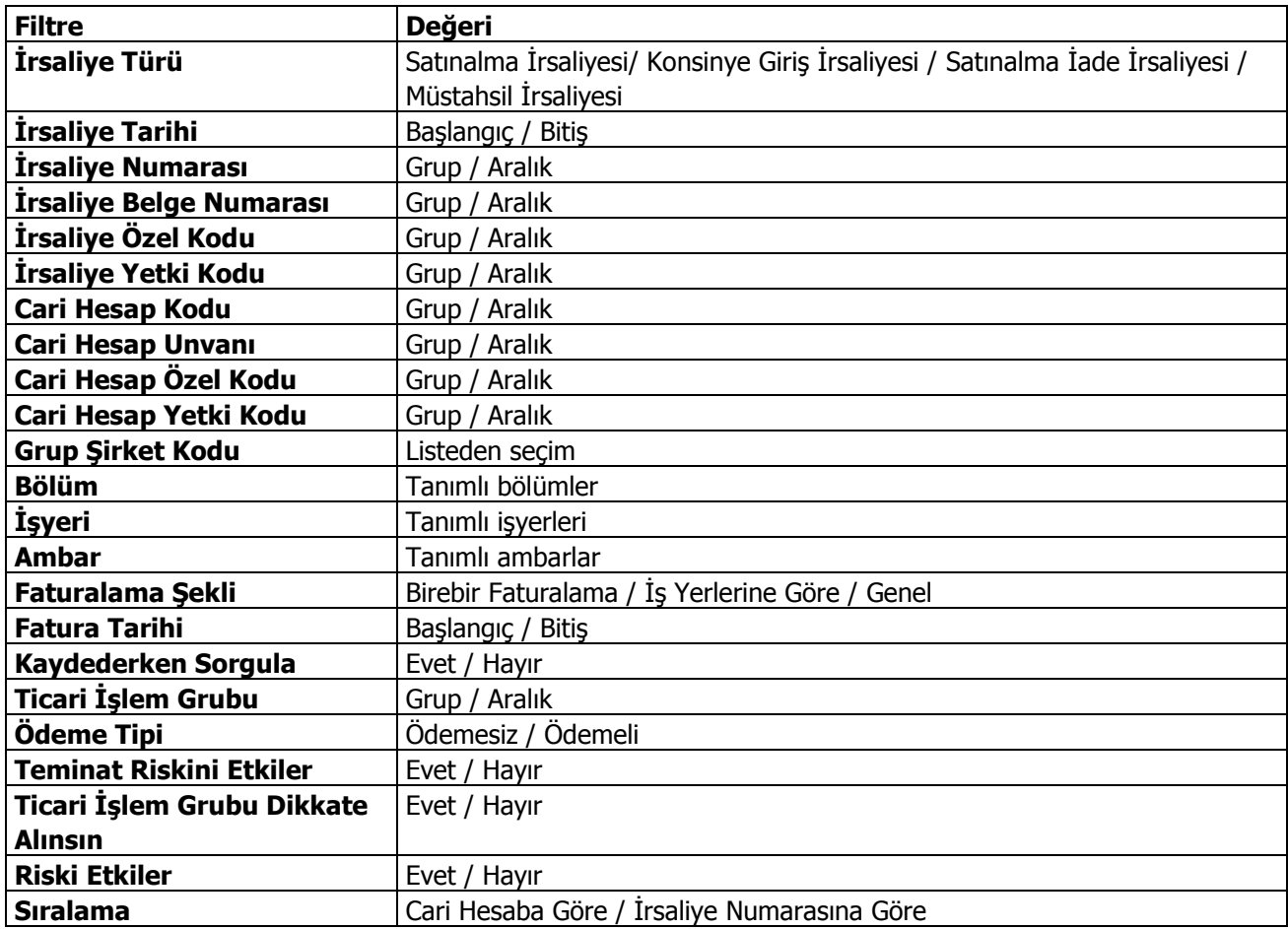

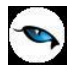

Toplu faturalama işlemi iş yerleri ve ambarlara göre de yapılabilir. Bunun için İşyeri ve ambar numarası filtre satırlarında seçim yapılır. İrsaliyelerin ait olduğu İşyeri ve ambar bilgileri, irsaliyeler girilirken İşyeri ve ambar no alanlarında belirtilir.

**Fatura Tarihi** filtre satırında toplu olarak faturalanacak irsaliyelerin hangi tarih itibarıyla faturalanacağı belirtilir. Burada verilen tarih oluşturulan faturalara otomatik olarak aktarılır.

**Toplu Faturalamada Kontrol:** Toplu faturalama işlemi kullanıcının kontrolünde yapılabileceği gibi iş yerlerine göre ya da filtre satırlarında belirtilen koşullara uyan irsaliyelerin birebir faturalanması şeklinde de yapılabilir.

Faturalamanın ne şekilde yapılacağı **Faturalama Şekli** ve **Kontrollü Kayıt** filtre satırlarında belirlenir.

**Kontrollü Kayıt** filtresi **Evet** ve **Hayır** olmak üzere iki seçeneklidir. "Evet" seçiminin yapılması durumunda filtre satırlarında belirlenen koşullara uygun satırları içeren faturalar tek tek ekrana gelir. Kullanıcının fatura bilgilerinde değişiklik yapması mümkündür. Her fatura tek tek kaydedilir.

Kontrollü kayıt filtre satırında "Hayır" seçiminin yapılması durumunda ise, filtre satırlarında belirlenen irsaliyeler, fatura bilgileri ekrana gelmeden faturalanır. Tüm faturalar için geçerli olması istenen bilgiler, fatura öndeğerleri penceresinden girilir. Fatura öndeğerleri penceresinden girilen bilgiler ise şunlardır:

**Cari Hesap Kodu:** Kaydedilen irsaliyelerde cari hesap kodu kaydedilmemişse, bu alana girilecek C/H kodu ile irsaliyelerin faturalanacağı C/H belirlenir.

**Fatura Açıklaması:** Fatura açıklamasının girildiği alandır. Buradan girilen açıklama, toplu olarak faturalanacak tüm irsaliyeler için geçerli olacaktır. Fatura bilgilerinde olabilecek değişiklikler ise satınalma faturaları listesinde ilgili fatura seçilerek yapılır.

Öndeğerler penceresinin alt bölümünde yer alan başlangıç numaraları alanında fatura başlangıç numaraları verilir. Burada verilen başlangıç numaraları dikkate alınarak irsaliyeler faturalanır.

**Toplu Faturalama Şeklinin Belirlenmesi:** İrsaliyeleri iş yerlerine göre ya da birebir faturalamak mümkündür. Bunun için Faturalama şekli filtre satırında istenen yöntem belirlenir. Faturalama şekli filtresi iş yerlerine göre ve birebir olmak üzere iki seçeneklidir.

## **İş Yerlerine Göre Toplu Faturalama**

Toplu faturalama iş yerlerine göre yapılacaksa her cari hesabın belirlenen filtre koşullarına uygun irsaliyeleri iş yerlerine göre tek bir faturaya aktarılır.

Faturalanacak irsaliyeler, fiş tarihi, özel kodu, belge numarası ve yetki koduna göre seçilebildiği gibi, irsaliye türlerine göre seçim yaparak belirli türdeki irsaliyeler topluca seçilir.

Kontrollü Kayıt filtre satırında "Evet" seçiminin yapılması durumunda irsaliyelerin aktarıldığı faturalar tek tek ekrana getirilir ve kullanıcı onayıyla kaydedilir.

## **Birebir Faturalama**

Toplu Faturalama, birebir faturalama ile yapılacaksa her irsaliye ayrı ayrı faturalanır. Kontrollü Kayıt filtresinde "Evet" seçiminin yapılmış olması durumunda, her fatura tek tek ekrana getirilir ve kullanıcı onayı ile kaydedilir.

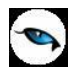

Kontrollü kayıt filtresinde "Hayır" seçimi yapılmışsa, fatura öndeğerleri penceresinden, faturalanacak tüm irsaliyeler için geçerli olacak bilgiler (cari hesap belirtilmeden kaydedilen satınalma irsaliyeleri için fatura öndeğerleri penceresinden faturanın ait olduğu cari hesap kodu ve fatura açıklaması vb.) girilir. Toplu faturalama işlemi ile irsaliye bilgileri olduğu gibi aktarılır. Bilgilerde olabilecek değişiklikler ve F9/sağ fare tuşu menüsünde yer alan seçeneklerle girilen bazı bilgiler (muhasebe kodları, fatura detay bilgileri vb.) Değiştir seçeneği ile kaydedilir.

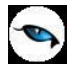

## **Sipariş Fişleri Listesi'nden Faturalama**

Sipariş için fatura bilgileri birebir olarak Satınalma ya da Satış Siparişleri listelerinden kaydedilir. Bunun için Satınalma ya da Satış Siparişleri listesinde sağ fare tuşu menüsünde yer alan **Faturala** ya da **Çoklu Faturala** seçenekleri kullanılır.

Siparişler tek tek faturalandığında açılan pencereden fatura/irsaliye tipi seçilir ve açılan fatura üzerinden bilgiler kaydedilir.

- Sipariş onay durumu öneri ya da sevkedilemez olan sipariş fişleri üzerinde Faturala seçeneği sağ fare düğmesi menüsünde yer almaz.
- Sipariş fişleri listesinden fatura kaydetmek için parçalı sipariş sevkiyatı parametresi önemlidir. Fişin ait olduğu cari hesap için parçalı sipariş sevkiyatı parametresinin öndeğeri "Hayır" ise yani siparişin tamamının gönderilmesi sözkonusu ise bir defa sevkedilmiş sipariş fişleri üzerinde de Faturala seçeneği menüde yer almaz.
- Siparişin parçalı olarak sevkedilmesi durumunda ise tamamı sevkedilmemiş tüm sipariş fişleri üzerinde Sevket seçeneği sağ fare tuşu menüsünde yer alır ve fatura bilgileri girilebilir.
- Sadece Hizmet satırlarının sevk edilebilirliği bulunanlar için Faturala seçeneği sağ fare tuşu menüsünde yer alır, Sevket seçeneği yer almaz.
- Siparişte seçili cari hesabın ve işyerinin e-fatura kullanıcısı olması durumunda, oluşan faturada yer alan e-Fatura alanı otomatik olarak seçili duruma geçer.

## **Çoklu Faturalama**

Siparişler tek tek faturalanabildiği gibi toplu olarak da faturalanabilir. Toplu faturalama için önce siparişler işaretlenerek seçilir. Daha sonra F9/sağ fare tuşu menüsündeki Çoklu Faturala seçeneği kullanılır. Çoklu faturalamada önce fatura irsaliye tipi seçilir. Açılan çoklu faturalama penceresinde

- Fatura Başlangıç Numarası
- Fatura Tarihi
- Fatura Zamanı

ilgili alanlarda belirtilir.

Seçilen siparişe ait her bir faturanın tek tek ekrana gelerek kullanıcı onayı ile kaydedilmesi istenirse Kaydederken Sorgula seçeneği işaretlenir. Bu durumda oluşacak faturalar tek tek ekrana gelir ve kullanıcı onayı ile kaydedilir.

Kaydederken sorgula seçeneği işaretlenmeden Kaydet düğmesi tıklandığında seçilen siparişler toplu olarak faturalanır ve işlem bilgileri Siparişte Toplu Faturalama Log dosyasında izlenir.

# **Otomatik Satınalma Sipariş Fişi Oluşturma**

Otomatik Satınalma Sipariş Fişi Oluşturma seçeneği ile ambarlarda azami stok seviyesinin altına düşen malzemeler için sipariş verilir. Otomatik sipariş oluşturma seçeneği Satınalma program bölümünde İşlemler menüsü altında yer alır. Hangi malzemeler için sipariş oluşturulacağı otomatik satınalma sipariş fişi oluşturma filtre satırlarında belirlenir. Filtre seçenekleri şunlardır:

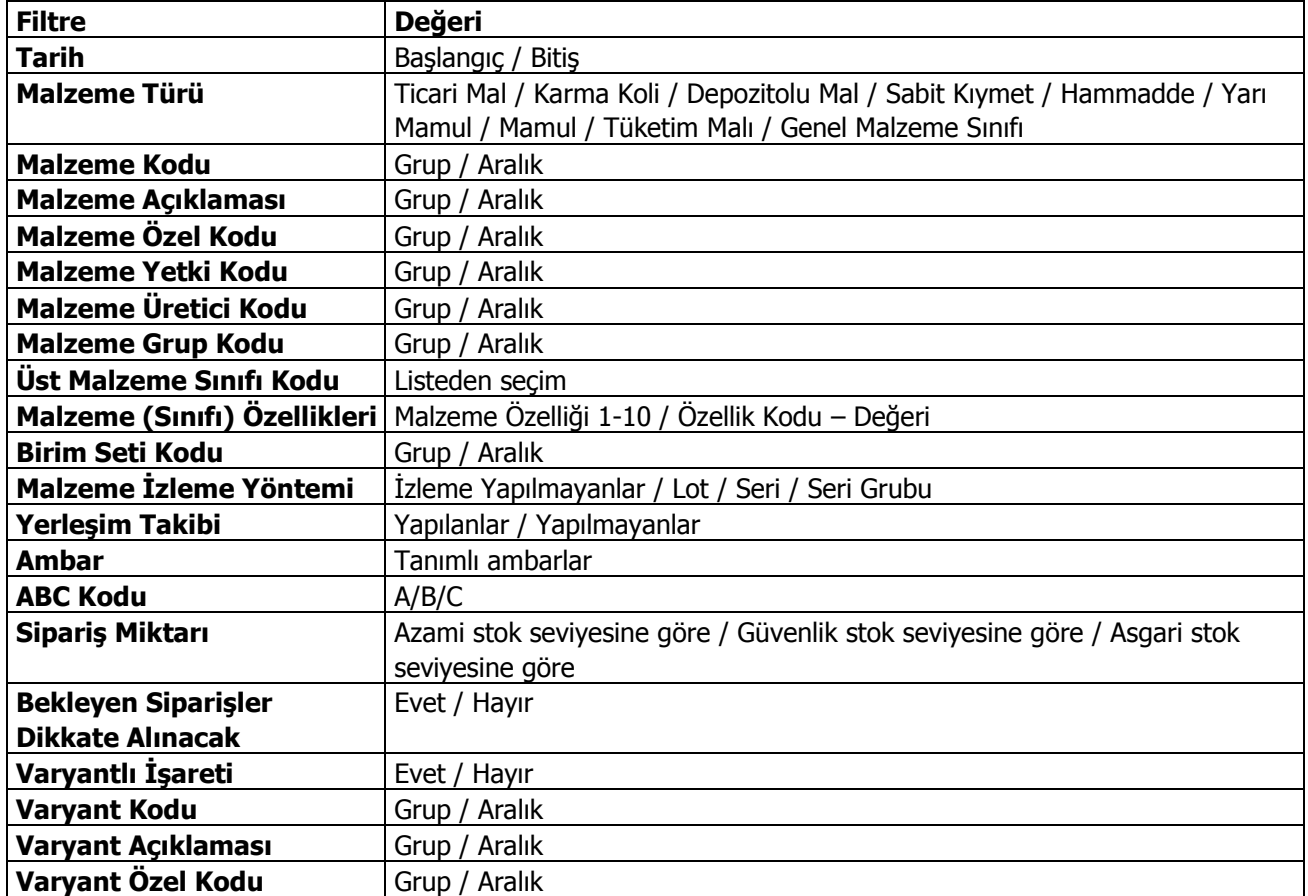

Program tarafından sipariş miktarı hesaplanırken sipariş miktarı ve bekleyen sipariş filtre satırlarında yapılacak seçimler önemlidir.

Bu filtre satırlarında yapılacak seçimlere göre sipariş miktarları şu şekilde hesaplanarak fişe yansır:

 Sipariş miktar: azami stok seviyesine göre ve bekleyen siparişler dikkate alınmayacak Sipariş miktarı = Azami stok seviyesi– (Fiili Stok - dağıtım için rezerve – dağıtımda)

Sipariş Miktarı: azami stok seviyesine göre ve bekleyen siparişler dikkate alınacak

Sipariş miktarı = Azami stok seviyesi – (Fiili Stok – (Bekleyen Satış Siparişleri- Bekleyen Satınalma Siparişleri))

 Sipariş miktarı: güvenlik stok seviyesine göre ve bekleyen siparişler dikkate alınmayacak Sipariş miktarı = Güvenlik stok seviyesi – Fiili Stok -(Fiili Stok - dağıtım için rezerve – dağıtımda)

 Sipariş Miktarı: güvenlik stok seviyesine göre ve bekleyen siparişler dikkate alınacak Sipariş miktarı = Güvenlik stok seviyesi – (Fiili Stok – (Bekleyen Satış Siparişleri- Bekleyen Satınalma Siparişleri))

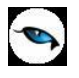

İlgili filtreler verildikten sonra işlem çalıştığında, ambarlara göre siparişlerin oluşturulacağı malzeme bilgilerini içeren pencere açılır. Otomatik sipariş oluşturma penceresi iki ana bölümden oluşmaktadır. Sol tarafta malzeme ambar bilgileri yer alır.

Filtre satırlarında istenen koşullar belirlendikten sonra "Tamam" düğmesi tıklanır. Ambarlara göre satınalma siparişlerinin oluşturulacağı malzeme bilgilerini içeren pencere açılır. Otomatik sipariş oluşturma penceresi iki ana bölümden oluşmaktadır. Sol tarafta malzeme ambar bilgileri yer alır. Otomatik sipariş fişi her ambardaki malzemeler için ayrı ayrı oluşturulur. Önce ilgili ambar seçilir. Malzeme ve tarih filtrelerine uygun olarak saptanmış ve verilen sipariş açılacak malzemeler malzeme / varyant kodu, açıklaması, birim, asgari, azami ve güvenli stok seviyeleri, fiili stok, sipariş miktarı, cari hesap kod ve açıklama bilgileri ile listelenir. Birim alanına kartta belirlen birim setindeki ana birim öndeğer olarak gelir. Ancak sipariş diğer birimler üzerinden de verilebilir.

Asgari, azami ve güvenli stok miktarları ilgili malzeme kartında ambar parametreleri seçeneği ile girilen miktardır. Fiili stok seçili ambardaki fiili stok miktarıdır.

Siparişi verilecek malzemeler listelenirken filtre satırlarında belirtilen tarihte ambardaki fiili stok miktarı dikkate alınır. Asgari ve azami stok miktarları ilgili malzeme kartında ambar parametreleri seçeneği ile girilen miktardır. Fiili stok seçili ambardaki fiili stok miktarıdır.

Sipariş miktarı azami stok ve fiili stok miktarları dikkate alınarak program tarafından hesaplanır.

Cari hesap kod ve unvanı alanlarında, siparişin ait olduğu cari hesap kod ve açıklaması kaydedilir.

**Fiş Oluştur** seçeneği ile satınalma sipariş fişleri, onay durumu sevkedilebilir olarak program tarafından oluşturulur. Cari hesap malzeme uygunluğu kontrolü yapılıyorsa fiş oluşturma sırasında belirlenen kontrol yöntemine kontrol program tarafından yapılır. Oluşturulan fişler Satınalma program bölümünde Hareketler menüsü altında yer alan Satınalma Siparişleri listesinde yer alır.

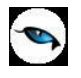

# **Satınalma Siparişlerinde KDV Güncelleme**

Malzemelerin KDV oranları değiştiğinde belirli tarihte girilmiş siparişlerinde bu güncellemeye tabi olmasını sağlamak için kullanılır. Satınalma siparişlerinde KDV güncelleme işlemi ile aynı zamanda bu siparişlerde uygulanan kampanyaların da yeni KDV oranına göre yeniden uygulanması sağlanır.

Satınalma Siparişlerinde KDV Güncelleme seçeneği Satınalma program bölümünde İşlemler menüsü altında yer alır. KDV güncelleme için geçerli olacak koşullar filtre seçenekleri ile belirlenir. Bu filtre seçenekleri şunlardır:

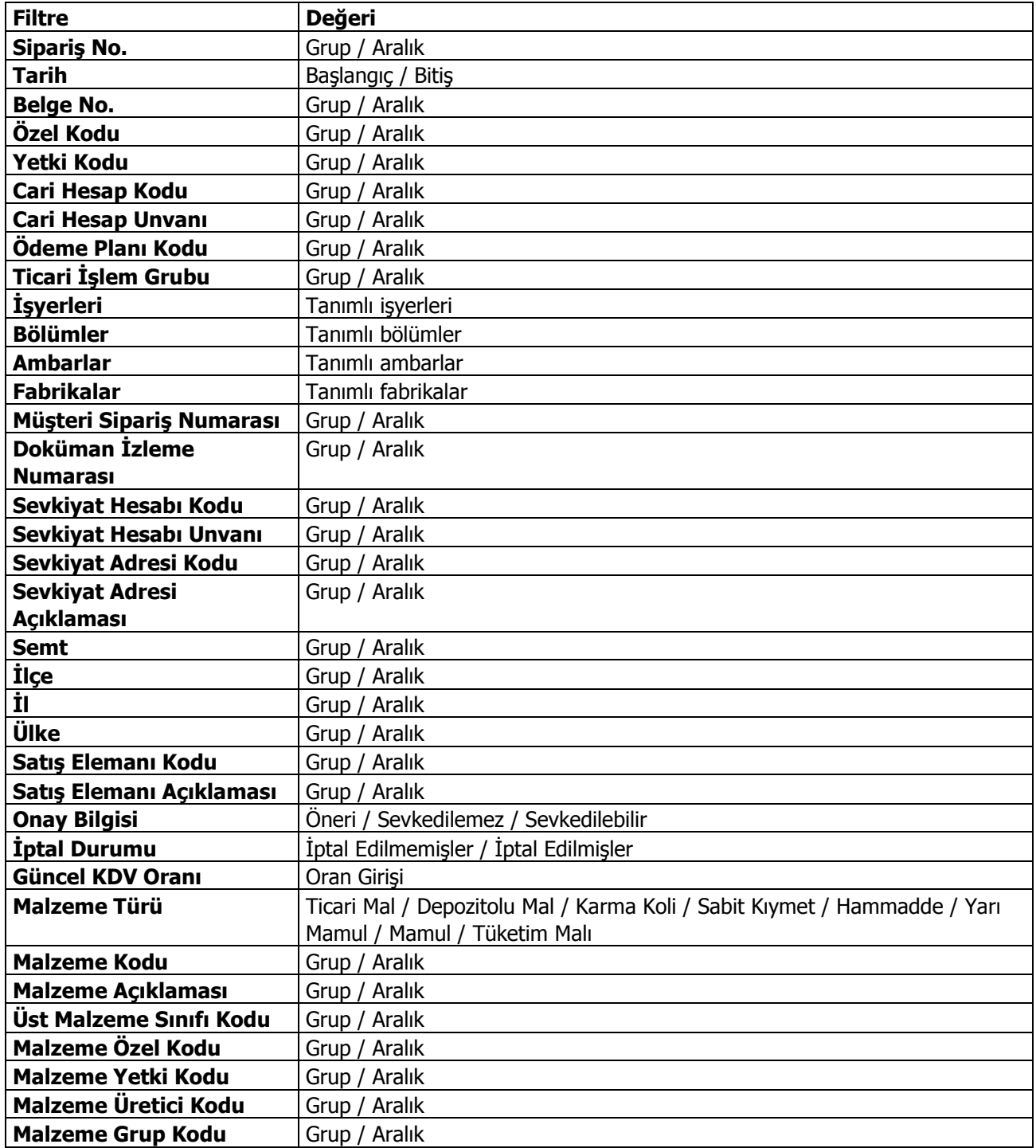
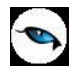

## **Satınalma Siparişlerine Kampanya Uygulama**

Satınalma siparişlerine kampanya uygulama işleminin toplu olarak yapılmasında kullanılır. Satınalma program bölümünde İşlemler menüsü altında yer alır. Kampanya uygulamasının hangi siparişler için geçerli olacağı ve diğer koşullar filtre satırlarında belirlenir.

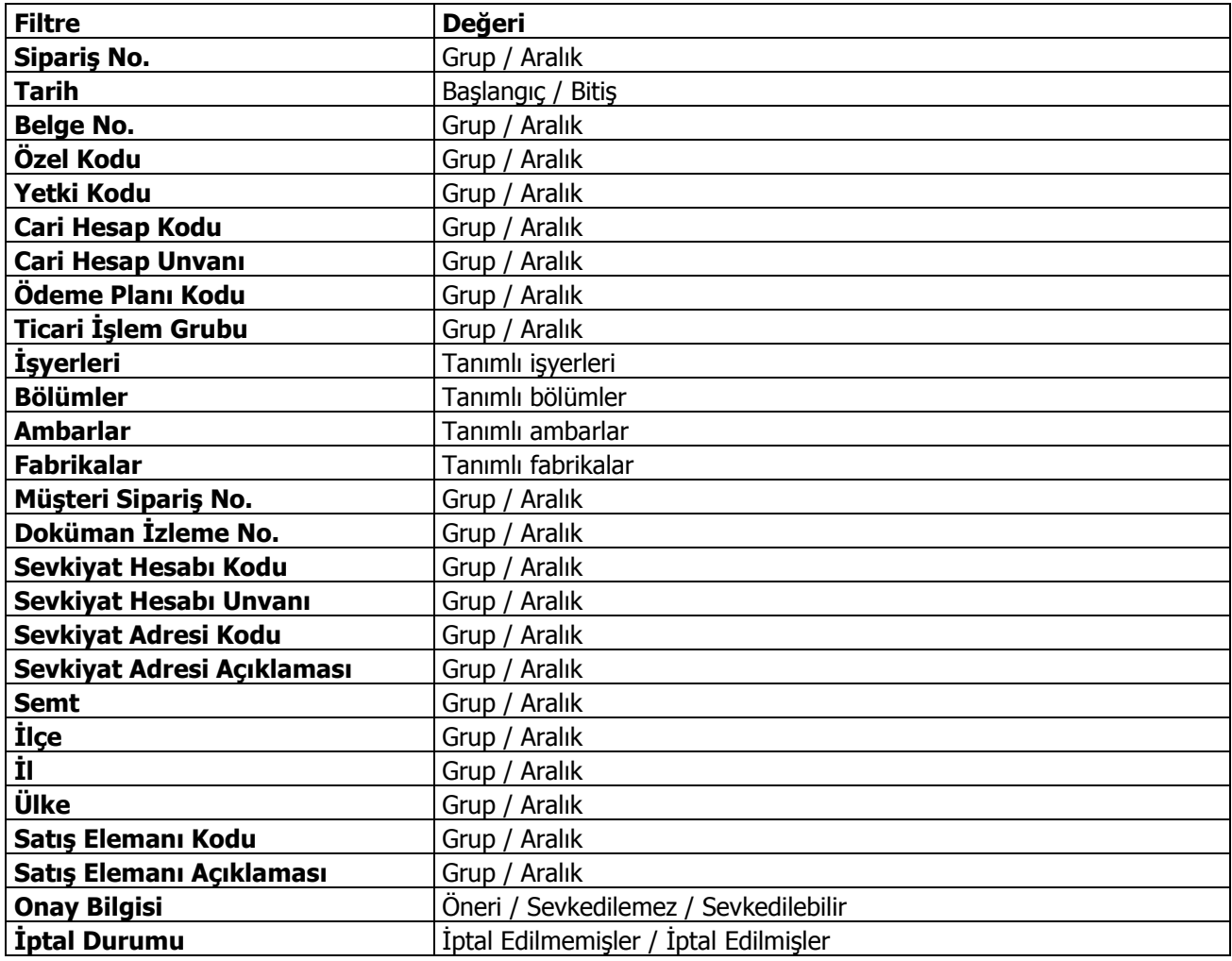

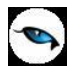

## **Şablona Göre Satınalma Siparişi Oluşturma**

Satınalma siparişleri kullanıcı tarafından tanımlanan şablonlar kullanılarak otomatik olarak oluşturulur ve seviye güncelleme işlemleri yapılır. Bunun için Satınalma program bölümünde İşlemler menüsü altında yer alan **Şablona Göre Satınalma Siparişi Oluşturma** seçeneği kullanılır.

Sipariş oluşturma işleminde geçerli olacak koşullar filtre satırlarında belirlenir. Şablona Göre Sipariş Oluşturma filtre seçenekleri şunlardır:

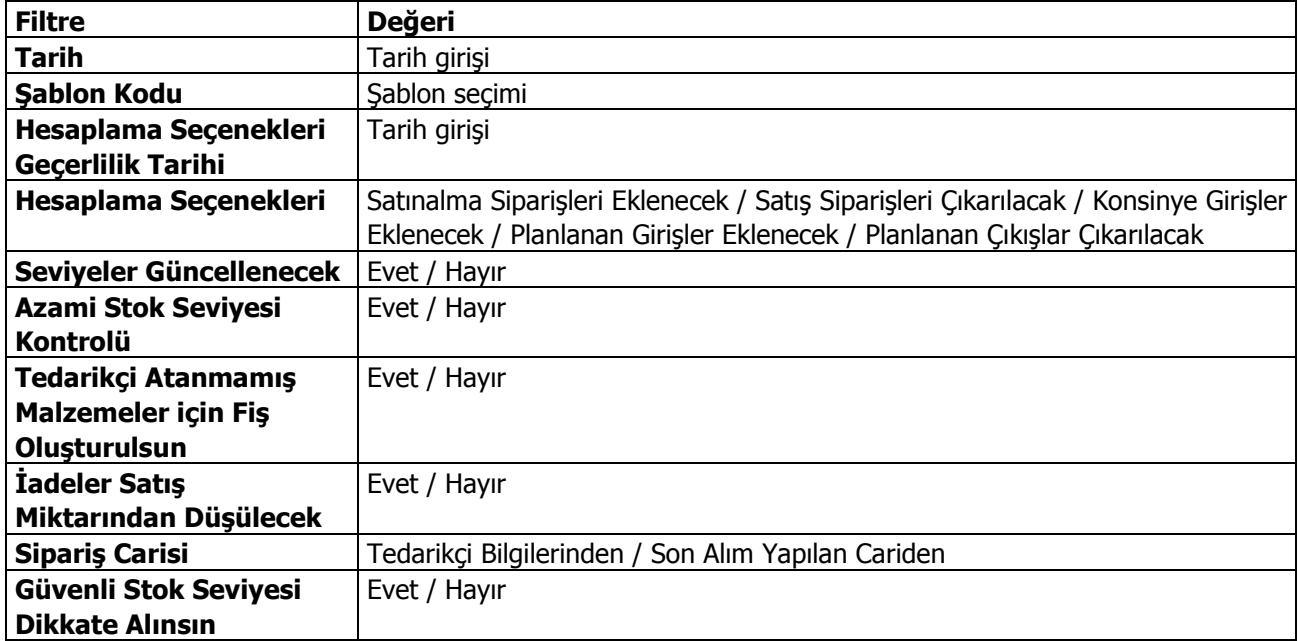

**Tarih:** İşlemin yapıldığı günün ve sipariş fişinin tarihidir. Kullanıcı tarafından girilir.

**Şablon Kodu:** Sipariş oluşturma işleminde kullanılacak şablon kodudur. Kayıtlı şablonlar listelenerek seçim yapılır.

**Hesaplama Seçenekleri Geçerlilik Tarihi:** Hesaplama seçenekleri geçerlilik tarihini belirtir.

**Hesaplama Seçenekleri:** Tanımlı Şablona göre asgari stok seviyesi hesaplandıktan sonra oluşturulacak sipariş miktarının ne şekilde hesaplanacağını belirtir. Bu parametre satırıaşağıdaki seçenekleri içerir:

- Satınalma Siparişleri Eklenecek
- Satış Siparişleri Çıkarılacak
- Konsinye Girişler Eklenecek
- Planlanan Girişler Eklenecek
- Planlanan Çıkışlar Çıkarılacak

Hesaplamada dikkate alınacak seçenekler işaretlenir.

**Seviyeler Güncellenecek:** Malzemeler için seviye güncelleme yapılıp yapılmayacağını belirtir. **Evet** ve **Hayır** seçeneklerini içerir. "Evet" seçiminin yapılması durumunda malzeme kartlarındaki seviyeler güncellenir.

**Azami Stok Seviye Kontrolü:** Azami stok seviye kontrolünün yapılıp yapılmayacağını belirtir. **Evet** ve Hayır seçeneklerini içerir. "Evet" seçiminin yapılması durumunda azami stok seviye kontrolü yapılır.

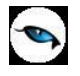

**Tedarikçi Atanmamış Malzemeler için Fiş Oluşturulsun:** İşlem başlatıldığında tedarikçi bağlantısı kurulmadan kaydedilen malzemeler için sipariş fişinin oluşturulup oluşturulmayacağı bu parametre satırında belirlenir. **Evet** seçiminin yapılması durumunda tedarikçi bağlantısı olmayan malzemeler için de fiş oluşturulur.

**İadeler Satış Miktarından Düşülecek:** İade miktarlarının işleme etkisinin belirlenmesinde kullanılır. **Evet** ve **Hayır** seçeneklerini içerir. "Evet" seçiminin yapılması durumunda iade miktarları satış miktarlarından düşülerek seviye belirleme işlemi yapılacaktır.

**Sipariş Carisi:** Şablona göre sipariş oluşturma işleminin hangi cari hesap bilgisine göre yapılacağını belirten filtre satırıdır. Bu satır iki seçeneklidir:

- Tedarikçi Bilgilerinden
- Son Alım Yapılan Cariden

**Tedarikçi Bilgilerinden** seçildiğinde, ilgili malzeme kartında girilen tedarikçi bilgisine bakılır ve sipariş o tedarikçi için oluşturulur.

**Son Alım Yapılan Cariden** seçildiğinde, sipariş, malzemenin en son alındığı cari hesap için oluşturulur.

**Güvenli Stok Seviyesi Dikkate Alınsın:** Hesaplamada güvenli stok seviyesinin dikkate alınıp alınmayacağını belirtmek için kullanılır. **Hayır** seçiminde herhangi bir kontrol yapılmaz. **Evet** seçiminde, eldeki stok, satınalma/satış siparişleri, talep fişleri, planlanan girişiler, planlanan çıkışlar, güvenli stok miktarları toplamı asgari stok seviyesini aşıyorsa, satınalma siparişi oluşturulmaz. Bu toplam asgari stok seviyesinden küçükse aradaki fark kadar satınalma siparişi oluşturulur.

Filtre satırlarında istenen koşullar belirlendikten sonra işlem başlatılır.

Filtrede seçili şablon tanımındaki malzemelere ait seviye hesaplamasından sonra asgari stok seviyesi altındaki malzemeler için sipariş oluşturma işlemi yapılır.

Oluşan sipariş fişinin tarihi işlemin yapıldığı tarih olacaktır. Temin tarihi şablon tanımında belirtilen süre alanındaki değerin sipariş tarihine eklenmesi ile hesaplanır.

Şablonda bir malzeme seçilirse temin tarihi malzeme tanımında tedarikçiler sayfasından aktarılır.

Oluşan sipariş fişinin cari hesabı malzeme kartındaki tedarikçi bilgisinden okunur. Tedarikçi bilgisi girilmemiş ise siparişin Cari Hesabı boş olarak gelir.

Şablonda girilmiş malzemelere ait birden fazla tedarikçi olduğunda tedarikçi önceliğine göre fiş oluşacaktır. Aynı önceliğe ait tedarikçiler varsa burada da sipariş oranı dikkate alınır.

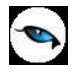

#### **Alınan Hizmet Hareket Aktarımı**

Hizmet hareketi aktarımı, aynı hizmet için herhangi bir nedenle birden fazla kart açılması durumunda, bu kartlar ile yapılan hareketlerin tek bir hizmet üzerinden izlenmesini sağlar. Alınan hizmet hareket aktarımı, Satınalma program bölümünde İşlemler menüsü altında yer alır.

Hareketleri aktarılacak hizmetler Hizmet Kodu ve Açıklaması alanlarında, aktarımın yapılacağı hizmet ise Aktarılacak Hizmet Kodu ve Aktarılacak Hizmet Açıklaması alanlarında belirtilir. Tüm bu alanlardan kayıtlı hizmetlere ulaşılarak ilgili hizmetler seçilebilir.

Hizmet Kodu ve Açıklaması alanlarında \* işareti ile toplu seçim de yapılabilir. Örneğin Hizmet Kodu alanında H\* yazıldığında kodu "H" ile başlayan tüm hizmet hareketleri, Aktarılacak Hizmet Kodu alanında belirtilen hizmet tanımına aktarılır.

#### **Aktarım Yapılacak Dönem Seçimi**

Hizmetin bir dönem içindeki hareketleri aktarılabileceği gibi tüm dönemlerdeki hareketleri de aktarılabilir. Dönem seçimi, hizmet hareket aktarımı penceresinin alt bölümünde yer alan Aktarım Yapılacak Dönemler bölümünde yapılır. "..." imgesi tıklandığında açılan pencerede Dönemler bölümünde tanımlı dönemler yer alır. Hareketleri aktarılacak dönem üzerinde "Ekle" seçeneği tıklanır ve ilgili dönem Seçilenler bölümüne aktarılır. "Hepsini" seçeneği ile tüm dönemler seçilir.

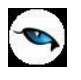

# **Raporlar**

Logo uygulamaları

- Program bölümlerinde yer alan standart raporlar,
- tablo raporları
- kullanıcılar tarafından tasarlanan raporlar,
- kolay tasarımlı raporlar
- pratik tablo raporları
- rapor üretici ile alınan raporlar

ile son derece kapsamlı bir raporlama sistemine sahiptir.

Raporlama sisteminin en önemli avantajları şu başlıklar altında özetlenebilir:

- Her rapor farklı bir kritere göre sorgulama yapmak için kullanılan filtrelere sahiptir.
- Raporda yer alacak alanlar ve rapor tasarımı kullanıcı tarafından belirlenir.
- Raporlarda hangi filtrelerin nasıl kullanılacağı ve hangi alanların görüntüleneceği belirlendikten sonra bu bilgiler kaydedilebilir ve tekrar kullanılabilir.
- Tablo raporları ile, raporda yer alan bilgiler seçilecek kolon başlıkları altında gruplanabilir, bu gruplama işlemi seviyeli olarak da yapılır.
- Raporda yer alacak bilgiler için kullanıcı kendisi filtre tanımlayabilir ve hesaplama şekli belirleyebilir.
- Rapor ünitesi seçilerek raporlar ekran ve yazıcıdan alınabilir. Bunun dışında rapor çıktısı Lotus, Ascii dosya veya MS Access formatında bir dosyaya kaydedilebilir. Ya da HTML, Tablo ve PDF formatında alınabilir. Bu durumda, kaydedilen rapor çıktıları ilgili uygulamalar ile alınır.
- Sık kullanılan raporlar kullanıcı tarafından yeni isimle kaydedilir ve bu raporlara ayrı bir menü üzerinden kolayca ulaşılabilir.
- Aynı rapor programda tanımlı standart isimleri yanı sıra kullanıcı tarafından verilecek isimlerle de kaydedilir ve sıralanabilir.

# **Malzeme Raporları**

### **Toplam Satınalma Rakamları**

Malzemelerin toplam satınalma miktar ve tutarlarının listelendiği rapordur. Toplam satınalma rakamları raporu filtre seçenekleri şunlardır:

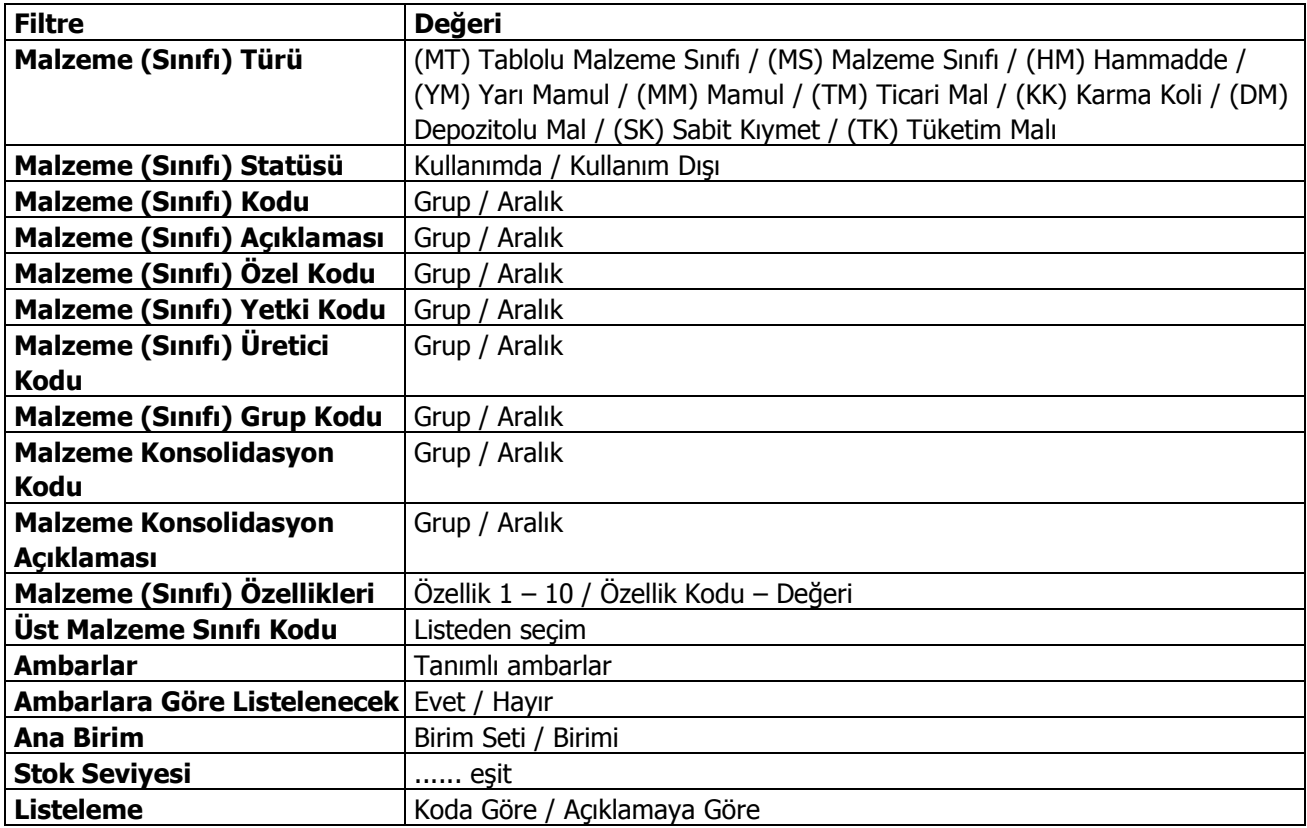

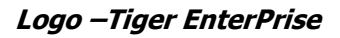

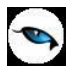

## **Ayrıntılı Satınalma Raporu**

Malzemelerin toplam satınalma miktar ve tutarlarının iade miktar ve tutarlarını da içerecek şekilde ayrıntılı olarak listelendiği rapordur. Ayrıntılı satınalma raporu filtre seçenekleri şunlardır:

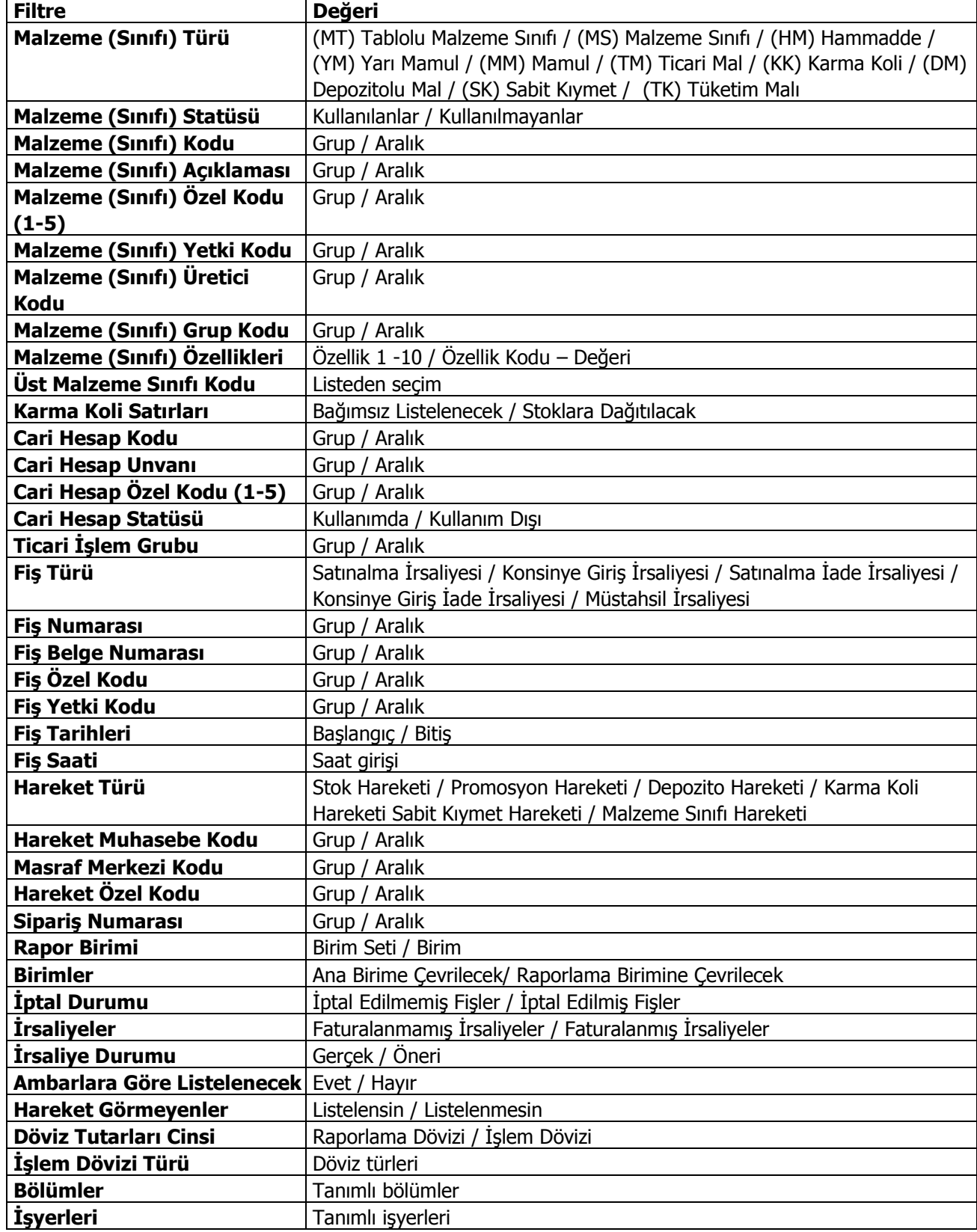

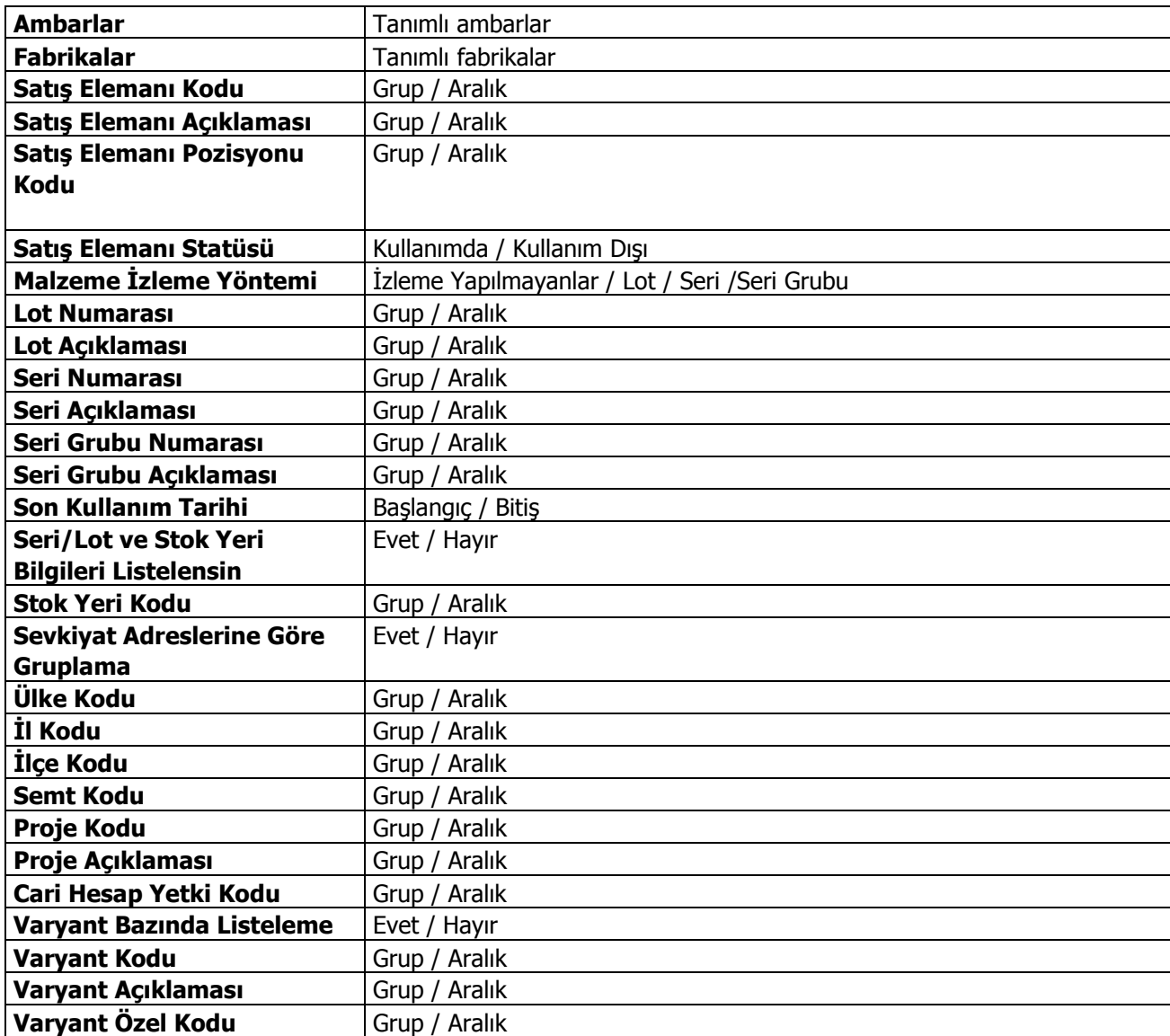

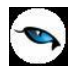

## **Satınalma Fişleri Listesi**

Satınalma bölümünden yapılan malzeme işlemlerine ait fişlerin listelendiği rapordur. Satınalma fişleri listesinde kullanılan filtreler şunlardır:

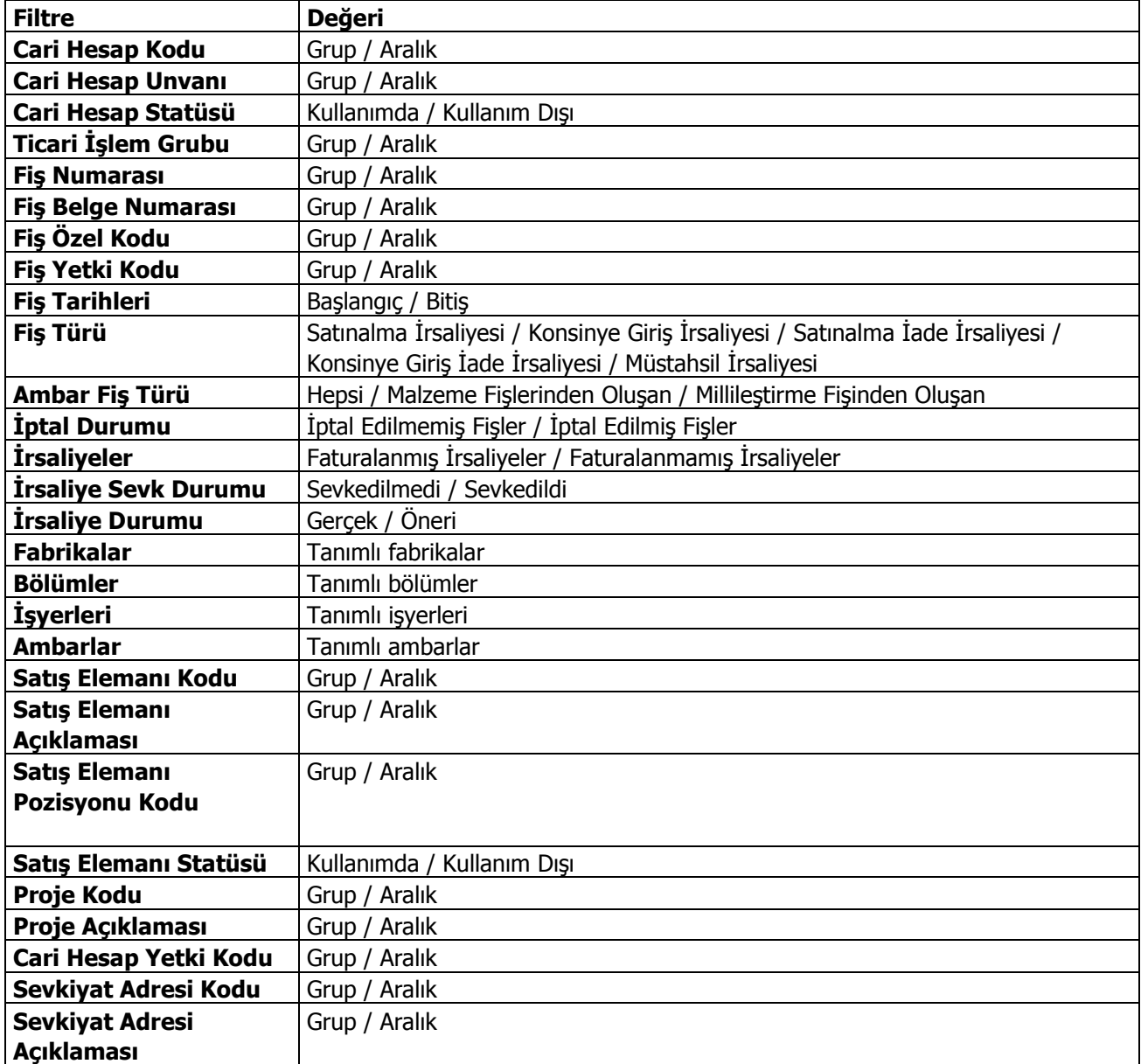

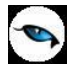

## **Satınalma Hareketleri Dökümü**

Satınalma hareketlerinin listelendiği rapordur. Satınalma hareketleri dökümünde kullanılan filtreler şunlardır:

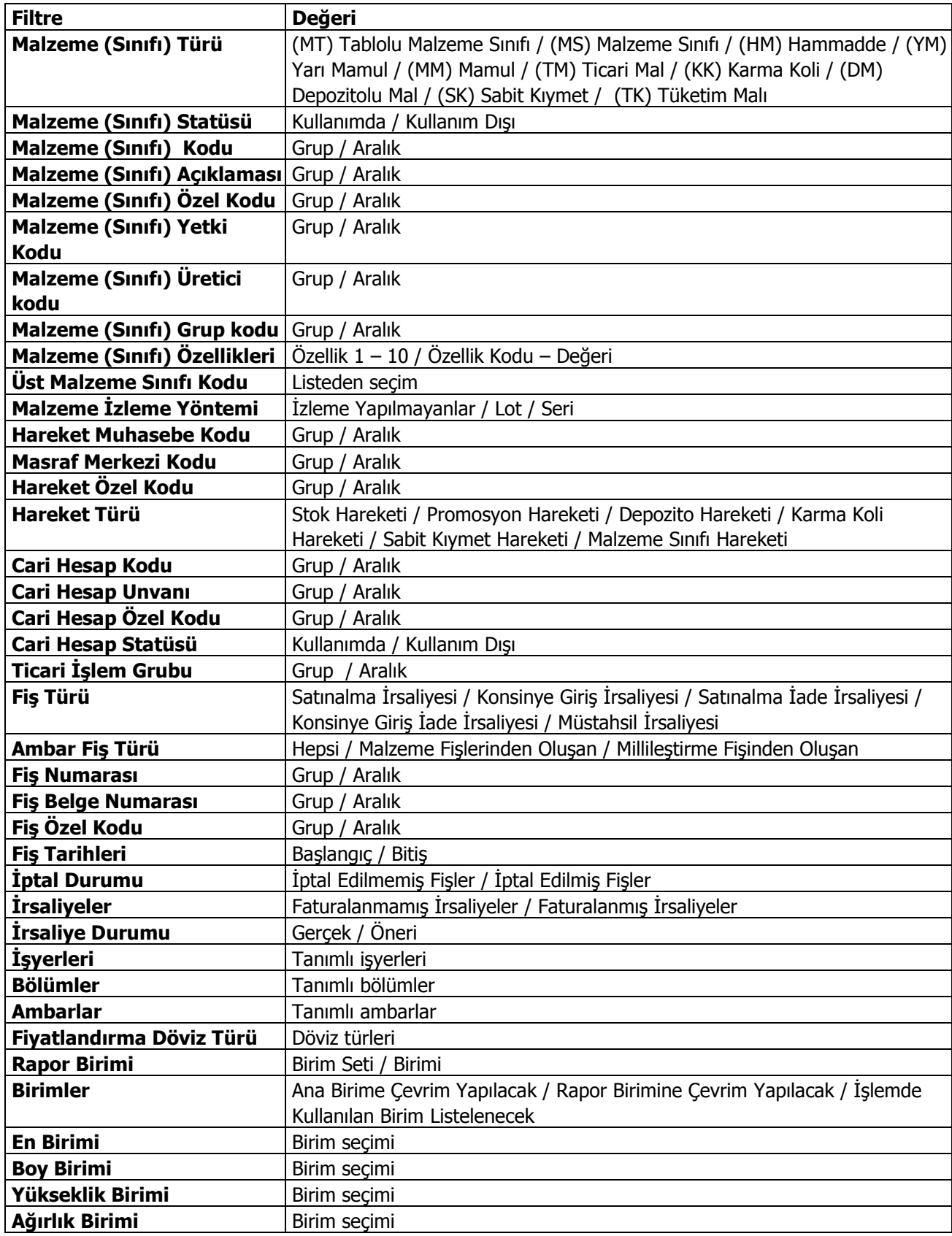

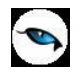

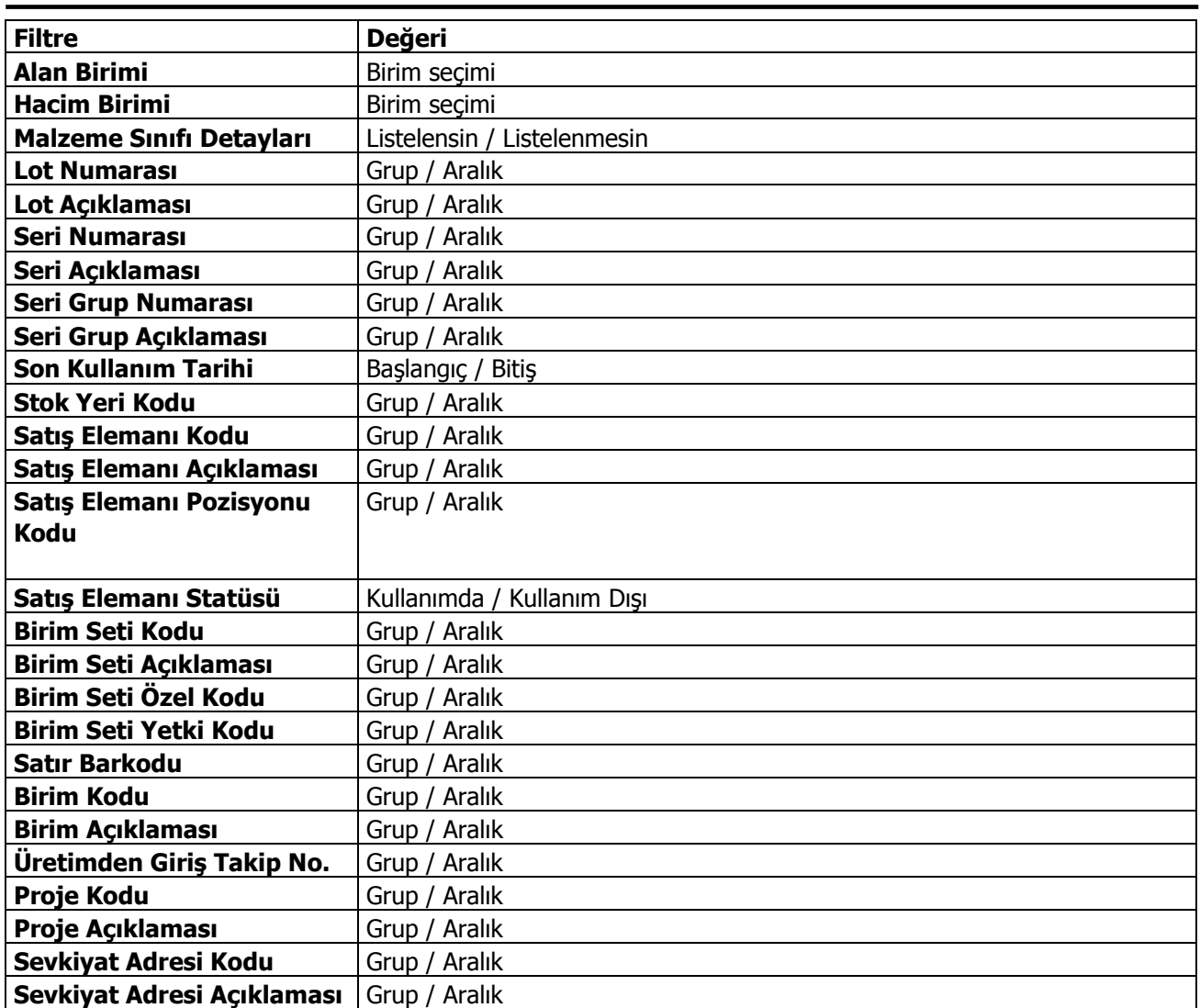

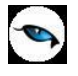

#### **Malzeme Satınalma Ekstresi**

Malzeme ya da malzeme sınıfına ait alım hareketlerinin fiş türleri ile birlikte günlük miktar ve toplamları ile alındığı rapordur. Satınalma ekstresinde, hareketler her malzeme ya da malzeme sınıfı için ayrı fiş bilgileri ile listelenir. Malzeme Satınalma ekstresinde kullanılan filtreler şunlardır:

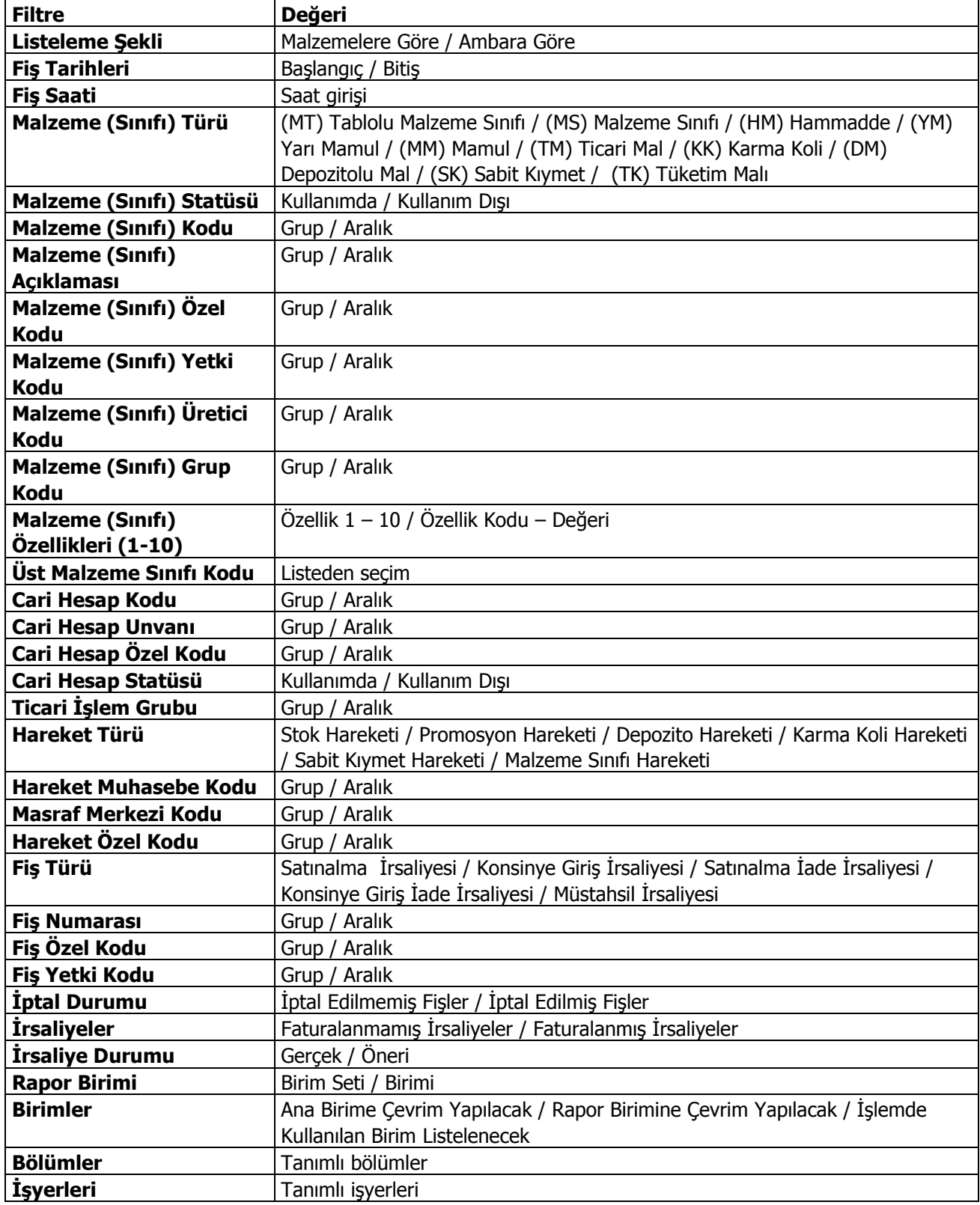

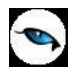

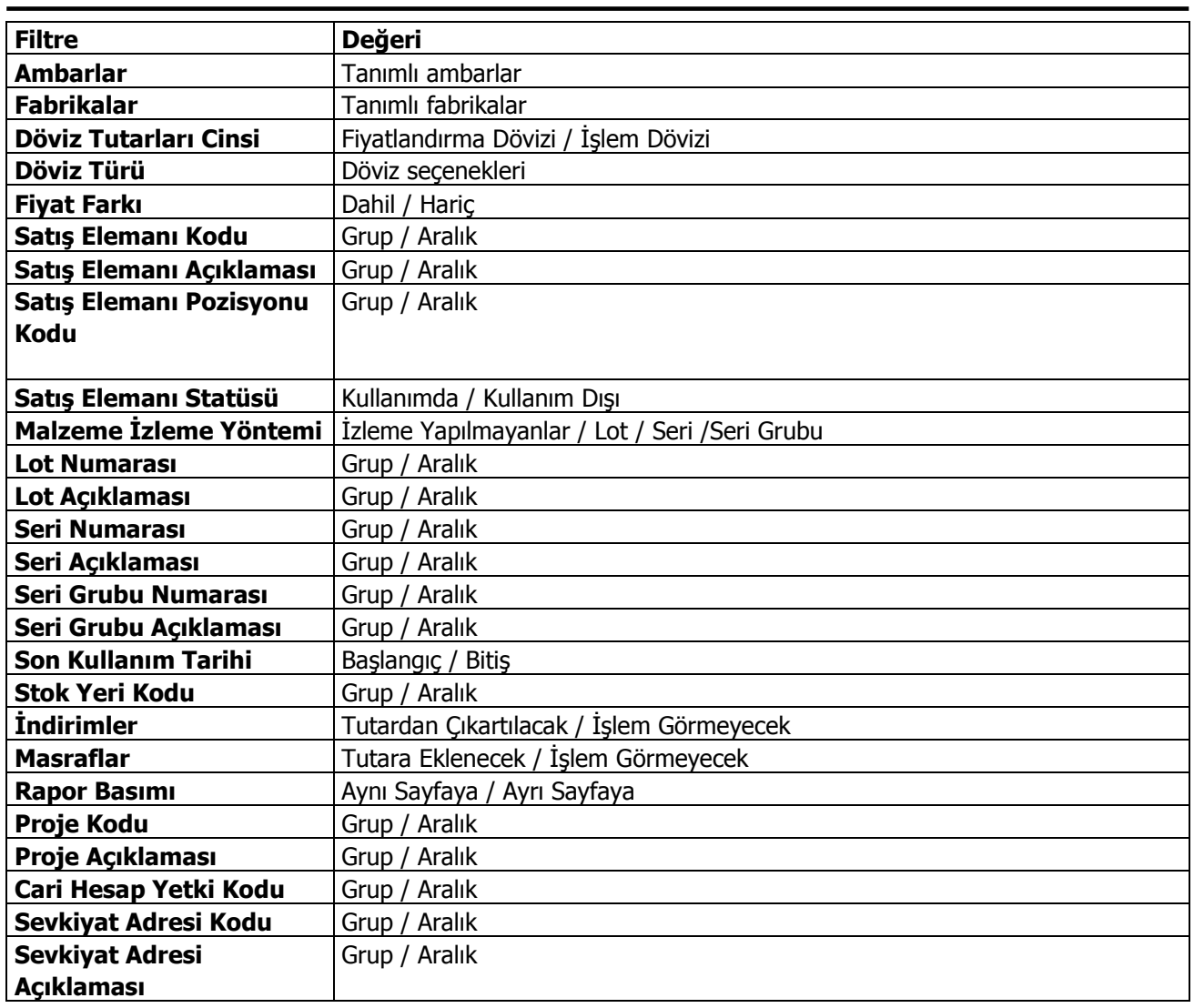

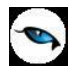

## **Özet Günlük Satınalma Ekstresi**

Satınalma hareketlerinin malzeme ya da malzeme sınıfı bazında tarih, miktar ve tutar bilgileri ile özet olarak listelendiği rapordur. Özet günlük ekstrede kullanılan filtreler şunlardır:

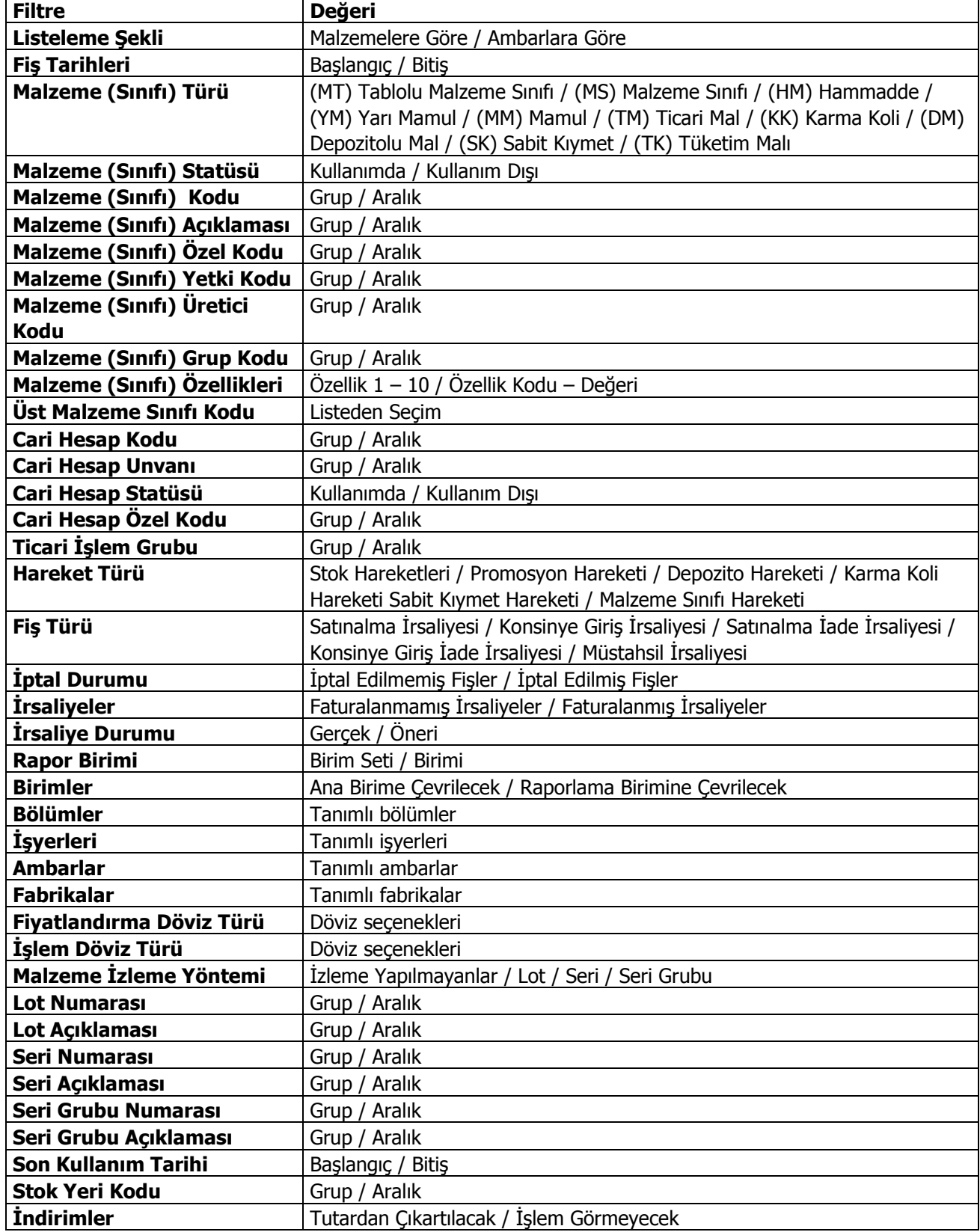

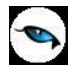

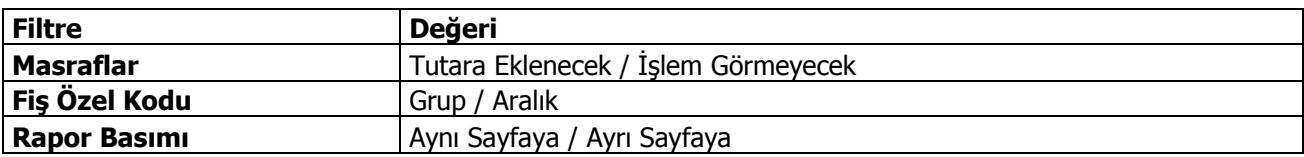

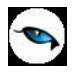

### **Aylara Göre Satınalma Dağılımı**

Her malzeme için aylık toplamlarla alım tutar ve miktarlarının listelendiği rapordur. Aylara göre satınalma dağılımı raporunda kullanılan filtreler şunlardır:

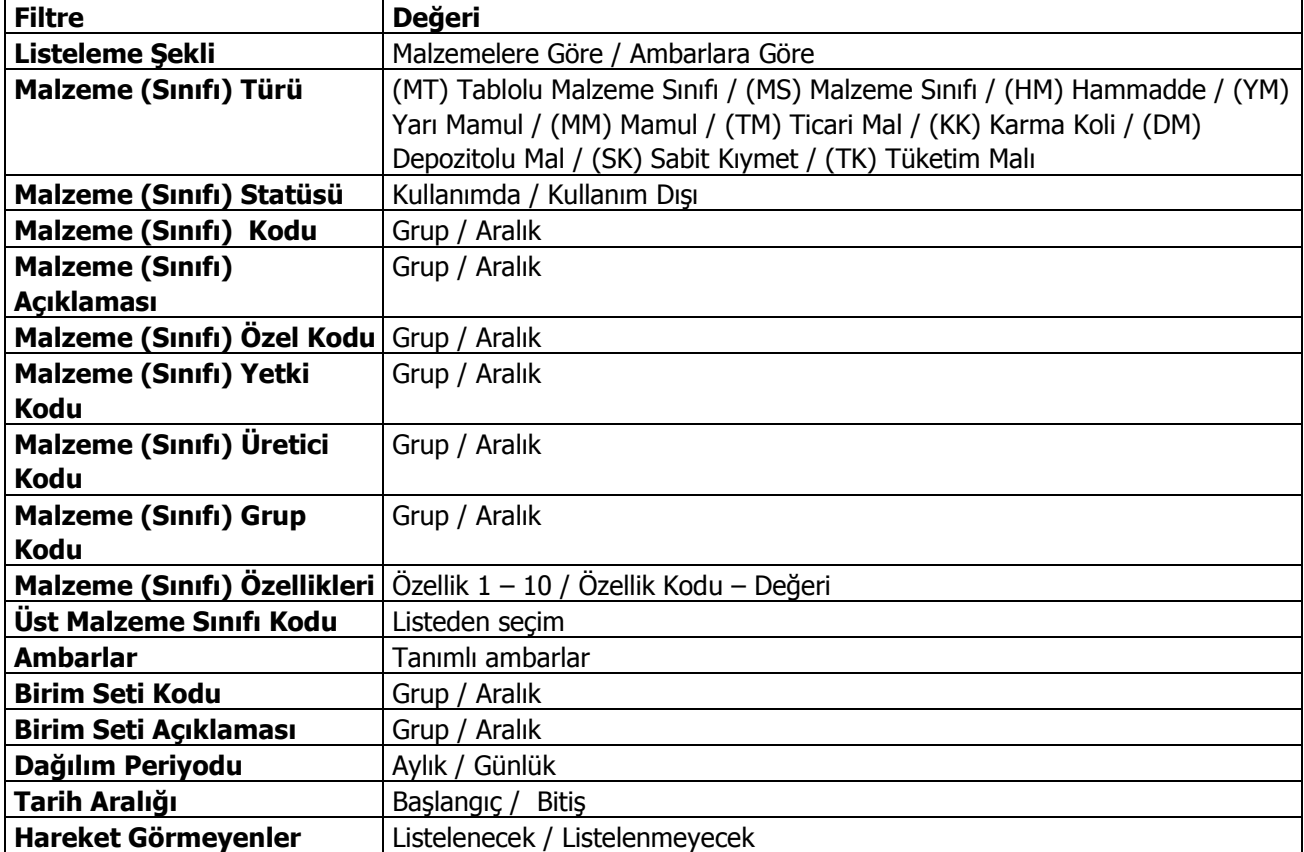

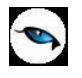

## **Cari Hesaplara Göre Satınalma Dağılımı**

Cari hesaplara göre satınalma hareketlerinin listelendiği rapordur. Cari hesap/mal dağılımı raporu filtre seçenekleri şunlardır:

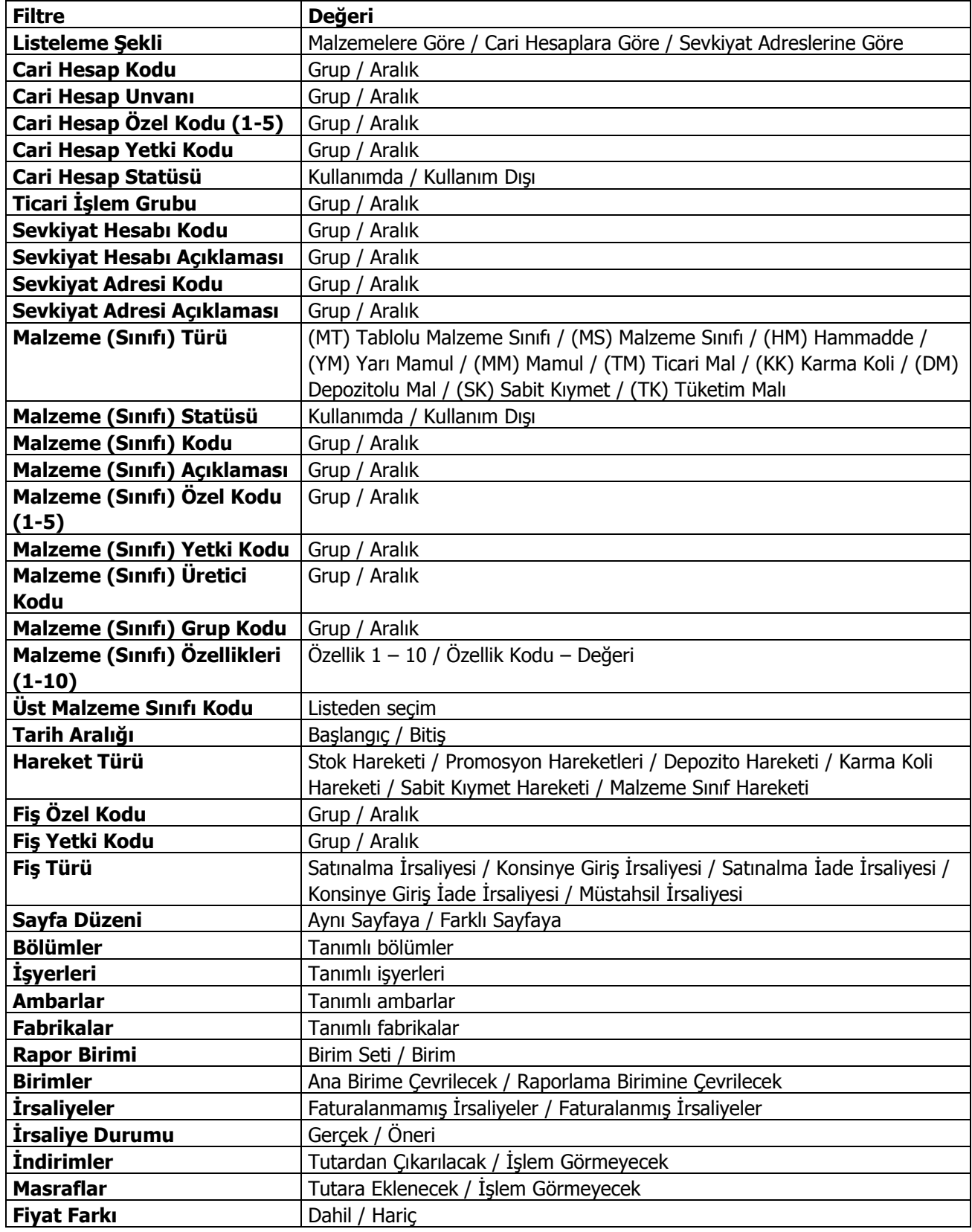

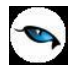

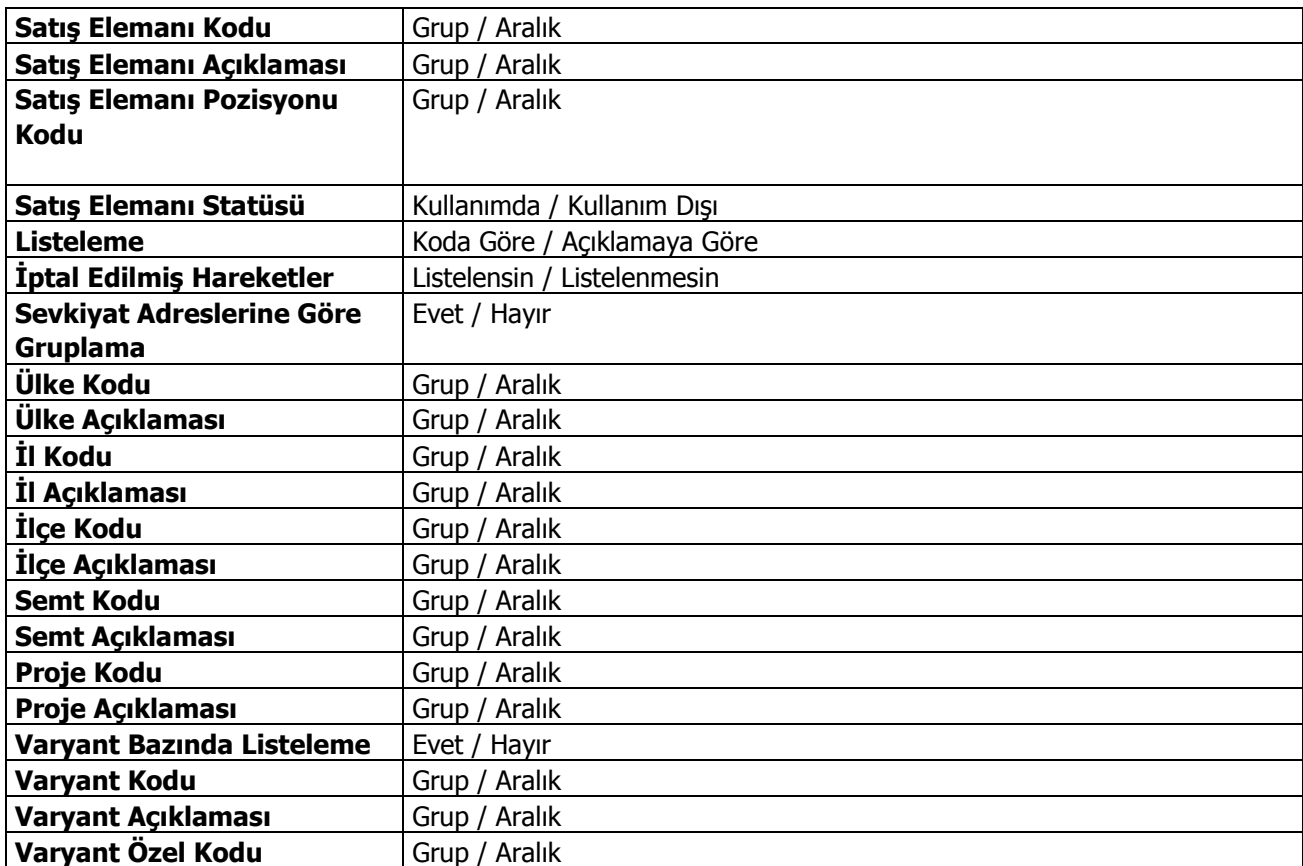

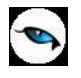

## **İşyerlerine Göre Satınalma Dağılımı**

İş yerlerine göre satınalma dağılım raporunun alındığı seçenektir. İşyeri / Satınalma dağılımında kullanılan filtreler şunlardır:

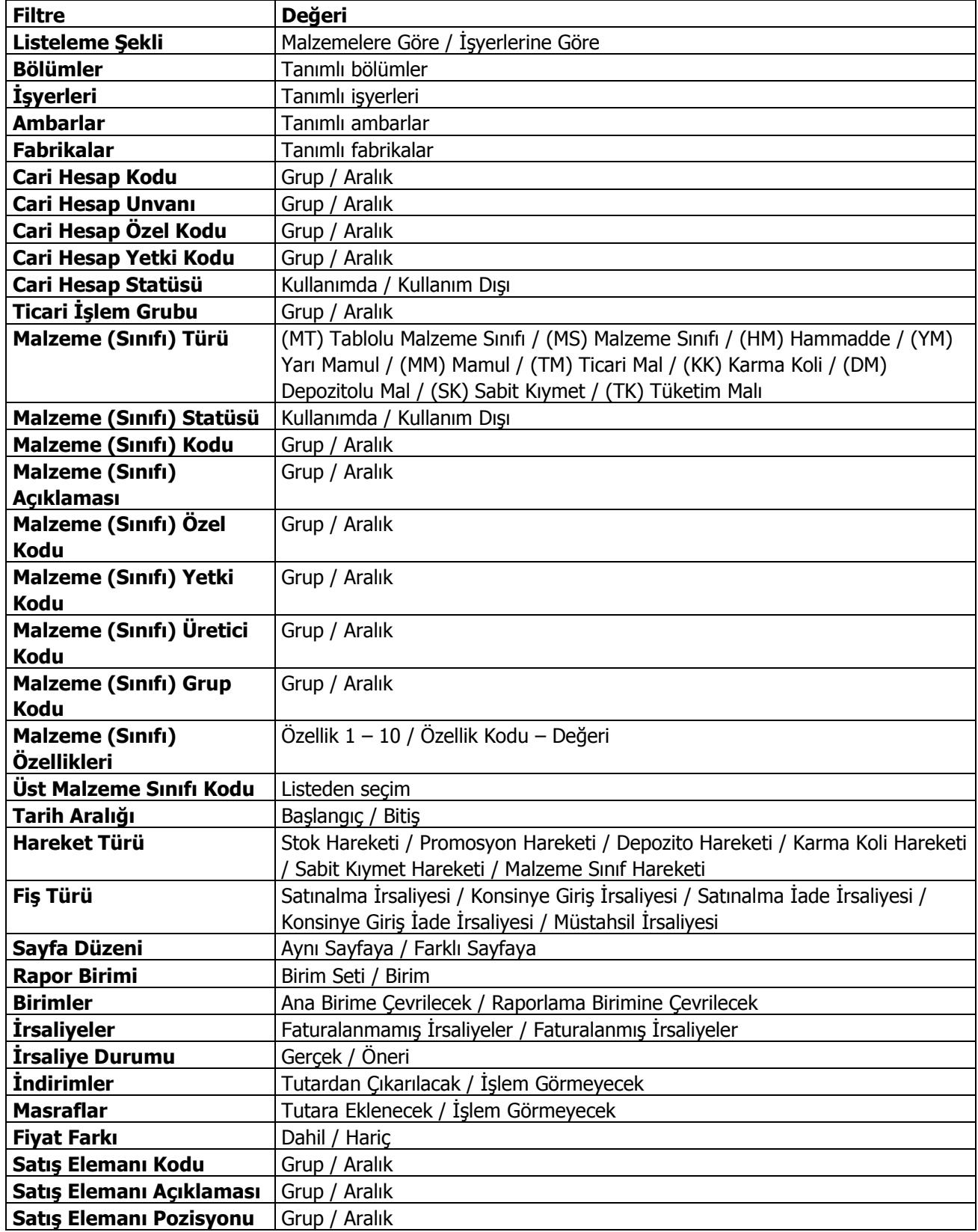

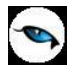

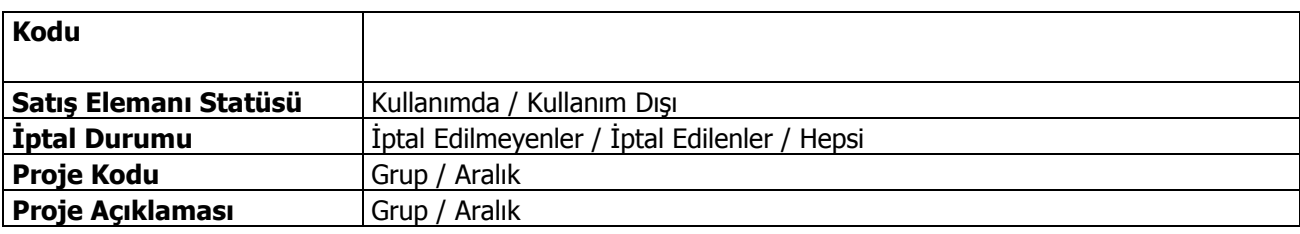

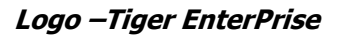

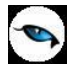

#### **Mal Fazlası Raporu**

Belirli tarihler arasındaki satış miktarları göz önünde tutularak hesaplanan satış hızına ve planlanan sürede yapılacak satış miktarına göre fazla mal miktarının listelendiği rapordur. Raporda asgari Malzeme seviyeleri de dikkate alınır ve fazla mallar listelenir. Mal Fazlası Raporunda kullanılan filtreler şunlardır:

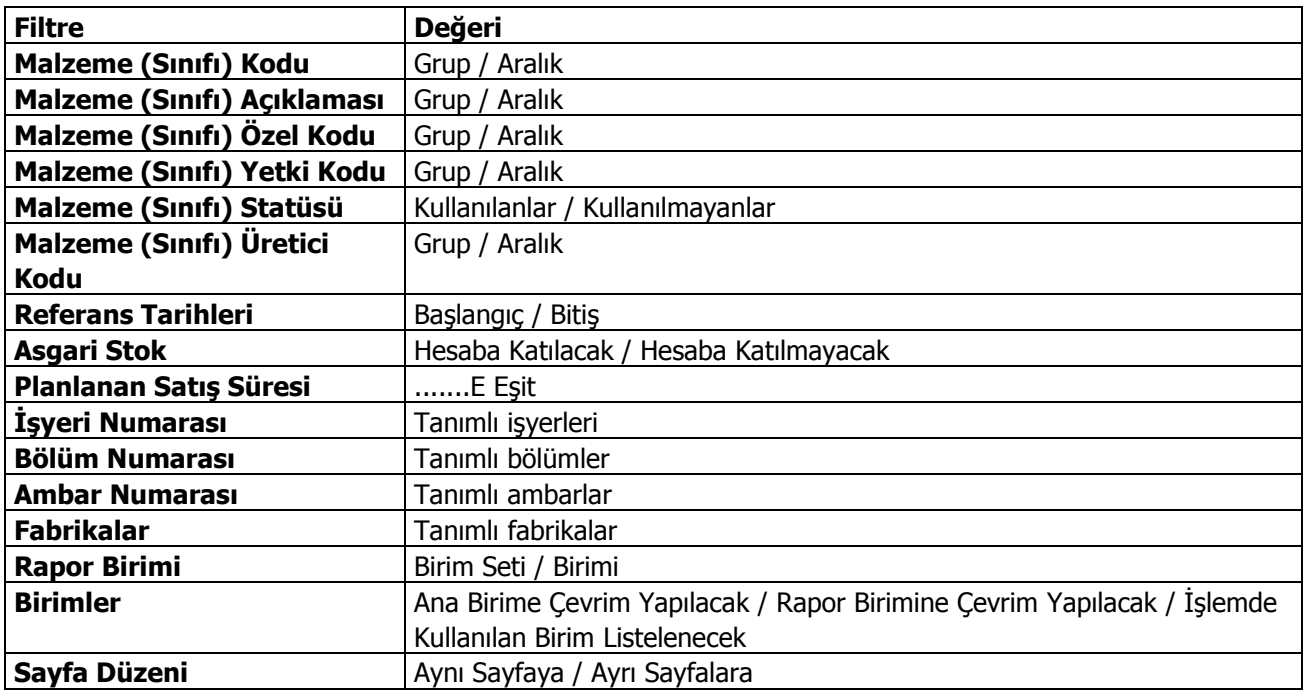

## **Hizmet Raporları**

#### **Alınan Hizmet Birimleri Listesi**

Alınan hizmet kartlarında kullanılan birim setlerinin listelendiği rapordur. Alınan Hizmet Birimleri Listesi raporu filtre seçenekleri aşağıdaki tabloda yer almaktadır.

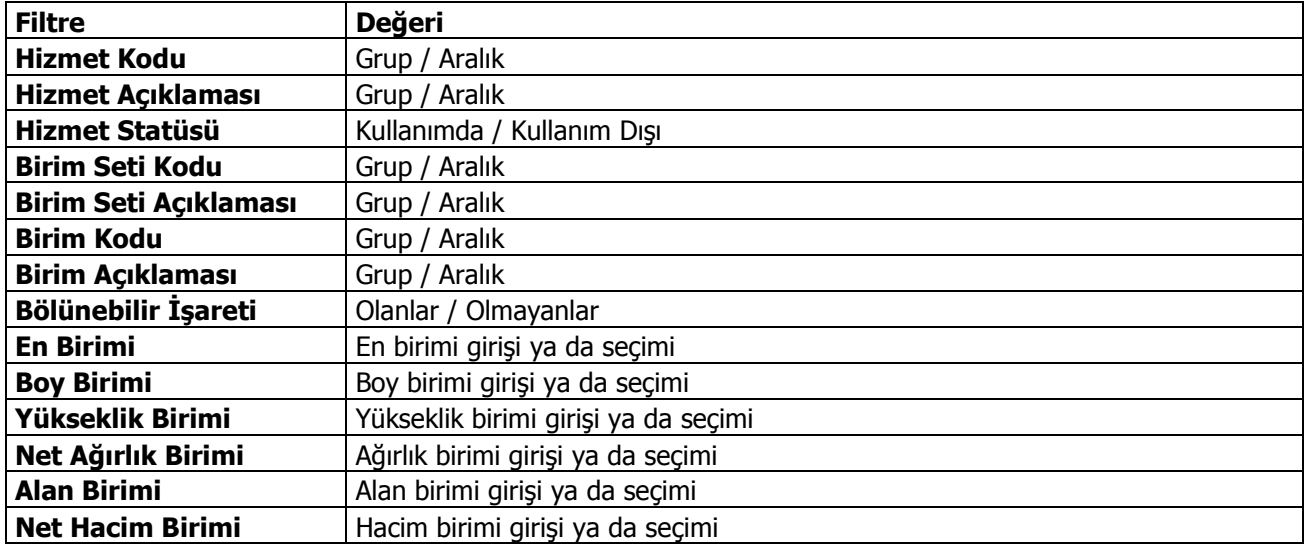

#### **Alınan Hizmetler Listesi**

Alınan hizmet tanımlarının listelendiği rapordur. Alınan hizmetler listesinde kullanılan filtreler şunlardır;

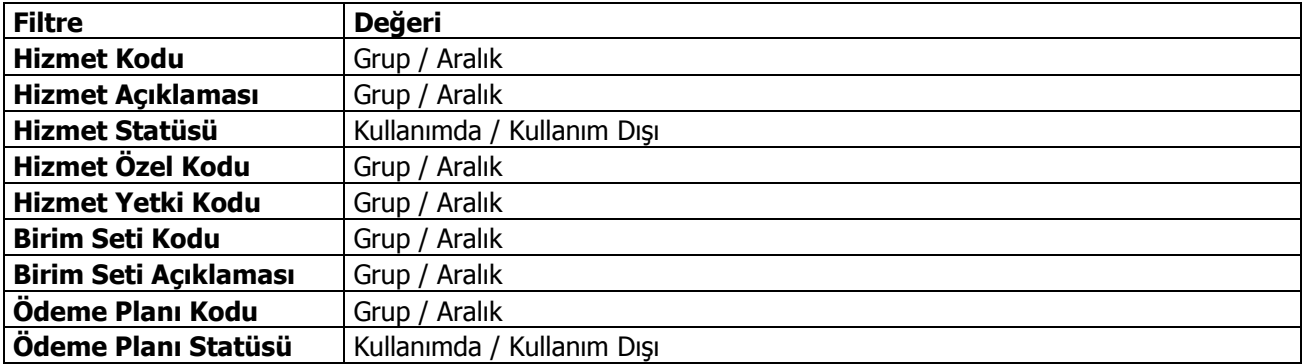

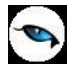

#### **Alınan Hizmet Ekstresi**

Hizmetlere ait alım hareketleri ve toplamlarının hizmet bazında listelendiği rapordur. Alınan hizmet ekstresinde hareketler her bir hizmet kart için ayrı ayrı fiş bilgileri ile listelenir. Alınan hizmet ekstresinde kullanılan filtreler şunlardır:

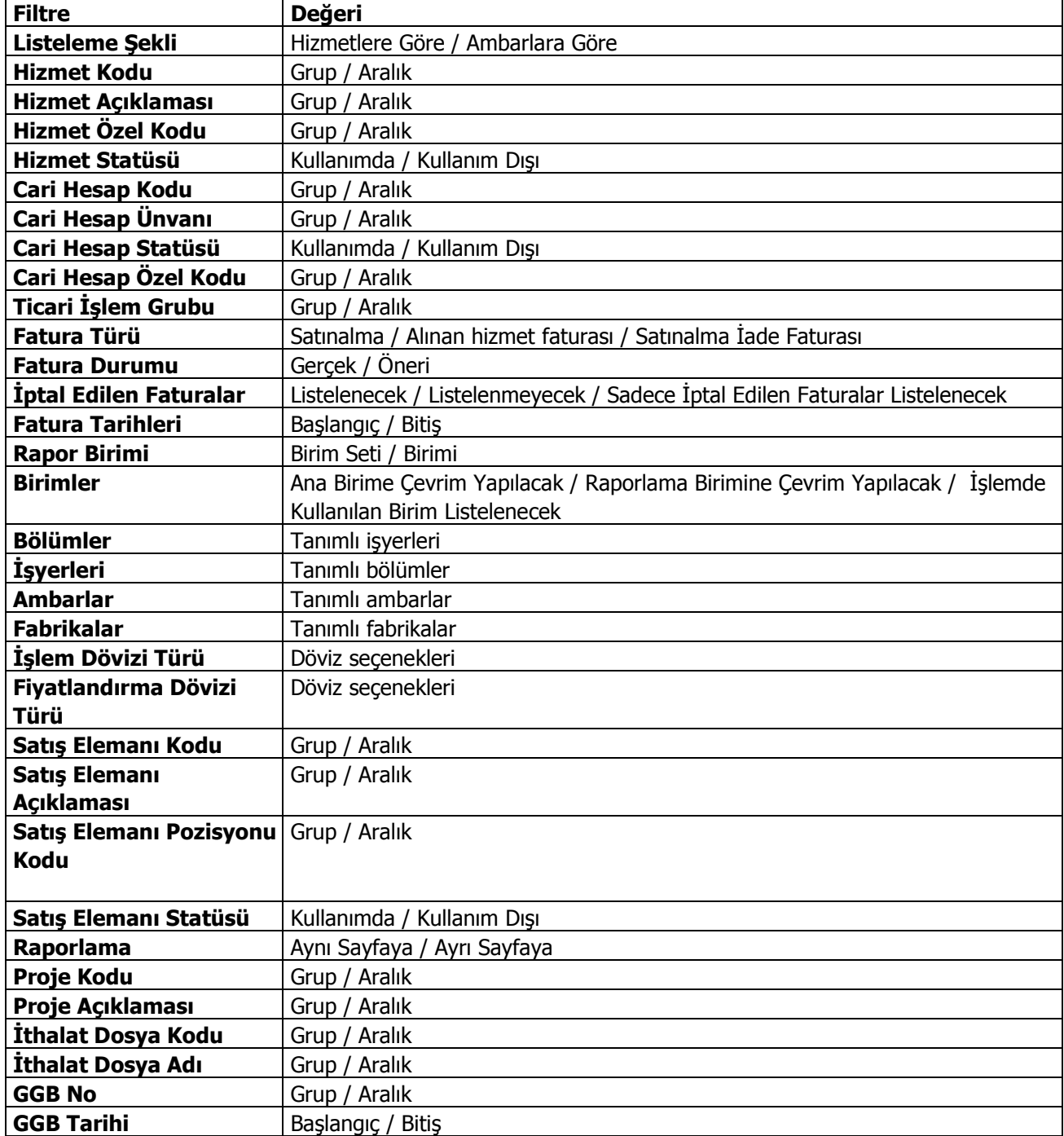

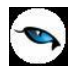

## **Aylara Göre Alınan Hizmet Dağılımı**

Her hizmet için aylık toplamlarla alım miktar ve tutarlarının birim bilgisi ile alındığı rapordur. Filtre satırlarında belirlenen koşullarla alımların aylara göre dağılımı alınırken, raporun sonunda toplam alım ve miktar bilgileri yer alır. Aylara göre hizmet dağılımı raporu filtre seçenekleri şunlardır:

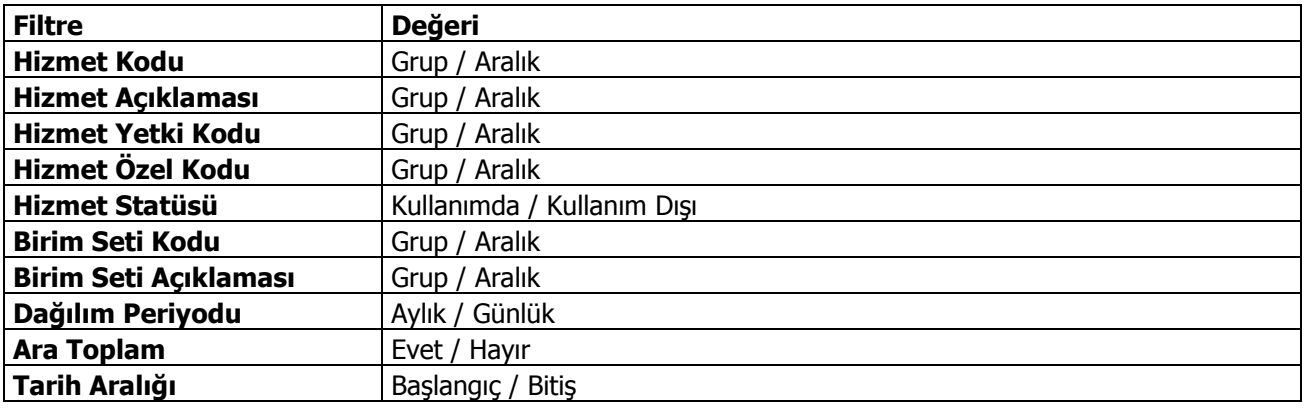

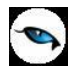

## **Cari Hesaplara Göre Alınan Hizmet Dağılımı**

Hizmetlere ait hareketlerin cari hesaplara göre listelendiği rapordur. Cari hesap Hizmet dağılımı raporunda kullanılan filtreler şunlardır:

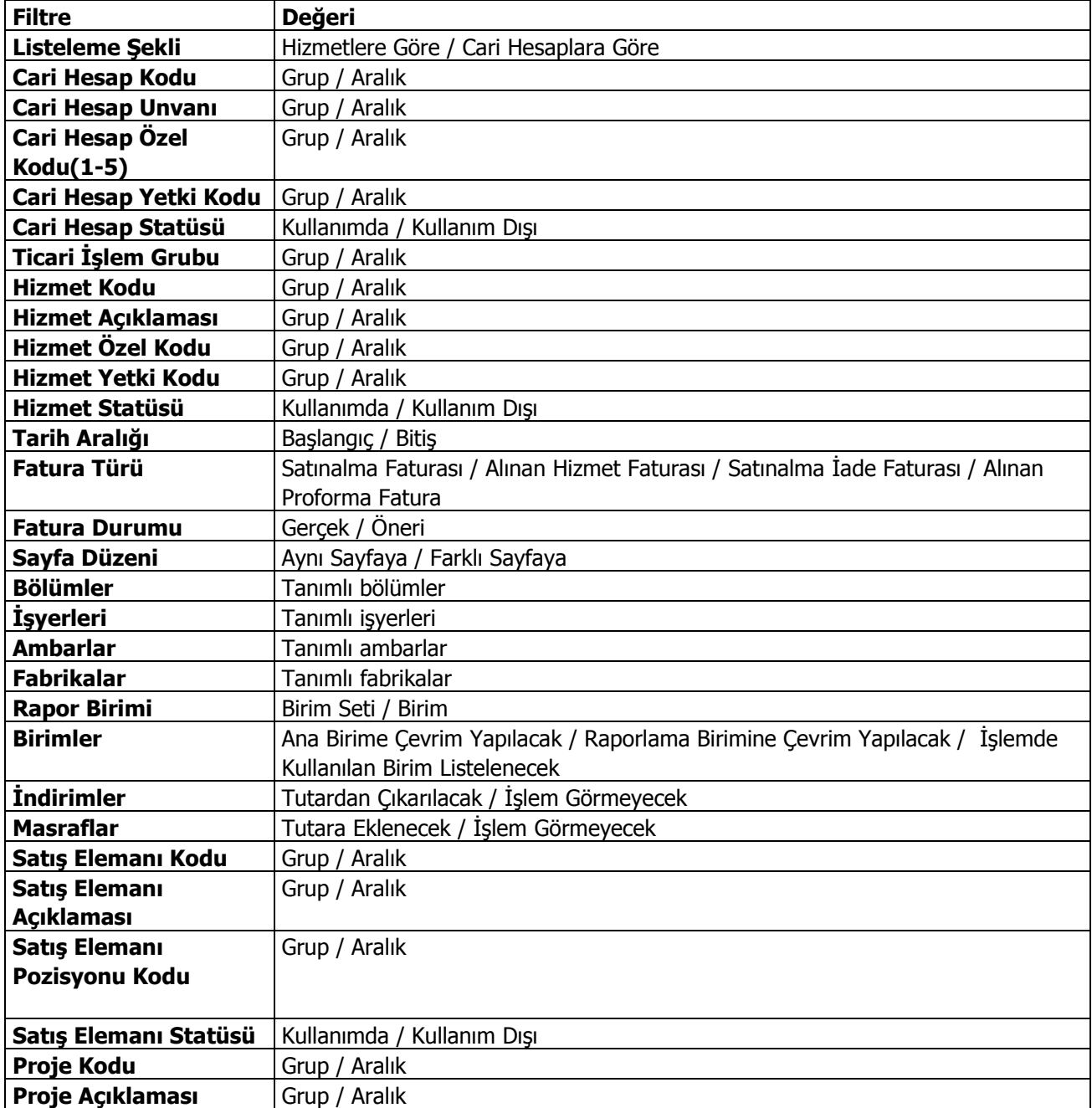

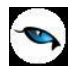

# **İşyerlerine Göre Alınan Hizmet Dağılımı**

İşyeri/Hizmet dağılımının listelendiği rapordur. İşyeri/Hizmet dağılımı raporu filtre seçenekleri şunlardır:

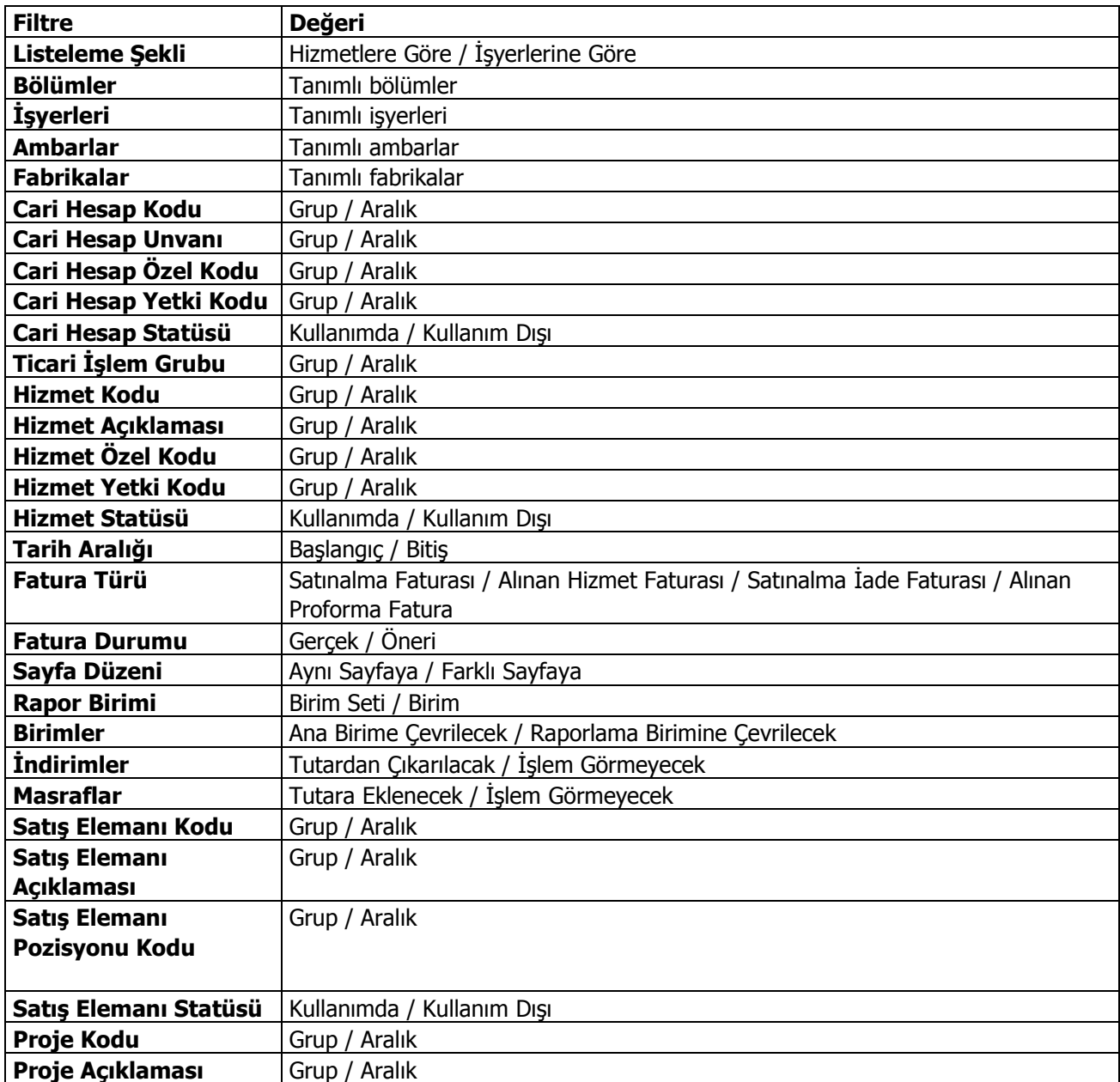

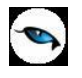

## **Dövizli Alınan Hizmet Toplamları**

Alınan hizmetlerin dövizli tutar bilgileri ile listelendiği rapordur. Dövizli hizmet toplamları raporu filtre seçenekleri şunlardır:

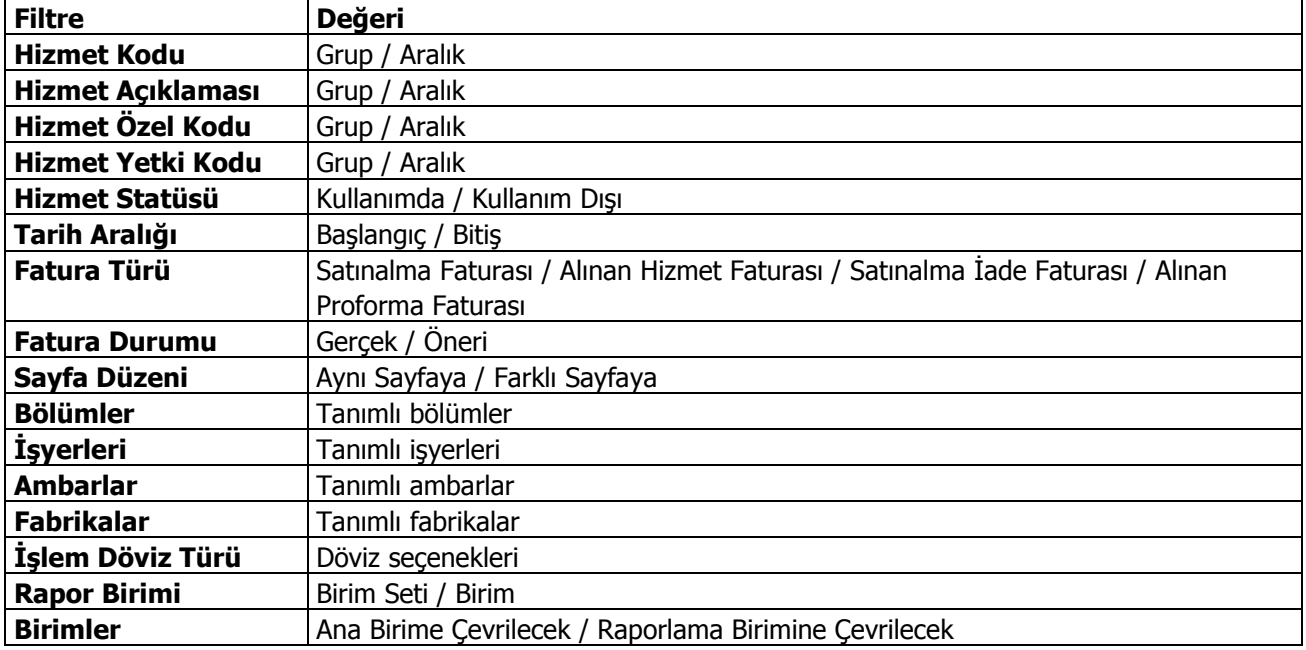

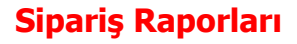

 $\bullet$ 

## **Satınalma Siparişleri Dökümü**

Satınalma siparişlerinin listelendiği rapordur. Satınalma siparişleri oluşturulan filtre şartlarına uygun olarak listelenir. Satınalma siparişleri dökümü raporu filtre seçenekleri şunlardır:

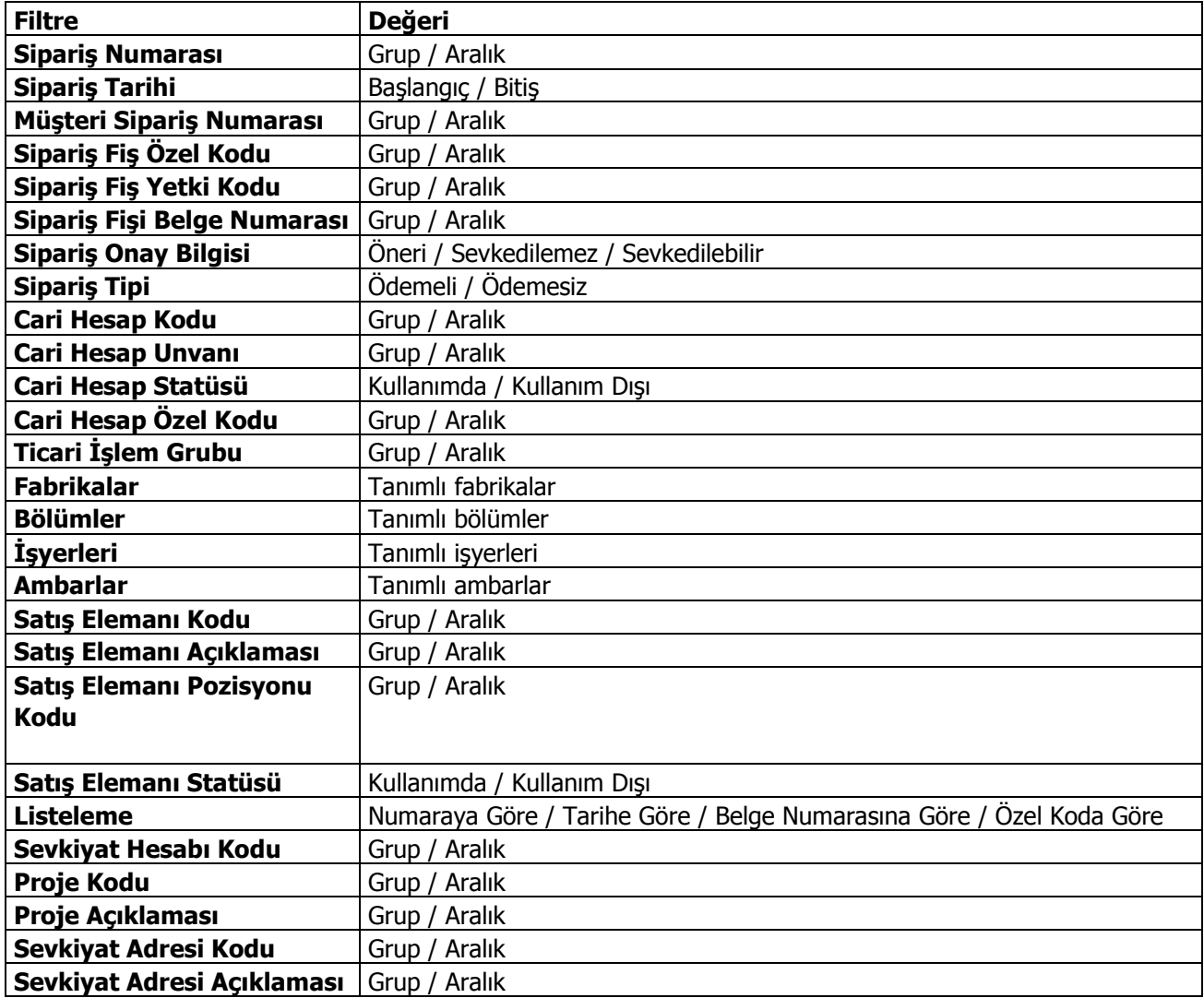

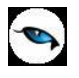

## **Satınalma Sipariş Hareketleri Dökümü**

Satınalma siparişlerinin malzemelere ya da cari hesaplara göre alındığı rapordur. Hareket dökümü fiş dökümlerinin ayrıntılı olarak alındığı rapordur. Sipariş hareketleri dökümü raporu filtre seçenekleri şunlardır:

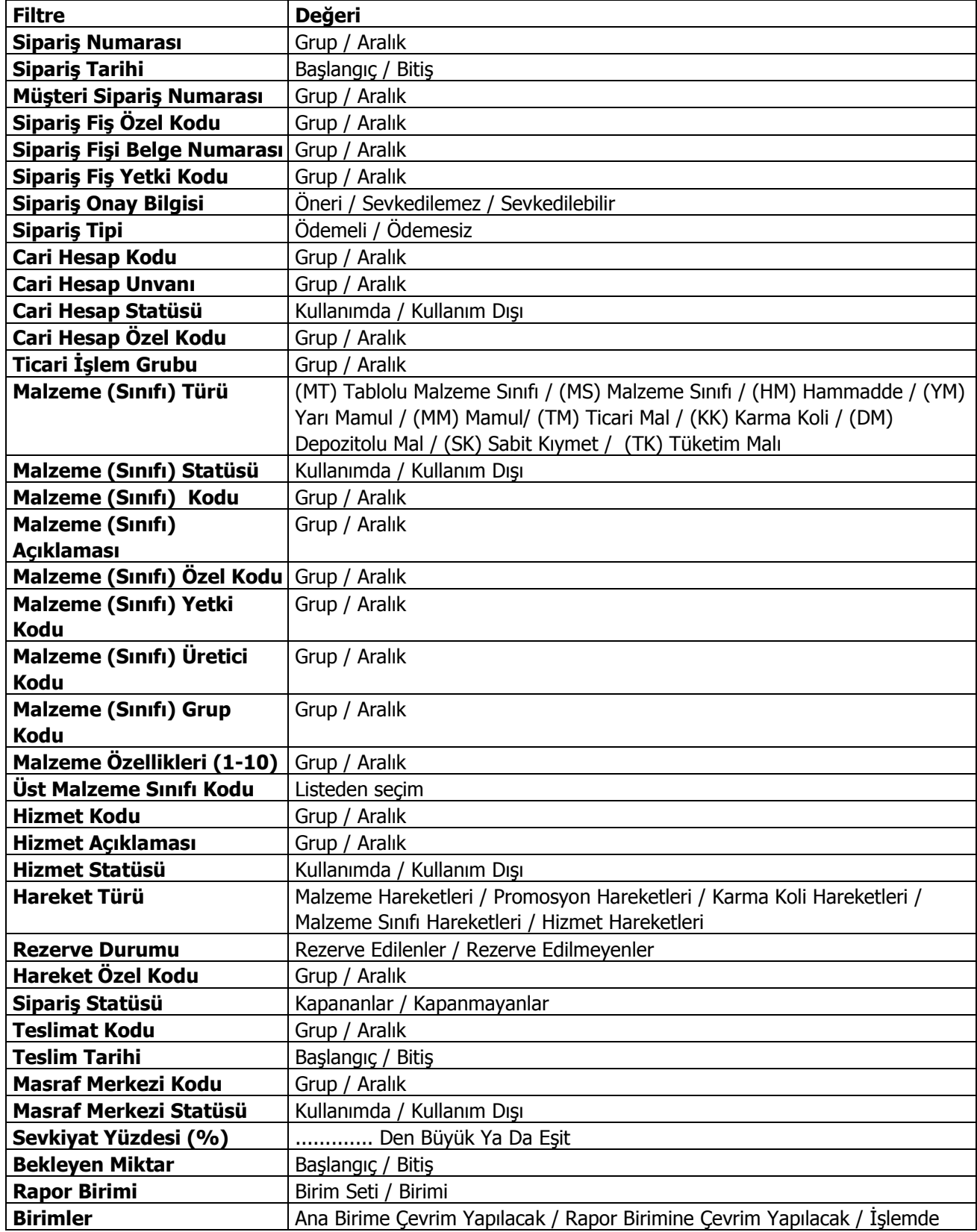

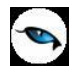

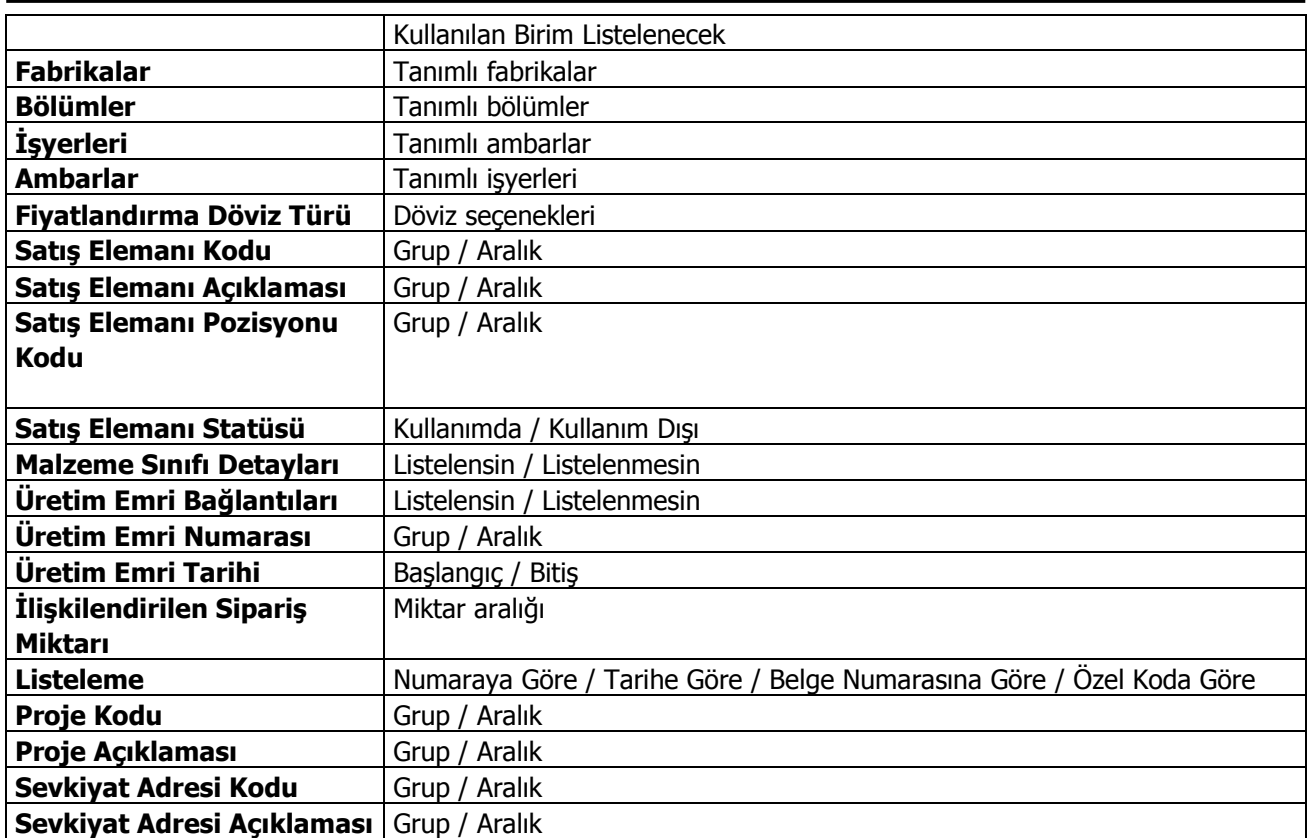

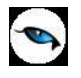

## **Ayrıntılı Satınalma Sipariş Dökümü**

Satınalma siparişlerinin malzemelere ya da cari hesaplara göre fiş satır bilgileri ile alındığı rapor seçeneğidir. Ayrıntılı sipariş dökümünde kullanılan filtreler şunlardır:

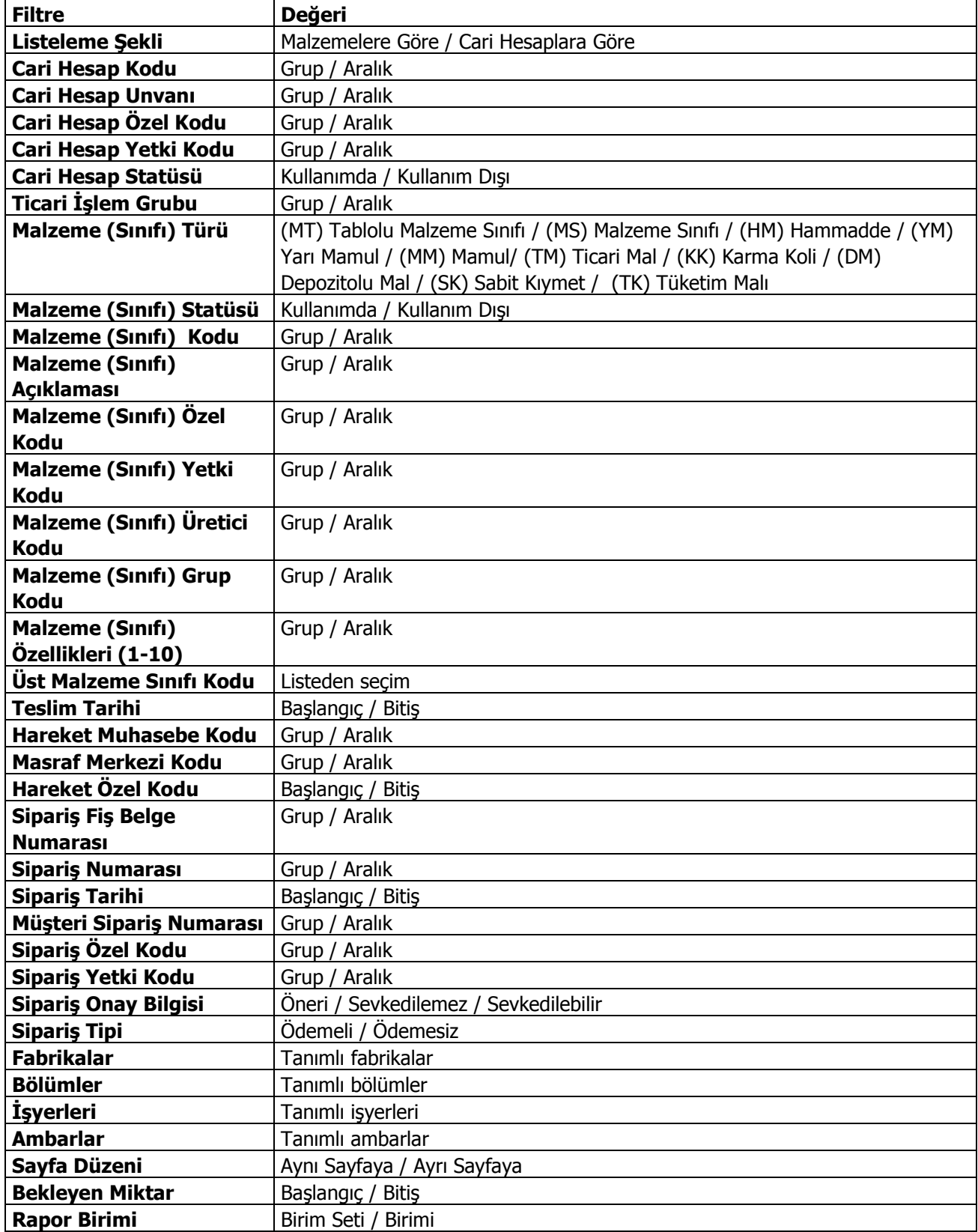

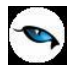

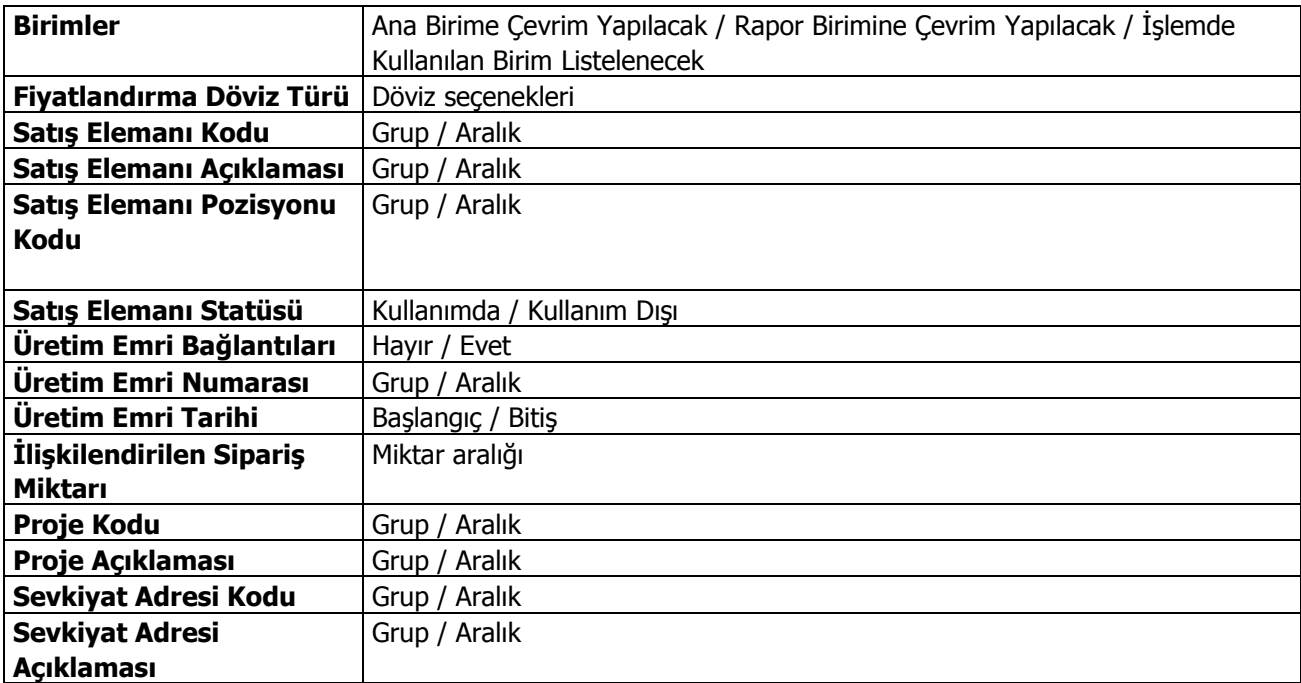

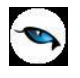

## **Satınalma Siparişi / Malzeme Dağılımı**

Satınalma siparişlerinin malzemelere ve cari hesaplara göre dağılımlarının alındığı rapordur. Sipariş dağılım raporu Listeleme filtre satırında yapılacak seçime bağlı olarak Malzeme ya da cari hesap kartlarına göre alınır. Siparişlerin malzemelere dağılımı raporu filtre seçenekleri şunlardır:

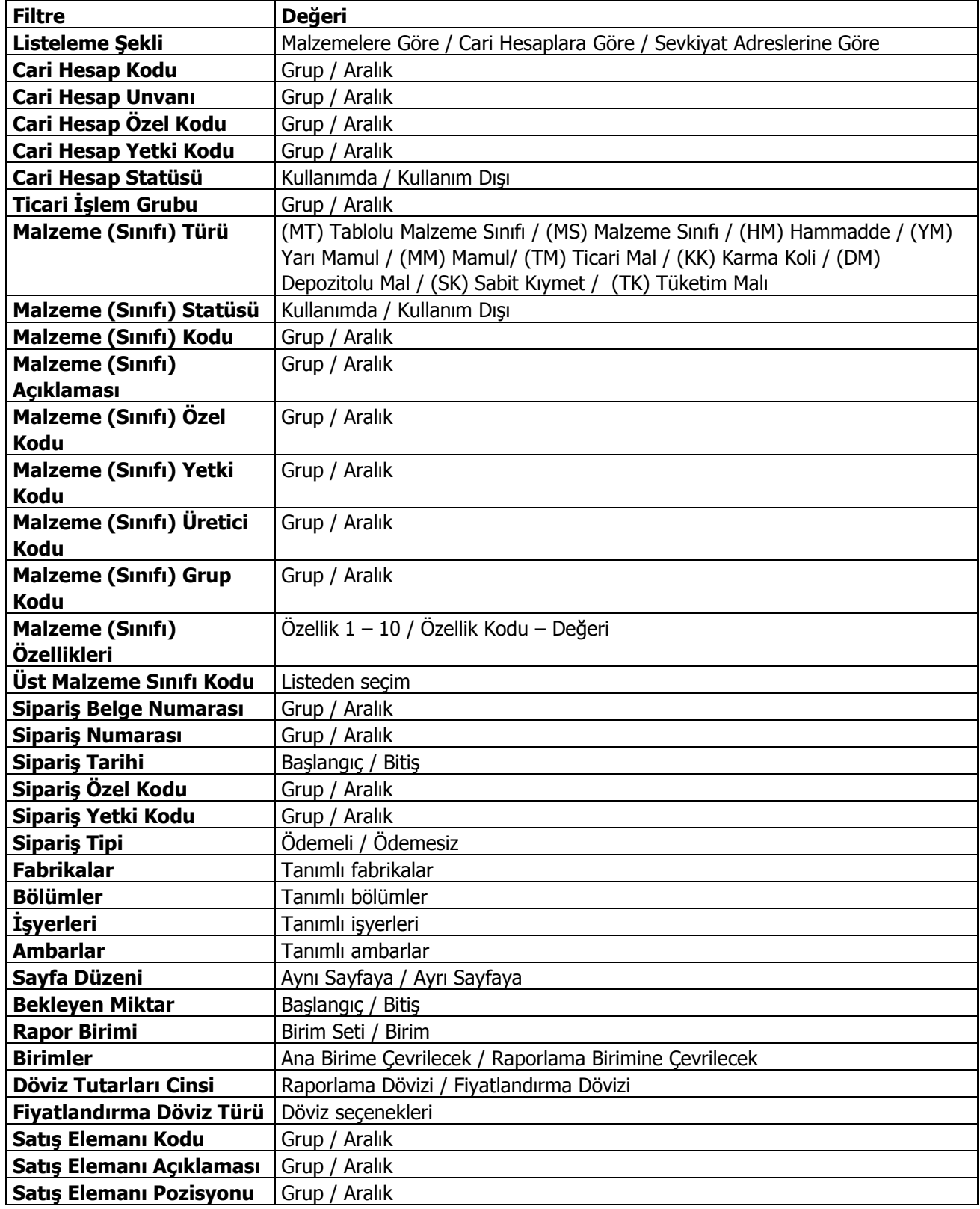

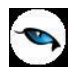

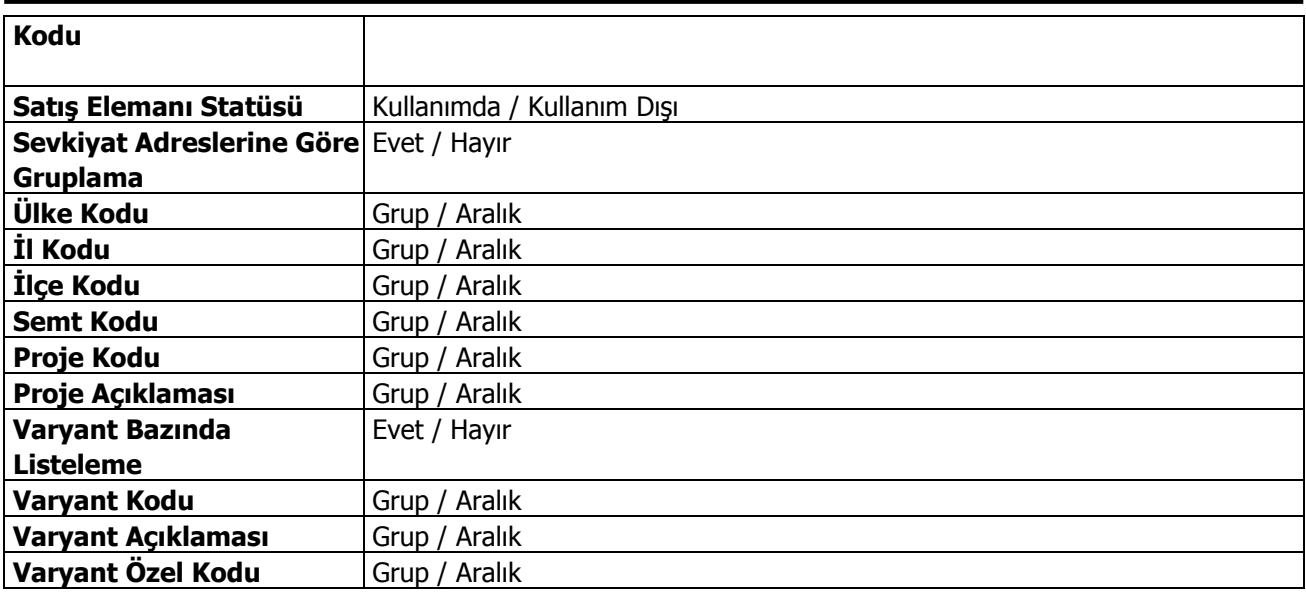

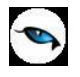

## **Satınalma Siparişi / Hizmet Dağılımı**

Siparişlerin hizmetlere ve cari hesaplara göre dağılımlarının alındığı rapordur. Sipariş dağılım raporu Listeleme filtre satırında yapılacak seçime bağlı olarak hizmet ya da cari hesap kartlarına göre de alınır. Sipariş/hizmet dağılımı raporu filtre seçenekleri şunlardır:

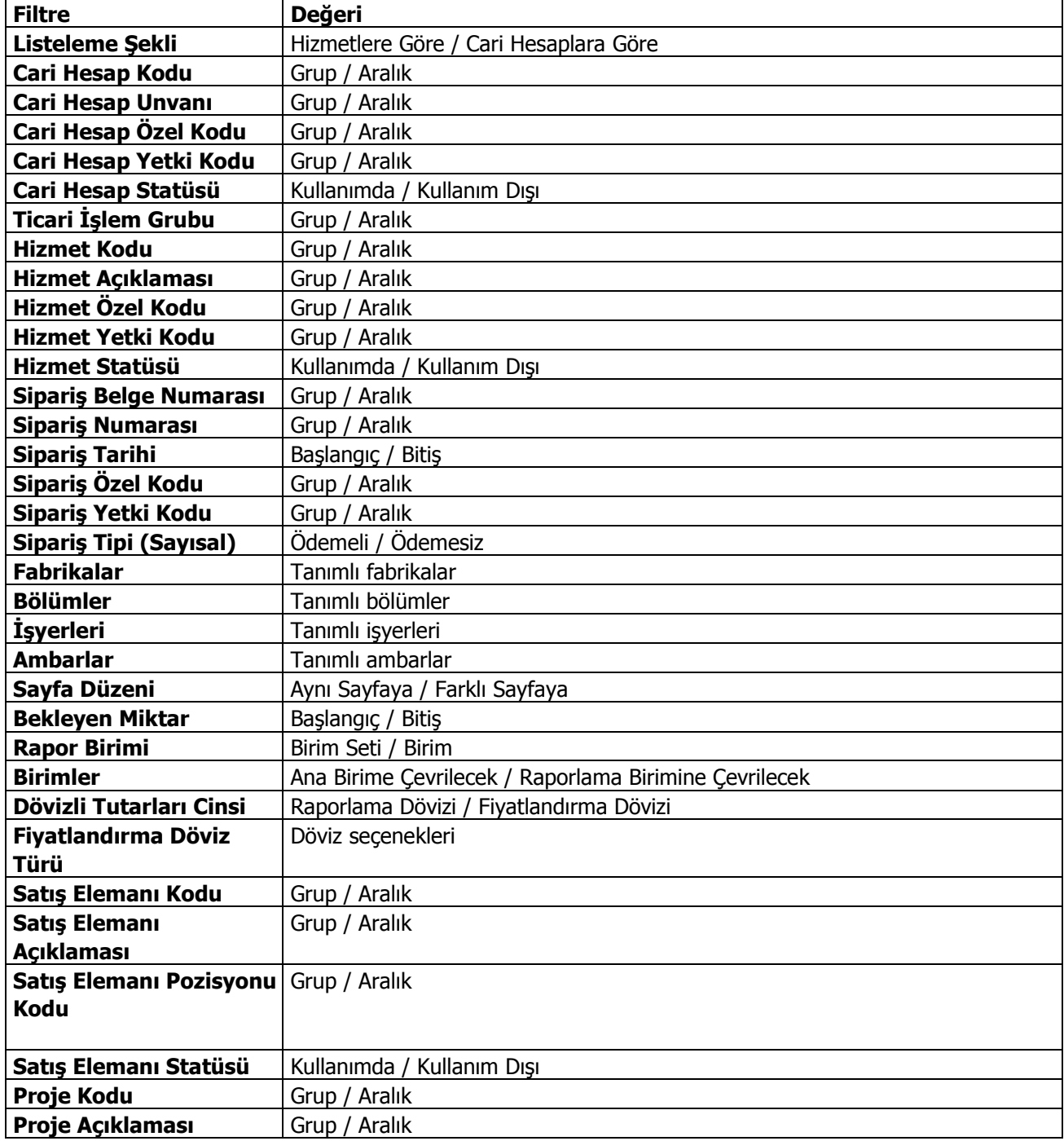

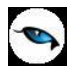

## **Satınalma Siparişi Karşılama (Malzeme)**

Malzeme siparişlerinin sevkedilen ve bekleyen miktarları ile ayrıntılı listelendiği rapordur. Satınalma Sipariş karşılama (Malzeme) raporu filtre seçenekleri şunlardır:

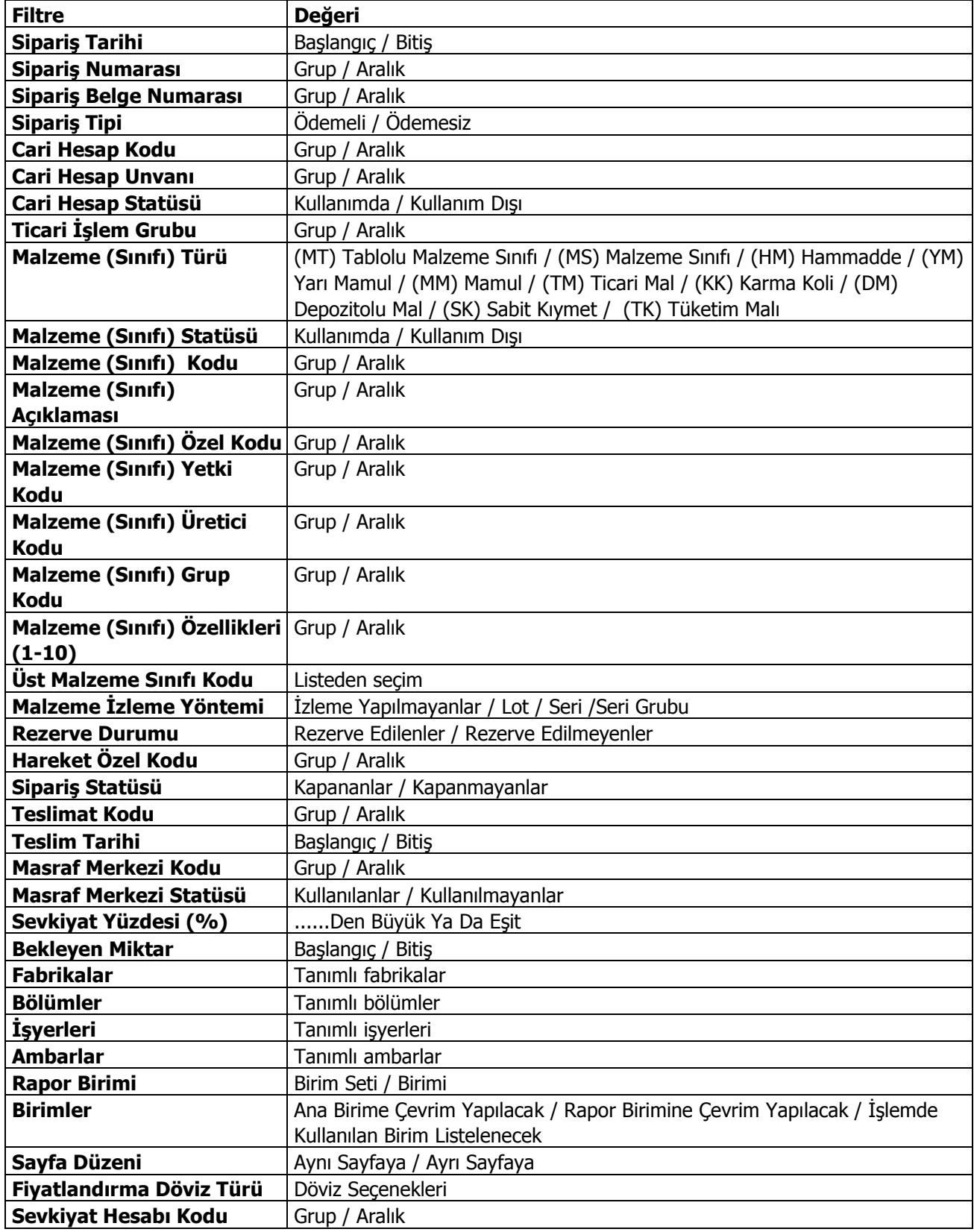
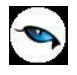

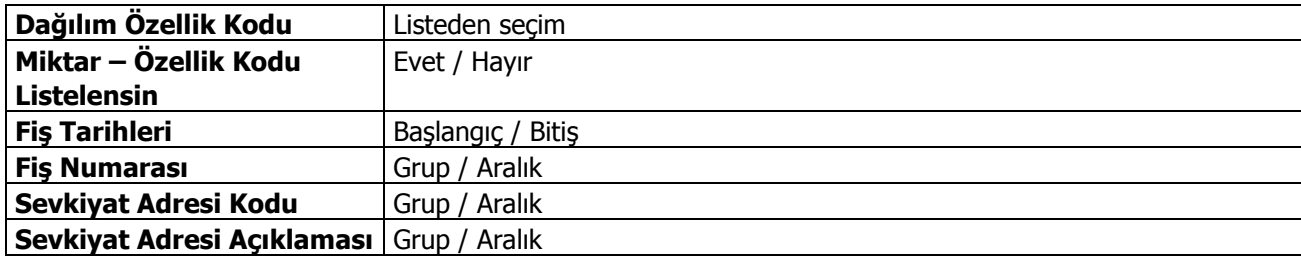

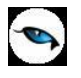

## **Satınalma Siparişi Karşılama (Hizmet)**

Hizmet siparişlerinin sevkedilen ve bekleyen miktarları ile ayrıntılı listelendiği rapordur. Satınalma Sipariş karşılama(hizmet) raporu filtre seçenekleri şunlardır:

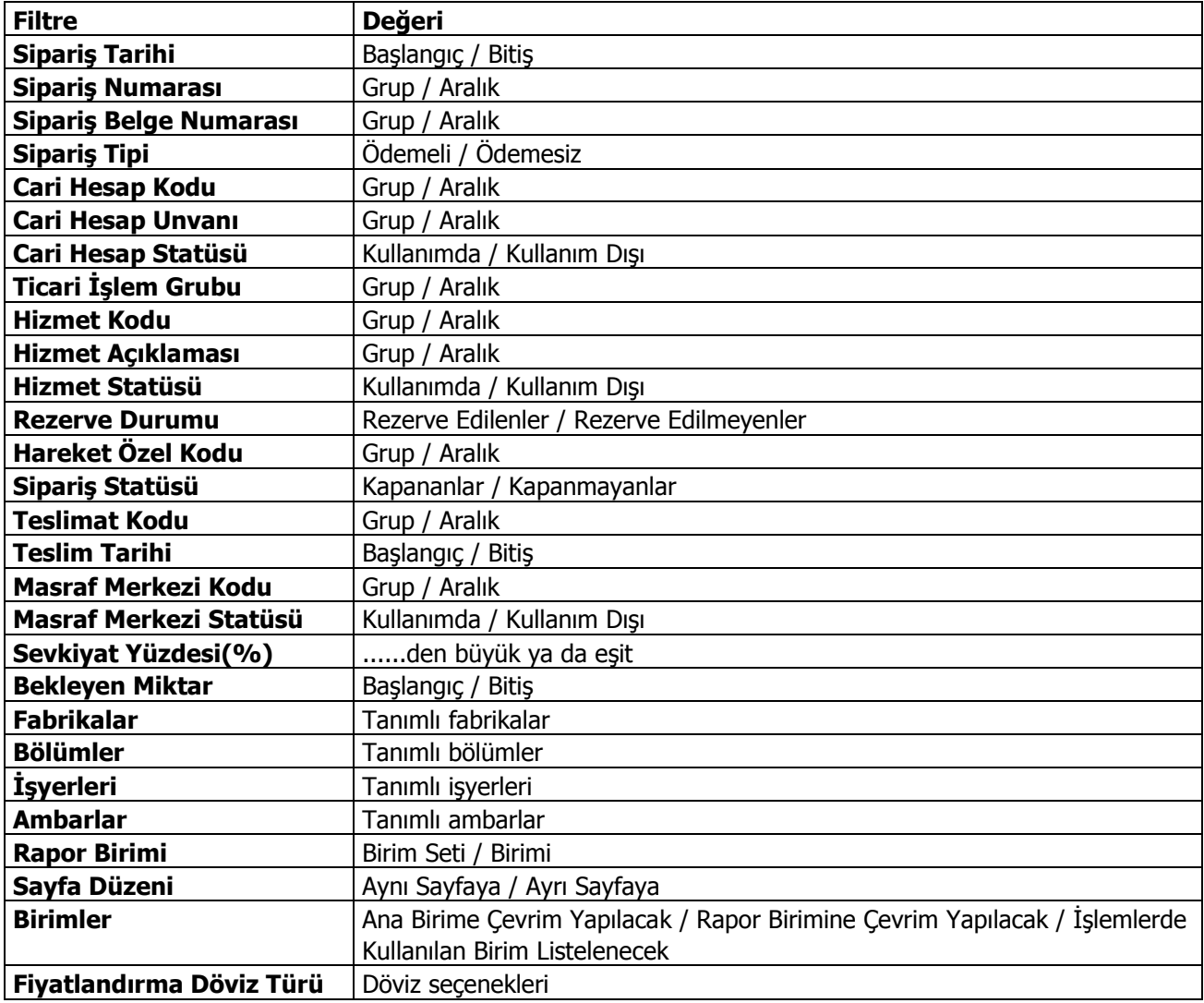

## **Satınalma Siparişi Karşılama Analizi (Malzeme)**

Sipariş karşılama analizi Malzeme ve hizmetler için ayrı ayrı alınır. Stoklar için Sipariş karşılama analizi (Malzeme), hizmetler için sipariş karşılama analizi (Hizmet) seçenekleri kullanılır. Raporda satınalma sipariş miktarları, bunların ne kadarının karşılandığı, kaç parçada kapatıldıkları, temin ve teslim süreleri, eksik ya da fazla karşılanan sipariş miktarları ile bunların toplam sipariş miktarına oranları yer alır. Sipariş karşılama analizi (Malzeme) raporu filtre seçenekleri şunlardır:

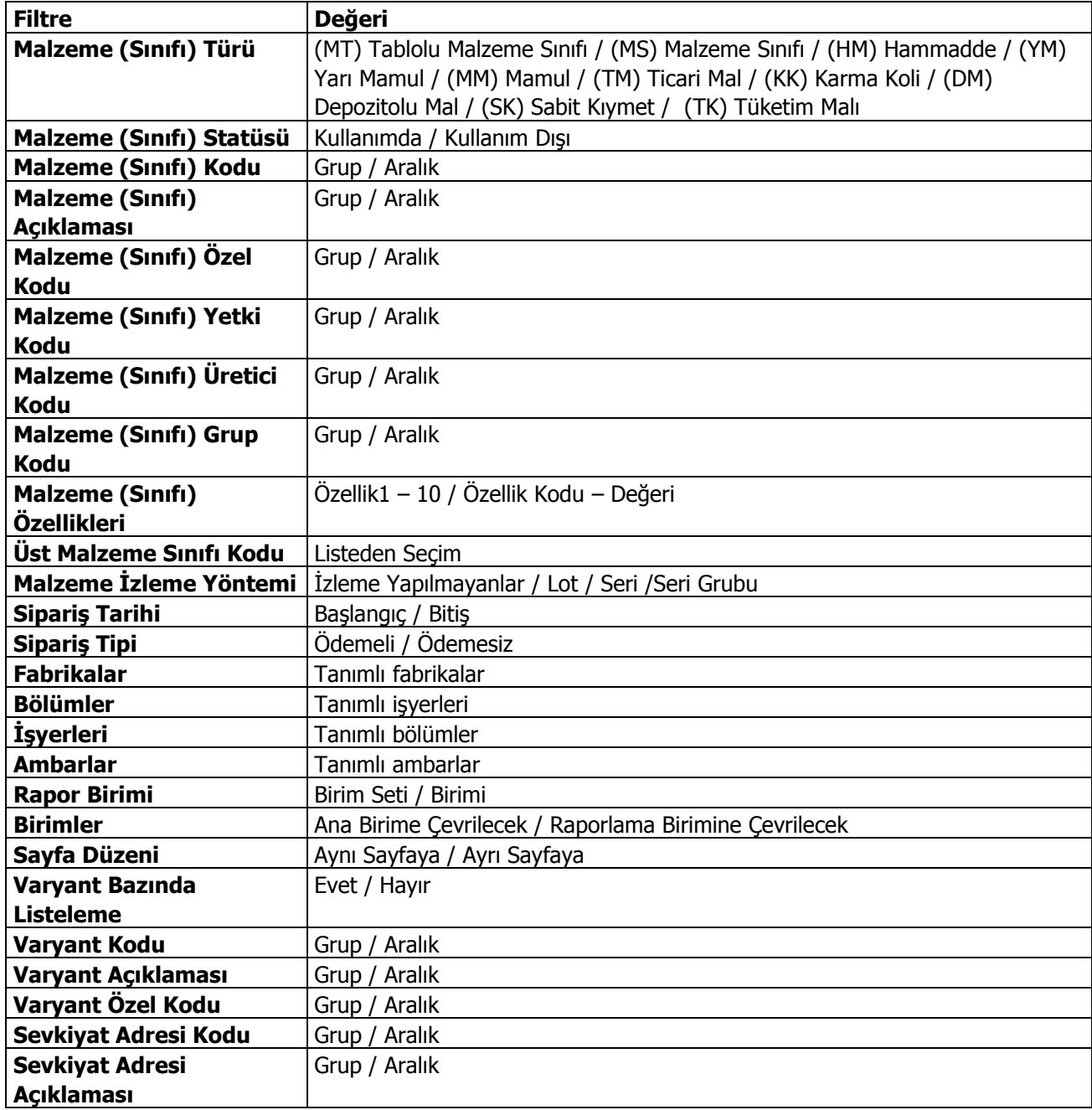

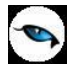

### **Satınalma Siparişi Karşılama Analizi (Hizmet)**

Sipariş karşılama analizi Malzeme ve hizmetler için ayrı ayrı alınır. Stoklar için Sipariş karşılama analizi (Malzeme), hizmetler için sipariş karşılama analizi (Hizmet) seçenekleri kullanılır.

Raporda sipariş miktarları, bunların ne kadarının karşılandığı, kaç parçada kapatıldıkları, temin ve teslim süreleri, eksik ya da fazla karşılanan sipariş miktarları ile bunların toplam sipariş miktarına oranları yer alır. Sipariş karşılama analizi (hizmet) raporu filtre seçenekleri şunlardır:

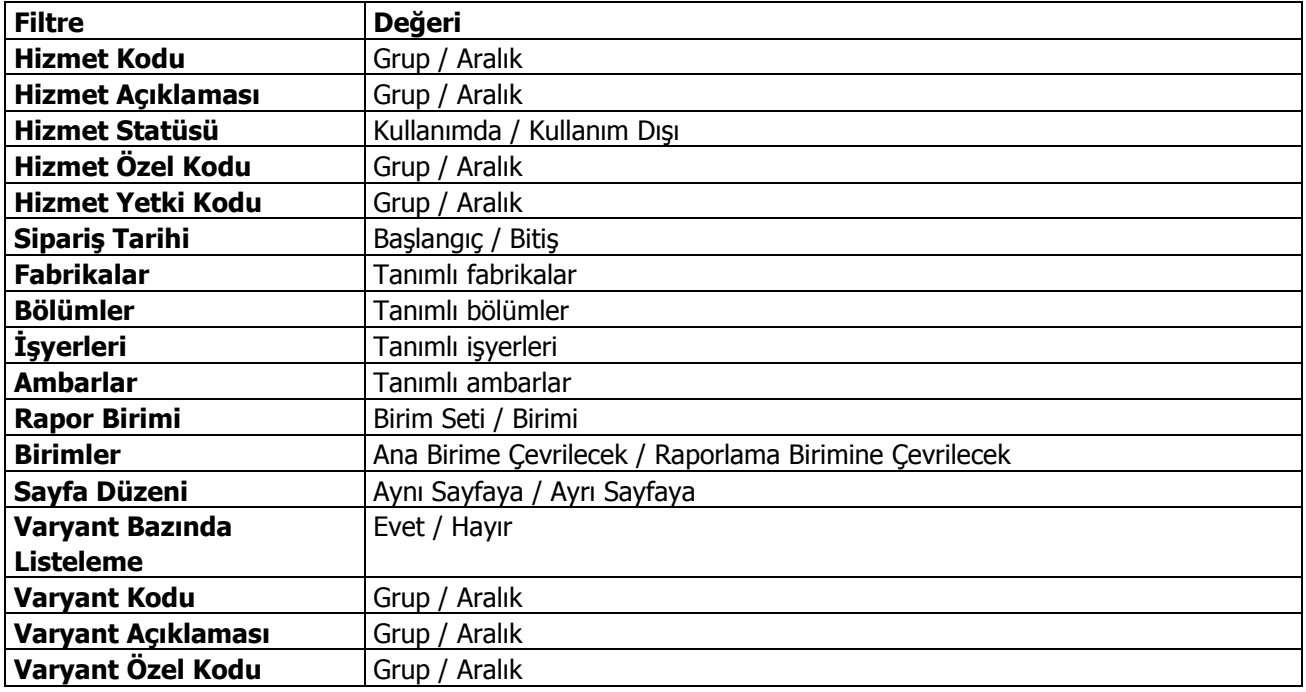

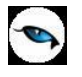

## **Mal Siparişi Analiz Raporu**

Belirli tarihler arasında satış rakamları göz önünde tutularak, hesaplanan satış hızına göre yapılabilecek satışlarda eldeki mal miktarının satışları karşılayıp karşılamayacağının kontrol edildiği rapordur. Mal sipariş analizi raporu filtre seçenekleri şunlardır:

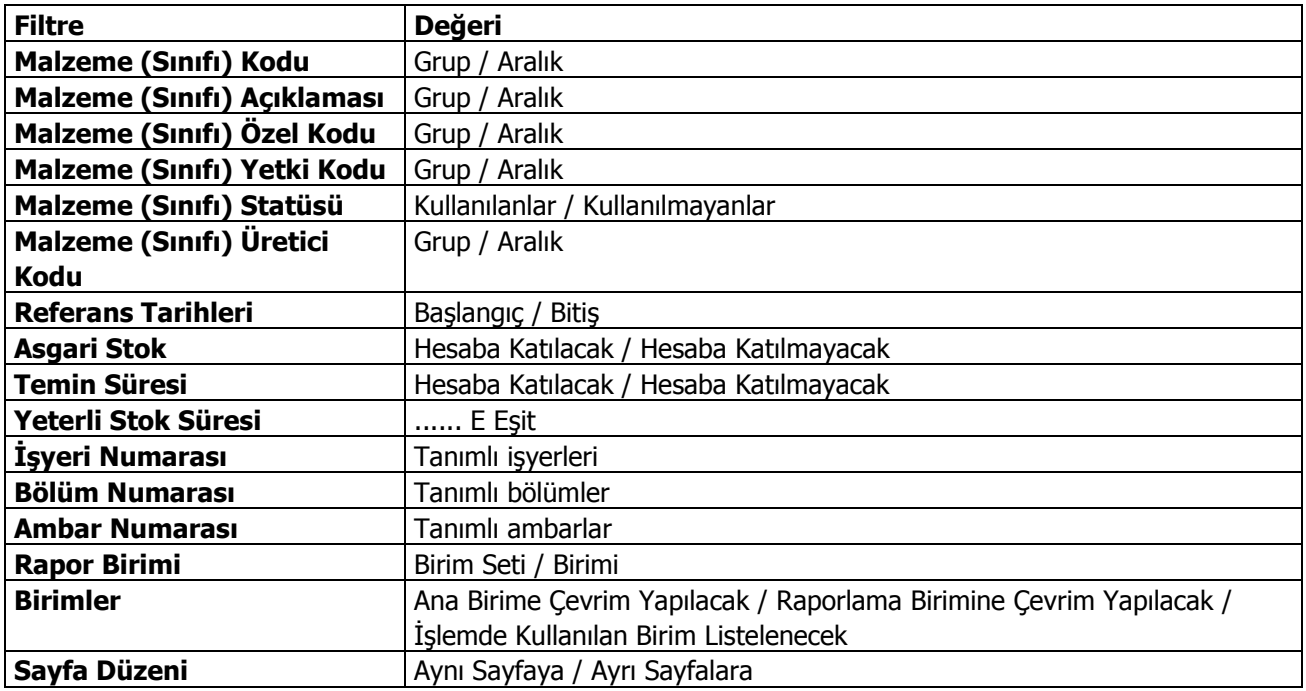

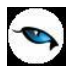

## **Satınalma Siparişleri Finansal Uygunluk Analizi**

Finansal uygunluk analizi raporu ile,

- fiş geneli için geçerli olacak ödeme planı ile fiş satırlarında yer alan malzemeler için satırda belirtilen ödeme planının aynı olup olmadığı
- fiş satırlarında yer alan malzemeler için, fiyat kartında tanımlanan birim fiyat ile fiş satırında girilen ya da değiştirilen birim fiyatın aynı olup olmadığı

kontrol edilir. Farklı olan irsaliye ve faturalar rapor filtre satırlarında belirtilen koşullara göre listelenir. Böylece yetkilere bağlı olarak yapılan satınalma ve satış işlemlerinde ödeme planı ve birim fiyat kontrolü sağlanmış olur.

Birim fiyat kontrolü yapılırken fiyat limiti dikkate alınır. Raporda faturalanmış irsaliyeler listelenmez.

Finansal uygunluk analizi filtre seçenekleri şunlardır:

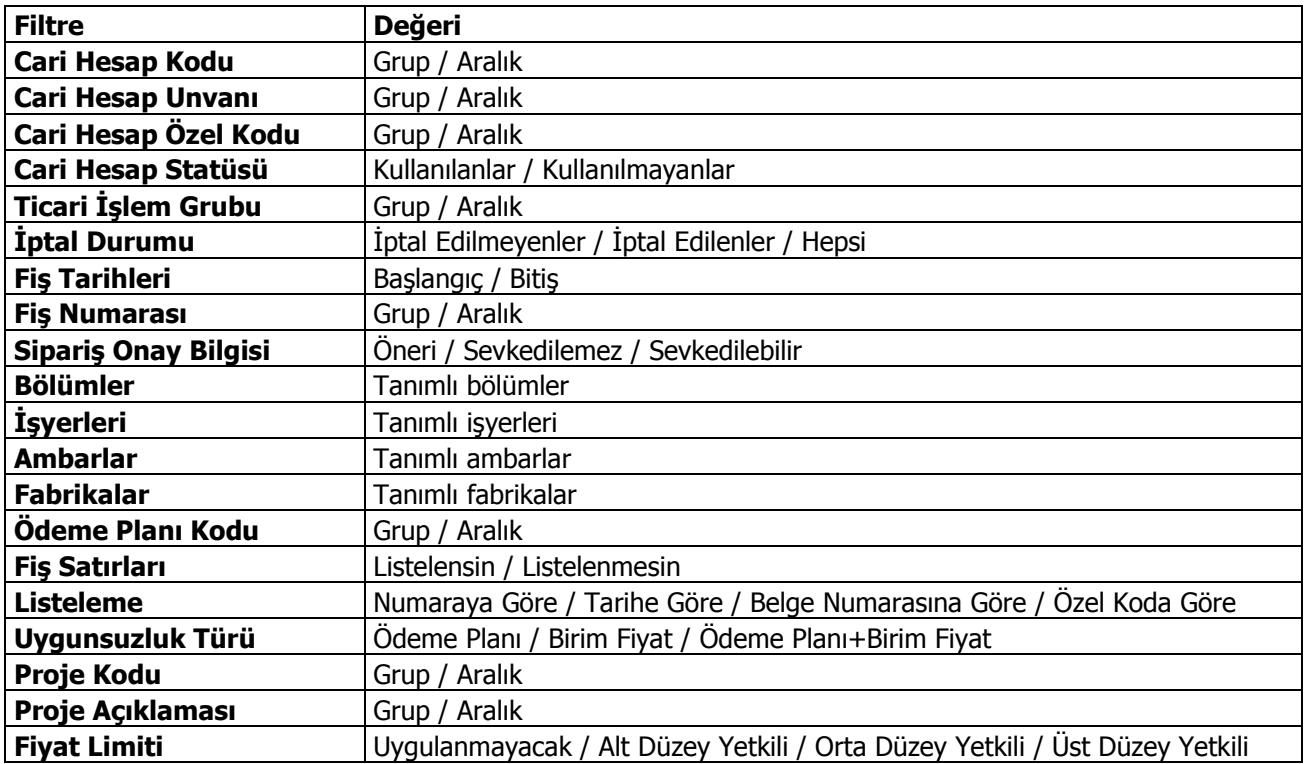

# **Fatura Raporları**

 $\bullet$ 

## **Faturalanmamış Alımlar**

Faturalanmamış irsaliyelerin ilgili cari hesap bilgileri ile listelendiği rapordur. Rapor detaylı alındığında irsaliye satırları ile ilgili bilgileri de içerir. Faturalanmamış alımlar raporu filtre seçenekleri şunlardır:

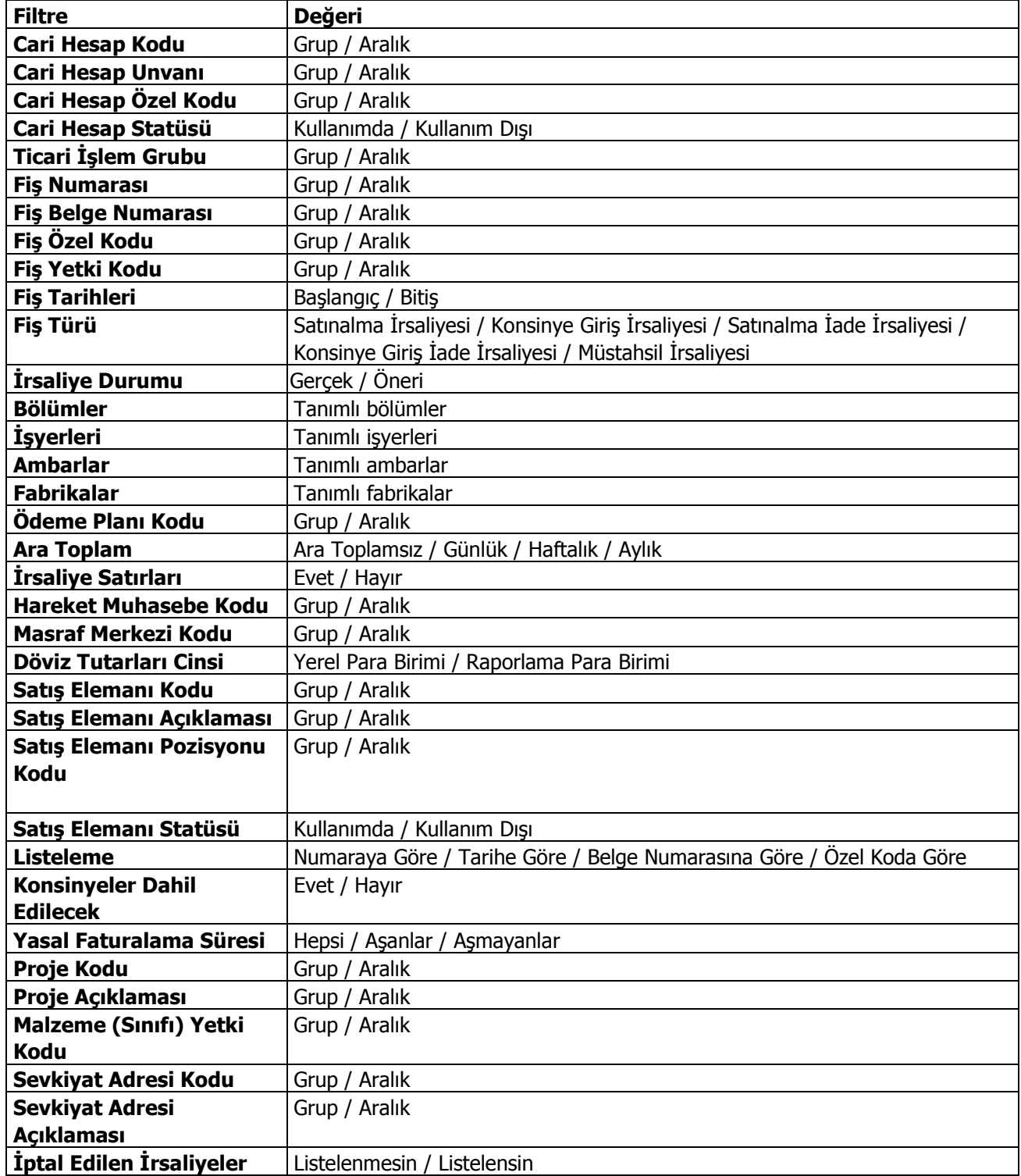

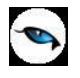

### **Satınalma Faturaları Dökümü**

Satınalma faturalarının listelendiği rapordur. Fatura türü ve fatura tarihi filtre satırlarında tür ve tarih aralığı belirlenerek istenen faturalar listelenir. Satınalma faturaları dökümü raporu filtre seçenekleri şunlardır:

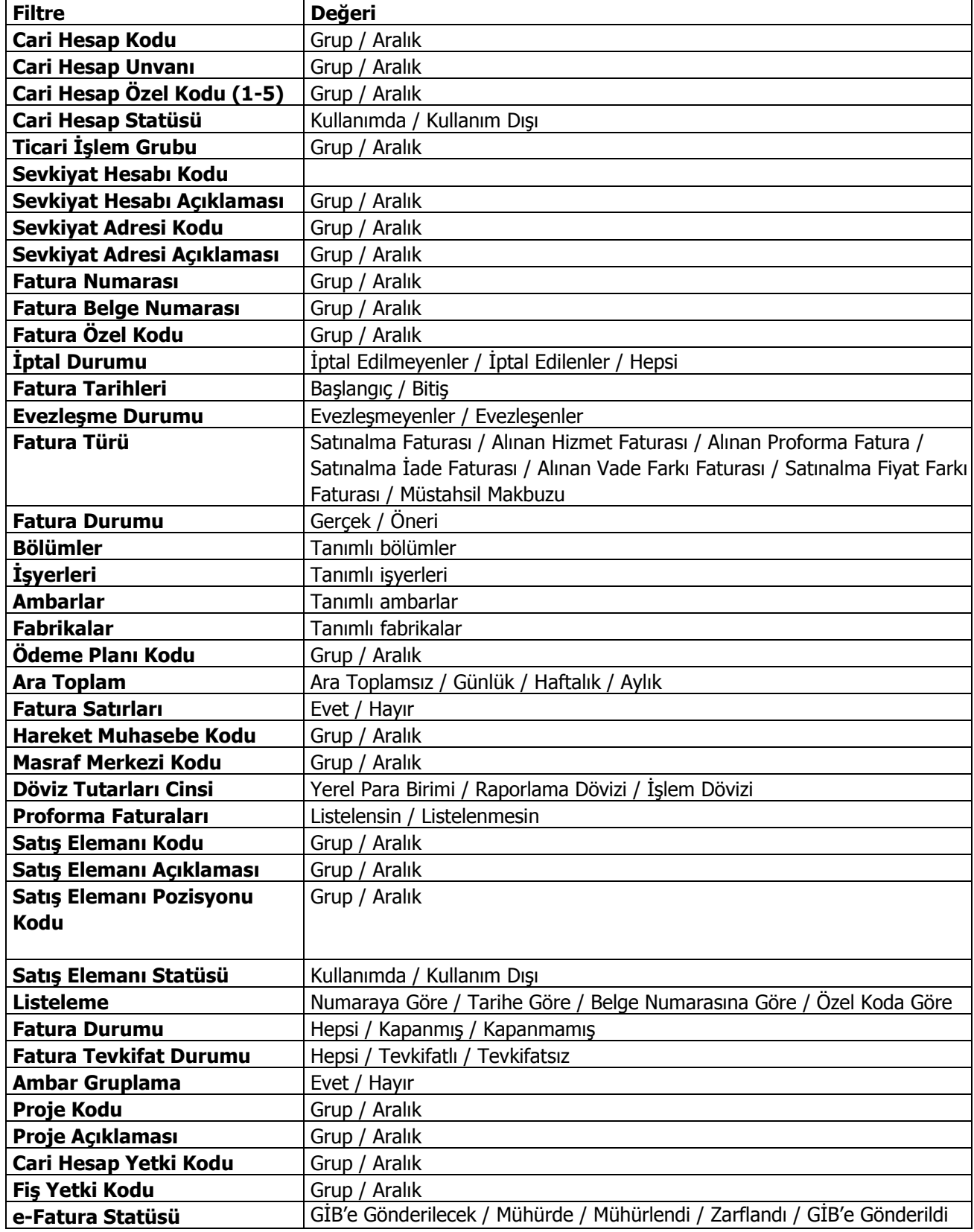

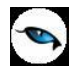

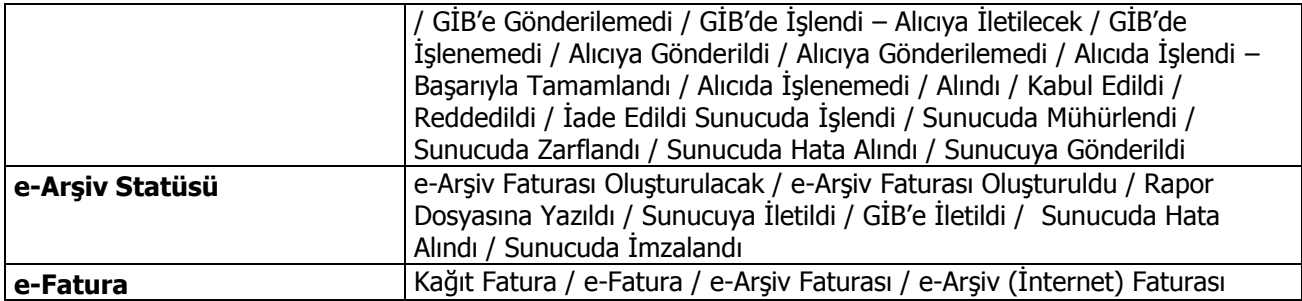

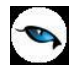

# **Satınalma İndirimleri Dökümü**

Satınalma indirimlerinin listelendiği rapordur. indirim türü ve indirim şekli filtre satırlarında indirim türü ve şekli belirlenerek istenen satınalma indirimlerinin raporda yer alması sağlanır. Satınalma indirimleri dökümü raporu filtre seçenekleri şunlardır:

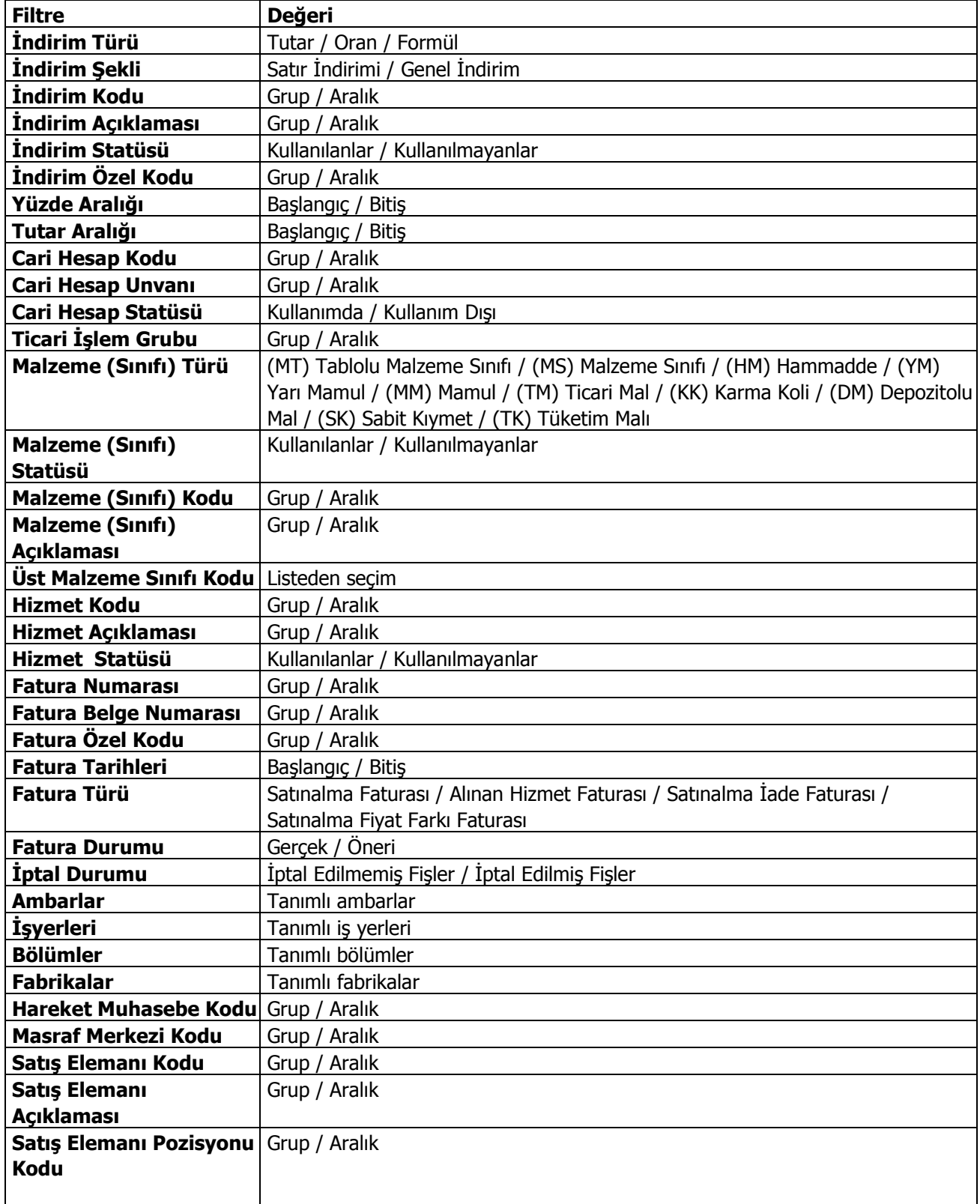

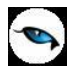

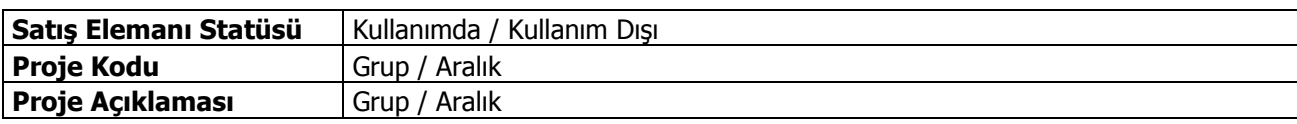

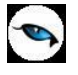

## **Satınalma Masrafları Dökümü**

Satınalma masraflarının listelendiği rapordur. Masraf türü ve masraf şekli filtre satırlarında türü ve şekli belirlenerek istenen satınalma masraflarının raporda yer alması sağlanır. Satınalma masrafları dökümleri raporu filtre seçenekleri şunlardır:

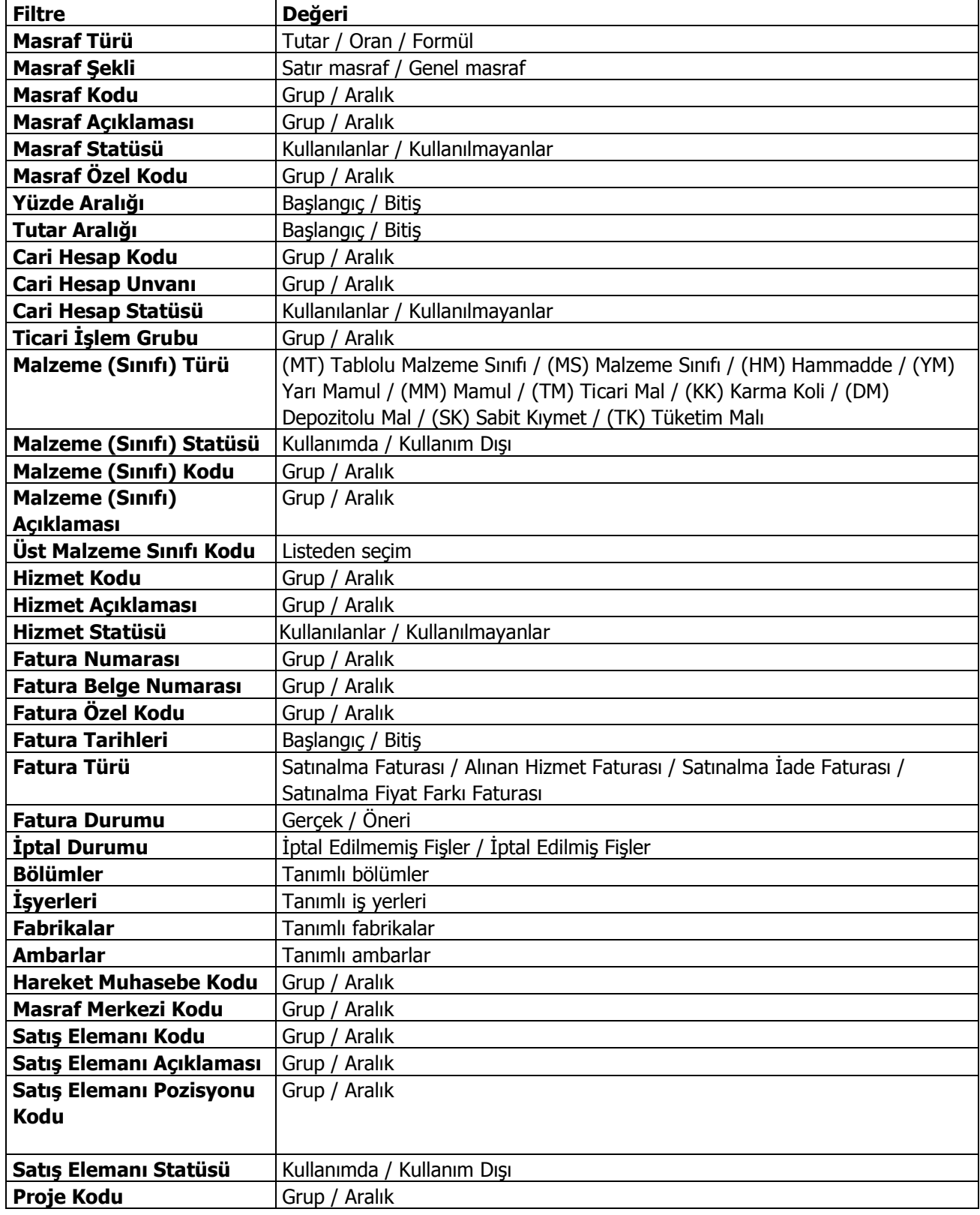

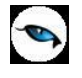

**Proje Açıklaması** Grup / Aralık

## **Malzeme Satınalma Fiyat Analizi**

Malzeme alımlarına ait fiyatların listelendiği rapordur. Filtre satırlarında verilen koşullara uygun olan Malzeme fiyatları listelenir. Malzeme satınalma fiyat analizi raporu filtre seçenekleri şunlardır:

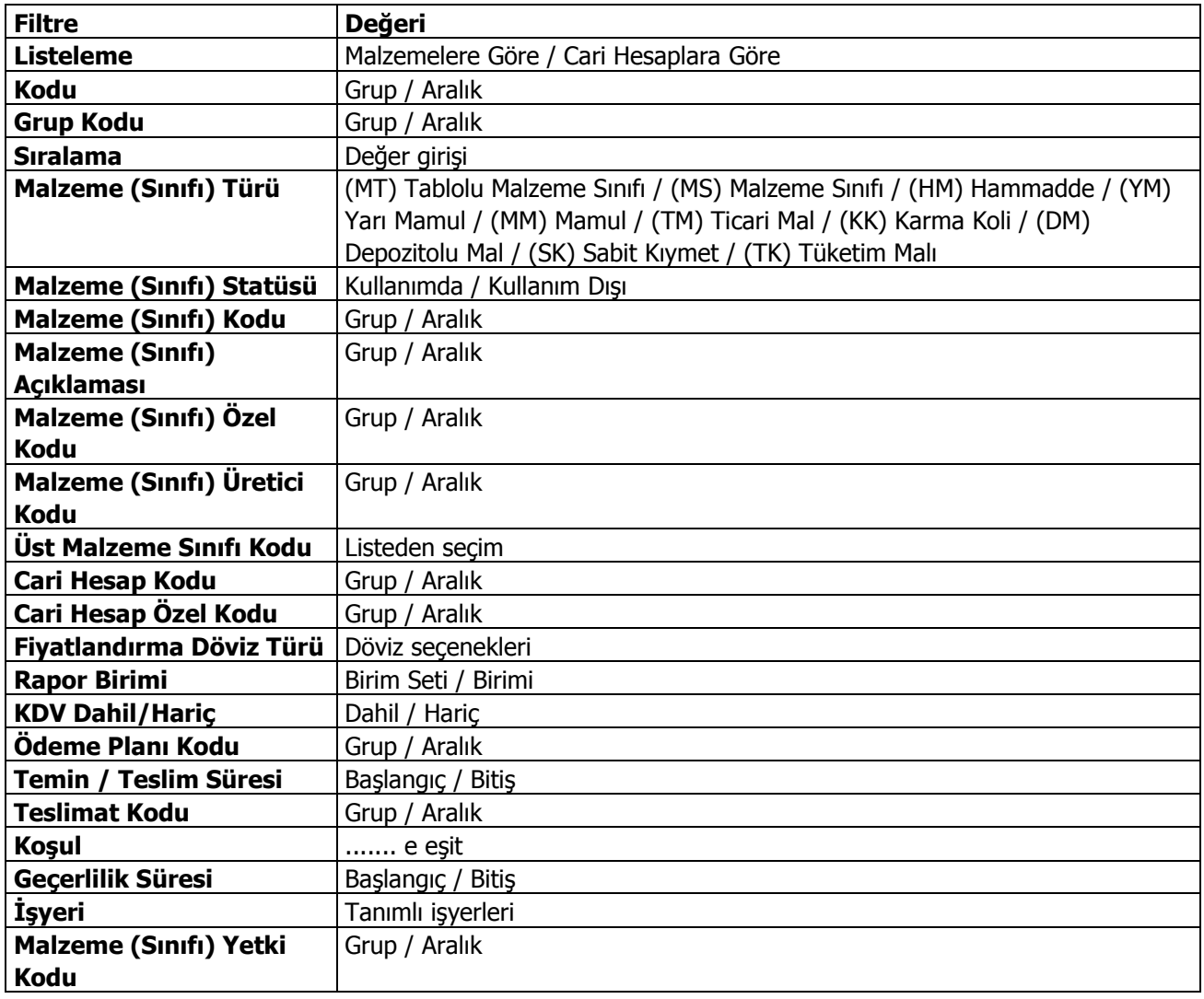

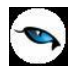

## **Hizmet Satınalma Fiyat Analizi**

Hizmet alımlarına ait fiyatların listelendiği rapordur. Filtre satırlarında verilen koşullara uygun olan hizmet fiyatları listelenir. Hizmet satınalma fiyat analizi raporunda kullanılan filtreler şunladır:

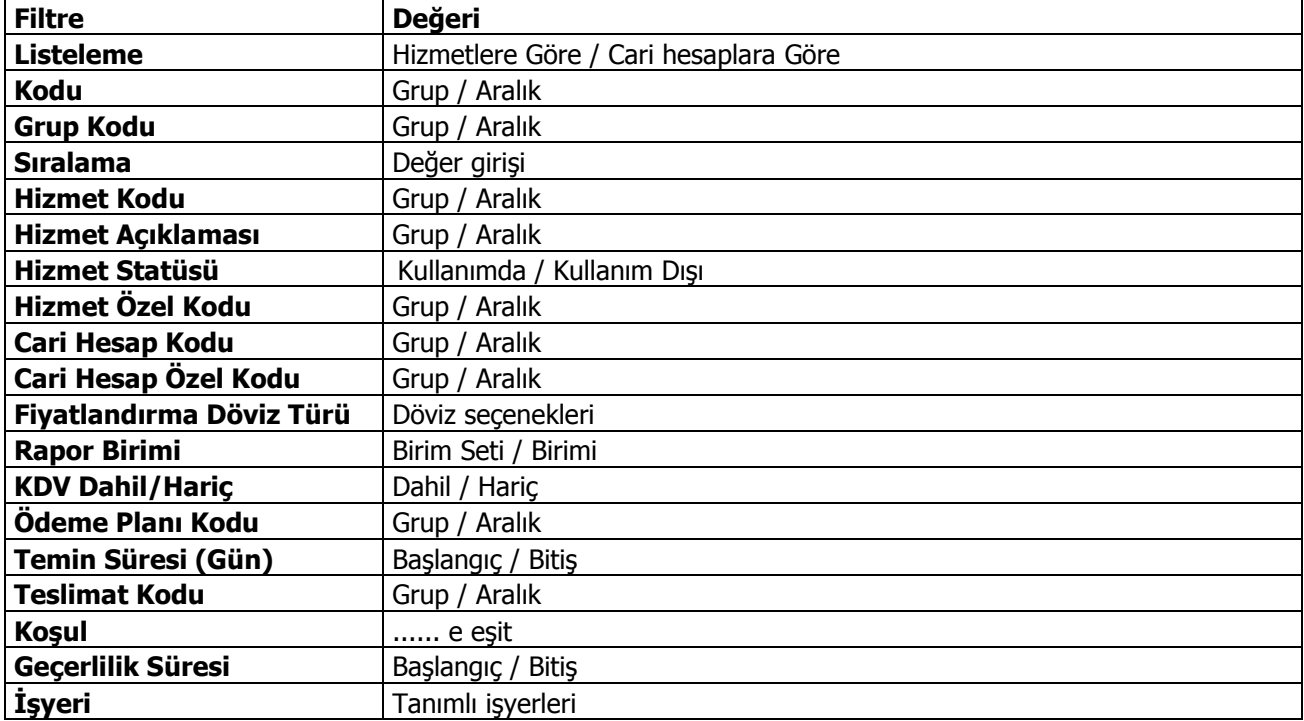

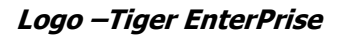

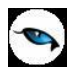

## **Dövizli Satınalma Toplamları**

Satınalma toplamlarının verilen tarih aralığında döviz bilgilerine göre listelendiği rapordur. Dövizli Satınalma Toplamları raporu filtre seçenekleri şunlardır:

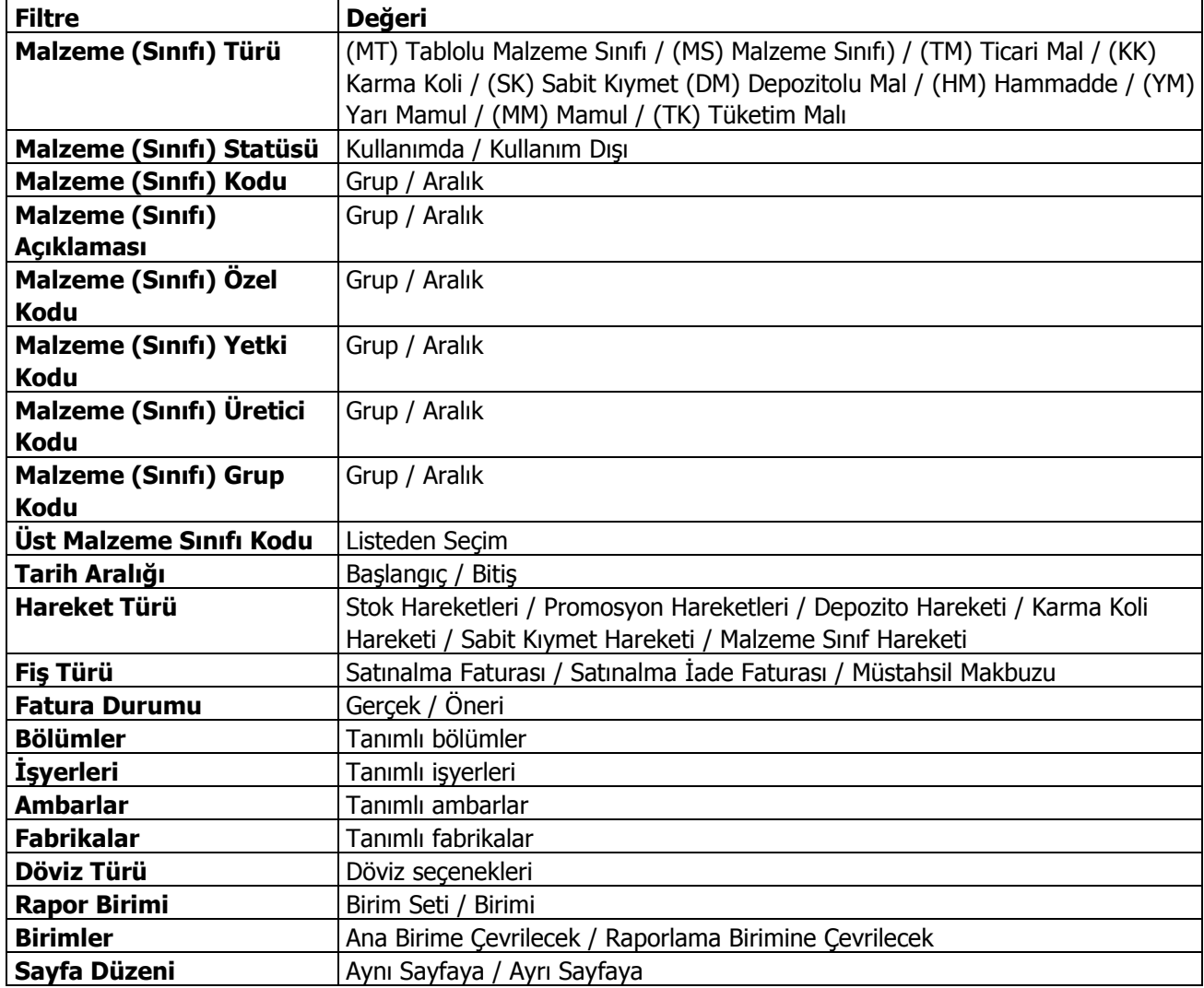

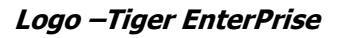

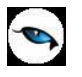

## **Alımlar Tablosu**

Satınalma hareketlerine ait toplam tutarların aylara göre listelendiği rapordur. Alımlar tablosu raporu filtre seçenekleri şunlardır:

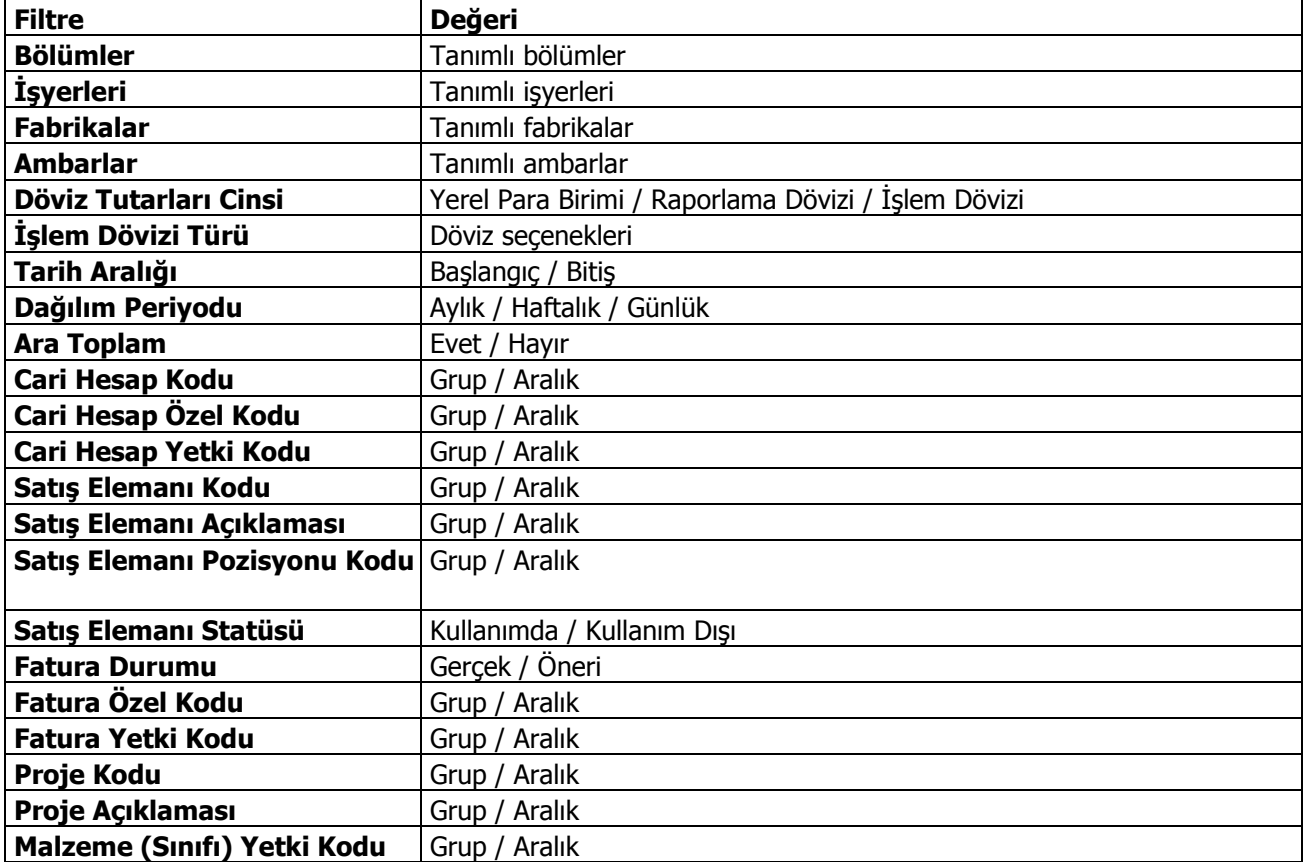

## **Satınalma Koşulları Dökümü**

Satınalma koşullarının verilen tarih aralığında malzeme ya da cari hesaplara göre listelendiği rapordur. Satınalma koşulları dökümü raporu filtre seçenekleri şunlardır:

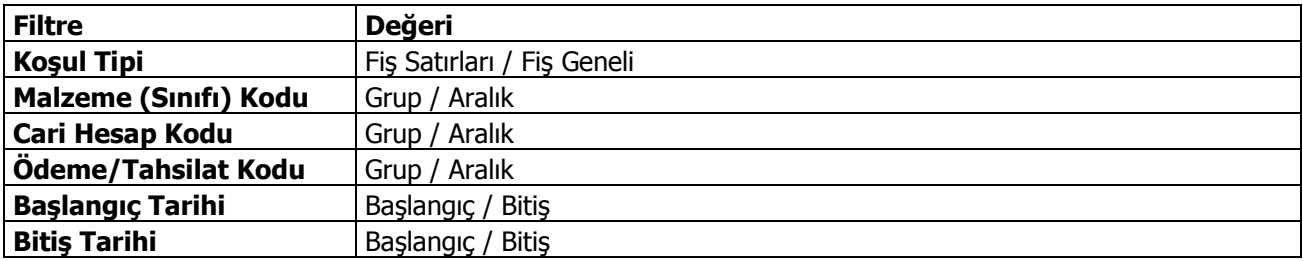

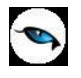

## **Satınalma Faturaları KDV Raporu**

Satınalma faturalarına ait KDV bilgilerinin listelendiği rapordur. Rapor filtre seçenekleri şunlardır:

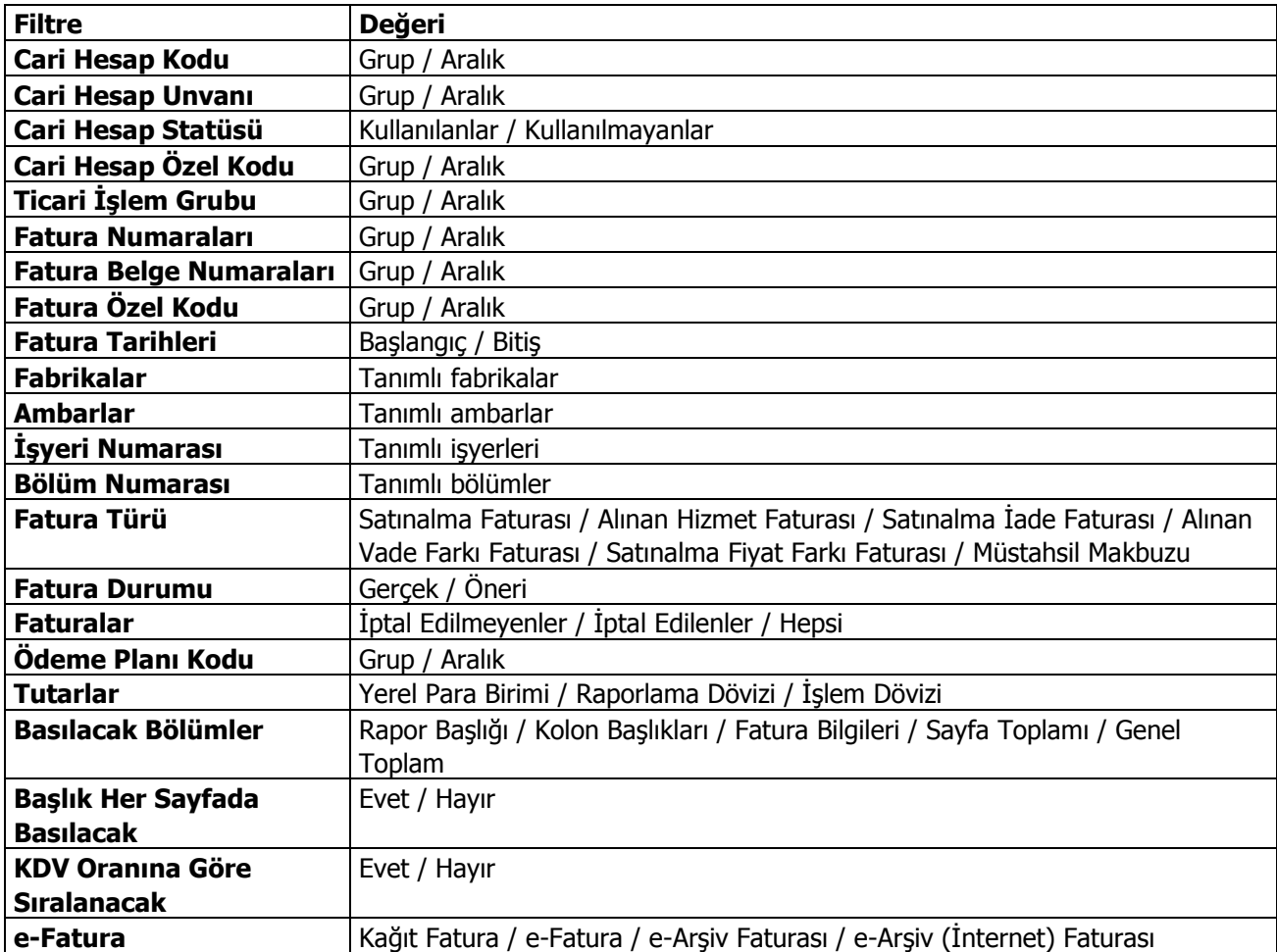

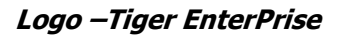

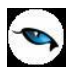

## **Satınalma Finansal Uygunluk Analizi**

Finansal uygunluk analizi raporu ile,

- fiş geneli için geçerli olacak ödeme planı ile fiş satırlarında yer alan malzemeler için satırda belirtilen ödeme planının aynı olup olmadığı,
- fiş satırlarında yer alan malzemeler için, fiyat kartında tanımlanan birim fiyat ile fiş satırında girilen ya da değiştirilen birim fiyatın aynı olup olmadığı

kontrol edilir. Farklı olan irsaliye ve faturalar rapor filtre satırlarında belirtilen koşullara göre listelenir. Böylece yetkilere bağlı olarak yapılan satınalma ve satış işlemlerinde ödeme planı ve birim fiyat kontrolü sağlanmış olur.

Birim fiyat kontrolü yapılırken fiyat limiti dikkate alınır. Raporda faturalanmış irsaliyeler listelenmez.

Finansal uygunluk analizi filtre seçenekleri şunlardır:

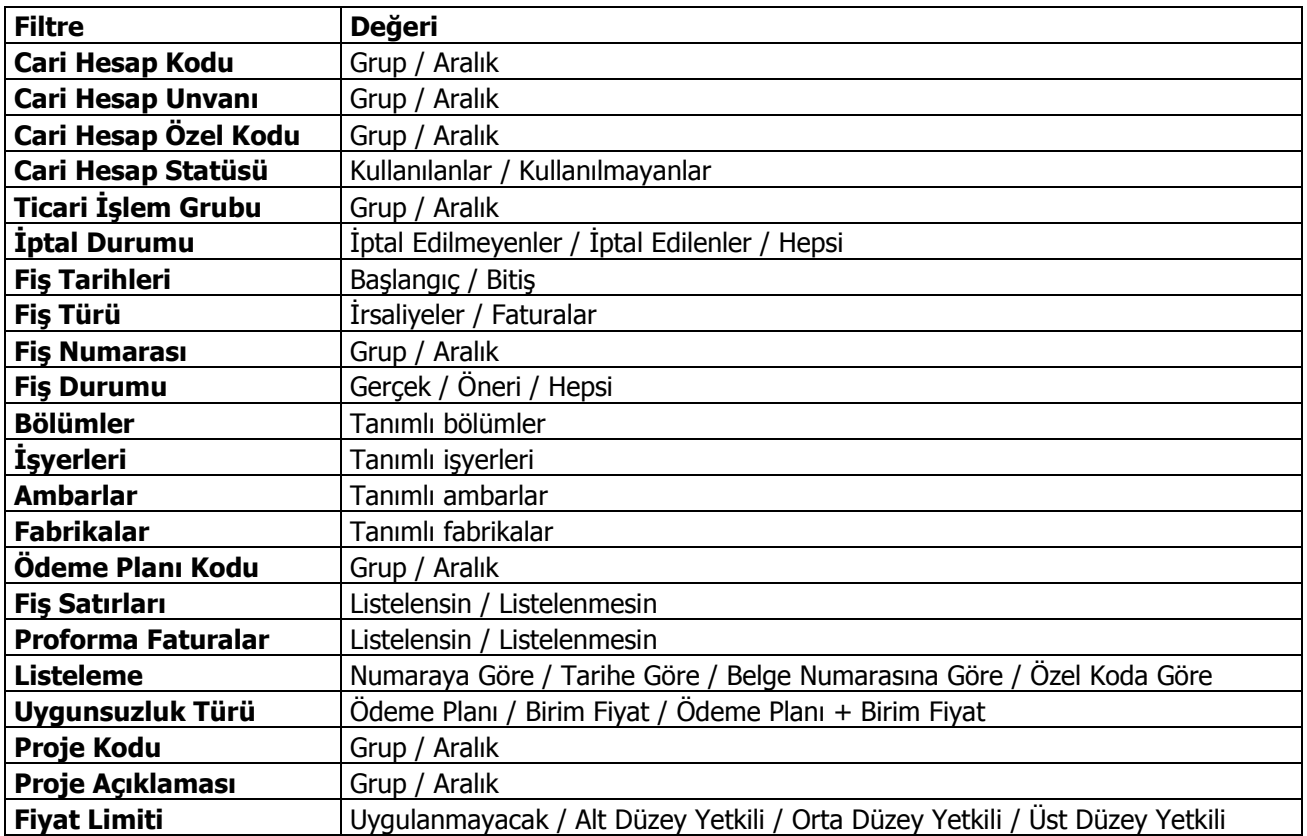

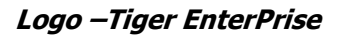

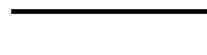

 $\bullet$ 

# **Müstahsil Raporları**

#### **Müstahsil Makbuzları Dökümü**

Müstahsil makbuzlarının listelendiği rapordur. Müstahsil makbuzları müstahsil kodu, adı ve özel kodu filtre satırlarında grup ya da aralık tanımı ile koşul belirleyerek istenen kayıtları içerecek şekilde alınır. Müstahsil Makbuzları dökümü raporu filtre seçenekleri şunlardır:

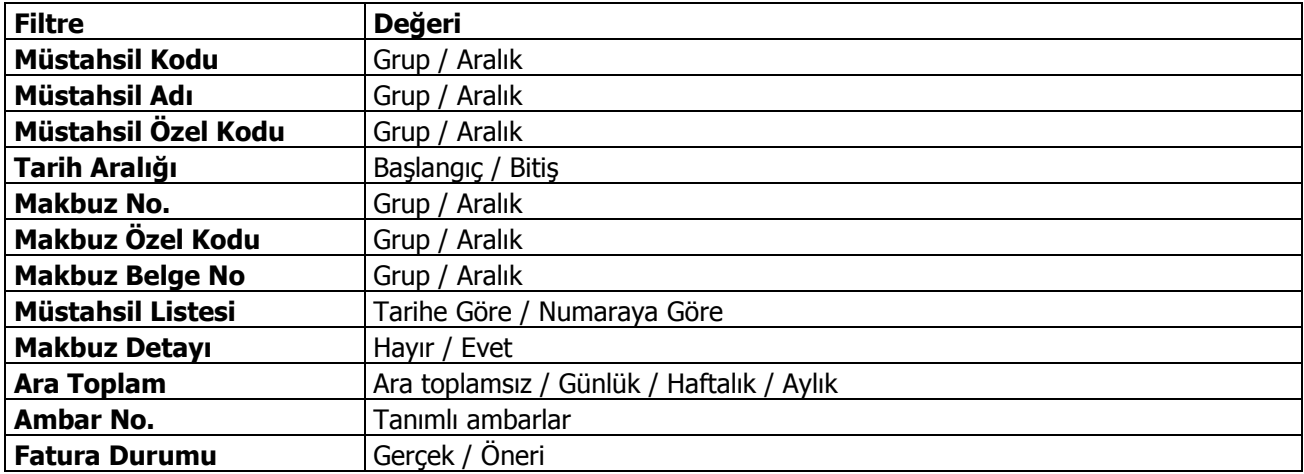

#### **Müstahsil Komisyon Dökümü**

Komisyon, komisyon KDV ve borsa değerleri aracılı alımlarda geçerli olan fon değerleridir. Müstahsil Komisyon dökümü raporu filtre seçenekleri şunlardır:

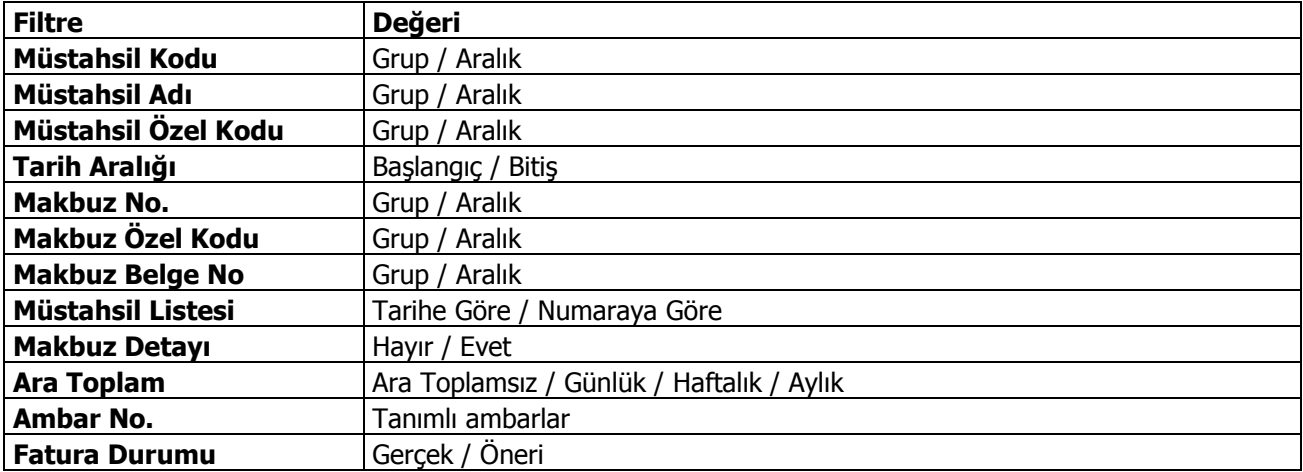

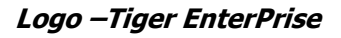

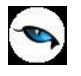

#### **Müstahsil Stopaj/SSDF Dökümü**

Alıcı firmalar zorunlu olarak SSDF ve stopaj raporu vermek zorundadırlar. Fon ve komisyon bedelleri üretici tarafından ödenir. Malın giriş değerinde fonlar da makbuz tutarının içinde bulunur. Stopaj/SSDF dökümü raporu filtre seçenekleri şunlardır:

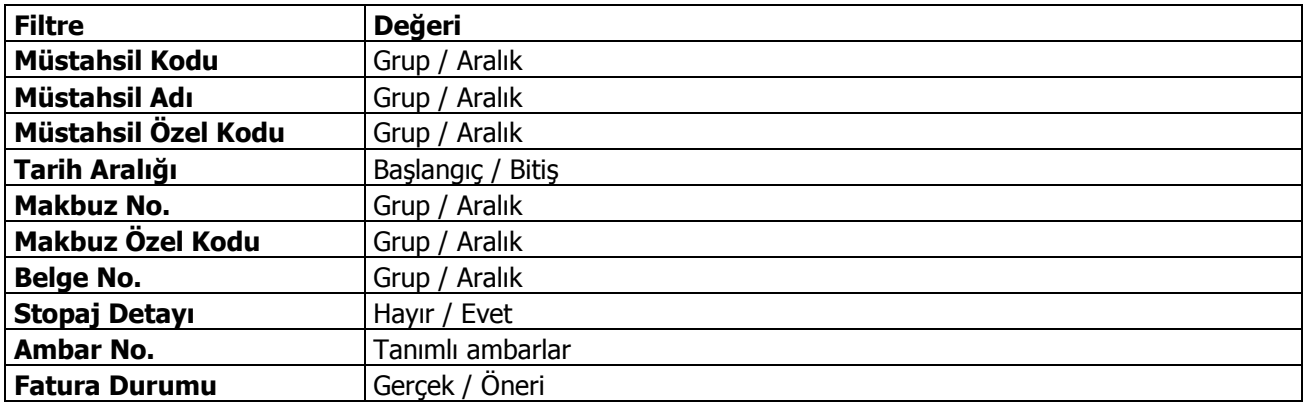

#### **Müstahsil Komisyon/KDV Raporu**

Komisyon ve komisyon KDV tutarları ile net tutar bilgilerinin listelendiği rapordur. Raporda her bir işlem müstahsil kodu ve adı, adresi, işlem tutarı, komisyon ve KDV tutarları ve net tutar bilgileri ile listelenir. Komisyon/KDV raporunda yer alan filtreler

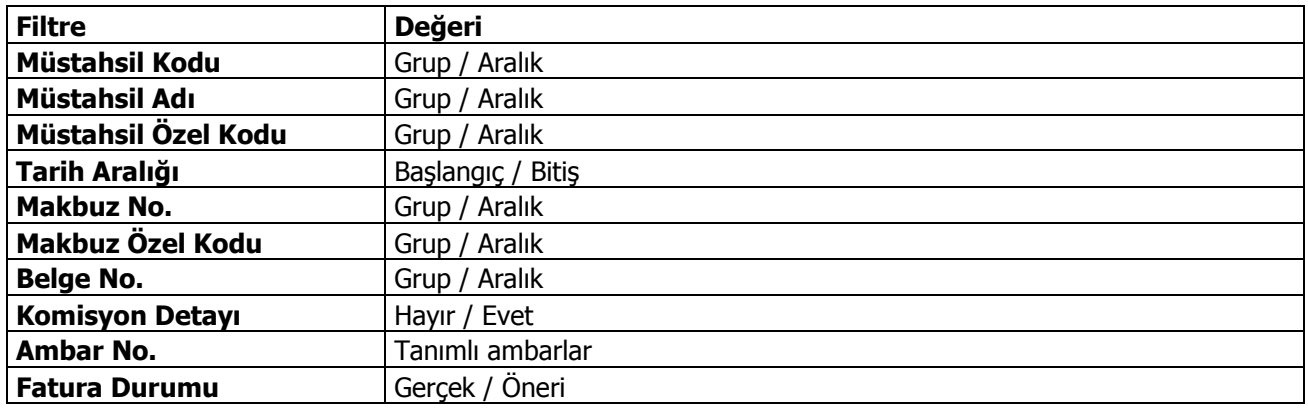

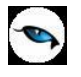

# **Müstahsil Tevkifat Bildirimi**

Vergi dairesine verilen bildirimin alındığı rapordur. Tevkifat bildirimi raporu filtre seçenekleri şunlardır:

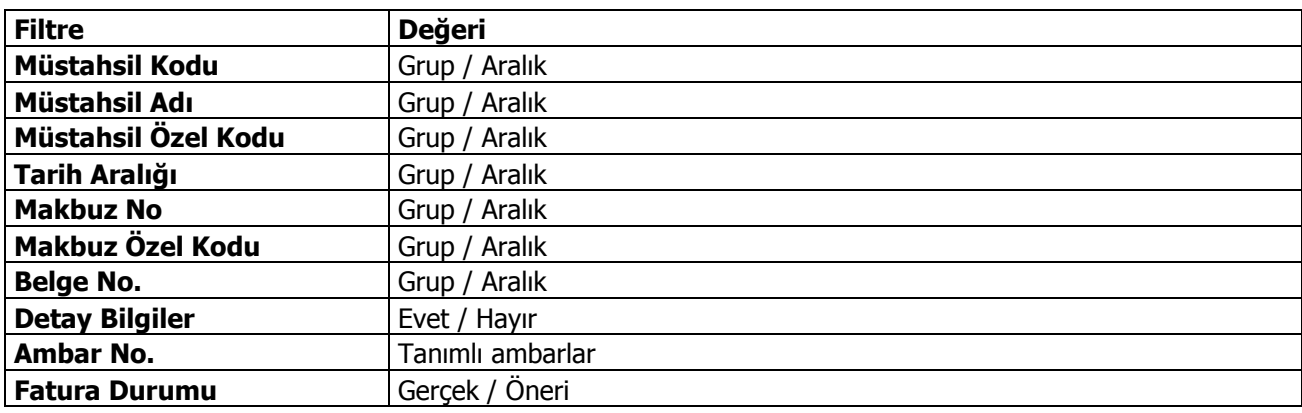

## **Kampanya Raporları**

#### **Satınalma Cari Hesap-Kampanya Puan Durumu**

Alımlara göre cari hesap kampanya puan durumunun listelendiği rapordur. Satınalma program bölümünde Kampanya raporları altında yer almaktadır. Raporun alınacağı koşullar Cari Hesap Kampanya Durumu filtre satırlarında belirlenir. Bu filtreler aşağıdaki tabloda yer almaktadır.

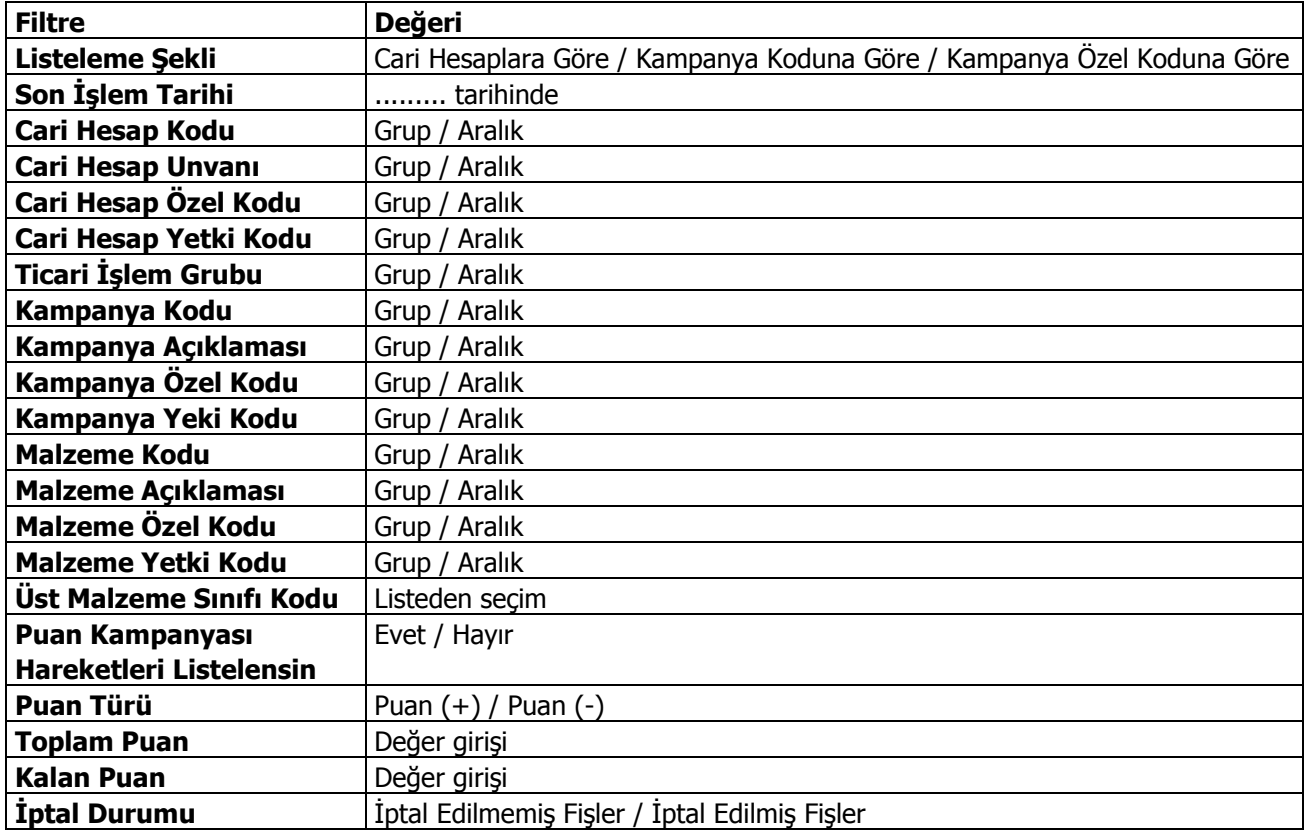

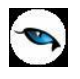

## **Satınalma Kampanyaları Dökümü**

Satınalma kampanya hareketlerinin listelendiği rapordur. Satınalma program bölümünde Kampanya Raporları menüsü altında yer almaktadır. Rapor filtre seçenekleri şunlardır:

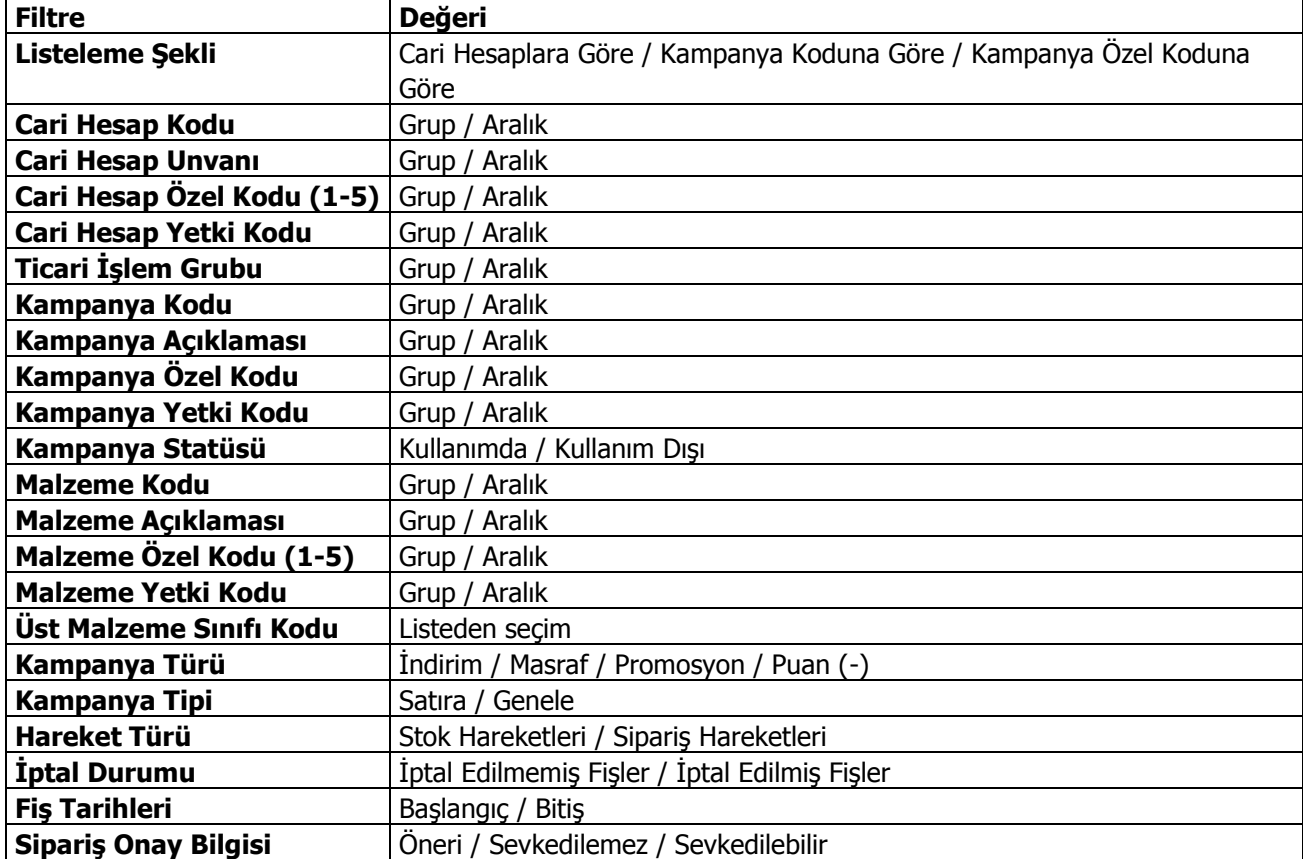

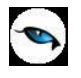

## **Satınalma Kampanyaları Listesi**

Satınalma kampanyalarının rota bilgileri ile listelendiği rapordur. Satınalma program bölümünde Kampanya Raporları menüsü altında yer almaktadır. Rapor filtre seçenekleri şunlardır:

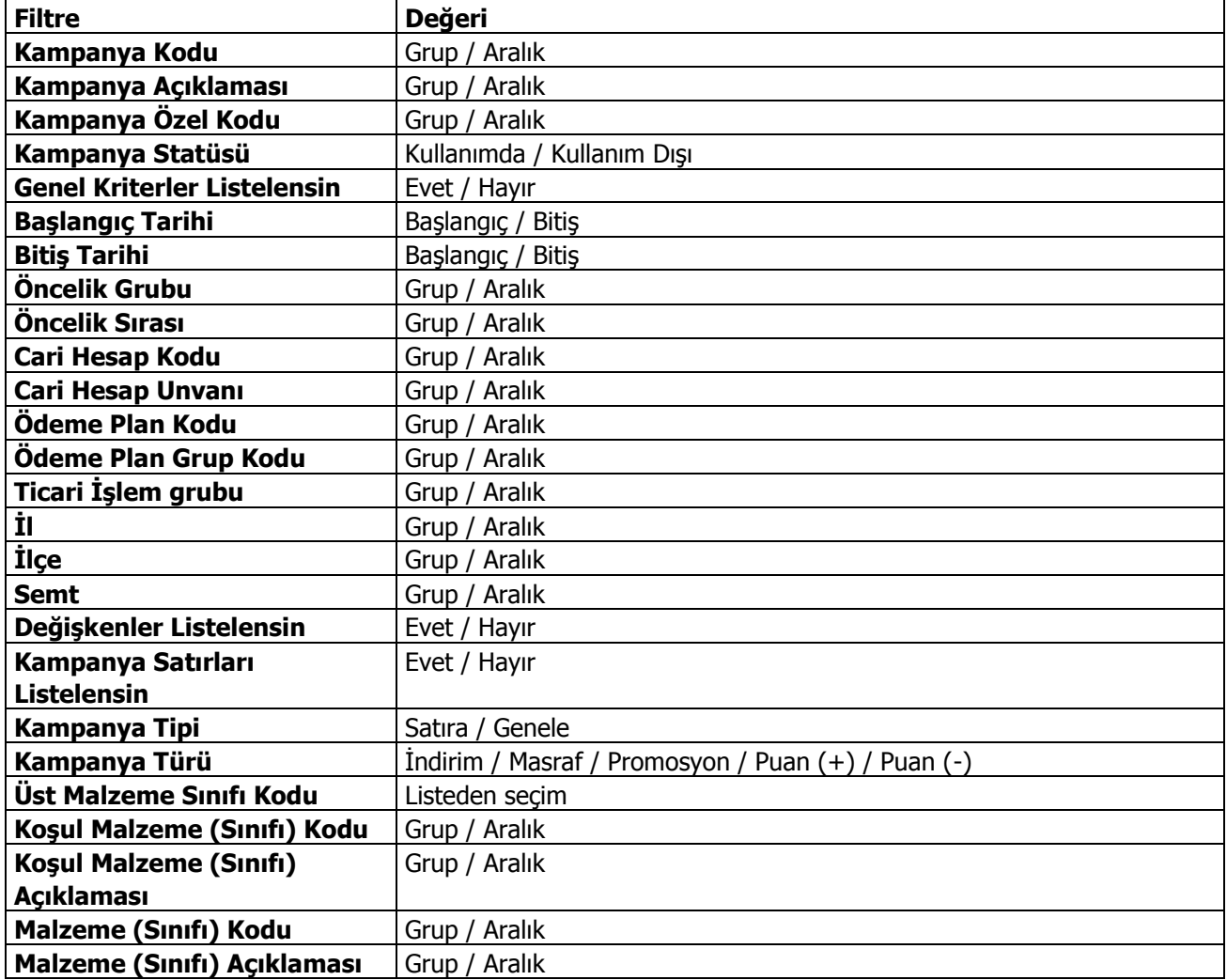

# **Teklif Yönetimi Raporları**

 $\bullet$ 

### **Satınalma Emirleri Listesi**

Satınalma emirlerinin listelendiği rapordur. Satınalma program bölümünde Teklif Yönetimi Raporları seçeneği altında yer alır. Rapor filtre seçenekleri şunlardır:

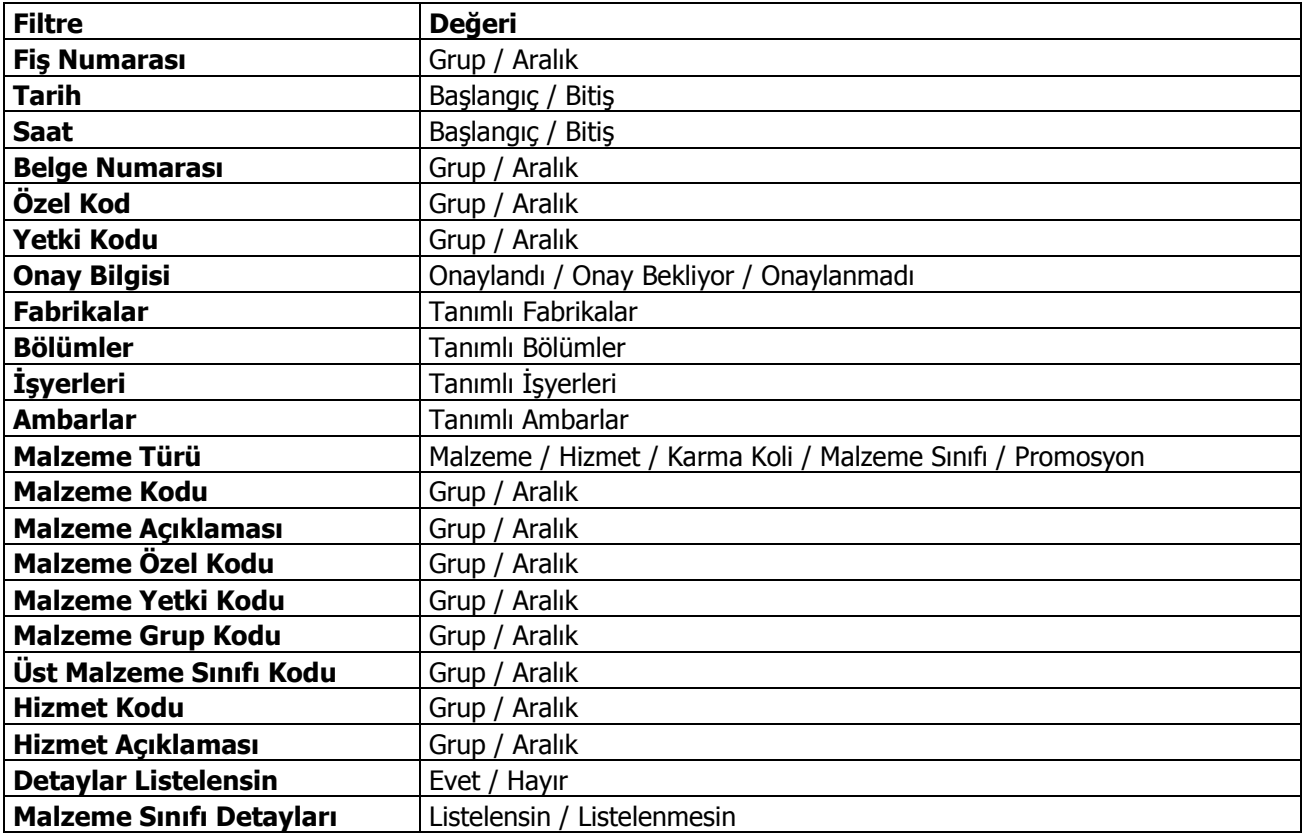

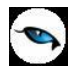

## **Teklif Hareketleri Dökümü**

Teklif hareketlerinin listelendiği rapordur. Satınalma program bölümünde Teklif Yönetimi seçeneği altında yer alır. Filtre seçenekleri şunlardır:

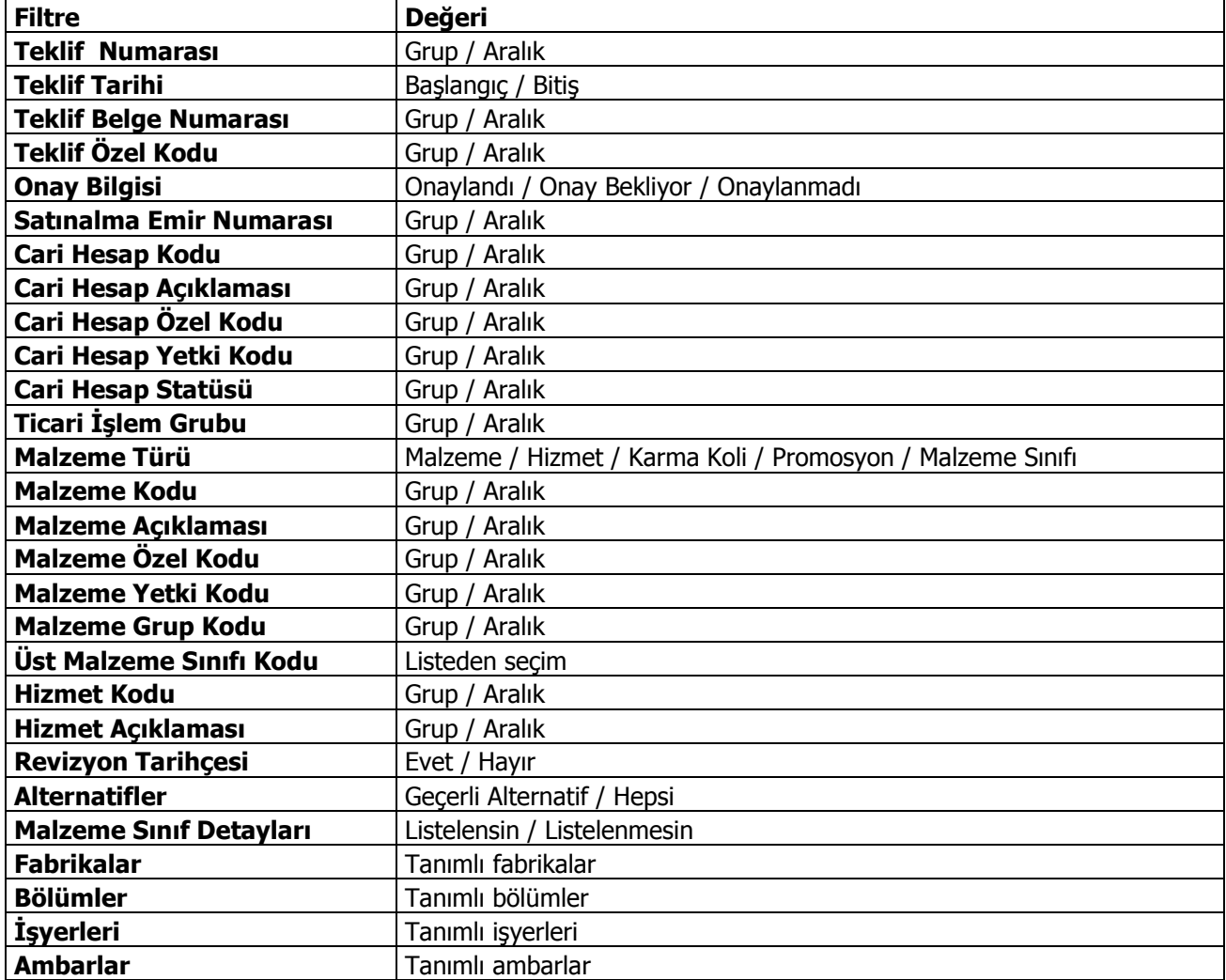

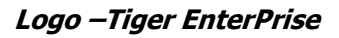

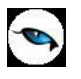

## **Sözleşme Hareketleri Dökümü**

Sözleşme hareketlerinin listelendiği rapordur. Satınalma program bölümünde Teklif Yönetimi seçeneği altında yer alır. Filtre seçenekleri şunlardır:

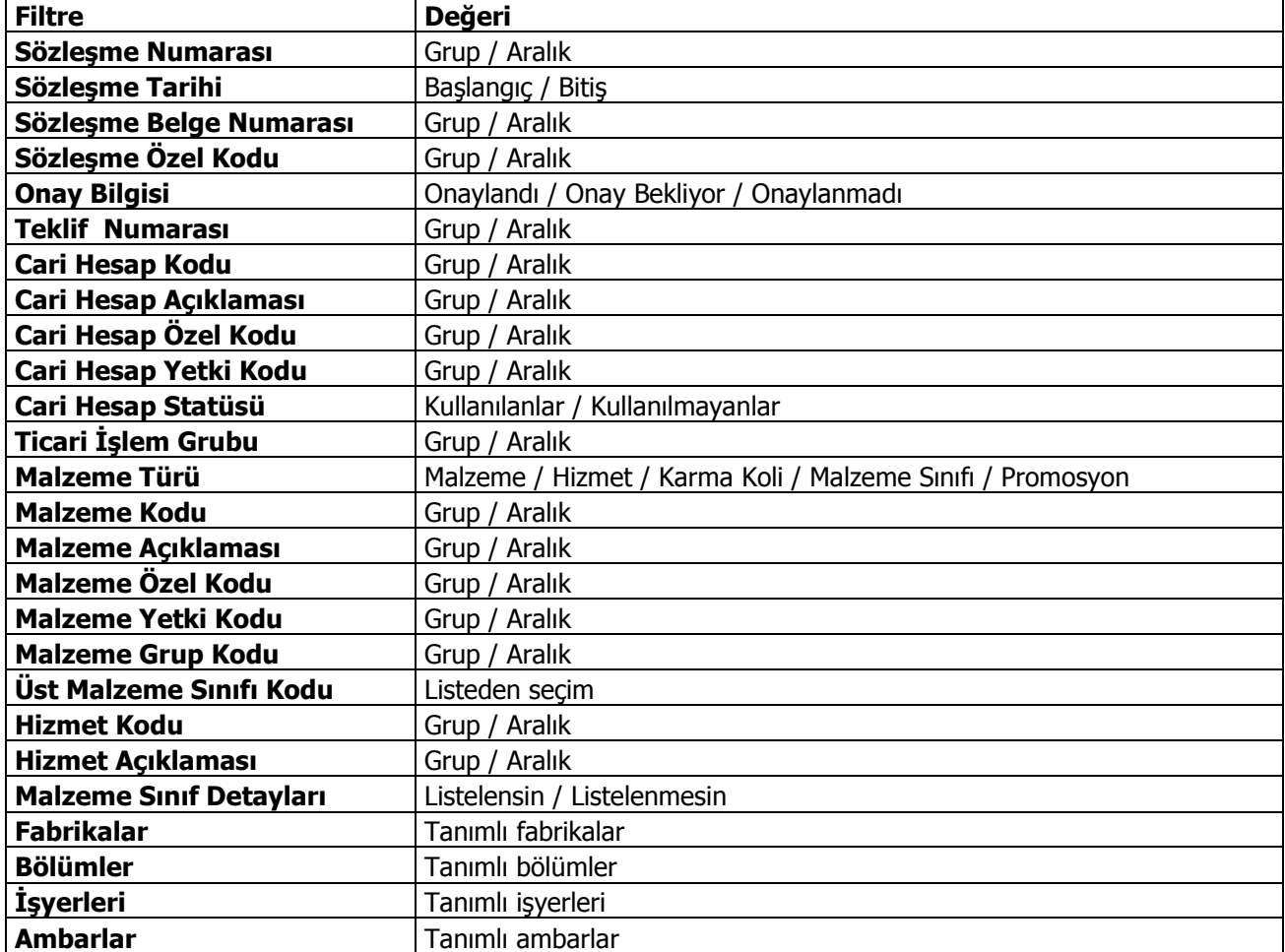

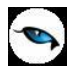

## **Sözleşme Sipariş Durumu**

Sözleşme sipariş durumunun alındığı rapordur. Satınalma program bölümünde Teklif Yönetimi seçeneği altında yer alır. Filtre seçenekleri şunlardır:

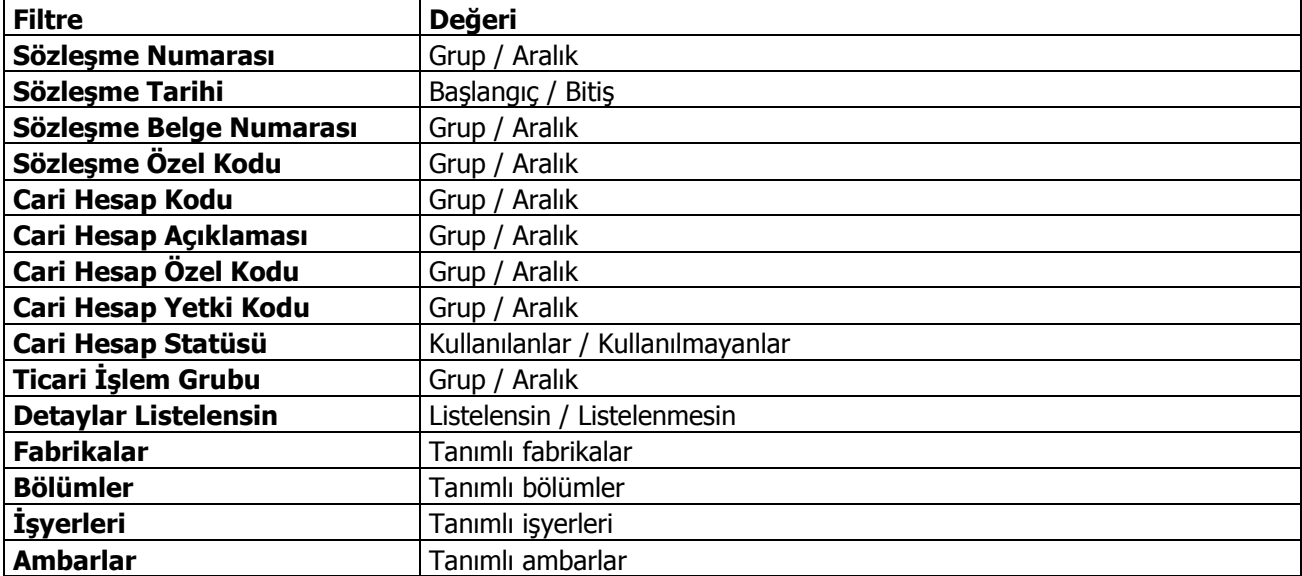

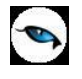

# **Konsolide Finansal Raporlar**

## **Toplam Satınalma Rakamları**

Konsolide toplam satınalma rakamlarının listelendiği rapor seçeneğidir. Satınalma program bölümünde Konsolide Finansal Raporlar menüsü altında yer alır. Filtre seçenekleri şunladır:

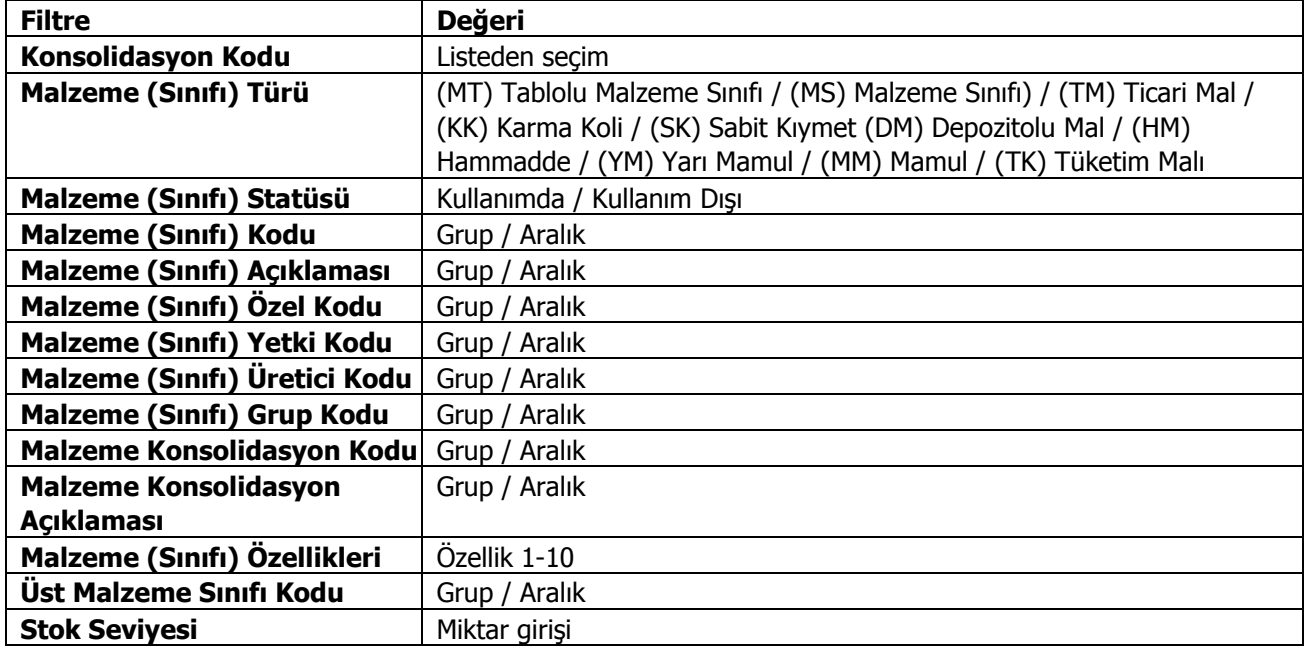

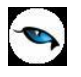

### **Alımlar Tablosu**

Konsolide alım tablosunun alındığı rapor seçeneğidir. Satınalma program bölümünde Konsolide Finansal Raporlar menüsü altında yer alır. Filtre seçenekleri şunladır:

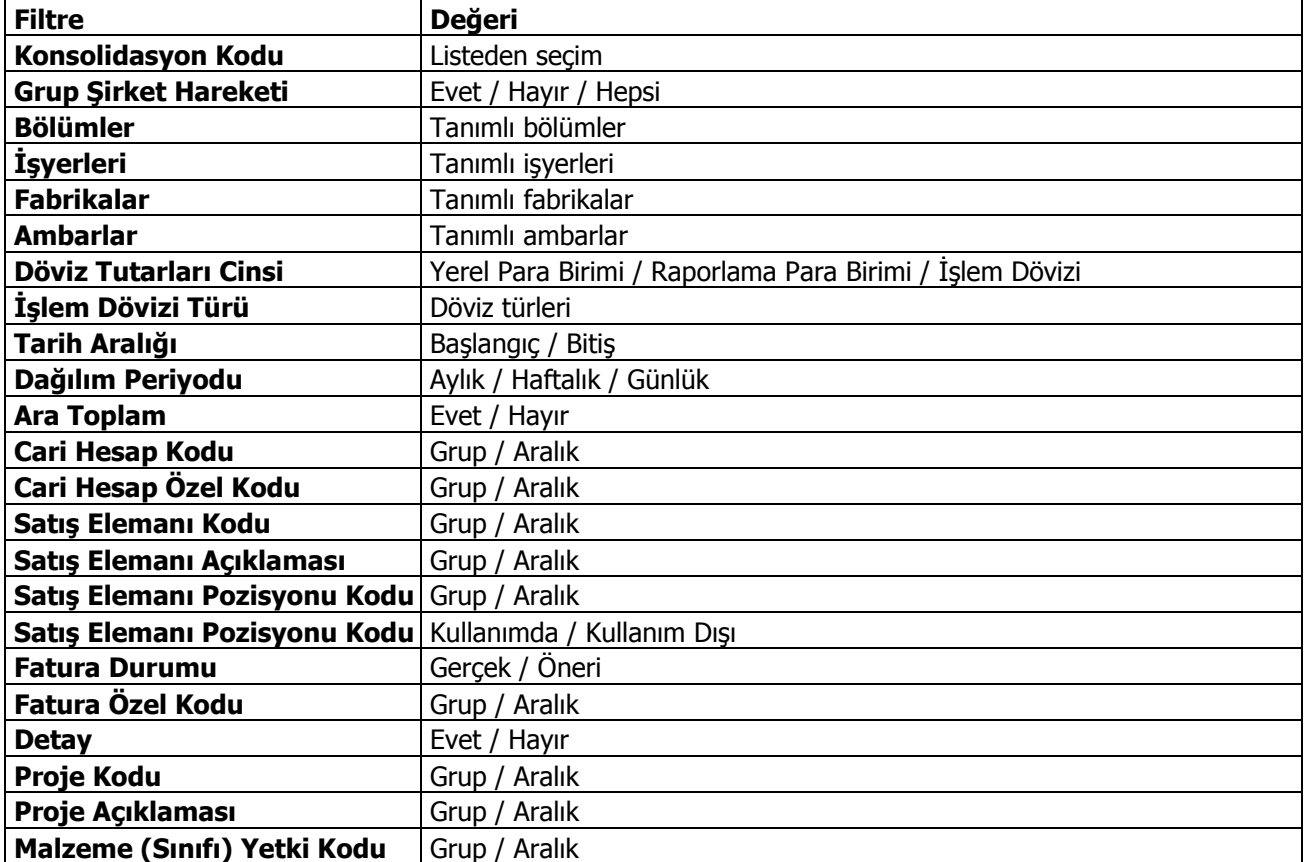

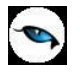

# **Pratik Tablo Raporları**

## **Aylık Giriş Miktarı Raporu**

Aylık giriş miktarlarının listeleneceği pratik tablo rapor seçeneğidir. Satınalma program bölümünde Pratik Tablo Raporları seçeneği altında yer alır. Raporda listelenecek bilgiler aşağıdaki başlıklar altında yer alan seçenekler kullanılarak belirlenir.

- Malzeme Hareketleri
- Cari Hesaplar
- Malzemeler
- Aylık Toplamlar

Raporda yer alacak alanlar, uzunlukları, hangi koşullarda raporlarda yer alacağı tanım penceresinde belirtilir.